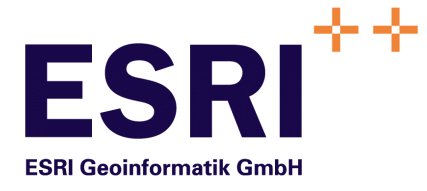

# **Technisches Handbuch**

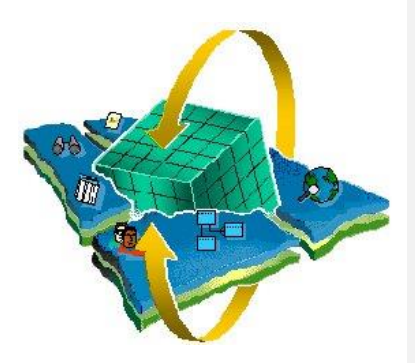

## **Komponenten für SDD-GeoAssistenten**

Die Bausteine für die GeoAssistenten des Semantic Data Dictionary SDD

Version 1.0.5 Professional Edition

Autor: Rainer Herzog ESRI Geoinformatik GmbH Datum: 18.08.2016 Datei: Komponenten Techn. Handbuch V1.0.5.doc

Version: 1.0.5

© Copyright ESRI Geoinformatik GmbH, 18.08.2016 *Semantic Data Dictionary* Seite 2/263

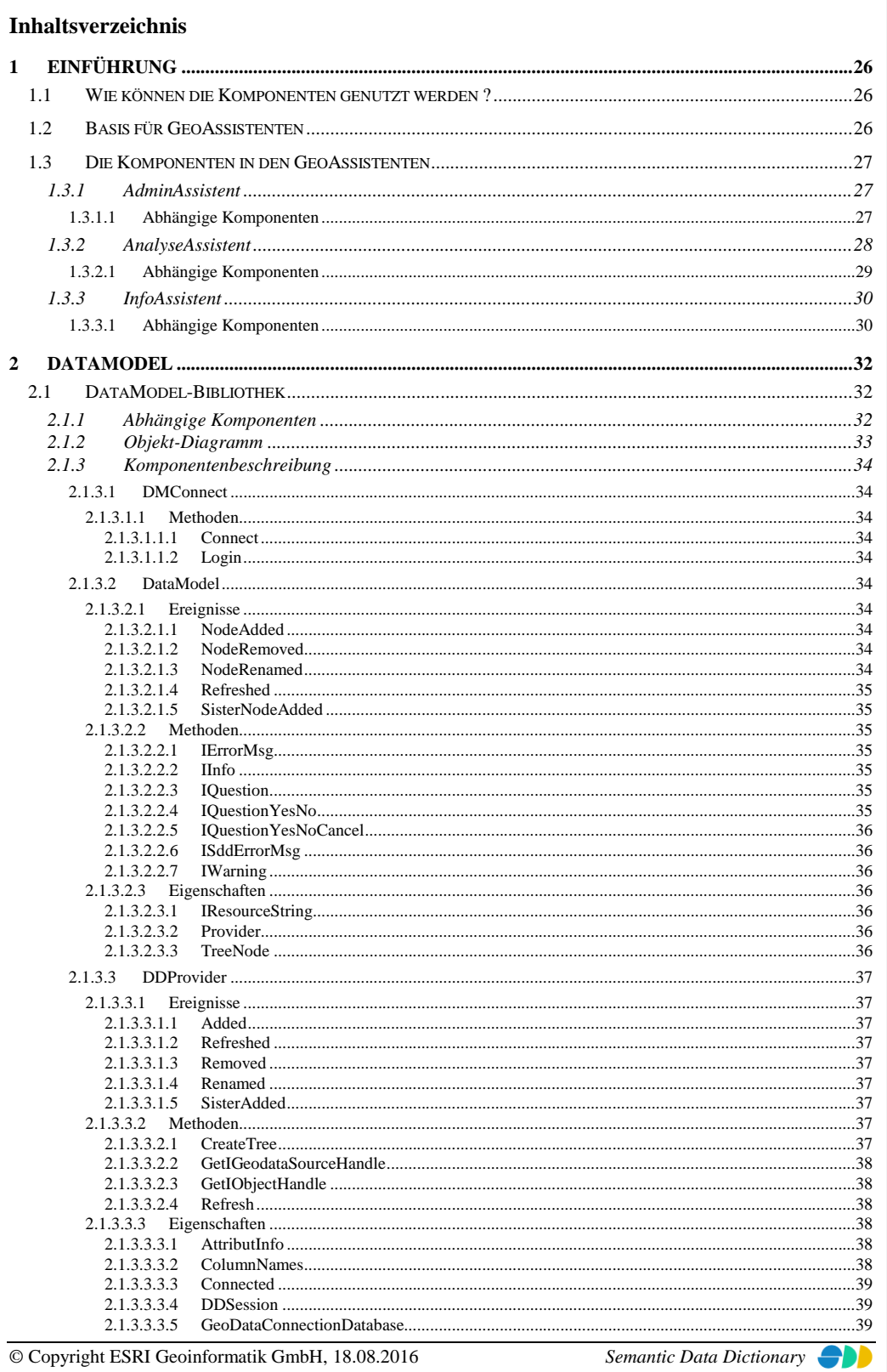

Semantic Data Dictionary

 $In haltsverzeichnis% \begin{tabular}{cc} \includegraphics[width=0.8\textwidth]{figs/figs/fig_2b} \end{tabular} \caption{The first two different values of the number of samples in the data set. The number of samples are the same as in the data set. The number of samples are the same as in the data set. The number of samples are the same as in the data set. The number of samples are the same as in the data set. The number of samples are the same as in the data set. The number of samples are the same as in the data set. The number of samples are the same as in the data set. The number of samples are the same as in the data set. The number of samples are the same as in the data set. The number of samples are the same as in the data set. The number of samples are the same as in the data set. The number of samples are the same as in the data set. The$ 

Seite 3/263

 $In haltsverzeichnis% \begin{equation} \left\vert \left\vert \mathcal{N}\right\vert ^{2}\leq\left\vert \mathcal{N}\right\vert ^{2}\leq\left\vert \mathcal{N}\right\vert ^{2}\leq\left\vert \mathcal{N}\right\vert ^{2}. \end{equation}$ 

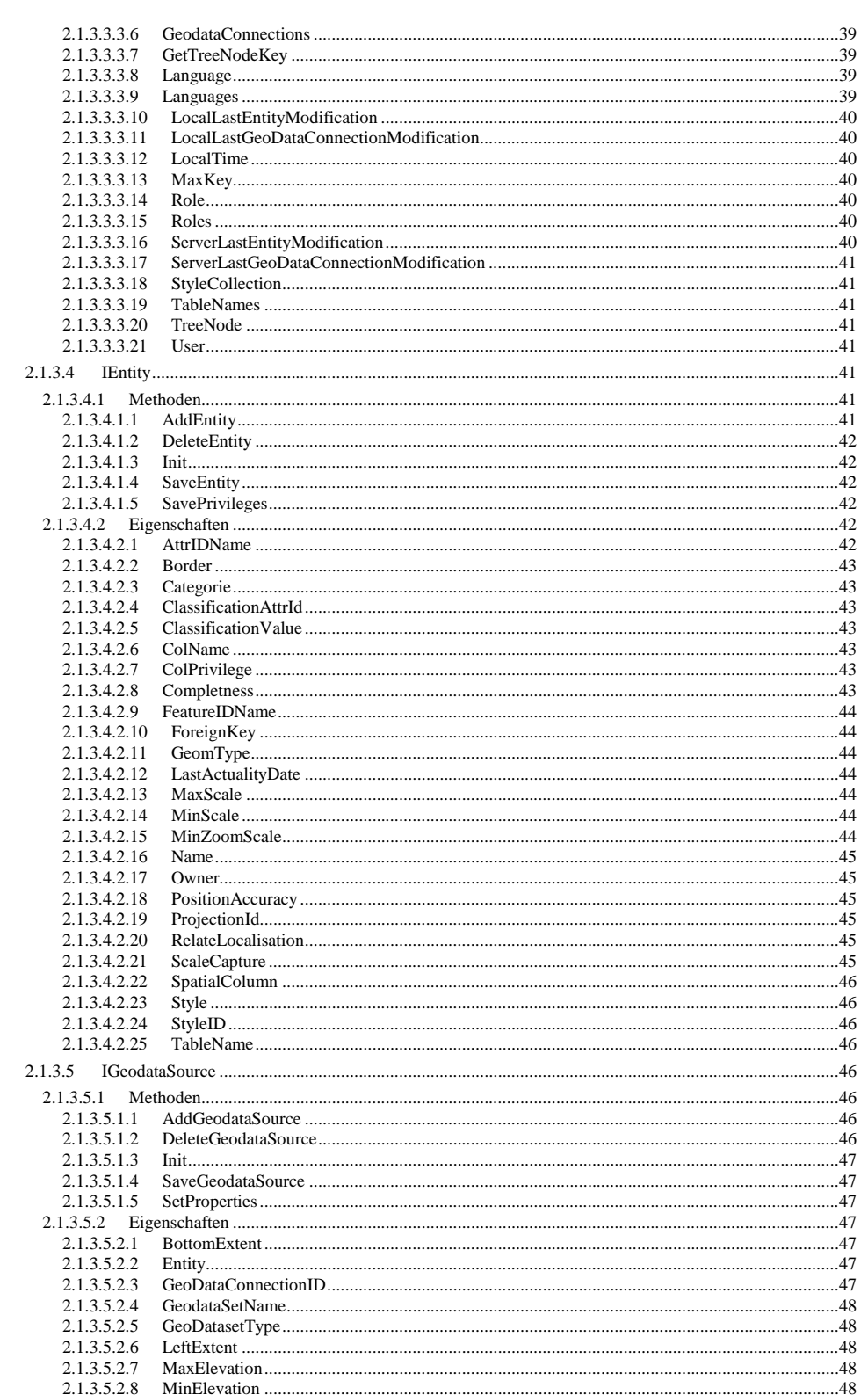

© Copyright ESRI Geoinformatik GmbH, 18.08.2016

Semantic Data Dictionary

Seite 4/263

 $In haltsverzeichnis% \begin{equation} \left\vert \left\vert \mathcal{N}\right\vert ^{2}\leq\left\vert \mathcal{N}\right\vert ^{2}\leq\left\vert \mathcal{N}\right\vert ^{2}\leq\left\vert \mathcal{N}\right\vert ^{2}. \end{equation}$ 

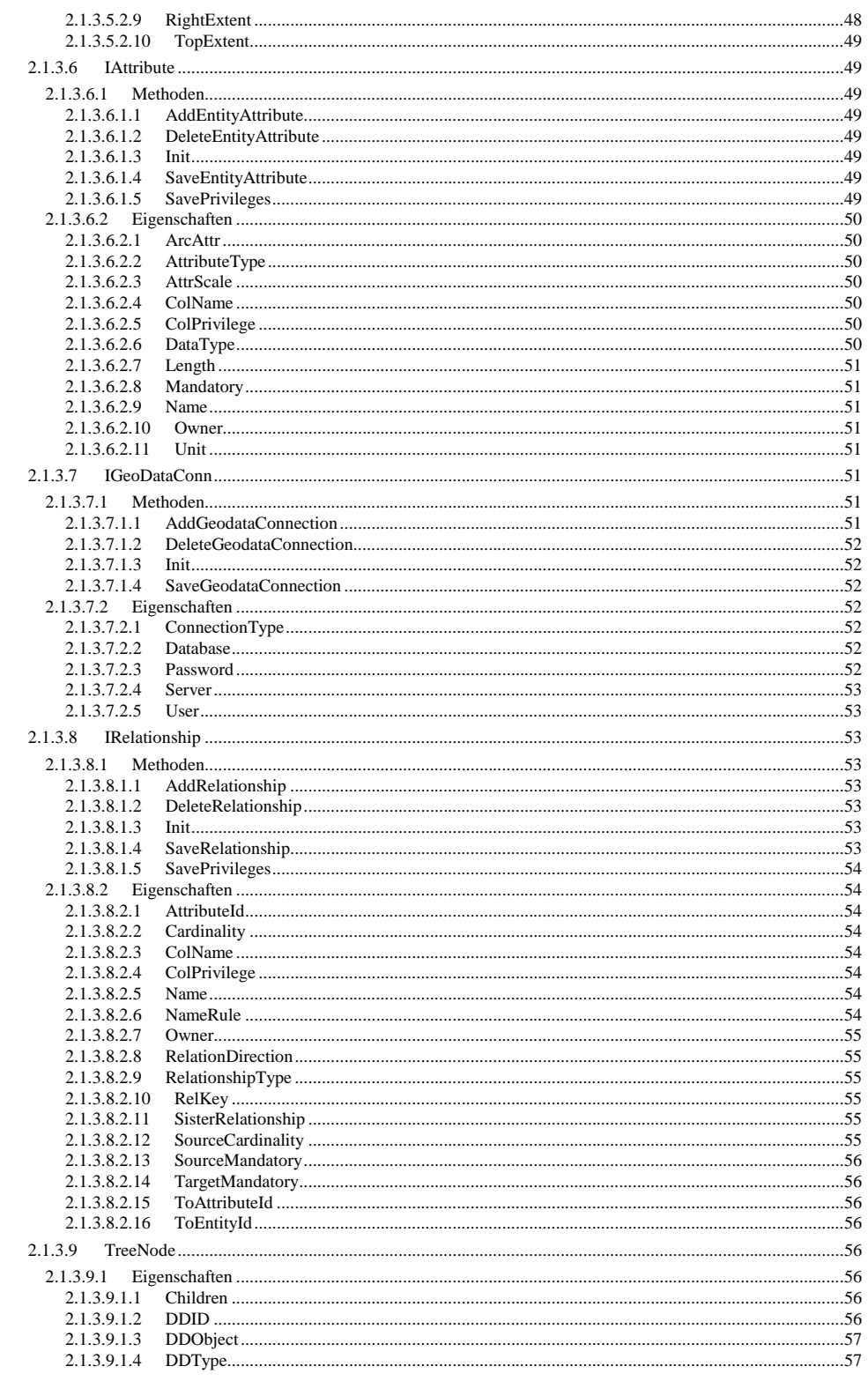

© Copyright ESRI Geoinformatik GmbH, 18.08.2016 Seite 5/263

Semantic Data Dictionary

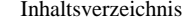

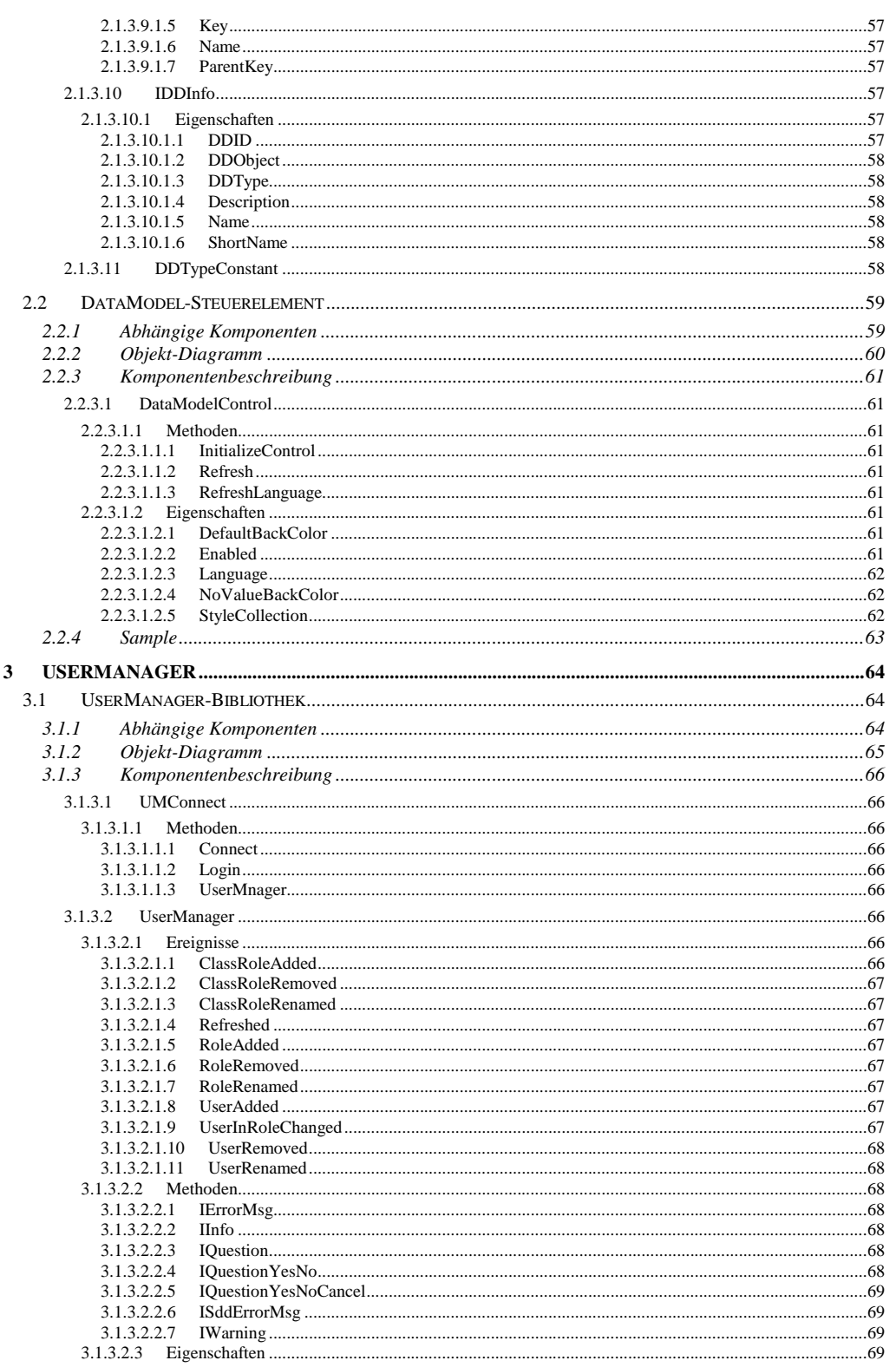

Semantic Data Dictionary

Seite 6/263

 $In haltsverzeichnis% \begin{tabular}{cc} \includegraphics[width=0.8\textwidth]{figs/figs/fig_2b} \end{tabular} \caption{The first two different values of the number of samples in the data set. The number of samples are the same as in the data set. The number of samples are the same as in the data set. The number of samples are the same as in the data set. The number of samples are the same as in the data set. The number of samples are the same as in the data set. The number of samples are the same as in the data set. The number of samples are the same as in the data set. The number of samples are the same as in the data set. The number of samples are the same as in the data set. The number of samples are the same as in the data set. The number of samples are the same as in the data set. The number of samples are the same as in the data set. The$ 

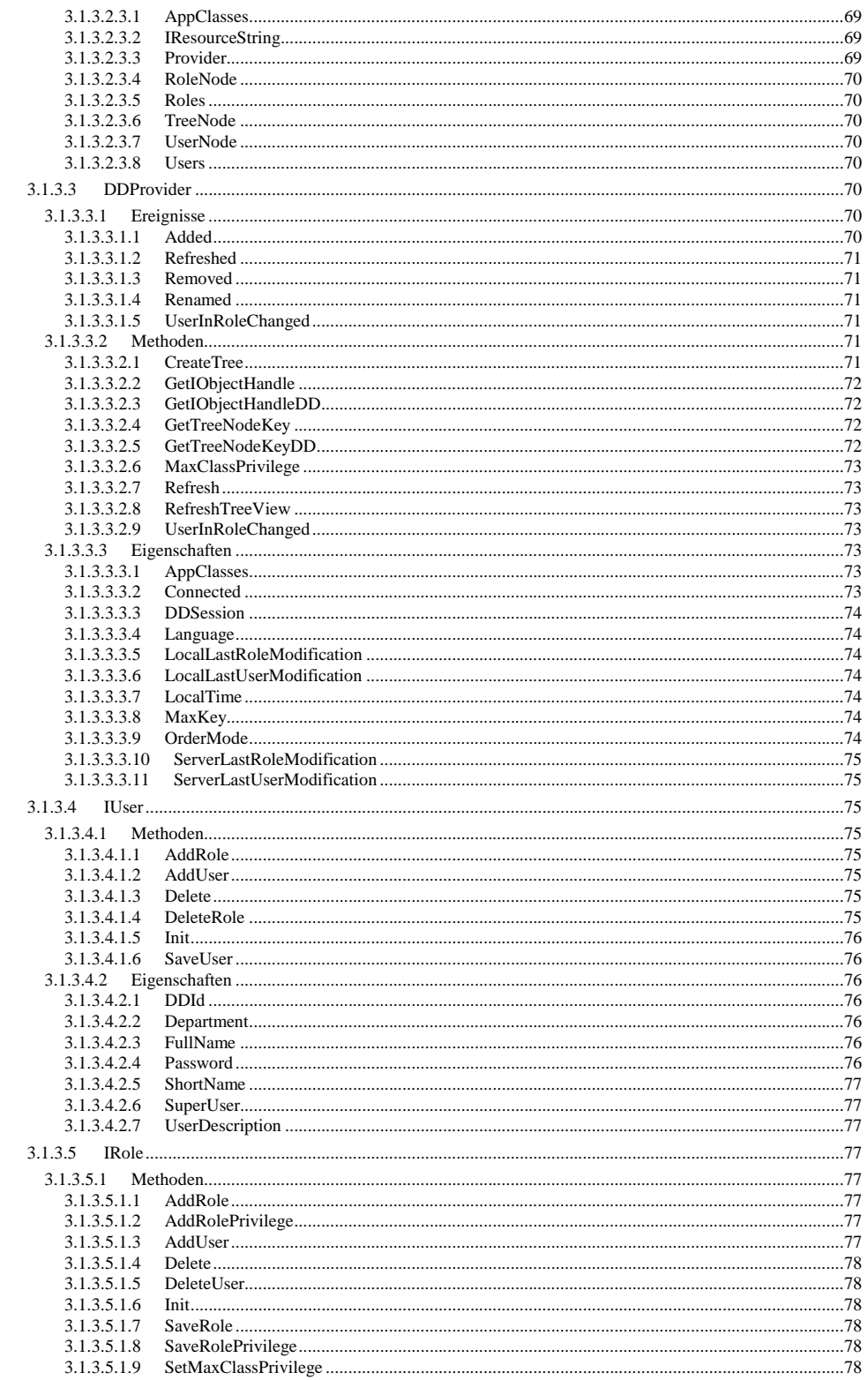

© Copyright ESRI Geoinformatik GmbH, 18.08.2016

Semantic Data Dictionary

Seite 7/263

 $In haltsverzeichnis% \begin{equation} \left\vert \left\vert \mathcal{N}\right\vert ^{2}\leq\left\vert \mathcal{N}\right\vert ^{2}\leq\left\vert \mathcal{N}\right\vert ^{2}\leq\left\vert \mathcal{N}\right\vert ^{2}. \end{equation}$ 

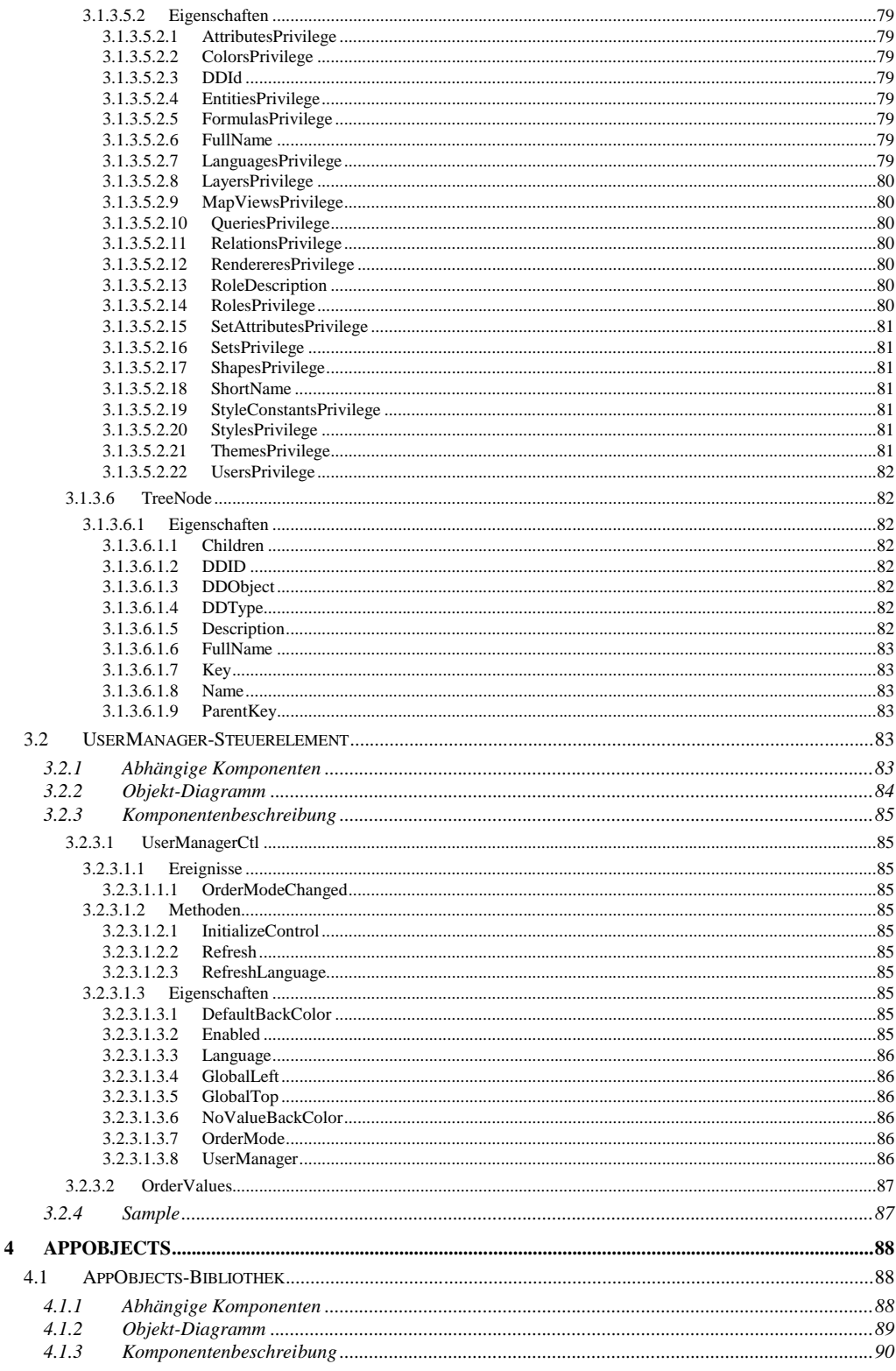

© Copyright ESRI Geoinformatik GmbH, 18.08.2016

Semantic Data Dictionary

Seite 8/263

 $In haltsverzeichnis% \begin{equation} \left\vert \left\vert \mathcal{N}\right\vert ^{2}\leq\left\vert \mathcal{N}\right\vert ^{2}\leq\left\vert \mathcal{N}\right\vert ^{2}\leq\left\vert \mathcal{N}\right\vert ^{2}. \end{equation}$ 

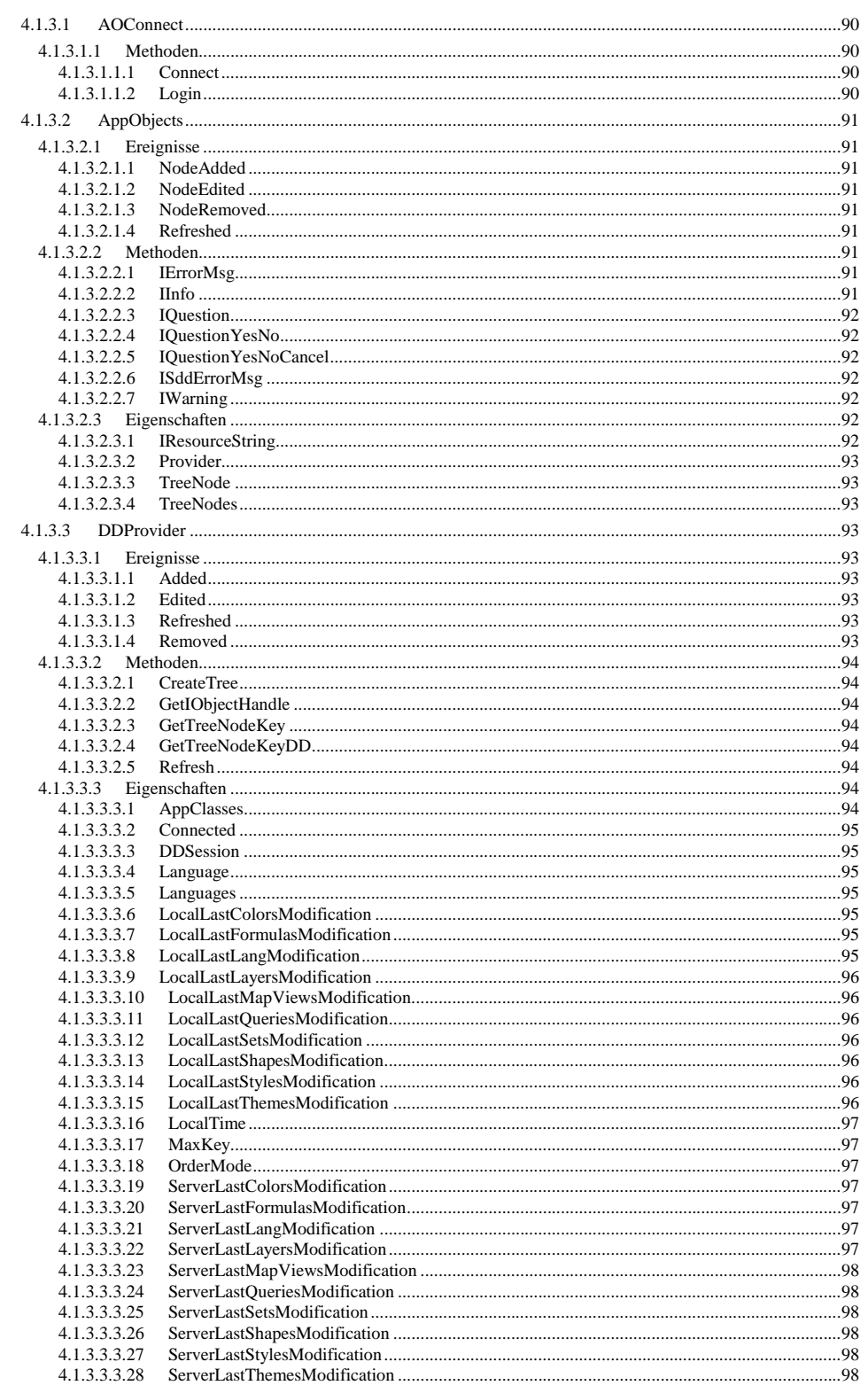

© Copyright ESRI Geoinformatik GmbH, 18.08.2016

Semantic Data Dictionary

Seite 9/263

 $In haltsverzeichnis% \begin{tabular}{cc} \includegraphics[width=0.8\textwidth]{figs/figs/fig_2b} \end{tabular} \caption{The first two different values of the number of samples in the data set. The number of samples are the same as in the data set. The number of samples are the same as in the data set. The number of samples are the same as in the data set. The number of samples are the same as in the data set. The number of samples are the same as in the data set. The number of samples are the same as in the data set. The number of samples are the same as in the data set. The number of samples are the same as in the data set. The number of samples are the same as in the data set. The number of samples are the same as in the data set. The number of samples are the same as in the data set. The number of samples are the same as in the data set. The$ 

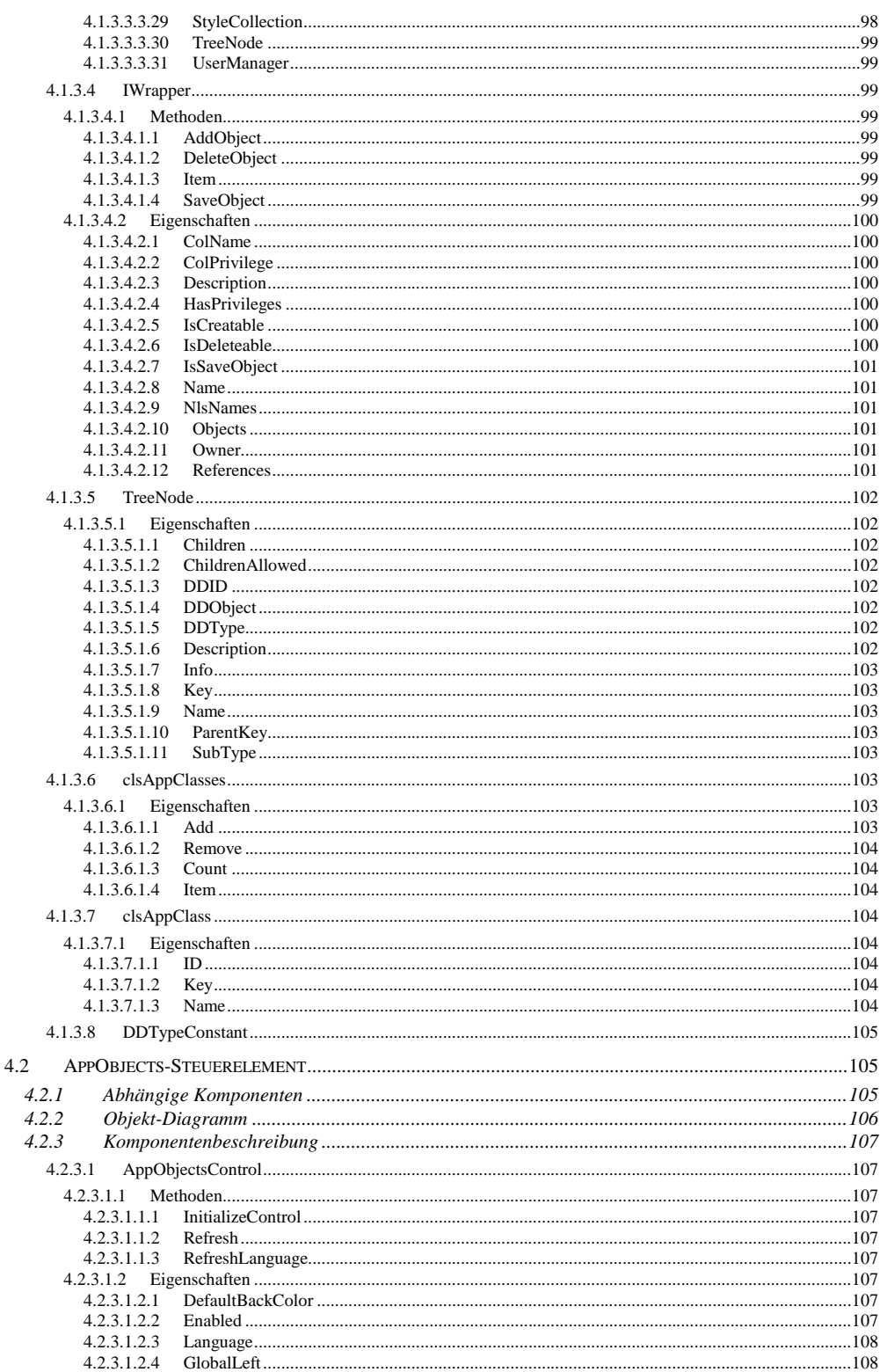

© Copyright ESRI Geoinformatik GmbH, 18.08.2016 Seite 10/263

Semantic Data Dictionary

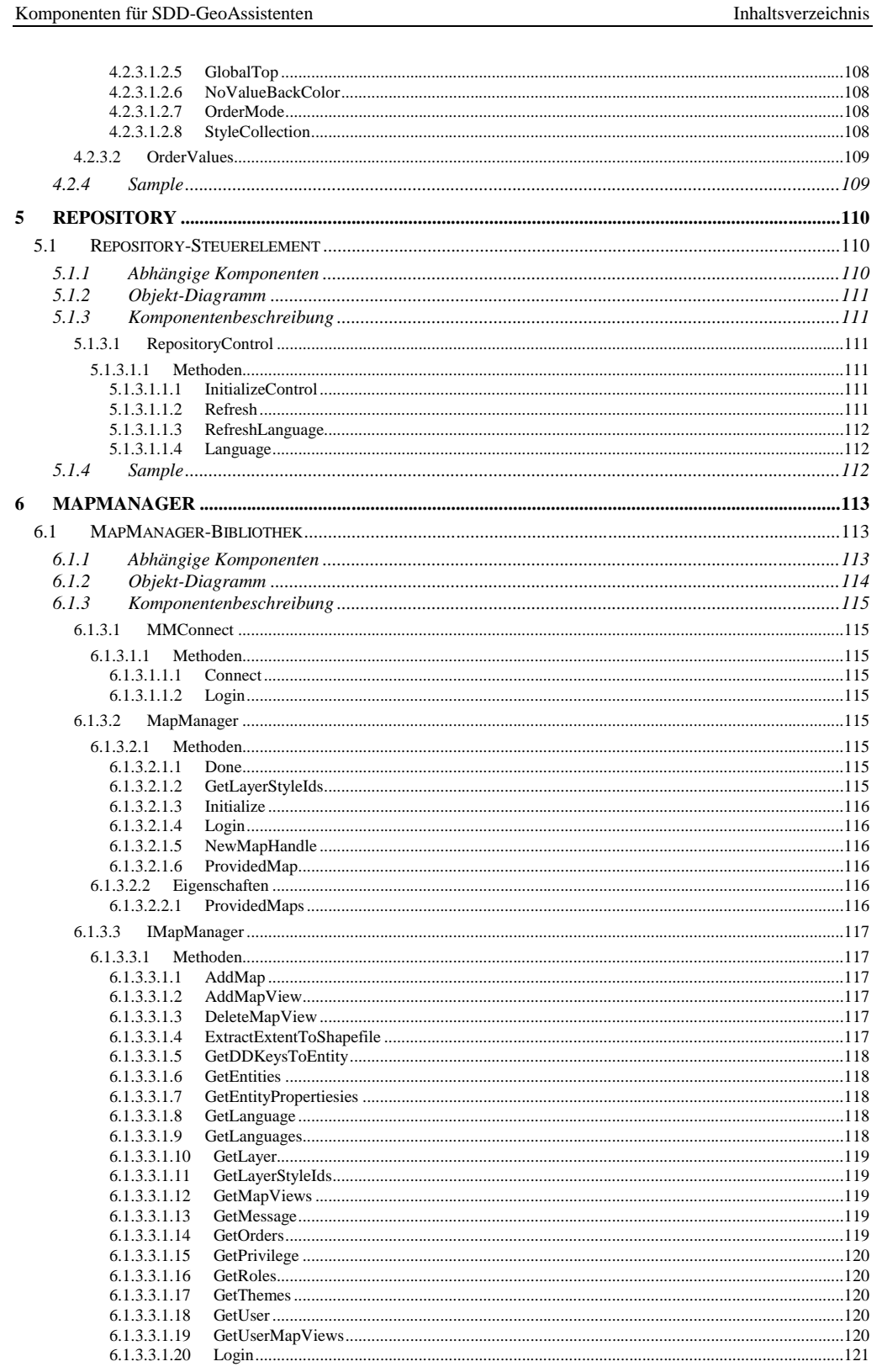

Semantic Data Dictionary

Seite 11/263

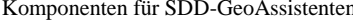

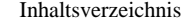

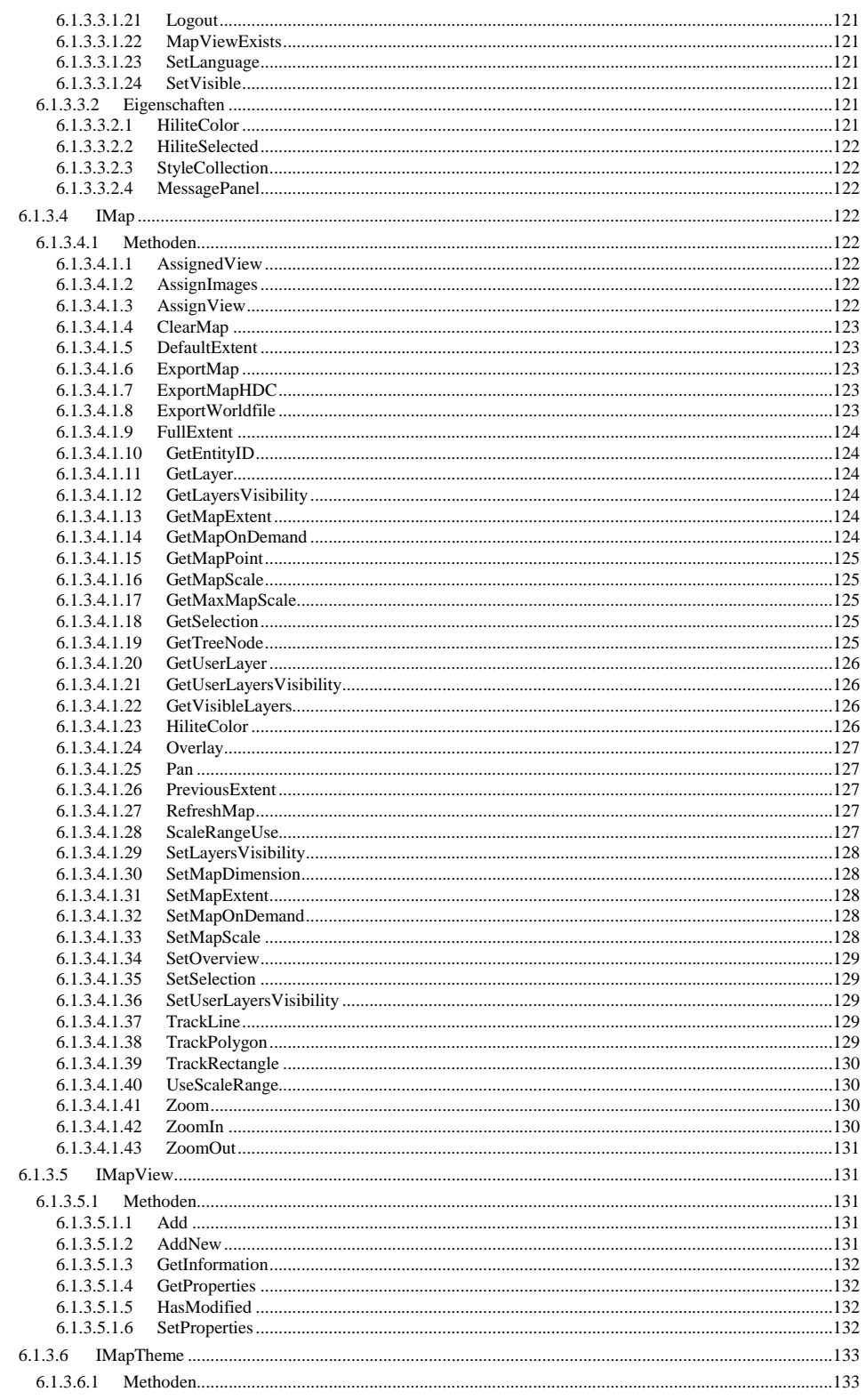

Semantic Data Dictionary

Seite 12/263

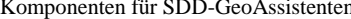

 $In haltsverzeichnis% \begin{equation} \left\vert \left\vert \mathcal{N}\right\vert ^{2}\leq\left\vert \mathcal{N}\right\vert ^{2}\leq\left\vert \mathcal{N}\right\vert ^{2}\leq\left\vert \mathcal{N}\right\vert ^{2}. \end{equation}$ 

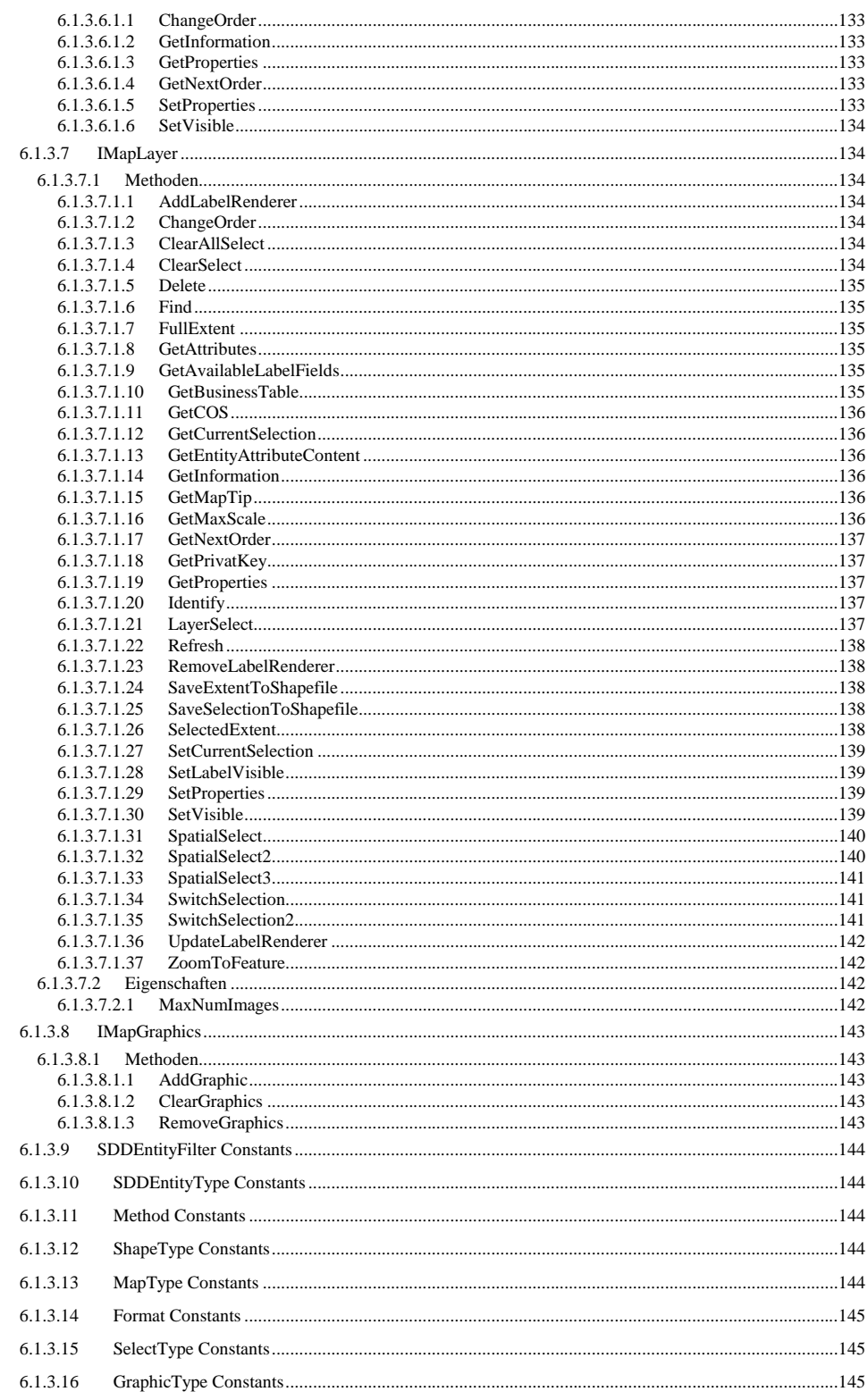

© Copyright ESRI Geoinformatik GmbH, 18.08.2016 Seite 13/263

Semantic Data Dictionary

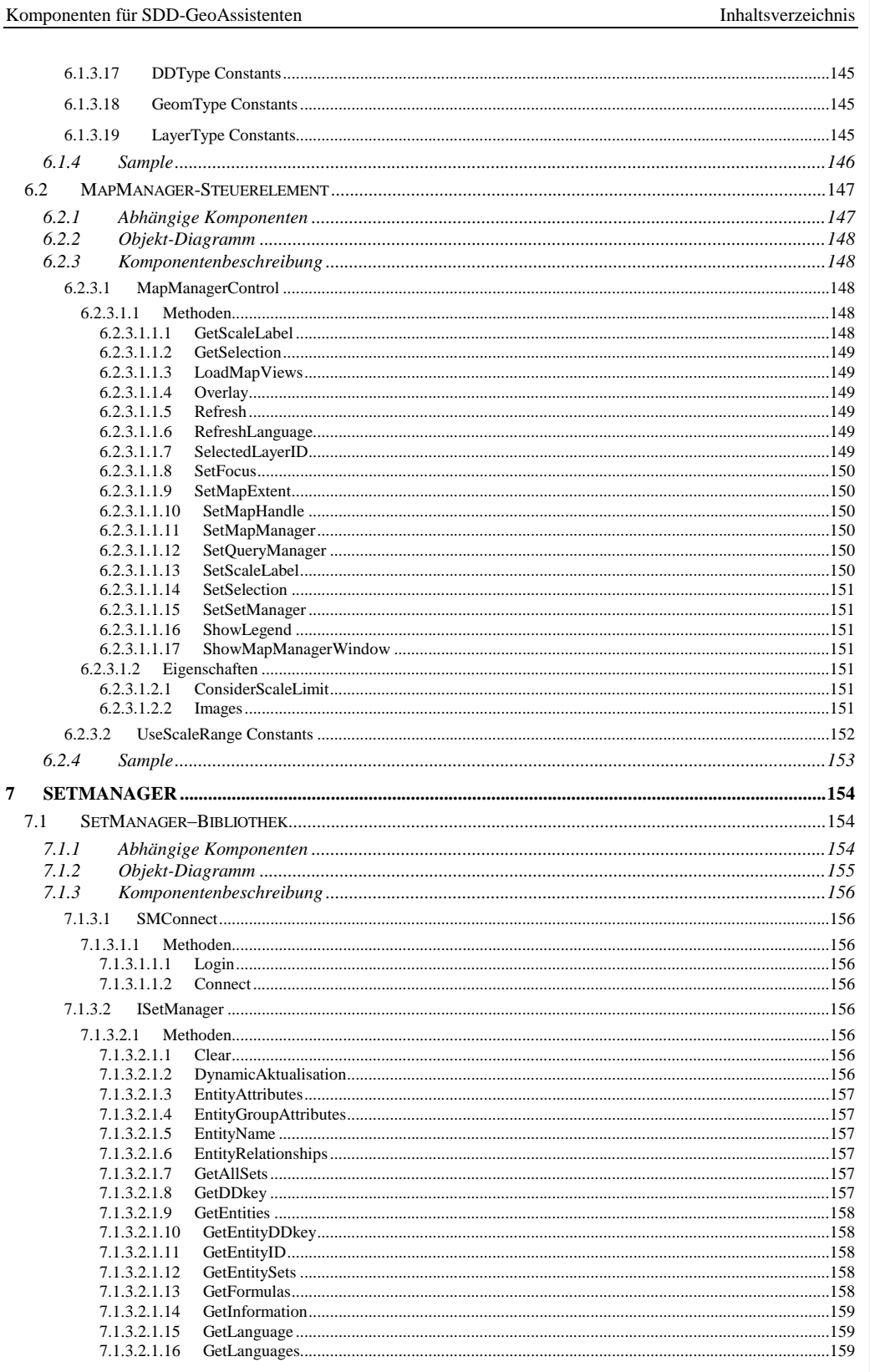

Semantic Data Dictionary

Seite 14/263

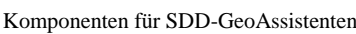

 $In haltsverzeichnis% \begin{tabular}{cc} \includegraphics[width=0.8\textwidth]{figs/figs/fig_2b} \end{tabular} \caption{The first two different values of the number of samples in the data set. The number of samples are the same as in the data set. The number of samples are the same as in the data set. The number of samples are the same as in the data set. The number of samples are the same as in the data set. The number of samples are the same as in the data set. The number of samples are the same as in the data set. The number of samples are the same as in the data set. The number of samples are the same as in the data set. The number of samples are the same as in the data set. The number of samples are the same as in the data set. The number of samples are the same as in the data set. The number of samples are the same as in the data set. The$ 

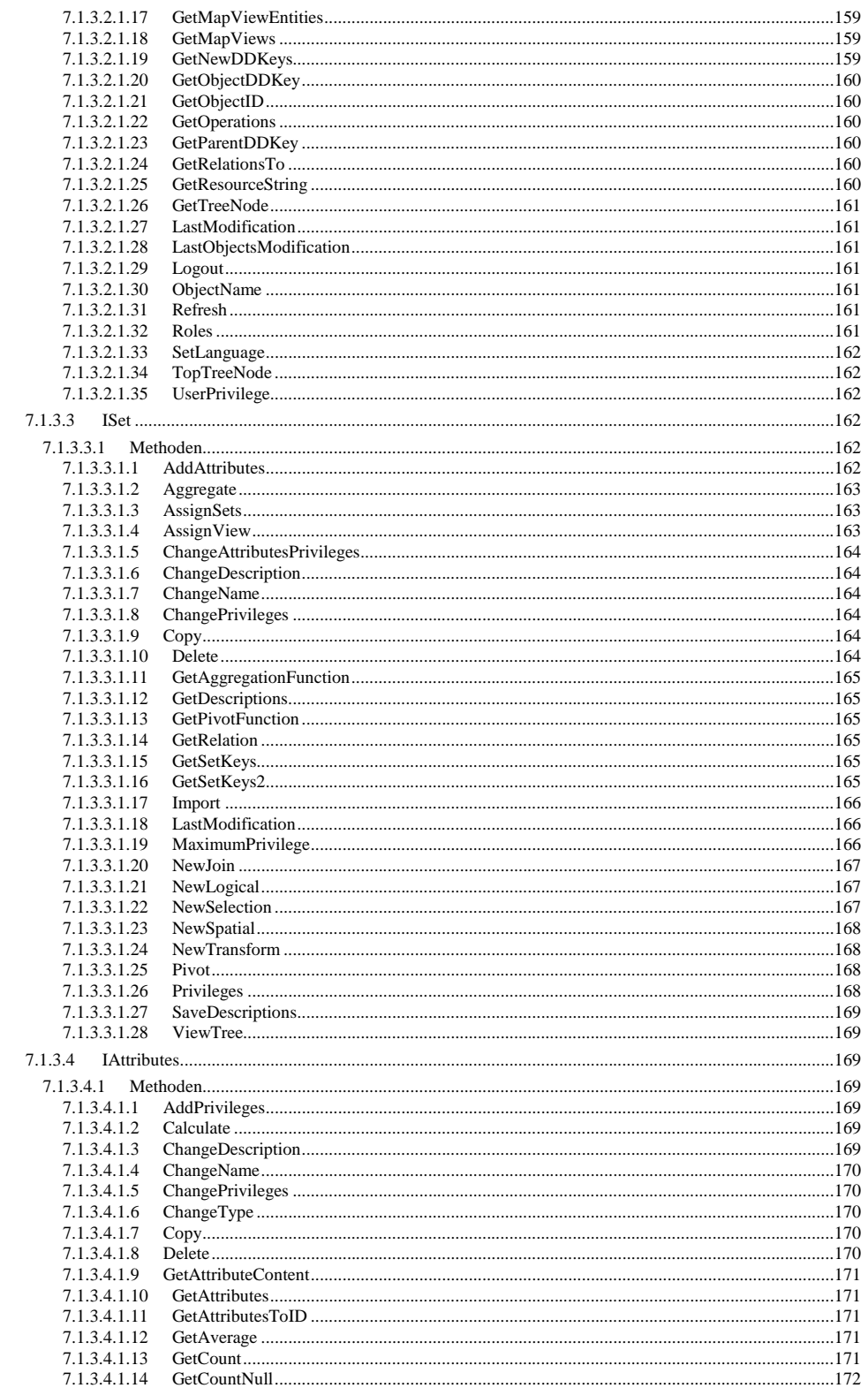

© Copyright ESRI Geoinformatik GmbH, 18.08.2016

Semantic Data Dictionary

Seite 15/263

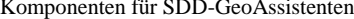

 $In haltsverzeichnis% \begin{equation} \left\vert \left\vert \mathcal{N}\right\vert ^{2}\leq\left\vert \mathcal{N}\right\vert ^{2}\leq\left\vert \mathcal{N}\right\vert ^{2}\leq\left\vert \mathcal{N}\right\vert ^{2}. \end{equation}$ 

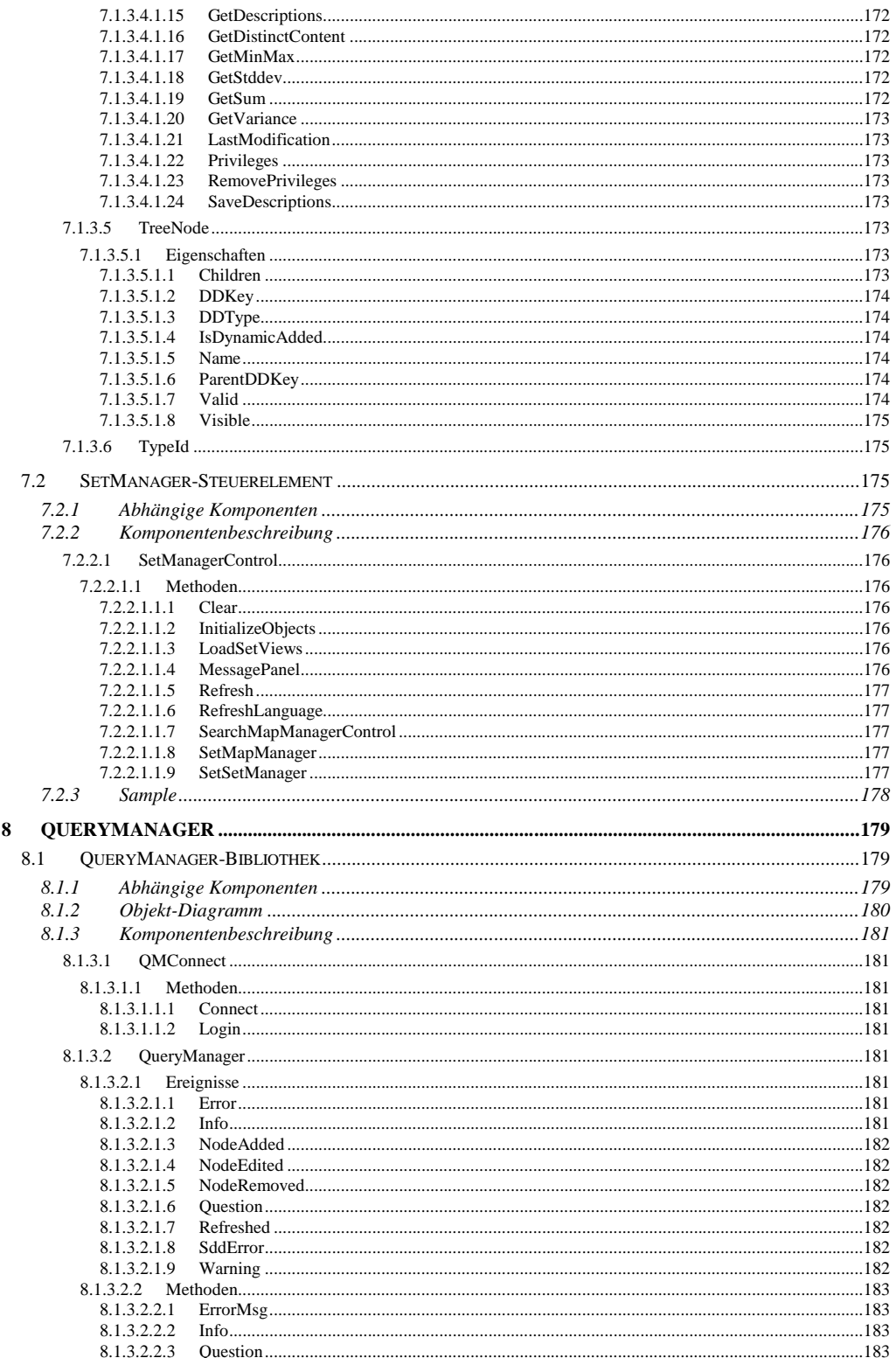

© Copyright ESRI Geoinformatik GmbH, 18.08.2016

Semantic Data Dictionary

Seite 16/263

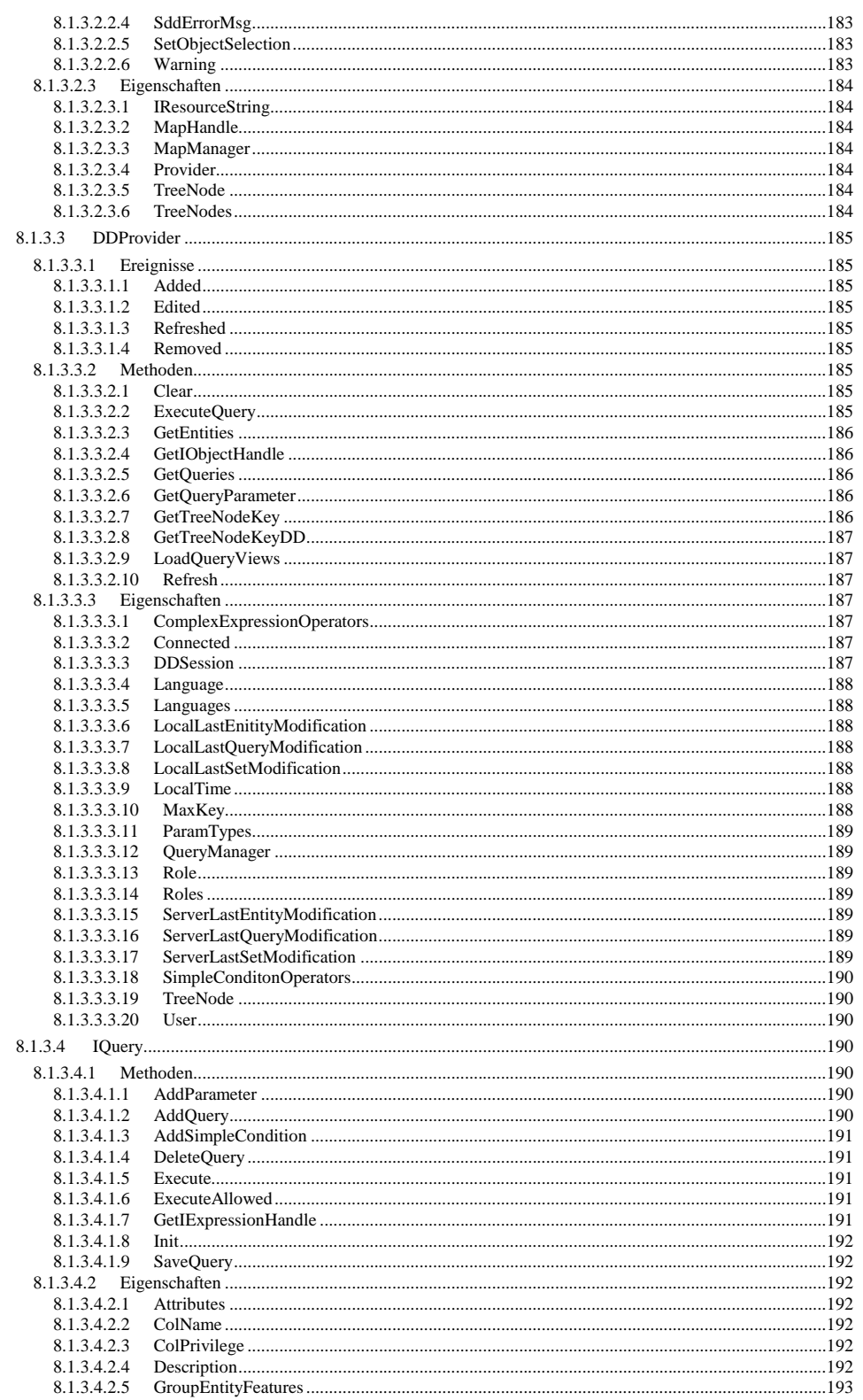

Semantic Data Dictionary

Seite 17/263

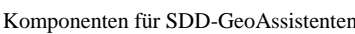

 $In haltsverzeichnis% \begin{tabular}{cc} \includegraphics[width=0.8\textwidth]{figs/figs/fig_2b} \end{tabular} \caption{The first two different values of the number of samples in the data set. The number of samples are the same as in the data set. The number of samples are the same as in the data set. The number of samples are the same as in the data set. The number of samples are the same as in the data set. The number of samples are the same as in the data set. The number of samples are the same as in the data set. The number of samples are the same as in the data set. The number of samples are the same as in the data set. The number of samples are the same as in the data set. The number of samples are the same as in the data set. The number of samples are the same as in the data set. The number of samples are the same as in the data set. The$ 

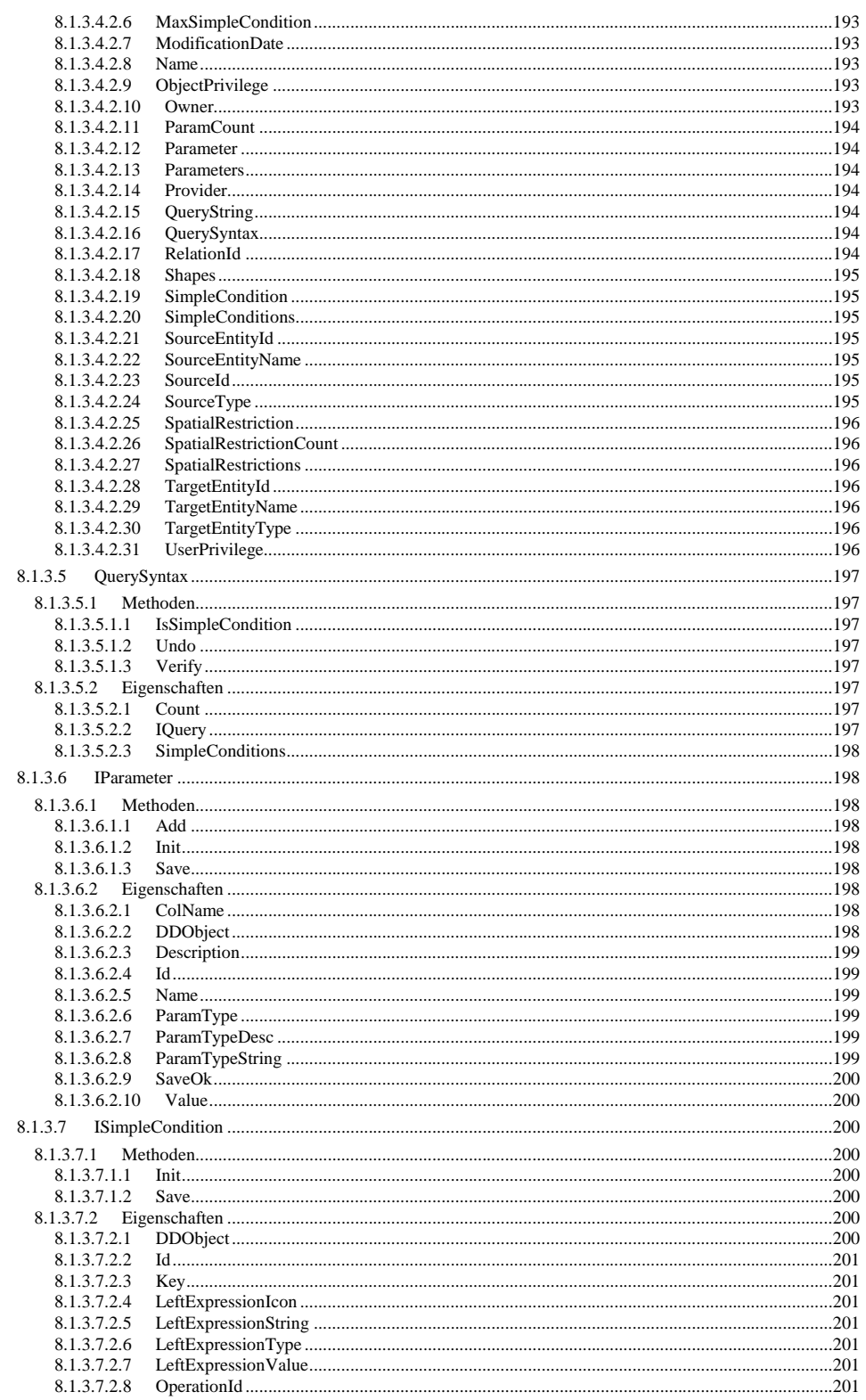

© Copyright ESRI Geoinformatik GmbH, 18.08.2016

Semantic Data Dictionary

Seite 18/263

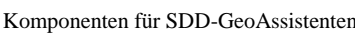

 $In haltsverzeichnis% \begin{tabular}{cc} \includegraphics[width=0.8\textwidth]{figs/figs/fig_2b} \end{tabular} \caption{The first two different values of the number of samples in the data set. The number of samples are the same as in the data set. The number of samples are the same as in the data set. The number of samples are the same as in the data set. The number of samples are the same as in the data set. The number of samples are the same as in the data set. The number of samples are the same as in the data set. The number of samples are the same as in the data set. The number of samples are the same as in the data set. The number of samples are the same as in the data set. The number of samples are the same as in the data set. The number of samples are the same as in the data set. The number of samples are the same as in the data set. The$ 

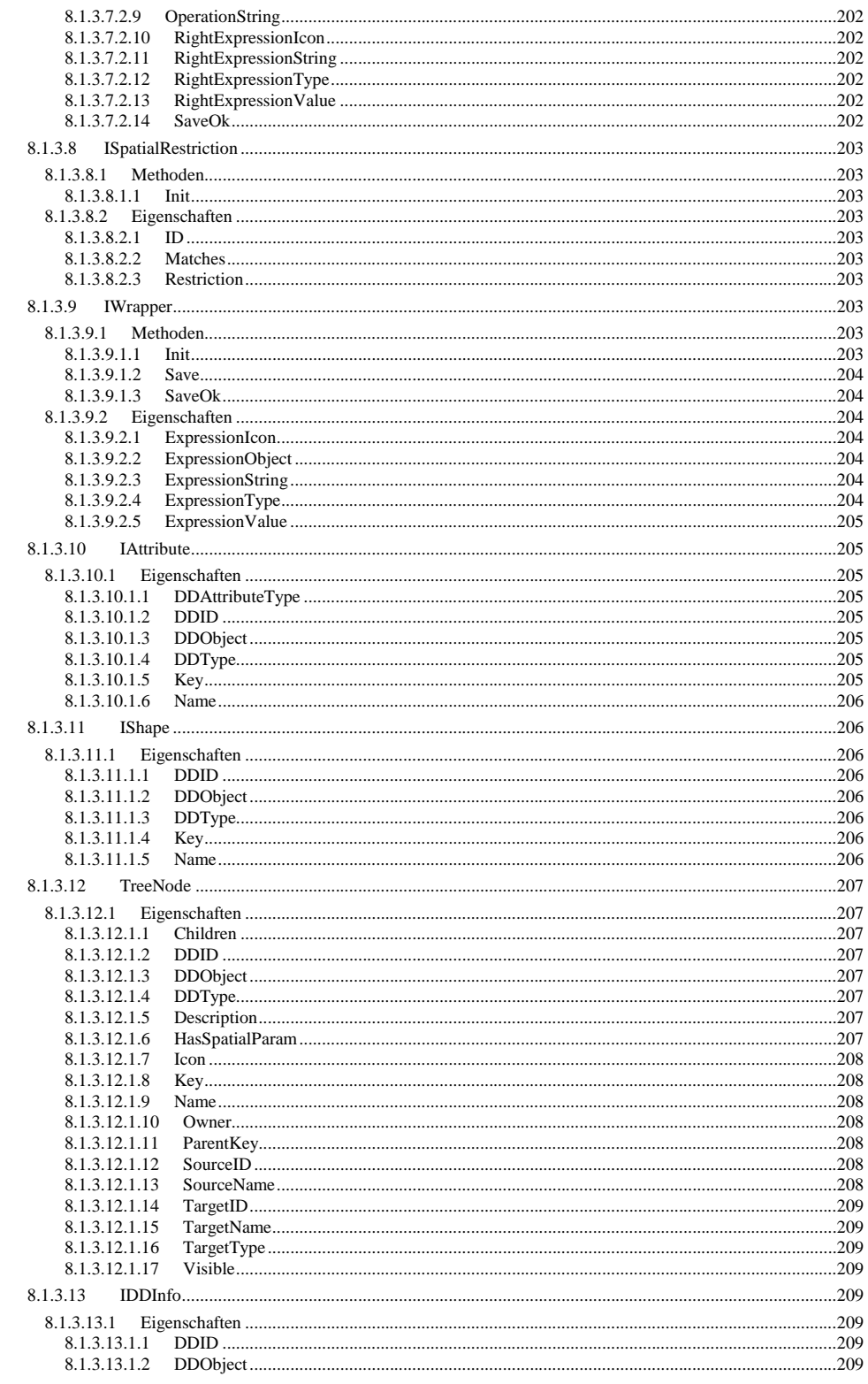

© Copyright ESRI Geoinformatik GmbH, 18.08.2016 Seite 19/263

Semantic Data Dictionary

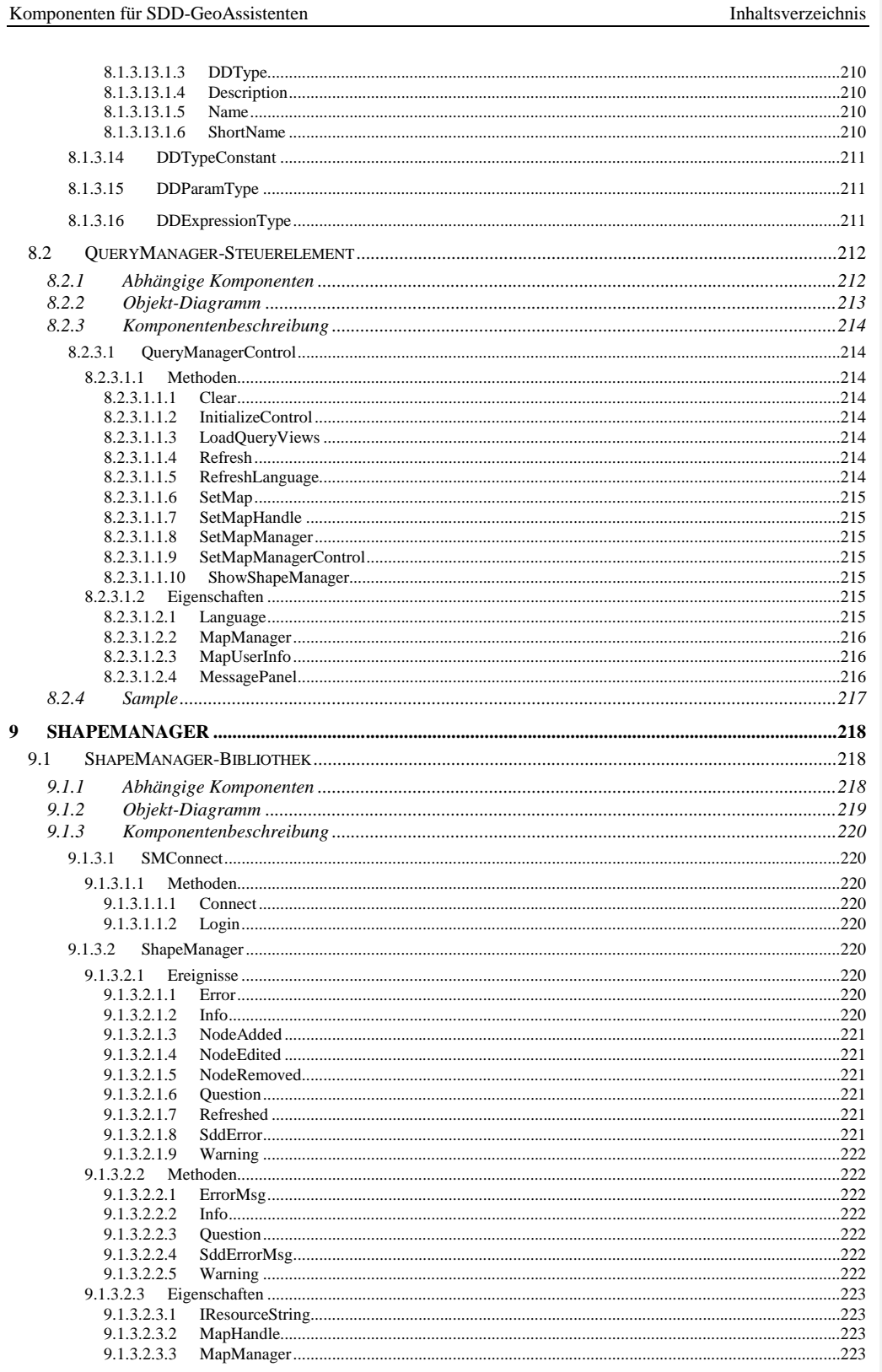

Semantic Data Dictionary

Seite 20/263

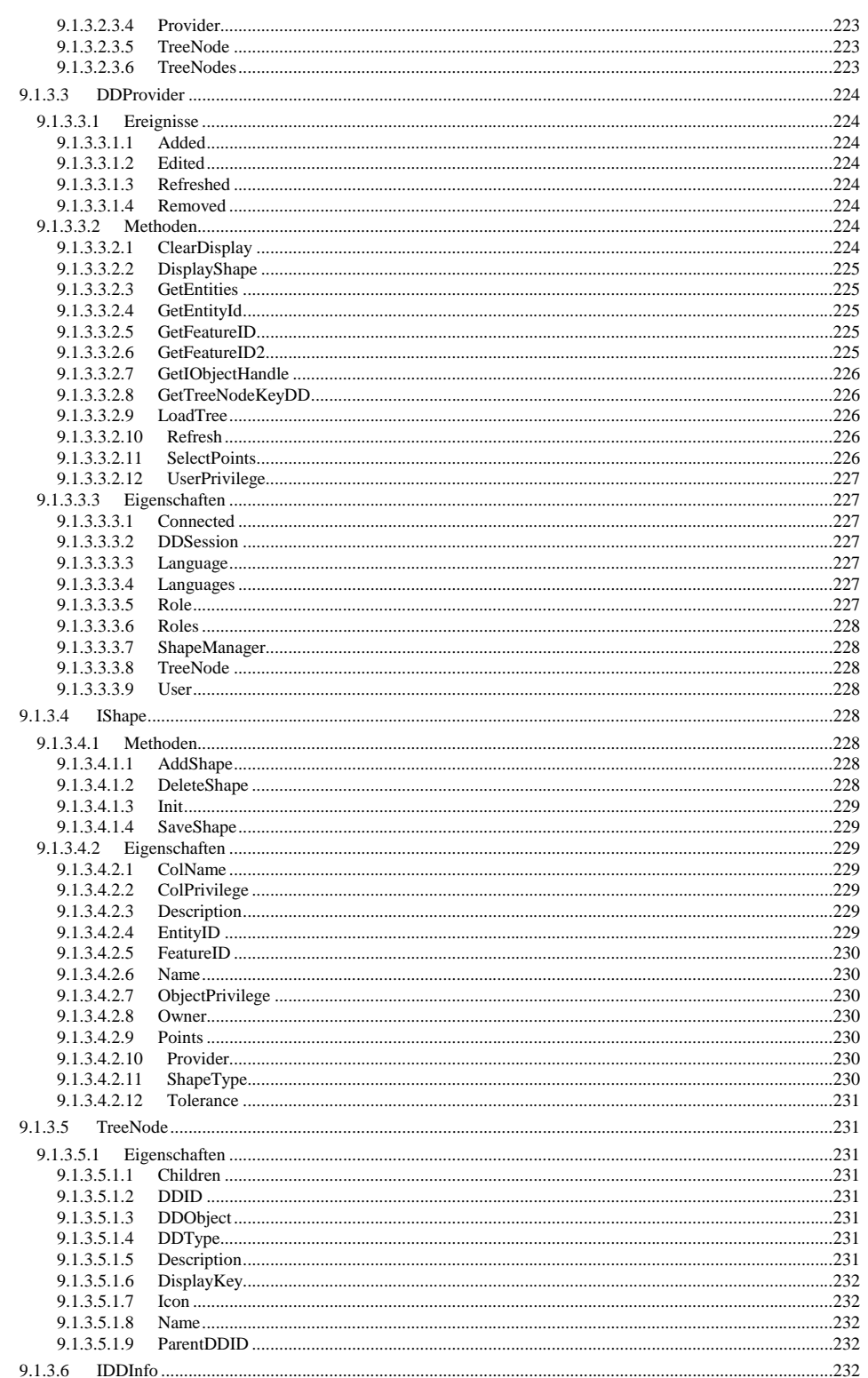

© Copyright ESRI Geoinformatik GmbH, 18.08.2016 Seite 21/263

Semantic Data Dictionary

 $In haltsverzeichnis% \begin{equation} \left\vert \left\vert \mathcal{N}\right\vert ^{2}\leq\left\vert \mathcal{N}\right\vert ^{2}\leq\left\vert \mathcal{N}\right\vert ^{2}\leq\left\vert \mathcal{N}\right\vert ^{2}. \end{equation}$ 

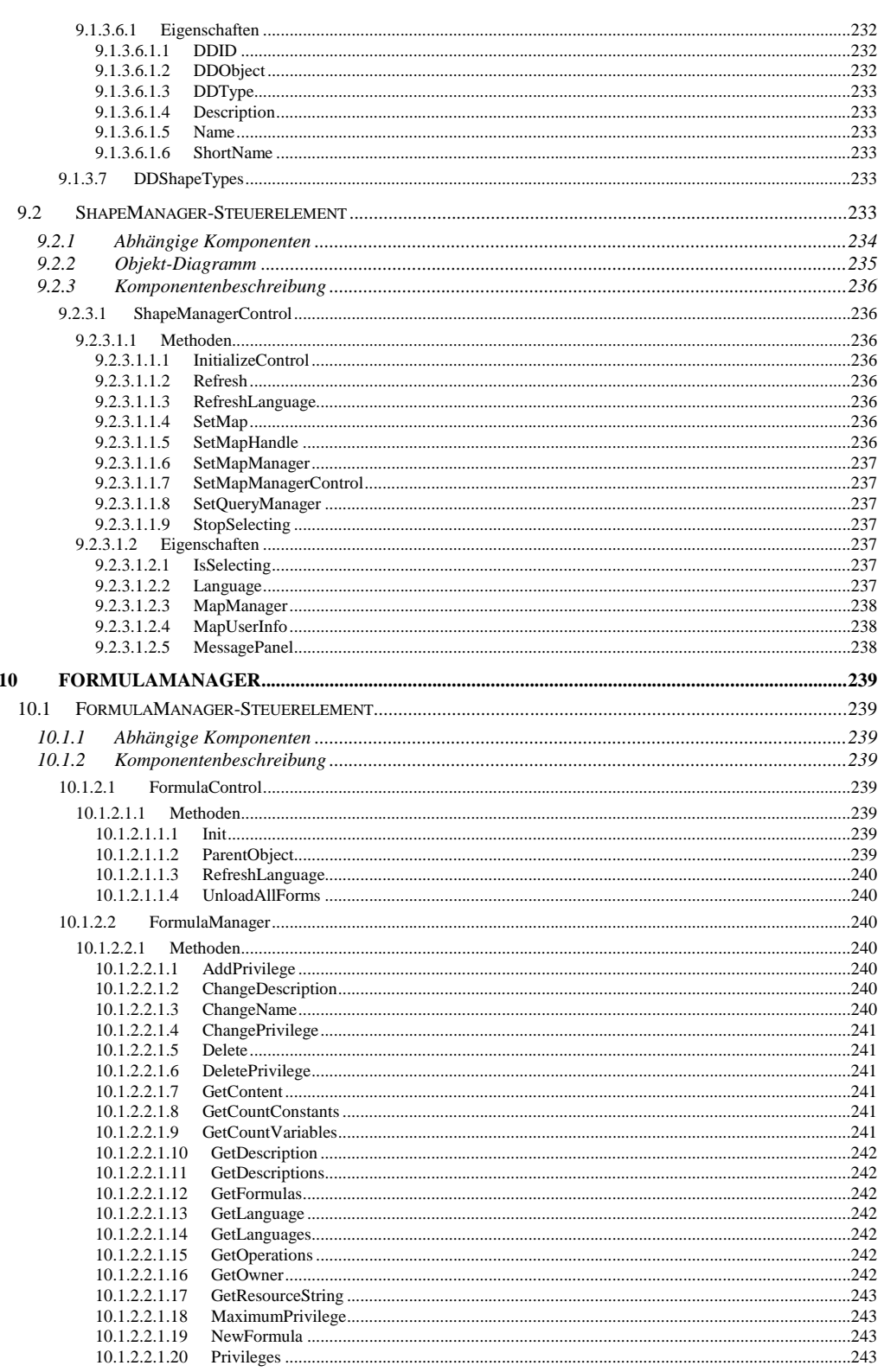

© Copyright ESRI Geoinformatik GmbH, 18.08.2016

Semantic Data Dictionary

Seite 22/263

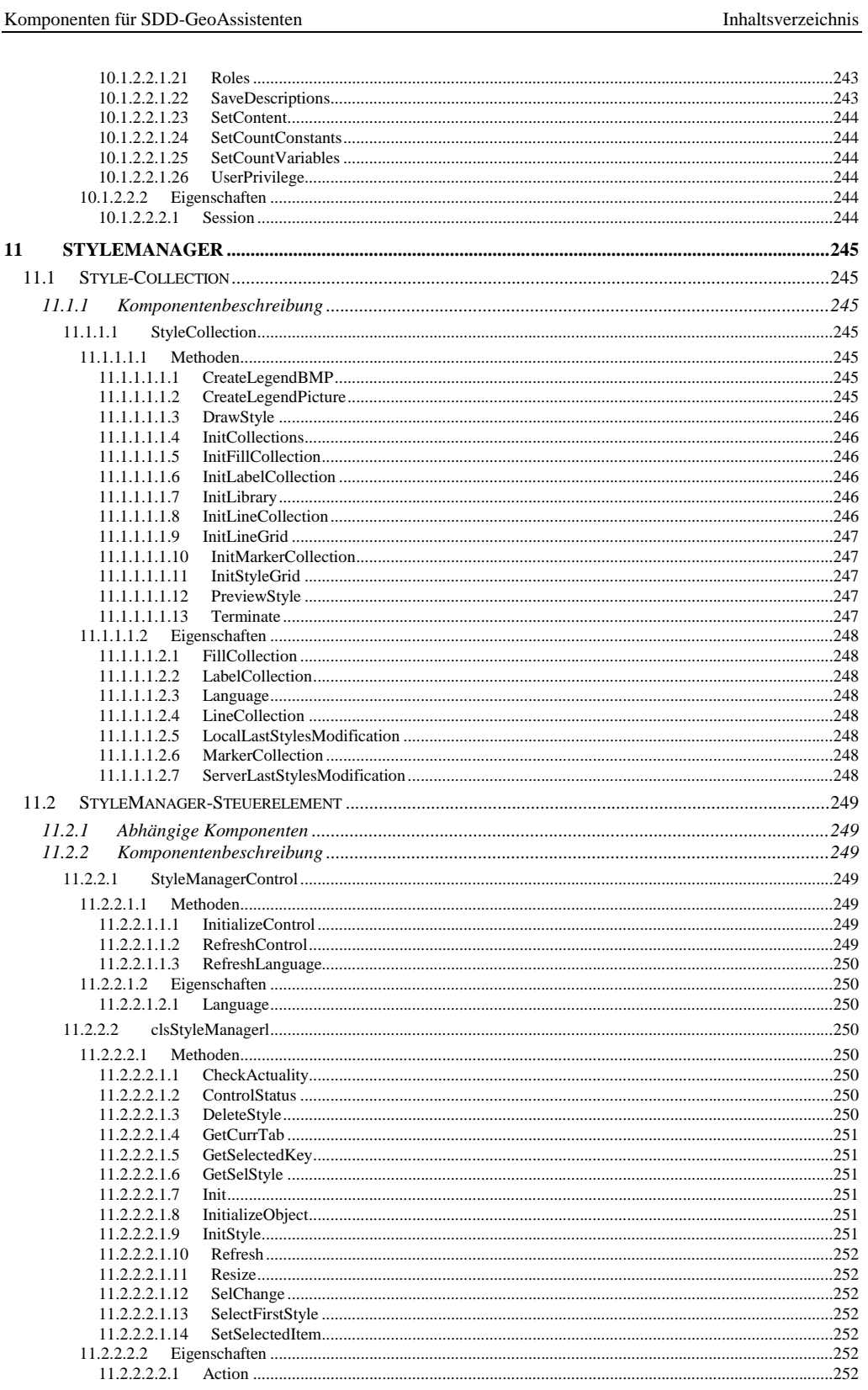

Semantic Data Dictionary

Seite 23/263

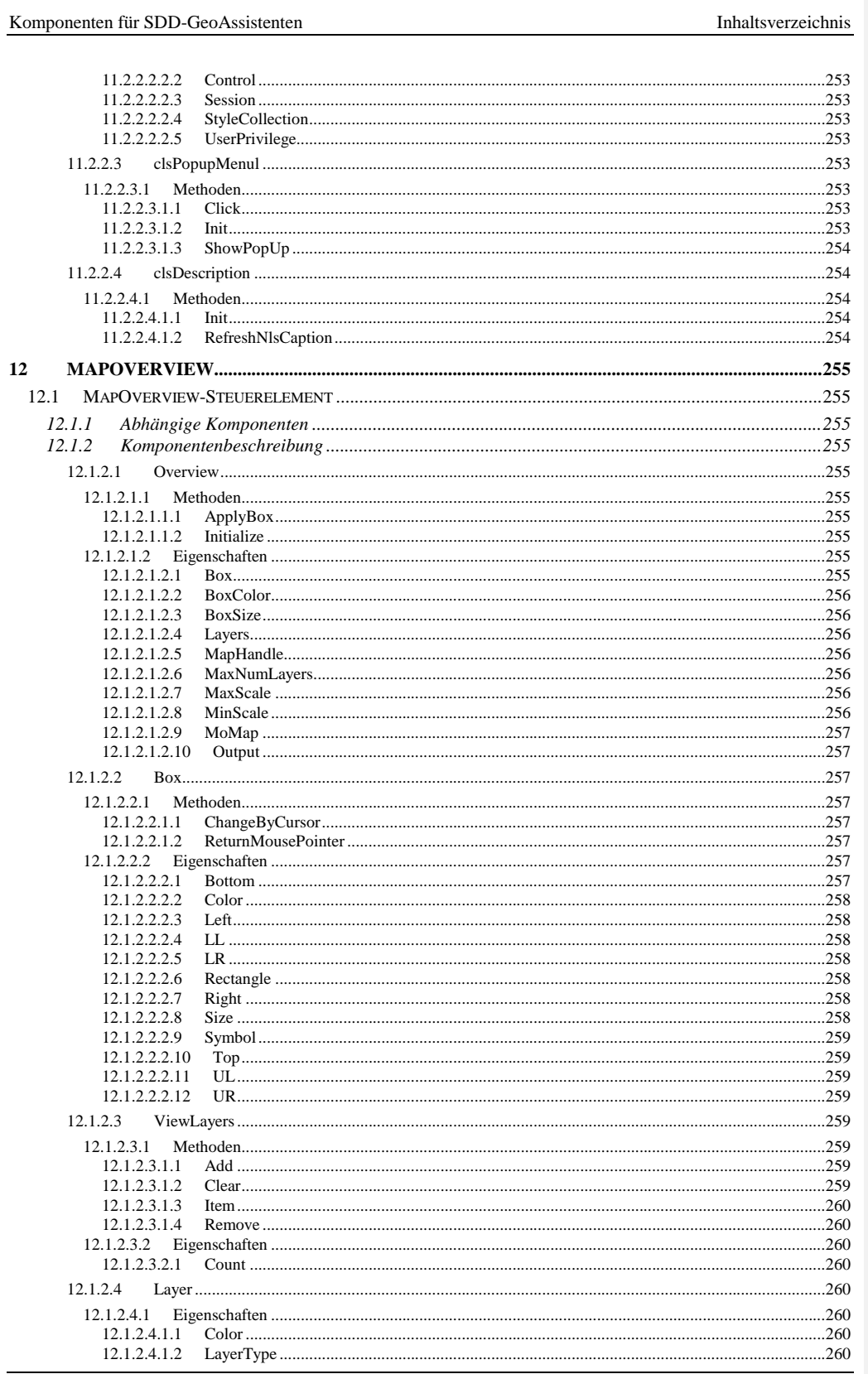

Semantic Data Dictionary

Seite 24/263

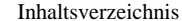

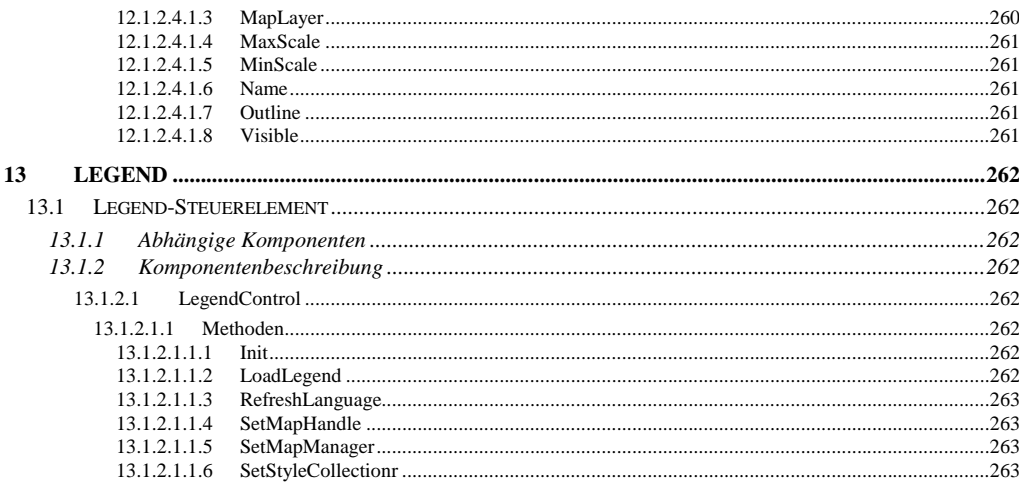

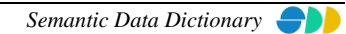

#### <span id="page-25-0"></span>**1 Einführung**

#### <span id="page-25-1"></span>*1.1 Wie können die Komponenten genutzt werden ?*

Das Semantic Data Dictionary stellt dem Anwendungsprogrammierer ein Interface zur Verfügung, mit dem schnell und einfach neue Anwendungen erstellt werden können. Dieses Interface basiert auf OLE/COM Objekten mit deren Komponentenbeschreibung.

Komponenten sind für Entwickler gedacht, welche eigenständige Applikationen basierend auf dem *SDD* schreiben wollen. Komponenten sind COM-Controls (ActiveX/OCX, DLL), welche auf einer binären Ebene wiederverwendbar sind.

Die Komponenten sind als Bausteine zu verstehen, die in den bestehenden GeoAssistenten (siehe Kapitel [1.3\)](#page-26-0) und für zukünftige Anwendungen wiederverwendet werden können.

#### <span id="page-25-2"></span>*1.2 Basis für GeoAssistenten*

Aufbauend auf dem *SDD* wurden in Köln verschiedene GeoAssistenten konzipiert, die in Form einer Wertschöpfungskette den gesamten Informationsproduktionsprozess von der Datenmodellierung, über den Aufbau von Geodaten und deren Analyse bis zur Bereitstellung im WWW abdecken. Die GeoAssistenten werden mit Visual Basic unter Verwendung von MapObjects bzw. ArcObjects realisiert.

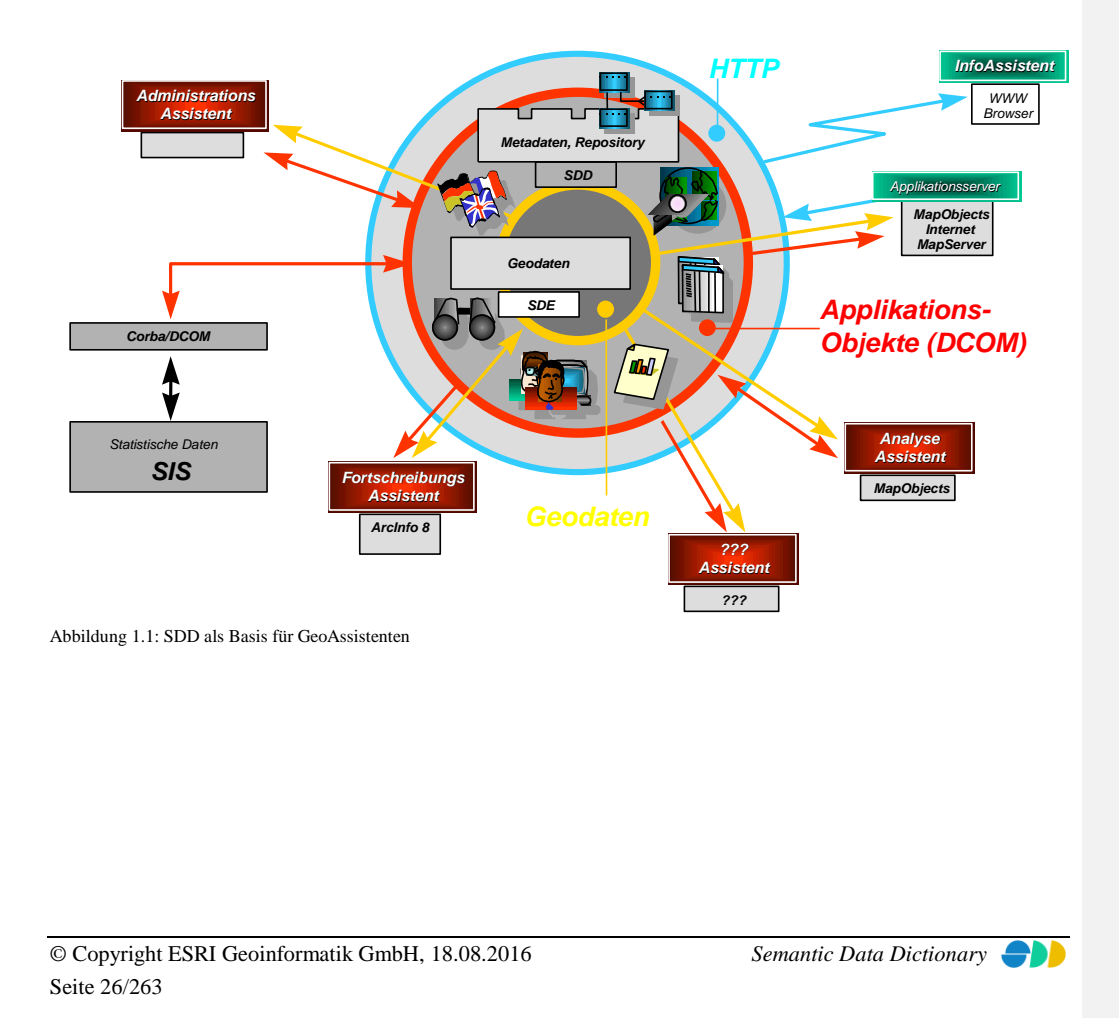

#### <span id="page-26-0"></span>*1.3 Die Komponenten in den GeoAssistenten*

Die GeoAssistenten des *SDD* sind modular aus mehreren Komponenten aufgebaut. In verschiedenen Bibliotheken werden thematisch zusammengehörige Komponentenbeschreibung bereitgestellt, die einen unkomplizierten, lesenden und schreibenden Zugriff auf das *SDD* realisieren. Diese Bibliotheken werden wiederum in Steuerelementen verwendet, die die grafische Benutzeroberfläche (*GUI*) des Aufgabenbereiches darstellen. Auf diesen Steuerelementen ist dann die eigentliche Anwendung, der GeoAssistent, aufgesetzt, der die verschiedenen Aufgabenbereiches in einer homogene Anwendung verbindet.

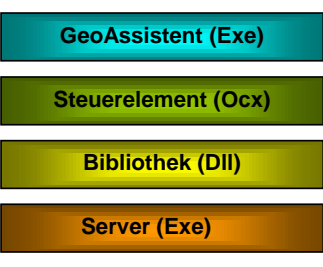

Abbildung 1.2: Aufbau eines GeoAssistenten

#### <span id="page-26-1"></span>1.3.1 AdminAssistent

Der AdminAssistent beinhaltet in vier Dialogblättern die **SDD-Steuerelemente** *DataModel*, *UserManager*, *AppObjects* und *Repository* und deren Bibliotheken. Diese erledigen eigenständig die gesamte Arbeit der jeweiligen Aufgabengebiete. Die einzige direkte Interaktion des AdminAssistenten (Client) mit dem SDD-Server stellt die Erstellung eines Session-Objektes dar. Bei der Initialisierung der Komponenten (Steuerelemente und

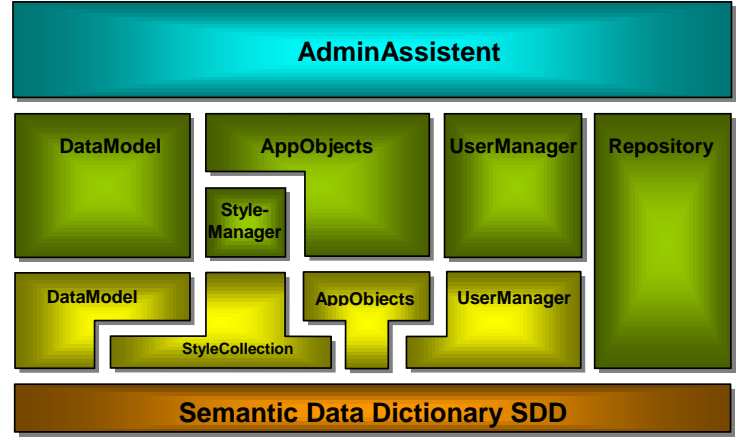

Bibliotheken) wird dieses Session-Objekt jeweils übergeben.

Abbildung 1.3: Die Komponenten des AdminAssistenten

#### **Formatiert:** Nummerierung und Aufzählungszeichen

#### <span id="page-26-2"></span>*1.3.21.3.1.1 Abhängige Komponenten*

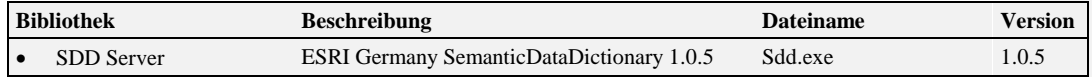

© Copyright ESRI Geoinformatik GmbH, 18.08.2016 *Semantic Data Dictionary* Seite 27/263

Komponenten für SDD-GeoAssistenten [Einführung](#page-25-0)

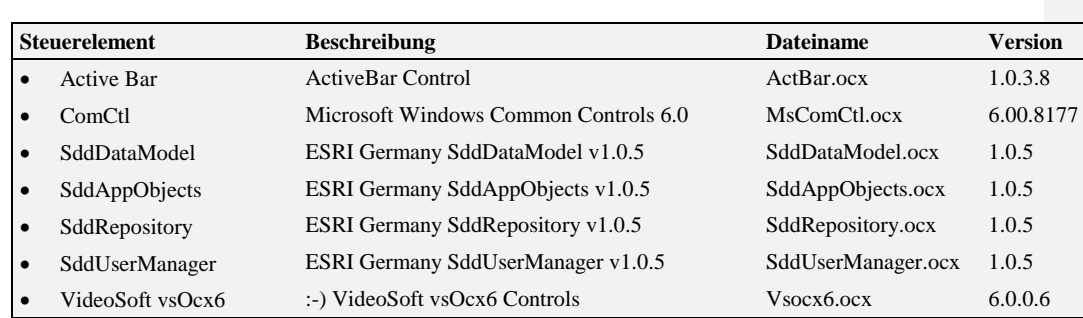

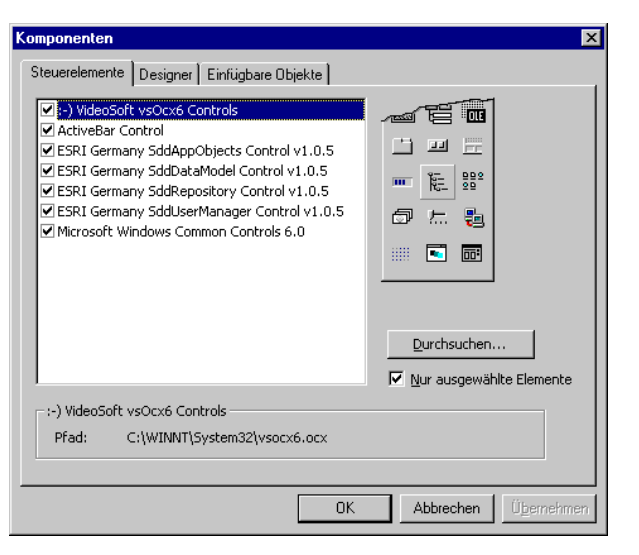

Abbildung 1.4: Die Steuerelemente des AdminAssistenten

#### <span id="page-27-0"></span>1.3.31.3.2 AnalyseAssistent

Der AnalyseAssistent beinhaltet in drei Dialogblättern die **SDD-Steuerelemente** *MapManager*, *SetManager* und *QueryManager* und deren Bibliotheken. Zwei Kartenfenster beinhalten eine *MapObjects*-Karte und die SDD-Komponenten *MapOverview* In eigenen Dialog-Fenstern werden die Komponenten *StyleManager*, *ShapeManager* und *FormulaManager* verwaltet. Die jeweiligen Komponenten werden durch den AnalyseAssistenten gesteuert und synchronisiert. Die einzige direkte Interaktion des AnalyseAssistenten (Client) mit dem SDD-Server stellt die Erstellung eines Session-Objektes dar. Bei der Initialisierung der Komponenten (Steuerelemente und Bibliotheken) wird dieses Session-Objekt jeweils übergeben.

**Formatiert:** Nummerierung und Aufzählungszeichen

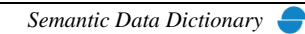

Komponenten für SDD-GeoAssistenten [Einführung](#page-25-0)

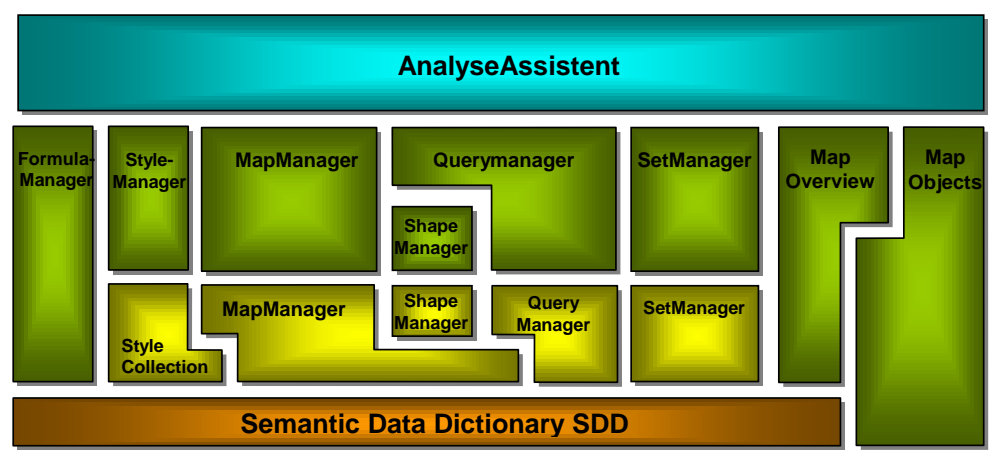

Abbildung 1.5: Die Komponenten des AnalyseAssistenten

## <span id="page-28-0"></span>*1.3.41.3.2.1 Abhängige Komponenten*

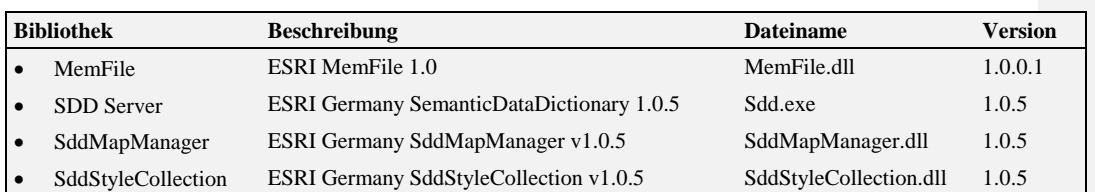

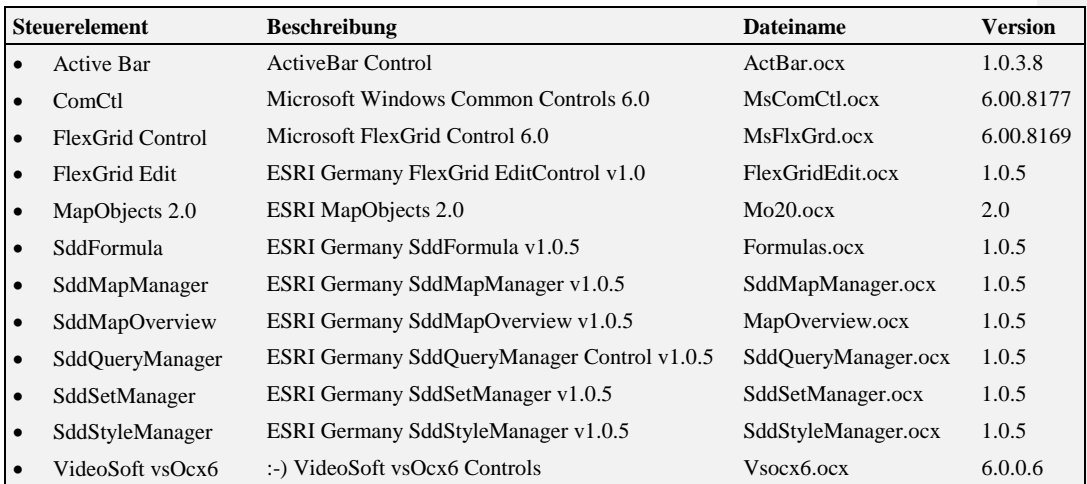

© Copyright ESRI Geoinformatik GmbH, 18.08.2016 *Semantic Data Dictionary* Seite 29/263

**Formatiert:** Nummerierung und Aufzählungszeichen

Komponenten für SDD-GeoAssistenten [Einführung](#page-25-0)

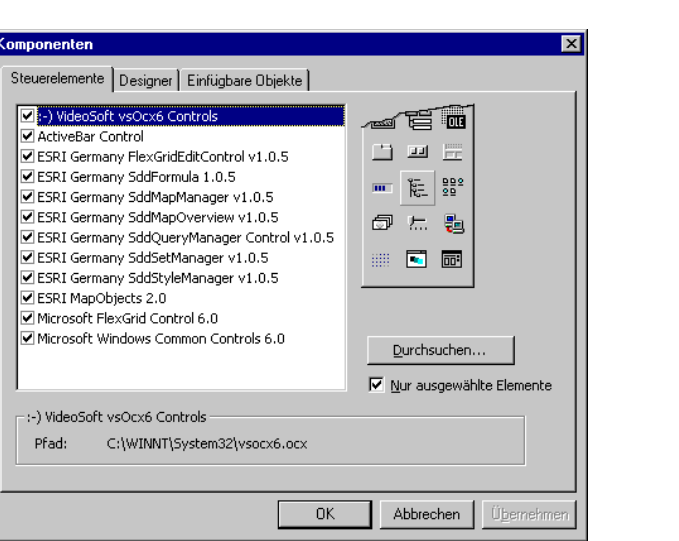

Abbildung 1.6: Die Komponenten des AnalyseAssistenten

#### <span id="page-29-0"></span>1.3.51.3.3 InfoAssistent

Der InfoAssistent beinhaltet die **SDD-Bibliotheken** *MapManager*, *SetManager* und *QueryManager*. Diese stellen die Verbindung zum SDD her. Ein *SDDMapper*-Prozess übernimmt dabei die Aufgabe, multithreaded COM-Zugriffsobjekte im ASP-Script zur Verfügung zu stellen. Der Mapper-Prozess enthält weiter eine Schnittstellenklasse, von der je eine Instanz des Applikationsservers ein Zugriffsobjekt erzeugt. Die Verweise auf die Zugriffsobjekte werden in einem weiteren COM-Prozess ("*Master*") in einer Mastertabelle abgelegt und als "verfügbar" registriert.

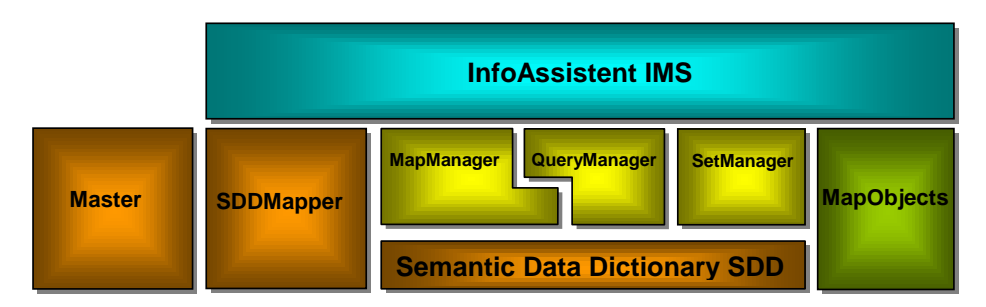

Abbildung 1.7: Die Komponenten des InfoAssistenten

**Formatiert:** Nummerierung und Aufzählungszeichen

**Formatiert:** Nummerierung und

Aufzählungszeichen

#### <span id="page-29-1"></span>*1.3.61.3.3.1 Abhängige Komponenten*

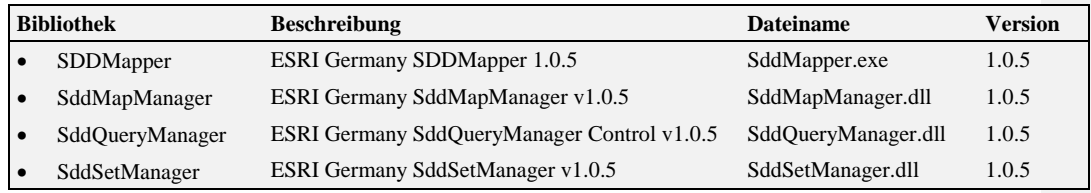

© Copyright ESRI Geoinformatik GmbH, 18.08.2016 *Semantic Data Dictionary* Seite 30/263

#### Komponenten für SDD-GeoAssistenten [Einführung](#page-25-0)

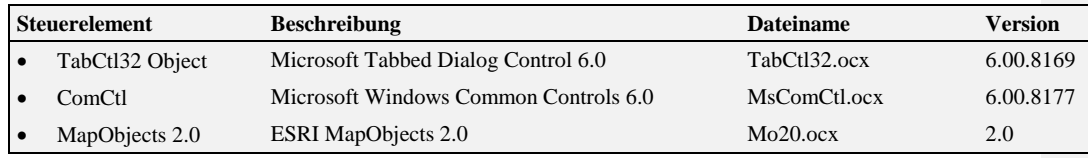

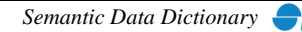

### <span id="page-31-0"></span>**2 DataModel**

Das DataModel ist unterteilt in eine DLL-Komponente (Bibliothek) und eine OCX-Komponente (Steuerelement). Die DLL-Komponente stellt ein vereinfachtes Interface zum *SDD* für die Anwendungsprogrammierung zur Verfügung. Die OCX-Komponente ist das Interface (GUI) zum Anwender.

#### <span id="page-31-1"></span>*2.1 DataModel-Bibliothek*

#### <span id="page-31-2"></span>2.1.1 Abhängige Komponenten

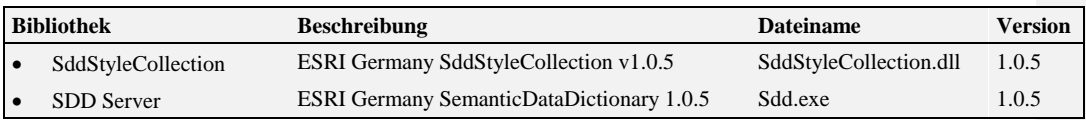

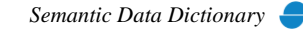

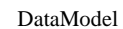

#### <span id="page-32-0"></span>2.1.2 Objekt-Diagramm

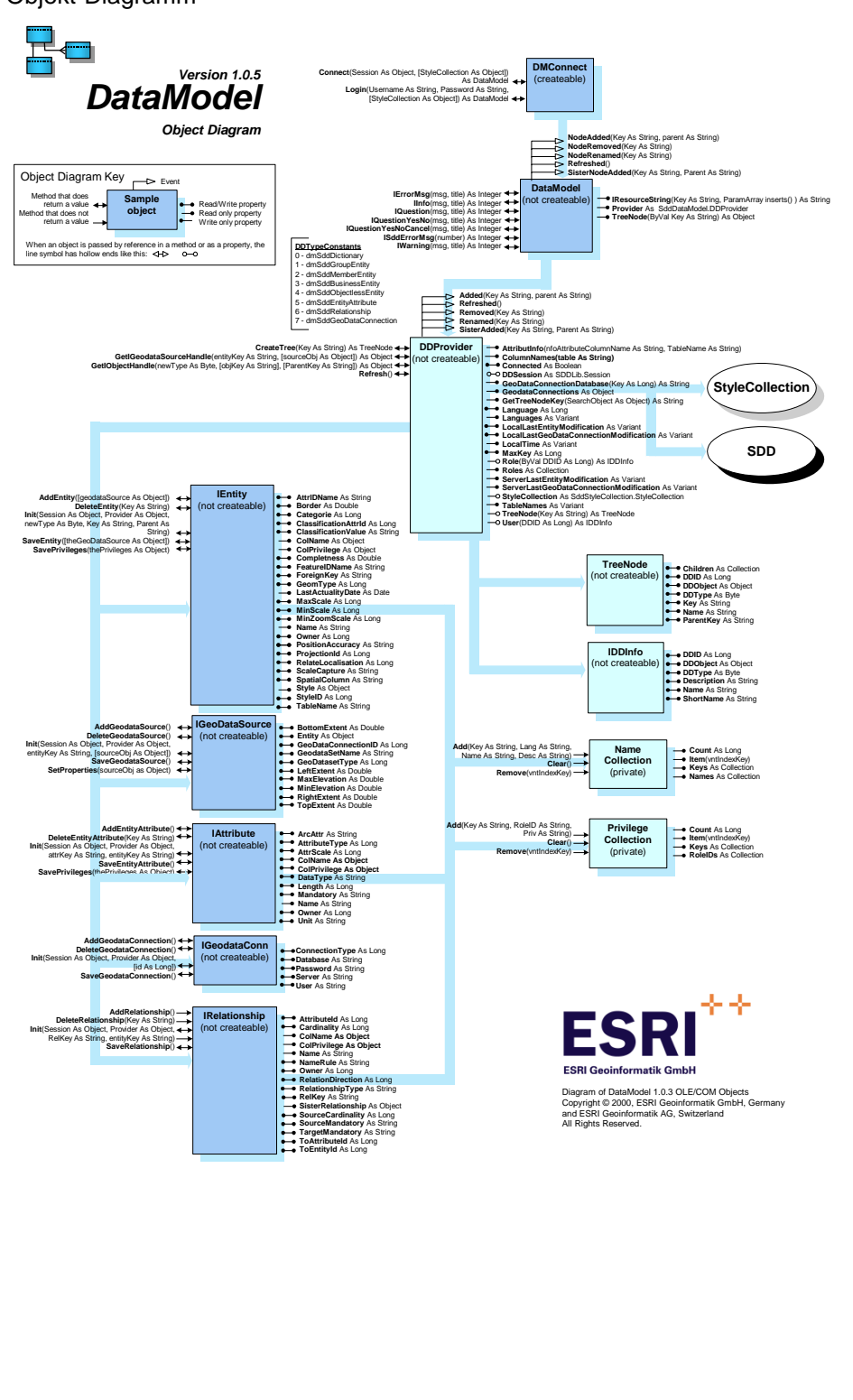

© Copyright ESRI Geoinformatik GmbH, 18.08.2016 *Semantic Data Dictionary* Seite 33/263

#### <span id="page-33-1"></span><span id="page-33-0"></span>2.1.3 Komponentenbeschreibung

#### *2.1.3.1 DMConnect*

<span id="page-33-2"></span>2.1.3.1.1 Methoden

#### <span id="page-33-3"></span>*2.1.3.1.1.1 Connect*

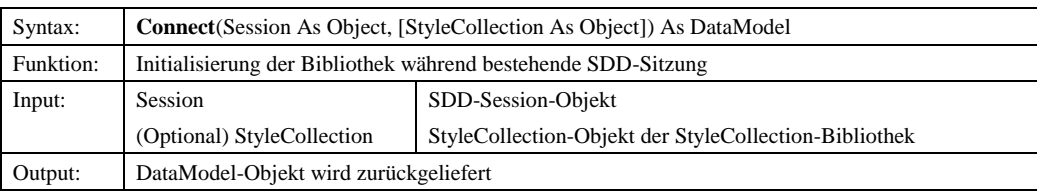

#### <span id="page-33-4"></span>*2.1.3.1.1.2 Login*

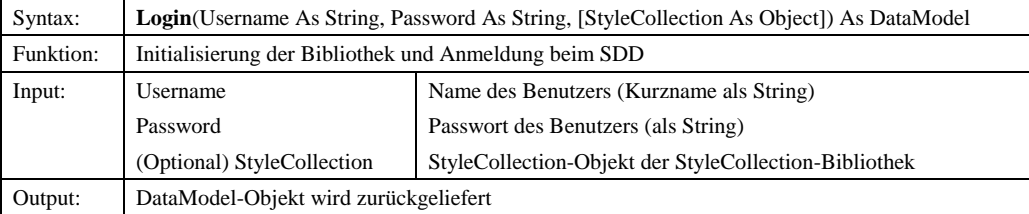

#### <span id="page-33-5"></span>*2.1.3.2 DataModel*

#### <span id="page-33-6"></span>2.1.3.2.1 Ereignisse

#### <span id="page-33-7"></span>*2.1.3.2.1.1 NodeAdded*

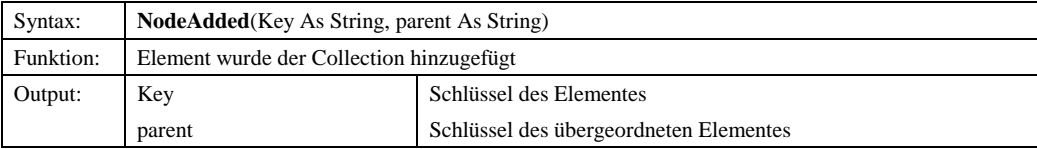

#### <span id="page-33-8"></span>*2.1.3.2.1.2 NodeRemoved*

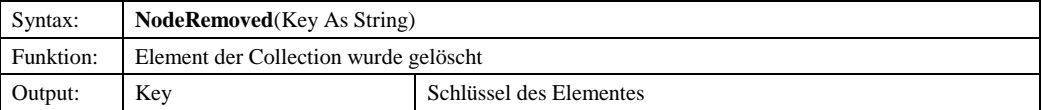

#### <span id="page-33-9"></span>*2.1.3.2.1.3 NodeRenamed*

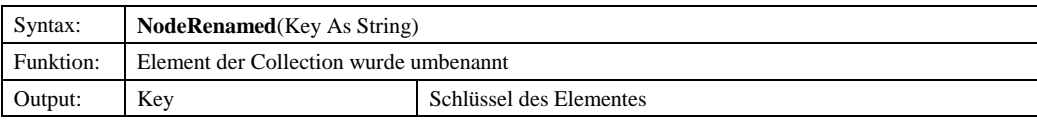

© Copyright ESRI Geoinformatik GmbH, 18.08.2016 *Semantic Data Dictionary* Seite 34/263

#### Komponenten für SDD-GeoAssistenten [DataModel](#page-31-0)

#### <span id="page-34-0"></span>*2.1.3.2.1.4 Refreshed*

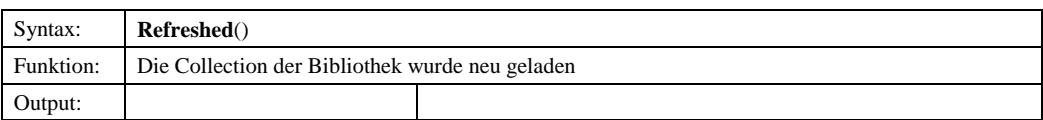

#### <span id="page-34-1"></span>*2.1.3.2.1.5 SisterNodeAdded*

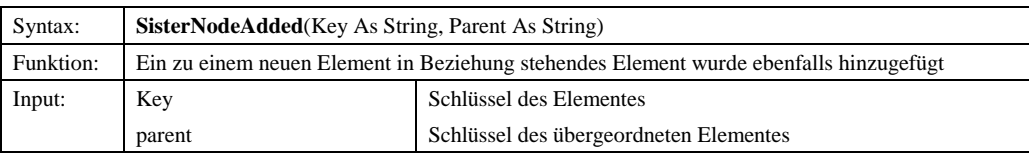

#### <span id="page-34-2"></span>2.1.3.2.2 Methoden

#### <span id="page-34-3"></span>*2.1.3.2.2.1 IErrorMsg*

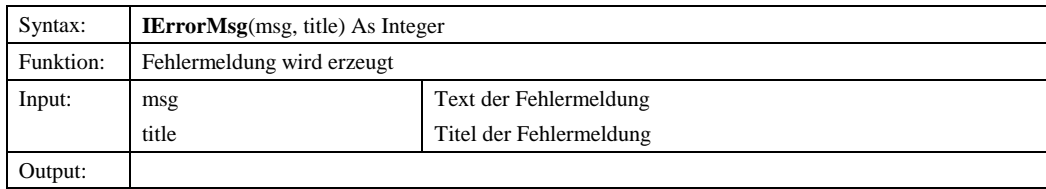

#### <span id="page-34-4"></span>*2.1.3.2.2.2 IInfo*

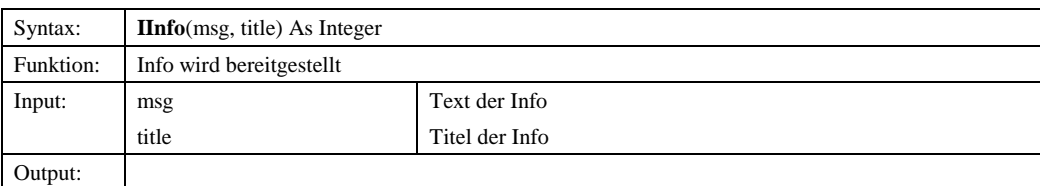

#### <span id="page-34-5"></span>*2.1.3.2.2.3 IQuestion*

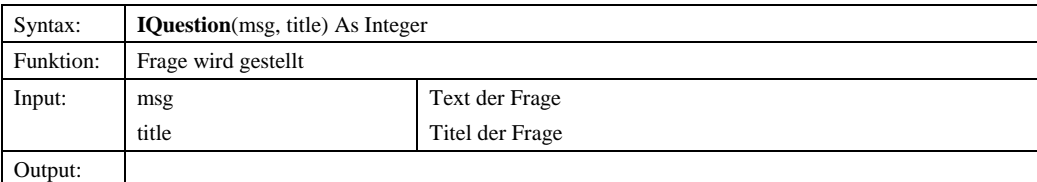

#### <span id="page-34-6"></span>*2.1.3.2.2.4 IQuestionYesNo*

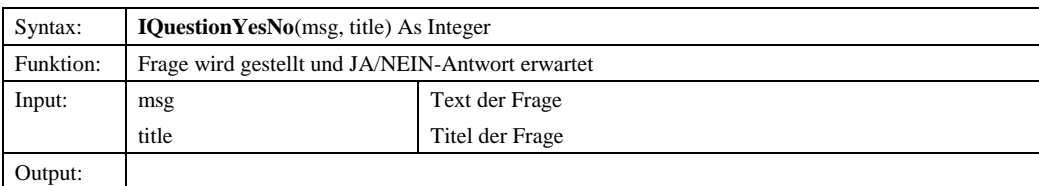

© Copyright ESRI Geoinformatik GmbH, 18.08.2016 *Semantic Data Dictionary* Seite 35/263

#### <span id="page-35-0"></span>*2.1.3.2.2.5 IQuestionYesNoCancel*

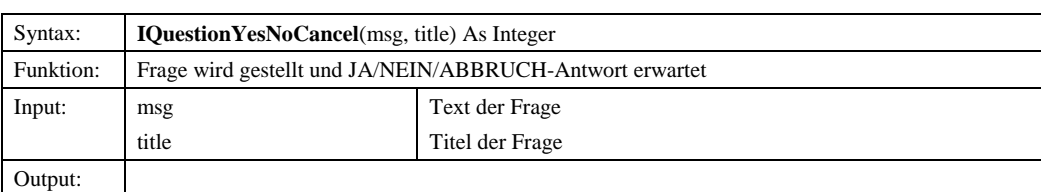

#### <span id="page-35-1"></span>*2.1.3.2.2.6 ISddErrorMsg*

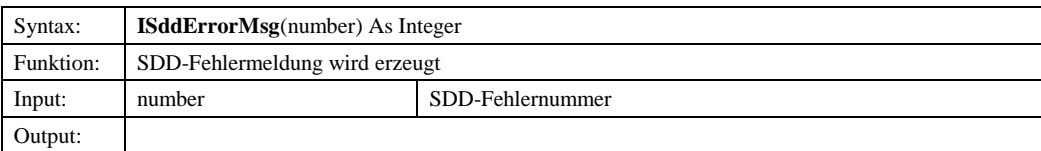

#### <span id="page-35-2"></span>*2.1.3.2.2.7 IWarning*

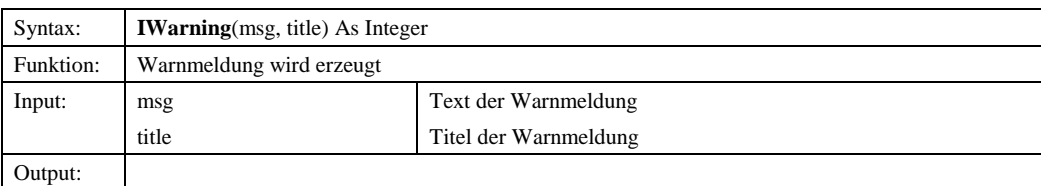

#### <span id="page-35-3"></span>2.1.3.2.3 Eigenschaften

#### <span id="page-35-4"></span>*2.1.3.2.3.1 IResourceString*

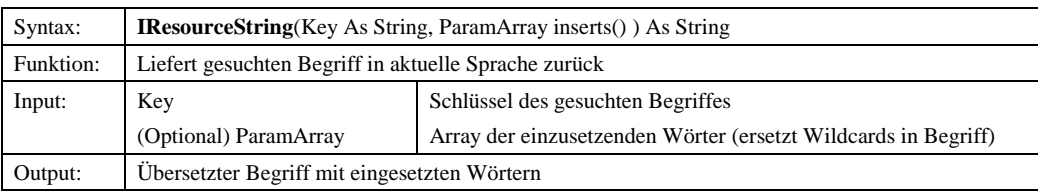

#### <span id="page-35-5"></span>*2.1.3.2.3.2 Provider*

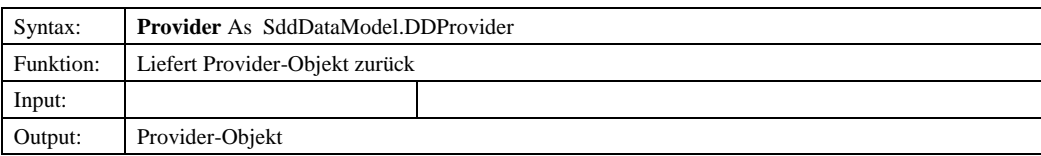

#### <span id="page-35-6"></span>*2.1.3.2.3.3 TreeNode*

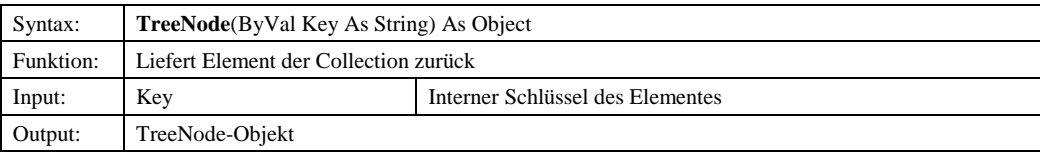

© Copyright ESRI Geoinformatik GmbH, 18.08.2016 *Semantic Data Dictionary* Seite 36/263

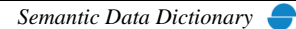
## *2.1.3.3 DDProvider*

## 2.1.3.3.1 Ereignisse

#### *2.1.3.3.1.1 Added*

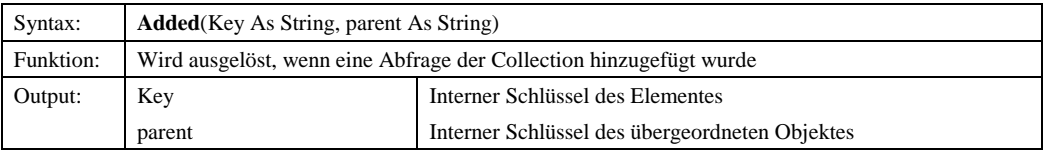

## *2.1.3.3.1.2 Refreshed*

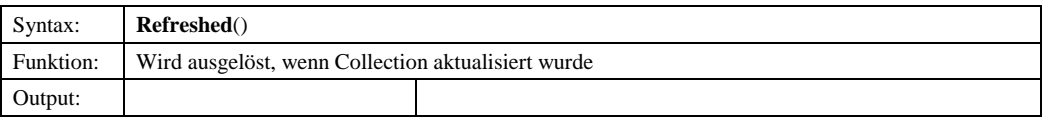

#### *2.1.3.3.1.3 Removed*

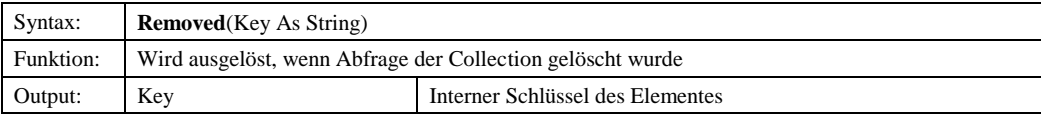

#### *2.1.3.3.1.4 Renamed*

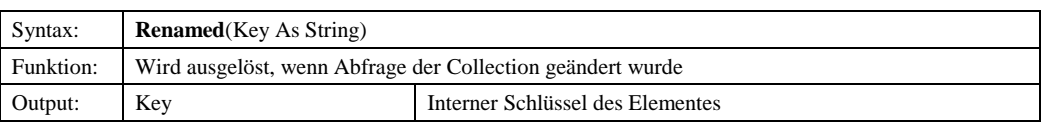

#### *2.1.3.3.1.5 SisterAdded*

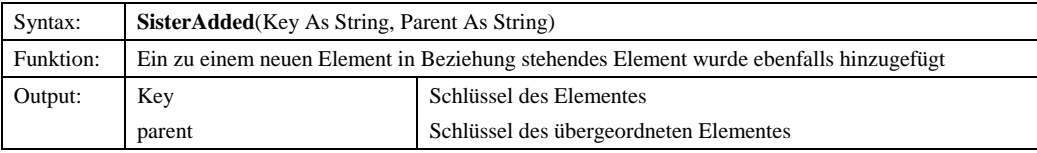

## 2.1.3.3.2 Methoden

## *2.1.3.3.2.1 CreateTree*

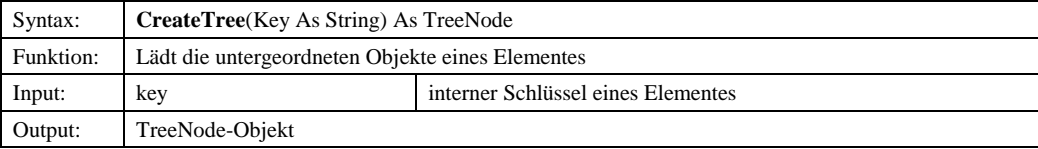

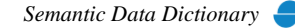

#### *2.1.3.3.2.2 GetIGeodataSourceHandle*

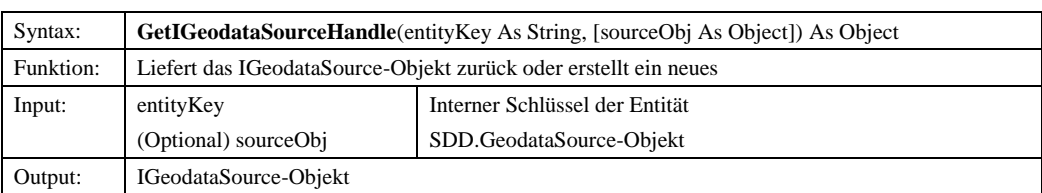

## *2.1.3.3.2.3 GetIObjectHandle*

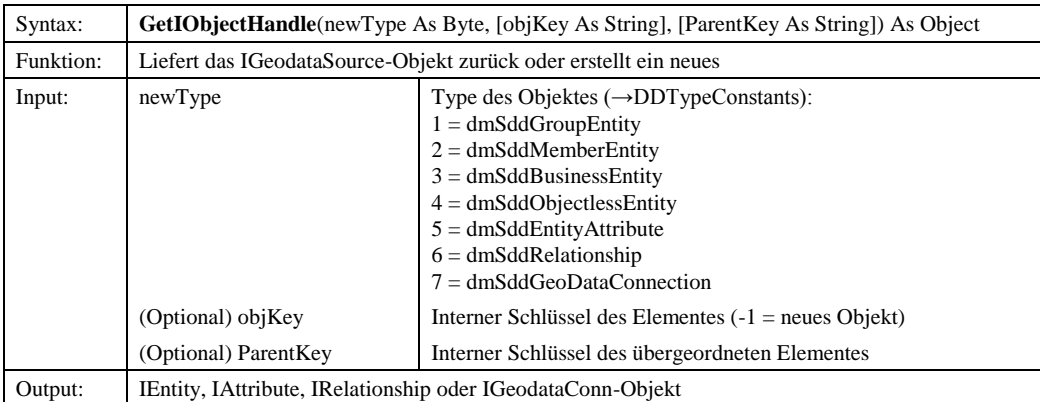

#### *2.1.3.3.2.4 Refresh*

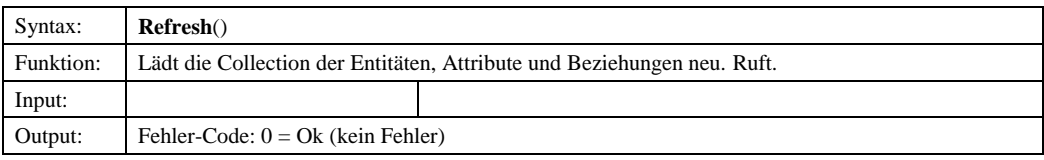

#### 2.1.3.3.3 Eigenschaften

#### *2.1.3.3.3.1 AttributInfo*

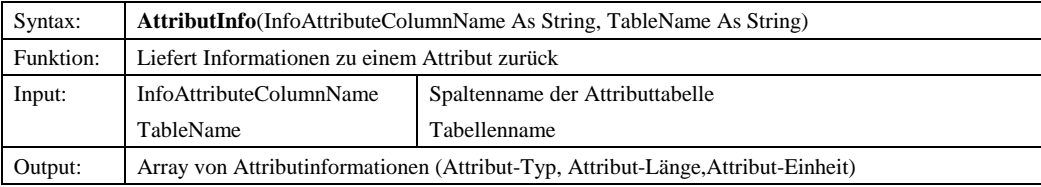

## *2.1.3.3.3.2 ColumnNames*

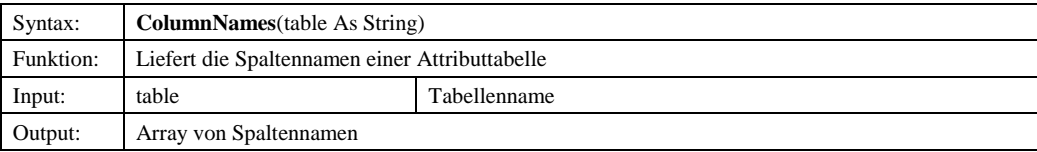

© Copyright ESRI Geoinformatik GmbH, 18.08.2016 *Semantic Data Dictionary* Seite 38/263

#### *2.1.3.3.3.3 Connected*

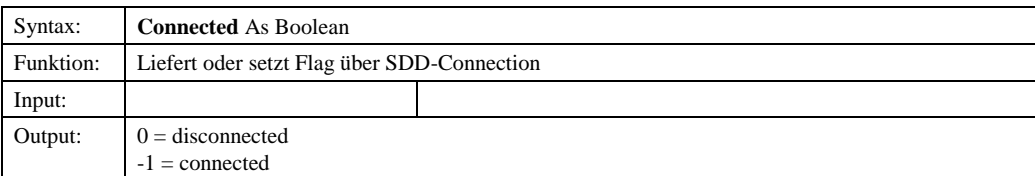

#### *2.1.3.3.3.4 DDSession*

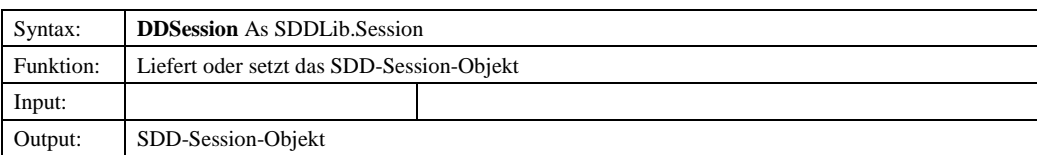

## *2.1.3.3.3.5 GeoDataConnectionDatabase*

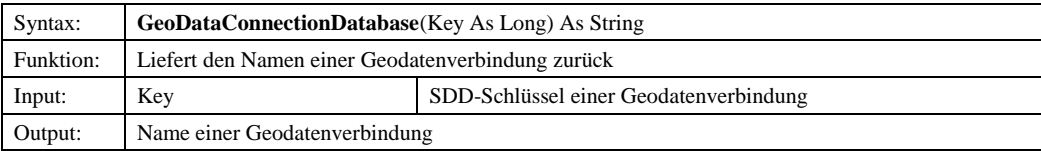

#### *2.1.3.3.3.6 GeodataConnections*

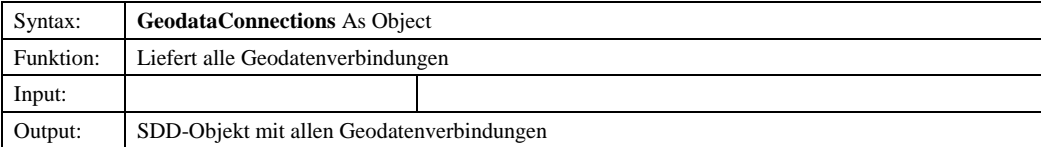

#### *2.1.3.3.3.7 GetTreeNodeKey*

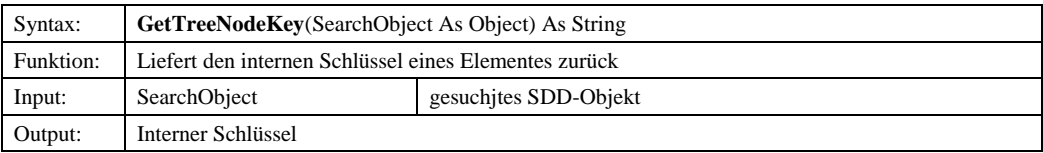

## *2.1.3.3.3.8 Language*

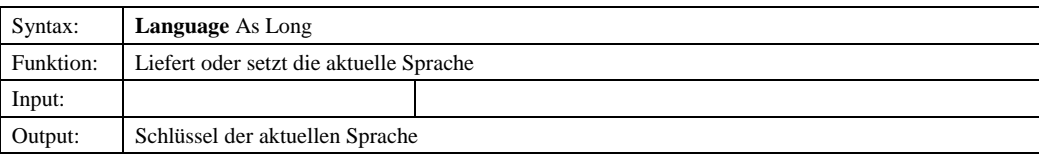

## *2.1.3.3.3.9 Languages*

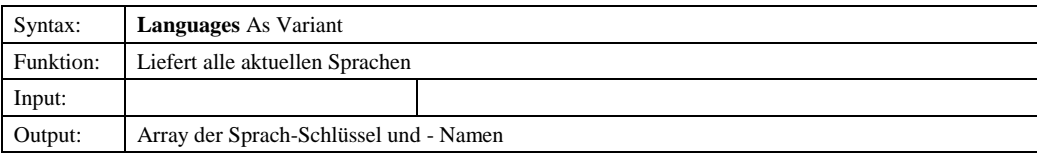

© Copyright ESRI Geoinformatik GmbH, 18.08.2016 *Semantic Data Dictionary* Seite 39/263

#### *2.1.3.3.3.10 LocalLastEntityModification*

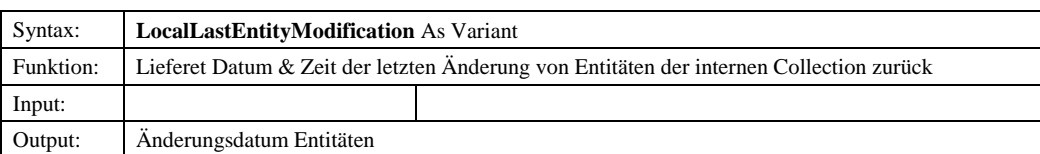

#### *2.1.3.3.3.11 LocalLastGeoDataConnectionModification*

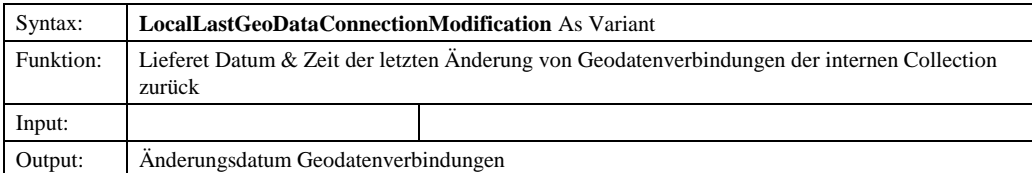

## *2.1.3.3.3.12 LocalTime*

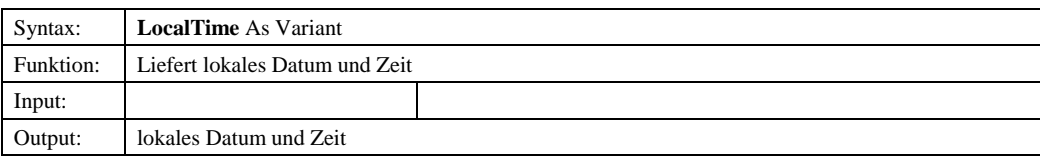

## *2.1.3.3.3.13 MaxKey*

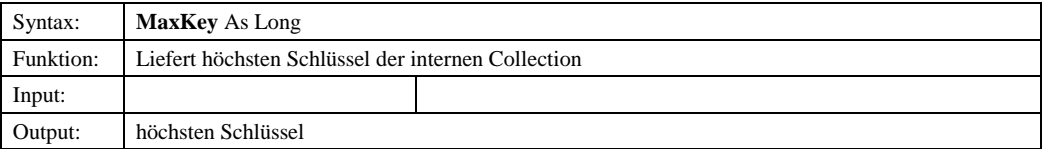

#### *2.1.3.3.3.14 Role*

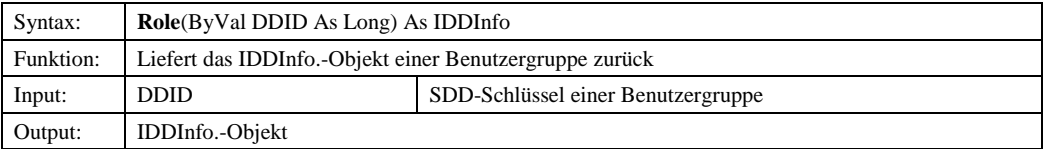

#### *2.1.3.3.3.15 Roles*

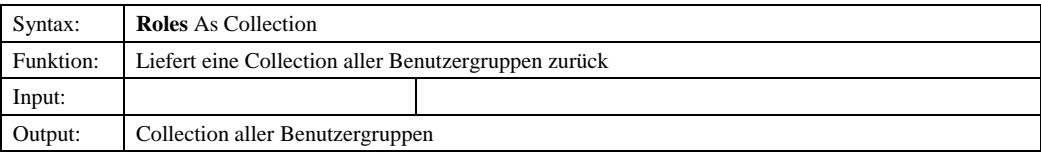

## *2.1.3.3.3.16 ServerLastEntityModification*

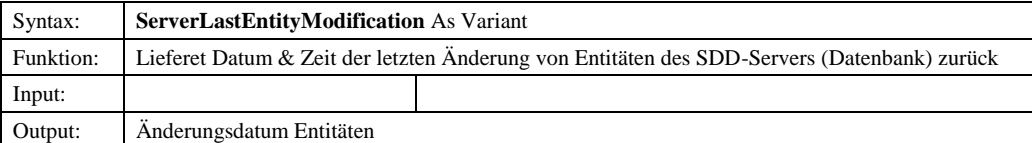

© Copyright ESRI Geoinformatik GmbH, 18.08.2016 *Semantic Data Dictionary* Seite 40/263

## *2.1.3.3.3.17 ServerLastGeoDataConnectionModification*

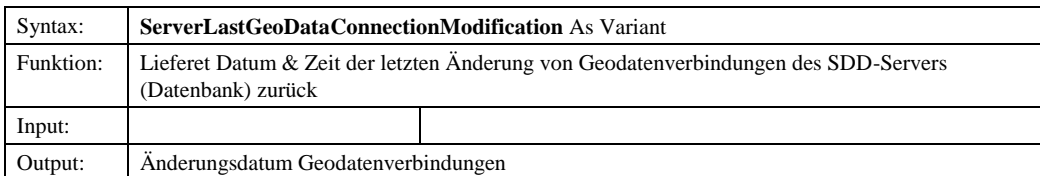

#### *2.1.3.3.3.18 StyleCollection*

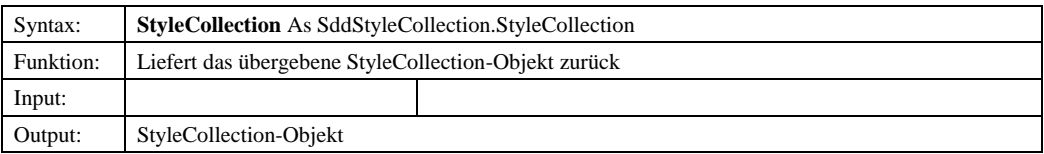

## *2.1.3.3.3.19 TableNames*

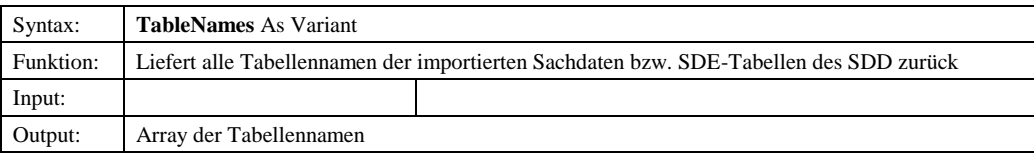

#### *2.1.3.3.3.20 TreeNode*

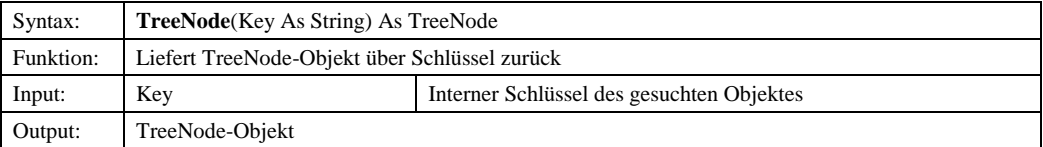

#### *2.1.3.3.3.21 User*

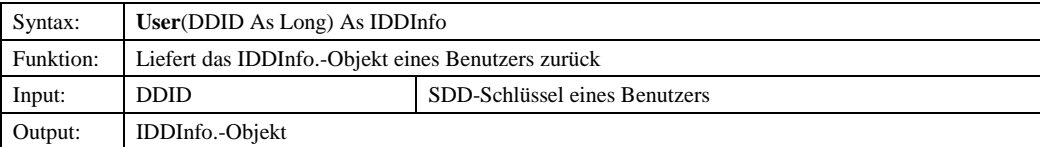

## *2.1.3.4 IEntity*

### 2.1.3.4.1 Methoden

## *2.1.3.4.1.1 AddEntity*

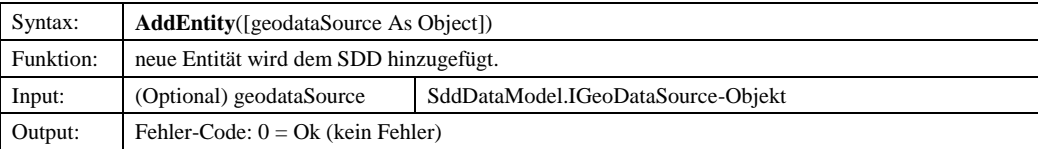

© Copyright ESRI Geoinformatik GmbH, 18.08.2016 *Semantic Data Dictionary* Seite 41/263

## *2.1.3.4.1.2 DeleteEntity*

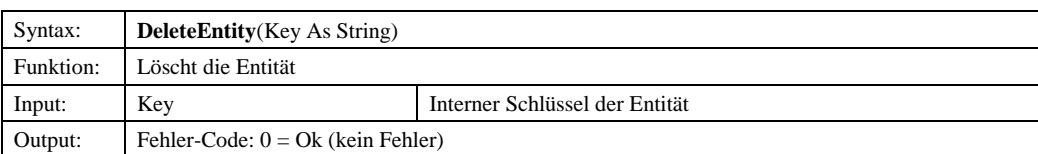

#### *2.1.3.4.1.3 Init*

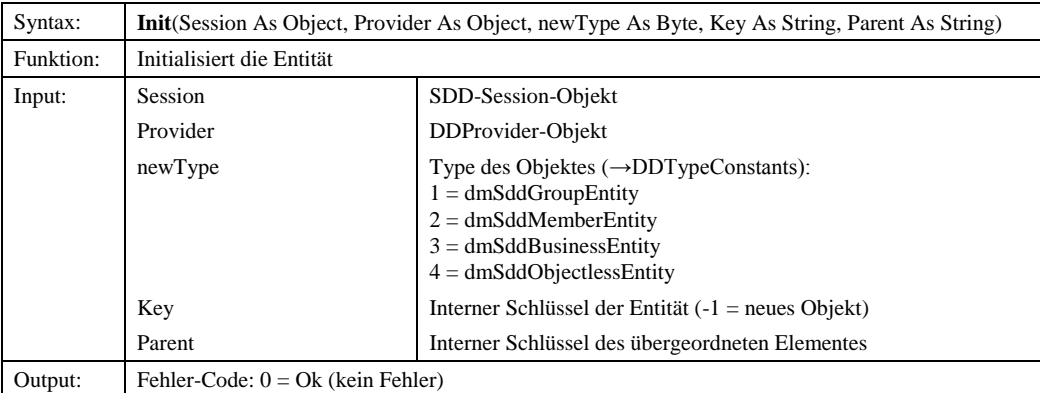

## *2.1.3.4.1.4 SaveEntity*

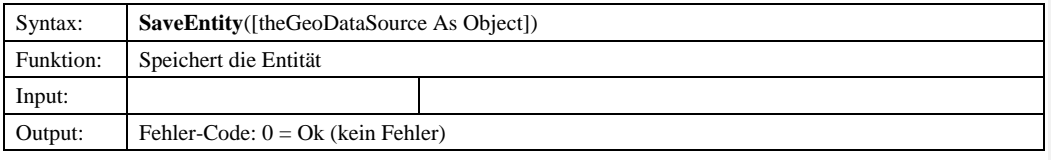

# *2.1.3.4.1.42.1.3.4.1.5 SavePrivileges*

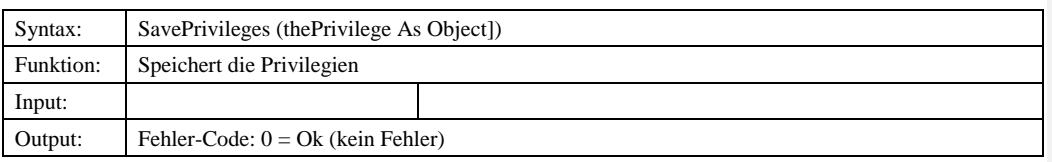

## 2.1.3.4.2 Eigenschaften

#### *2.1.3.4.2.1 AttrIDName*

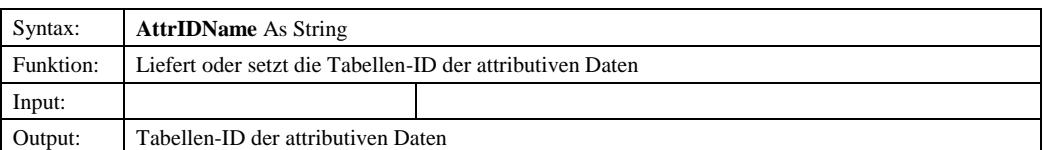

**Formatiert:** Nummerierung und Aufzählungszeichen

© Copyright ESRI Geoinformatik GmbH, 18.08.2016 *Semantic Data Dictionary* Seite 42/263

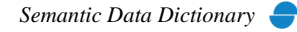

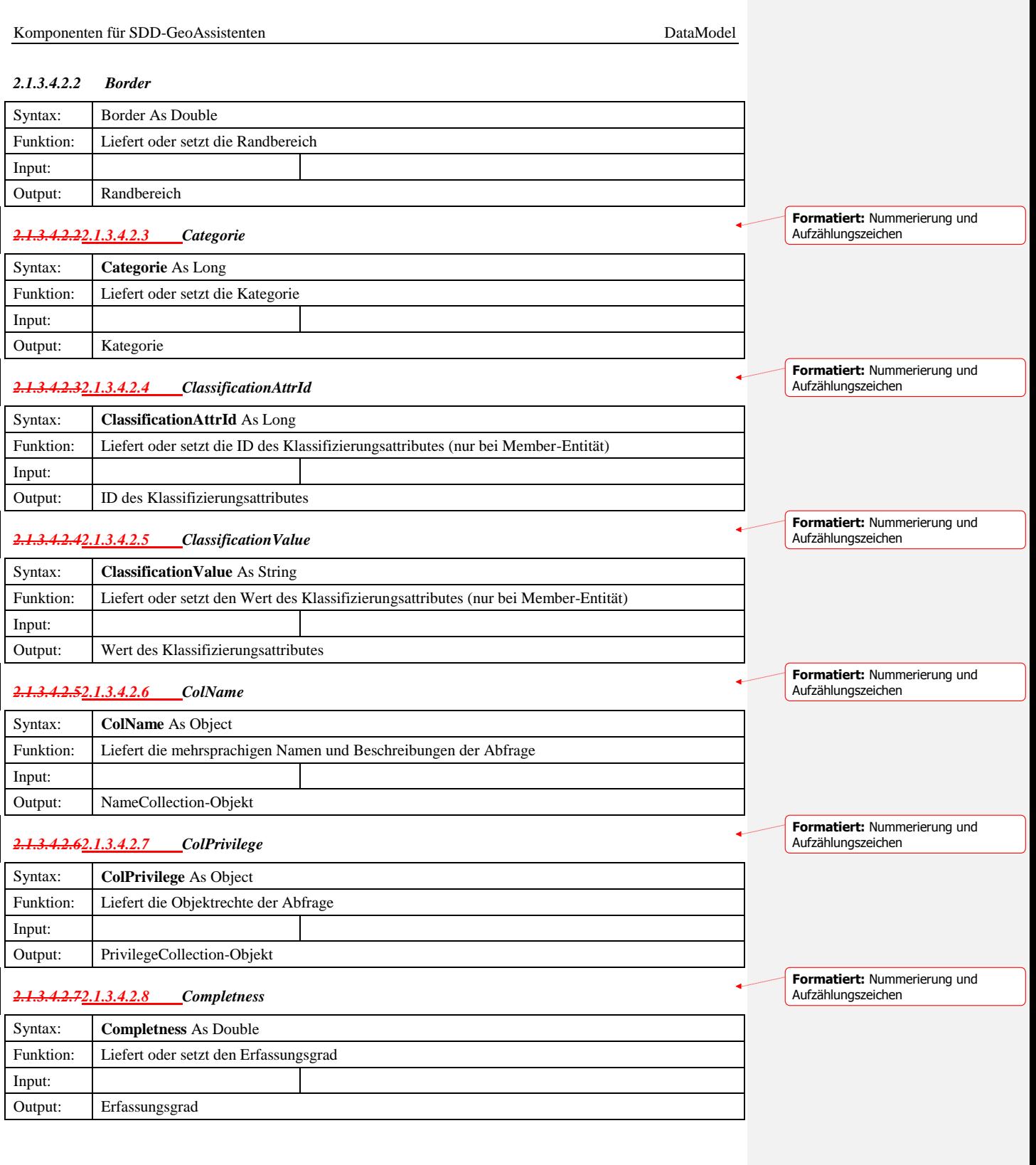

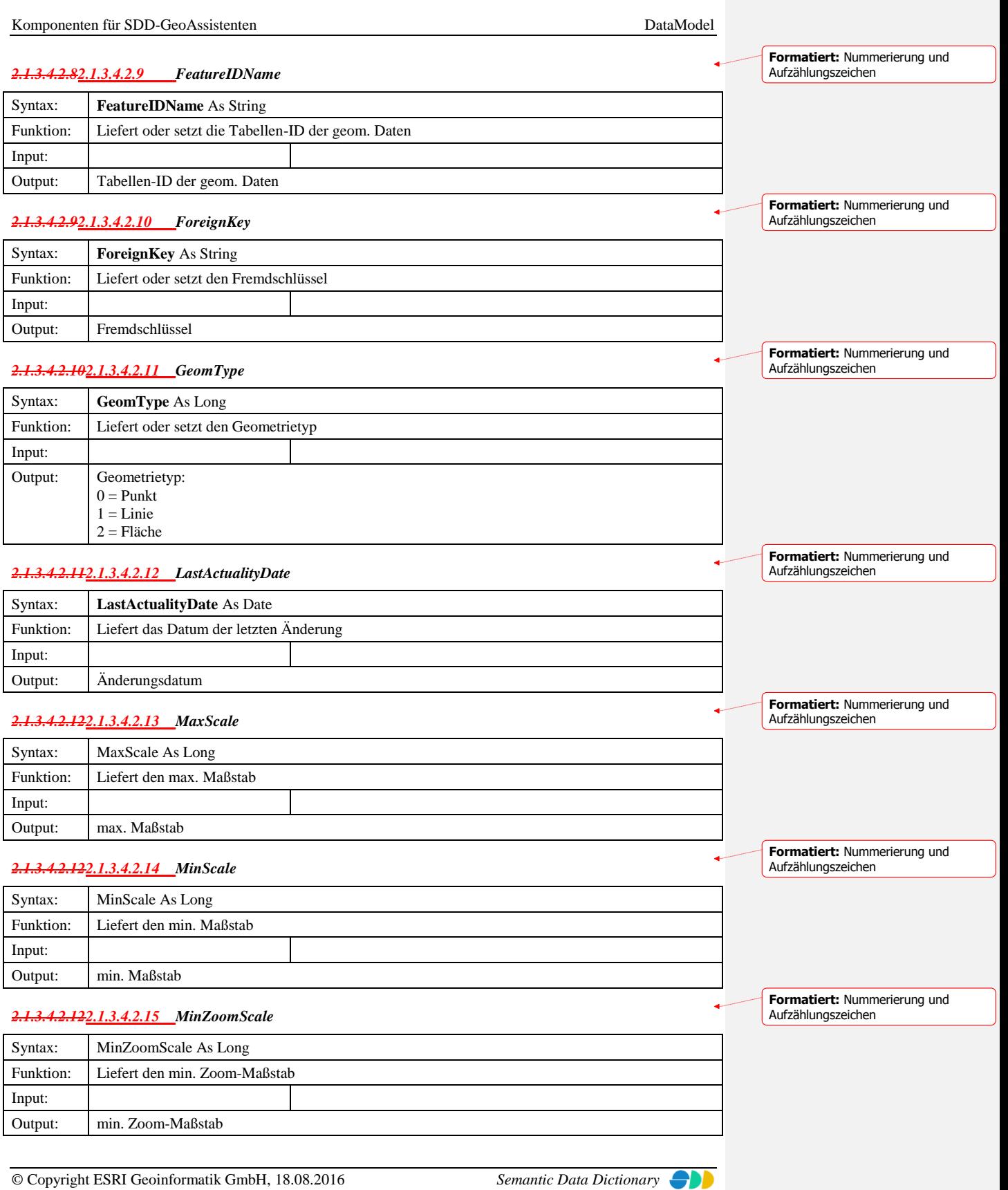

Seite 44/263

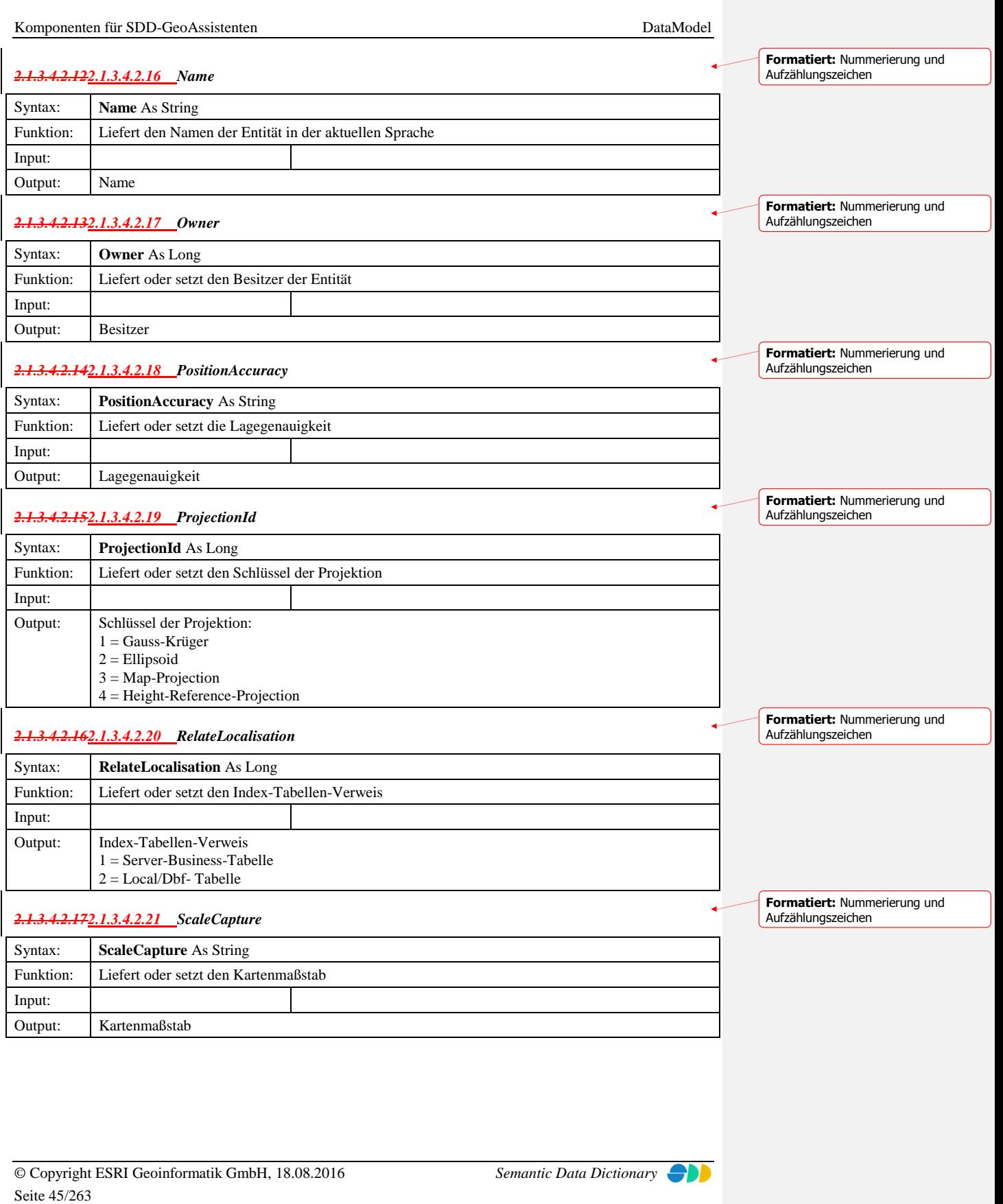

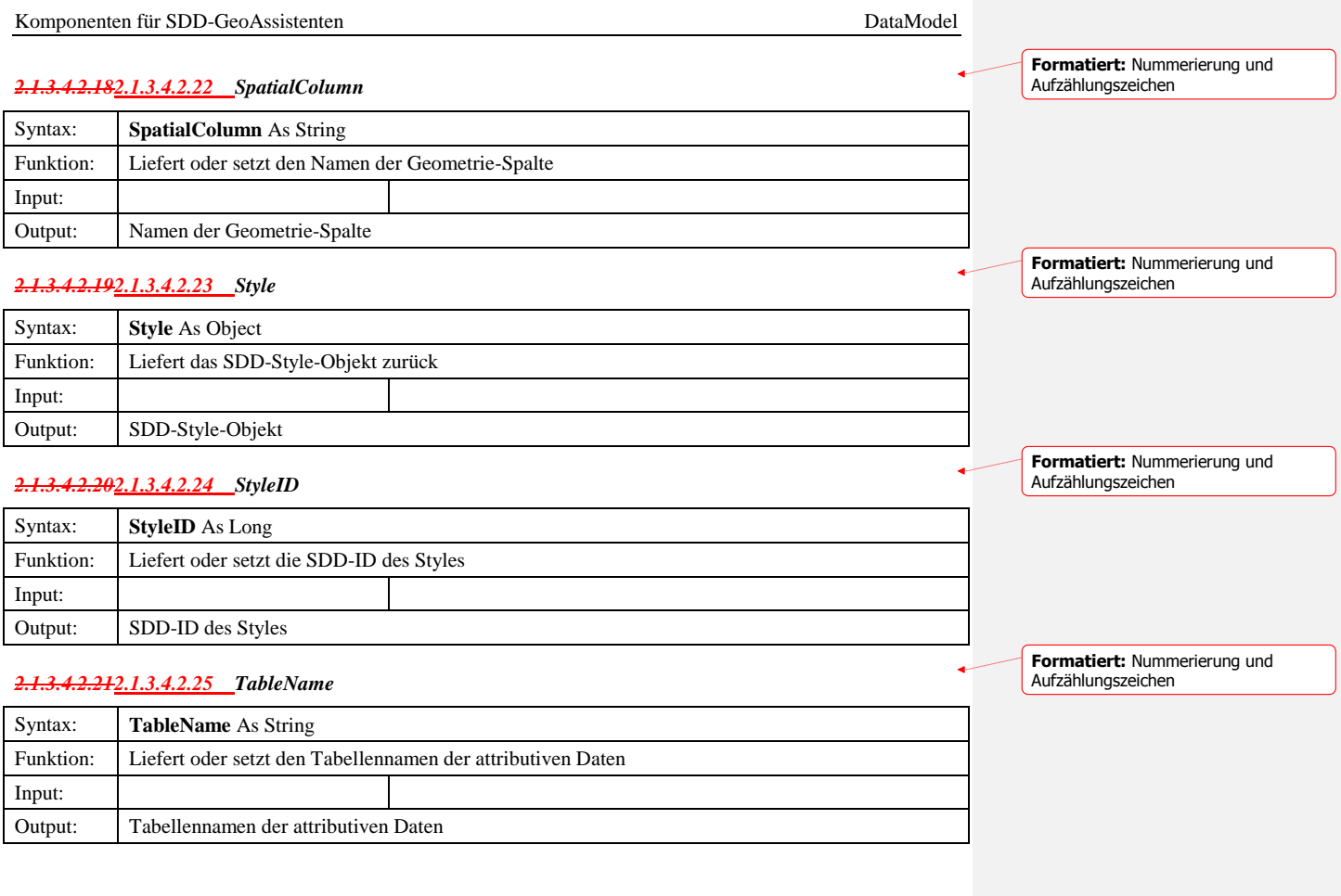

## *2.1.3.5 IGeodataSource*

2.1.3.5.1 Methoden

#### *2.1.3.5.1.1 AddGeodataSource*

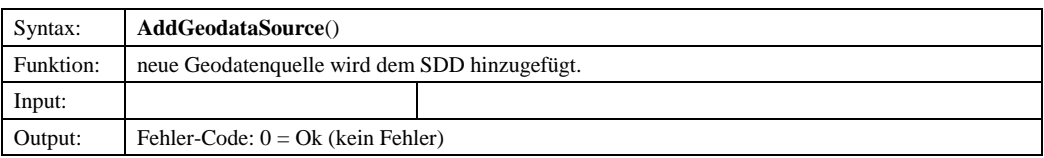

## *2.1.3.5.1.2 DeleteGeodataSource*

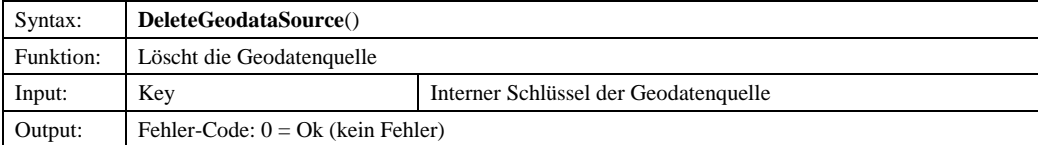

© Copyright ESRI Geoinformatik GmbH, 18.08.2016 *Semantic Data Dictionary* Seite 46/263

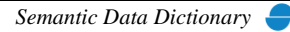

#### *2.1.3.5.1.3 Init*

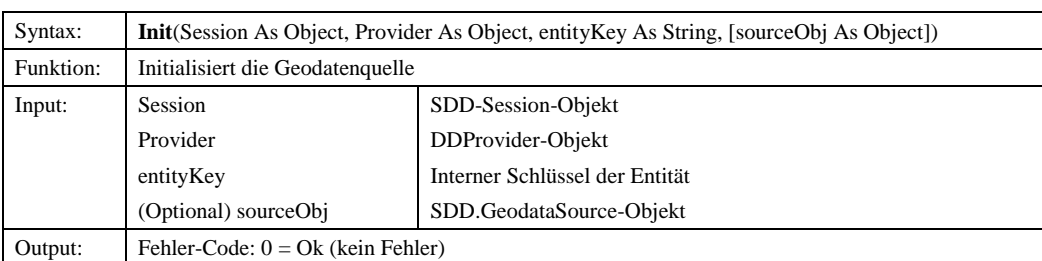

### *2.1.3.5.1.4 SaveGeodataSource*

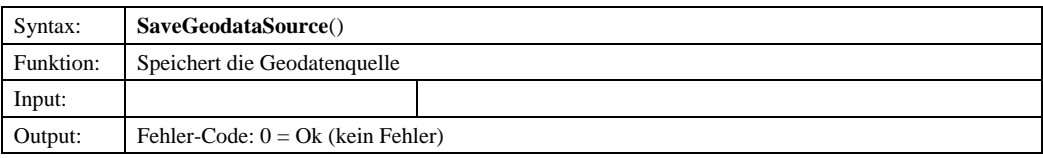

## *2.1.3.5.1.5 SetProperties*

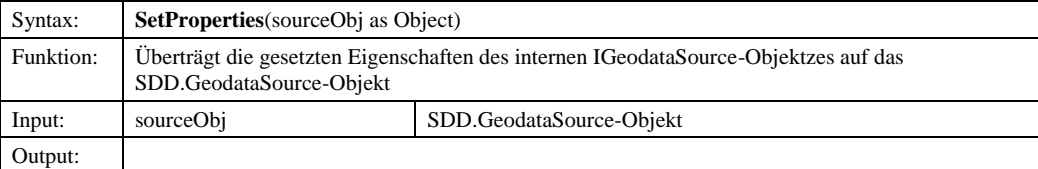

2.1.3.5.2 Eigenschaften

### *2.1.3.5.2.1 BottomExtent*

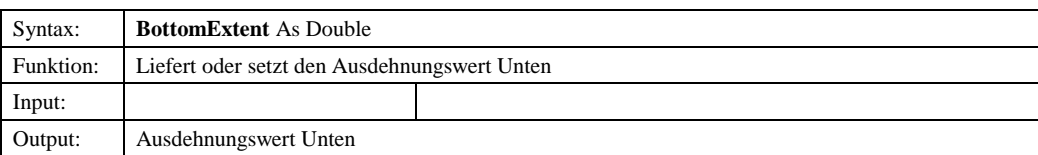

#### *2.1.3.5.2.2 Entity*

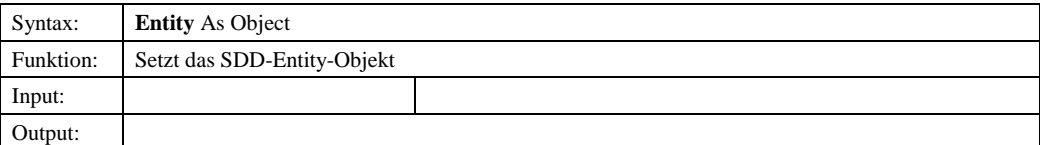

## *2.1.3.5.2.3 GeoDataConnectionID*

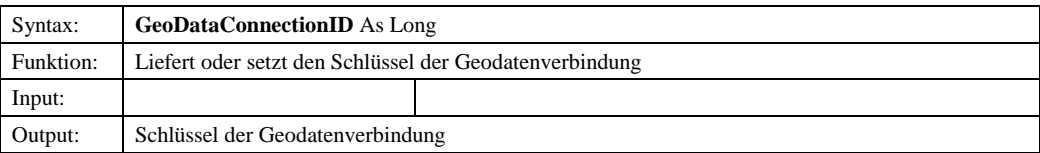

© Copyright ESRI Geoinformatik GmbH, 18.08.2016 *Semantic Data Dictionary* Seite 47/263

#### *2.1.3.5.2.4 GeodataSetName*

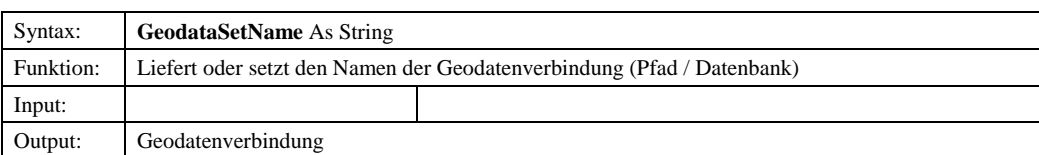

## *2.1.3.5.2.5 GeoDatasetType*

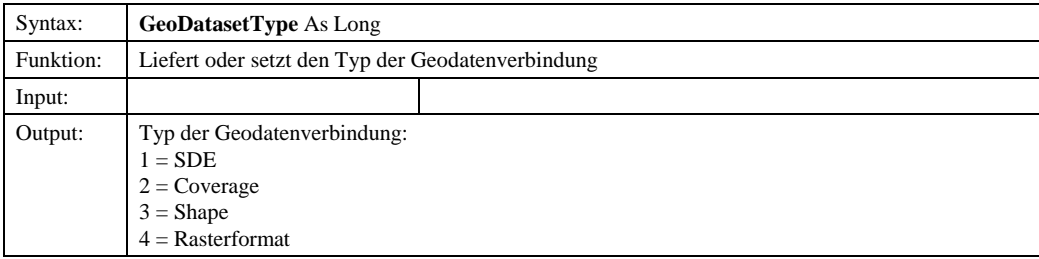

#### *2.1.3.5.2.6 LeftExtent*

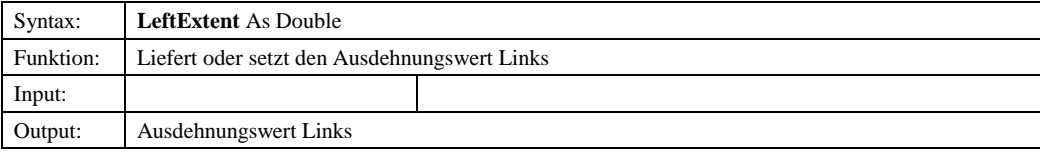

#### *2.1.3.5.2.7 MaxElevation*

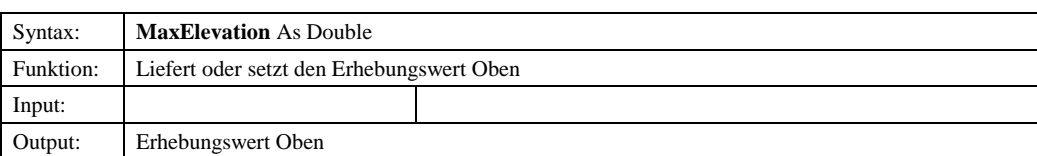

#### *2.1.3.5.2.8 MinElevation*

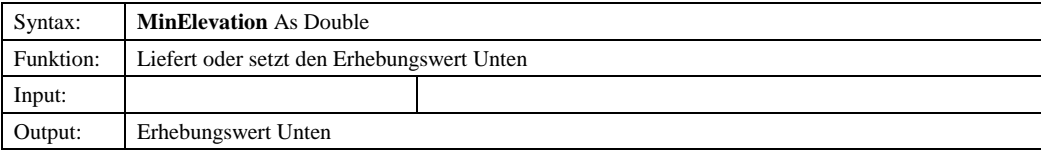

#### *2.1.3.5.2.9 RightExtent*

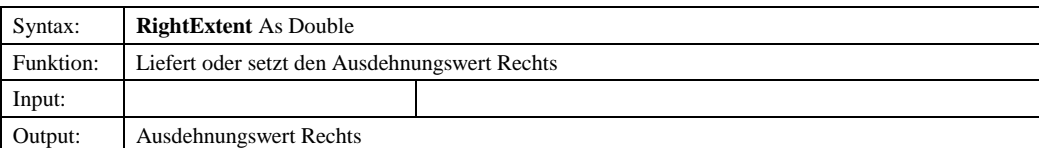

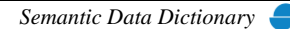

## *2.1.3.5.2.10 TopExtent*

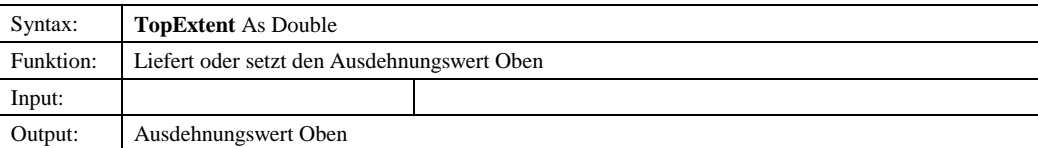

#### *2.1.3.6 IAttribute*

2.1.3.6.1 Methoden

#### *2.1.3.6.1.1 AddEntityAttribute*

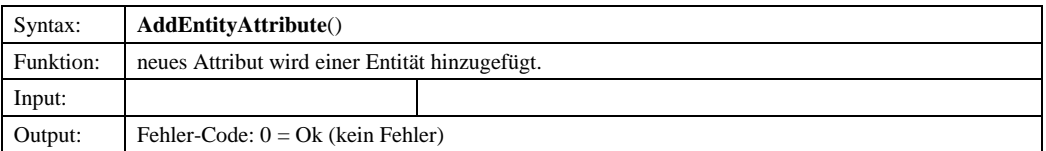

#### *2.1.3.6.1.2 DeleteEntityAttribute*

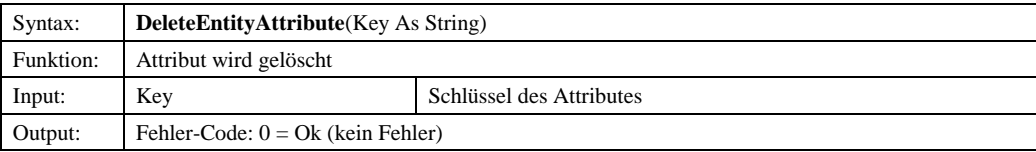

## *2.1.3.6.1.3 Init*

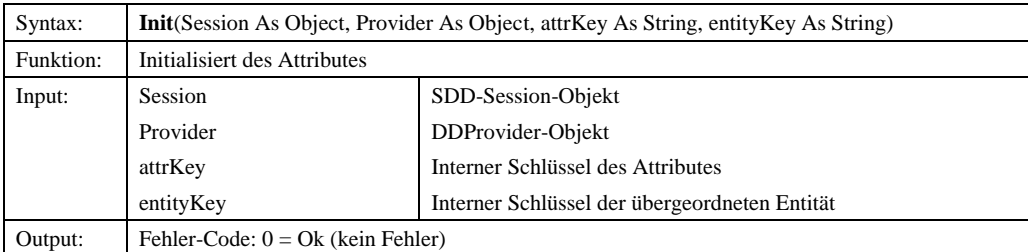

#### *2.1.3.6.1.4 SaveEntityAttribute*

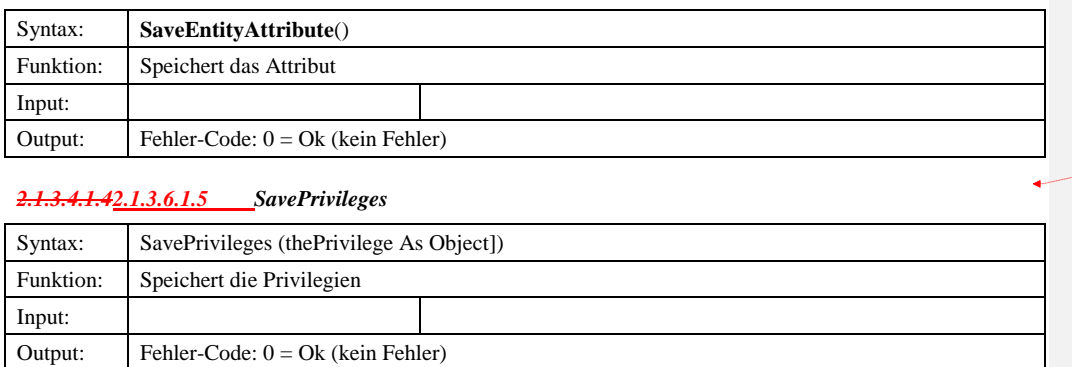

© Copyright ESRI Geoinformatik GmbH, 18.08.2016 *Semantic Data Dictionary* Seite 49/263

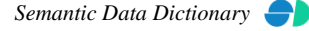

**Formatiert:** Nummerierung und Aufzählungszeichen

## 2.1.3.6.2 Eigenschaften

#### *2.1.3.6.2.1 ArcAttr*

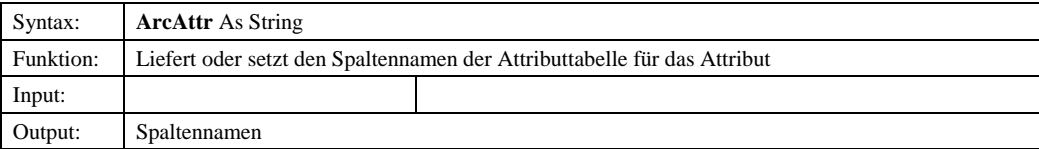

## *2.1.3.6.2.2 AttributeType*

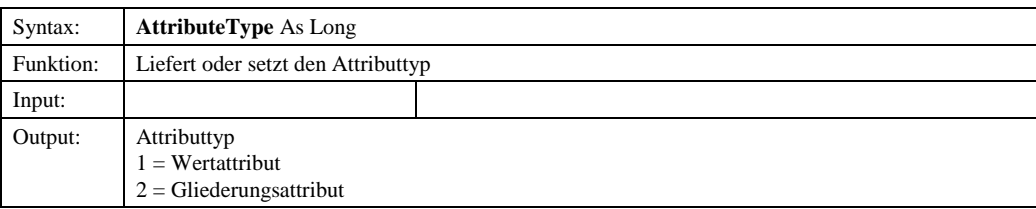

## *2.1.3.6.2.3 AttrScale*

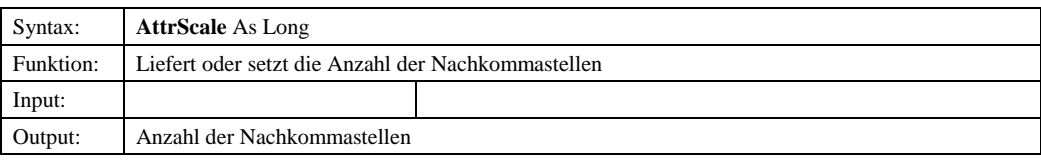

## *2.1.3.6.2.4 ColName*

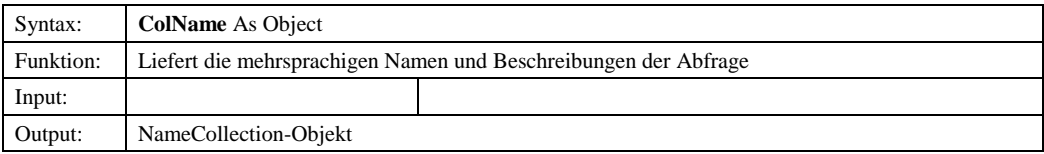

## *2.1.3.6.2.5 ColPrivilege*

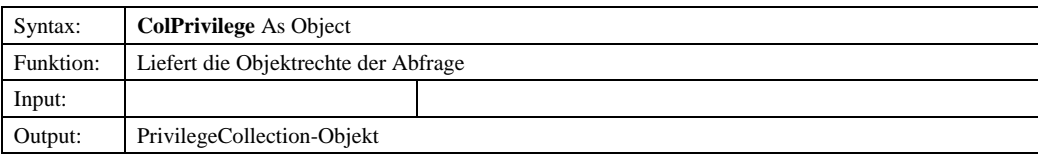

# *2.1.3.6.2.6 DataType*

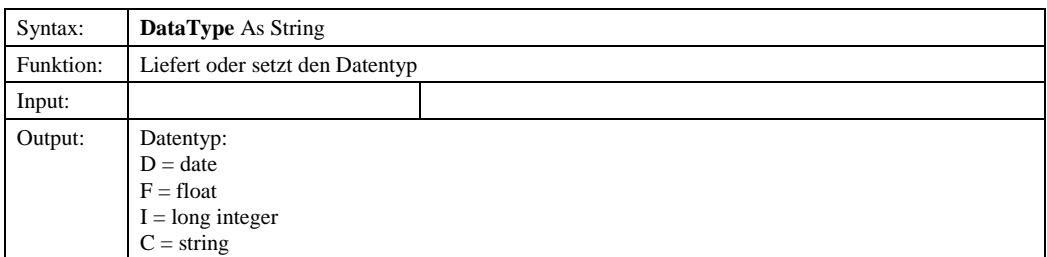

© Copyright ESRI Geoinformatik GmbH, 18.08.2016 *Semantic Data Dictionary* Seite 50/263

## *2.1.3.6.2.7 Length*

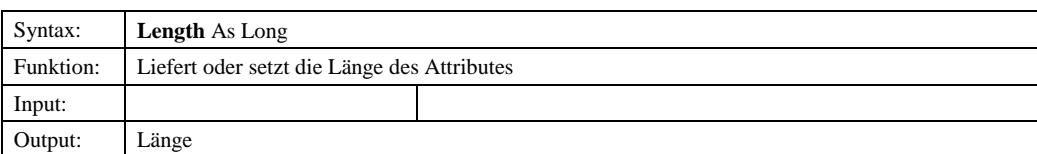

#### *2.1.3.6.2.8 Mandatory*

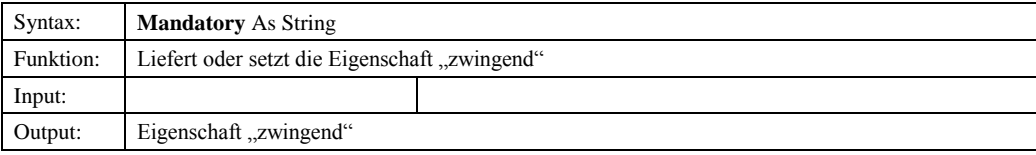

#### *2.1.3.6.2.9 Name*

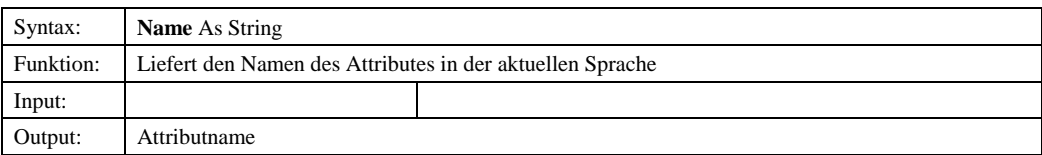

#### *2.1.3.6.2.10 Owner*

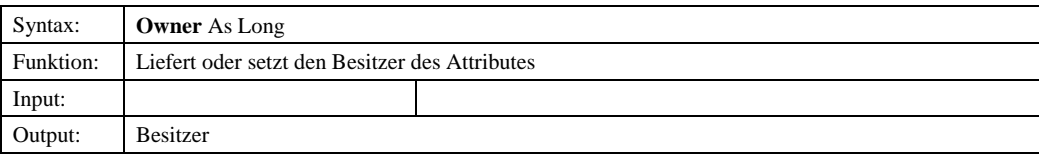

#### *2.1.3.6.2.11 Unit*

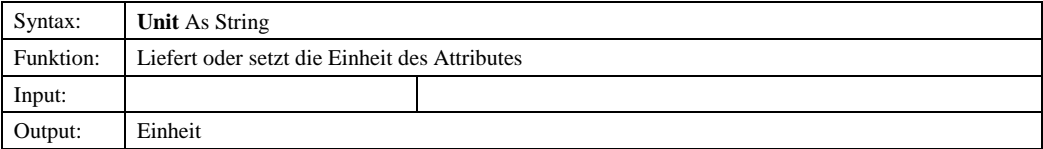

## *2.1.3.7 IGeoDataConn*

#### 2.1.3.7.1 Methoden

#### *2.1.3.7.1.1 AddGeodataConnection*

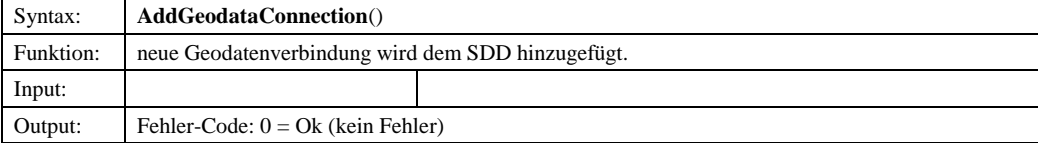

© Copyright ESRI Geoinformatik GmbH, 18.08.2016 *Semantic Data Dictionary* Seite 51/263

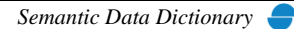

#### *2.1.3.7.1.2 DeleteGeodataConnection*

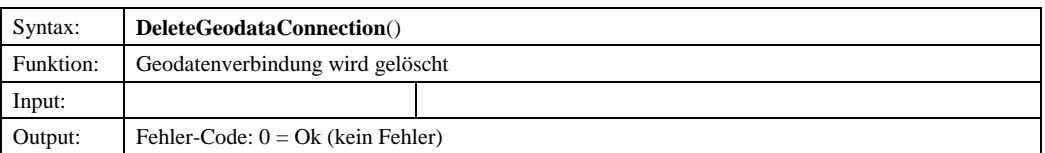

## *2.1.3.7.1.3 Init*

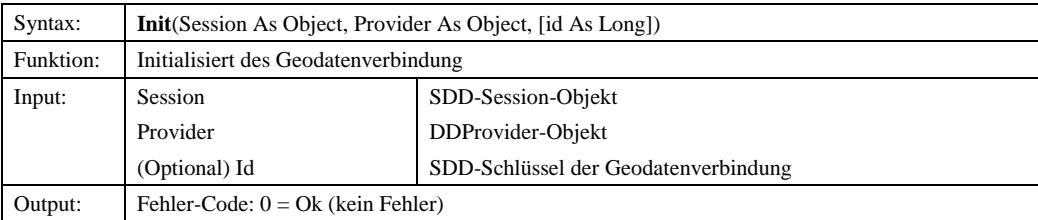

## *2.1.3.7.1.4 SaveGeodataConnection*

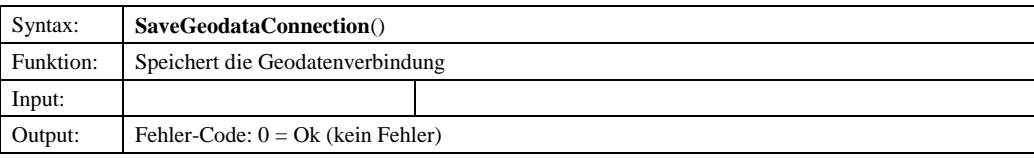

#### 2.1.3.7.2 Eigenschaften

## *2.1.3.7.2.1 ConnectionType*

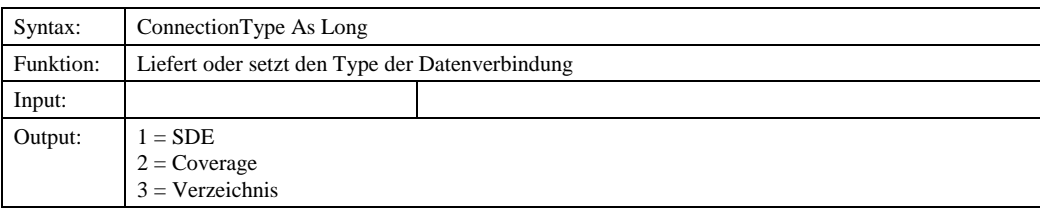

#### *2.1.3.7.2.2 Database*

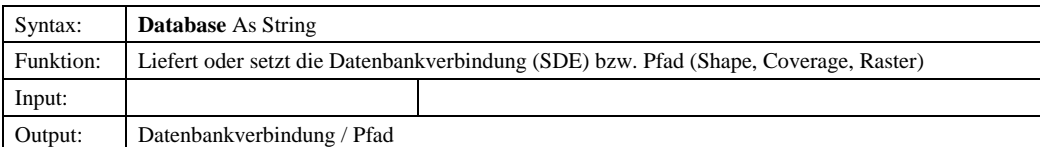

# *2.1.3.7.2.22.1.3.7.2.3 Password*

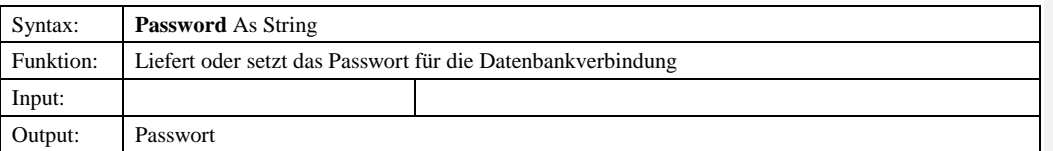

**Formatiert:** Nummerierung und Aufzählungszeichen

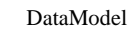

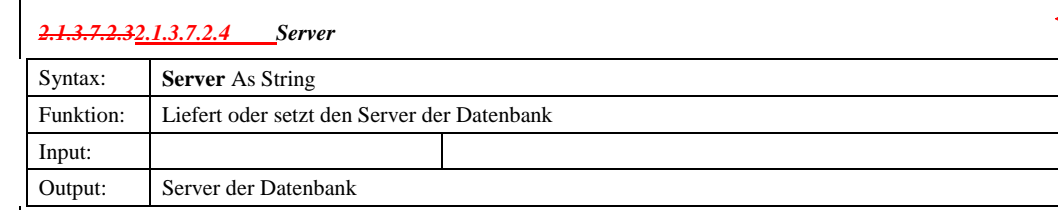

# *2.1.3.7.2.42.1.3.7.2.5 User*

 $\overline{1}$ 

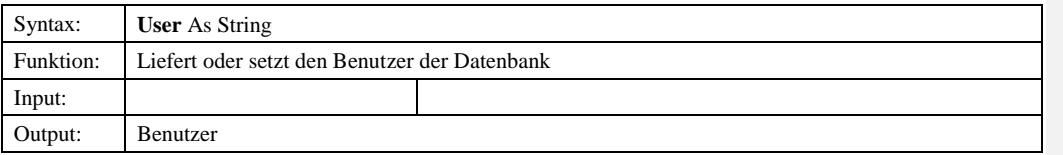

## *2.1.3.8 IRelationship*

#### 2.1.3.8.1 Methoden

#### *2.1.3.8.1.1 AddRelationship*

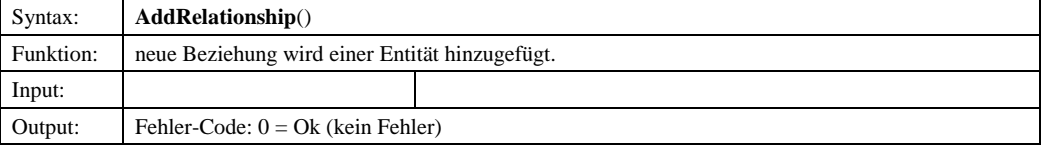

## *2.1.3.8.1.2 DeleteRelationship*

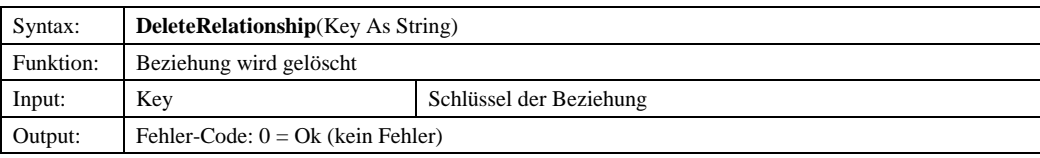

#### *2.1.3.8.1.3 Init*

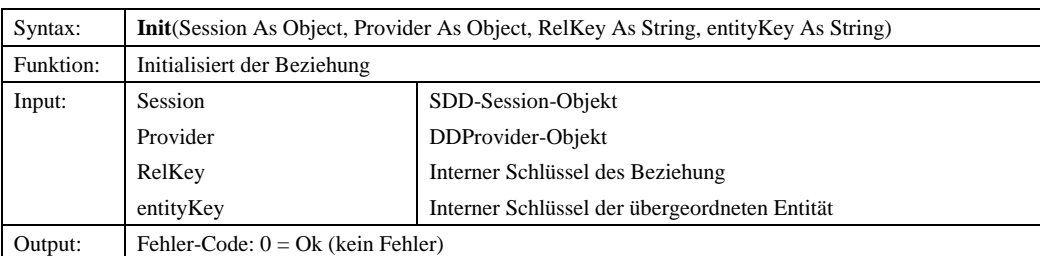

#### *2.1.3.8.1.4 SaveRelationship*

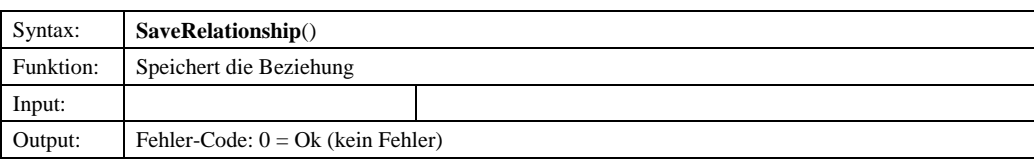

© Copyright ESRI Geoinformatik GmbH, 18.08.2016 *Semantic Data Dictionary* Seite 53/263

**Formatiert:** Nummerierung und

Aufzählungszeichen

**Formatiert:** Nummerierung und Aufzählungszeichen

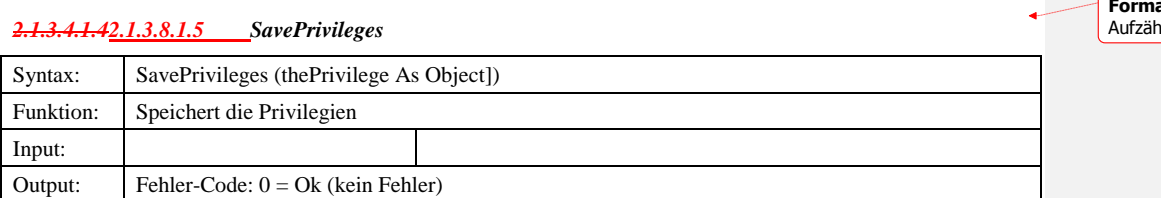

## 2.1.3.8.2 Eigenschaften

## *2.1.3.8.2.1 AttributeId*

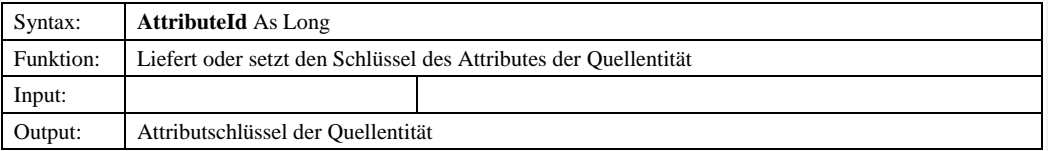

#### *2.1.3.8.2.2 Cardinality*

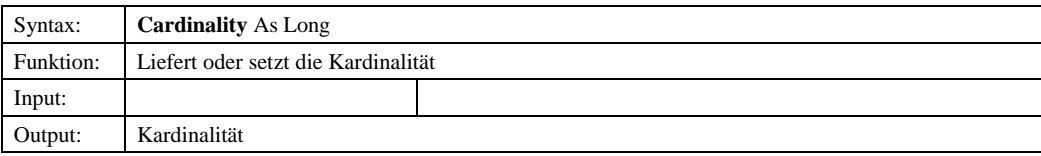

#### *2.1.3.8.2.3 ColName*

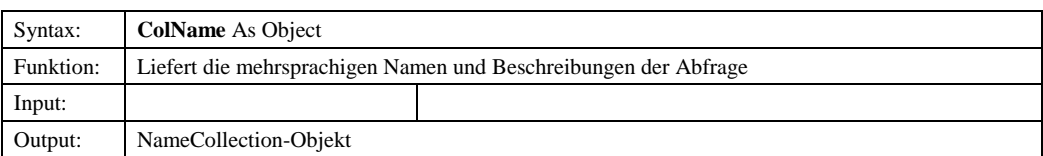

#### *2.1.3.8.2.4 ColPrivilege*

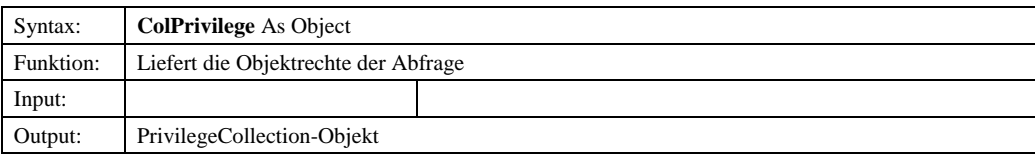

## *2.1.3.8.2.5 Name*

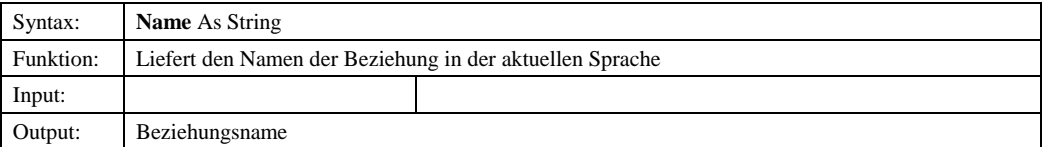

#### *2.1.3.8.2.6 NameRule*

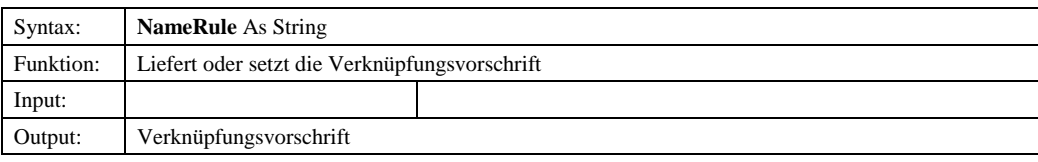

© Copyright ESRI Geoinformatik GmbH, 18.08.2016 *Semantic Data Dictionary* Seite 54/263

**Formatiert:** Nummerierung und hlungszeichen

#### *2.1.3.8.2.7 Owner*

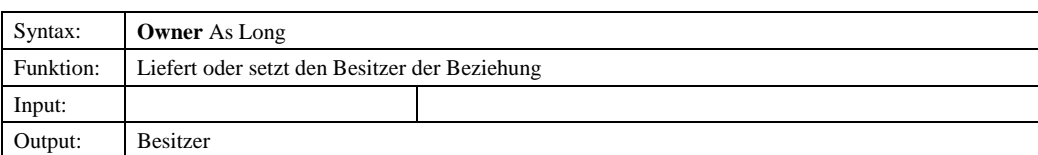

#### *2.1.3.8.2.8 RelationDirection*

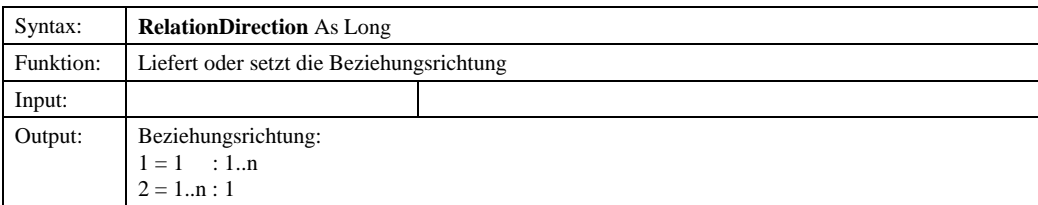

## *2.1.3.8.2.9 RelationshipType*

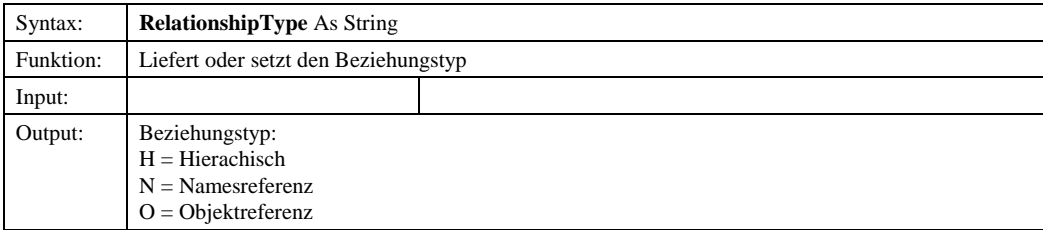

## *2.1.3.8.2.10 RelKey*

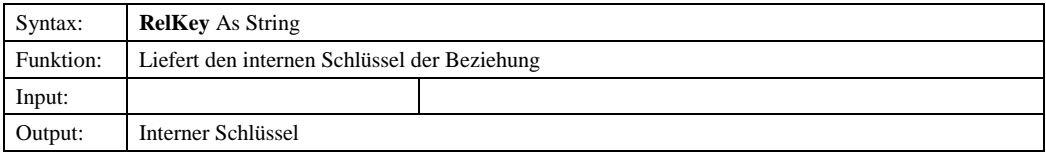

## *2.1.3.8.2.11 SisterRelationship*

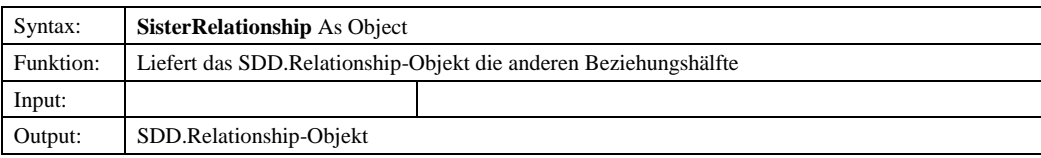

## *2.1.3.8.2.12 SourceCardinality*

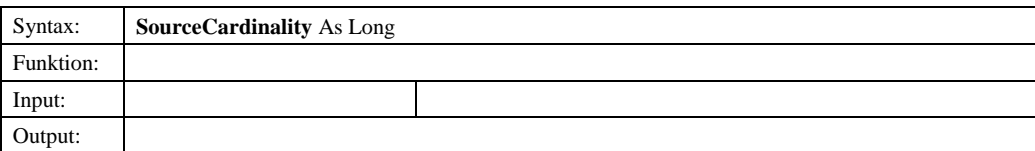

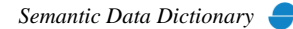

## *2.1.3.8.2.13 SourceMandatory*

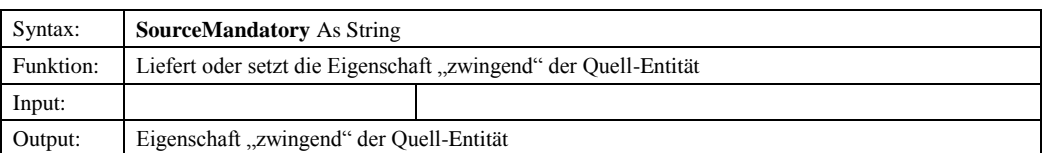

## *2.1.3.8.2.14 TargetMandatory*

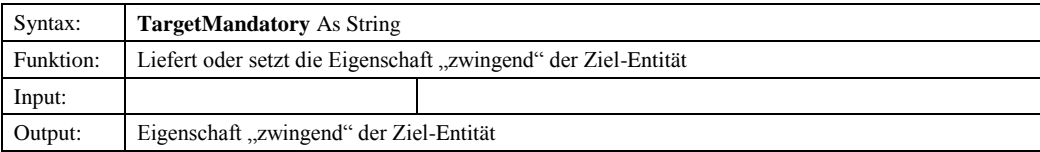

#### *2.1.3.8.2.15 ToAttributeId*

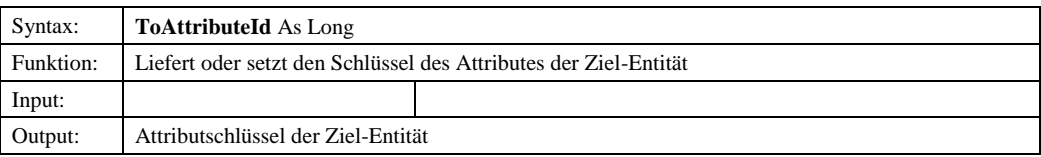

## *2.1.3.8.2.16 ToEntityId*

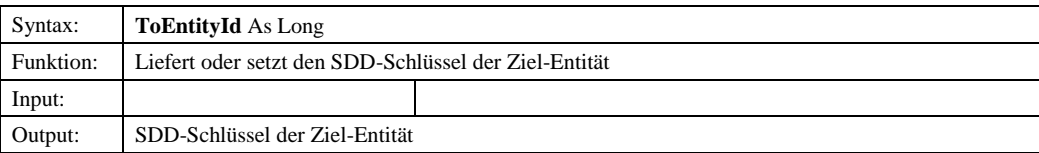

#### *2.1.3.9 TreeNode*

## 2.1.3.9.1 Eigenschaften

#### *2.1.3.9.1.1 Children*

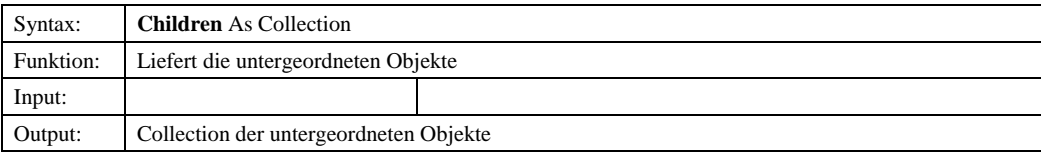

#### *2.1.3.9.1.2 DDID*

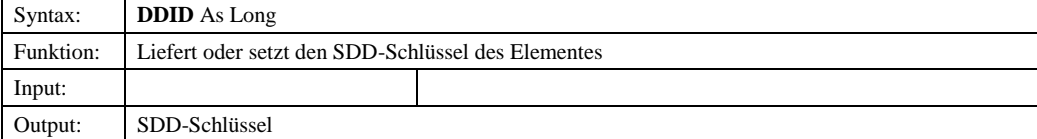

© Copyright ESRI Geoinformatik GmbH, 18.08.2016 *Semantic Data Dictionary* Seite 56/263

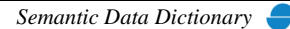

## *2.1.3.9.1.3 DDObject*

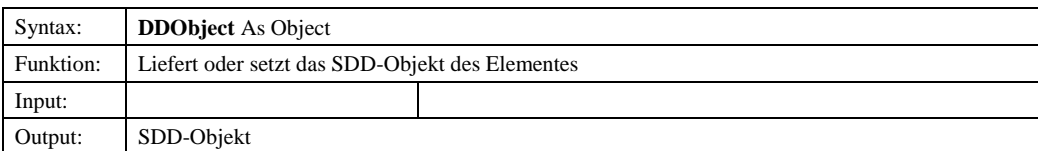

## *2.1.3.9.1.4 DDType*

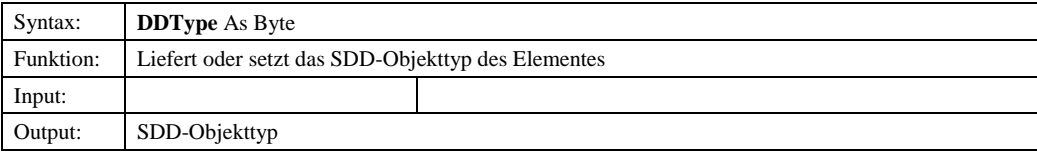

## *2.1.3.9.1.5 Key*

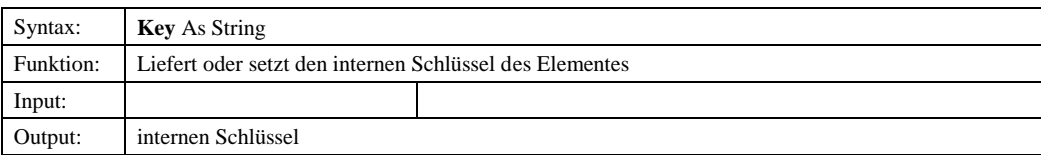

#### *2.1.3.9.1.6 Name*

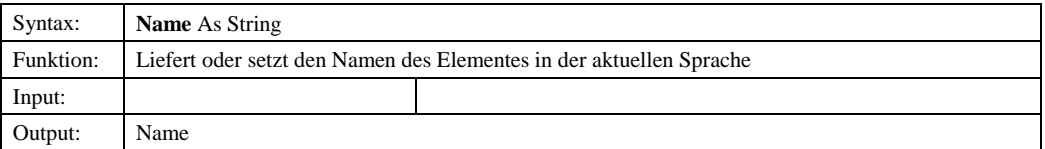

## *2.1.3.9.1.7 ParentKey*

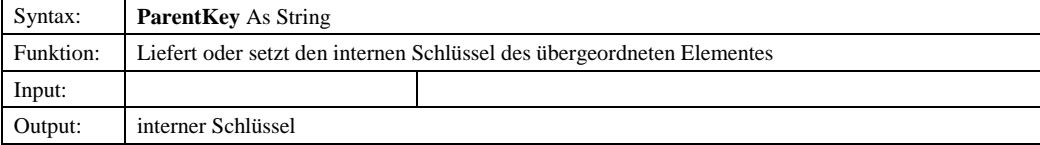

## *2.1.3.10 IDDInfo*

#### 2.1.3.10.1 Eigenschaften

## *2.1.3.10.1.1 DDID*

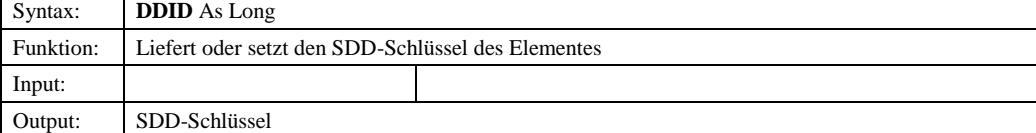

## *2.1.3.10.1.2 DDObject*

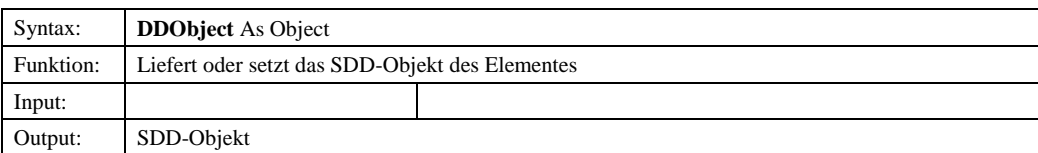

## *2.1.3.10.1.3 DDType*

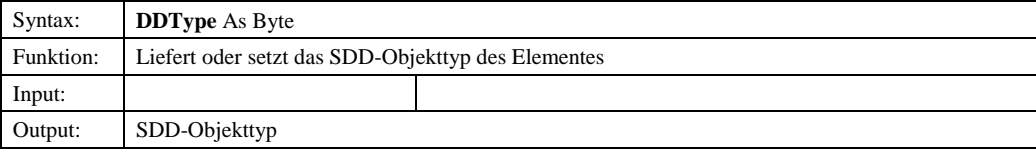

## *2.1.3.10.1.4 Description*

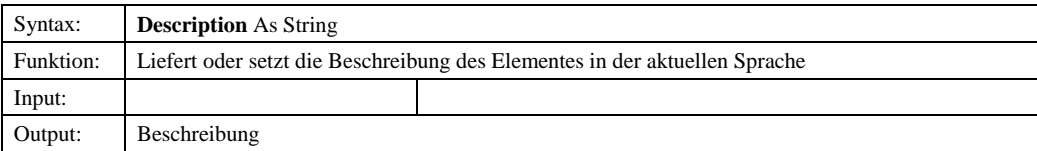

#### *2.1.3.10.1.5 Name*

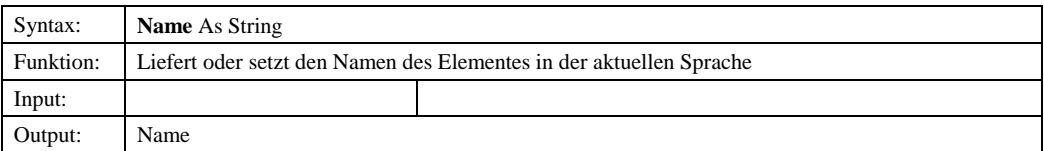

#### *2.1.3.10.1.6 ShortName*

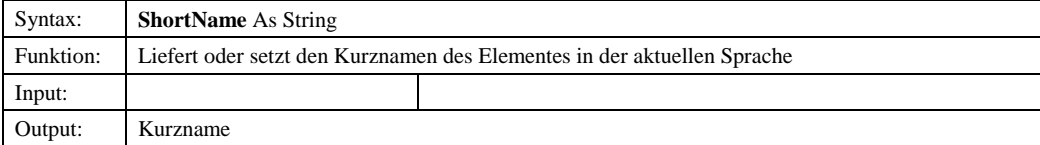

## *2.1.3.11 DDTypeConstant*

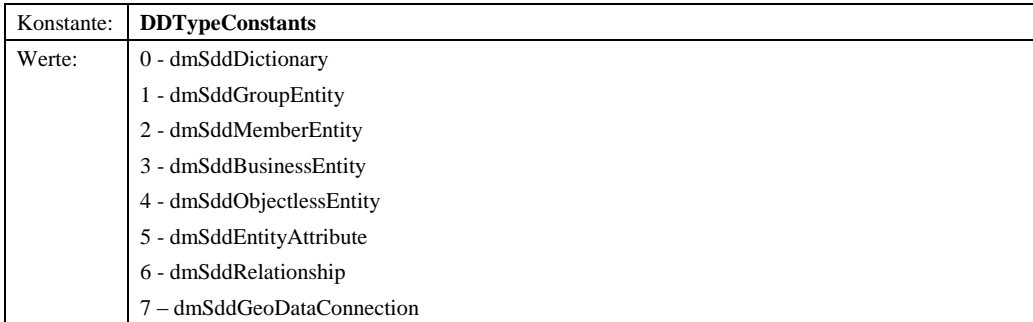

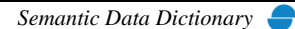

#### *2.2 DataModel-Steuerelement*

Das DataModel-Steuerelement stellt die grafische Oberfläche der oben beschriebenen Bibliothek *SddDatamodel* dar. Hier werden in einer Baumstruktur die im Datenmodell definierten Entitäten, Attribute und Beziehungen hierarchisch aufgelistet. Über ein Kontextmenü werden die jeweiligen Methoden dieser Objekte bereitgestellt. Über Dialogfenster können die Eigenschaften vorhandener Objekte analysiert und verändert werden, bzw. neue Objekte definiert werden.

#### 2.2.1 Abhängige Komponenten

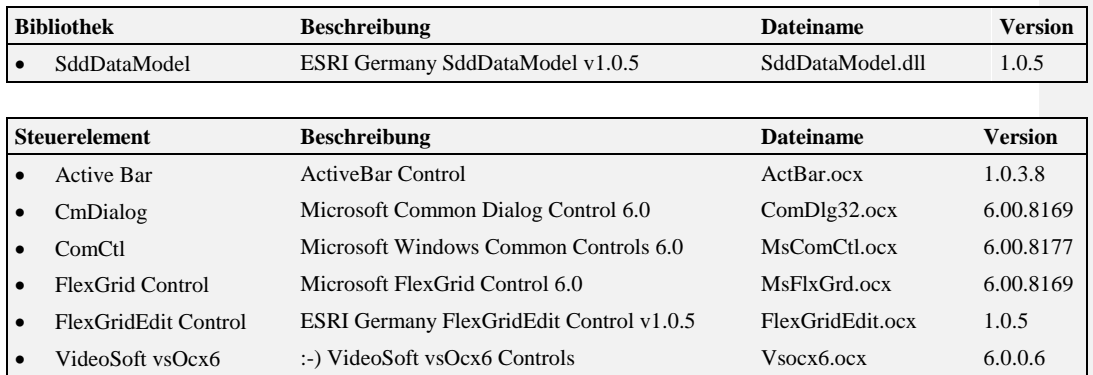

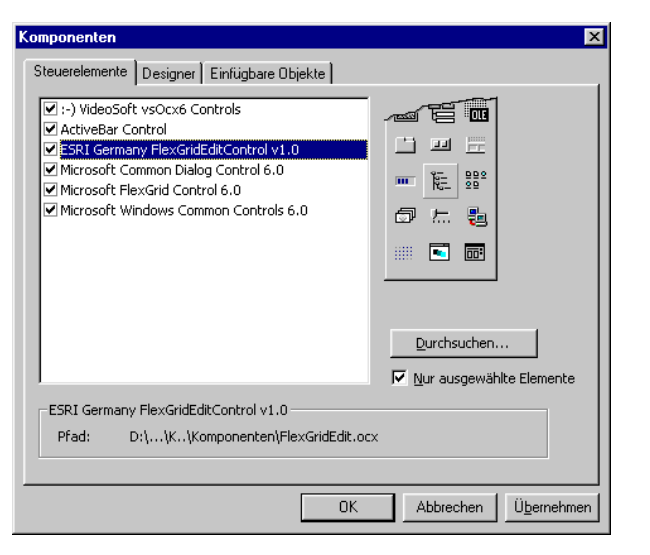

Abbildung 2.1: Eingebundene Komponenten

# 2.2.2 Objekt-Diagramm

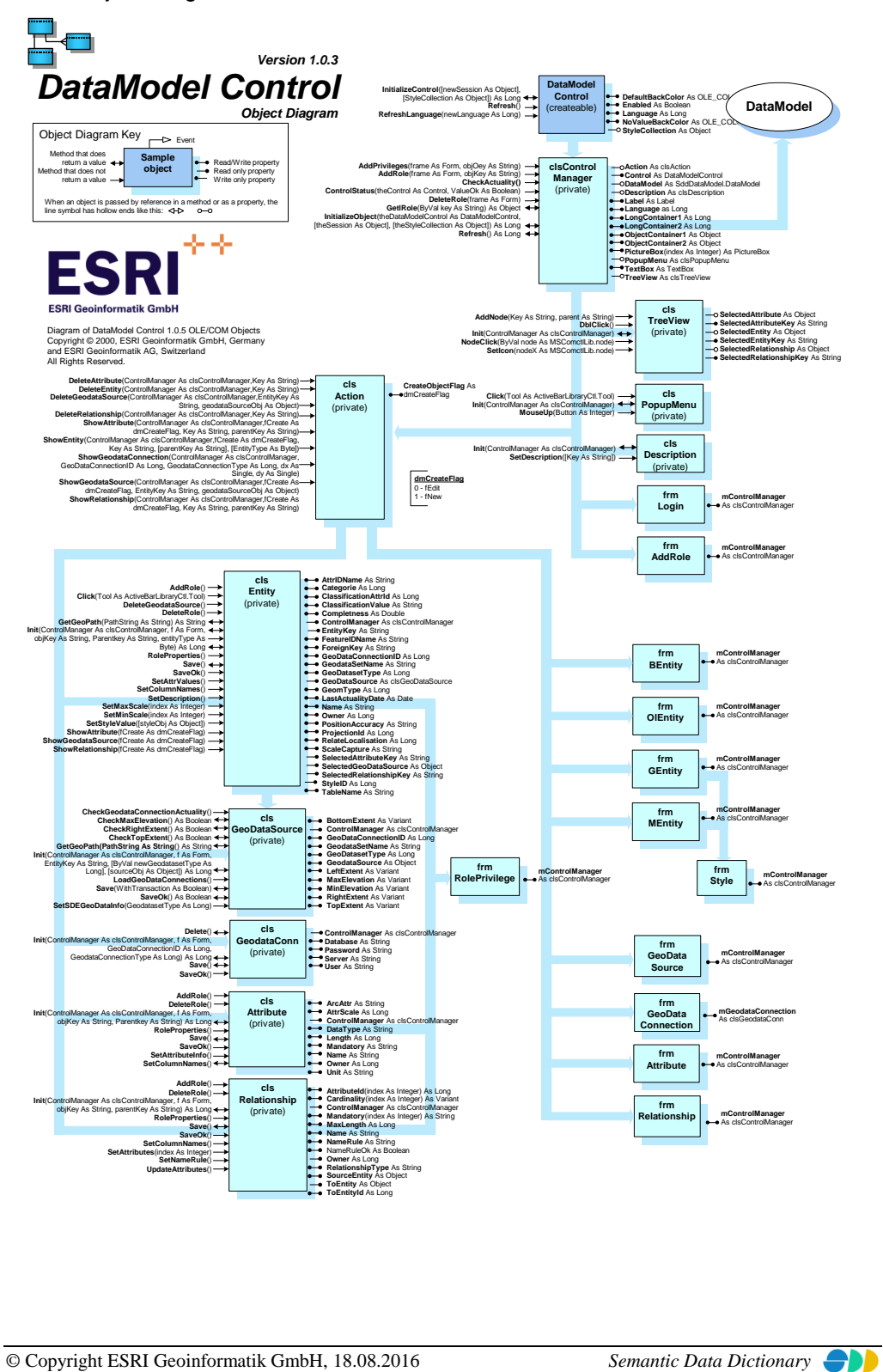

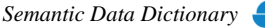

## 2.2.3 Komponentenbeschreibung

## *2.2.3.1 DataModelControl*

2.2.3.1.1 Methoden

#### *2.2.3.1.1.1 InitializeControl*

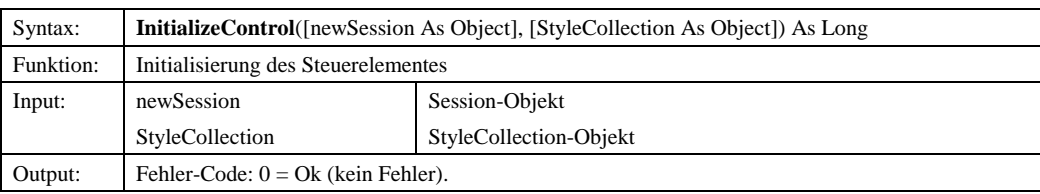

# *2.2.3.1.1.2 Refresh*

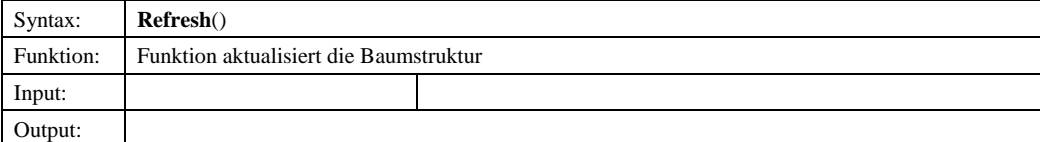

#### *2.2.3.1.1.3 RefreshLanguage*

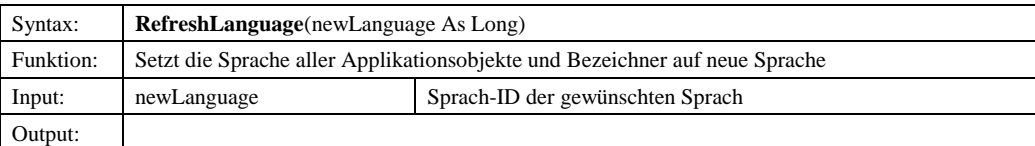

## 2.2.3.1.2 Eigenschaften

### *2.2.3.1.2.1 DefaultBackColor*

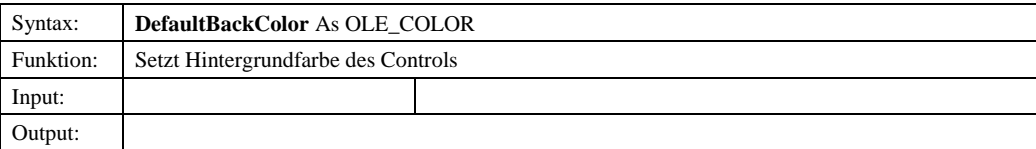

#### *2.2.3.1.2.2 Enabled*

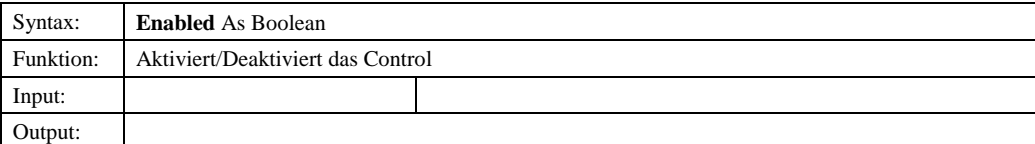

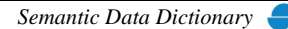

# *2.2.3.1.2.3 Language*

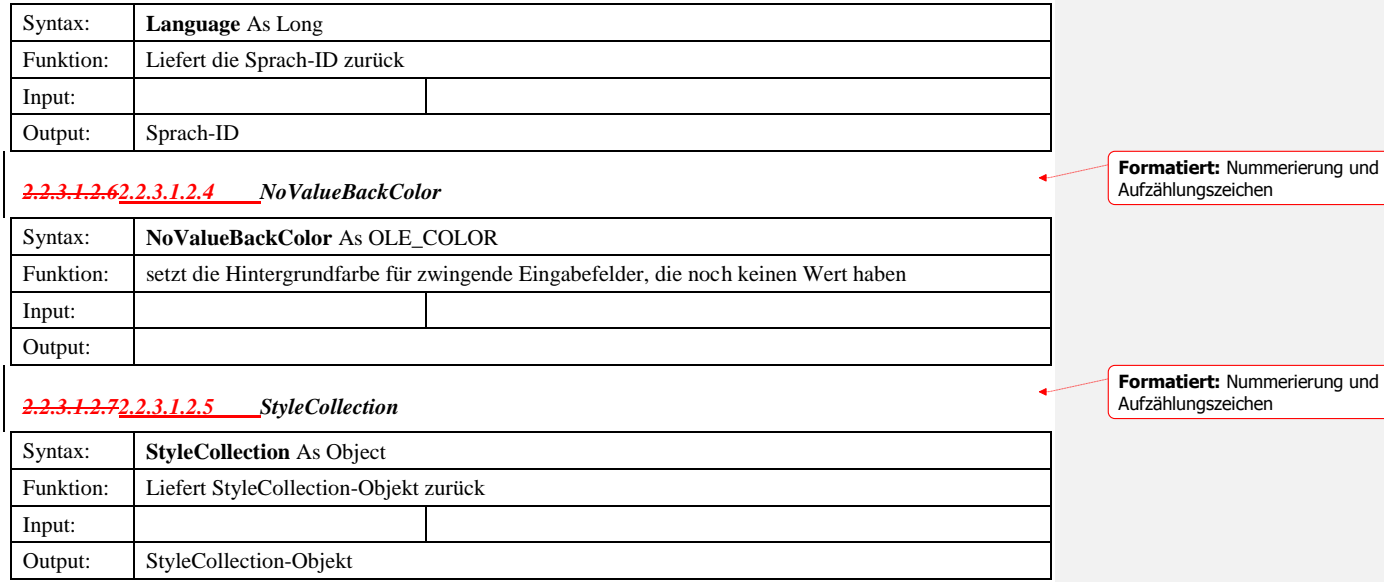

rung und

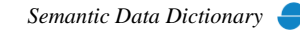

## 2.2.4 Sample

Voraussetzung für dieses Beispielprogramm ist ein Formular (Form1) mit einem DataModel-Steuerelement (DataModelControl1).

```
Option Explicit
Private mSession As SDDLib.Session
Private Sub Form_Load()
 Dim ret As Long
 Dim oIMapManager As ddmapmgr.IMapManager
' Create the session object<br>
Set mSession = CreateObject("SDD.Session")<br>
ret = mSession.Connect("admin", "admin")<br>
If ret <> 1 Then<br>
MsgBox "Es konnte keine Verbindung zum Server hergestellt werden!"<br>
GOTO ErrorHandler<br>
El
 mSession.LanguageId = 2
 End If
 ' Init DataModelControl
 Form1. DataModelControl1.InitializeControl mSession

ErrorHandler:
End Sub
```
Abbildung 2.2: Initialisierung des DataModel-Steuerelementes

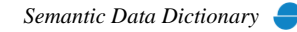

## <span id="page-63-0"></span>**3 UserManager**

Der UserManager ist unterteilt in eine DLL-Komponente (Bibliothek) und eine OCX-Komponente (Steuerelement). Die DLL-Komponente stellt ein vereinfachtes Interface zu SDD für die Anwendungsprogrammierung zur Verfügung. Die OCX-Komponente ist das Interface (GUI) zum Anwender.

## *3.1 UserManager-Bibliothek*

## 3.1.1 Abhängige Komponenten

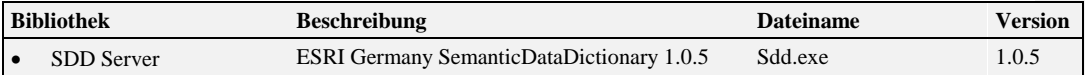

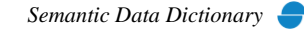

# 3.1.2 Objekt-Diagramm

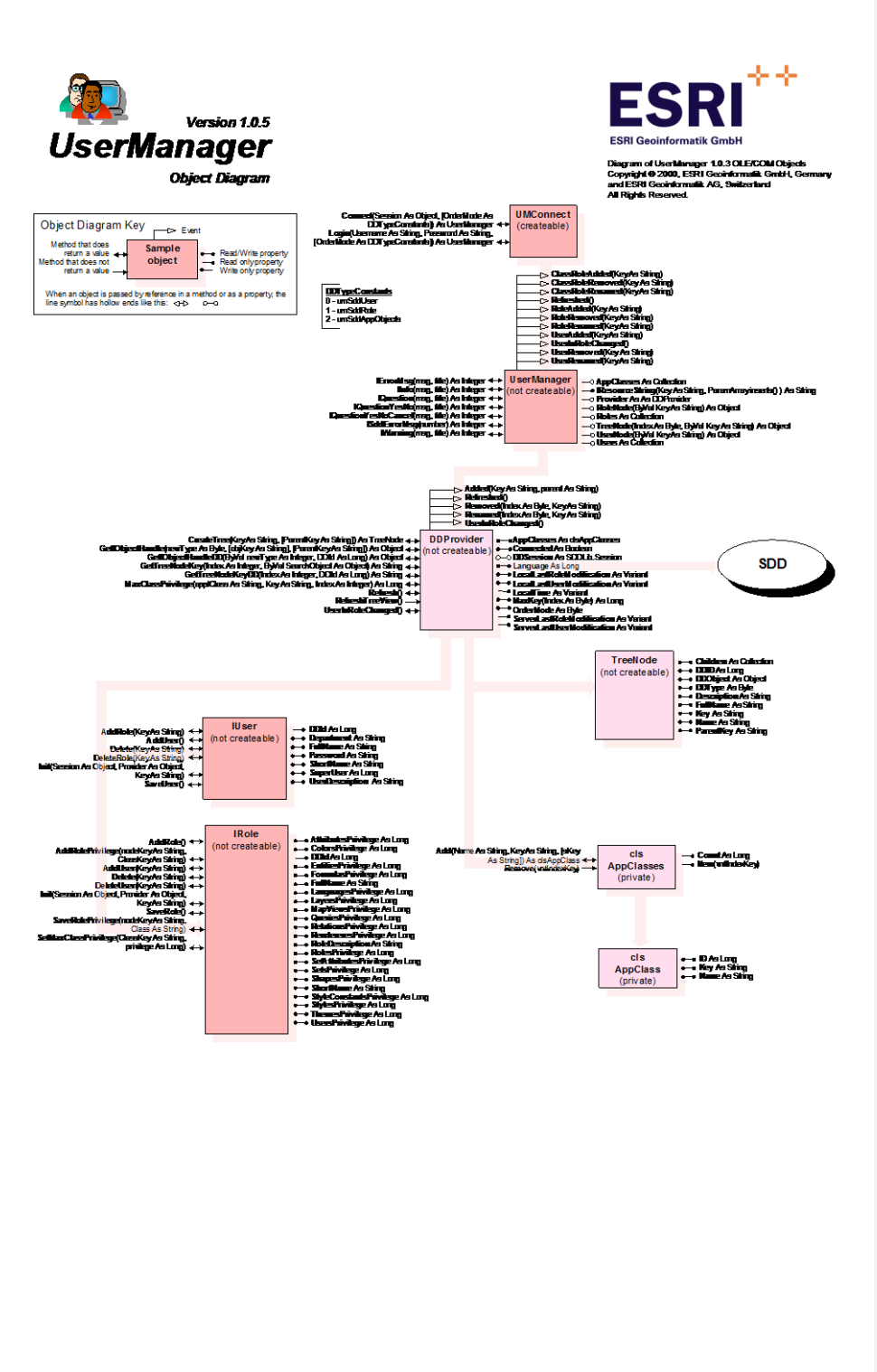

## 3.1.3 Komponentenbeschreibung

## *3.1.3.1 UMConnect*

3.1.3.1.1 Methoden

#### *3.1.3.1.1.1 Connect*

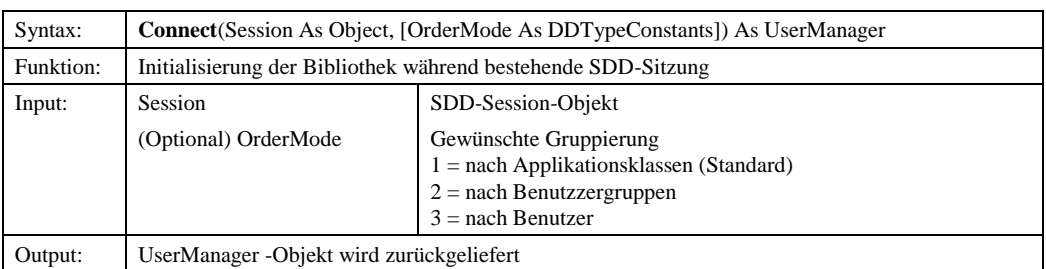

#### *3.1.3.1.1.2 Login*

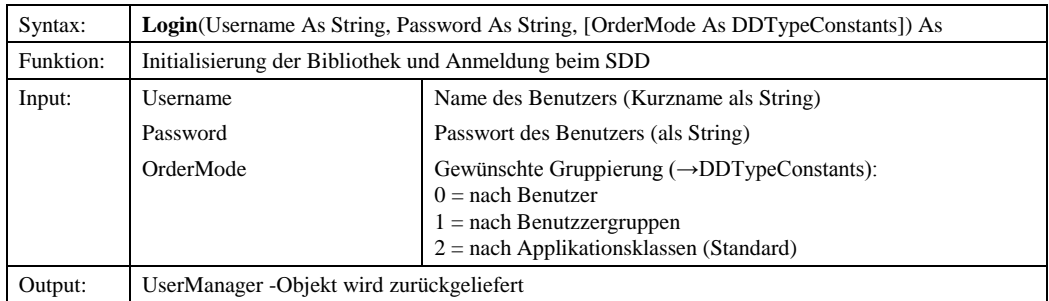

## *3.1.3.1.1.3 UserMnager*

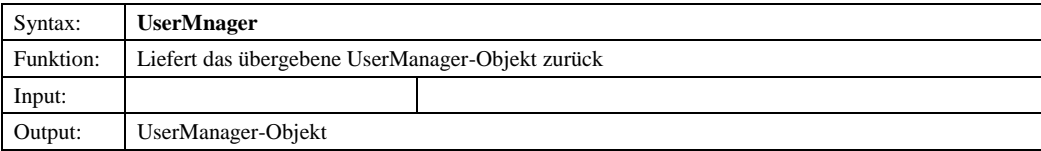

## *3.1.3.2 UserManager*

3.1.3.2.1 Ereignisse

## *3.1.3.2.1.1 ClassRoleAdded*

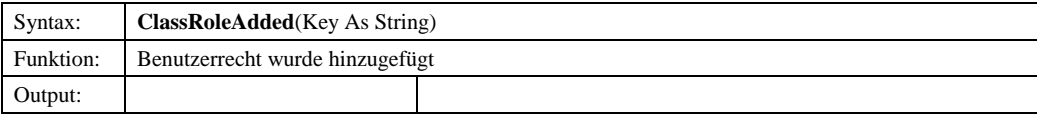

© Copyright ESRI Geoinformatik GmbH, 18.08.2016 *Semantic Data Dictionary* Seite 66/263

#### Komponenten für SDD-GeoAssistenten [UserManager](#page-63-0)

# *3.1.3.2.1.2 ClassRoleRemoved*

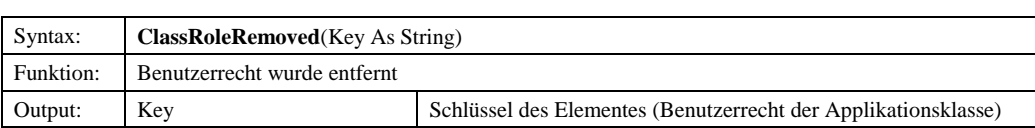

#### *3.1.3.2.1.3 ClassRoleRenamed*

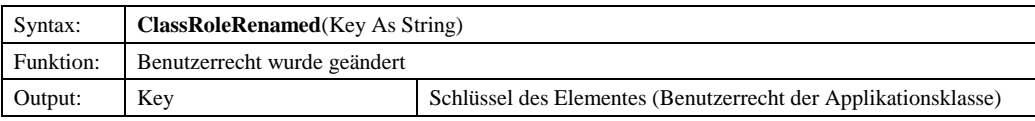

#### *3.1.3.2.1.4 Refreshed*

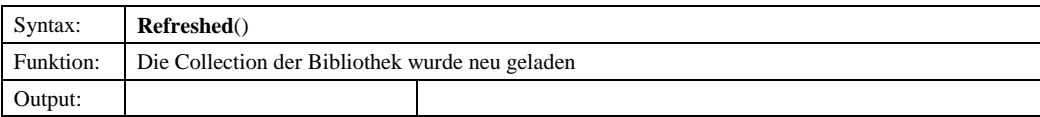

#### *3.1.3.2.1.5 RoleAdded*

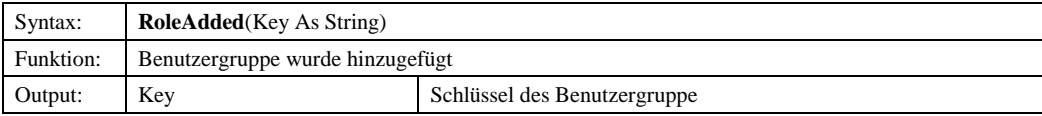

#### *3.1.3.2.1.6 RoleRemoved*

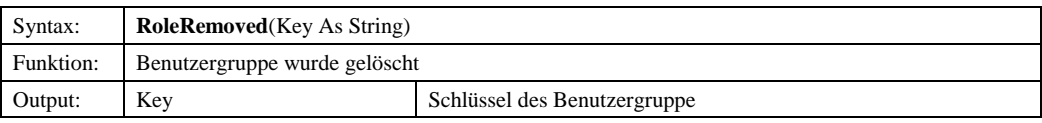

#### *3.1.3.2.1.7 RoleRenamed*

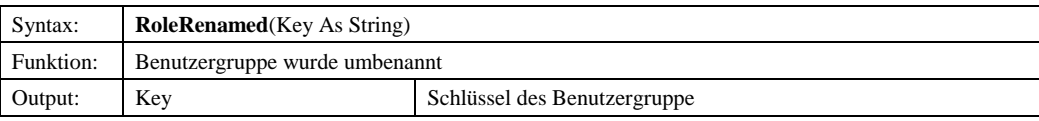

#### *3.1.3.2.1.8 UserAdded*

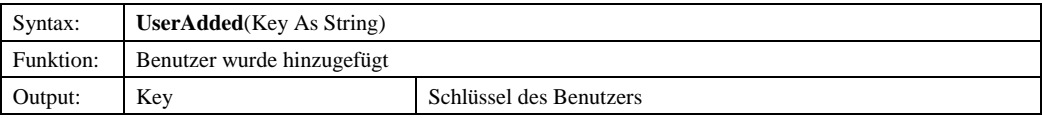

## *3.1.3.2.1.9 UserInRoleChanged*

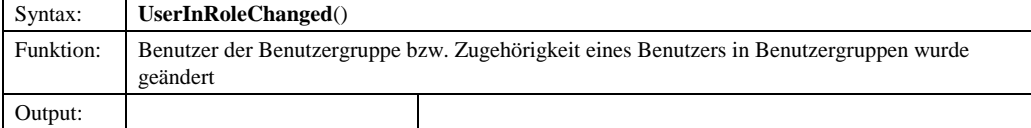

© Copyright ESRI Geoinformatik GmbH, 18.08.2016 *Semantic Data Dictionary* Seite 67/263

## Komponenten für SDD-GeoAssistenten [UserManager](#page-63-0)

# *3.1.3.2.1.10 UserRemoved*

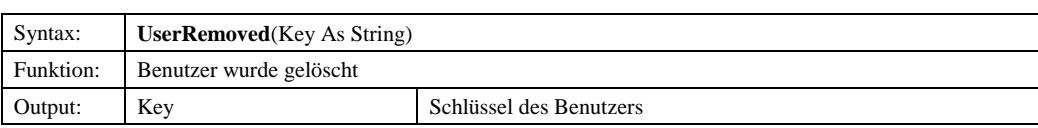

### *3.1.3.2.1.11 UserRenamed*

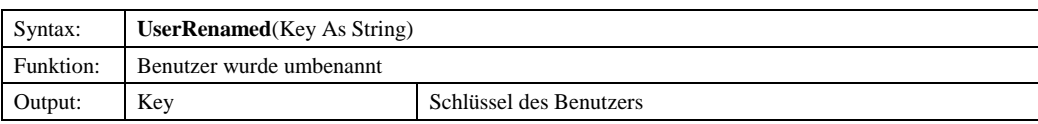

### 3.1.3.2.2 Methoden

## *3.1.3.2.2.1 IErrorMsg*

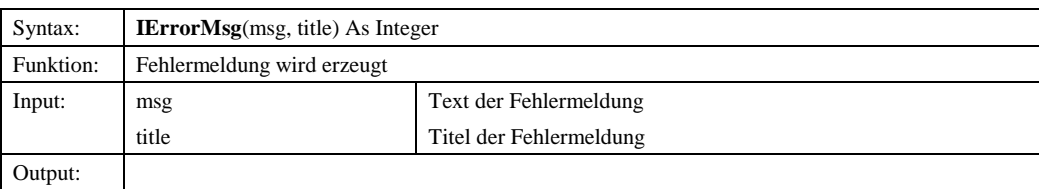

#### *3.1.3.2.2.2 IInfo*

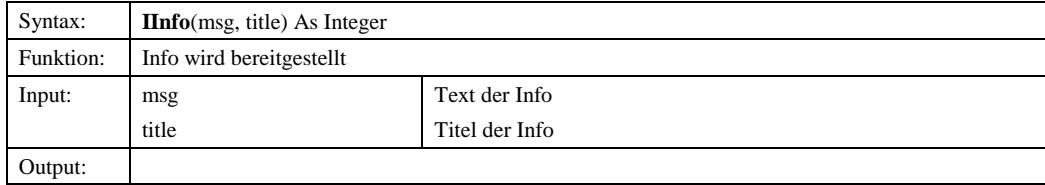

#### *3.1.3.2.2.3 IQuestion*

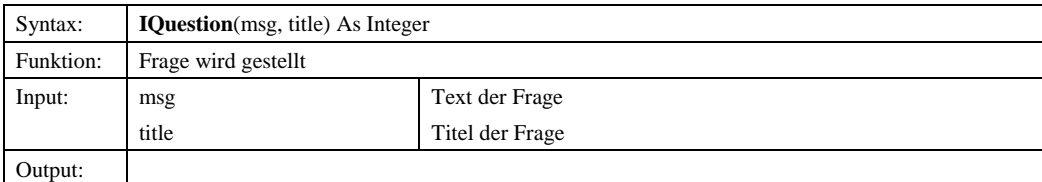

## *3.1.3.2.2.4 IQuestionYesNo*

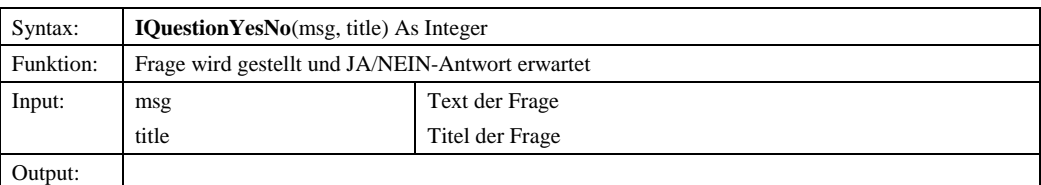

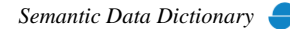

#### *3.1.3.2.2.5 IQuestionYesNoCancel*

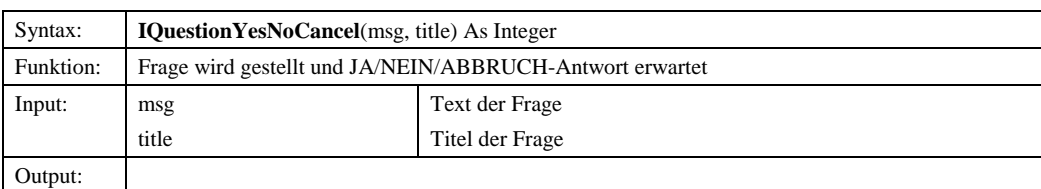

## *3.1.3.2.2.6 ISddErrorMsg*

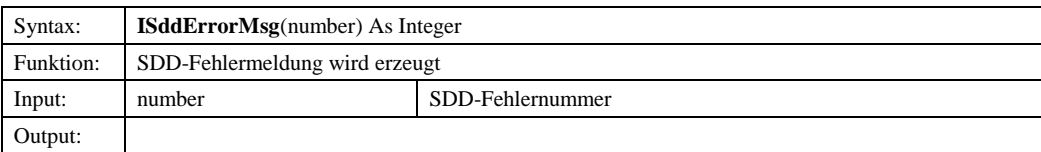

#### *3.1.3.2.2.7 IWarning*

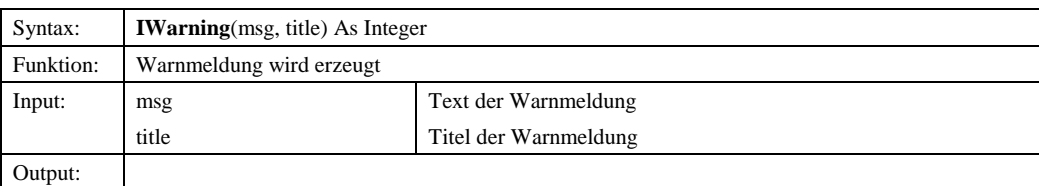

## 3.1.3.2.3 Eigenschaften

## *3.1.3.2.3.1 AppClasses*

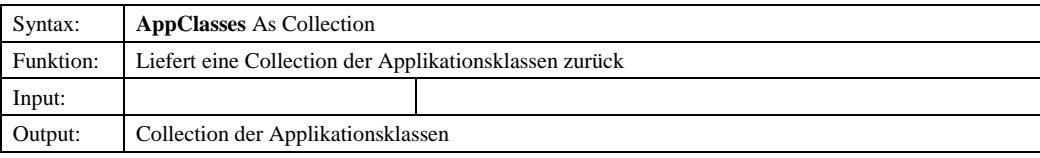

#### *3.1.3.2.3.2 IResourceString*

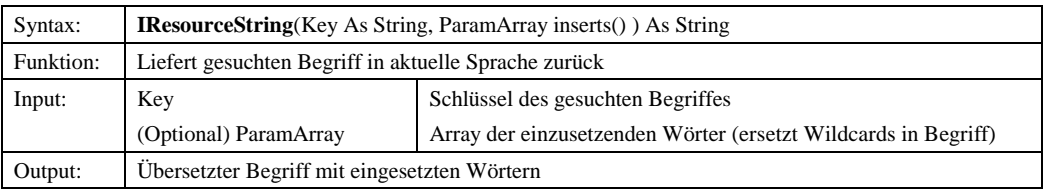

#### *3.1.3.2.3.3 Provider*

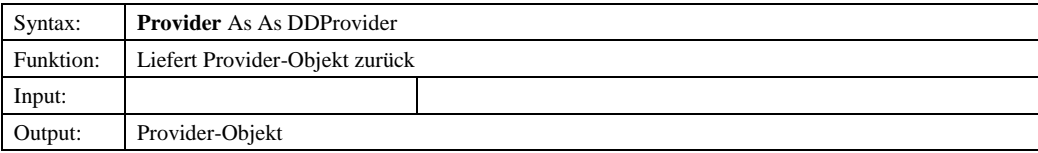

© Copyright ESRI Geoinformatik GmbH, 18.08.2016 *Semantic Data Dictionary* Seite 69/263

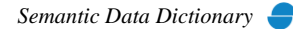

## *3.1.3.2.3.4 RoleNode*

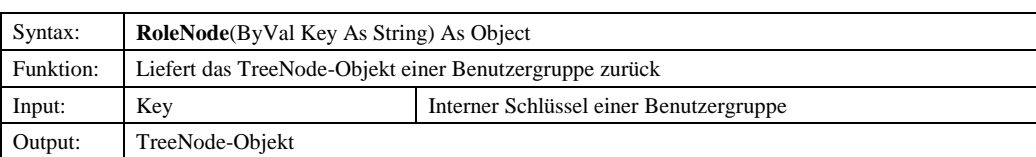

## *3.1.3.2.3.5 Roles*

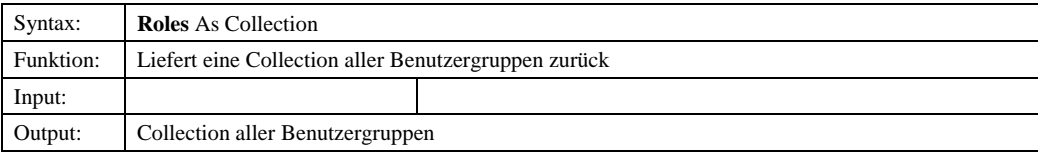

## *3.1.3.2.3.6 TreeNode*

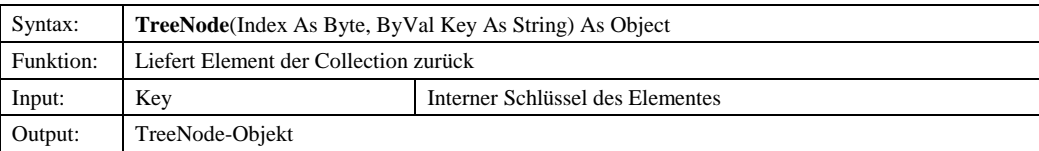

#### *3.1.3.2.3.7 UserNode*

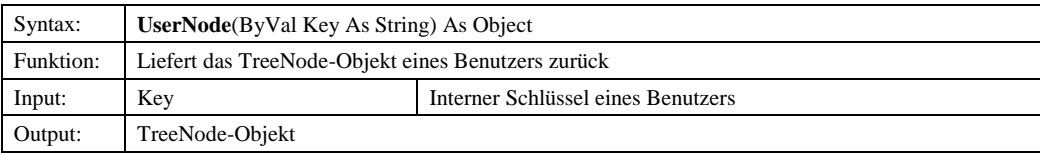

## *3.1.3.2.3.8 Users*

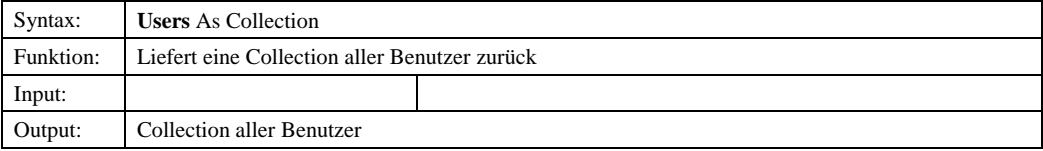

## *3.1.3.3 DDProvider*

#### 3.1.3.3.1 Ereignisse

## *3.1.3.3.1.1 Added*

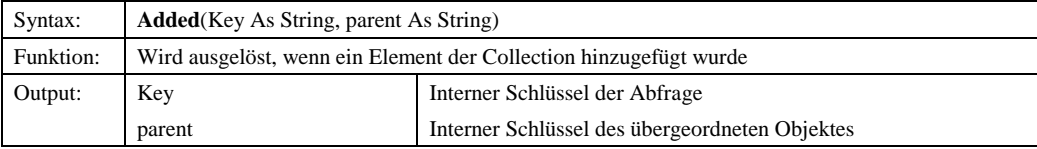

#### *3.1.3.3.1.2 Refreshed*

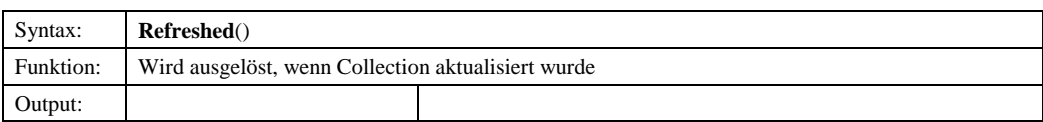

## *3.1.3.3.1.3 Removed*

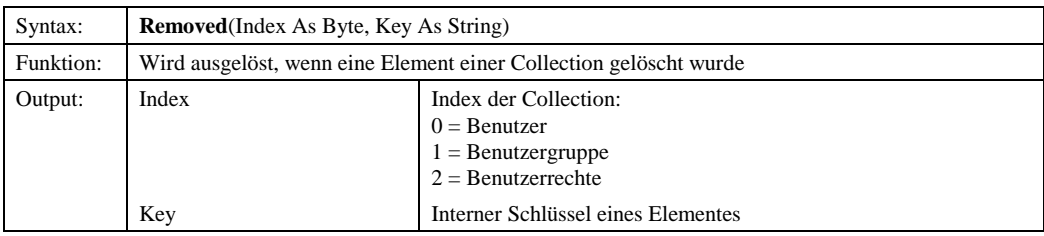

## *3.1.3.3.1.4 Renamed*

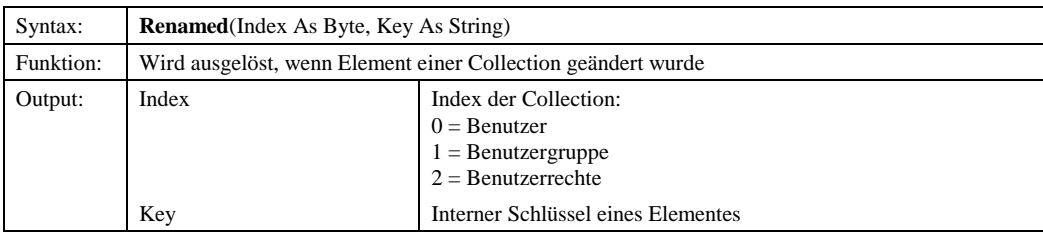

#### *3.1.3.3.1.5 UserInRoleChanged*

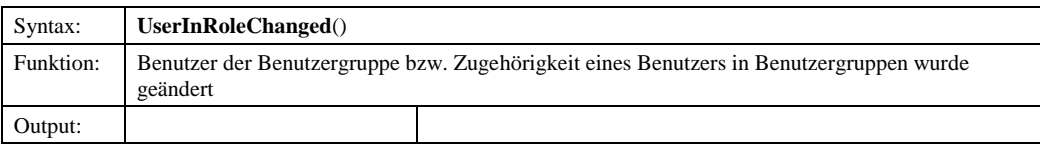

#### 3.1.3.3.2 Methoden

#### *3.1.3.3.2.1 CreateTree*

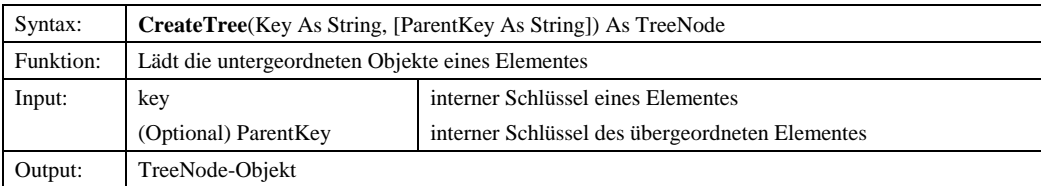

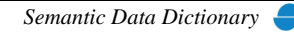

## *3.1.3.3.2.2 GetIObjectHandle*

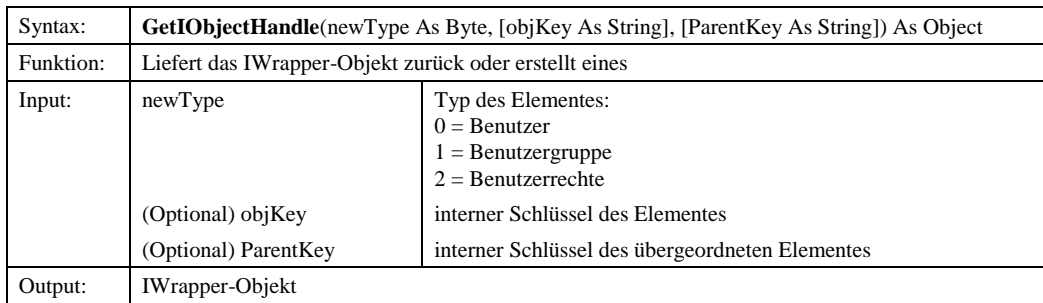

## *3.1.3.3.2.3 GetIObjectHandleDD*

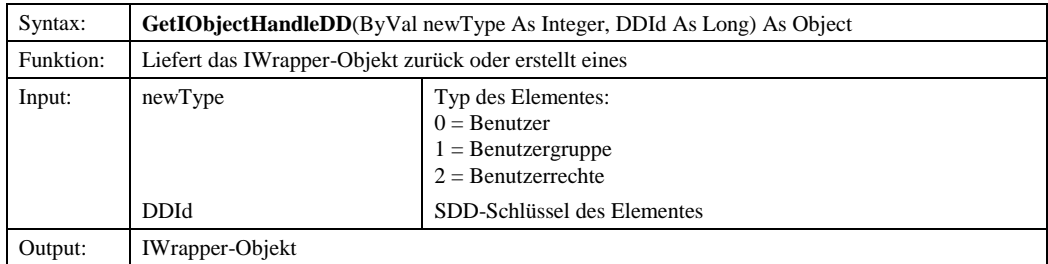

## *3.1.3.3.2.4 GetTreeNodeKey*

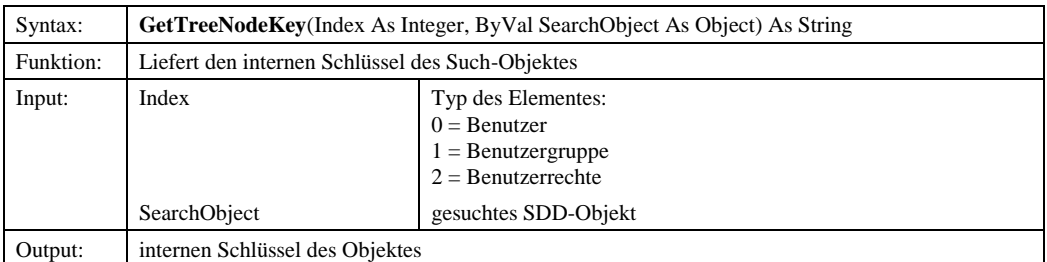

## *3.1.3.3.2.5 GetTreeNodeKeyDD*

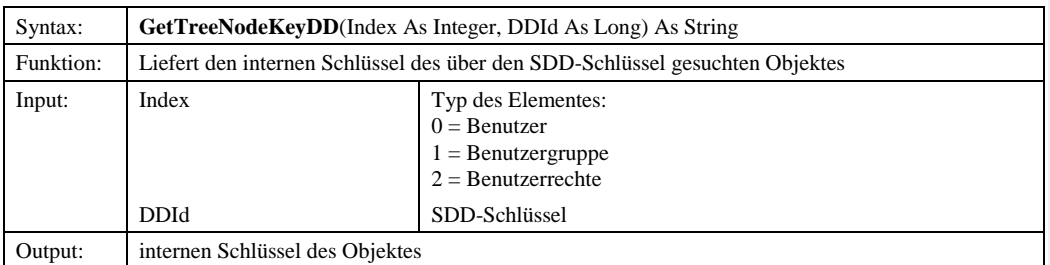

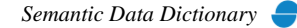
# *3.1.3.3.2.6 MaxClassPrivilege*

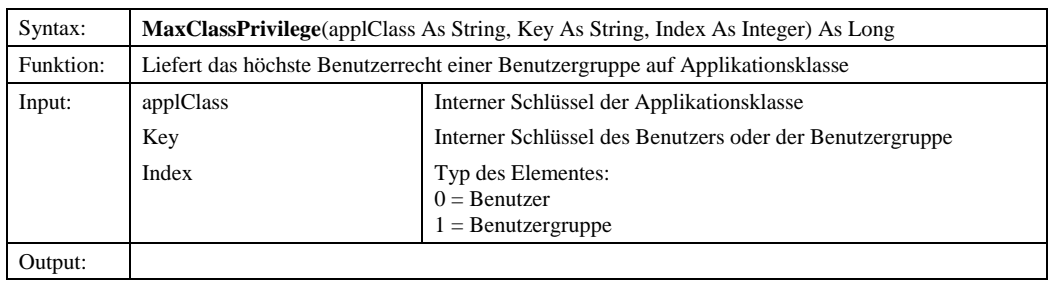

# *3.1.3.3.2.7 Refresh*

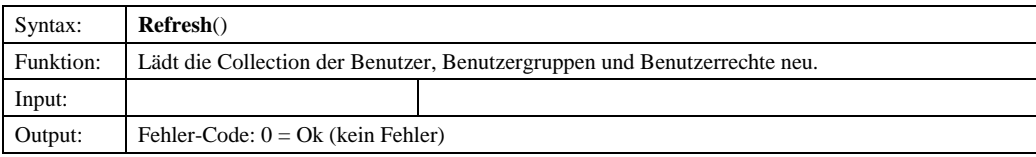

# *3.1.3.3.2.8 RefreshTreeView*

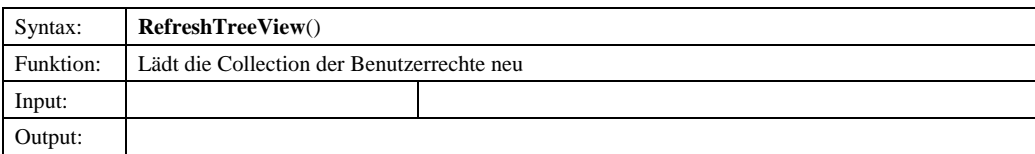

# *3.1.3.3.2.9 UserInRoleChanged*

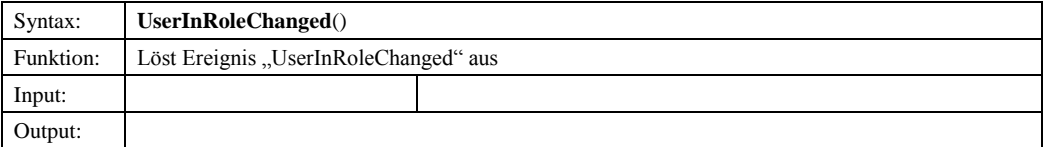

# 3.1.3.3.3 Eigenschaften

# *3.1.3.3.3.1 AppClasses*

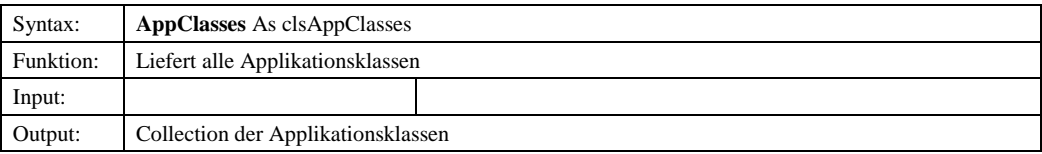

#### *3.1.3.3.3.2 Connected*

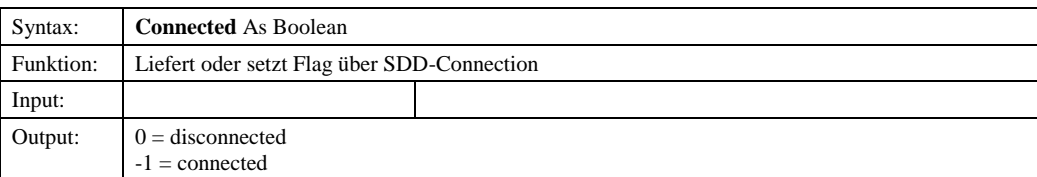

© Copyright ESRI Geoinformatik GmbH, 18.08.2016 *Semantic Data Dictionary* Seite 73/263

#### *3.1.3.3.3.3 DDSession*

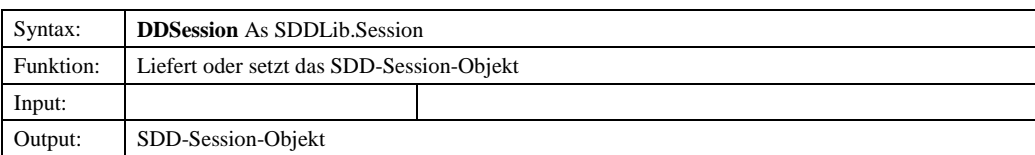

# *3.1.3.3.3.4 Language*

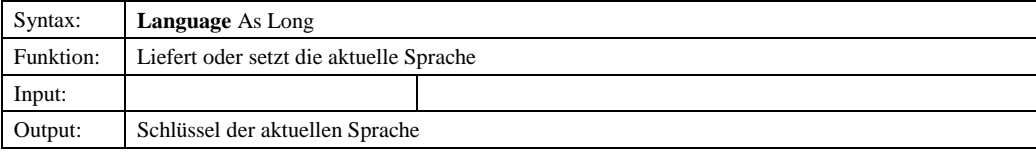

# *3.1.3.3.3.5 LocalLastRoleModification*

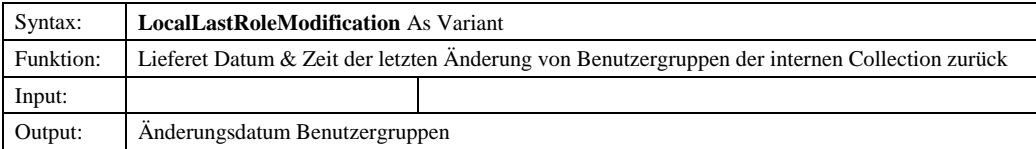

#### *3.1.3.3.3.6 LocalLastUserModification*

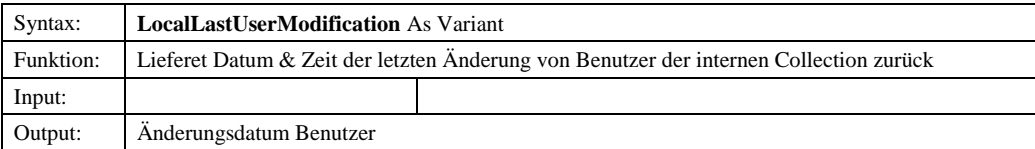

# *3.1.3.3.3.7 LocalTime*

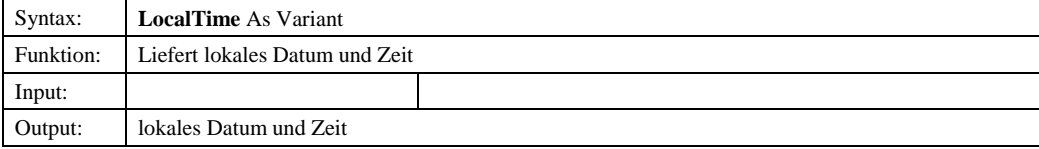

# *3.1.3.3.3.8 MaxKey*

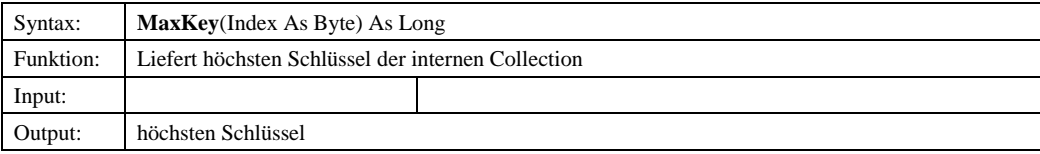

#### *3.1.3.3.3.9 OrderMode*

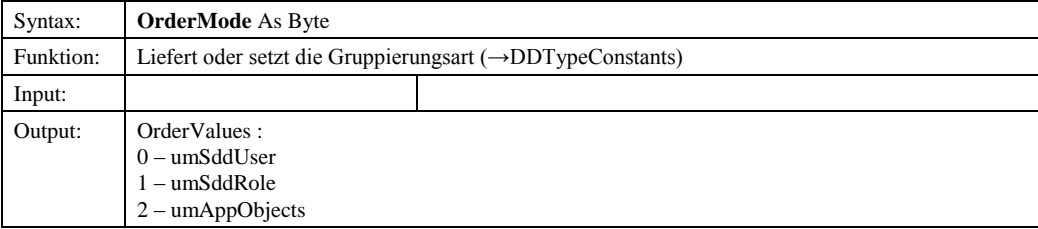

© Copyright ESRI Geoinformatik GmbH, 18.08.2016 *Semantic Data Dictionary* Seite 74/263

# *3.1.3.3.3.10 ServerLastRoleModification*

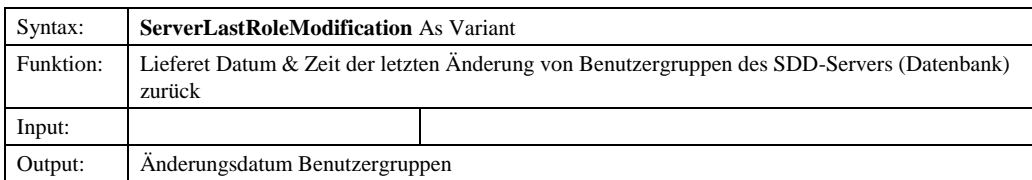

# *3.1.3.3.3.11 ServerLastUserModification*

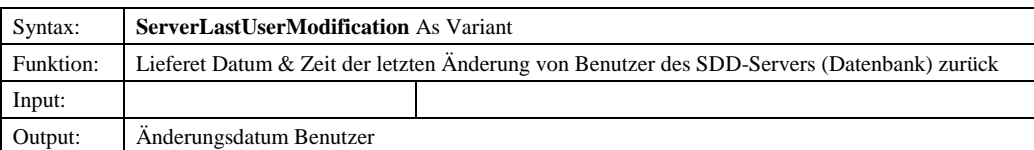

# *3.1.3.4 IUser*

# 3.1.3.4.1 Methoden

# *3.1.3.4.1.1 AddRole*

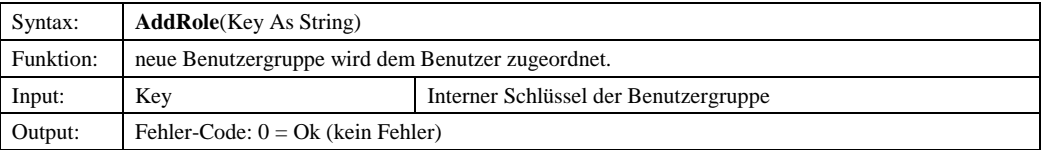

# *3.1.3.4.1.2 AddUser*

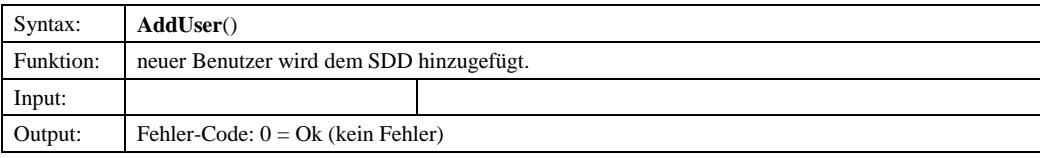

# *3.1.3.4.1.3 Delete*

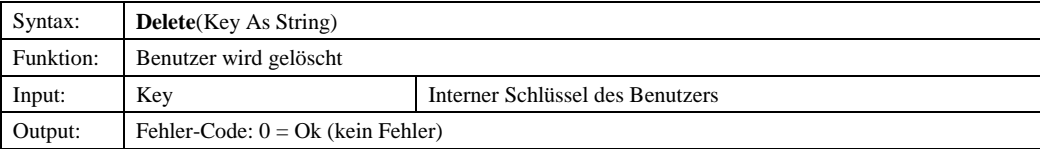

#### *3.1.3.4.1.4 DeleteRole*

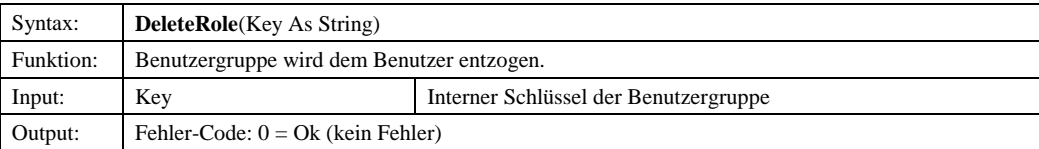

© Copyright ESRI Geoinformatik GmbH, 18.08.2016 *Semantic Data Dictionary* Seite 75/263

# *3.1.3.4.1.5 Init*

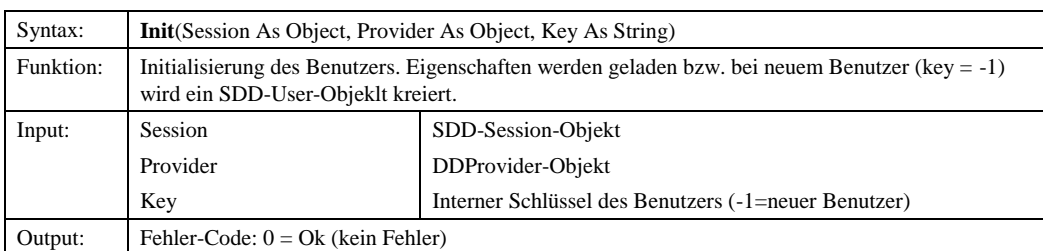

# *3.1.3.4.1.6 SaveUser*

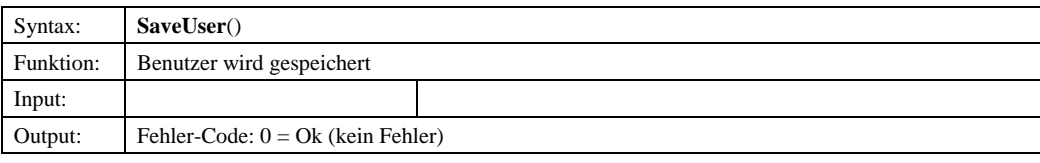

# 3.1.3.4.2 Eigenschaften

#### *3.1.3.4.2.1 DDId*

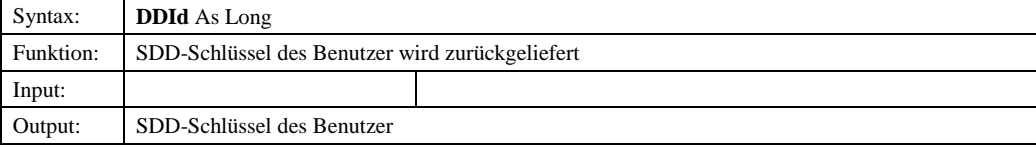

# *3.1.3.4.2.2 Department*

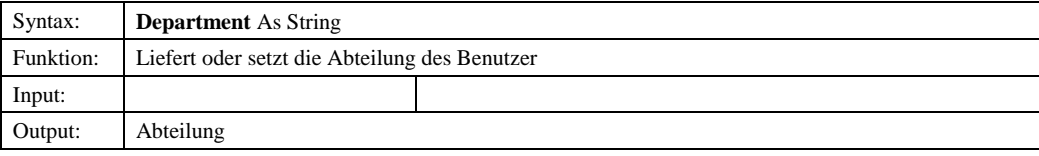

# *3.1.3.4.2.3 FullName*

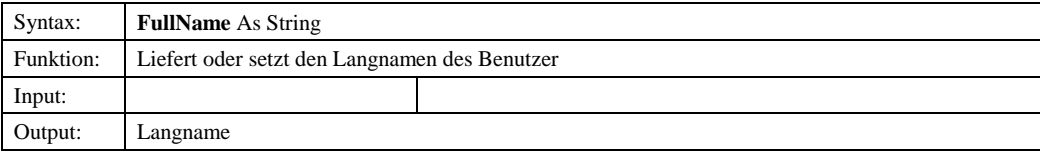

#### *3.1.3.4.2.4 Password*

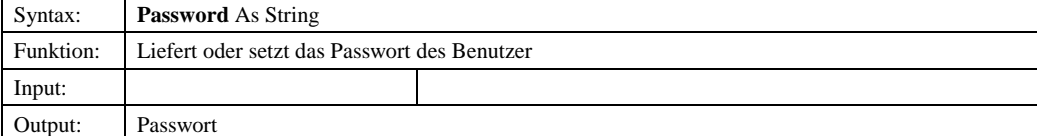

© Copyright ESRI Geoinformatik GmbH, 18.08.2016 *Semantic Data Dictionary* Seite 76/263

#### *3.1.3.4.2.5 ShortName*

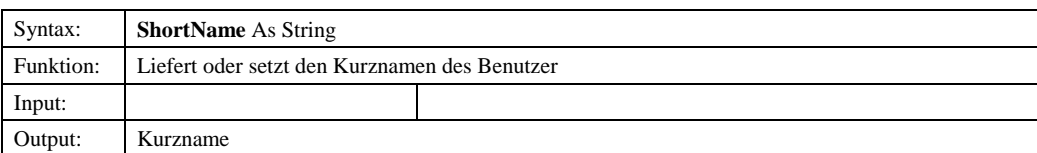

# *3.1.3.4.2.6 SuperUser*

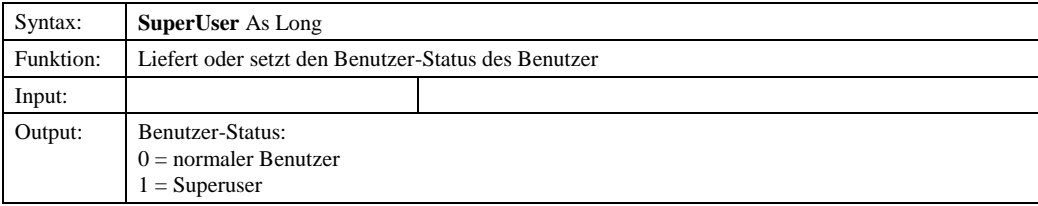

# *3.1.3.4.2.7 UserDescription*

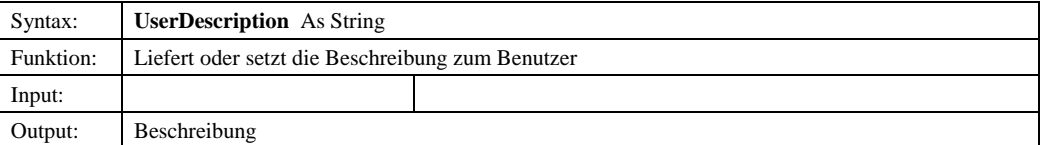

# *3.1.3.5 IRole*

3.1.3.5.1 Methoden

# *3.1.3.5.1.1 AddRole*

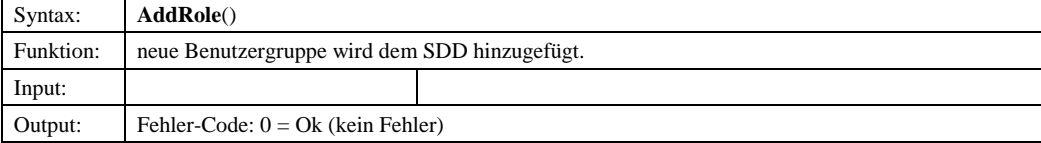

#### *3.1.3.5.1.2 AddRolePrivilege*

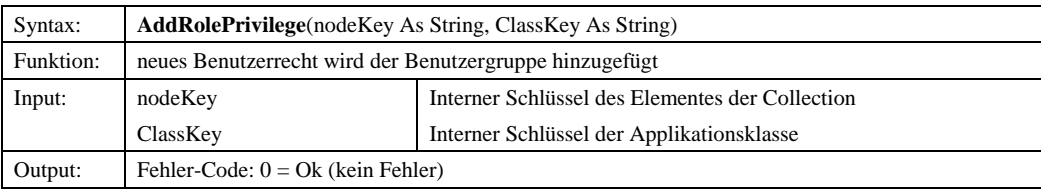

#### *3.1.3.5.1.3 AddUser*

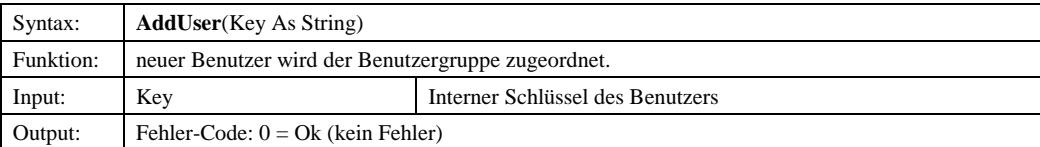

© Copyright ESRI Geoinformatik GmbH, 18.08.2016 *Semantic Data Dictionary* Seite 77/263

#### *3.1.3.5.1.4 Delete*

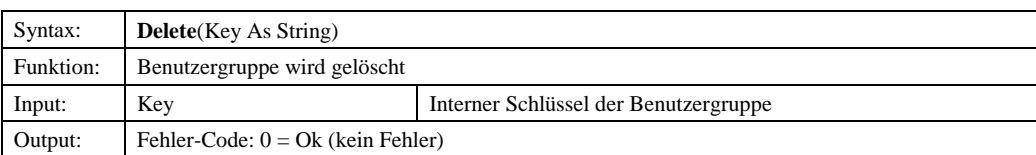

# *3.1.3.5.1.5 DeleteUser*

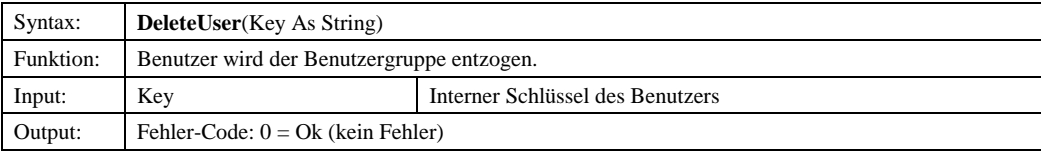

# *3.1.3.5.1.6 Init*

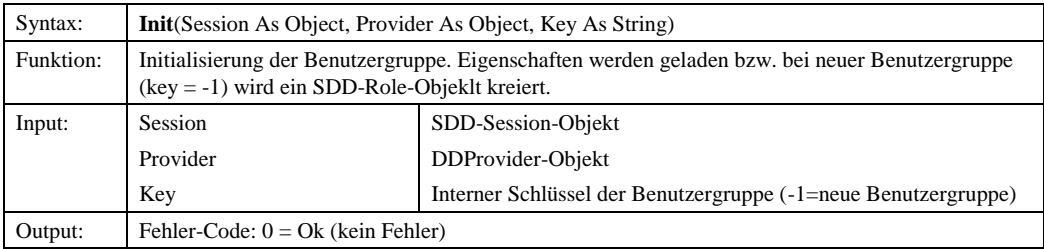

# *3.1.3.5.1.7 SaveRole*

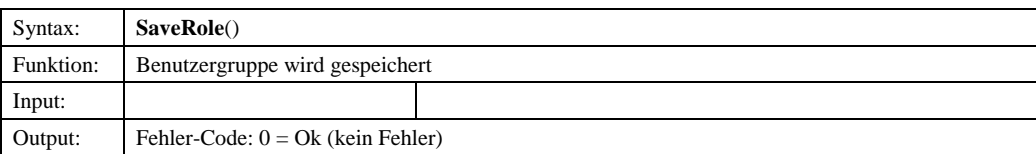

# *3.1.3.5.1.8 SaveRolePrivilege*

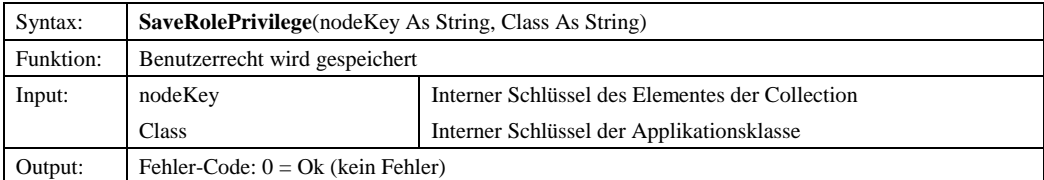

# *3.1.3.5.1.9 SetMaxClassPrivilege*

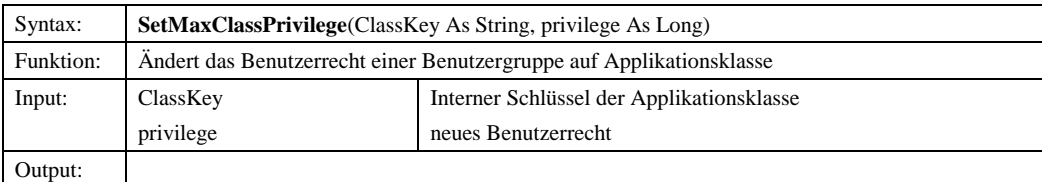

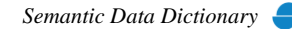

# 3.1.3.5.2 Eigenschaften

#### *3.1.3.5.2.1 AttributesPrivilege*

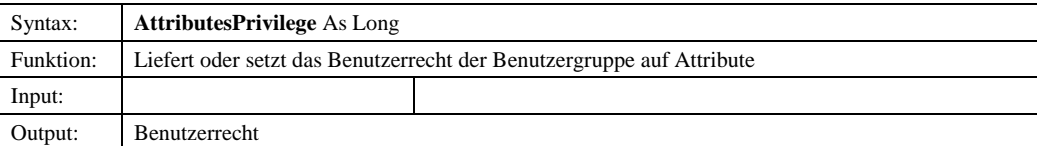

# *3.1.3.5.2.2 ColorsPrivilege*

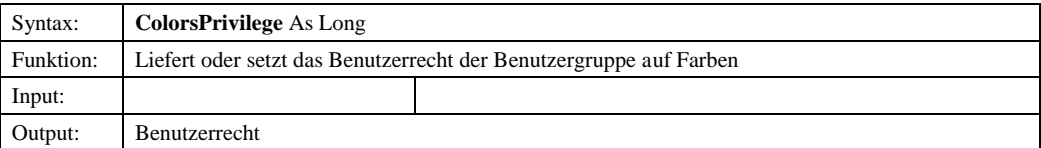

#### *3.1.3.5.2.3 DDId*

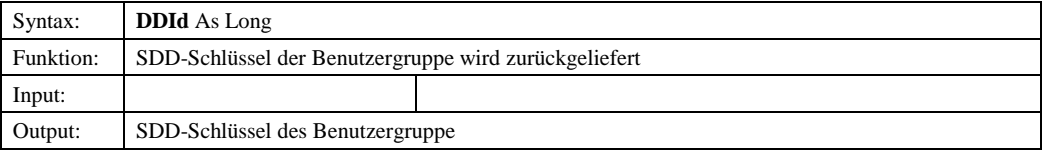

# *3.1.3.5.2.4 EntitiesPrivilege*

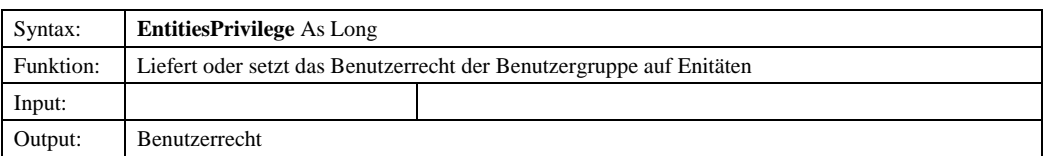

# *3.1.3.5.2.5 FormulasPrivilege*

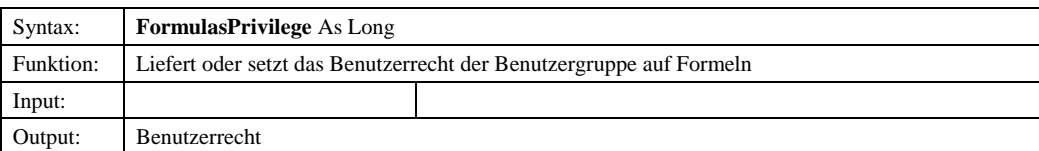

# *3.1.3.5.2.6 FullName*

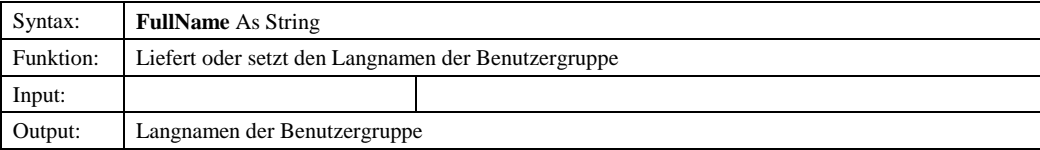

# *3.1.3.5.2.7 LanguagesPrivilege*

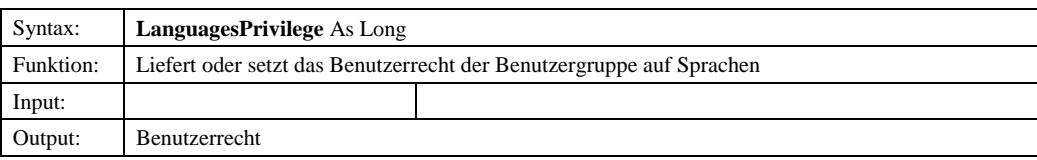

© Copyright ESRI Geoinformatik GmbH, 18.08.2016 *Semantic Data Dictionary* Seite 79/263

#### *3.1.3.5.2.8 LayersPrivilege*

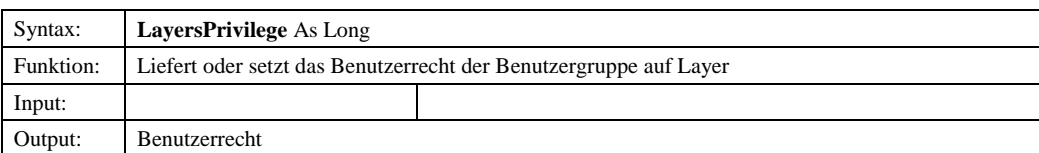

#### *3.1.3.5.2.9 MapViewsPrivilege*

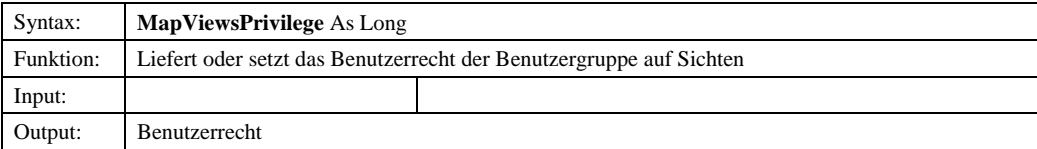

# *3.1.3.5.2.10 QueriesPrivilege*

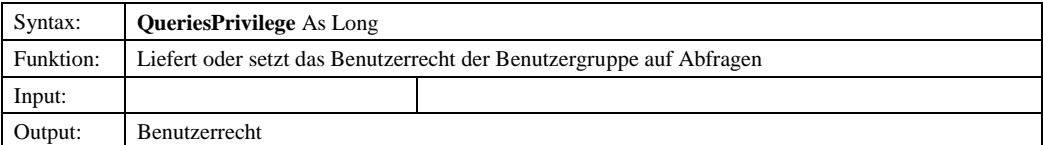

#### *3.1.3.5.2.11 RelationsPrivilege*

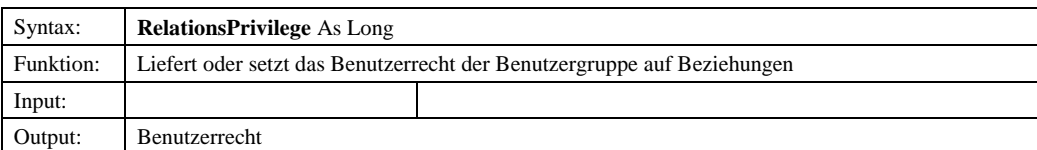

# *3.1.3.5.2.12 RendereresPrivilege*

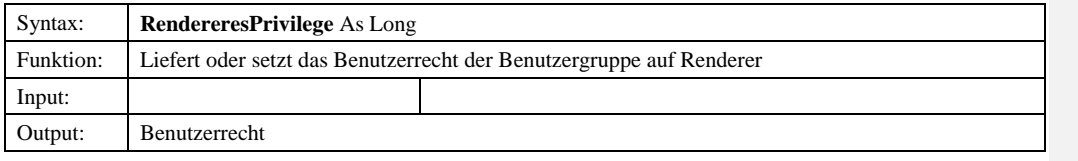

# *3.1.3.5.2.143.1.3.5.2.13 RoleDescription*

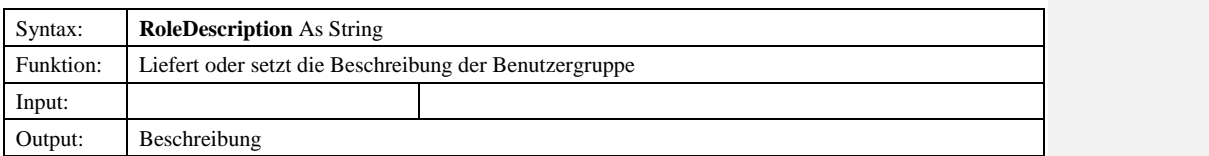

# *3.1.3.5.2.153.1.3.5.2.14 RolesPrivilege*

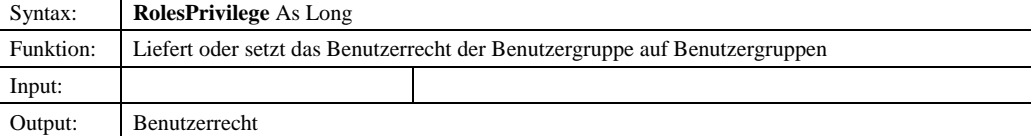

© Copyright ESRI Geoinformatik GmbH, 18.08.2016 *Semantic Data Dictionary* Seite 80/263

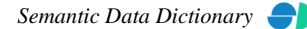

**Formatiert:** Nummerierung und

Aufzählungszeichen

**Formatiert:** Nummerierung und Aufzählungszeichen

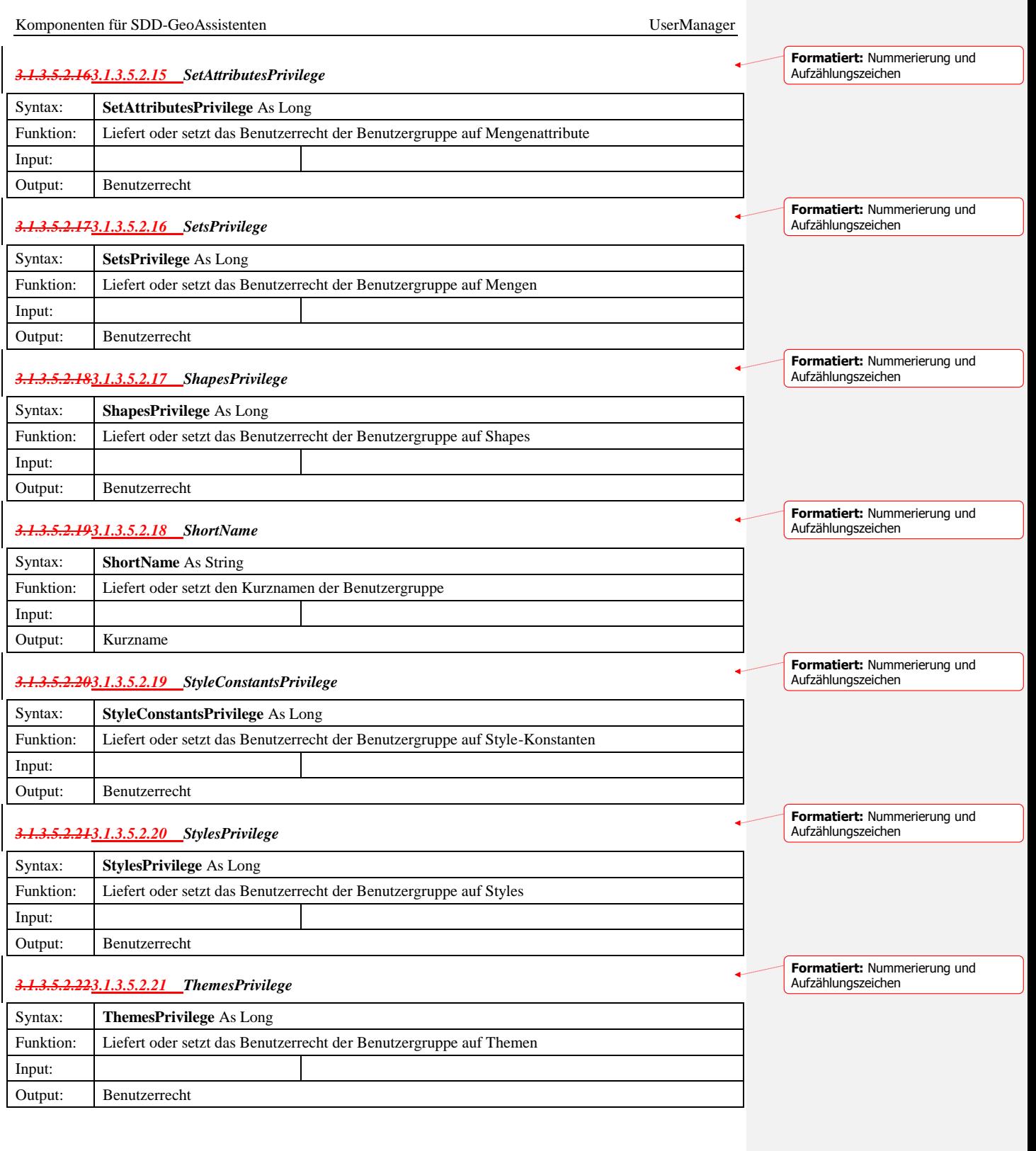

© Copyright ESRI Geoinformatik GmbH, 18.08.2016 *Semantic Data Dictionary* Seite 81/263

**Formatiert:** Nummerierung und ählungszeichen

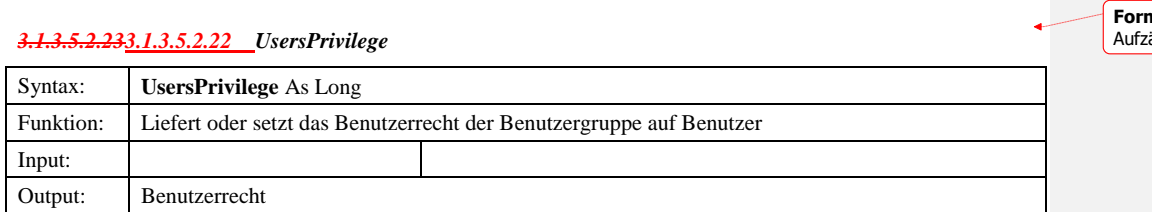

# *3.1.3.6 TreeNode*

3.1.3.6.1 Eigenschaften

# *3.1.3.6.1.1 Children*

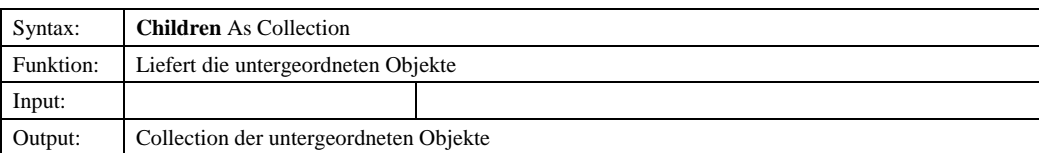

#### *3.1.3.6.1.2 DDID*

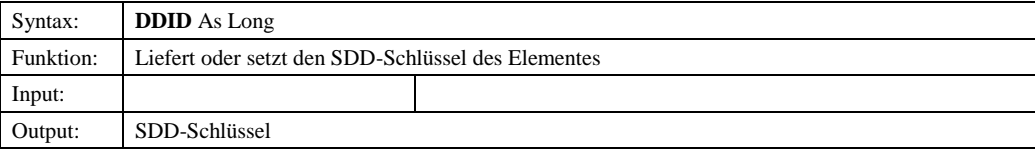

# *3.1.3.6.1.3 DDObject*

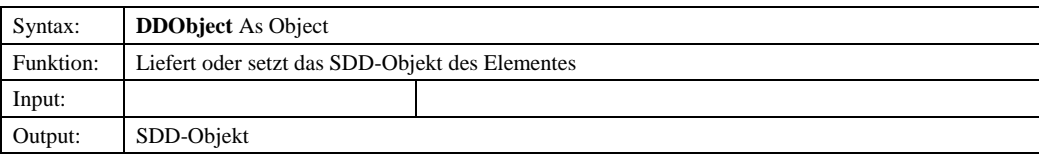

# *3.1.3.6.1.4 DDType*

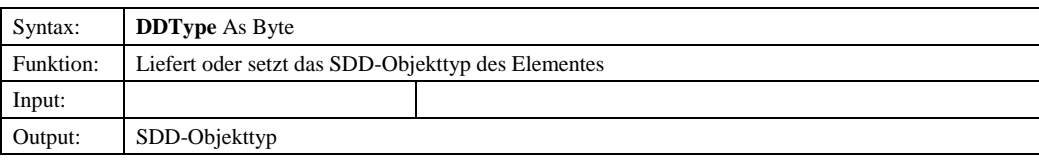

# *3.1.3.6.1.5 Description*

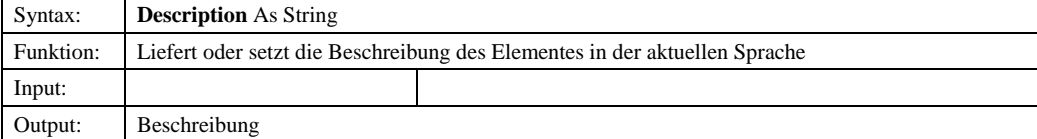

© Copyright ESRI Geoinformatik GmbH, 18.08.2016 *Semantic Data Dictionary* Seite 82/263

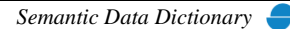

#### *3.1.3.6.1.6 FullName*

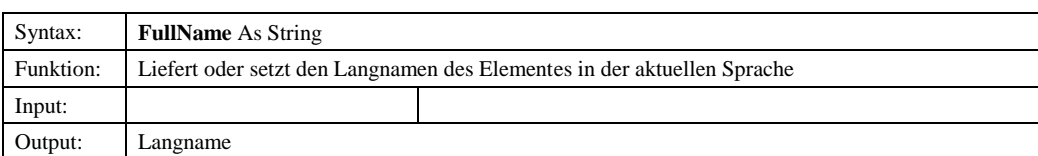

#### *3.1.3.6.1.7 Key*

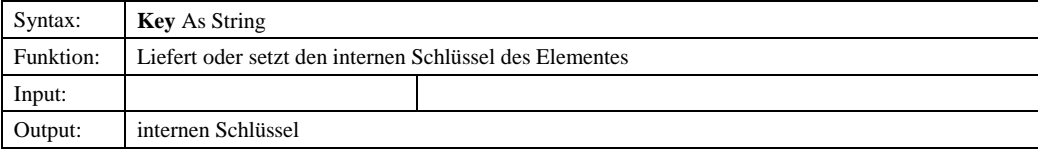

#### *3.1.3.6.1.8 Name*

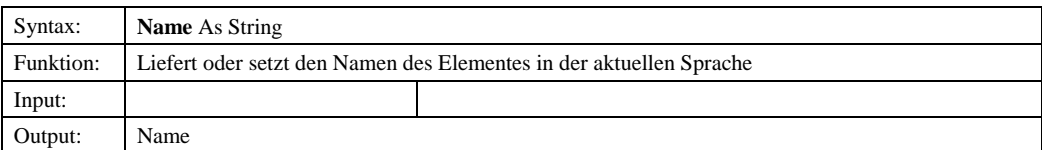

#### *3.1.3.6.1.9 ParentKey*

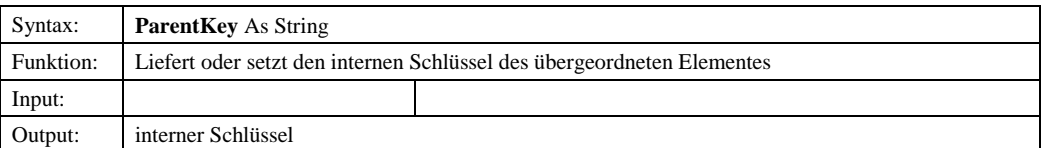

# *3.2 UserManager-Steuerelement*

Das UserManager-Steuerelement stellt die grafische Oberfläche der oben beschriebenen Bibliothek *SDDUserManager* dar. In drei Dialogblättern werden die im SDD definierten Benutzer, Benutzergruppen und Benutzerrechte verwaltet. Über ein Kontextmenü werden die jeweiligen Methoden bereitgestellt. Über Dialogfenster können die Eigenschaften vorhandener Objekte analysiert und verändert werden, bzw. neue Objekte definiert werden.

# 3.2.1 Abhängige Komponenten

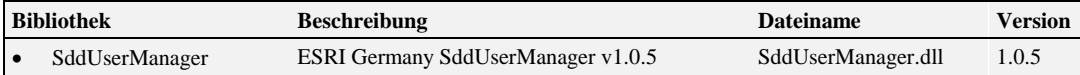

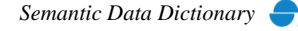

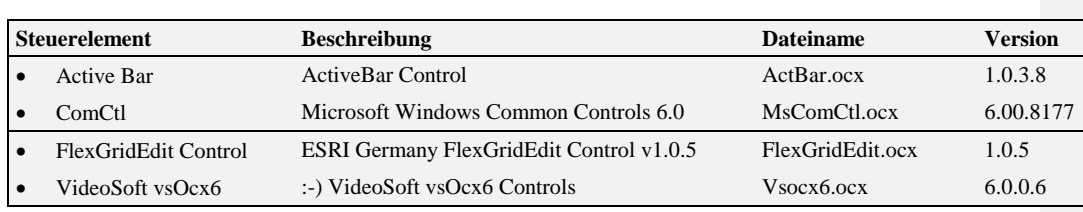

# 3.2.2 Objekt-Diagramm

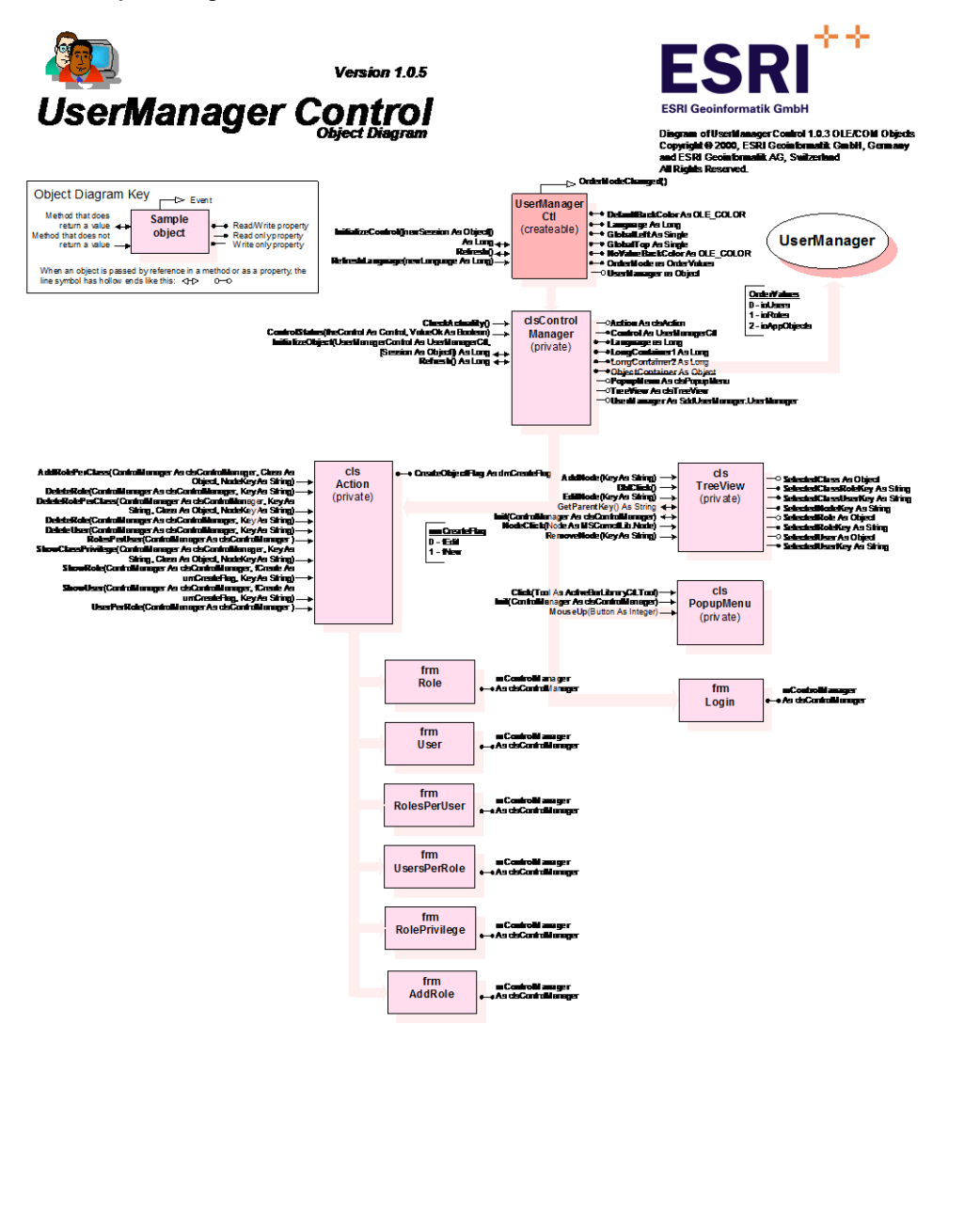

© Copyright ESRI Geoinformatik GmbH, 18.08.2016 *Semantic Data Dictionary* Seite 84/263

# 3.2.3 Komponentenbeschreibung

# *3.2.3.1 UserManagerCtl*

3.2.3.1.1 Ereignisse

# *3.2.3.1.1.1 OrderModeChanged*

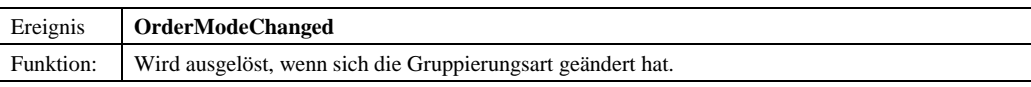

3.2.3.1.2 Methoden

#### *3.2.3.1.2.1 InitializeControl*

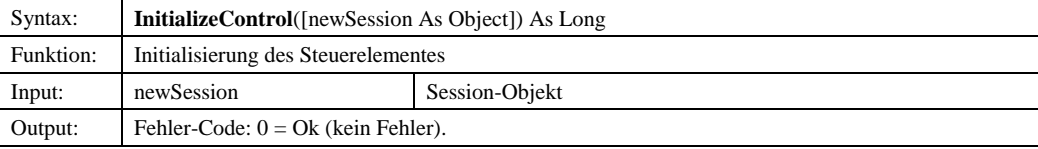

# *3.2.3.1.2.2 Refresh*

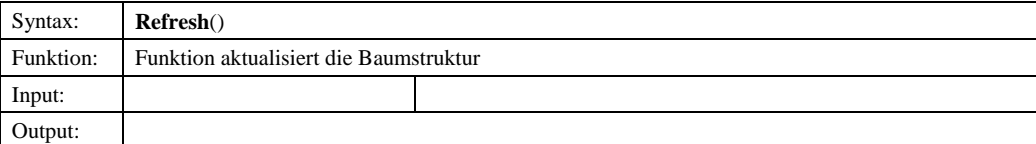

# *3.2.3.1.2.3 RefreshLanguage*

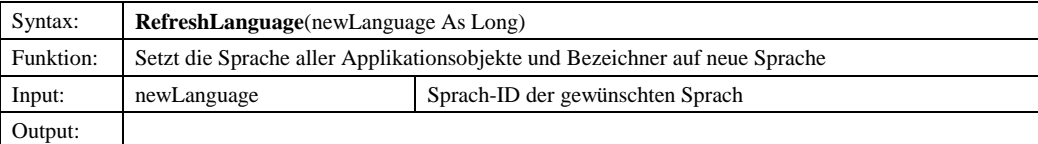

# 3.2.3.1.3 Eigenschaften

# *3.2.3.1.3.1 DefaultBackColor*

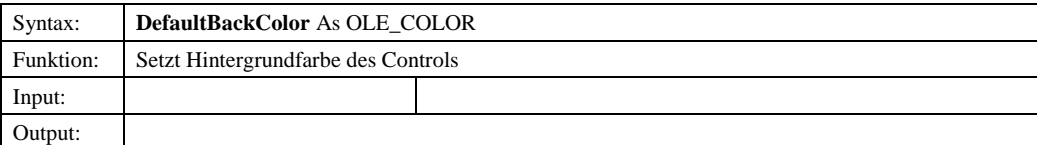

#### *3.2.3.1.3.2 Enabled*

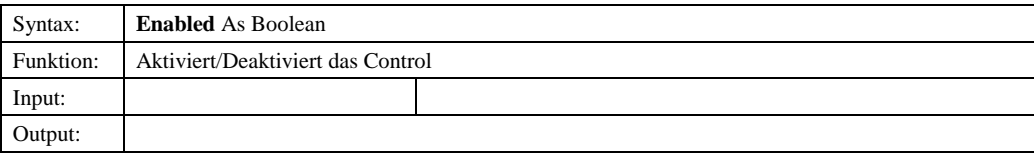

© Copyright ESRI Geoinformatik GmbH, 18.08.2016 *Semantic Data Dictionary* Seite 85/263

# *3.2.3.1.3.3 Language*

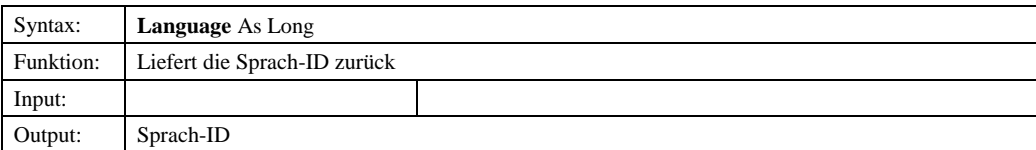

# *3.2.3.1.3.4 GlobalLeft*

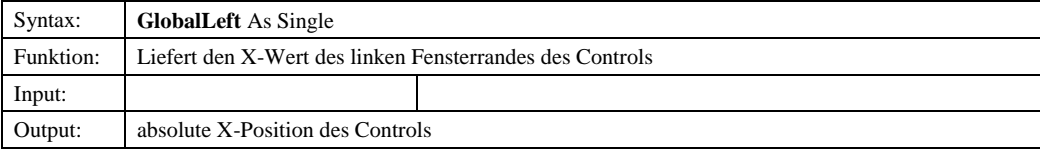

# *3.2.3.1.3.5 GlobalTop*

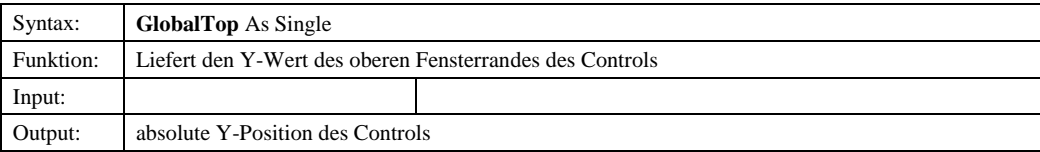

# *3.2.3.1.3.6 NoValueBackColor*

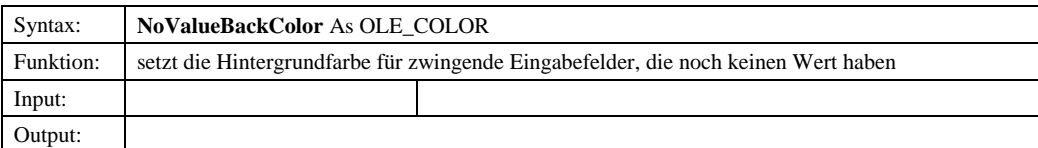

# *3.2.3.1.3.7 OrderMode*

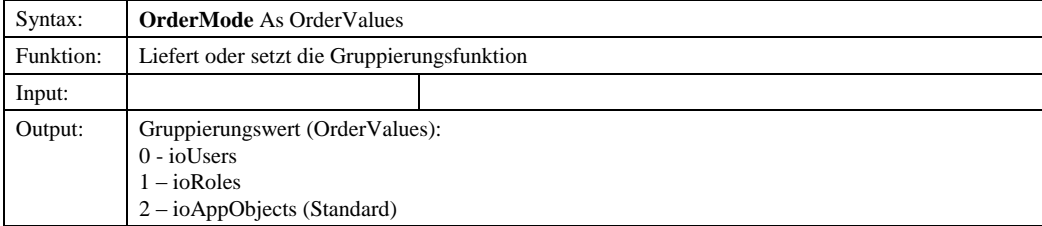

# *3.2.3.1.3.8 UserManager*

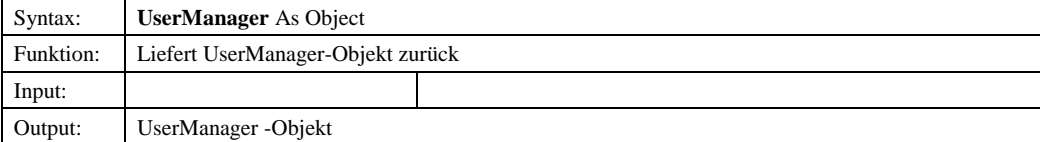

© Copyright ESRI Geoinformatik GmbH, 18.08.2016 *Semantic Data Dictionary* Seite 86/263

#### *3.2.3.2 OrderValues*

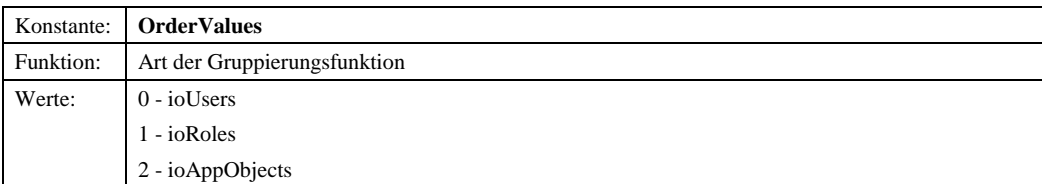

# 3.2.4 Sample

Voraussetzung für dieses Beispielprogramm ist ein Formular (Form1) mit einem UserManager-Steuerelement (UserManagerCtl1).

Option Explicit

```
Private mSession As SDDLib.Session
Private Sub Form_Load()
 Dim ret As Long
 Dim oIMapManager As ddmapmgr.IMapManager
       ' Create the session object
Set mSession = CreateObject("SDD.Session")<br>
ret = mSession.Connect("admin", "admin")<br>
If ret <> 1 Then<br>
MsgBox "Es konnte keine Verbindung zum Server hergestellt werden!"<br>
GoTo ErrorHandler
 Else
 mSession.LanguageId = 2
 End If
 ' Init UserManager
 Form1.UserManagerCtl1.InitializeControl mSession

ErrorHandler:
End Sub
```
Abbildung 3.1: Initialisierung des UserManager-Steuerelementes

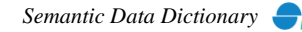

# <span id="page-87-0"></span>**4 AppObjects**

Das AppObjects ist unterteilt in eine DLL-Komponente (Bibliothek) und eine OCX-Komponente (Steuerelement). Die DLL-Komponente stellt ein vereinfachtes Interface zu SDD für die Anwendungsprogrammierung zur Verfügung. Die OCX-Komponente ist das Interface (GUI) zum Anwender.

# *4.1 AppObjects-Bibliothek*

# 4.1.1 Abhängige Komponenten

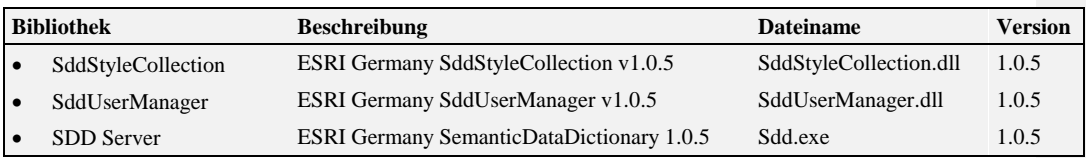

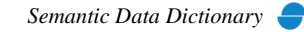

# 4.1.2 Objekt-Diagramm

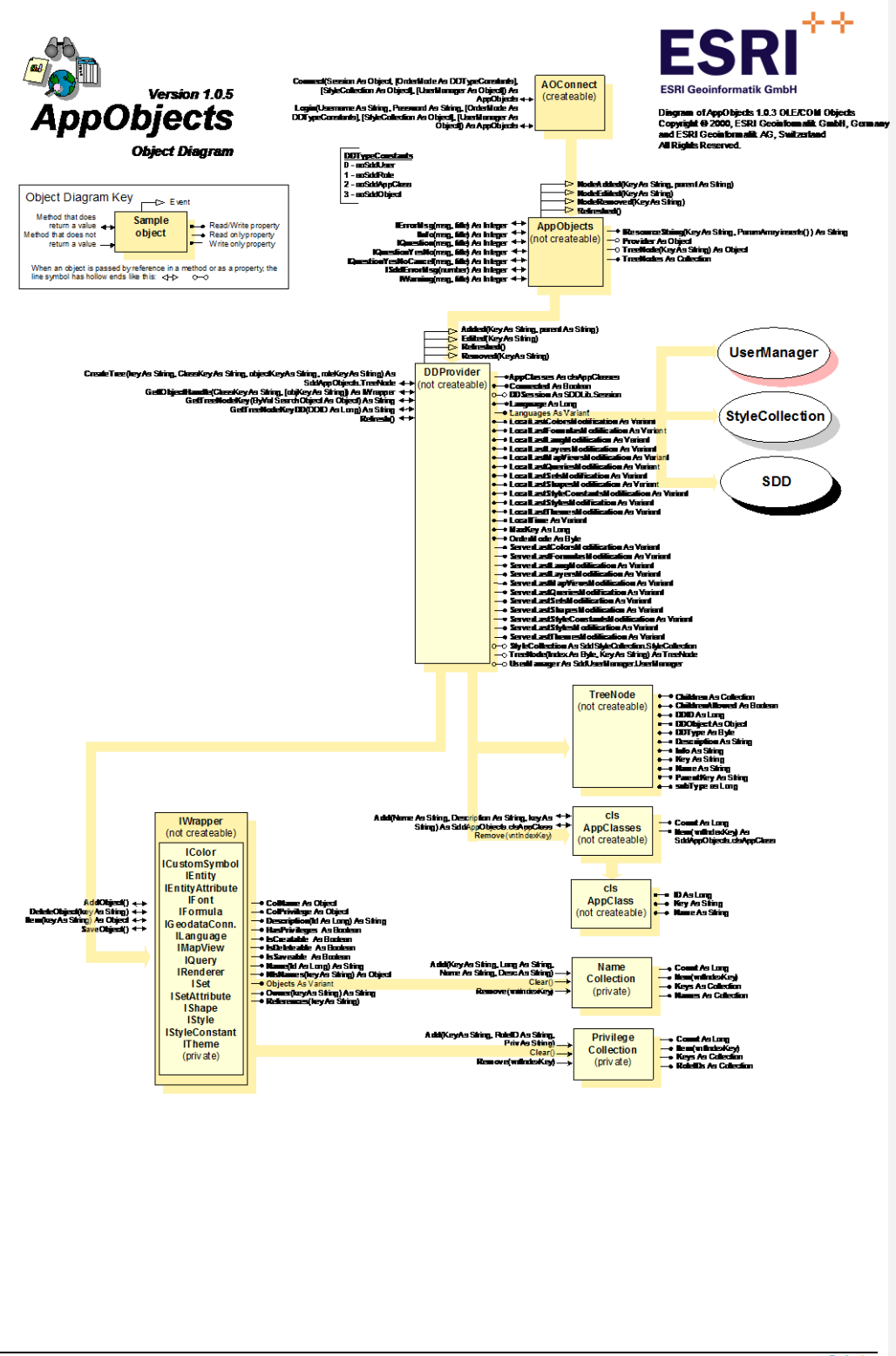

# 4.1.3 Komponentenbeschreibung

# *4.1.3.1 AOConnect*

4.1.3.1.1 Methoden

# *4.1.3.1.1.1 Connect*

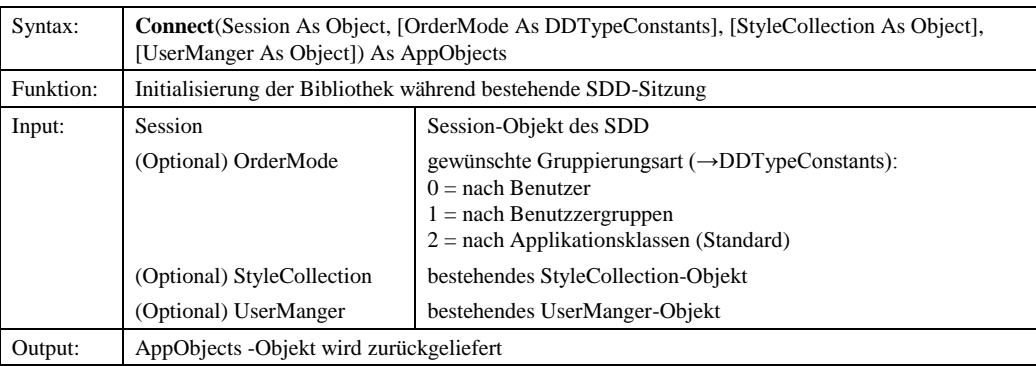

# *4.1.3.1.1.2 Login*

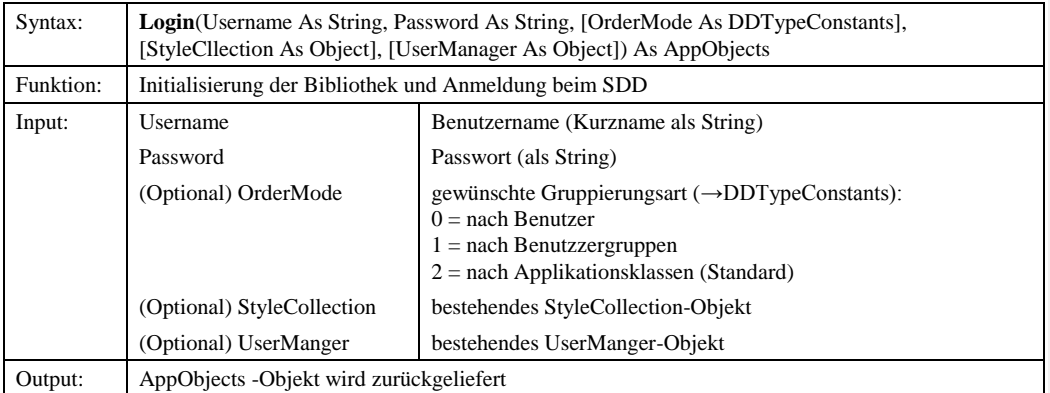

# © Copyright ESRI Geoinformatik GmbH, 18.08.2016 *Semantic Data Dictionary* Seite 90/263

# *4.1.3.2 AppObjects*

# 4.1.3.2.1 Ereignisse

# *4.1.3.2.1.1 NodeAdded*

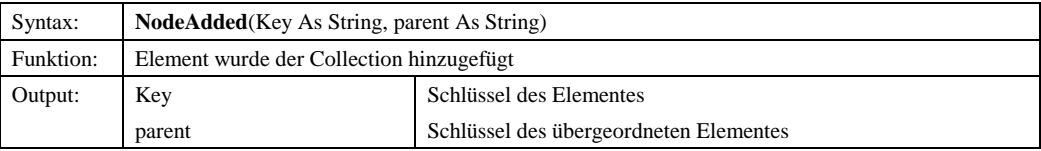

# *4.1.3.2.1.2 NodeEdited*

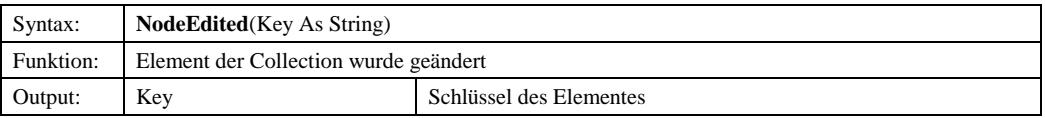

#### *4.1.3.2.1.3 NodeRemoved*

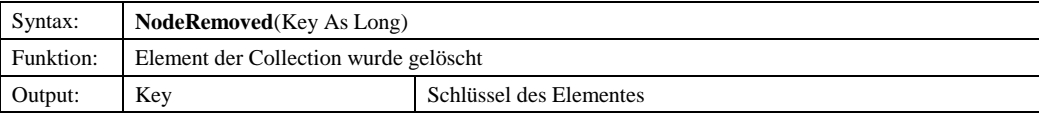

# *4.1.3.2.1.4 Refreshed*

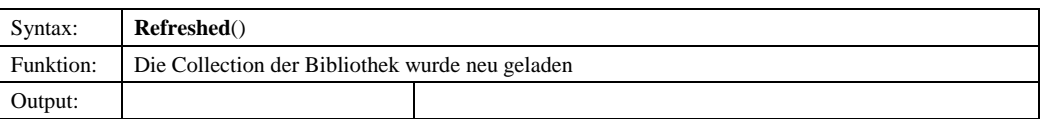

# 4.1.3.2.2 Methoden

# *4.1.3.2.2.1 IErrorMsg*

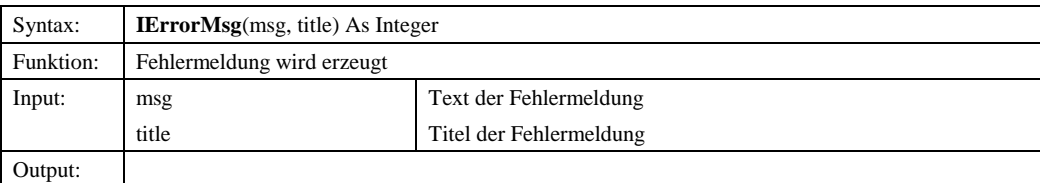

# *4.1.3.2.2.2 IInfo*

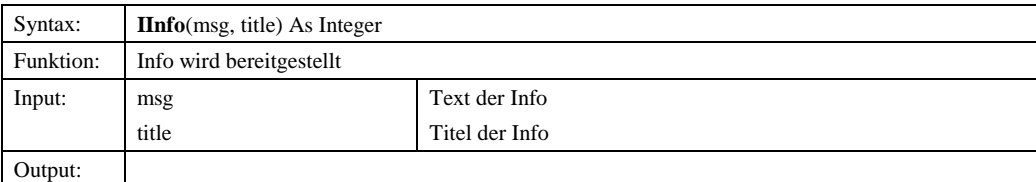

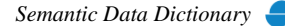

# *4.1.3.2.2.3 IQuestion*

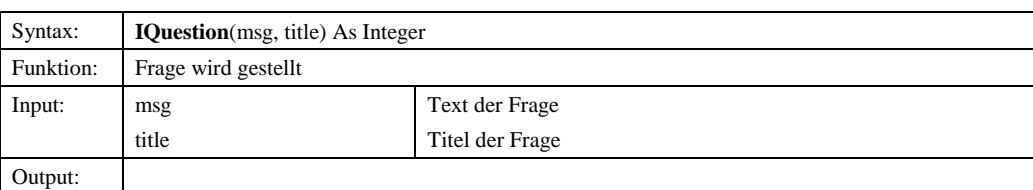

# *4.1.3.2.2.4 IQuestionYesNo*

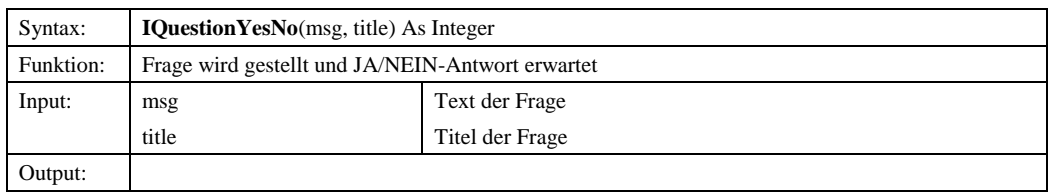

# *4.1.3.2.2.5 IQuestionYesNoCancel*

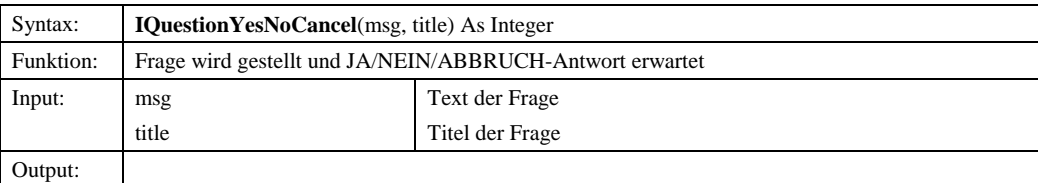

# *4.1.3.2.2.6 ISddErrorMsg*

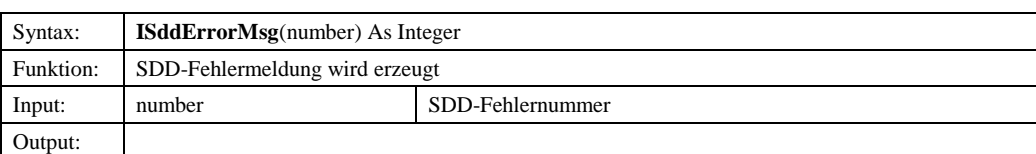

# *4.1.3.2.2.7 IWarning*

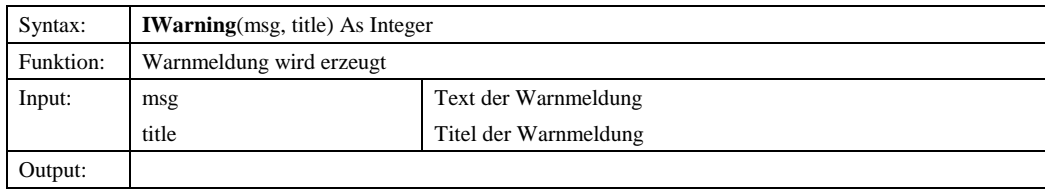

# 4.1.3.2.3 Eigenschaften

# *4.1.3.2.3.1 IResourceString*

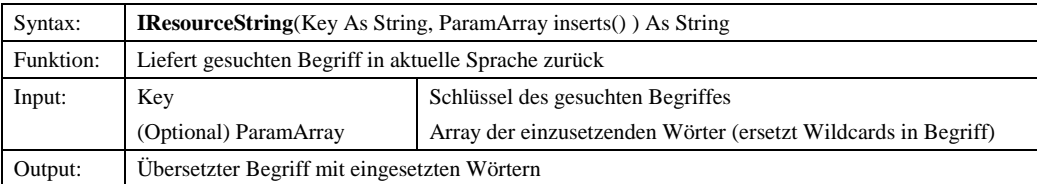

© Copyright ESRI Geoinformatik GmbH, 18.08.2016 *Semantic Data Dictionary* Seite 92/263

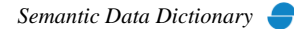

# Komponenten für SDD-GeoAssistenten [AppObjects](#page-87-0)

#### *4.1.3.2.3.2 Provider*

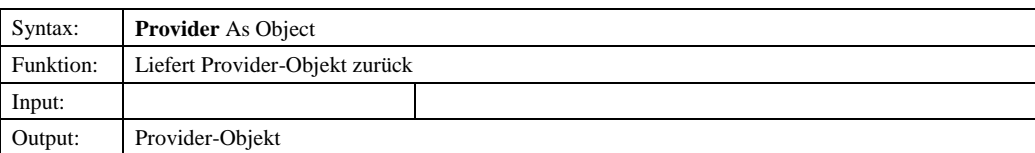

# *4.1.3.2.3.3 TreeNode*

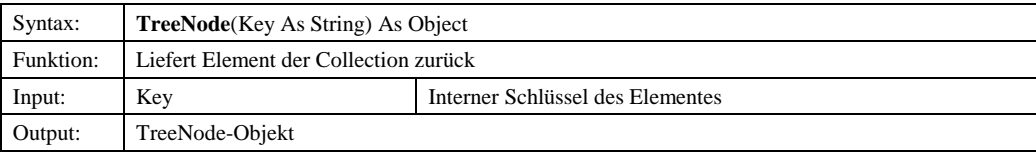

# *4.1.3.2.3.4 TreeNodes*

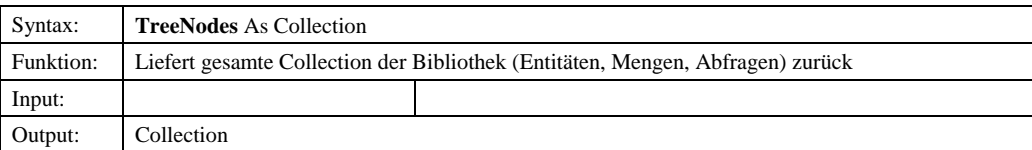

# *4.1.3.3 DDProvider*

# 4.1.3.3.1 Ereignisse

# *4.1.3.3.1.1 Added*

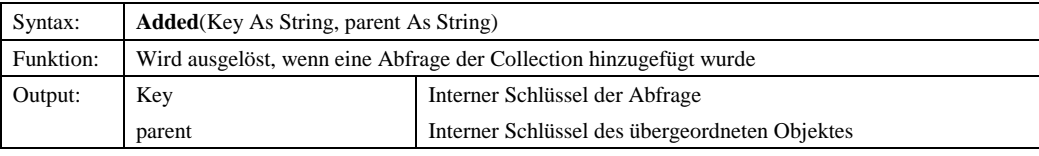

# *4.1.3.3.1.2 Edited*

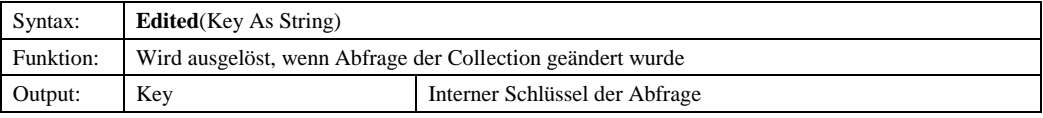

# *4.1.3.3.1.3 Refreshed*

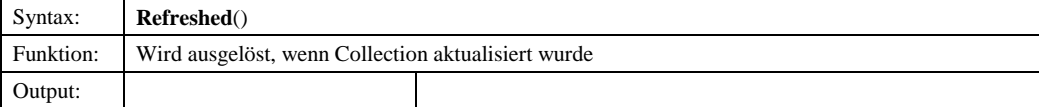

#### *4.1.3.3.1.4 Removed*

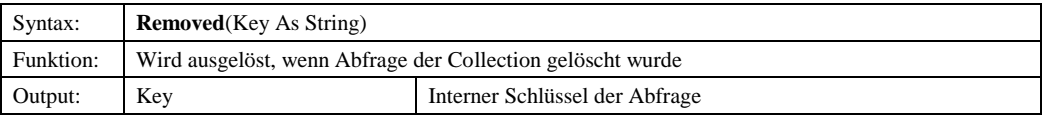

© Copyright ESRI Geoinformatik GmbH, 18.08.2016 *Semantic Data Dictionary* Seite 93/263

# Komponenten für SDD-GeoAssistenten [AppObjects](#page-87-0)

#### 4.1.3.3.2 Methoden

#### *4.1.3.3.2.1 CreateTree*

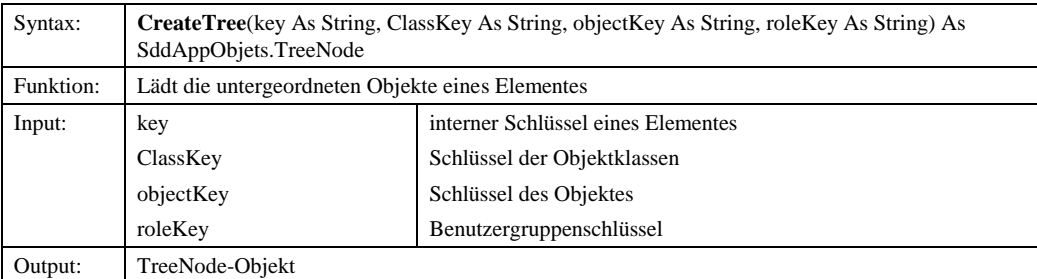

# *4.1.3.3.2.2 GetIObjectHandle*

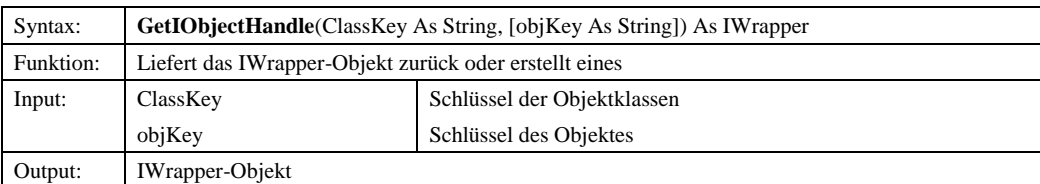

# *4.1.3.3.2.3 GetTreeNodeKey*

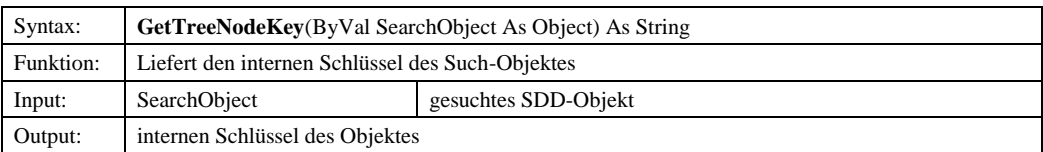

# *4.1.3.3.2.4 GetTreeNodeKeyDD*

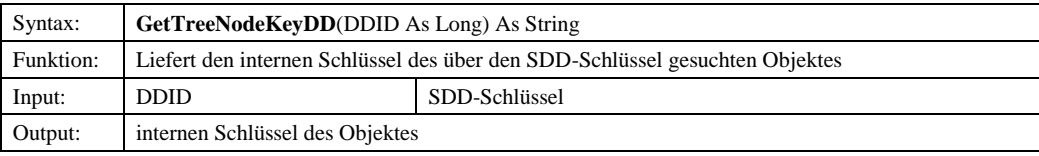

# *4.1.3.3.2.5 Refresh*

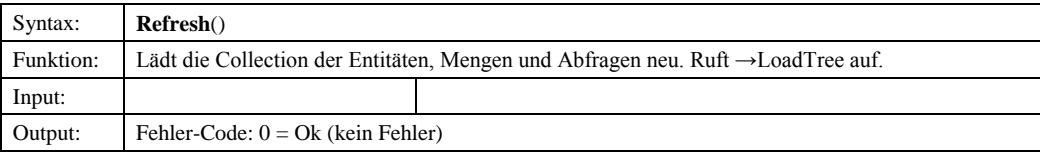

4.1.3.3.3 Eigenschaften

# *4.1.3.3.3.1 AppClasses*

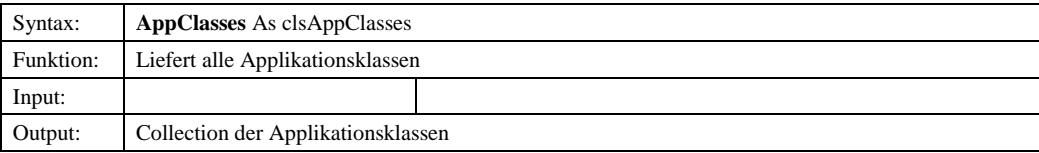

© Copyright ESRI Geoinformatik GmbH, 18.08.2016 *Semantic Data Dictionary* Seite 94/263

#### *4.1.3.3.3.2 Connected*

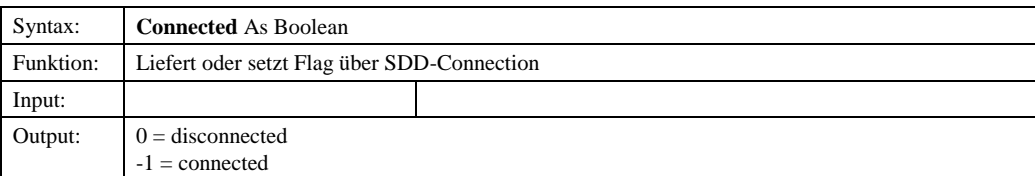

#### *4.1.3.3.3.3 DDSession*

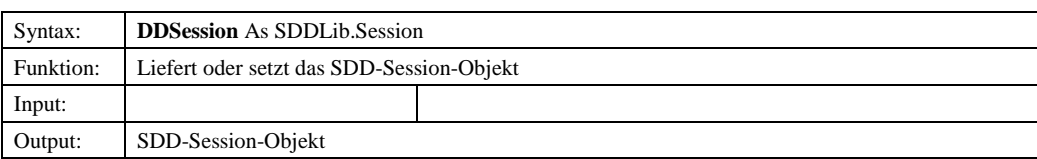

# *4.1.3.3.3.4 Language*

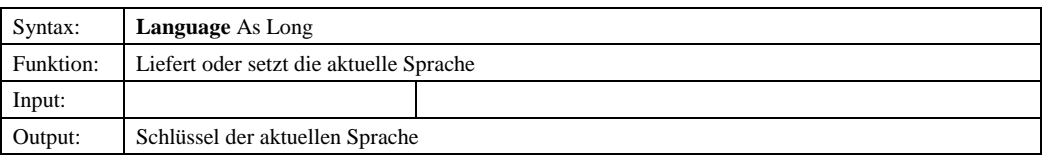

# *4.1.3.3.3.5 Languages*

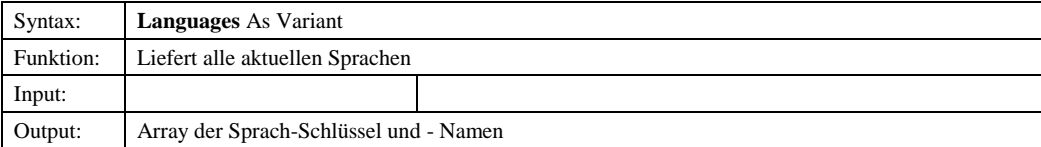

#### *4.1.3.3.3.6 LocalLastColorsModification*

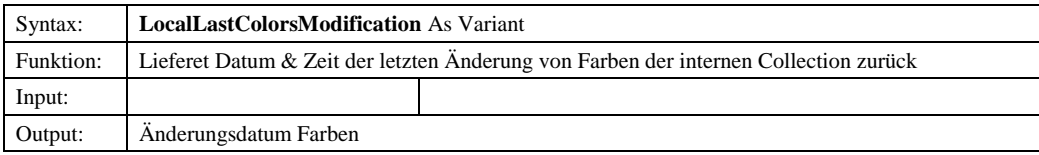

# *4.1.3.3.3.7 LocalLastFormulasModification*

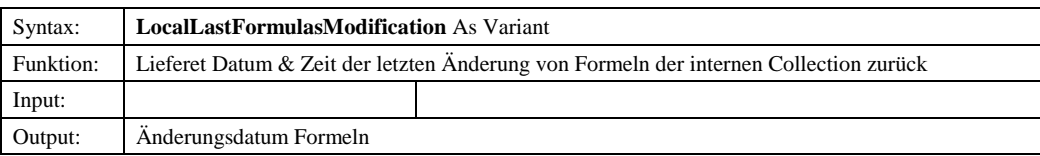

# *4.1.3.3.3.8 LocalLastLangModification*

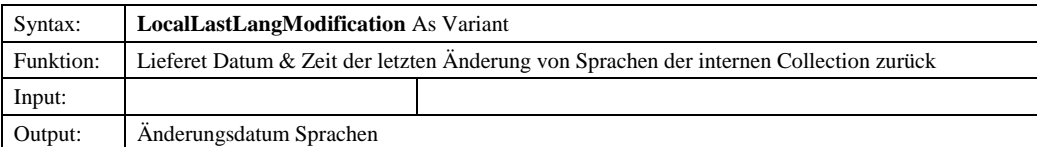

© Copyright ESRI Geoinformatik GmbH, 18.08.2016 *Semantic Data Dictionary* Seite 95/263

# *4.1.3.3.3.9 LocalLastLayersModification*

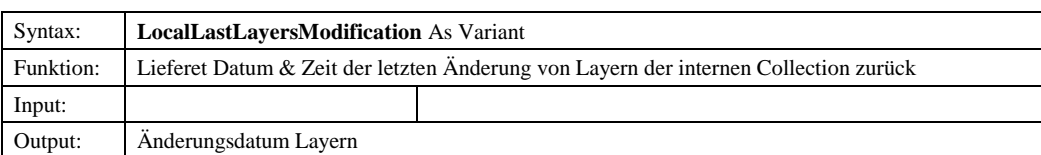

# *4.1.3.3.3.10 LocalLastMapViewsModification*

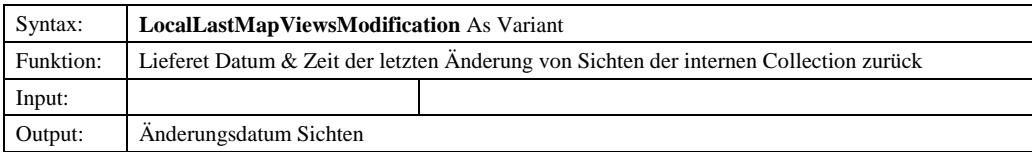

# *4.1.3.3.3.11 LocalLastQueriesModification*

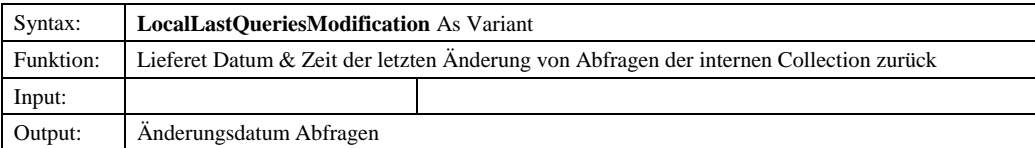

#### *4.1.3.3.3.12 LocalLastSetsModification*

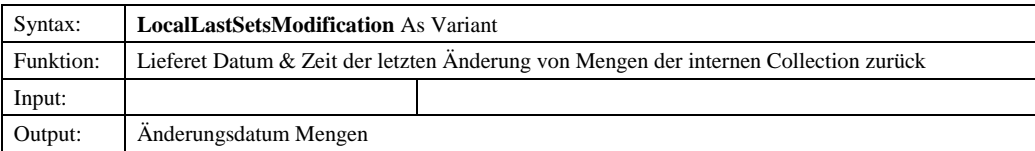

# *4.1.3.3.3.13 LocalLastShapesModification*

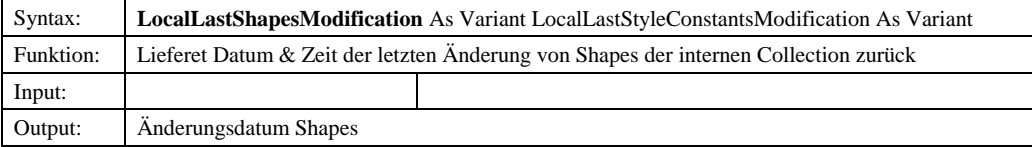

#### *4.1.3.3.3.14 LocalLastStylesModification*

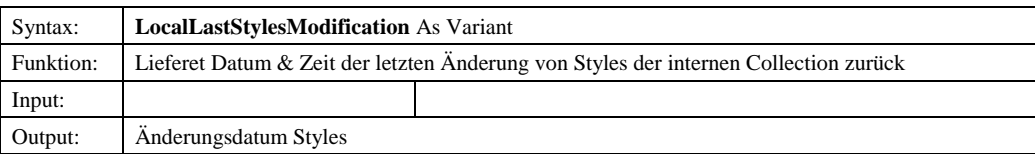

# *4.1.3.3.3.15 LocalLastThemesModification*

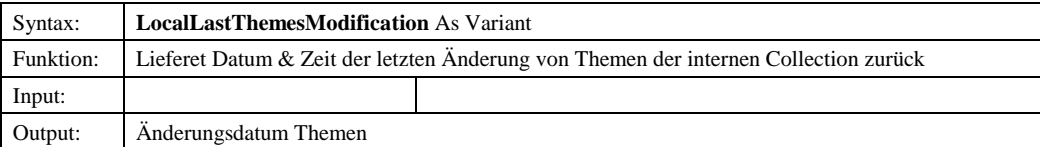

© Copyright ESRI Geoinformatik GmbH, 18.08.2016 *Semantic Data Dictionary* Seite 96/263

#### *4.1.3.3.3.16 LocalTime*

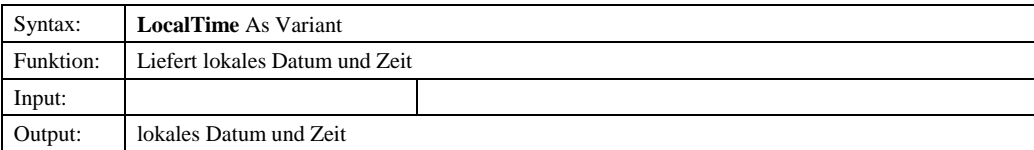

# *4.1.3.3.3.17 MaxKey*

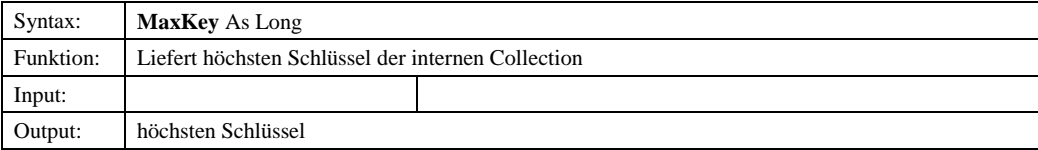

# *4.1.3.3.3.18 OrderMode*

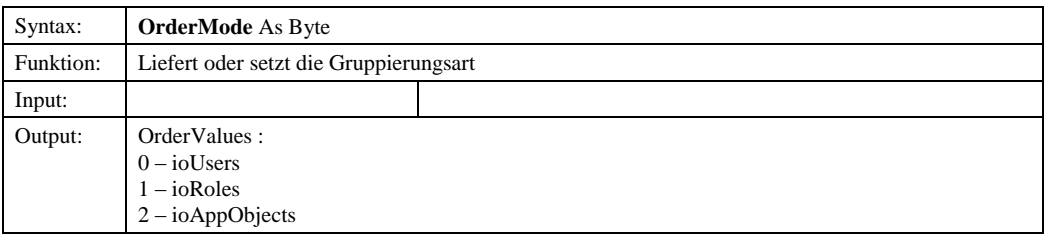

# *4.1.3.3.3.19 ServerLastColorsModification*

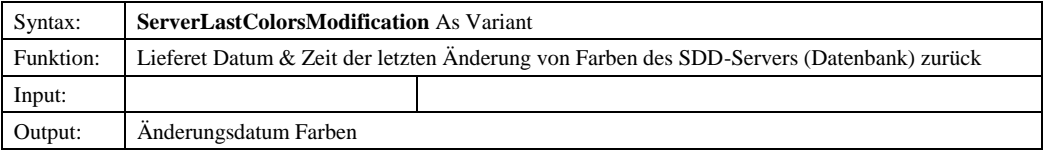

#### *4.1.3.3.3.20 ServerLastFormulasModification*

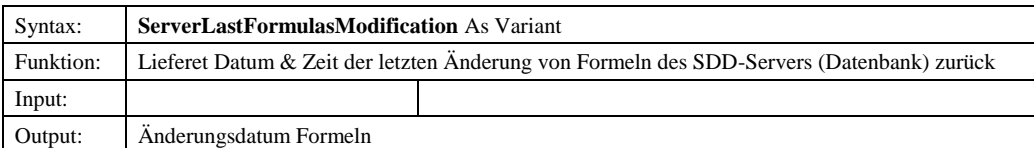

# *4.1.3.3.3.21 ServerLastLangModification*

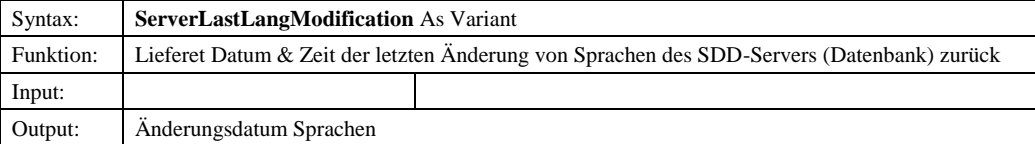

# *4.1.3.3.3.22 ServerLastLayersModification*

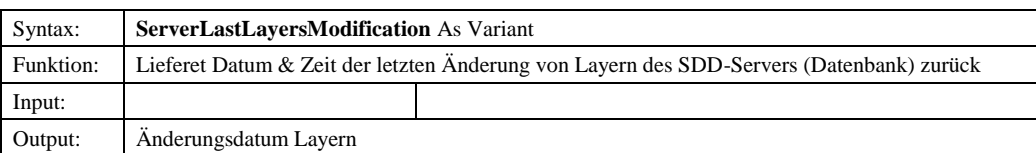

© Copyright ESRI Geoinformatik GmbH, 18.08.2016 *Semantic Data Dictionary* Seite 97/263

# *4.1.3.3.3.23 ServerLastMapViewsModification*

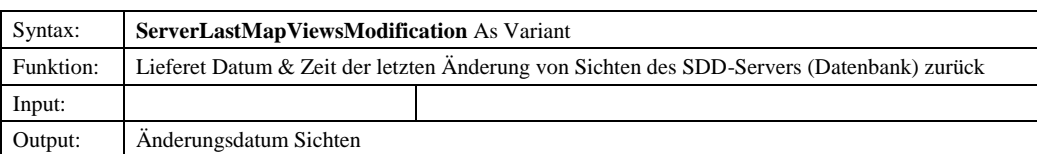

#### *4.1.3.3.3.24 ServerLastQueriesModification*

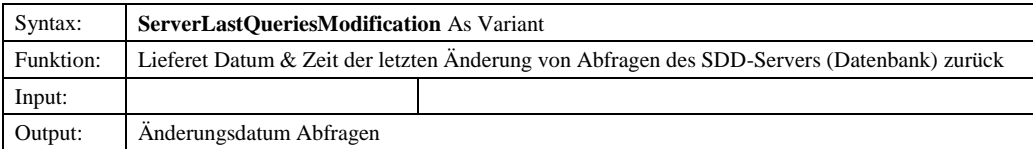

# *4.1.3.3.3.25 ServerLastSetsModification*

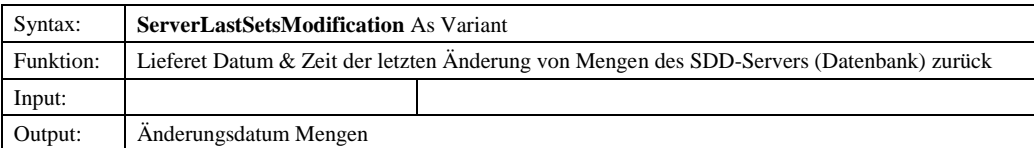

#### *4.1.3.3.3.26 ServerLastShapesModification*

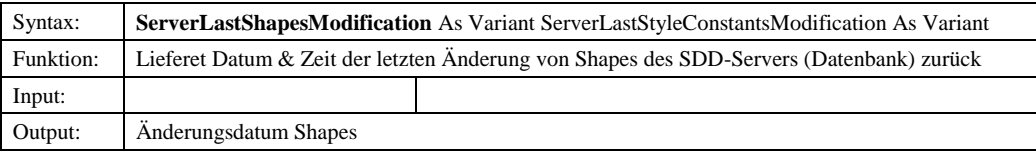

# *4.1.3.3.3.27 ServerLastStylesModification*

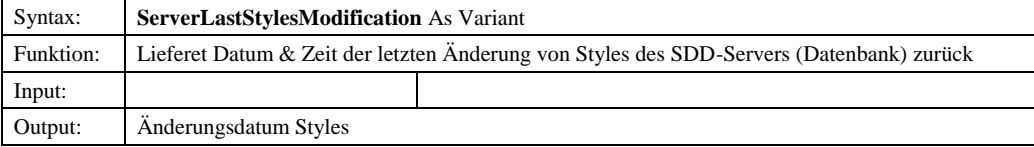

#### *4.1.3.3.3.28 ServerLastThemesModification*

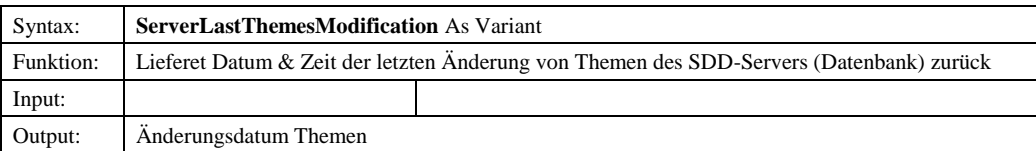

# *4.1.3.3.3.29 StyleCollection*

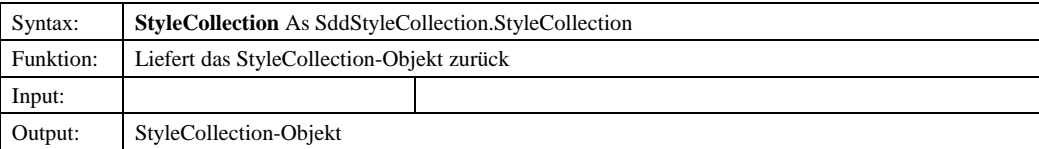

© Copyright ESRI Geoinformatik GmbH, 18.08.2016 *Semantic Data Dictionary* Seite 98/263

# *4.1.3.3.3.30 TreeNode*

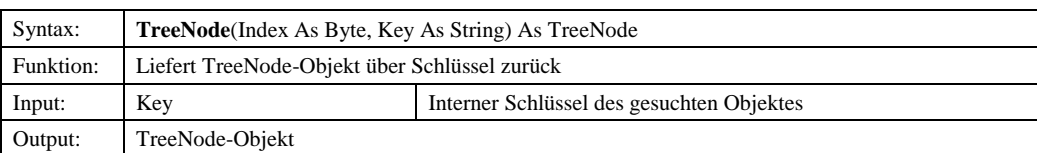

# *4.1.3.3.3.31 UserManager*

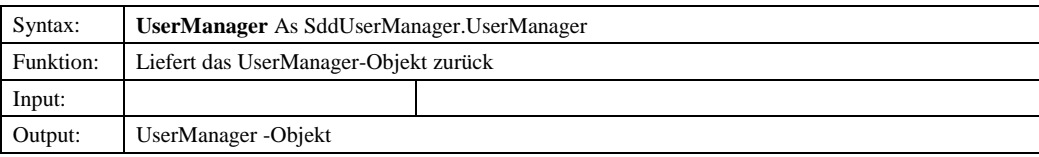

# *4.1.3.4 IWrapper*

# 4.1.3.4.1 Methoden

# *4.1.3.4.1.1 AddObject*

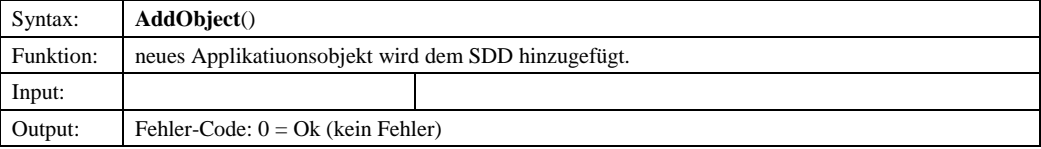

# *4.1.3.4.1.2 DeleteObject*

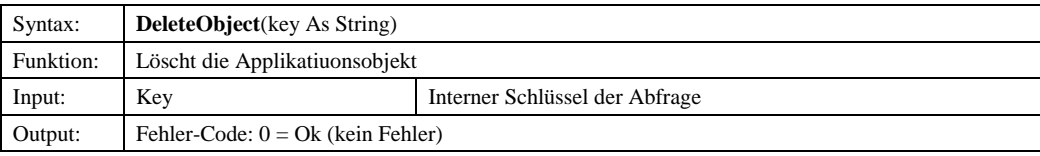

# *4.1.3.4.1.3 Item*

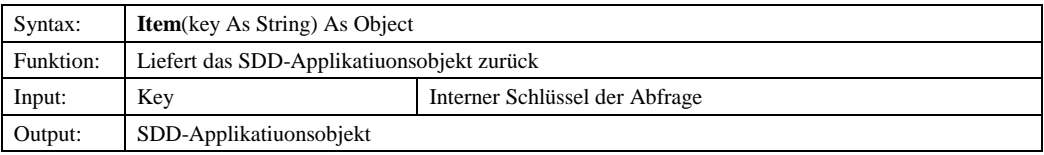

# *4.1.3.4.1.4 SaveObject*

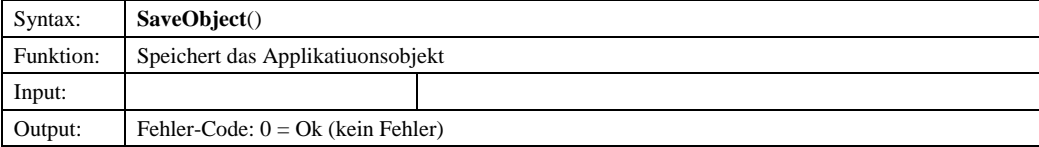

© Copyright ESRI Geoinformatik GmbH, 18.08.2016 *Semantic Data Dictionary* Seite 99/263

# Komponenten für SDD-GeoAssistenten [AppObjects](#page-87-0)

#### 4.1.3.4.2 Eigenschaften

#### *4.1.3.4.2.1 ColName*

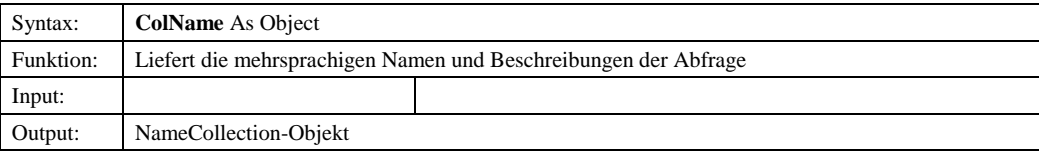

# *4.1.3.4.2.2 ColPrivilege*

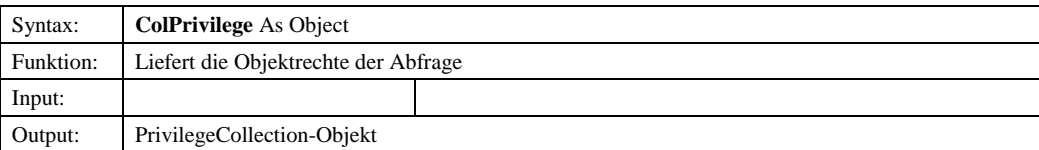

#### *4.1.3.4.2.3 Description*

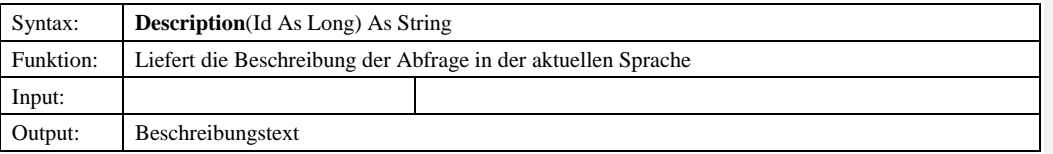

#### *4.1.3.4.2.4 HasPrivileges*

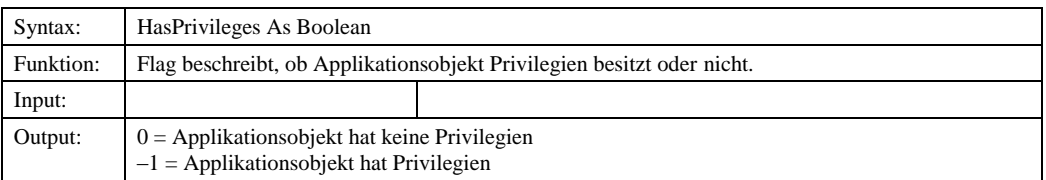

# *4.1.3.4.2.44.1.3.4.2.5 IsCreatable*

*4.1.3.4.2.54.1.3.4.2.6 IsDeleteable* Syntax: IsDeleteable As Boolean

Input:

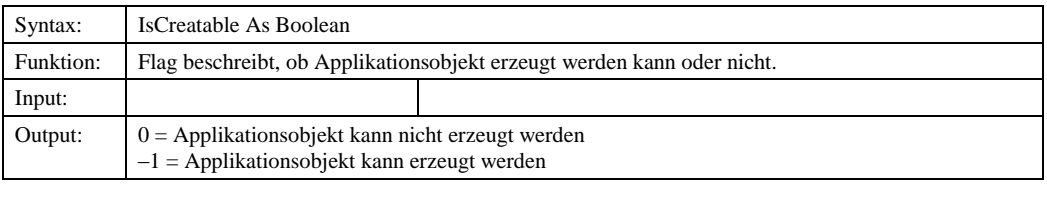

Funktion: Flag beschreibt, ob Applikationsobjekt gelöscht werden kann oder nicht.

# Aufzählungszeichen

**Formatiert:** Nummerierung und Aufzählungszeichen

**Formatiert:** Nummerierung und

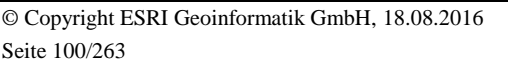

Output:  $\begin{vmatrix} 0 \\ 5 \end{vmatrix}$  = Applikationsobjekt kann nicht gelöscht werden –1 = Applikationsobjekt kann gelöscht werden

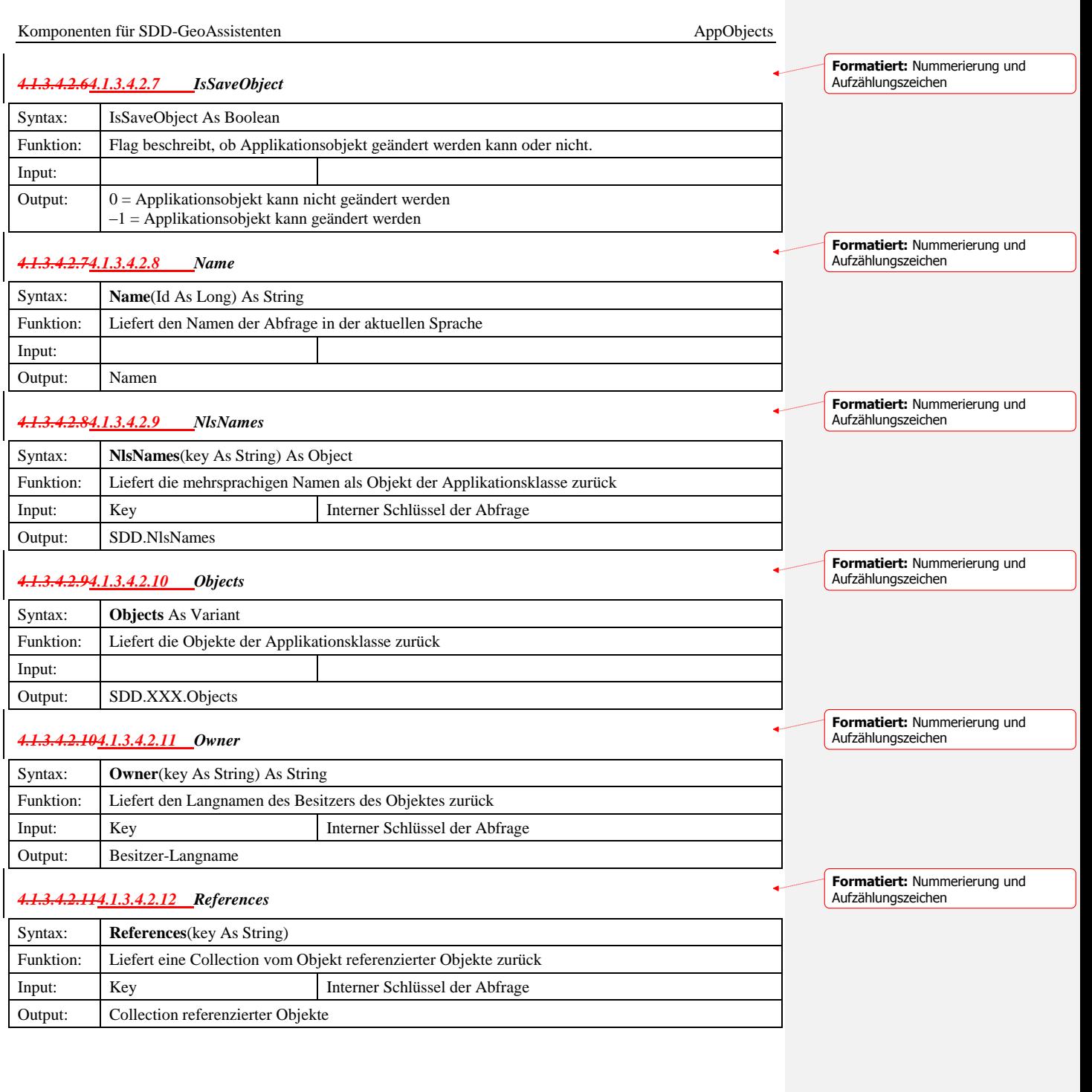

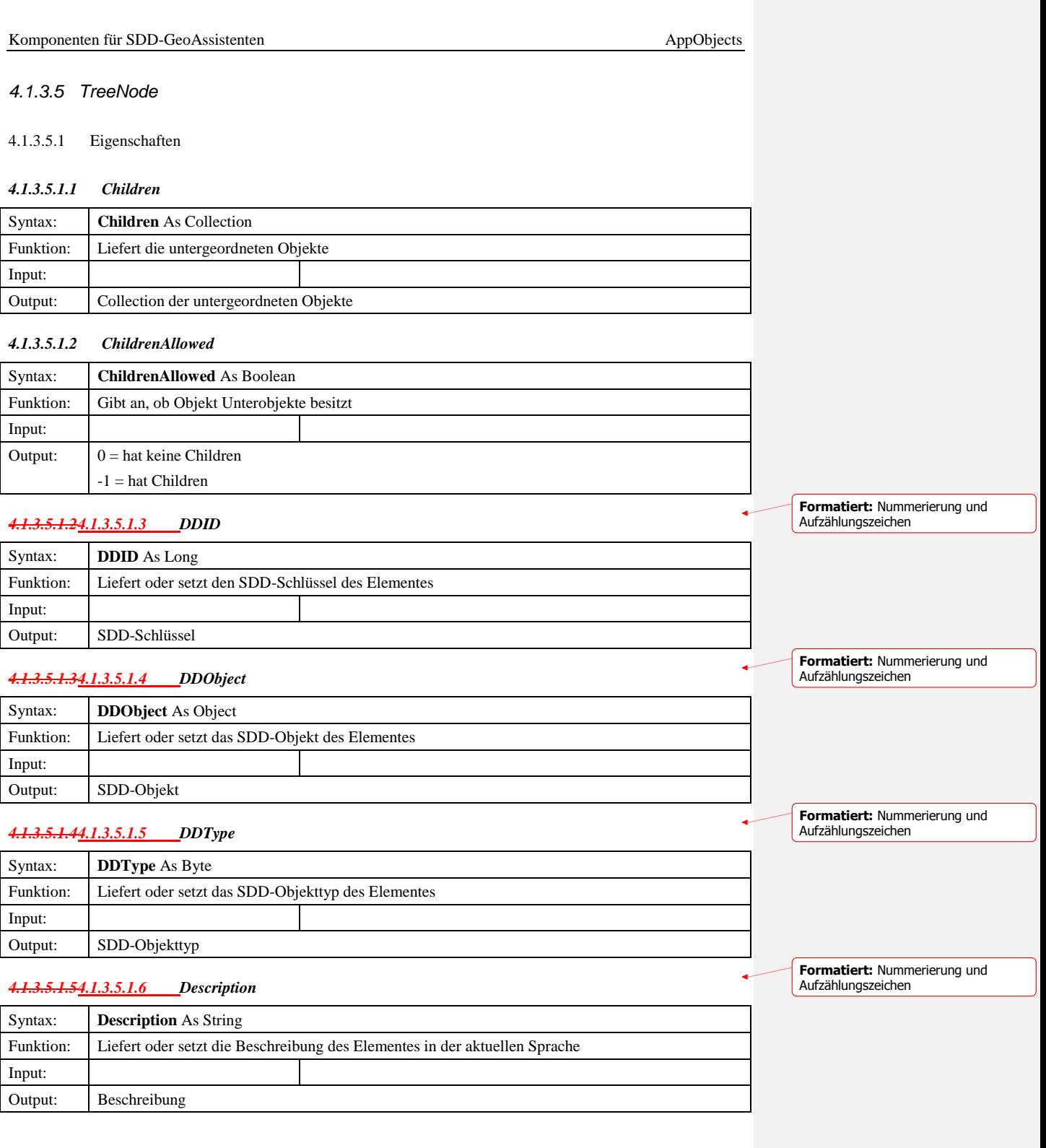

© Copyright ESRI Geoinformatik GmbH, 18.08.2016 *Semantic Data Dictionary* Seite 102/263

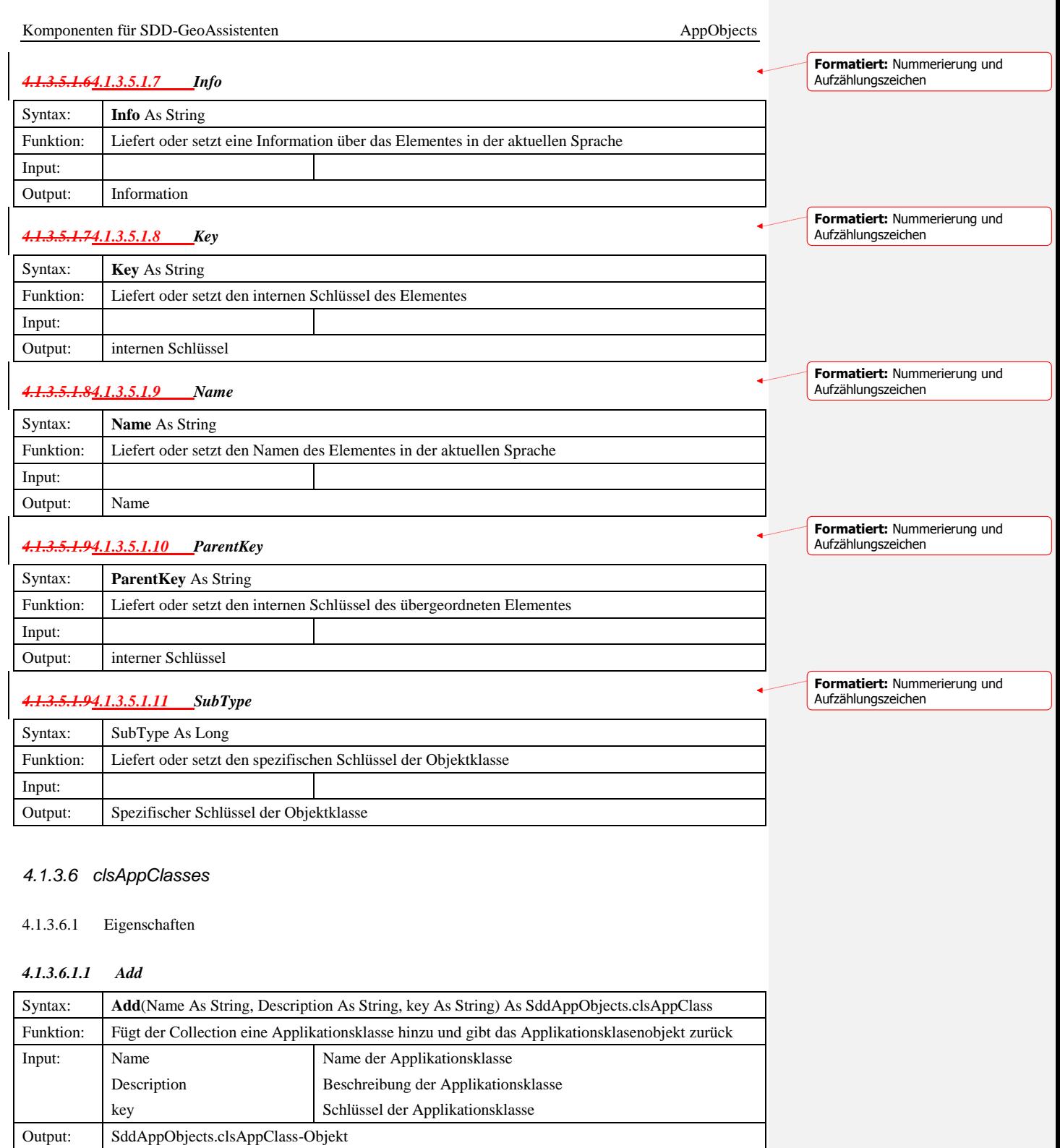

© Copyright ESRI Geoinformatik GmbH, 18.08.2016 *Semantic Data Dictionary* Seite 103/263

#### *4.1.3.6.1.2 Remove*

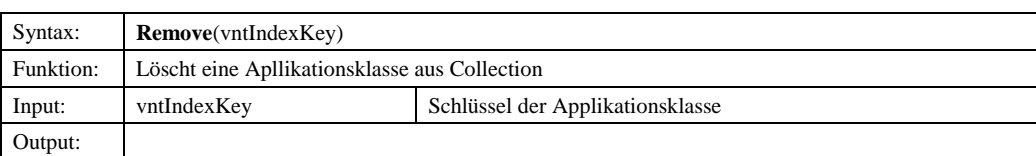

# *4.1.3.6.1.3 Count*

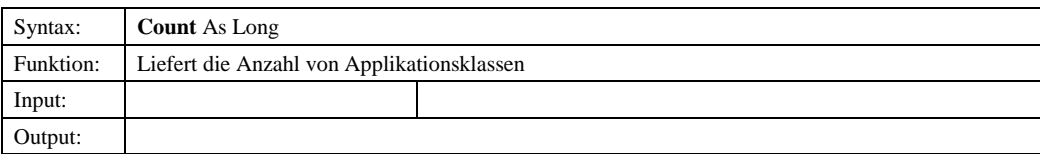

# *4.1.3.6.1.4 Item*

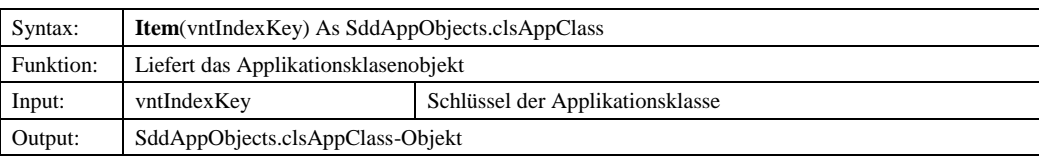

# *4.1.3.7 clsAppClass*

# 4.1.3.7.1 Eigenschaften

# *4.1.3.7.1.1 ID*

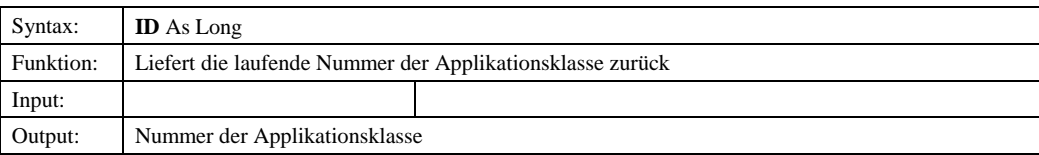

#### *4.1.3.7.1.2 Key*

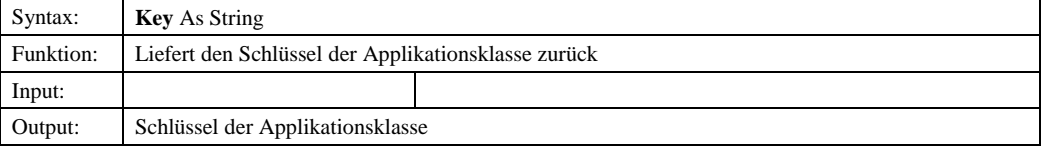

# *4.1.3.7.1.3 Name*

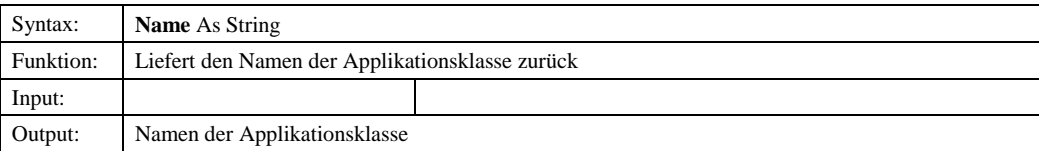

© Copyright ESRI Geoinformatik GmbH, 18.08.2016 *Semantic Data Dictionary* Seite 104/263

Komponenten für SDD-GeoAssistenten [AppObjects](#page-87-0)

# *4.1.3.8 DDTypeConstant*

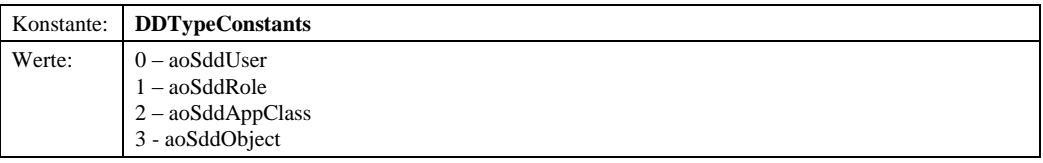

# *4.2 AppObjects-Steuerelement*

Das AppObjects-Steuerelement stellt die grafische Oberfläche der oben beschriebenen Bibliothek *SddAppObjects* dar. Hier werden die im SDD definierten Applikationsobjekte und deren Objektrechte verwaltet. Über ein Kontextmenü werden die jeweiligen Methoden bereitgestellt. Über Dialogfenster können die Eigenschaften vorhandener Objekte analysiert und verändert werden, neue Objekte definiert oder gelöscht werden.

# 4.2.1 Abhängige Komponenten

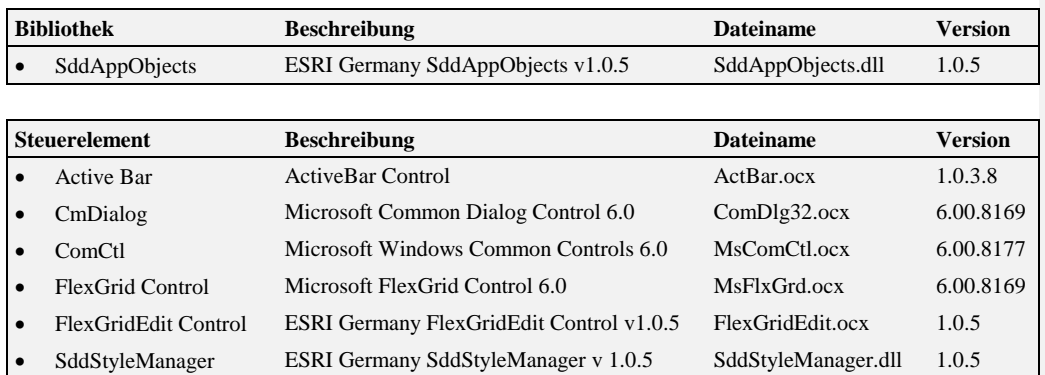

VideoSoft vsOcx6 :-) VideoSoft vsOcx6 Controls Vsocx6.ocx 6.0.0.6

© Copyright ESRI Geoinformatik GmbH, 18.08.2016 *Semantic Data Dictionary* Seite 105/263

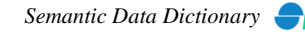

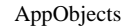

# 4.2.2 Objekt-Diagramm

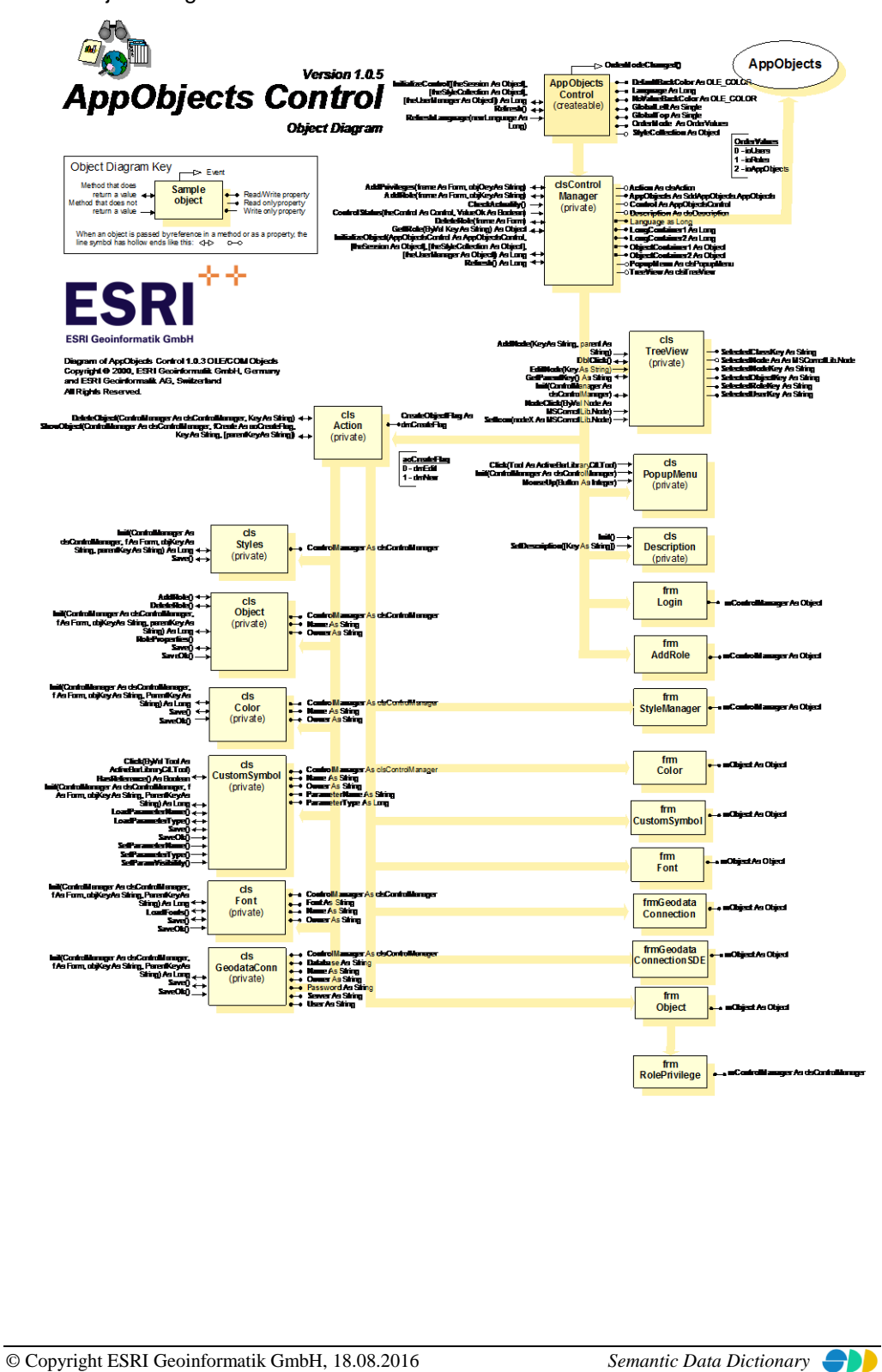

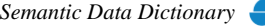

# 4.2.3 Komponentenbeschreibung

# *4.2.3.1 AppObjectsControl*

4.2.3.1.1 Methoden

# *4.2.3.1.1.1 InitializeControl*

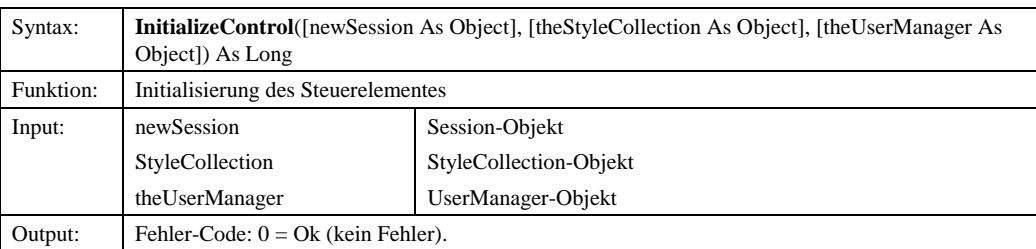

#### *4.2.3.1.1.2 Refresh*

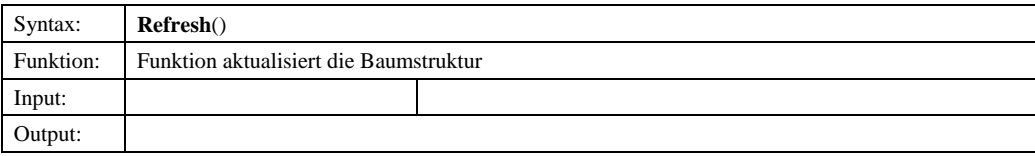

# *4.2.3.1.1.3 RefreshLanguage*

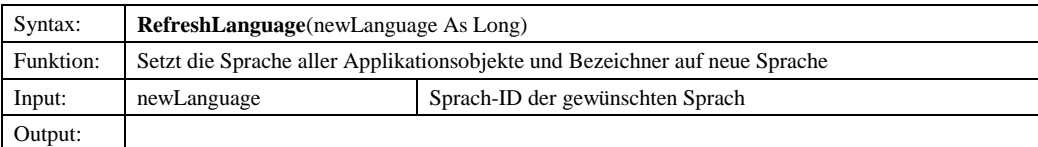

#### 4.2.3.1.2 Eigenschaften

# *4.2.3.1.2.1 DefaultBackColor*

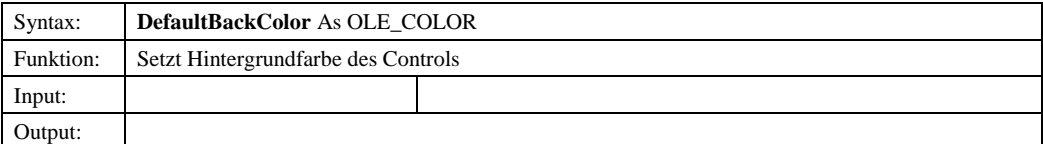

# *4.2.3.1.2.2 Enabled*

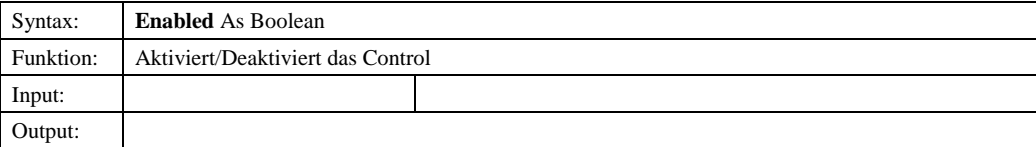

© Copyright ESRI Geoinformatik GmbH, 18.08.2016 *Semantic Data Dictionary* Seite 107/263

# *4.2.3.1.2.3 Language*

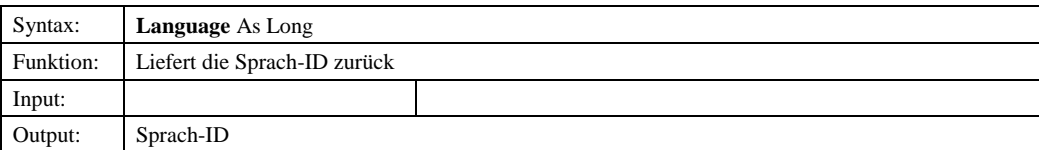

# *4.2.3.1.2.4 GlobalLeft*

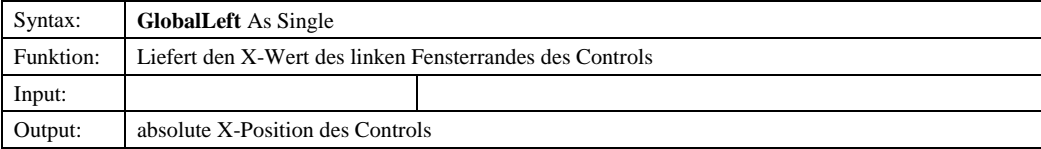

# *4.2.3.1.2.5 GlobalTop*

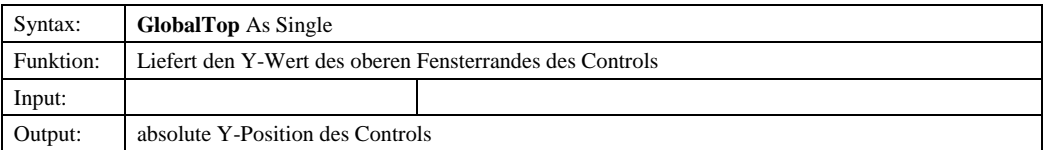

#### *4.2.3.1.2.6 NoValueBackColor*

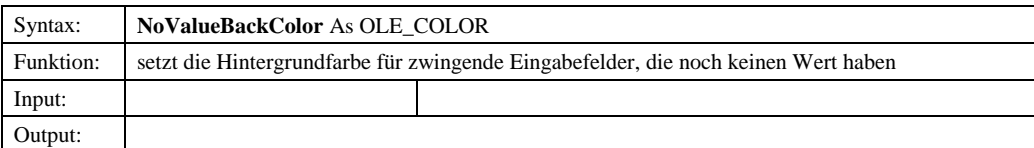

# *4.2.3.1.2.7 OrderMode*

Output: StyleCollection-Objekt

Input:

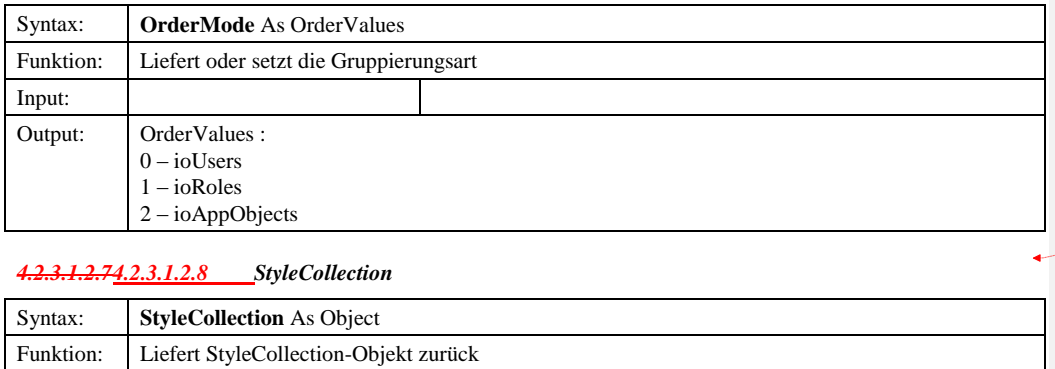

**Formatiert:** Nummerierung und Aufzählungszeichen
#### *4.2.3.2 OrderValues*

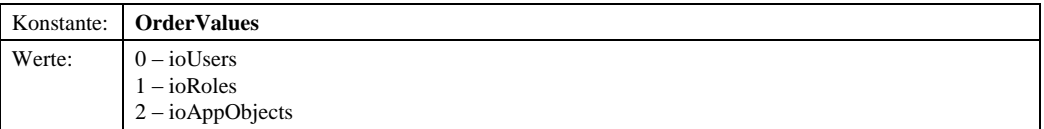

#### 4.2.4 Sample

Voraussetzung für dieses Beispielprogramm ist ein Formular (Form1) mit einem ApplObjects-Steuerelement (AppObjectsControl1).

```
Option Explicit
Private mSession As SDDLib.Session
 Private Sub Form_Load()
 Dim ret As Long
 Dim oIMapManager As ddmapmgr.IMapManager
 ' Create the session object<br>Set mSession = CreateObject("SDD.Session")<br>ret = mSession.Connect("admin", "admin")<br>If ret <> 1 Then<br>MsgBox "Es konnte keine Verbindung zum Server hergestellt werden!"
              GoTo ErrorHandler
  Else
 mSession.LanguageId = 2
 End If
  ' Init AppObjectsControl
 Form1. AppObjectsControl1.InitializeControl mSession

ErrorHandler:
End Sub
```
Abbildung 4.1: Initialisierung des AppObjectsControl-Steuerelementes

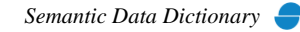

## <span id="page-109-0"></span>**5 Repository**

Das Repository besteht aus einer eine OCX-Komponente (Steuerelement), das sowohl ein vereinfachtes Interface zu SDD für die Anwendungsprogrammierung zur Verfügung stellt als auch das Interface (GUI) zum Anwender repräsentiert.

## *5.1 Repository-Steuerelement*

Im Repository-Steuerelement werden statistische Angaben zu den im SDD definierten Applikationsobjekte geliefert. Dabei greift das Steuerelement direkt auf den SDD-Server zu. In diesem Steuerelement werden keine Dialogfenster bereitgestellt.

## 5.1.1 Abhängige Komponenten

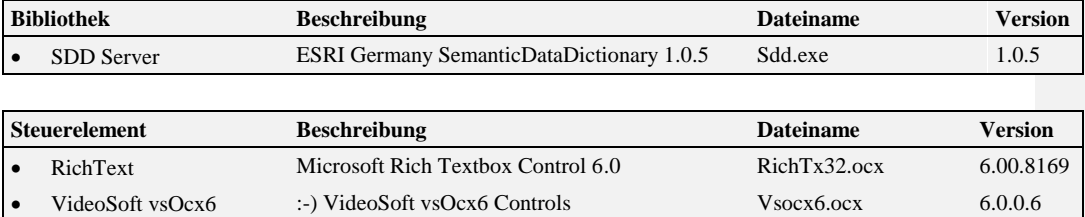

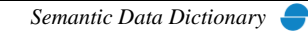

## 5.1.2 Objekt-Diagramm

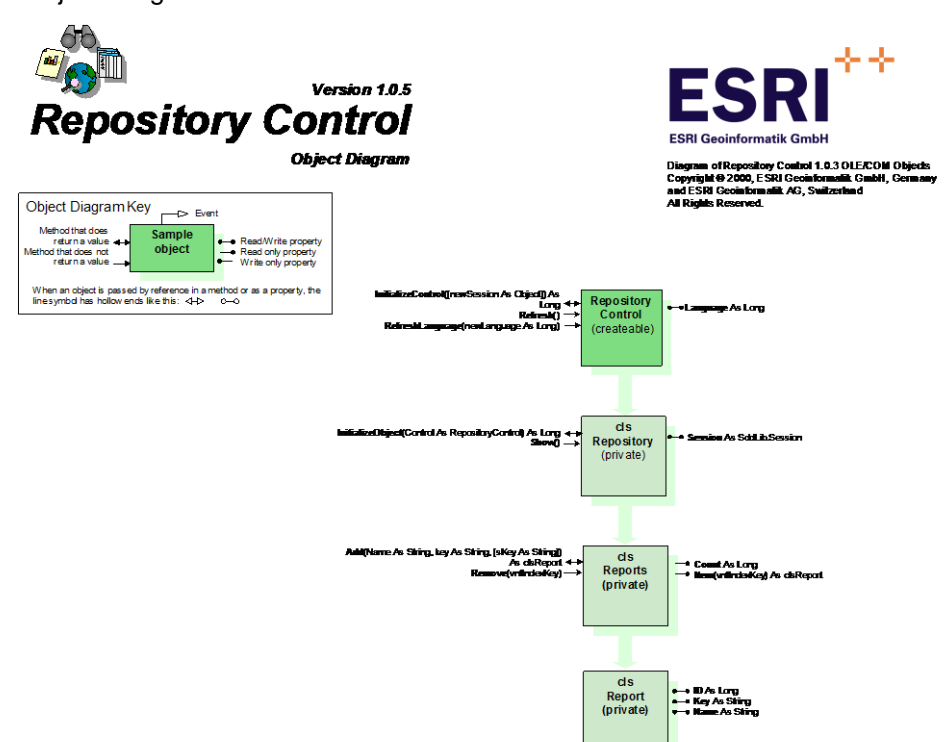

## 5.1.3 Komponentenbeschreibung

## *5.1.3.1 RepositoryControl*

### 5.1.3.1.1 Methoden

#### *5.1.3.1.1.1 InitializeControl*

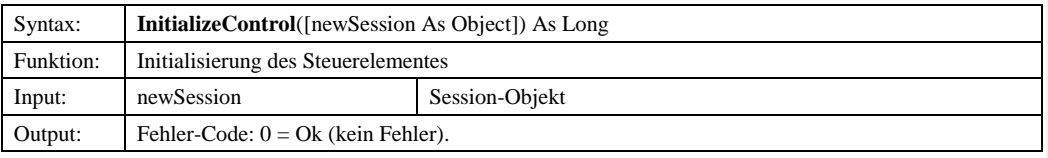

## *5.1.3.1.1.2 Refresh*

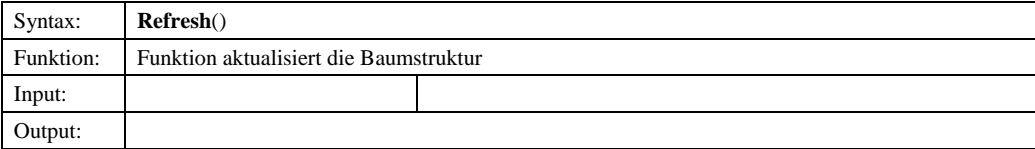

© Copyright ESRI Geoinformatik GmbH, 18.08.2016 *Semantic Data Dictionary* Seite 111/263

#### *5.1.3.1.1.3 RefreshLanguage*

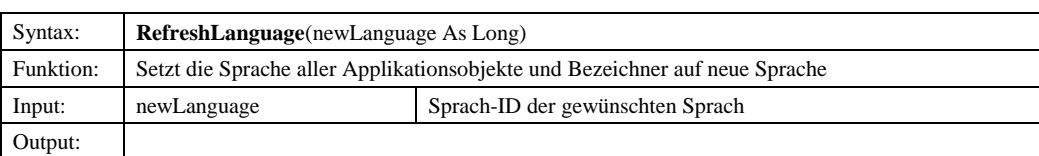

*5.1.3.1.1.4 Language*

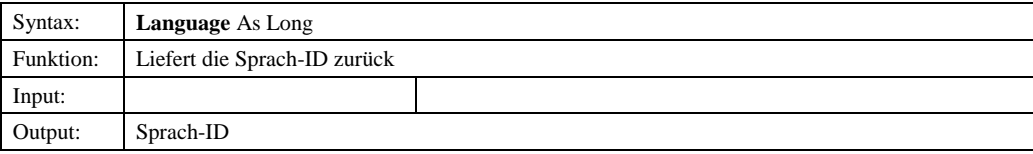

#### 5.1.4 Sample

Voraussetzung für dieses Beispielprogramm ist ein Formular (Form1) mit einem Repository-Steuerelement (RepositoryControl1).

```
Option Explicit
Private mSession As SDDLib.Session
 Private Sub Form_Load()
 Dim ret As Long
 Dim oIMapManager As ddmapmgr.IMapManager
  ' Create the session object
 Set mSession = CreateObject("SDD.Session")
 ret = mSession.Connect("admin", "admin")
 If ret <> 1 Then
 MsgBox "Es konnte keine Verbindung zum Server hergestellt werden!"
  GoTo ErrorHandler
 Else
  mSession.LanguageId = 2
 End If
  ' Init RepositoryControl
 Form1.RepositoryControl1.InitializeControl mSession

ErrorHandler:
End Sub
```
Abbildung 5.1: Initialisierung des Repository-Steuerelementes

<span id="page-112-0"></span>Der MapManager ist unterteilt in eine DLL-Komponente (Bibliothek) und eine OCX-Komponente (Steuerelement). Die DLL-Komponente stellt ein vereinfachtes Interface zu SDD und zu einem "MapProvider" für die Anwendungsprogrammierung zur Verfügung und übernimmt die Kartensteuerung z.B. zu MapObjects. Die OCX-Komponente ist das Interface (GUI) zum Anwender.

## *6.1 MapManager-Bibliothek*

## 6.1.1 Abhängige Komponenten

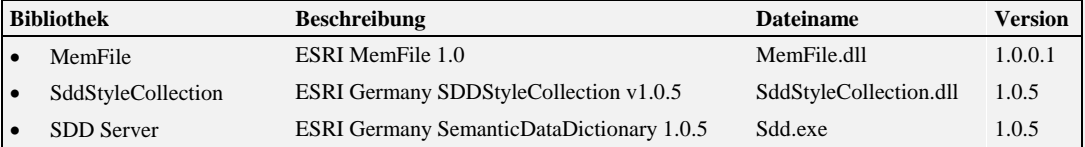

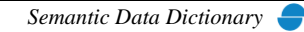

# 6.1.2 Objekt-Diagramm

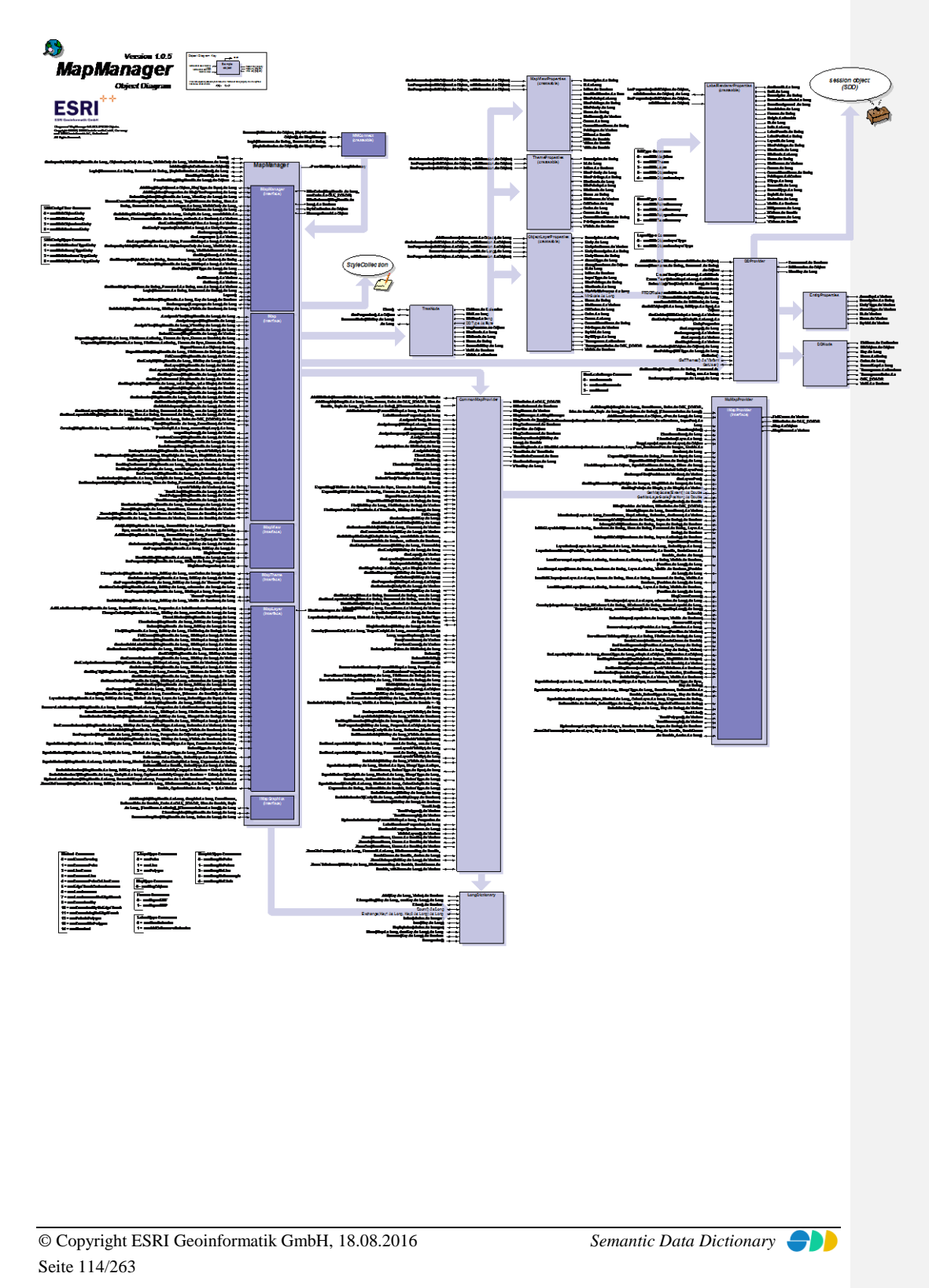

## 6.1.3 Komponentenbeschreibung

## *6.1.3.1 MMConnect*

6.1.3.1.1 Methoden

#### *6.1.3.1.1.1 Connect*

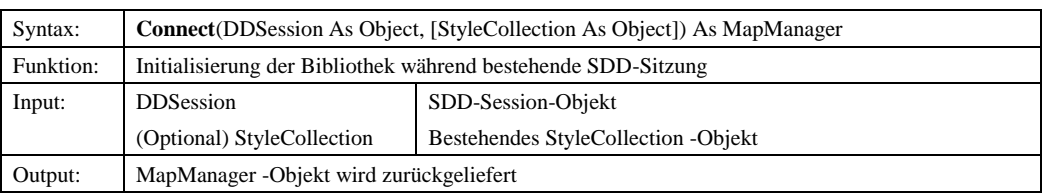

## *6.1.3.1.1.2 Login*

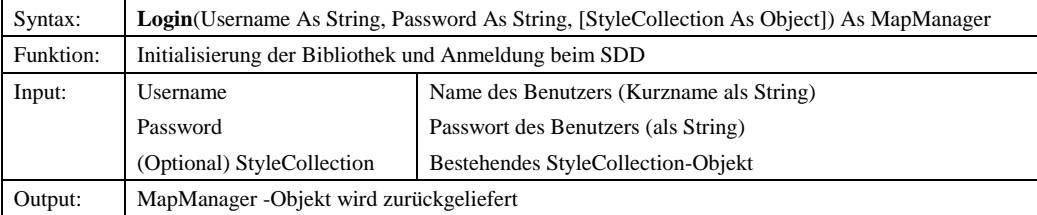

## *6.1.3.2 MapManager*

## 6.1.3.2.1 Methoden

#### *6.1.3.2.1.1 Done*

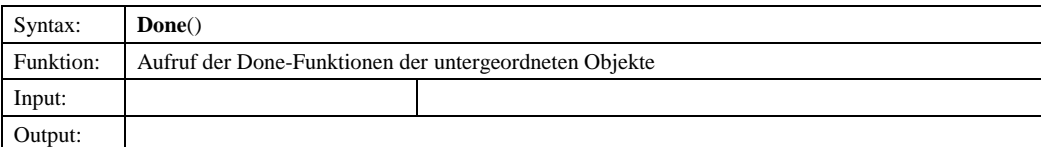

#### *6.1.3.2.1.2 GetLayerStyleIds*

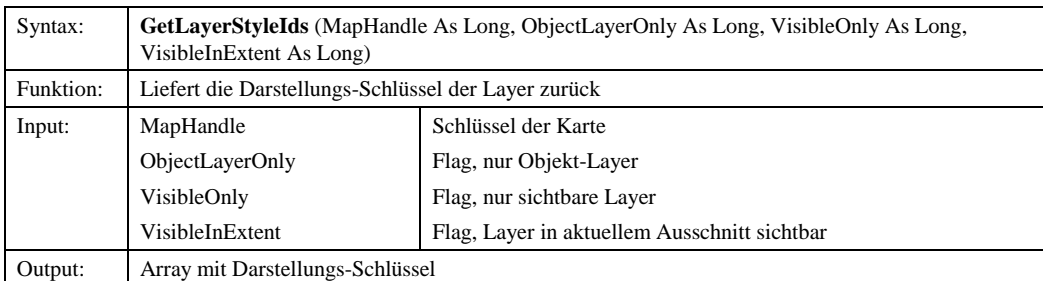

© Copyright ESRI Geoinformatik GmbH, 18.08.2016 *Semantic Data Dictionary* Seite 115/263

#### *6.1.3.2.1.3 Initialize*

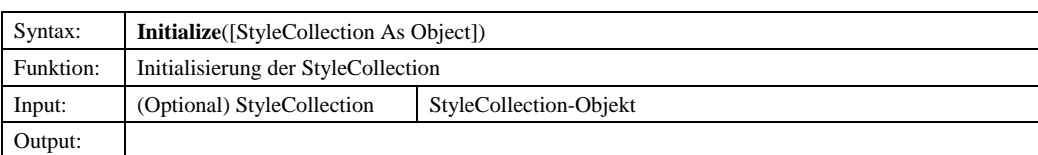

## *6.1.3.2.1.4 Login*

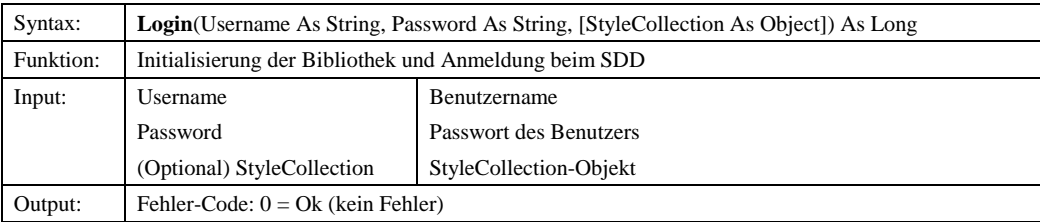

#### *6.1.3.2.1.5 NewMapHandle*

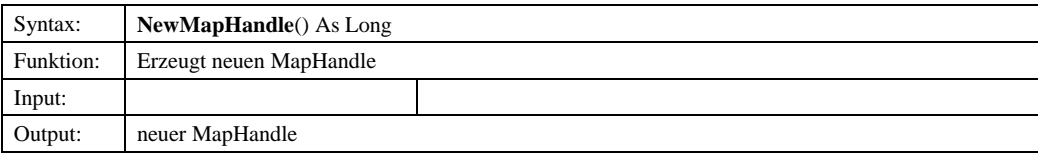

## *6.1.3.2.1.6 ProvidedMap*

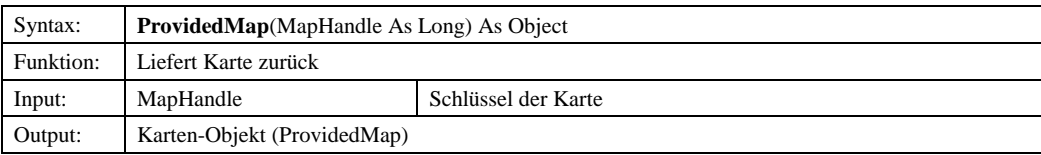

#### 6.1.3.2.2 Eigenschaften

#### *6.1.3.2.2.1 ProvidedMaps*

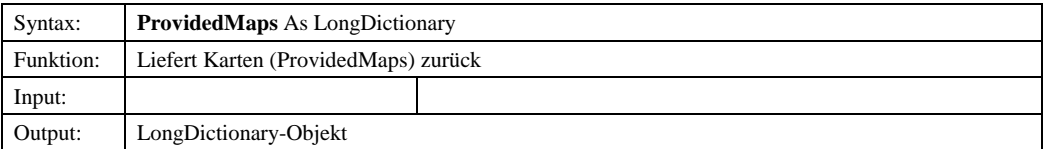

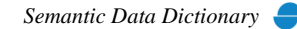

**Formatiert:** Nummerierung und Aufzählungszeichen

## *6.1.3.26.1.3.3 IMapManager*

## 6.1.3.3.1 Methoden

## *6.1.3.3.1.1 AddMap*

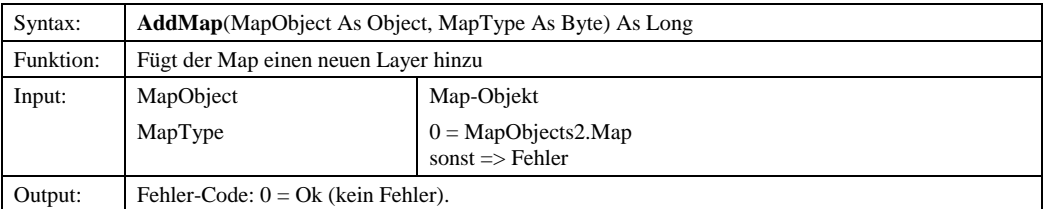

#### *6.1.3.3.1.2 AddMapView*

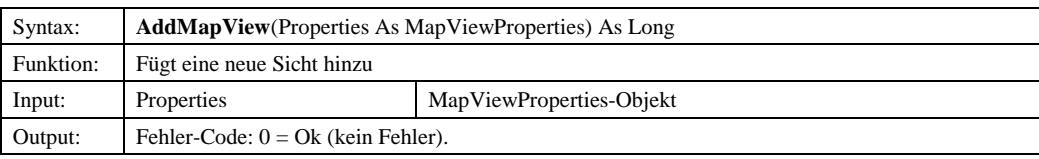

### *6.1.3.3.1.3 DeleteMapView*

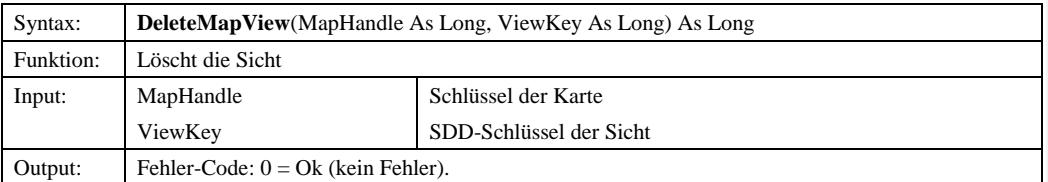

#### *6.1.3.3.1.4 ExtractExtentToShapefile*

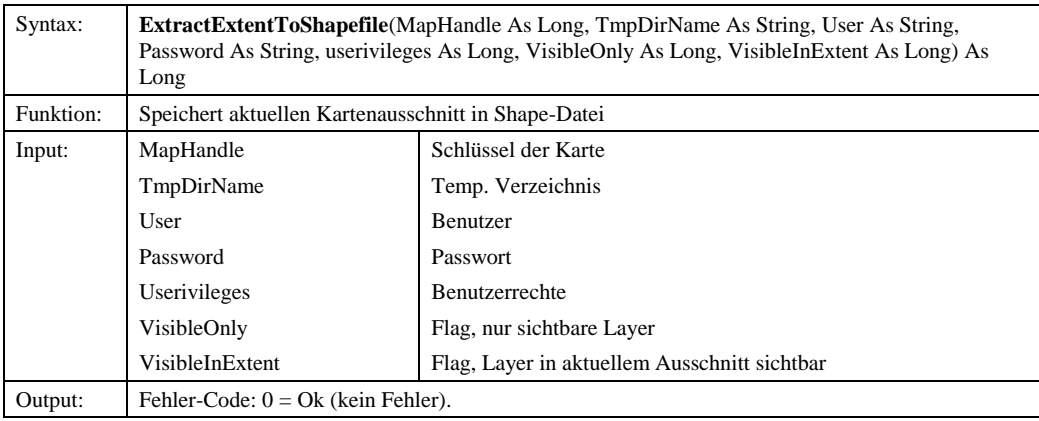

© Copyright ESRI Geoinformatik GmbH, 18.08.2016 *Semantic Data Dictionary* Seite 117/263

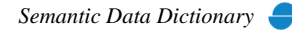

#### Komponenten für SDD-GeoAssistenten [MapManager](#page-112-0)

#### *6.1.3.3.1.5 GetDDKeysToEntity* Syntax: **GetDDKeysToEntity**(MapHandle As Long, EntityID As Long, mustVisible As Boolean, FeaturemustVisible As Boolean, noScale As Boolean) As Variant Funktion: Liefert zu einer gegebenen Entität (ID) die internen Schlüssel (Funktion für den InfoAssistent-IMS) Input: MapHandle EntityID mustVisible FeaturemustVisible noScale Schlüssel der Karte SDD-Schlüssel der Entität wird noch nicht ausgewertet wird noch nicht ausgewertet wird noch nicht ausgewertet Output: Array der internen Schlüssel *6.1.3.2.1.26.1.3.3.1.6 GetEntities* Syntax: **GetEntities**(SDDEntityFilter As Long) As Variant Funktion: Liefert ein Array aller Entitäten Input: SDDEntityFilter 0 = mmSDDObjectEntity 1 = mmSDDVectorEntity 2 = mmSDDObjectlessEntity 3 = mmSDDBusinessEntity Output: Array mit Schlüssel und Namen der Entitäten *6.1.3.2.1.36.1.3.3.1.7 GetEntityPropertiesies* Syntax: **GetEntityProperties**(EntityID As Long) As EntityProperties Funktion: Liefert die Eigenschaften einer Entität Input: EntityID SDD-Schlüssel der Entität Output: EntityProperties-Objekt *6.1.3.2.1.46.1.3.3.1.8 GetLanguage* Syntax: **GetLanguage**() As Long Funktion: Liefert die ID der aktuellen Sprache Input: Output: Sprach-ID *6.1.3.2.1.56.1.3.3.1.9 GetLanguages* Syntax: **GetLanguages** () As Variant Funktion: Liefert ein Array aller Sprachen Input: Output: Array aller Sprachen **Formatiert:** Nummerierung und Aufzählungszeichen **Formatiert:** Nummerierung und Aufzählungszeichen **Formatiert:** Nummerierung und Aufzählungszeichen **Formatiert:** Nummerierung und Aufzählungszeichen

Komponenten für SDD-GeoAssistenten

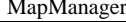

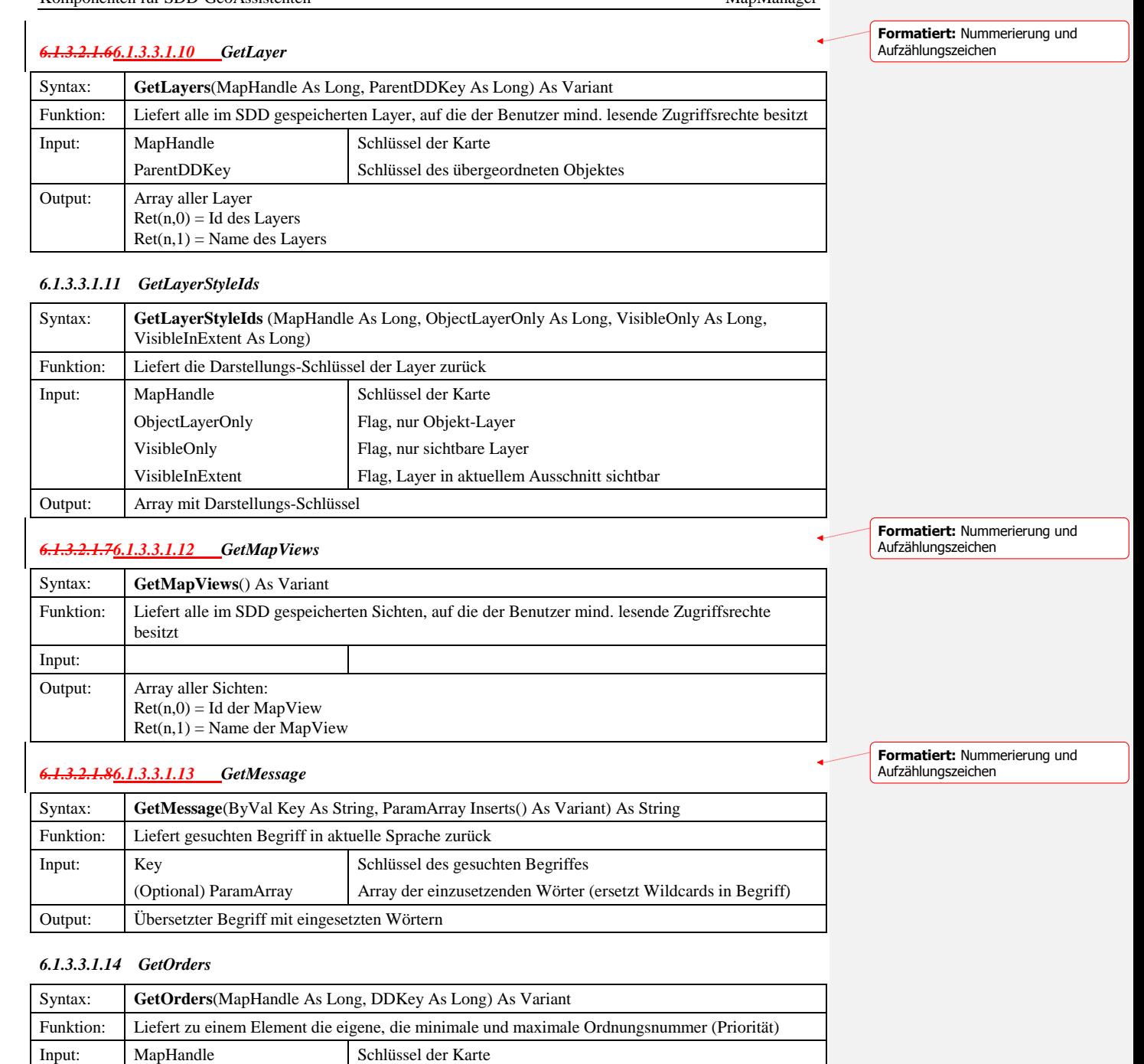

interner Schlüssel des Themas/Layers

DDKey

Output: Array mit Ordnungsnummern

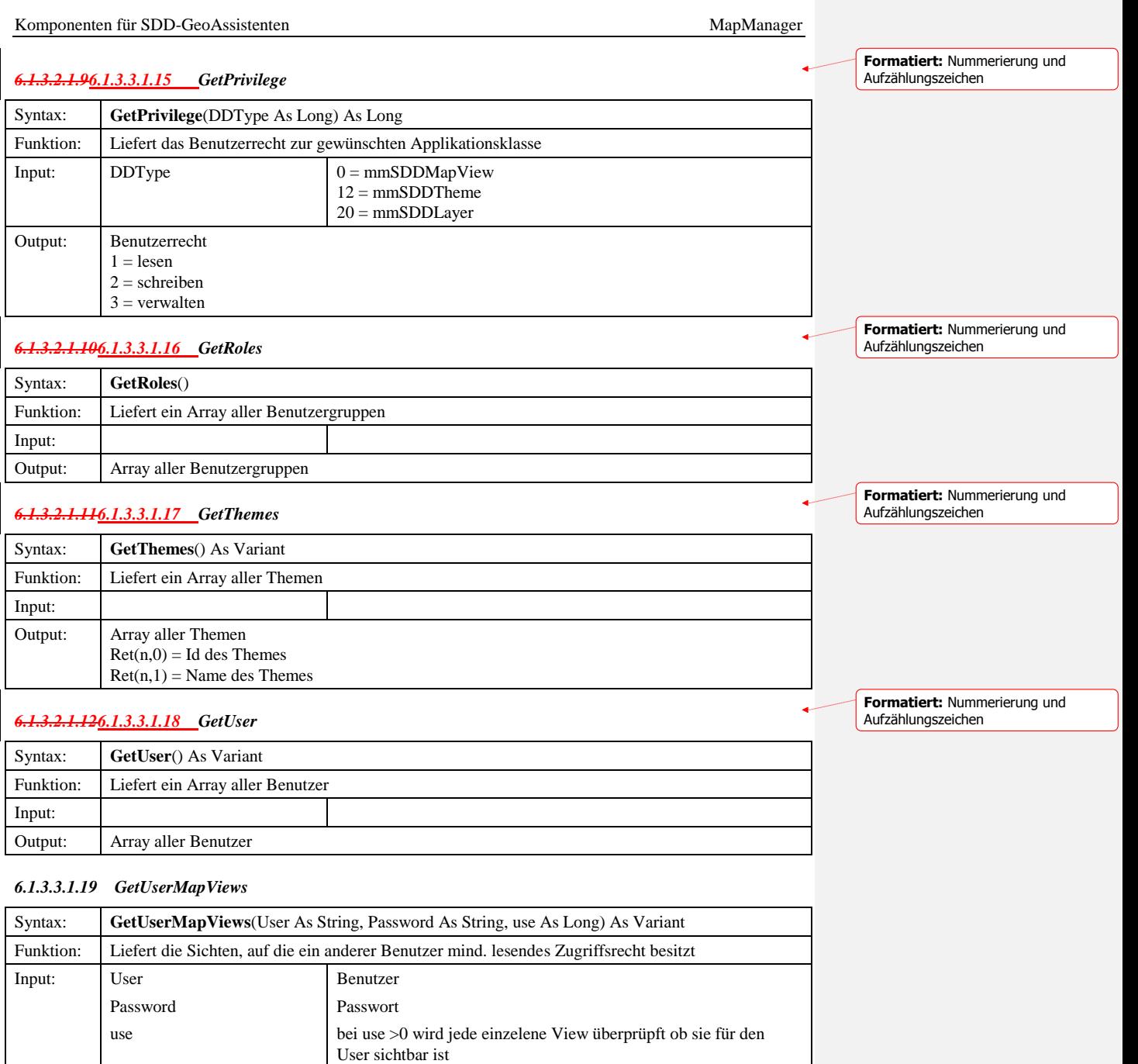

Output: Array von Sichten

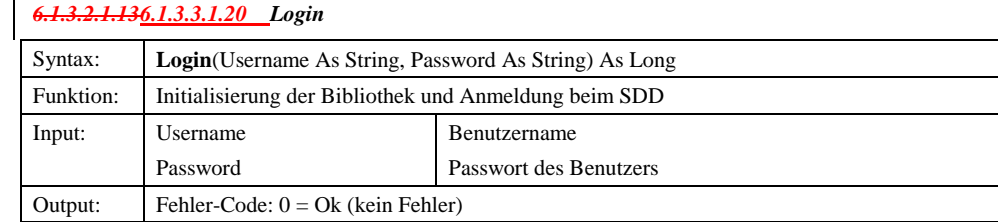

# *6.1.3.2.1.146.1.3.3.1.21 Logout*

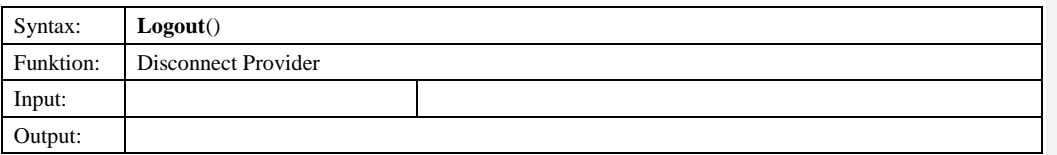

#### *6.1.3.3.1.22 MapViewExists*

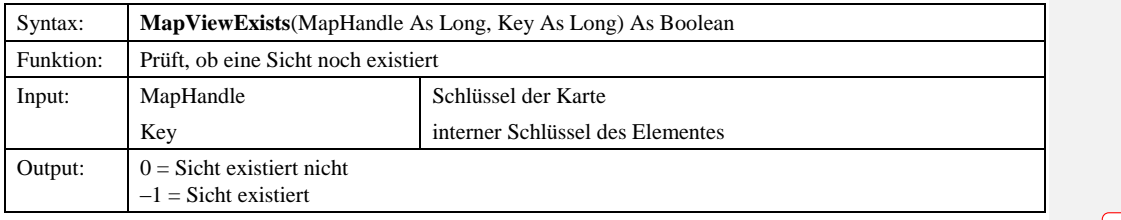

## *6.1.3.2.1.156.1.3.3.1.23 SetLanguage*

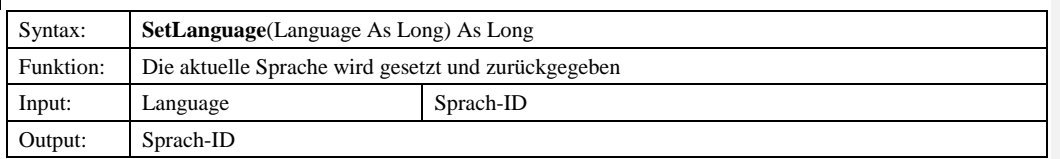

#### *6.1.3.3.1.24 SetVisible*

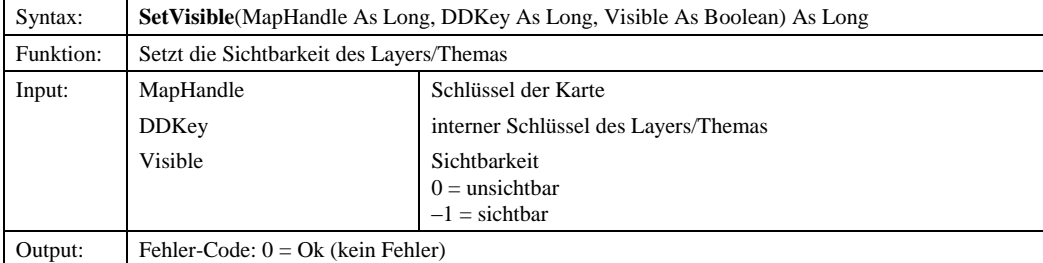

6.1.3.2.26.1.3.3.2 Eigenschaften

## *6.1.3.3.2.1 HiliteColor*

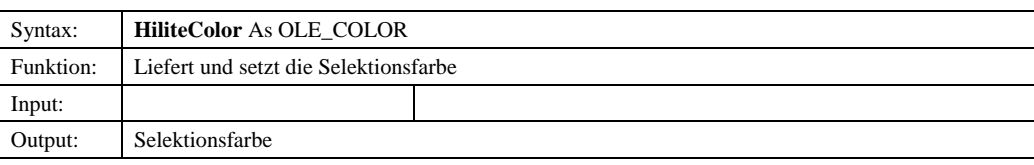

© Copyright ESRI Geoinformatik GmbH, 18.08.2016 *Semantic Data Dictionary* Seite 121/263

**Formatiert:** Nummerierung und Aufzählungszeichen

**Formatiert:** Nummerierung und Aufzählungszeichen

**Formatiert:** Nummerierung und Aufzählungszeichen

Aufzählungszeichen

**Formatiert:** Nummerierung und

#### *6.1.3.3.2.2 HiliteSelected*

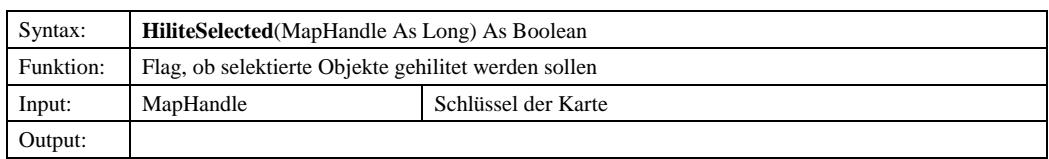

#### *6.1.3.3.2.3 StyleCollection*

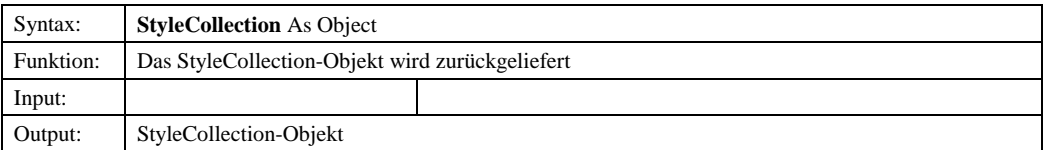

# *6.1.3.2.2.26.1.3.3.2.4 MessagePanel*

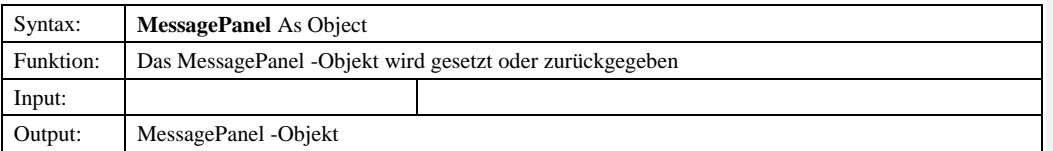

## *6.1.3.4 IMap*

## 6.1.3.4.1 Methoden

### *6.1.3.4.1.1 AssignedView*

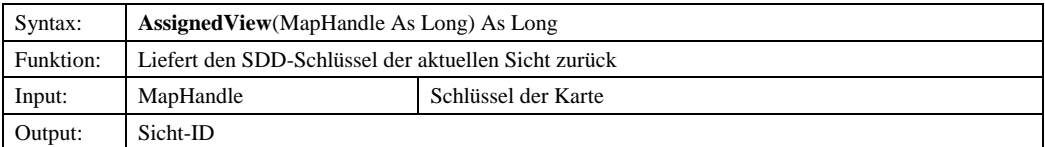

### *6.1.3.3.1.26.1.3.4.1.2 AssignImages*

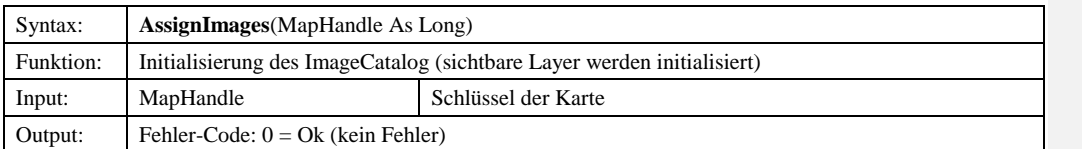

## *6.1.3.3.1.36.1.3.4.1.3 AssignView*

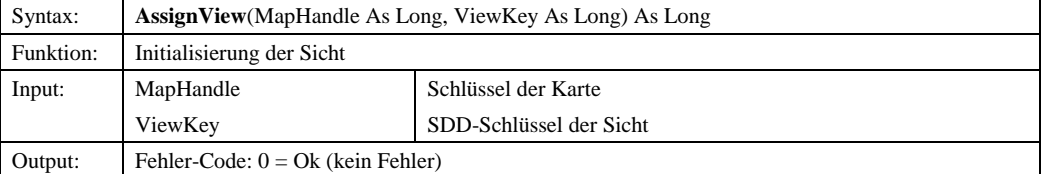

© Copyright ESRI Geoinformatik GmbH, 18.08.2016 *Semantic Data Dictionary* Seite 122/263

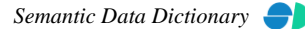

**Formatiert:** Nummerierung und Aufzählungszeichen

**Formatiert:** Nummerierung und Aufzählungszeichen

**Formatiert:** Nummerierung und Aufzählungszeichen

ä.

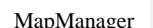

Komponenten für SDD-GeoAssistenten [MapManager](#page-112-0) MapManager MapManager MapManager MapManager MapManager MapManager *6.1.3.3.1.46.1.3.4.1.4 ClearMap* Syntax: **ClearMap**(MapHandle As Long) As Long Funktion: Setzt die Karte zurück Input: MapHandle Schlüssel der Karte Output: Fehler-Code:  $0 = Ok$  (kein Fehler) *6.1.3.3.1.56.1.3.4.1.5 DefaultExtent* Syntax: **DefaultExtent**(MapHandle As Long) As Variant **Formatiert:** Nummerierung und Aufzählungszeichen **Formatiert:** Nummerierung und Aufzählungszeichen

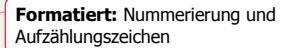

#### *6.1.3.3.1.66.1.3.4.1.6 ExportMap*

Funktion: Liefert den Standard-Ausschnitt einer Sicht

Output: Punkte-Array des Standard-Ausschnitts

Input: MapHandle Schlüssel der Karte

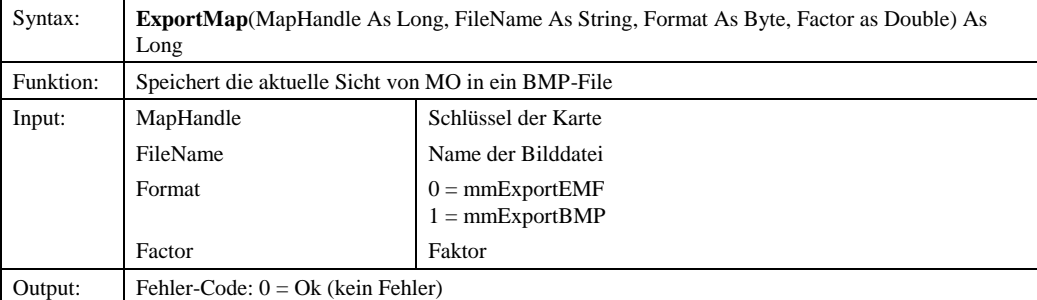

#### *6.1.3.4.1.7 ExportMapHDC*

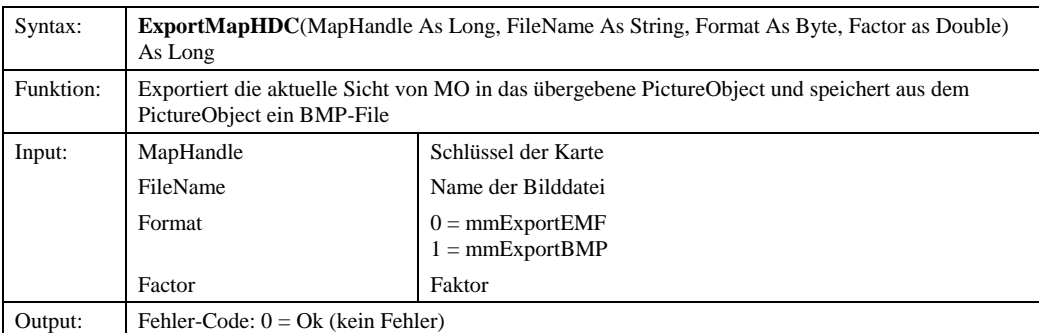

*6.1.3.3.1.76.1.3.4.1.8 ExportWorldfile*

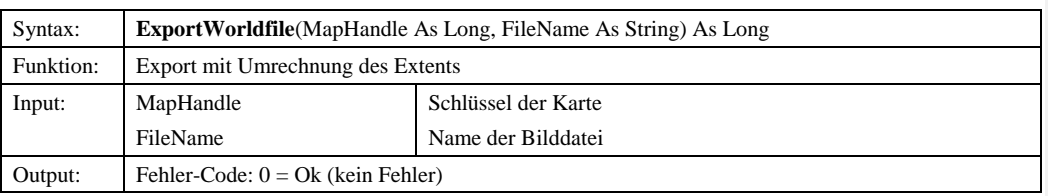

© Copyright ESRI Geoinformatik GmbH, 18.08.2016 *Semantic Data Dictionary* Seite 123/263

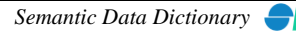

**Formatiert:** Nummerierung und Aufzählungszeichen

Komponenten für SDD-GeoAssistenten [MapManager](#page-112-0)

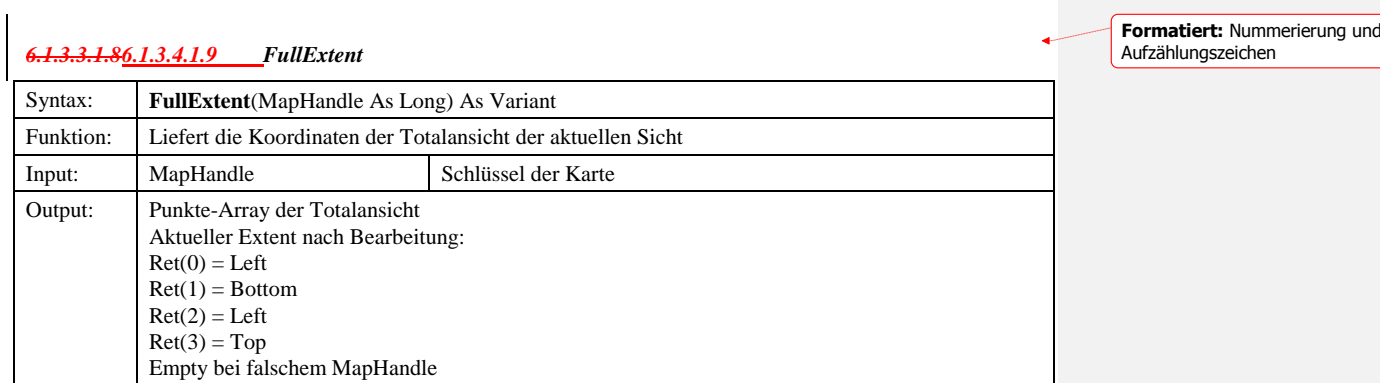

#### *6.1.3.4.1.10 GetEntityID*

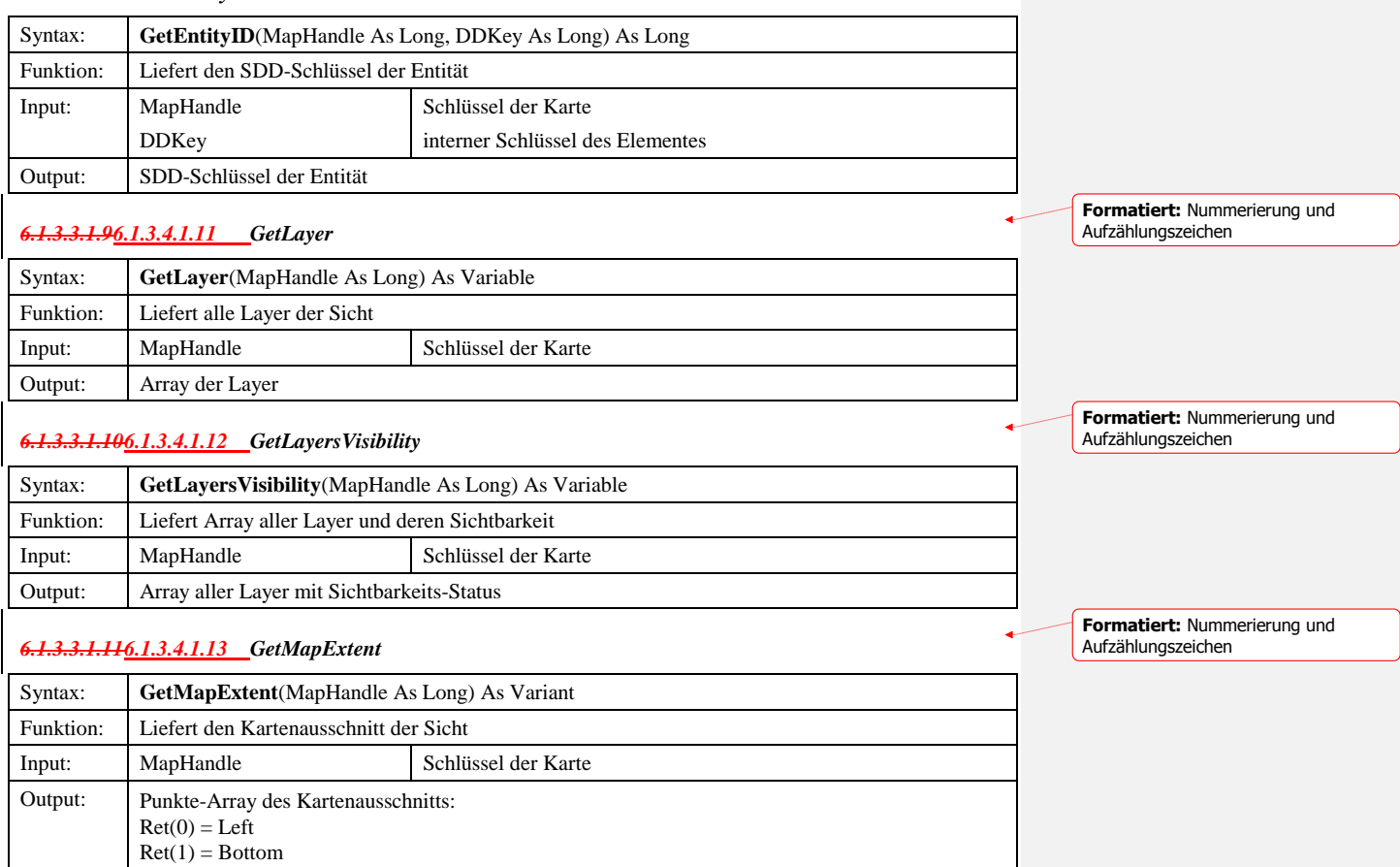

## *6.1.3.3.1.126.1.3.4.1.14 GetMapOnDemand*

 $Ret(2) = Left$  $Ret(3) = Top$ 

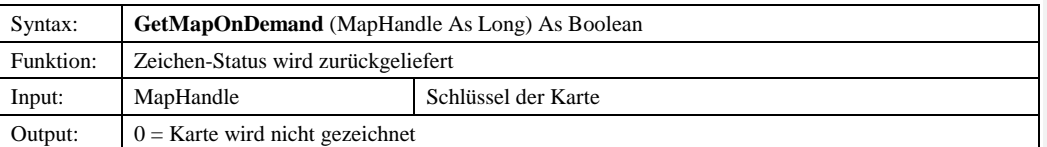

© Copyright ESRI Geoinformatik GmbH, 18.08.2016 *Semantic Data Dictionary* Seite 124/263

**Formatiert:** Nummerierung und

Aufzählungszeichen

Komponenten für SDD-GeoAssistenten [MapManager](#page-112-0)

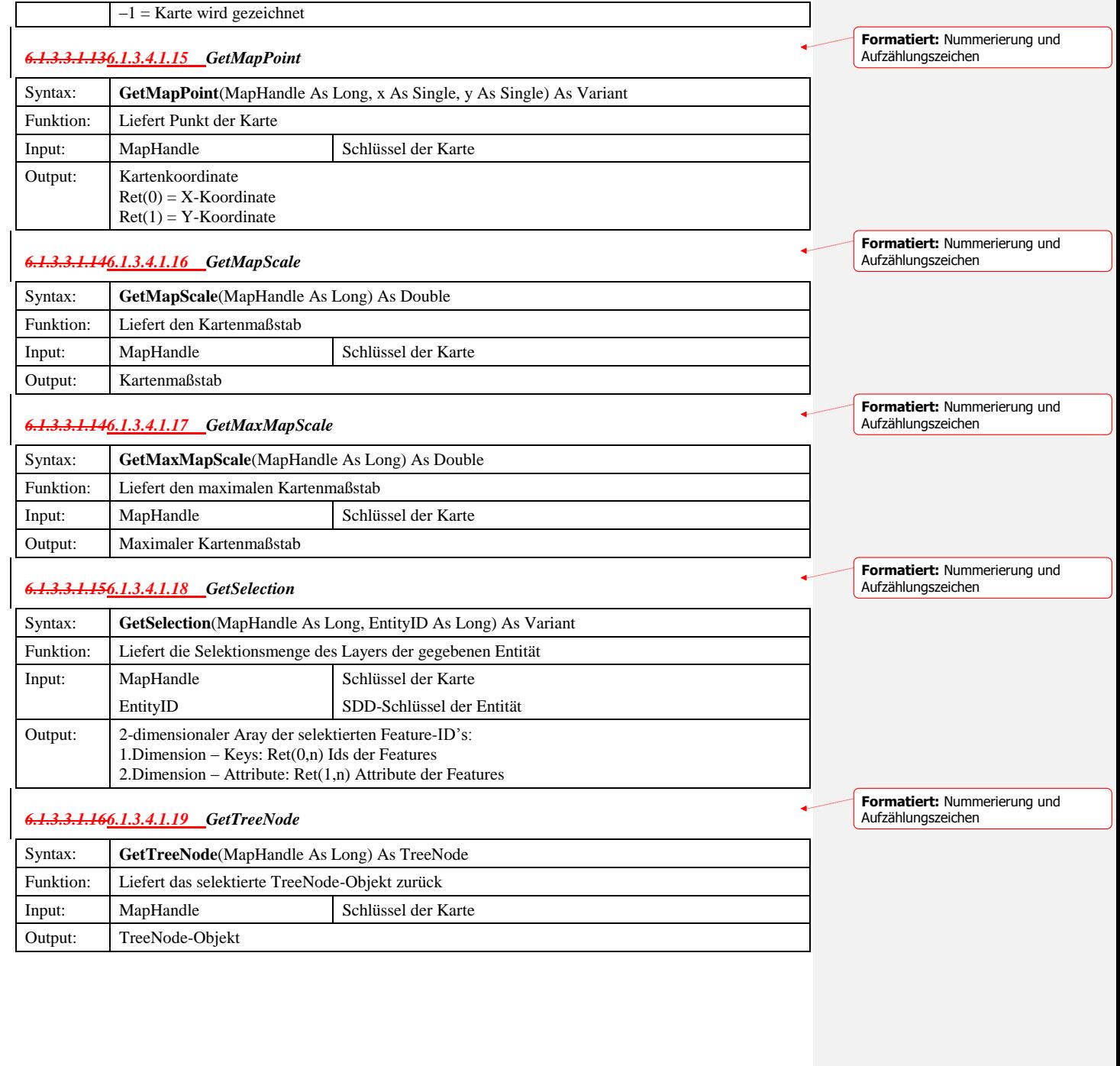

#### *6.1.3.4.1.20 GetUserLayer*

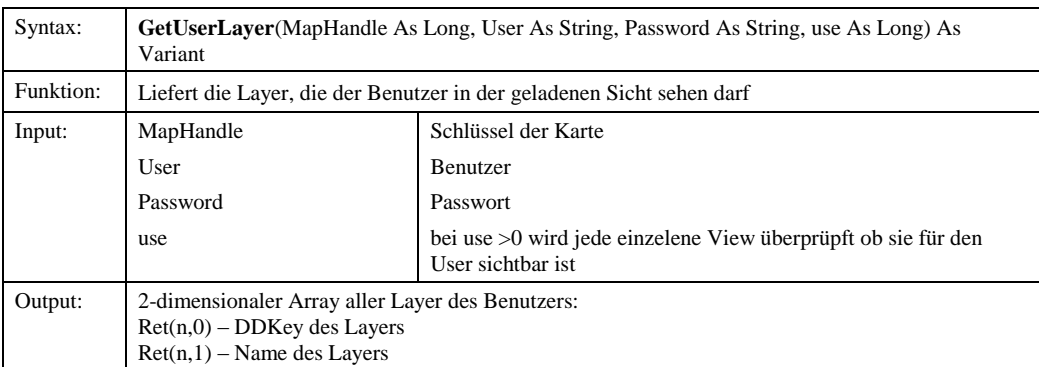

## *6.1.3.4.1.21 GetUserLayersVisibility*

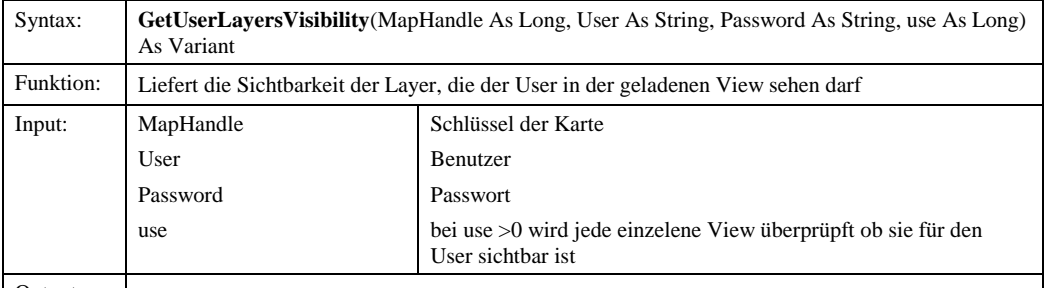

## Output:

*6.1.3.3.1.176.1.3.4.1.22 GetVisibleLayers*

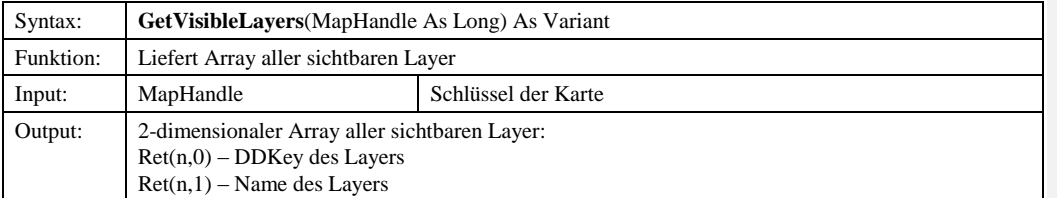

## *6.1.3.4.1.23 HiliteColor*

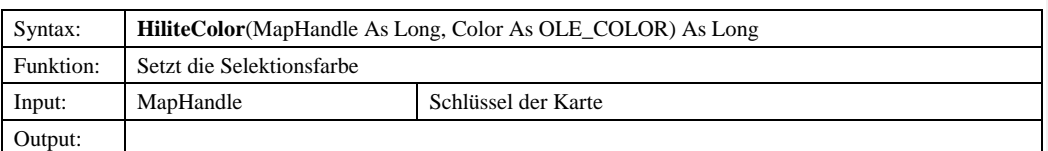

**Formatiert:** Nummerierung und Aufzählungszeichen

**Formatiert:** Nummerierung und

**Formatiert:** Nummerierung und

**Formatiert:** Nummerierung und

**Formatiert:** Nummerierung und

Aufzählungszeichen

Aufzählungszeichen

٠

Aufzählungszeichen

Aufzählungszeichen

Komponenten für SDD-GeoAssistenten [MapManager](#page-112-0)

#### *6.1.3.4.1.24 Overlay*

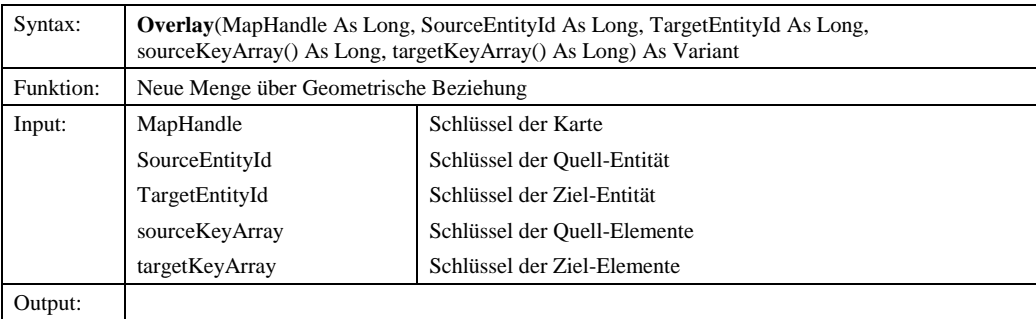

#### *6.1.3.3.1.186.1.3.4.1.25 Pan*

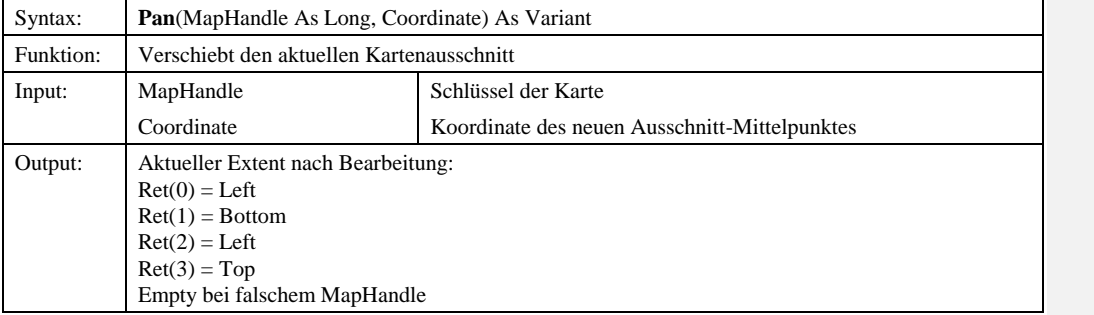

#### *6.1.3.3.1.196.1.3.4.1.26 PreviousExtent*

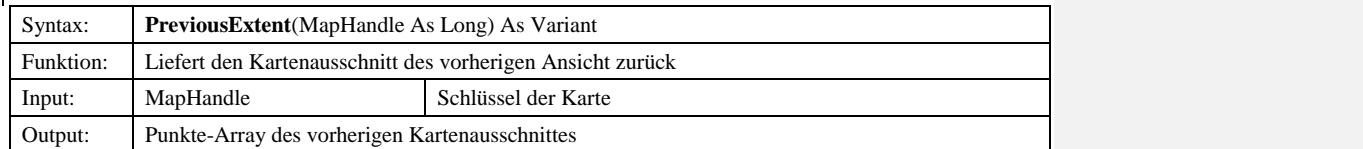

#### *6.1.3.3.1.206.1.3.4.1.27 RefreshMap*

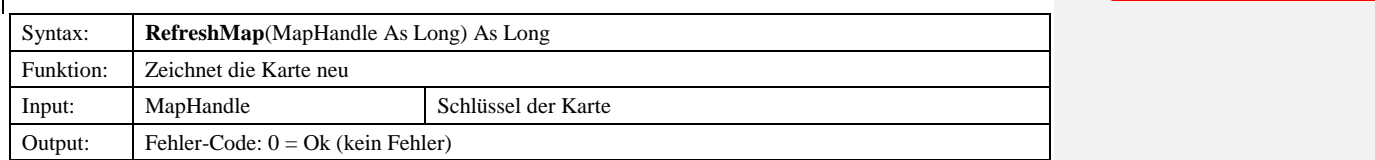

## *6.1.3.3.1.216.1.3.4.1.28 ScaleRangeUse*

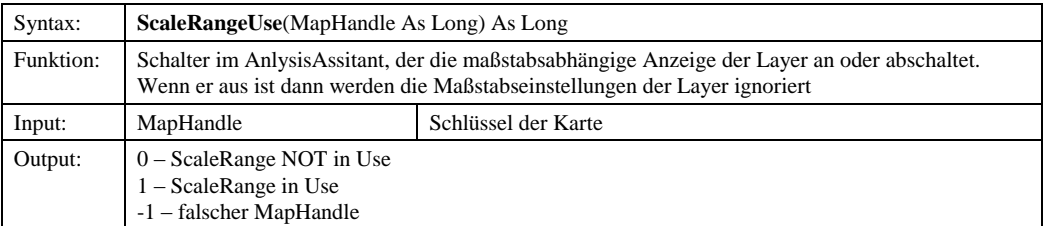

© Copyright ESRI Geoinformatik GmbH, 18.08.2016 *Semantic Data Dictionary* Seite 127/263

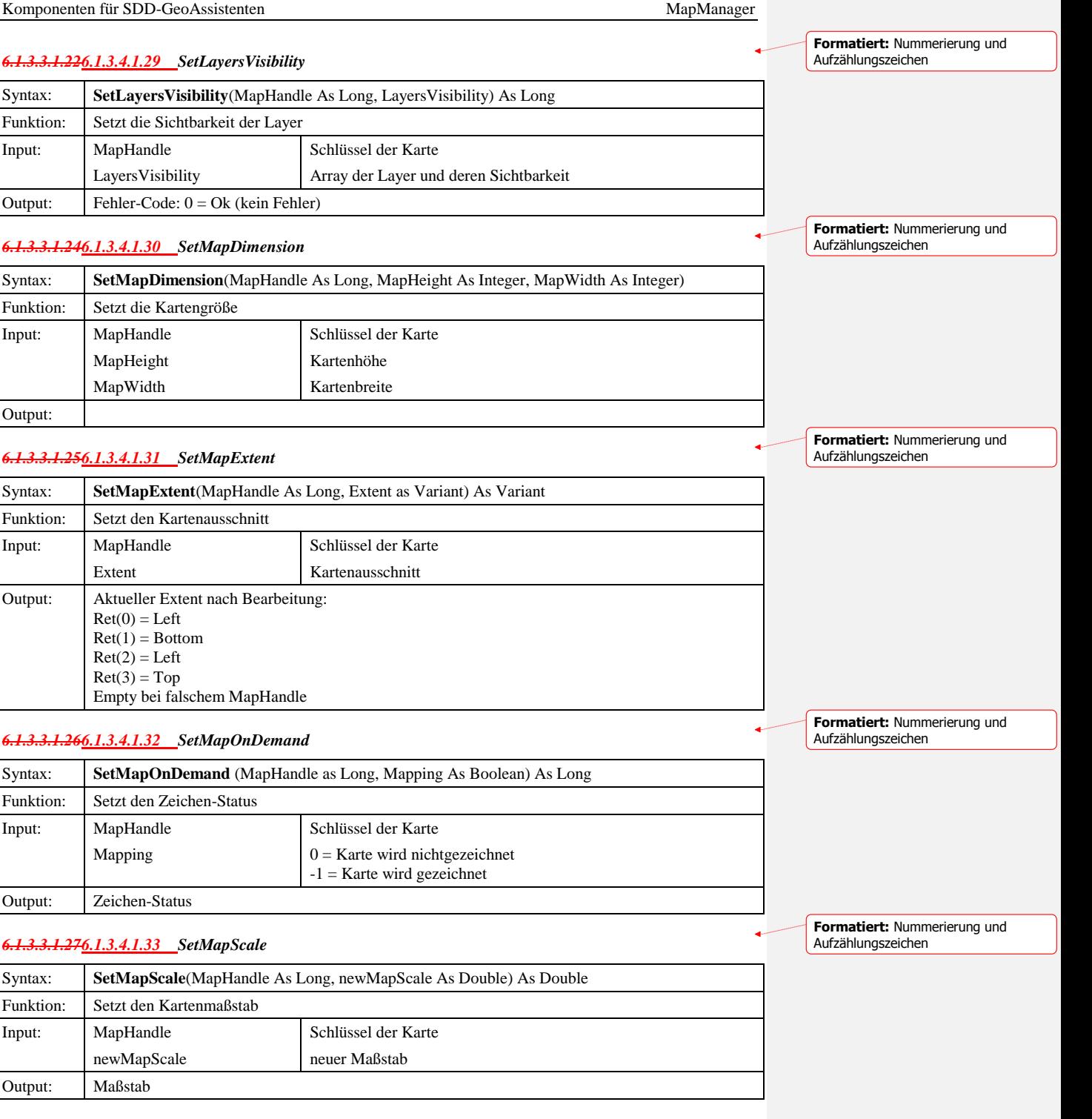

© Copyright ESRI Geoinformatik GmbH, 18.08.2016 *Semantic Data Dictionary* Seite 128/263

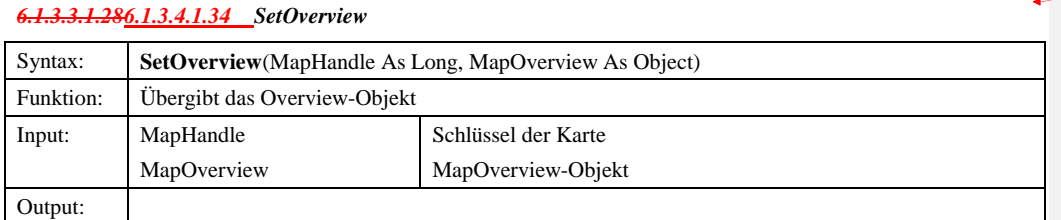

# *6.1.3.3.1.296.1.3.4.1.35 SetSelection*

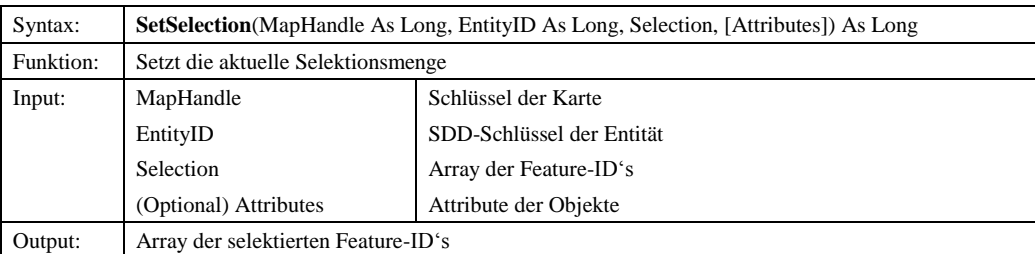

#### *6.1.3.4.1.36 SetUserLayersVisibility*

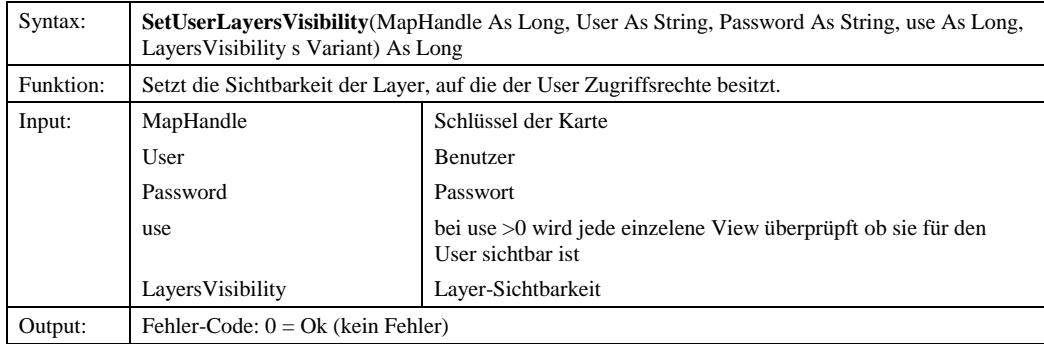

### *6.1.3.4.1.37 TrackLine*

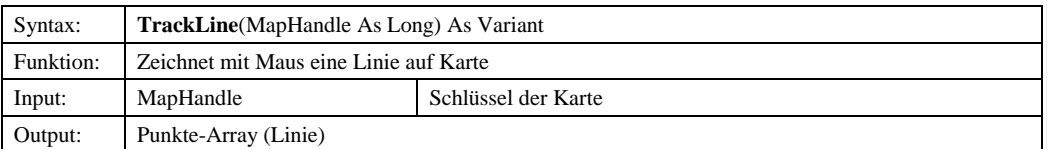

# *6.1.3.3.1.306.1.3.4.1.38 TrackPolygon*

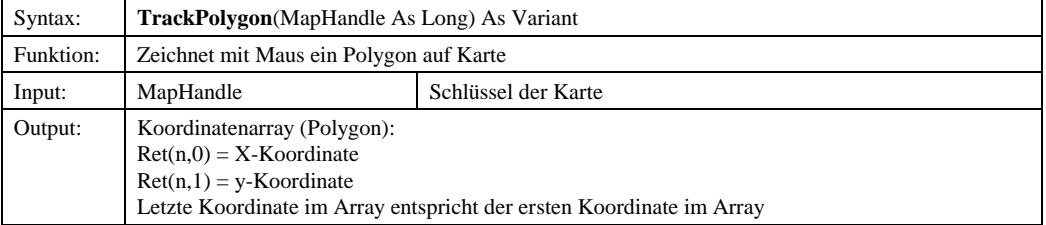

© Copyright ESRI Geoinformatik GmbH, 18.08.2016 *Semantic Data Dictionary* Seite 129/263

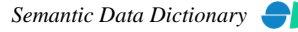

**Formatiert:** Nummerierung und Aufzählungszeichen

**Formatiert:** Nummerierung und Aufzählungszeichen

**Formatiert:** Nummerierung und Aufzählungszeichen

Komponenten für SDD-GeoAssistenten [MapManager](#page-112-0) *6.1.3.3.1.316.1.3.4.1.39 TrackRectangle* Syntax: **TrackRectangle**(MapHandle As Long) As Variant Funktion: Zeichnet mit Maus ein Rechteck auf Karte Input: MapHandle Schlüssel der Karte Output: Punkte-Array (Rechteck) *6.1.3.3.1.326.1.3.4.1.40 UseScaleRange* Syntax: **UseScaleRange**(MapHandle As Long, ScaleRange As Long) As Long Funktion: Art der Maßstabsgrenzen-Verwendung Input: MapHandle ScaleRange Schlüssel der Karte  $0 =$  vollautomatisch  $1 =$ halbautomatisch  $2 =$  manuell Output: Fehler-Code:  $0 = Ok$  (kein Fehler) *6.1.3.3.1.336.1.3.4.1.41 Zoom* Syntax: **Zoom**(MapHandle As Long, Coordinate, Factor As Double) As Variant Funktion: Zoom des Kartenausschnittes Input: MapHandle Coordinate Factor Schlüssel der Karte Koordinate des Kartenmittelpunktes Zoomfaktor Output: Aktueller Extent nach Bearbeitung:  $Ret(0) = Left$  $Ret(1) = Bottom$  $Ret(2) = Left$  $Ret(3) = Top$ Empty bei falschem MapHandle *6.1.3.3.1.346.1.3.4.1.42 ZoomIn* Syntax: **ZoomIn**(MapHandle As Long, Coordinate As Variant, Factor As Double) As Variant Funktion: Verkleinert den Kartenausschnitt um Faktor Input: MapHandle Coordinate Factor Schlüssel der Karte Koordinate des Kartenmittelpunktes Zoomfaktor Output: Aktueller Extent nach Bearbeitung:  $Ret(0) = Let$  $Ret(1) = Bottom$  $Ret(2) = Left$  $Ret(3) = Top$ Empty bei falschem MapHandle **Formatiert:** Nummerierung und Aufzählungszeichen **Formatiert:** Nummerierung und Aufzählungszeichen **Formatiert:** Nummerierung und Aufzählungszeichen **Formatiert:** Nummerierung und Aufzählungszeichen

Komponenten für SDD-GeoAssistenten [MapManager](#page-112-0)

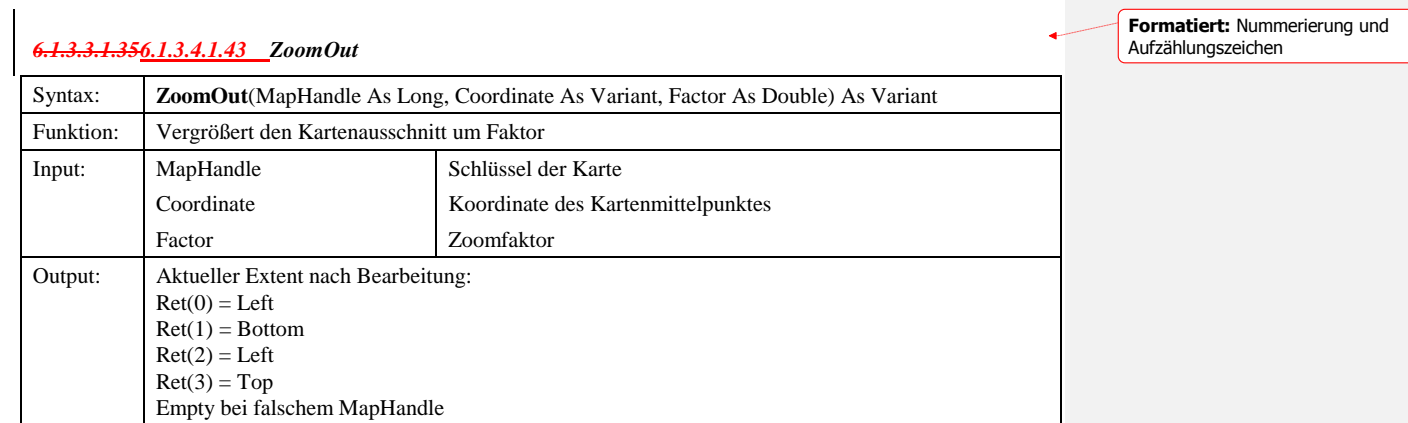

**Formatiert:** Nummerierung und Aufzählungszeichen

## *6.1.3.46.1.3.5 IMapView*

## 6.1.3.5.1 Methoden

## *6.1.3.5.1.1 Add*

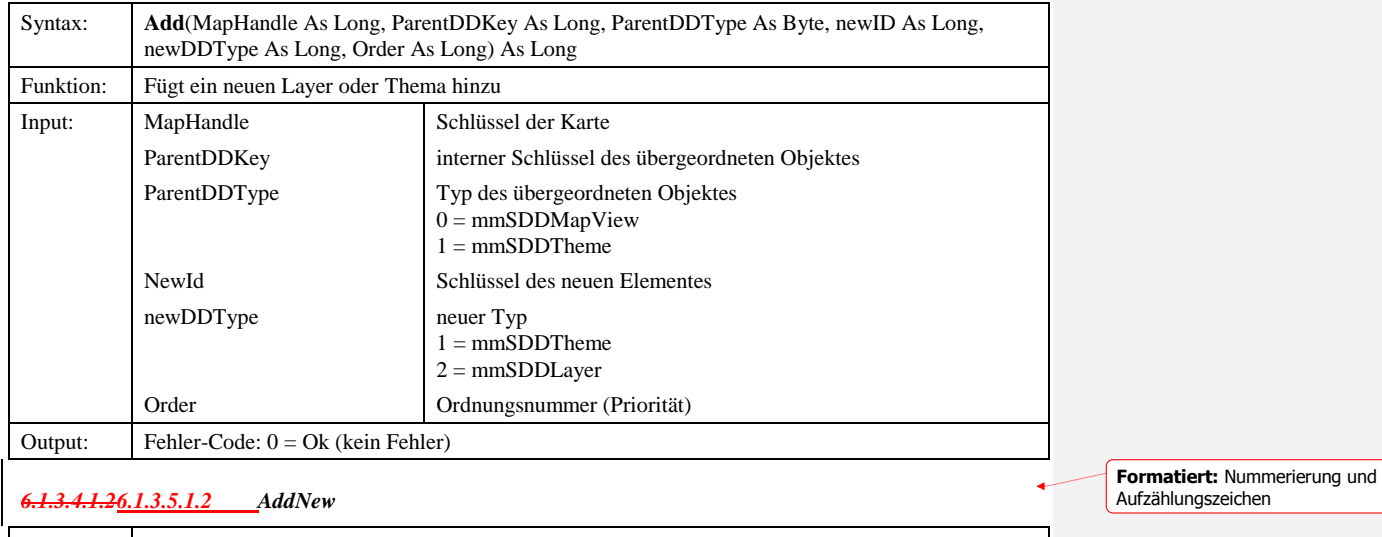

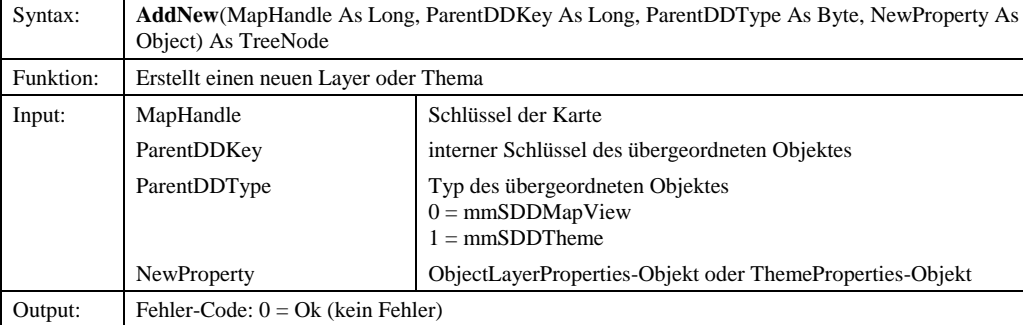

Komponenten für SDD-GeoAssistenten [MapManager](#page-112-0) *6.1.3.4.1.36.1.3.5.1.3 GetInformation* Syntax: **GetInformation**(MapHandle As Long, DDKey As Long) As Variant Funktion: Liefert Informationen zur Sicht Input: MapHandle DDKey Schlüssel der Karte interner Schlüssel der Sicht Output: Array mit Informationen:  $Ret(0) = Objecttyp$  $Ret(1) = Eigentimer$  $Ret(2) = Sichtbarkeit$  $Ret(3) = MinScale - MaxScale$  $Ret(4) = Beschreibung$  $Ret(5) = ObjectId$ *6.1.3.4.1.46.1.3.5.1.4 GetProperties* Syntax: **GetProperties**(MapHandle As Long, DDKey As Long) As MapViewProperties Funktion: Liefert das MapViewProperties-Objekt zur Sicht Input: MapHandle DDKey Schlüssel der Karte interner Schlüssel der Sicht Output: MapViewProperties-Objekt *6.1.3.4.1.56.1.3.5.1.5 HasModified* Syntax: **HasModified**(MapHandle As Long, DDKey As Long) As Long Funktion: Gibt Auskunfzt, ob Objekt geändert wurde Input: MapHandle DDKey Schlüssel der Karte interner Schlüssel des Elementes Output:  $0 = hat \text{ sich nicht geändert}$  $-1$  = hat sich geändert *6.1.3.4.1.66.1.3.5.1.6 SetProperties* Syntax: **SetProperties**(MapHandle As Long, DDKey As Long, Properties As MapViewProperties) As Long Funktion: Setzt die Eigenschaften der Sicht Input: MapHandle DDKey Properties Schlüssel der Karte interner Schlüssel des Elementes MapViewProperties-Objekt Output: Fehler-Code:  $0 = Ok$  (kein Fehler) **Formatiert:** Nummerierung und Aufzählungszeichen **Formatiert:** Nummerierung und Aufzählungszeichen **Formatiert:** Nummerierung und Aufzählungszeichen **Formatiert:** Nummerierung und Aufzählungszeichen

## *6.1.3.6 IMapTheme*

6.1.3.4.26.1.3.6.1 Methoden

#### *6.1.3.6.1.1 ChangeOrder*

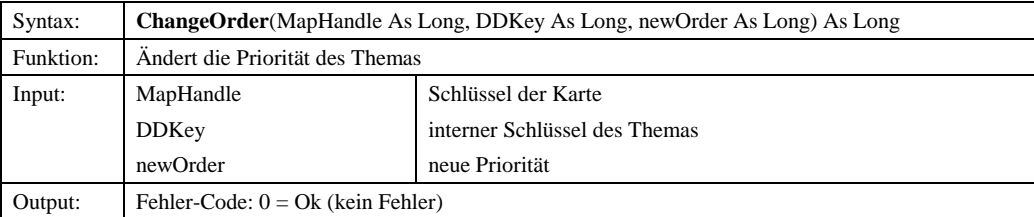

#### *6.1.3.6.1.2 GetInformation*

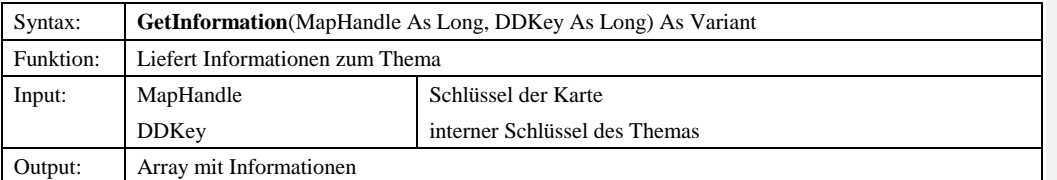

## *6.1.3.4.2.26.1.3.6.1.3 GetProperties*

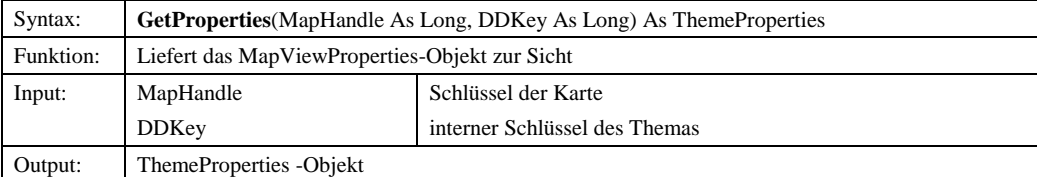

#### *6.1.3.6.1.4 GetNextOrder*

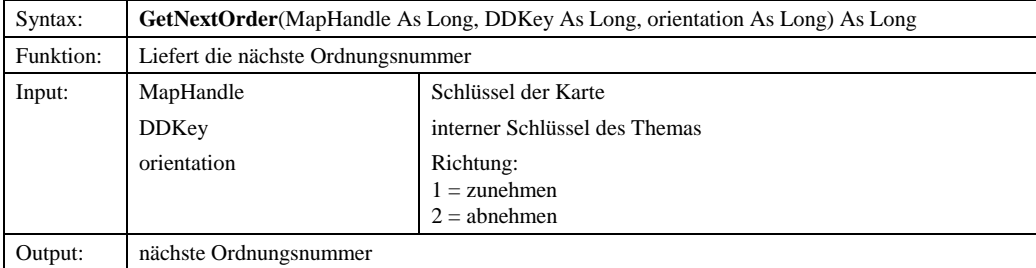

#### *6.1.3.4.2.36.1.3.6.1.5 SetProperties*

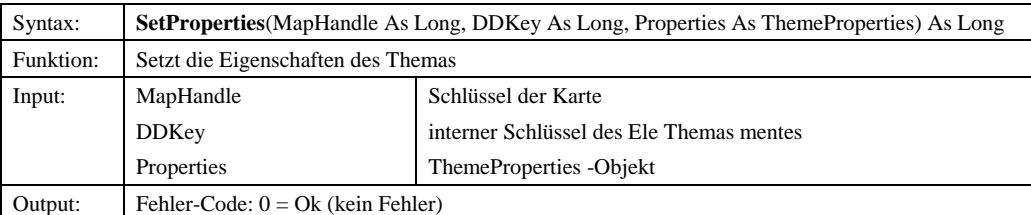

© Copyright ESRI Geoinformatik GmbH, 18.08.2016 *Semantic Data Dictionary* Seite 133/263

**Formatiert:** Nummerierung und Aufzählungszeichen

**Formatiert:** Nummerierung und

**Formatiert:** Nummerierung und

Aufzählungszeichen

Aufzählungszeichen

#### *6.1.3.6.1.6 SetVisible*

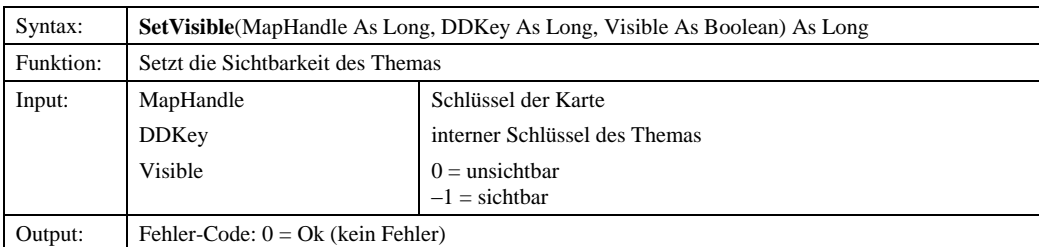

## *6.1.3.4.36.1.3.7 IMapLayer*

#### 6.1.3.7.1 Methoden

#### *6.1.3.7.1.1 AddLabelRenderer*

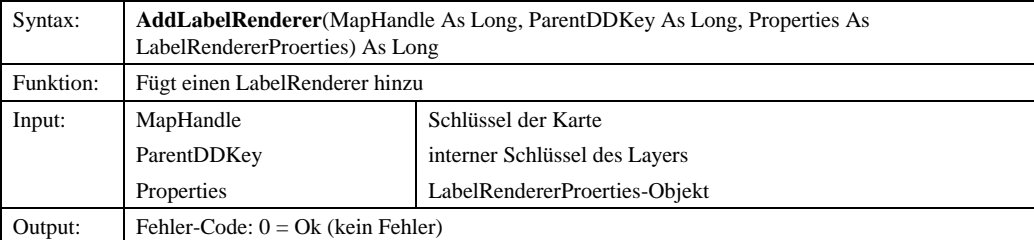

#### *6.1.3.7.1.2 ChangeOrder*

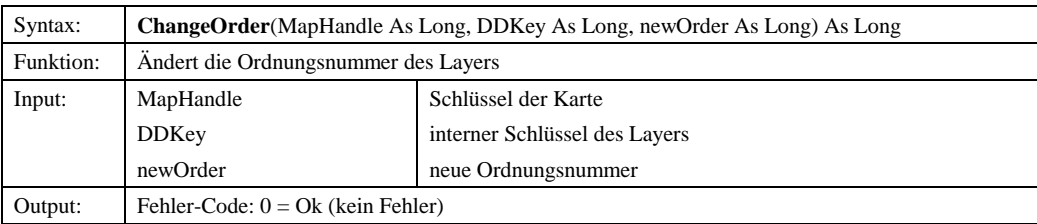

#### *6.1.3.7.1.3 ClearAllSelect*

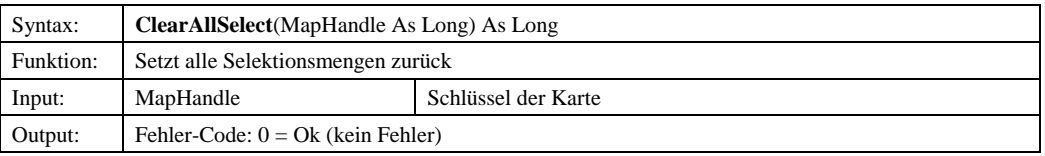

## *6.1.3.7.1.4 ClearSelect*

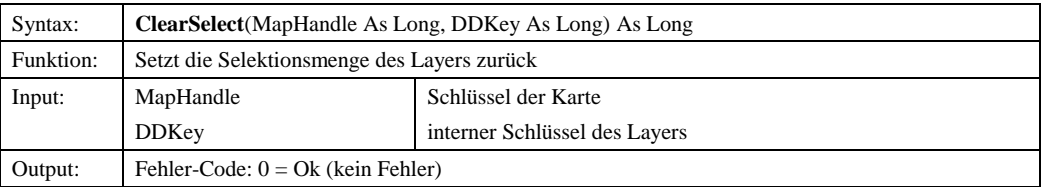

© Copyright ESRI Geoinformatik GmbH, 18.08.2016 *Semantic Data Dictionary* Seite 134/263

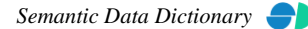

**Formatiert:** Nummerierung und

Aufzählungszeichen

Komponenten für SDD-GeoAssistenten [MapManager](#page-112-0) MapManager *6.1.3.4.3.26.1.3.7.1.5 Delete* Syntax: **Delete**(MapHandle As Long, DDKey As Long) As Long Funktion: Löscht den Layer Input: MapHandle DDKey Schlüssel der Karte interner Schlüssel des Layers Output: Fehler-Code:  $0 = Ok$  (kein Fehler) *6.1.3.4.3.36.1.3.7.1.6 Find* Syntax: **Find**(MapHandle As Long, DDKey As Long, FindString As String) As Long Funktion: Sucht Objekte über Suchstring Input: MapHandle DDKey FindString Schlüssel der Karte interner Schlüssel des Layers Suchstring Output:  $\left| \right|$  Fehler-Code:  $0 = \text{Ok}$  (kein Fehler) *6.1.3.4.3.46.1.3.7.1.7 FullExtent* Syntax: **FullExtent**(MapHandle As Long, DDKey As Long) As Variant Funktion: Liefert das Punkte-Array der Totalansicht zurück Input: MapHandle DDKey Schlüssel der Karte interner Schlüssel des Layers Output: Punkte-Array *6.1.3.4.3.56.1.3.7.1.8 GetAttributes* Syntax: **GetAttributes**(MapHandle As Long, DDKey As Long) As Variant Funktion: Liefert die Attribute des Layers Input: MapHandle DDKey Schlüssel der Karte interner Schlüssel des Layers Output: Array mit Attributen *6.1.3.7.1.9 GetAvailableLabelFields* Syntax: **GetAvailableLabelFields**(MapHandle As Long, DDKey As Long) As Variant Funktion: Liefert mögliche Attribute für Beschriftung Input: MapHandle DDKey Schlüssel der Karte interner Schlüssel des Layers Output: Array mit Attributen *6.1.3.4.3.66.1.3.7.1.10 GetBusinessTable* Syntax: **GetBusinessTable**(MapHandle As Long, DDKey As Long, Features) As Variant Funktion: noch nicht implementiert !!! Input: MapHandle DDKey Features Schlüssel der Karte interner Schlüssel des Layers Output: **Formatiert:** Nummerierung und Aufzählungszeichen **Formatiert:** Nummerierung und Aufzählungszeichen **Formatiert:** Nummerierung und Aufzählungszeichen **Formatiert:** Nummerierung und Aufzählungszeichen **Formatiert:** Nummerierung und Aufzählungszeichen

© Copyright ESRI Geoinformatik GmbH, 18.08.2016 *Semantic Data Dictionary* Seite 135/263

#### *6.1.3.7.1.11 GetCOS*

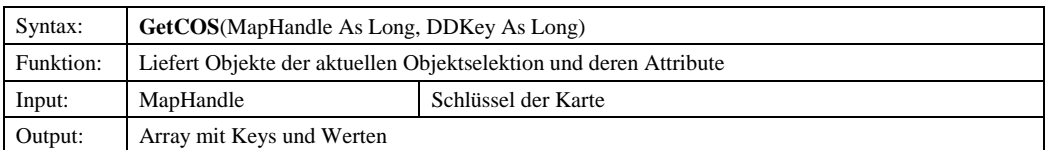

## *6.1.3.4.3.76.1.3.7.1.12 GetCurrentSelection*

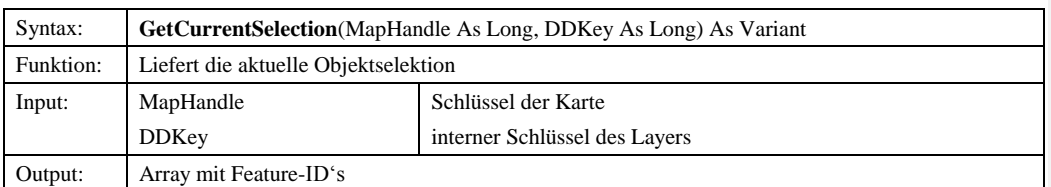

#### *6.1.3.7.1.13 GetEntityAttributeContent*

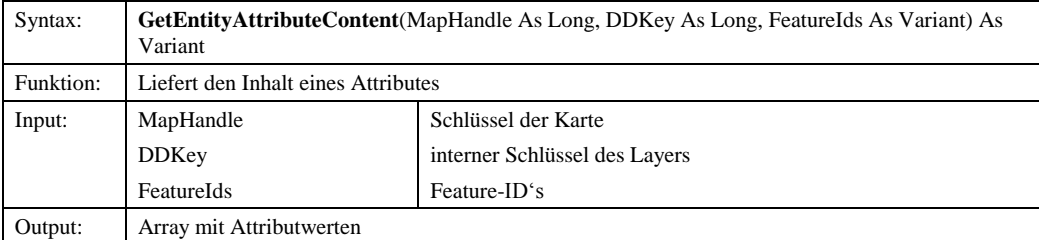

## *6.1.3.7.1.14 GetInformation*

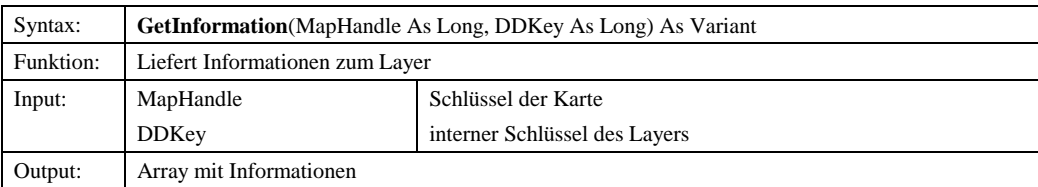

#### *6.1.3.7.1.15 GetMapTip*

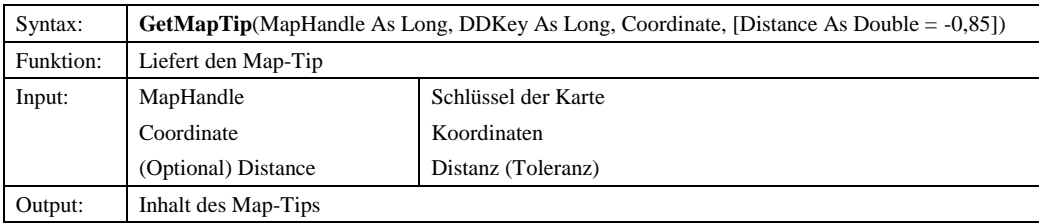

### *6.1.3.7.1.16 GetMaxScale*

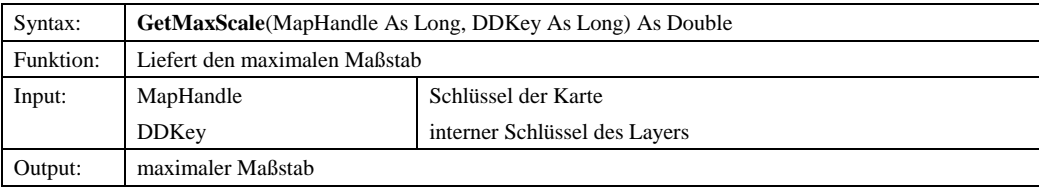

© Copyright ESRI Geoinformatik GmbH, 18.08.2016 *Semantic Data Dictionary* Seite 136/263

**Formatiert:** Nummerierung und Aufzählungszeichen

#### *6.1.3.7.1.17 GetNextOrder*

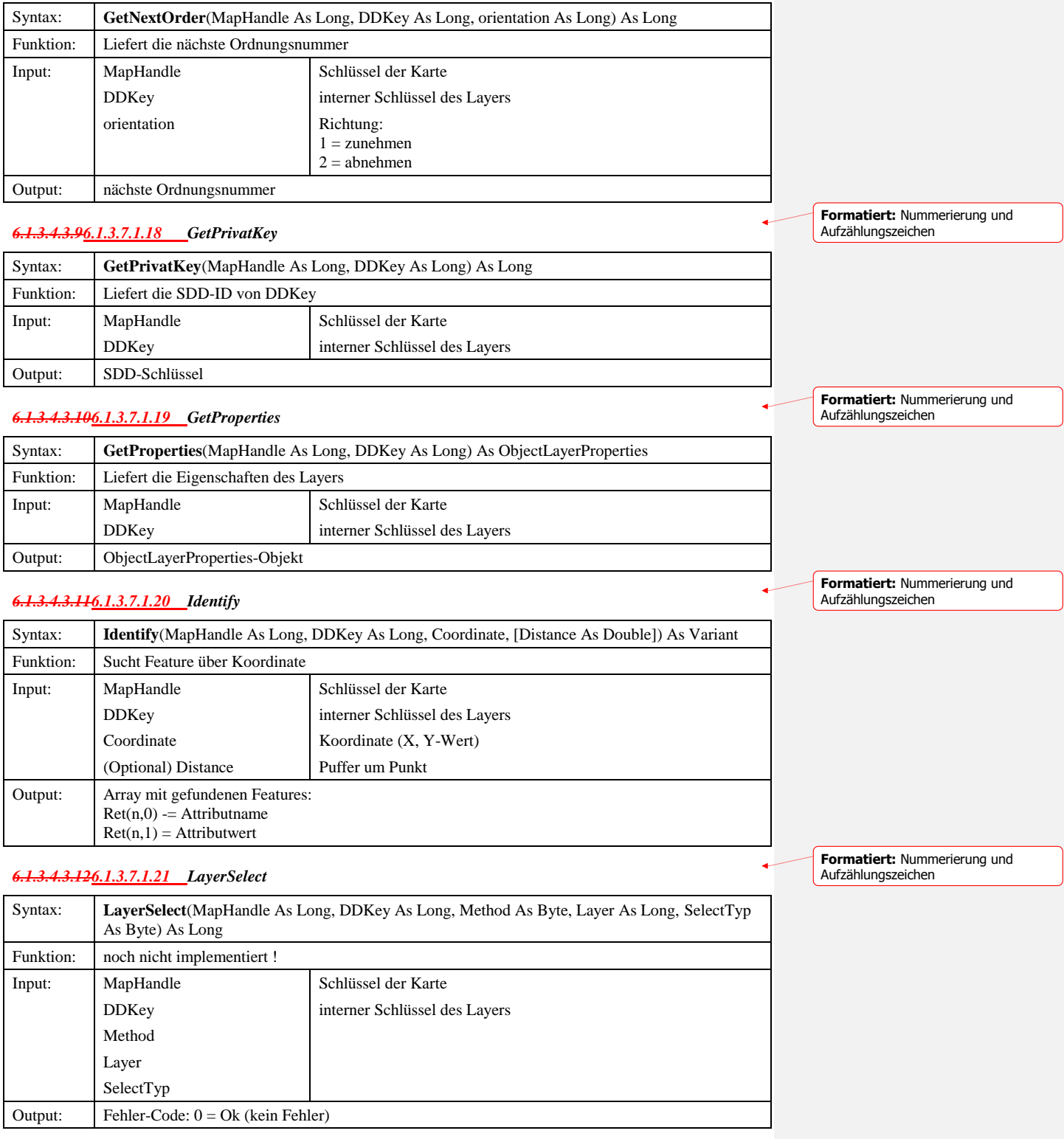

© Copyright ESRI Geoinformatik GmbH, 18.08.2016 *Semantic Data Dictionary* Seite 137/263

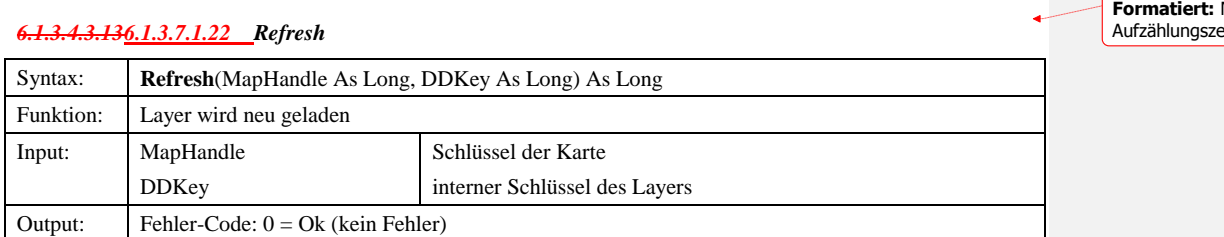

#### *6.1.3.7.1.23 RemoveLabelRenderer*

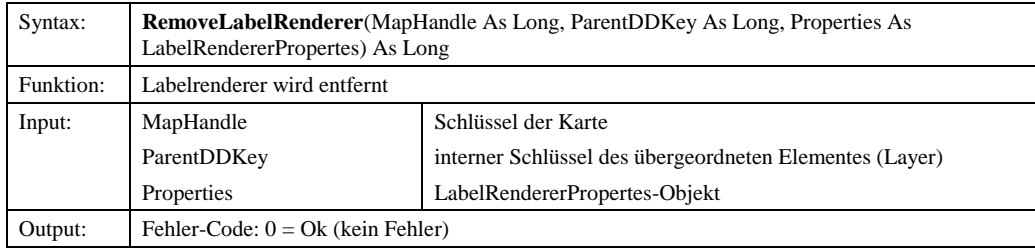

#### *6.1.3.7.1.24 SaveExtentToShapefile*

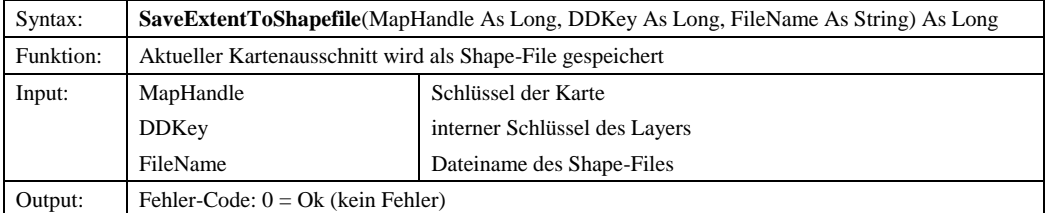

## *6.1.3.4.3.156.1.3.7.1.25 SaveSelectionToShapefile*

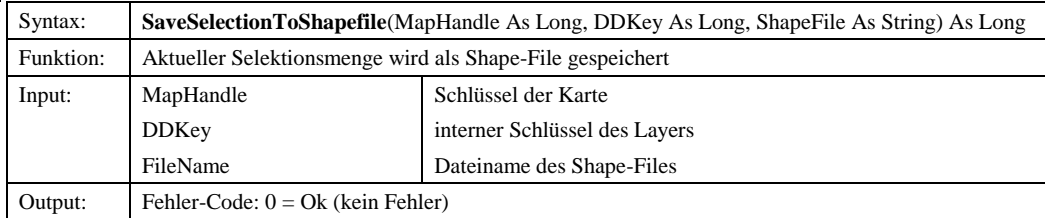

## *6.1.3.4.3.166.1.3.7.1.26 SelectedExtent*

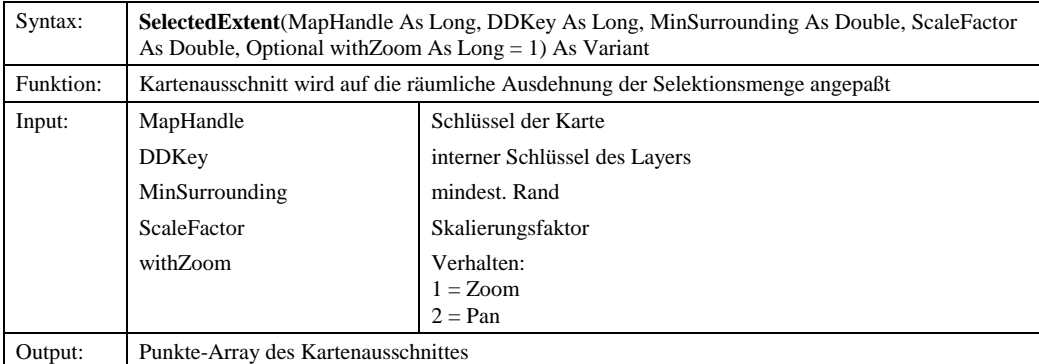

© Copyright ESRI Geoinformatik GmbH, 18.08.2016 *Semantic Data Dictionary* Seite 138/263

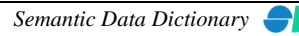

**Formatiert:** Nummerierung und Aufzählungszeichen

**Formatiert:** Nummerierung und Aufzählungszeichen

**Formatiert:** Nummerierung und eichen

Komponenten für SDD-GeoAssistenten [MapManager](#page-112-0) MapManager

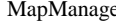

**Formatiert:** Nummerierung und Aufzählungszeichen

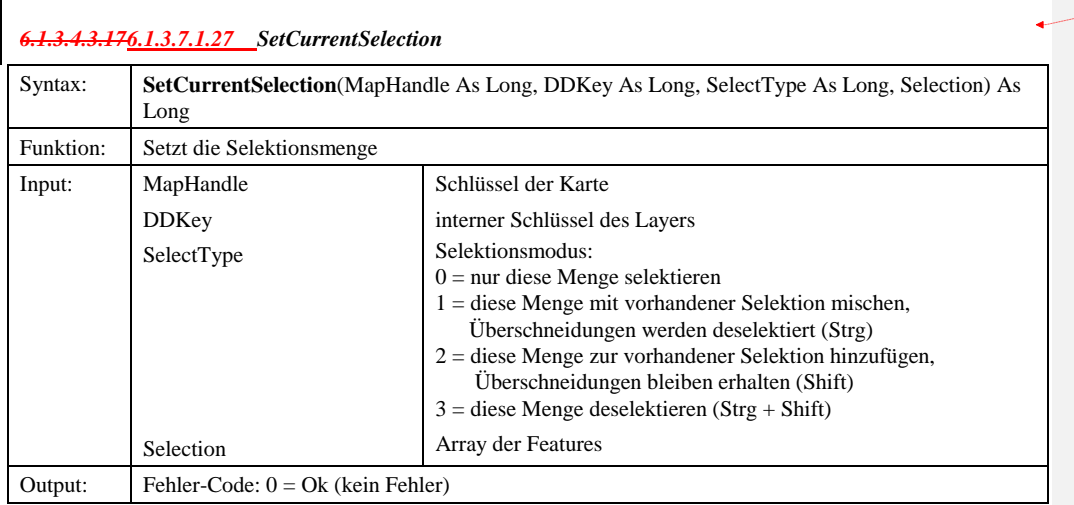

### *6.1.3.7.1.28 SetLabelVisible*

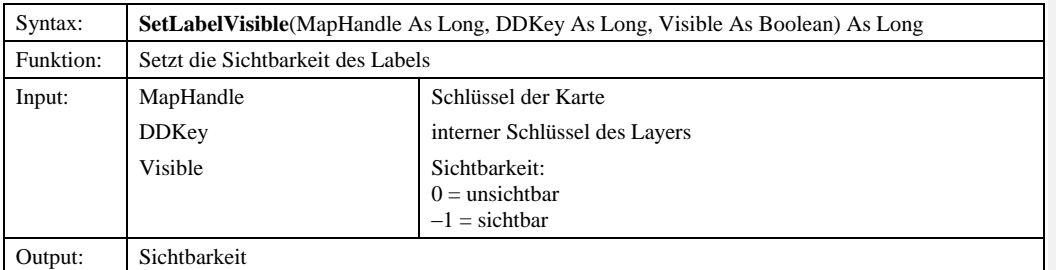

## *6.1.3.4.3.186.1.3.7.1.29 SetProperties*

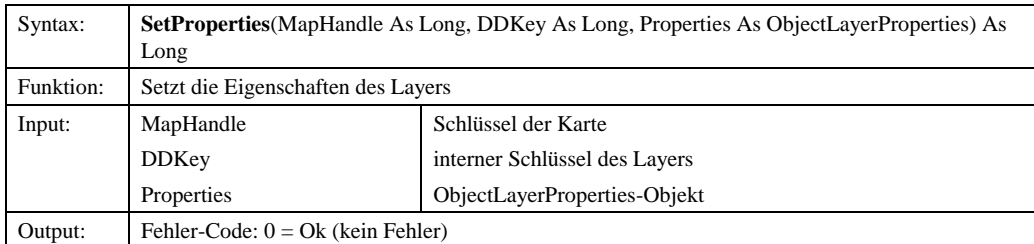

#### *6.1.3.4.3.196.1.3.7.1.30 SetVisible*

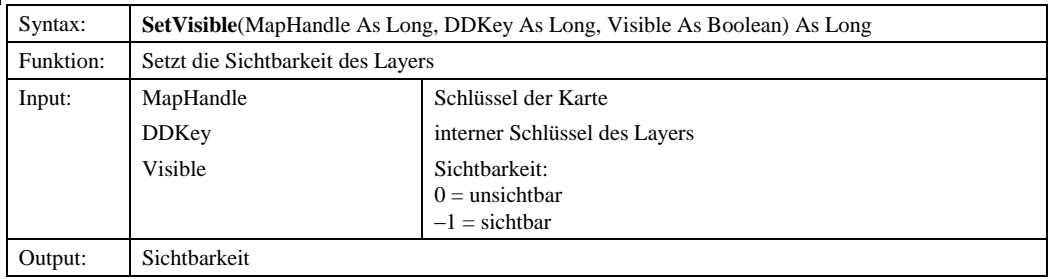

© Copyright ESRI Geoinformatik GmbH, 18.08.2016 *Semantic Data Dictionary* Seite 139/263

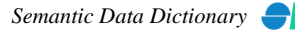

**Formatiert:** Nummerierung und Aufzählungszeichen

**Formatiert:** Nummerierung und Aufzählungszeichen

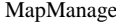

**Formatiert:** Nummerierung und Aufzählungszeichen

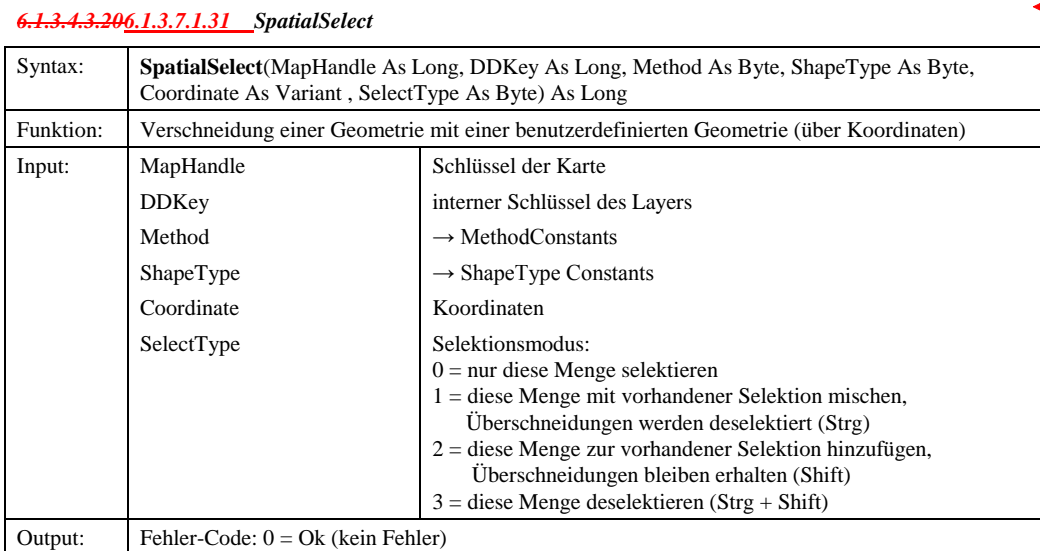

## *6.1.3.7.1.32 SpatialSelect2*

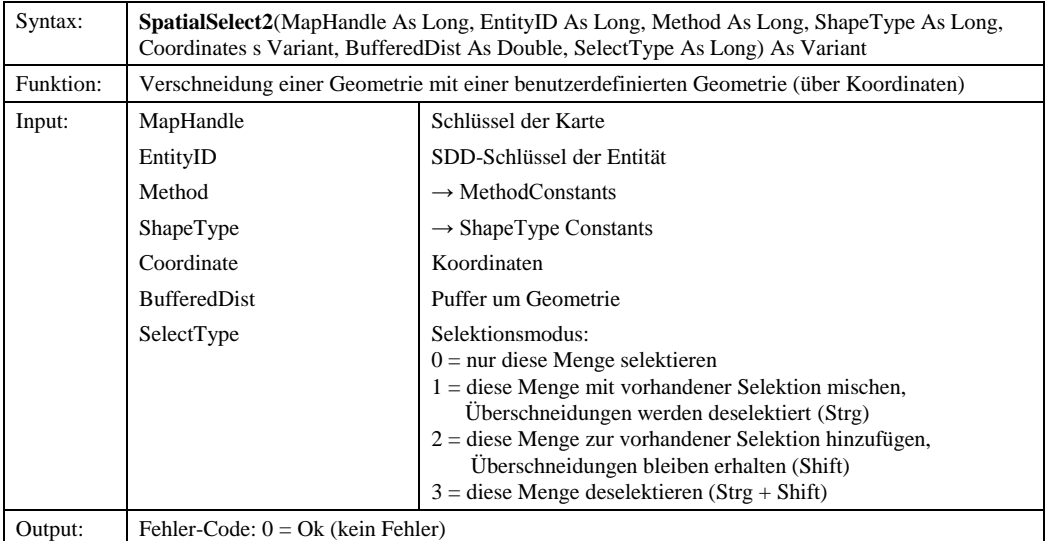

#### *6.1.3.7.1.33 SpatialSelect3*

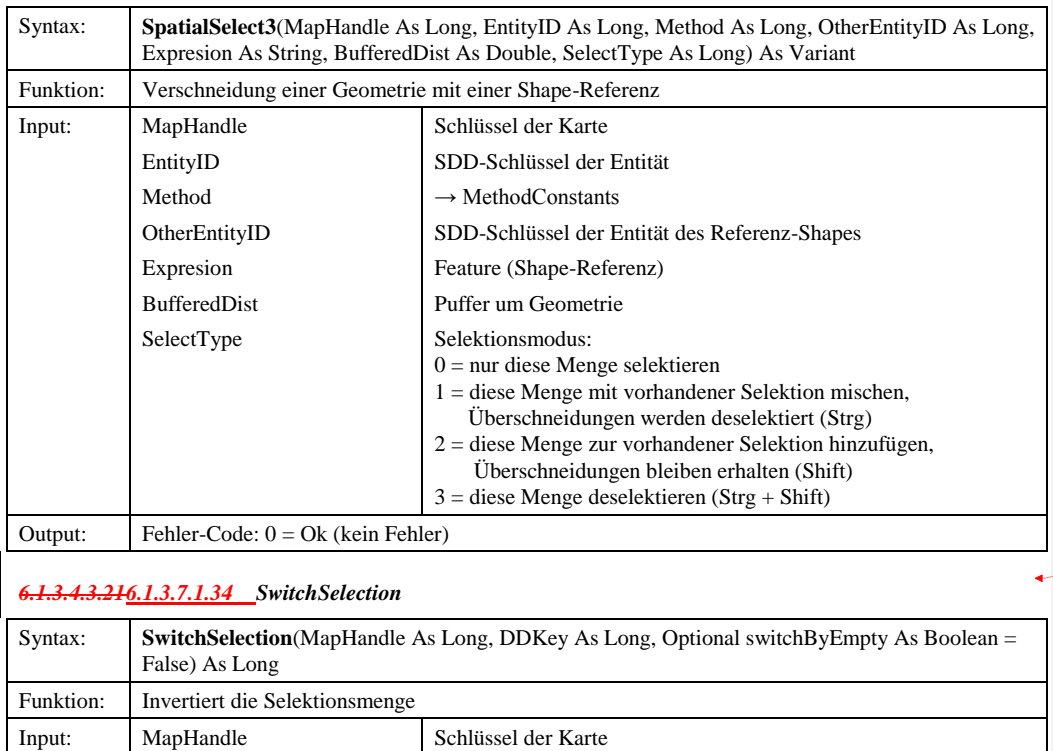

**Formatiert:** Nummerierung und Aufzählungszeichen

# *6.1.3.7.1.35 SwitchSelection2*

DDKey

(Optional) switchByEmpty

Output: Fehler-Code:  $0 = Ok$  (kein Fehler)

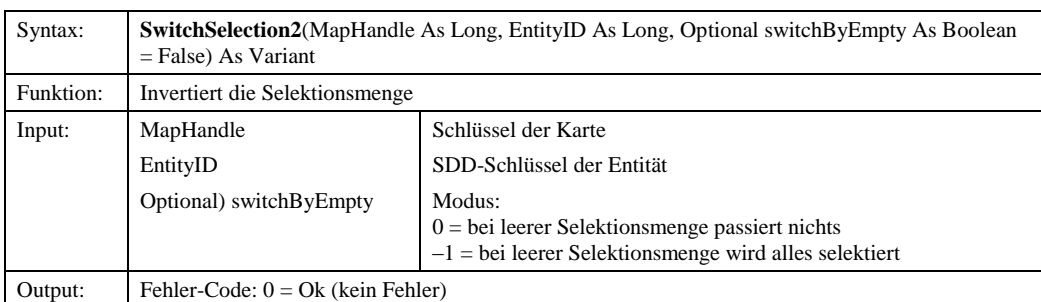

interner Schlüssel des Layers

0 = bei leerer Selektionsmenge passiert nichts –1 = bei leerer Selektionsmenge wird alles selektiert

Modus:

© Copyright ESRI Geoinformatik GmbH, 18.08.2016 *Semantic Data Dictionary* Seite 141/263

## *6.1.3.7.1.36 UpdateLabelRenderer*

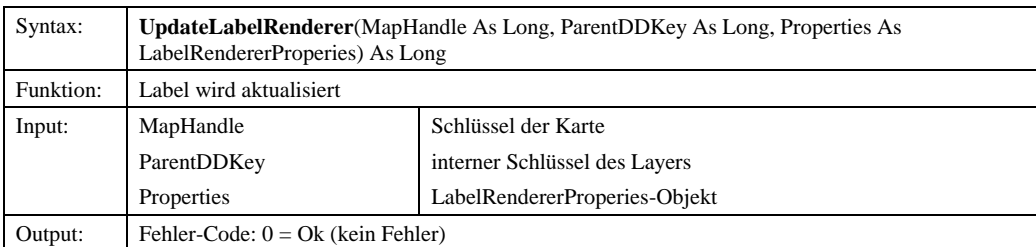

### *6.1.3.7.1.37 ZoomToFeature*

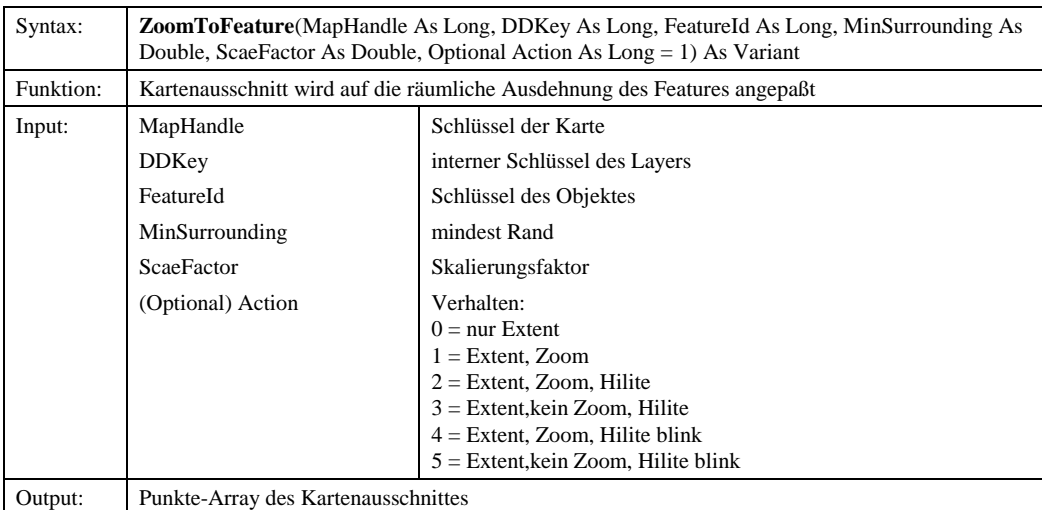

6.1.3.4.46.1.3.7.2 Eigenschaften

## *6.1.3.7.2.1 MaxNumImages*

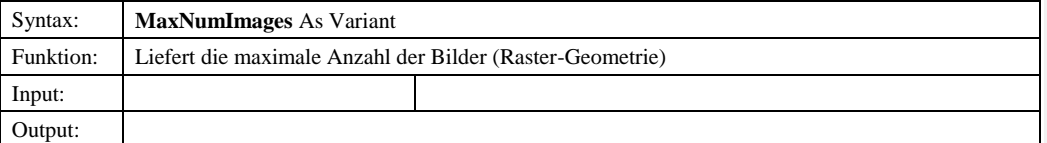

**Formatiert:** Nummerierung und Aufzählungszeichen

**Formatiert:** Nummerierung und Aufzählungszeichen

# *6.1.3.56.1.3.8 IMapGraphics*

#### 6.1.3.8.1 Methoden

### *6.1.3.8.1.1 AddGraphic*

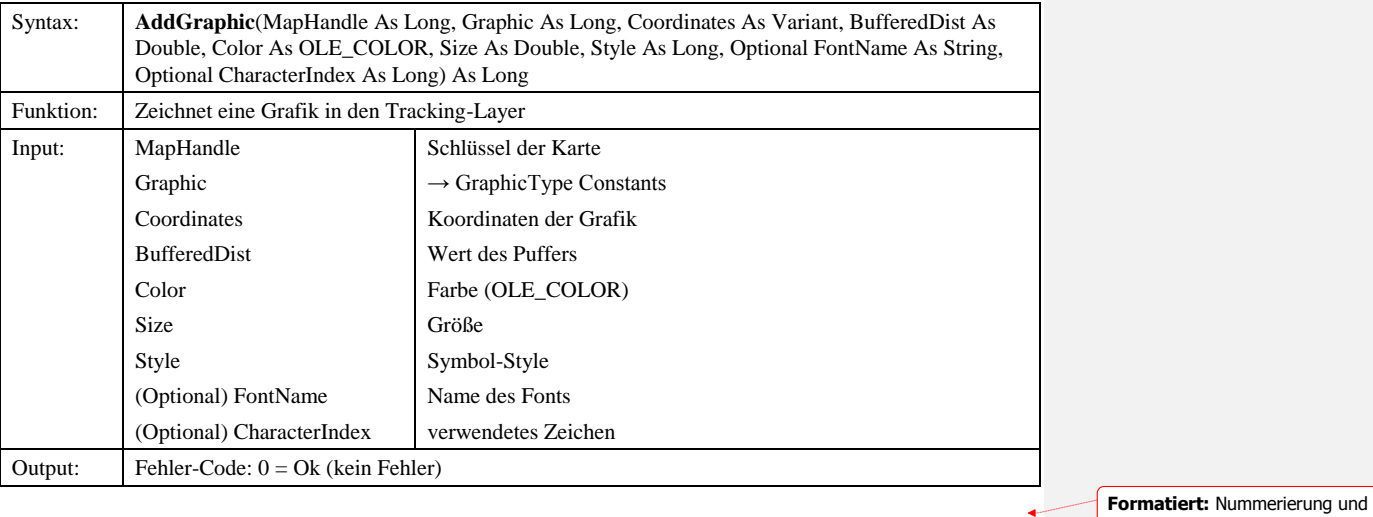

#### *6.1.3.5.1.26.1.3.8.1.2 ClearGraphics*

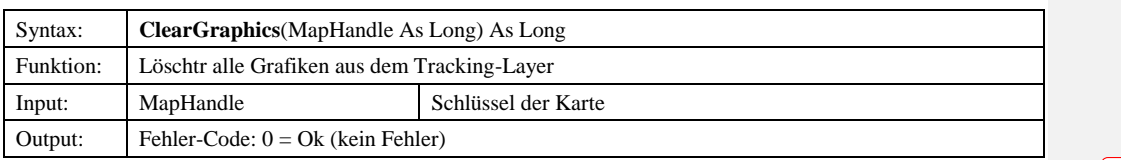

# *6.1.3.5.1.26.1.3.8.1.3 RemoveGraphics*

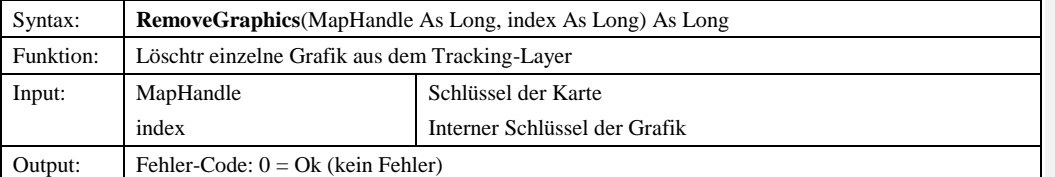

**Formatiert:** Nummerierung und Aufzählungszeichen

Aufzählungszeichen

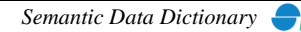

## *6.1.3.9 SDDEntityFilter Constants*

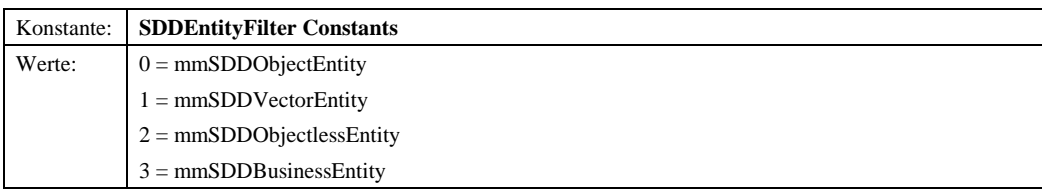

## *6.1.3.10 SDDEntityType Constants*

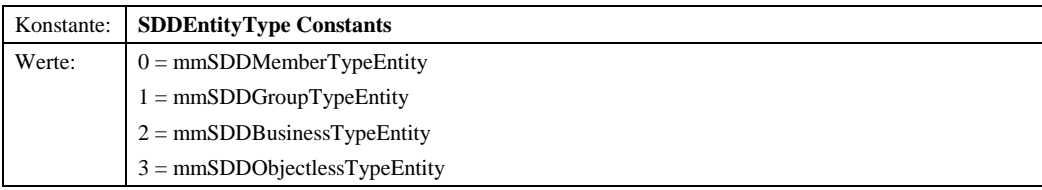

## *6.1.3.11 Method Constants*

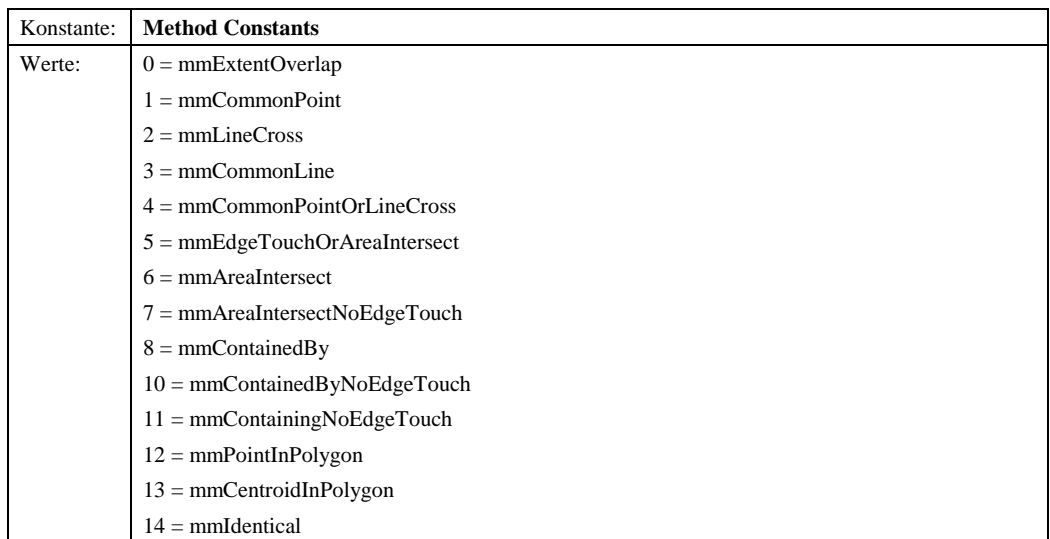

## *6.1.3.12 ShapeType Constants*

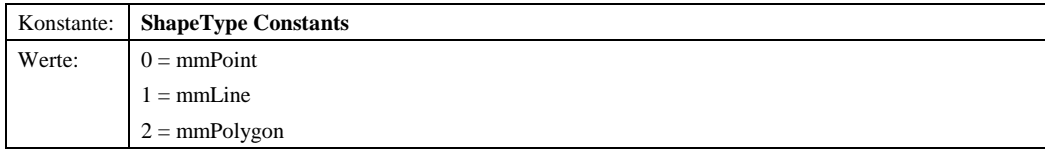

## *6.1.3.13 MapType Constants*

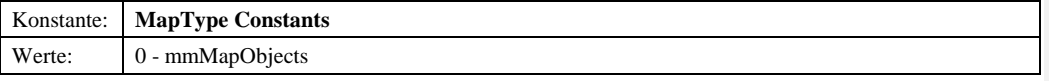

© Copyright ESRI Geoinformatik GmbH, 18.08.2016 *Semantic Data Dictionary* Seite 144/263
### *6.1.3.14 Format Constants*

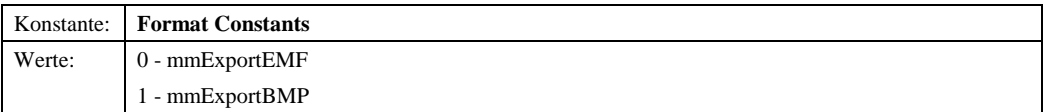

# *6.1.3.15 SelectType Constants*

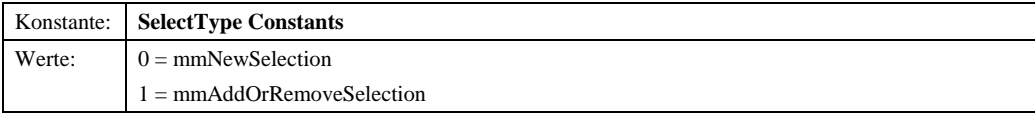

# *6.1.3.16 GraphicType Constants*

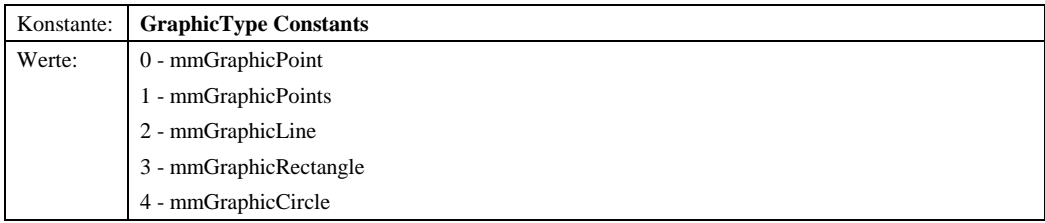

# *6.1.3.17 DDType Constants*

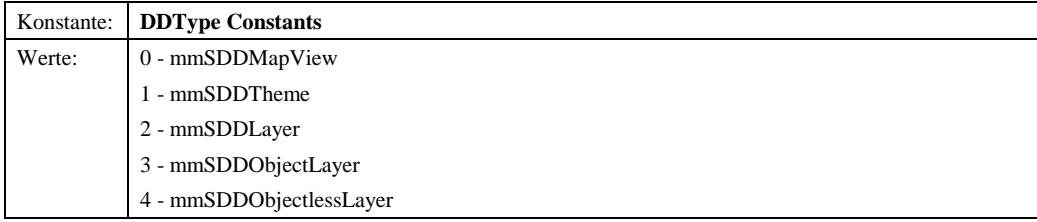

# *6.1.3.18 GeomType Constants*

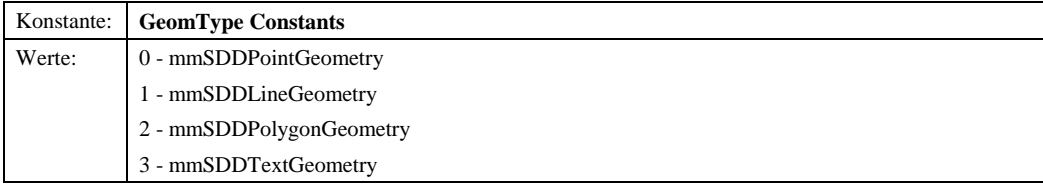

# *6.1.3.19 LayerType Constants*

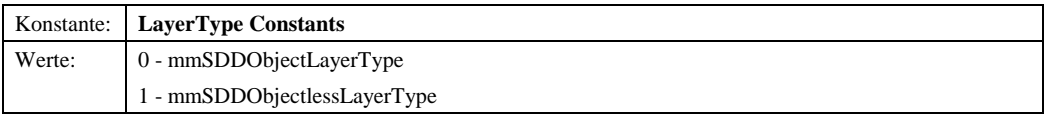

© Copyright ESRI Geoinformatik GmbH, 18.08.2016 *Semantic Data Dictionary* Seite 145/263

#### 6.1.4 Sample

Voraussetzung für dieses Beispielprogramm ist ein Formular (Form1) mit einer MapObjekts2-Karte (Map1) und einem CommandButton (Command1).

```
Option Explicit
Private mSession As SDDLib.Session
Private mMMConnect As ddmapmgr.MMConnect
Private mMapManager As ddmapmgr.MapManager
Private mMapHandle As Long
Private Sub Form_Load()
 Dim ret As Long
      Dim oIMapManager As ddmapmgr.IMapManager
' Create the session object<br>Set mSession = CreateObject("SDD.Session")<br>ret = mSession.Connect("admin", "admin")<br>If ret <> 1 Then
            MsgBox "Es konnte keine Verbindung zum Server hergestellt werden!"
            GoTo ErrorHandler
      Else
            mSession.LanguageId = 2
      End If
      ' Init MapManager...
Set mMMConnect = New ddmapmgr.MMConnect<br>
If Not mMMConnect Is Nothing Then<br>
Set mMapManager = mMMConnect.Connect(mSession)<br>
If mMapManager Is Nothing Then<br>
GoTo ErrorHandler<br>
Else
                 Set oIMapManager = mMapManager
 mMapHandle = oIMapManager.AddMap(Form1.Map1, 0)
 End If
 Else
 GoTo ErrorHandler
      End If

ErrorHandler:
End Sub
Private Sub Command1_Click()
     Dim mIMap As ddmapmgr.IMap
      Dim ret As Long
 Set mIMap = mMapManager
 If Not mIMap Is Nothing Then
            ret = mIMap.AssignView(mMapHandle, 1)
      End If
End Sub
```
Abbildung 6.1: Initialisierung einer Sicht in der MapManager.dll

© Copyright ESRI Geoinformatik GmbH, 18.08.2016 *Semantic Data Dictionary* Seite 146/263

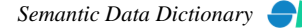

### *6.2 MapManager-Steuerelement*

Das MapManager-Steuerelement stellt die grafische Oberfläche der oben beschriebenen Bibliothek *MapManager* dar. In einer Baumstruktur werden die im SDD definierten Sichten, Themen und Layer verwaltet. Über ein Kontextmenü werden die jeweiligen Methoden bereitgestellt. Über Dialogfenster können die Eigenschaften vorhandener Objekte analysiert und verändert werden, neue Objekte definiert oder gelöscht werden.

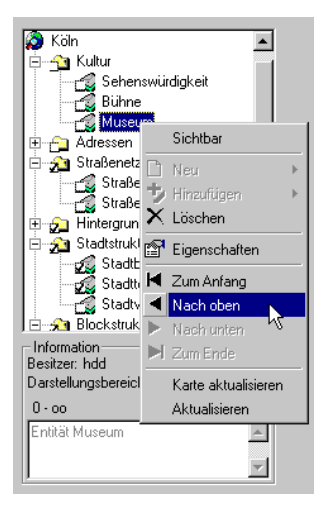

#### Abbildung 6.2: MapManager-Steuerelement

# 6.2.1 Abhängige Komponenten

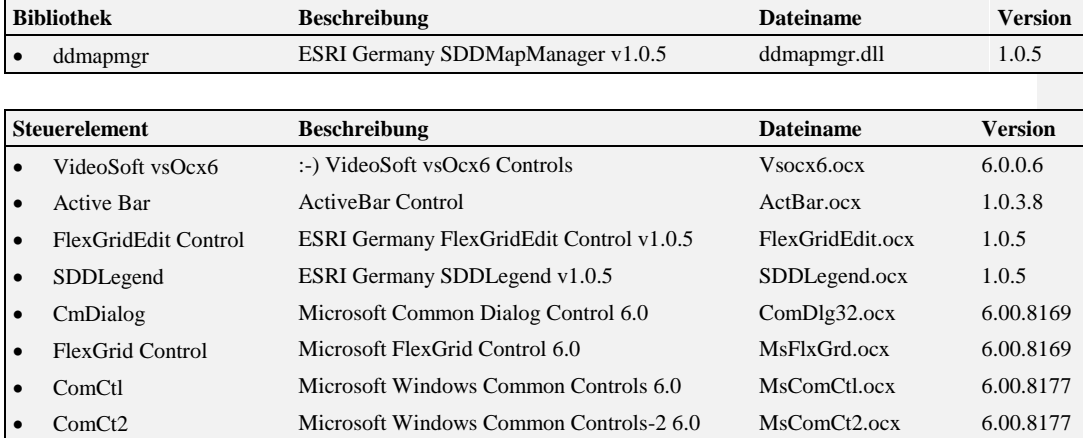

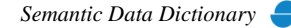

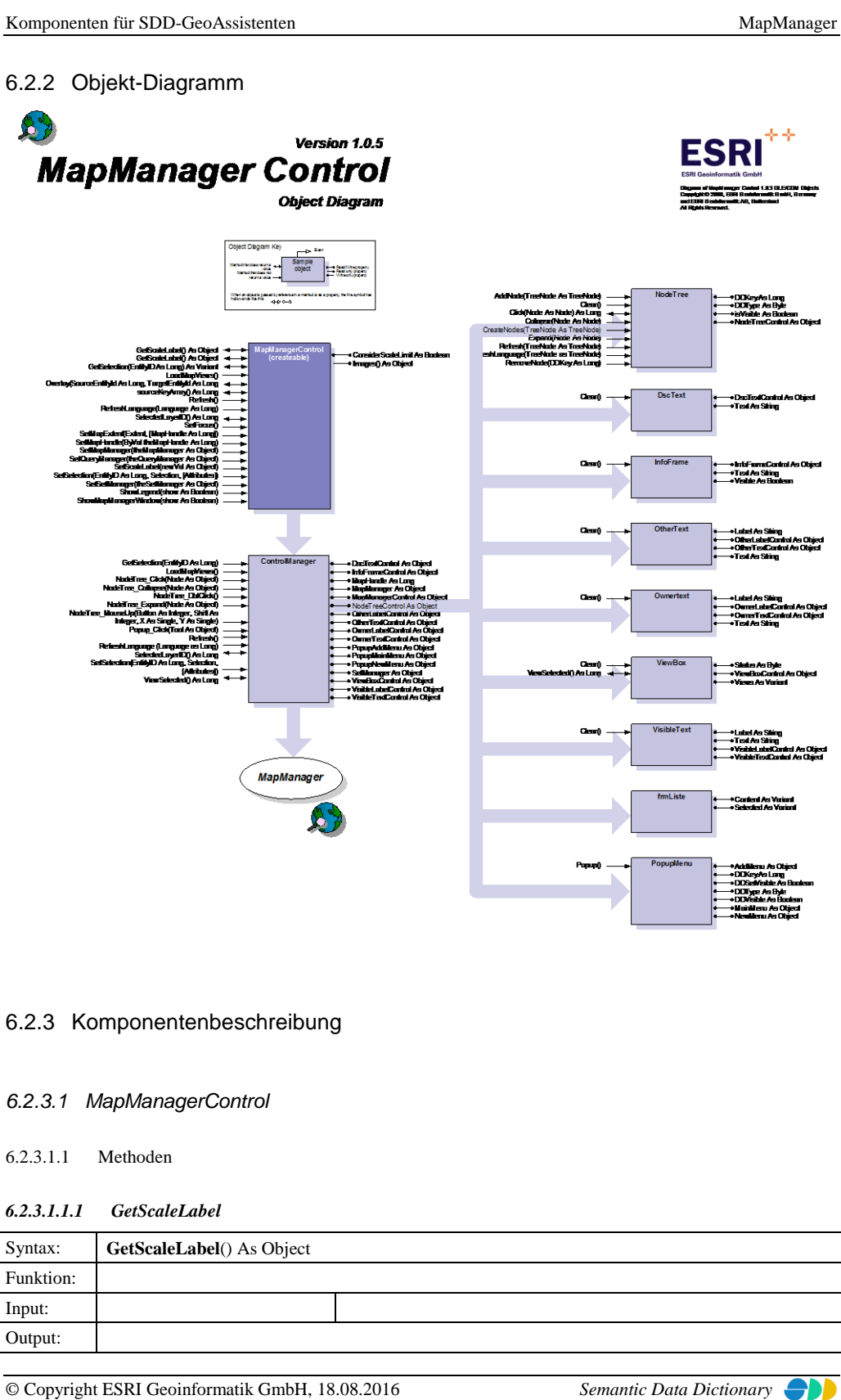

Seite 148/263

#### *6.2.3.1.1.2 GetSelection*

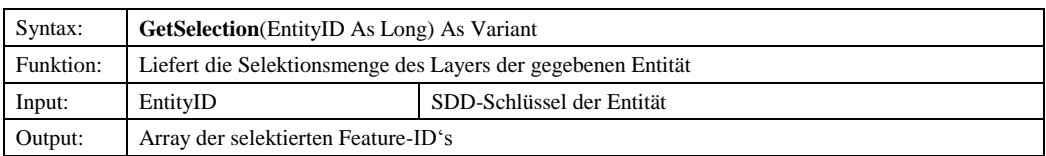

# *6.2.3.1.1.26.2.3.1.1.3 LoadMapViews*

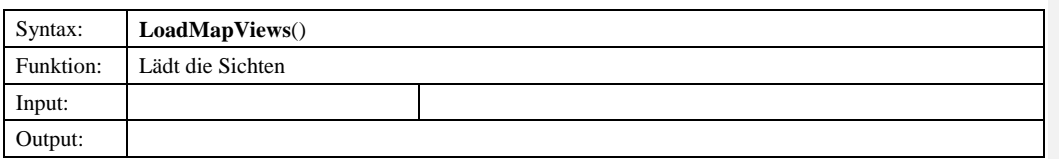

## *6.2.3.1.1.4 Overlay*

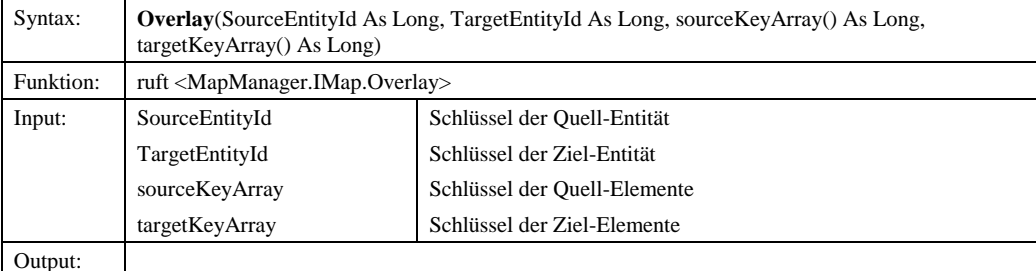

# *6.2.3.1.1.36.2.3.1.1.5 Refresh*

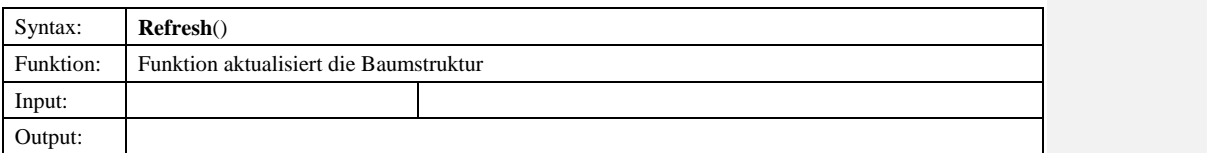

# *6.2.3.1.1.46.2.3.1.1.6 RefreshLanguage*

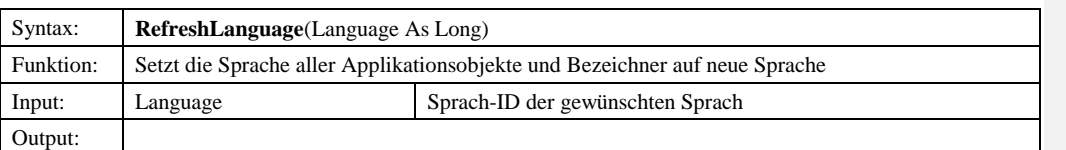

#### **Formatiert:** Nummerierung und Aufzählungszeichen

**Formatiert:** Nummerierung und

Aufzählungszeichen

#### **Formatiert:** Nummerierung und Aufzählungszeichen

ä.

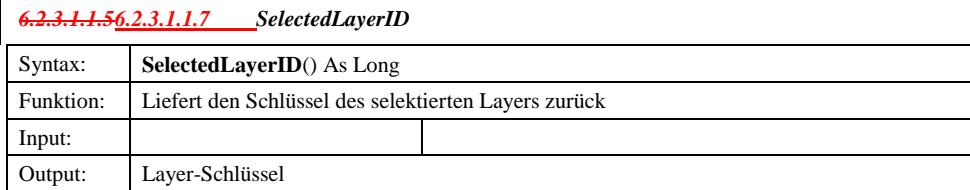

© Copyright ESRI Geoinformatik GmbH, 18.08.2016 *Semantic Data Dictionary* Seite 149/263

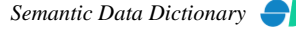

**Formatiert:** Nummerierung und Aufzählungszeichen

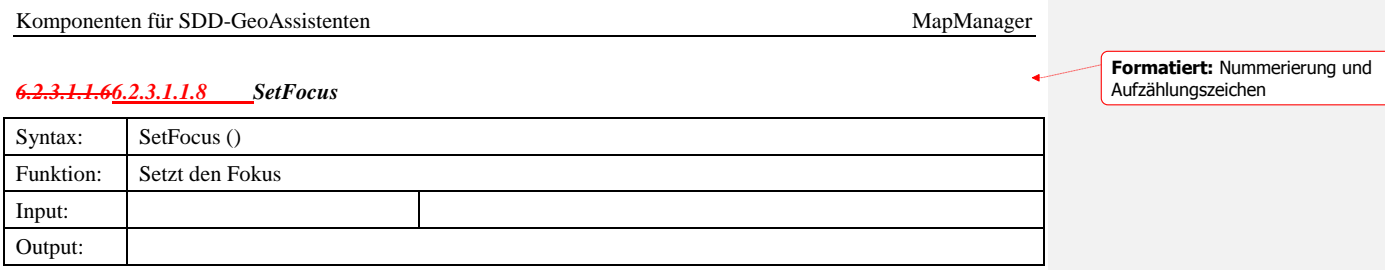

#### *6.2.3.1.1.9 SetMapExtent*

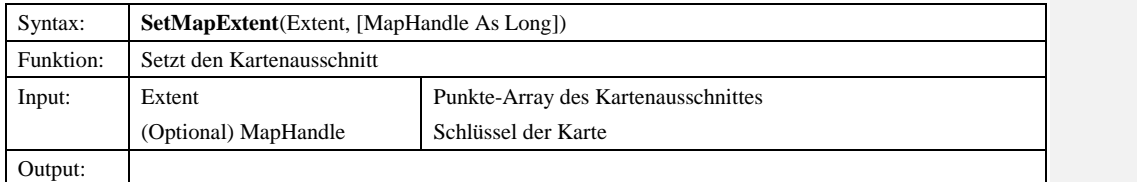

# *6.2.3.1.1.76.2.3.1.1.10 SetMapHandle*

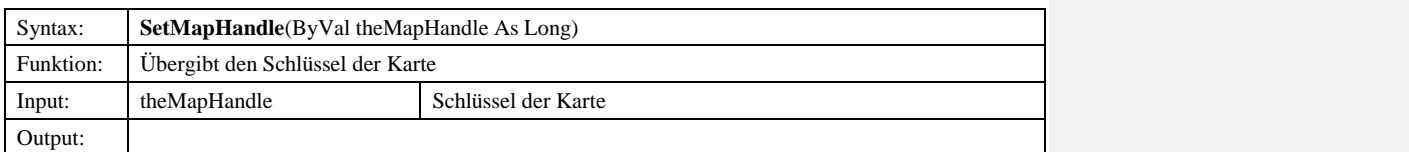

**Formatiert:** Nummerierung und

**Formatiert:** Nummerierung und

Aufzählungszeichen

Aufzählungszeichen

# *6.2.3.1.1.86.2.3.1.1.11 SetMapManager*

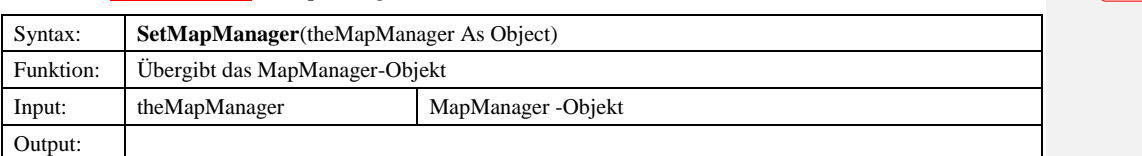

### *6.2.3.1.1.12 SetQueryManager*

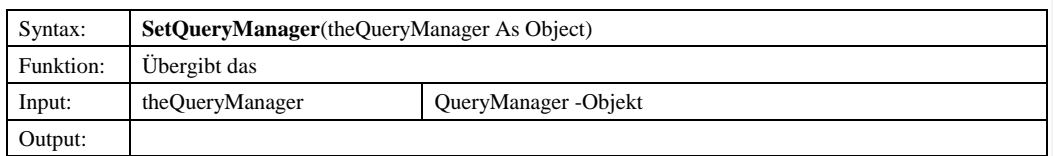

# *6.2.3.1.1.13 SetScaleLabel*

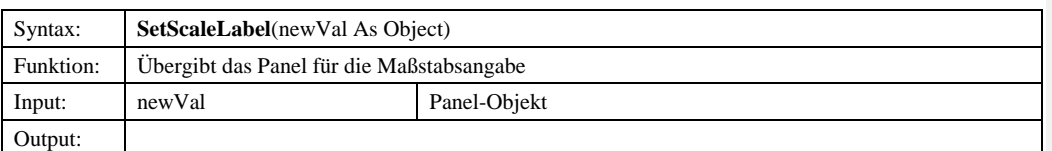

© Copyright ESRI Geoinformatik GmbH, 18.08.2016 *Semantic Data Dictionary* Seite 150/263

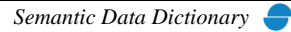

**Formatiert:** Nummerierung und Aufzählungszeichen

**Formatiert:** Nummerierung und Aufzählungszeichen

### Komponenten für SDD-GeoAssistenten [MapManager](#page-112-0)

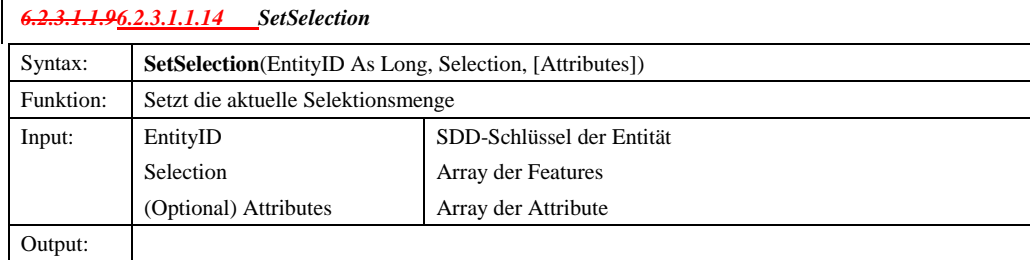

# *6.2.3.1.1.106.2.3.1.1.15 SetSetManager*

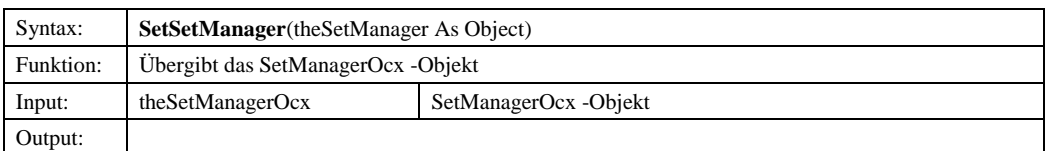

#### *6.2.3.1.1.16 ShowLegend*

 $\overline{\phantom{a}}$ 

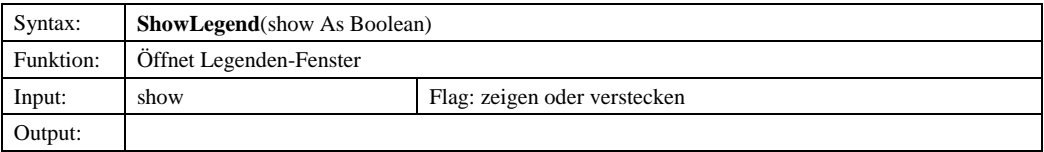

## *6.2.3.1.1.17 ShowMapManagerWindow*

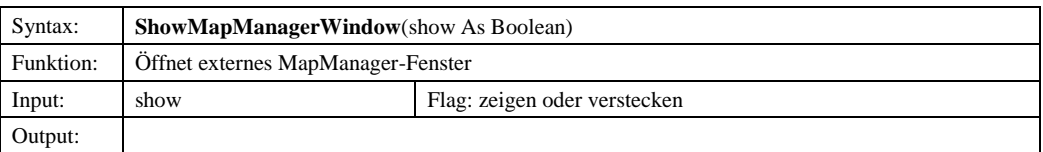

### 6.2.3.1.2 Eigenschaften

#### *6.2.3.1.2.1 ConsiderScaleLimit*

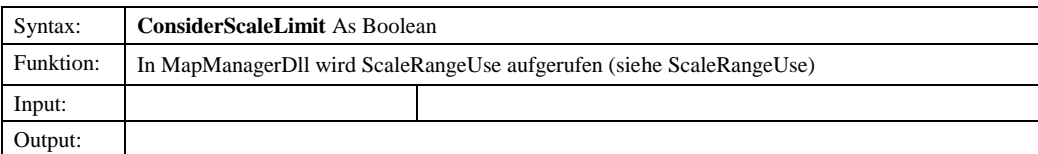

### *6.2.3.1.2.2 Images*

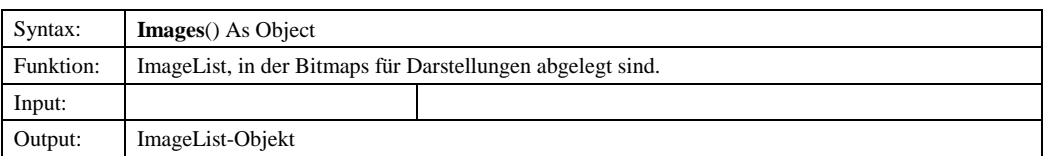

© Copyright ESRI Geoinformatik GmbH, 18.08.2016 *Semantic Data Dictionary* Seite 151/263

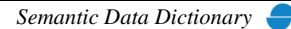

Komponenten für SDD-GeoAssistenten [MapManager](#page-112-0)

# *6.2.3.2 UseScaleRange Constants*

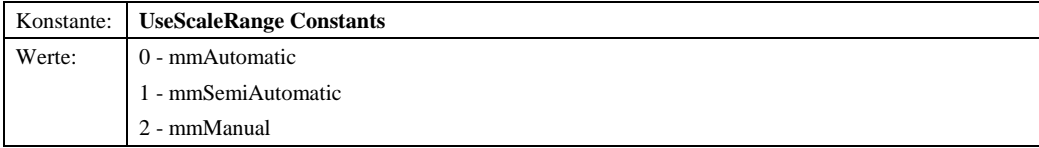

© Copyright ESRI Geoinformatik GmbH, 18.08.2016 *Semantic Data Dictionary* Seite 152/263

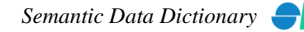

## 6.2.4 Sample

Voraussetzung für dieses Beispielprogramm ist ein Formular (Form1) mit einer MapObjekts2-Karte (Map1), mit einem MapManager-Steuerelement (MapManagerControl1) und eine Stausleiste (StatusBar1).

```
Option Explicit
Private mSession As SDDLib.Session
Private mMMConnect As ddmapmgr.MMConnect
Private mMapManager As ddmapmgr.MapManager
Private mStyleCollection As SddStyleCollection.StyleCollection
Private mMapHandle As Long
Private Sub Form_Load()
 Dim ret As Long
       Dim oIMapManager As ddmapmgr.IMapManager
 ' Create the session object
 Set mSession = CreateObject("SDD.Session")
 ret = mSession.Connect("admin", "admin")
 If ret <> 1 Then
 MsgBox "Es konnte keine Verbindung zum Server hergestellt werden!"
             GoTo ErrorHandler
      Else
             mSession.LanguageId = 2
      End If
 ' Init Style Collection
 If Not mStyleCollection Is Nothing Then
 mStyleCollection.InitLibrary mSession.Session
      End If
Init MapManager...<br>
Set mMMConnect = New ddmapmgr.MMConnect<br>
If Not mMMConnect Is Nothing Then<br>
Set mMapManager = mMMConnect.Connect(mSession, mStyleCollection)<br>
If mMapManager Is Nothing Then
 GoTo ErrorHandler
 End If
 Else
 GoTo ErrorHandler
       End If
       ' Init MapManagerControl
Set oIMapManager = mMapManager<br>mMapHandle = oIMapManager.AddMap(Form1.Map1, 0)<br>Set oIMapManager.MessagePanel = Form1.StatusBar1.Panels(1)<br>Form1.MapManagerControl1.SetMapHandle mMapHandle<br>Form1.MapManagerControl1.SetMapMana
       Form1.MapManagerControl1.LoadMapViews

ErrorHandler:
```
End Sub

Abbildung 6.3: Initialisierung des MapManager-Steuerelementes

# <span id="page-153-0"></span>**7 SetManager**

Der SetManager ist unterteilt in eine DLL-Komponente (Bibliothek) und eine OCX-Komponente (Steuerelement). Die DLL-Komponente stellt ein vereinfachtes Interface zu SDD für die Anwendungsprogrammierung zur Verfügung. Die OCX-Komponente ist das Interface (GUI) zum Anwender.

## *7.1 SetManager–Bibliothek*

# 7.1.1 Abhängige Komponenten

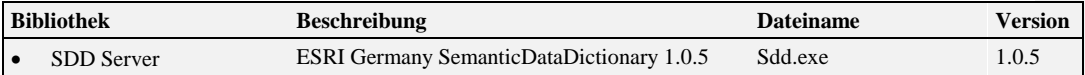

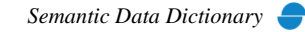

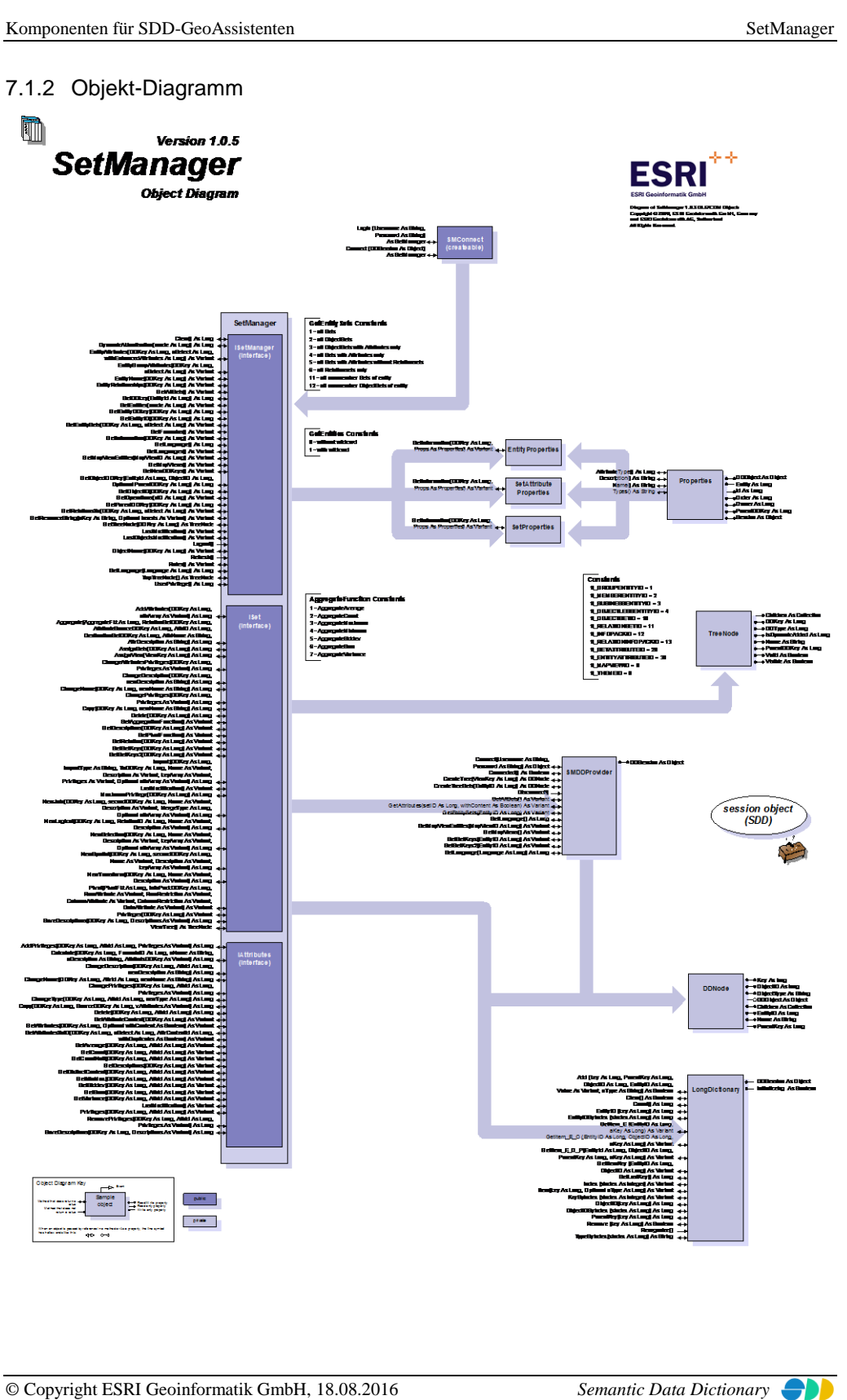

Seite 155/263

# 7.1.3 Komponentenbeschreibung

# *7.1.3.1 SMConnect*

7.1.3.1.1 Methoden

### *7.1.3.1.1.1 Login*

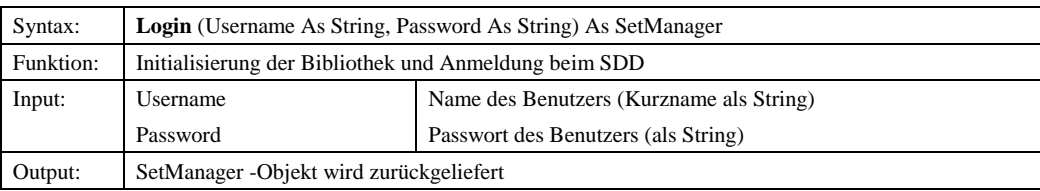

# *7.1.3.1.1.2 Connect*

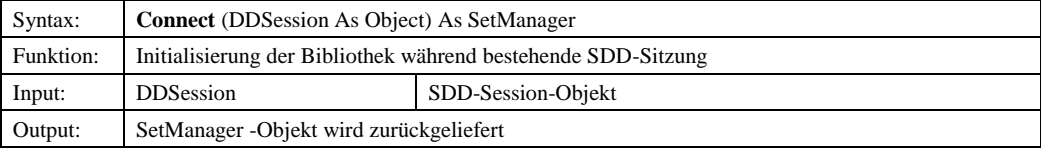

# *7.1.3.2 ISetManager*

#### 7.1.3.2.1 Methoden

#### *7.1.3.2.1.1 Clear*

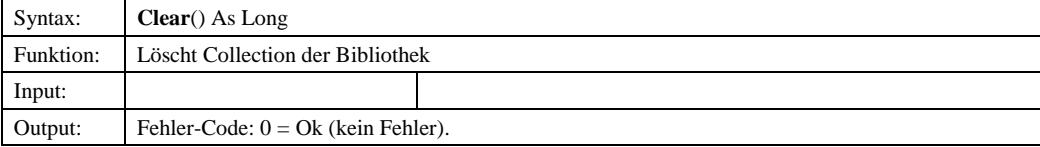

# *7.1.3.2.1.2 DynamicAktualisation*

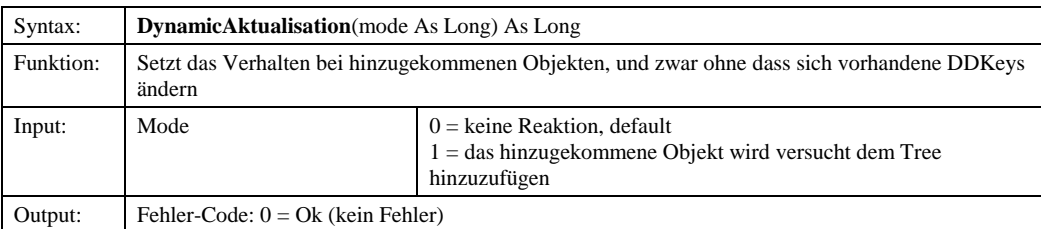

© Copyright ESRI Geoinformatik GmbH, 18.08.2016 *Semantic Data Dictionary* Seite 156/263

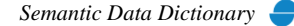

### *7.1.3.2.1.3 EntityAttributes*

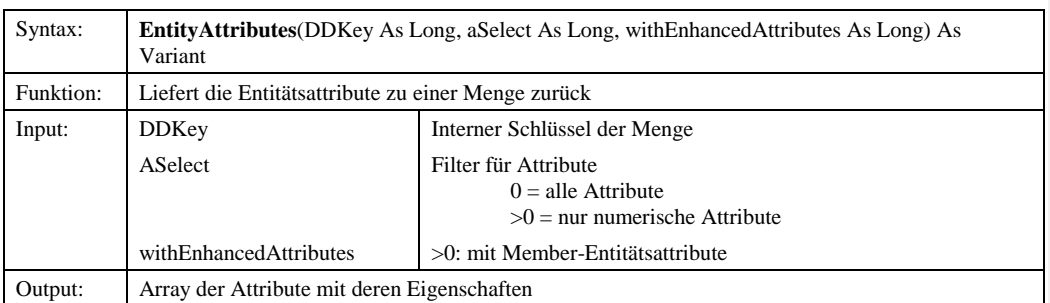

# *7.1.3.2.1.4 EntityGroupAttributes*

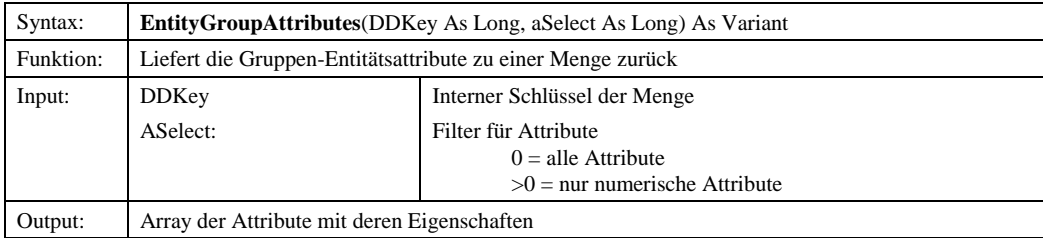

### *7.1.3.2.1.5 EntityName*

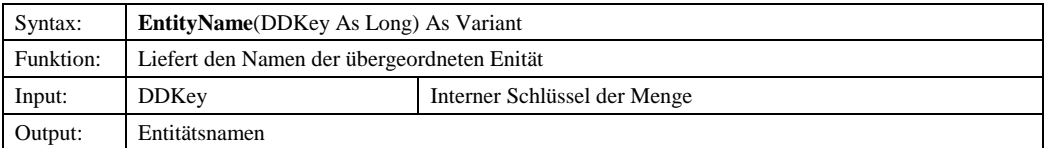

# *7.1.3.2.1.6 EntityRelationships*

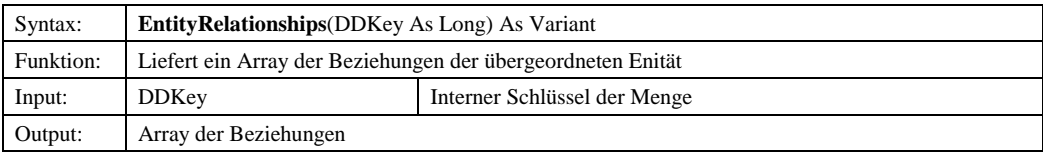

# *7.1.3.2.1.7 GetAllSets*

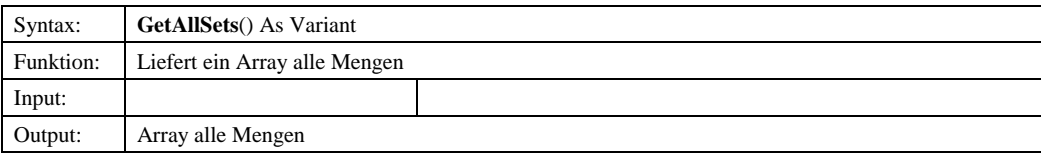

# *7.1.3.2.1.8 GetDDkey*

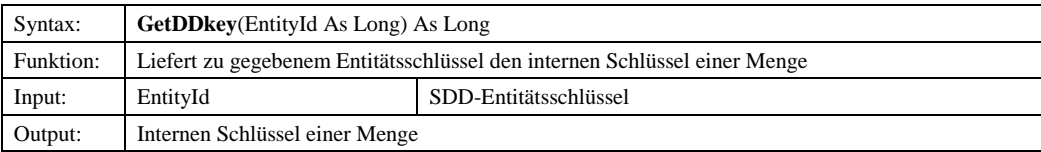

© Copyright ESRI Geoinformatik GmbH, 18.08.2016 *Semantic Data Dictionary* Seite 157/263

#### *7.1.3.2.1.9 GetEntities*

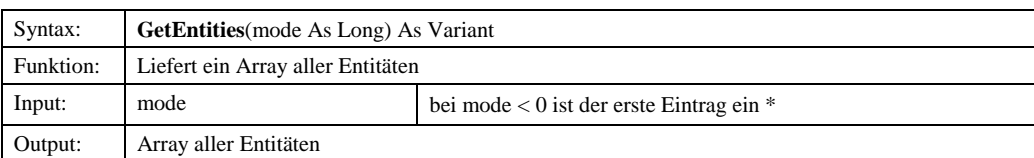

# *7.1.3.2.1.10 GetEntityDDkey*

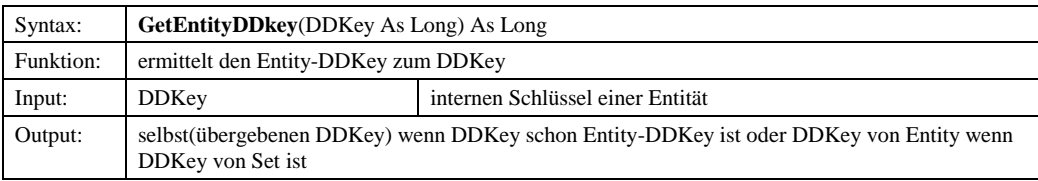

# *7.1.3.2.1.11 GetEntityID*

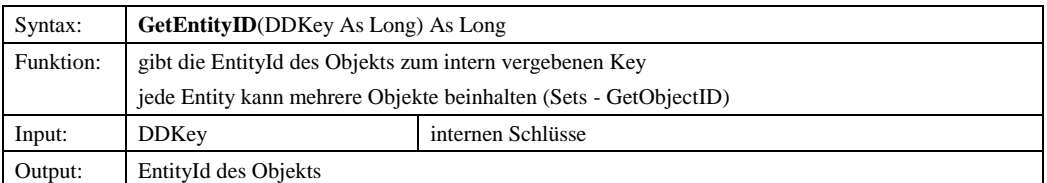

# *7.1.3.2.1.12 GetEntitySets*

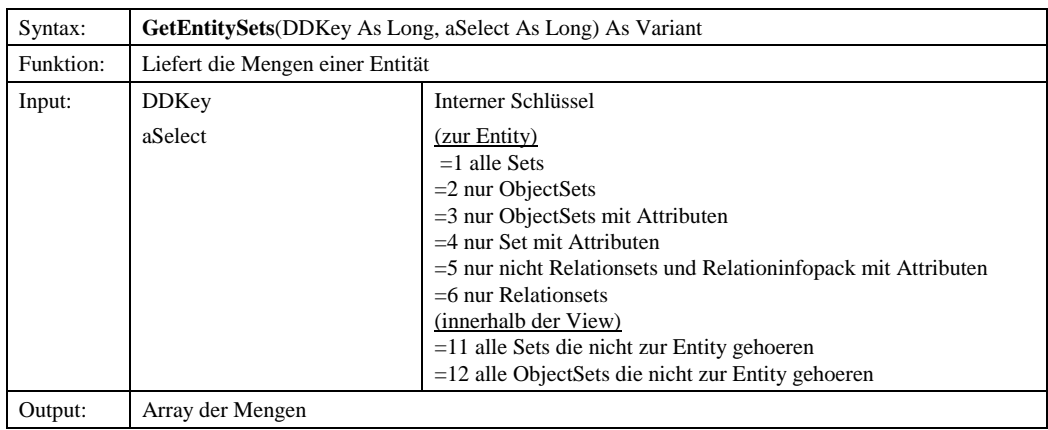

# *7.1.3.2.1.13 GetFormulas*

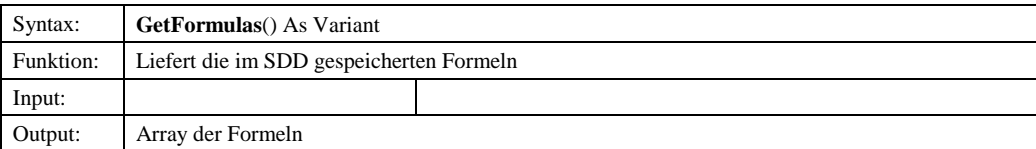

© Copyright ESRI Geoinformatik GmbH, 18.08.2016 *Semantic Data Dictionary* Seite 158/263

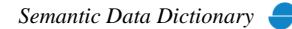

# *7.1.3.2.1.14 GetInformation*

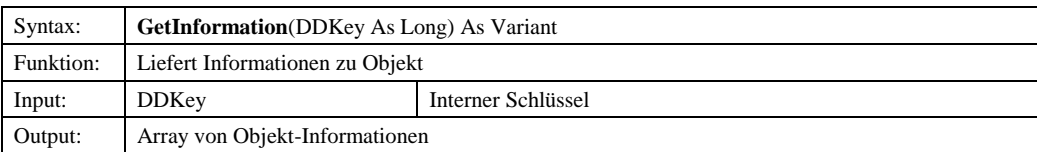

# *7.1.3.2.1.15 GetLanguage*

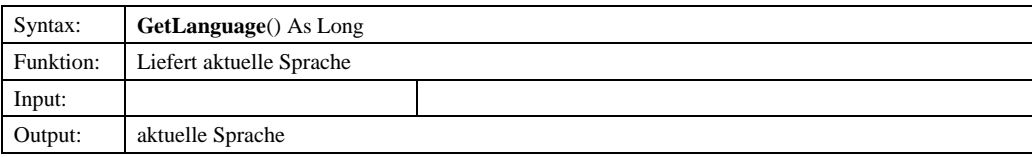

# *7.1.3.2.1.16 GetLanguages*

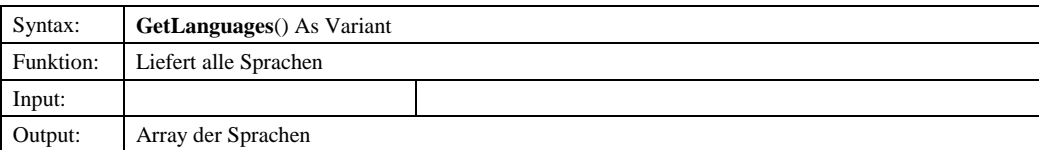

## *7.1.3.2.1.17 GetMapViewEntities*

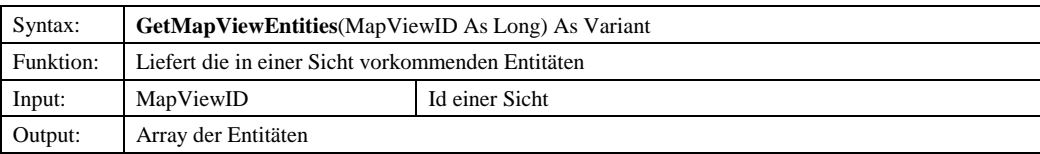

# *7.1.3.2.1.18 GetMapViews*

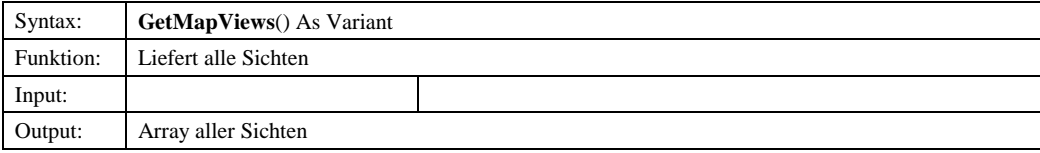

# *7.1.3.2.1.19 GetNewDDKeys*

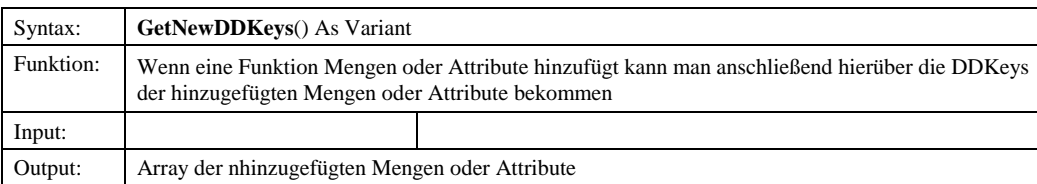

© Copyright ESRI Geoinformatik GmbH, 18.08.2016 *Semantic Data Dictionary* Seite 159/263

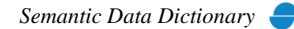

# *7.1.3.2.1.20 GetObjectDDKey*

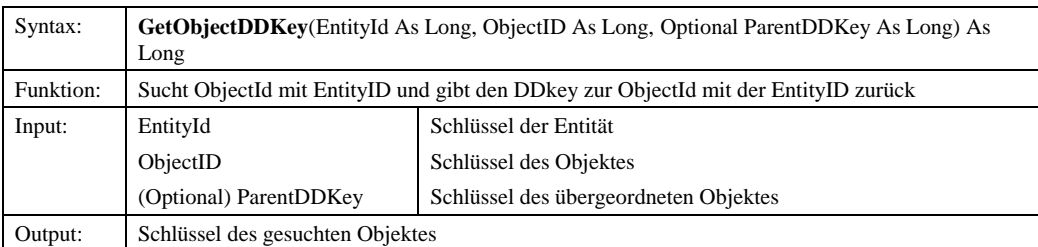

# *7.1.3.2.1.21 GetObjectID*

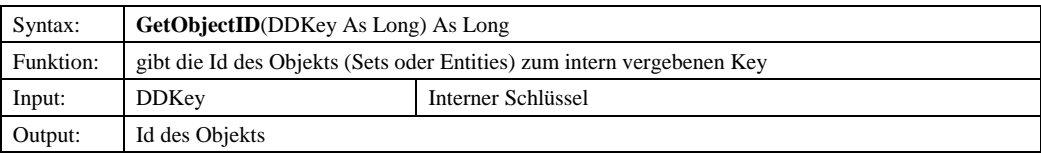

# *7.1.3.2.1.22 GetOperations*

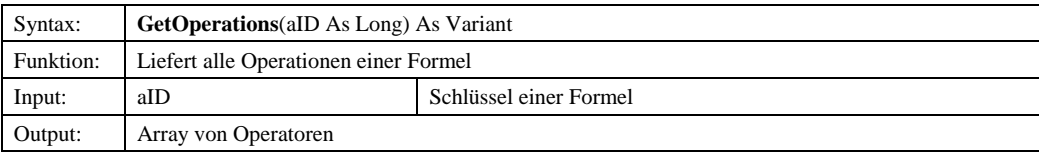

## *7.1.3.2.1.23 GetParentDDKey*

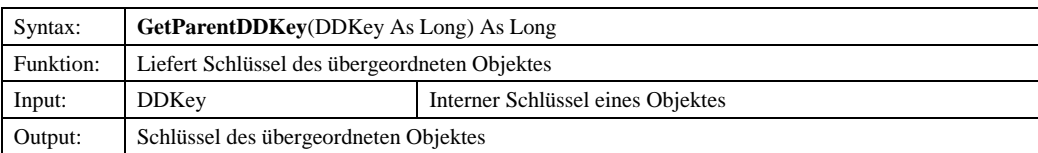

## *7.1.3.2.1.24 GetRelationsTo*

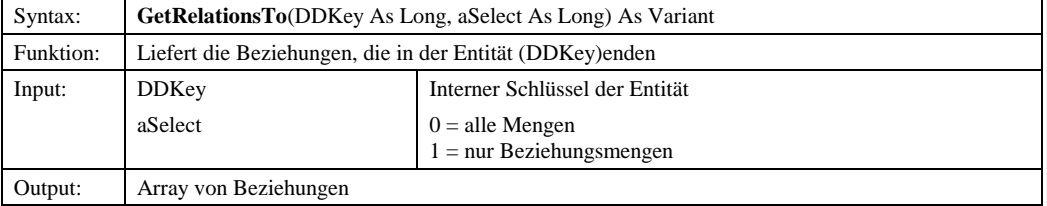

### *7.1.3.2.1.25 GetResourceString*

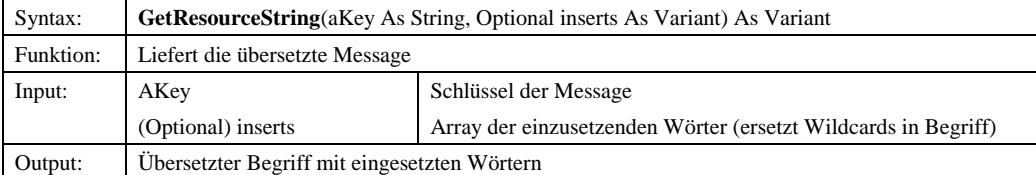

© Copyright ESRI Geoinformatik GmbH, 18.08.2016 *Semantic Data Dictionary* Seite 160/263

#### *7.1.3.2.1.26 GetTreeNode*

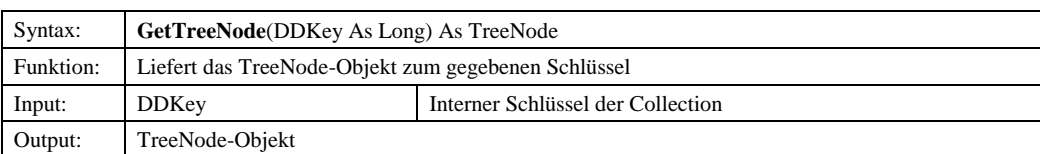

# *7.1.3.2.1.27 LastModification*

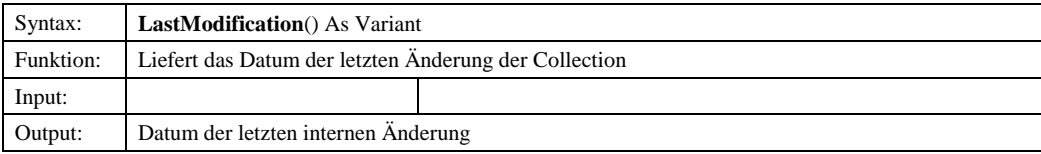

# *7.1.3.2.1.28 LastObjectsModification*

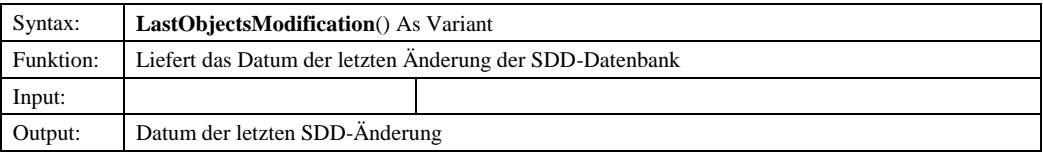

## *7.1.3.2.1.29 Logout*

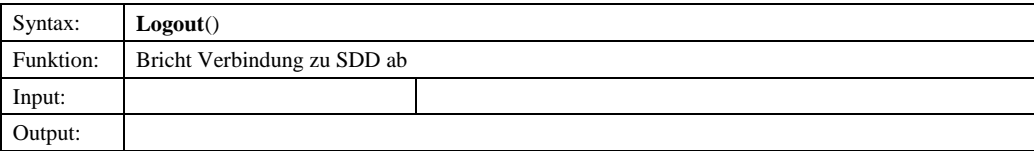

# *7.1.3.2.1.30 ObjectName*

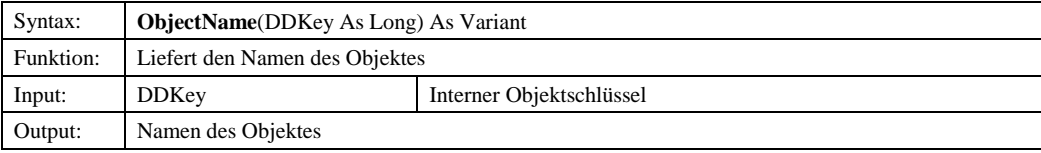

# *7.1.3.2.1.31 Refresh*

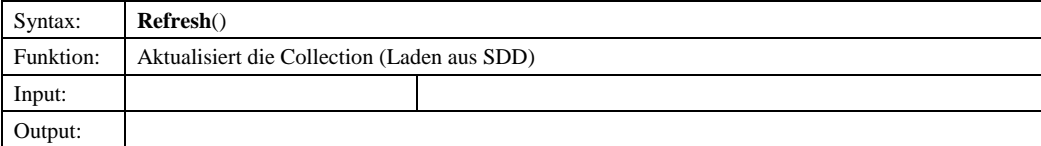

# *7.1.3.2.1.32 Roles*

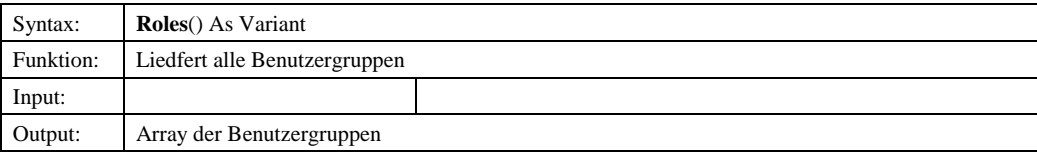

© Copyright ESRI Geoinformatik GmbH, 18.08.2016 *Semantic Data Dictionary* Seite 161/263

# *7.1.3.2.1.33 SetLanguage*

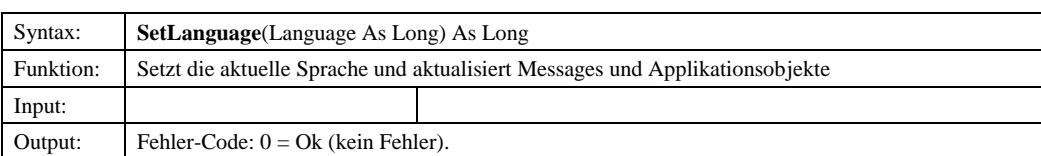

# *7.1.3.2.1.34 TopTreeNode*

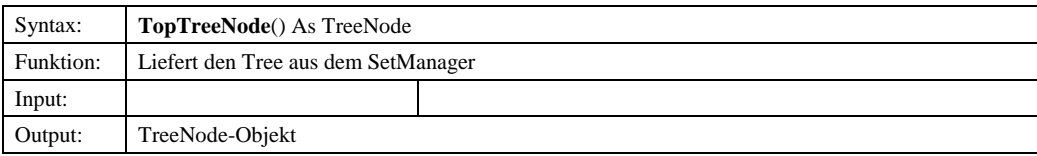

# *7.1.3.2.1.35 UserPrivilege*

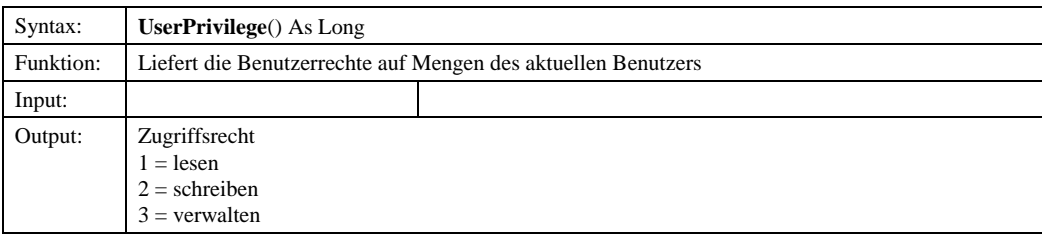

# *7.1.3.3 ISet*

## 7.1.3.3.1 Methoden

### *7.1.3.3.1.1 AddAttributes*

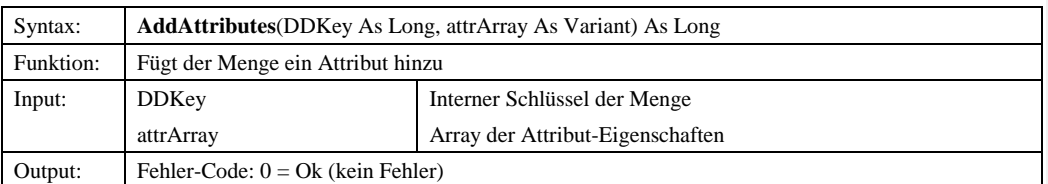

# *7.1.3.3.1.2 Aggregate*

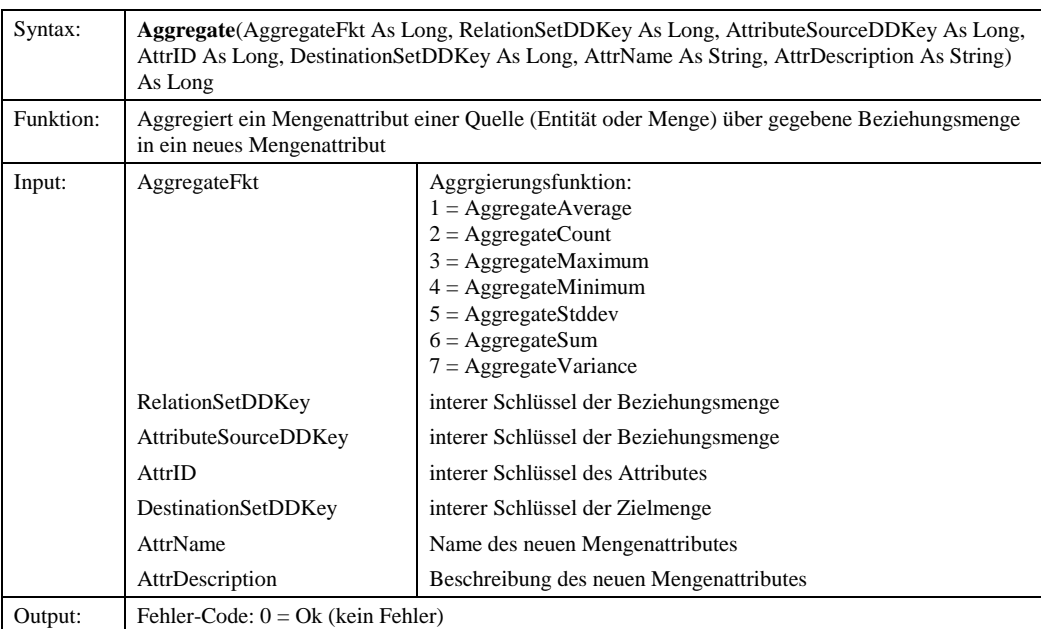

# *7.1.3.3.1.3 AssignSets*

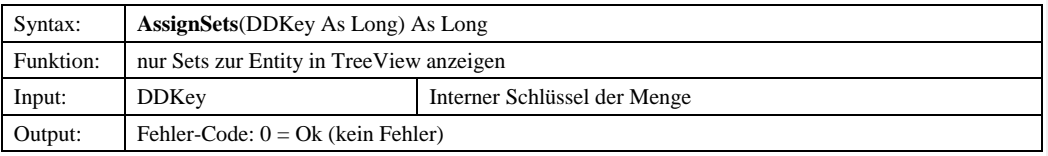

#### *7.1.3.3.1.4 AssignView*

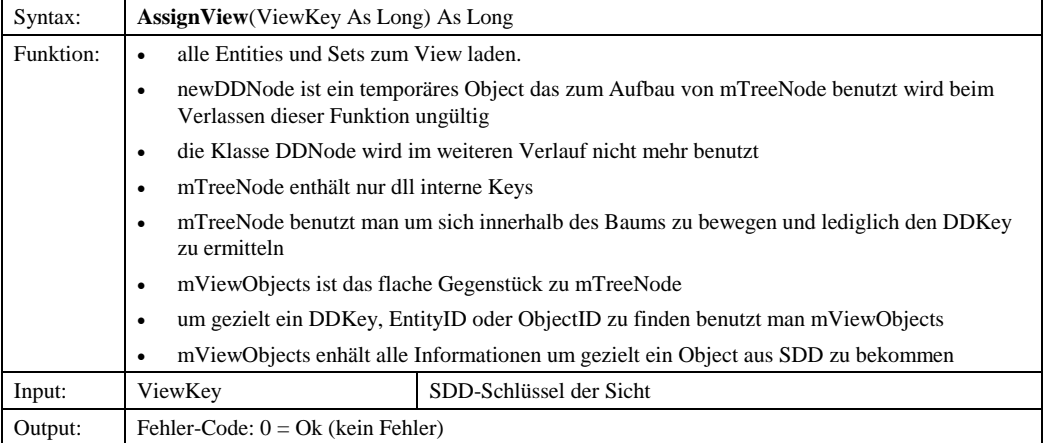

# *7.1.3.3.1.5 ChangeAttributesPrivileges*

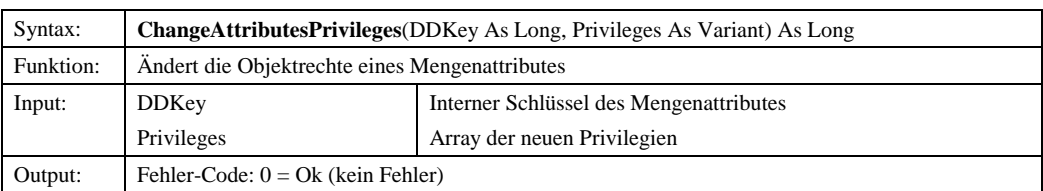

# *7.1.3.3.1.6 ChangeDescription*

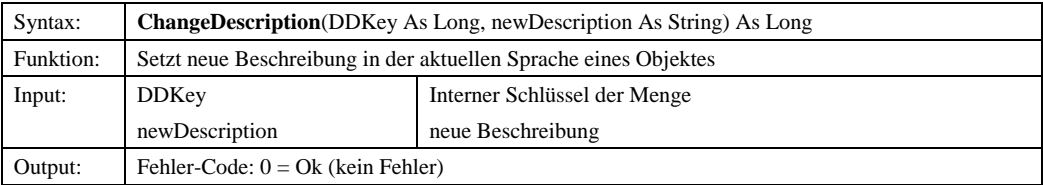

## *7.1.3.3.1.7 ChangeName*

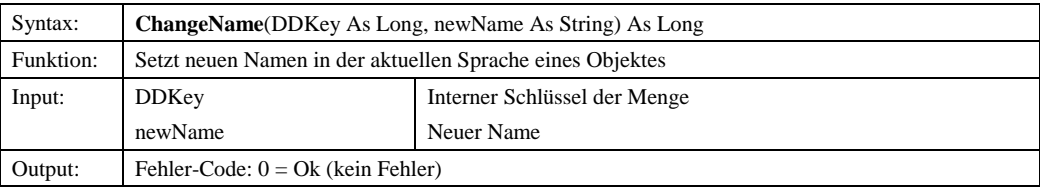

### *7.1.3.3.1.8 ChangePrivileges*

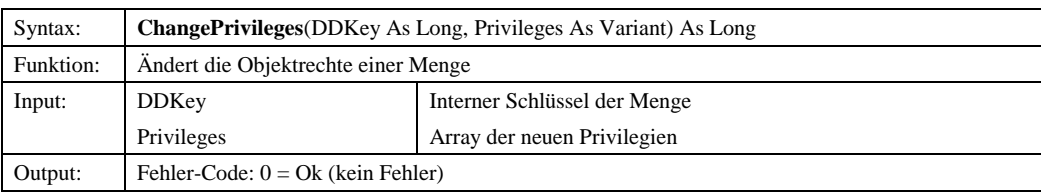

# *7.1.3.3.1.9 Copy*

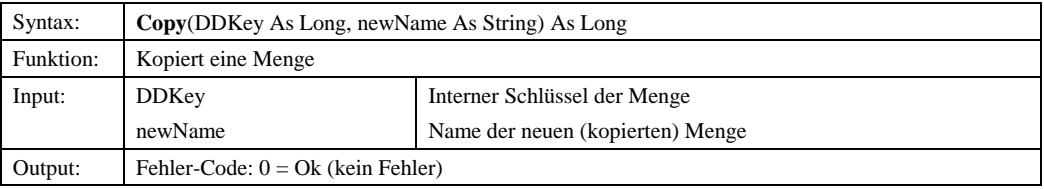

# *7.1.3.3.1.10 Delete*

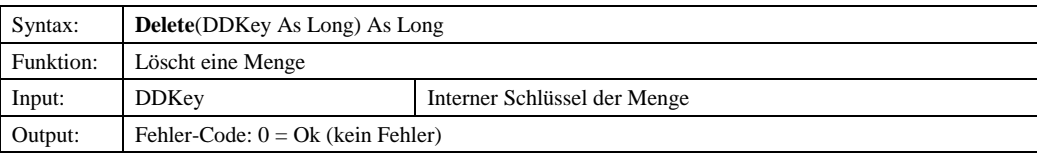

© Copyright ESRI Geoinformatik GmbH, 18.08.2016 *Semantic Data Dictionary* Seite 164/263

# *7.1.3.3.1.11 GetAggregationFunction*

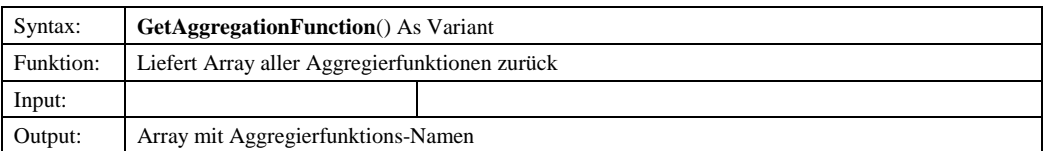

# *7.1.3.3.1.12 GetDescriptions*

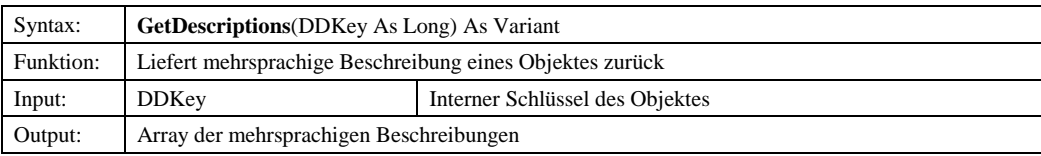

# *7.1.3.3.1.13 GetPivotFunction*

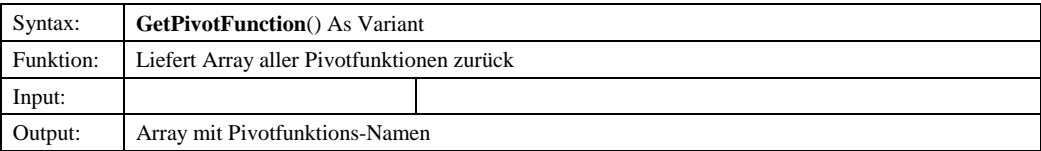

# *7.1.3.3.1.14 GetRelation*

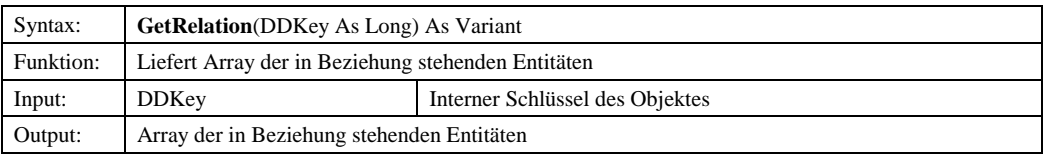

# *7.1.3.3.1.15 GetSetKeys*

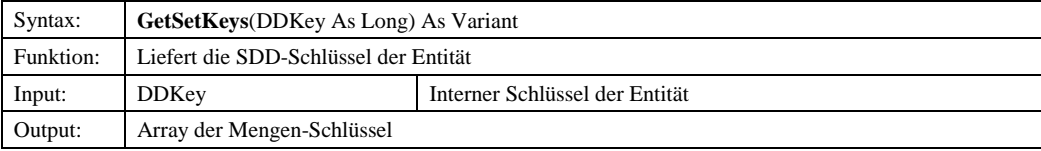

# *7.1.3.3.1.16 GetSetKeys2*

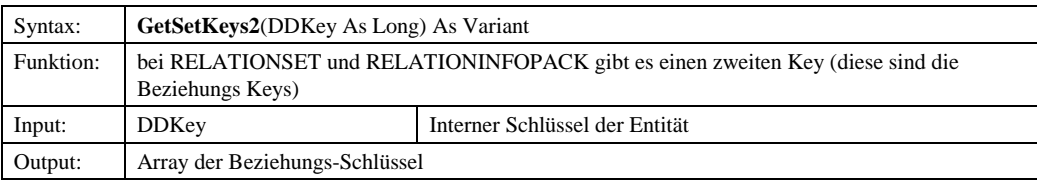

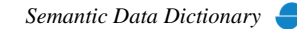

# *7.1.3.3.1.17 Import*

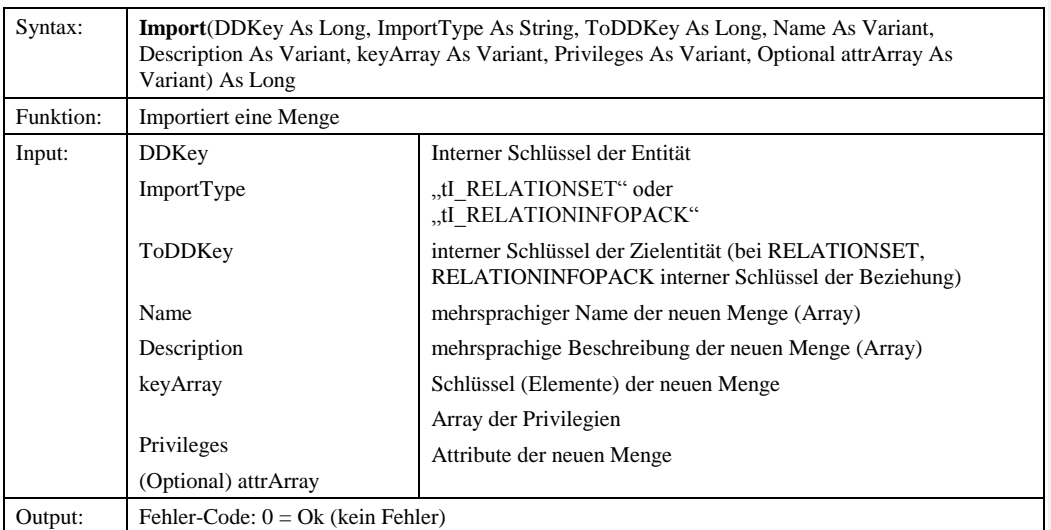

# *7.1.3.3.1.18 LastModification*

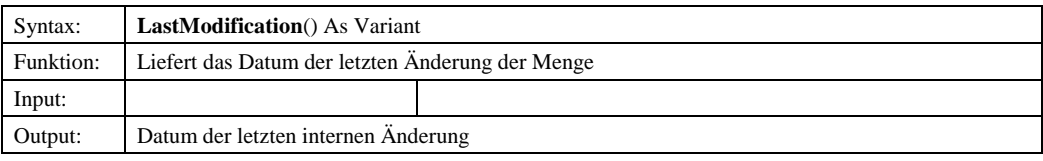

## *7.1.3.3.1.19 MaximumPrivilege*

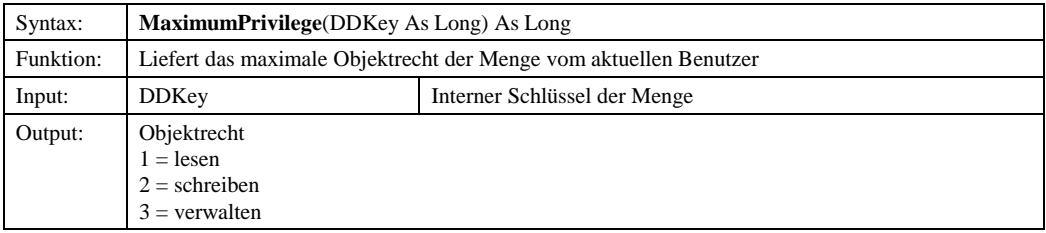

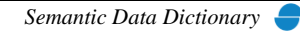

## *7.1.3.3.1.20 NewJoin*

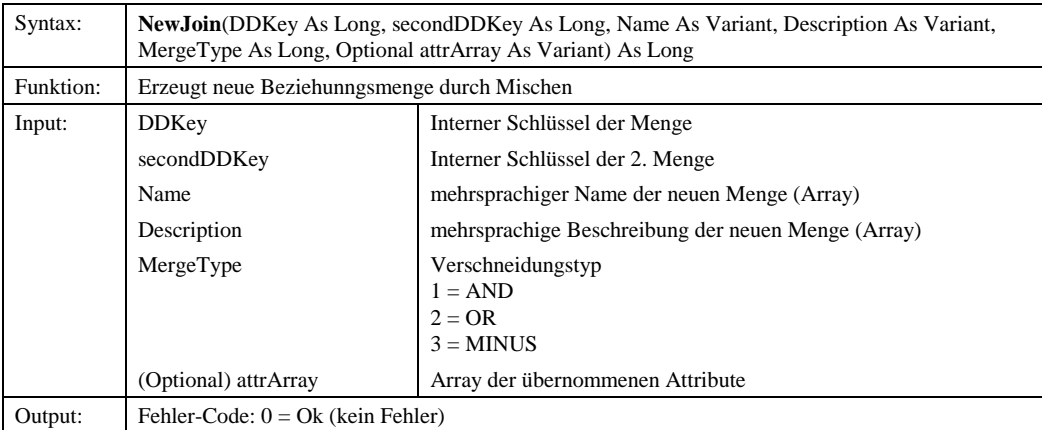

# *7.1.3.3.1.21 NewLogical*

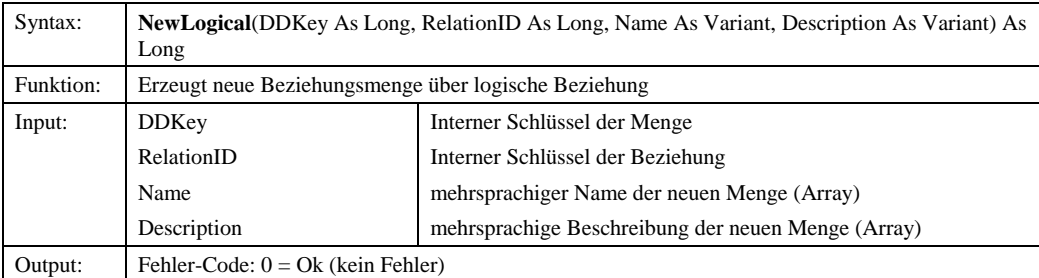

# *7.1.3.3.1.22 NewSelection*

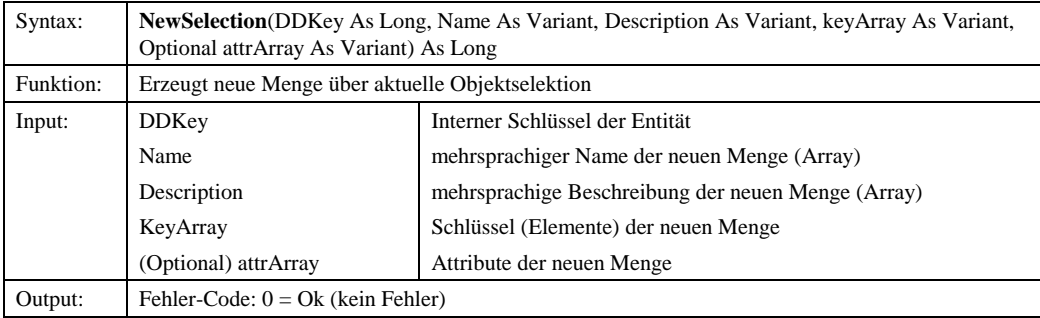

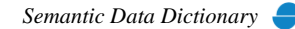

# *7.1.3.3.1.23 NewSpatial*

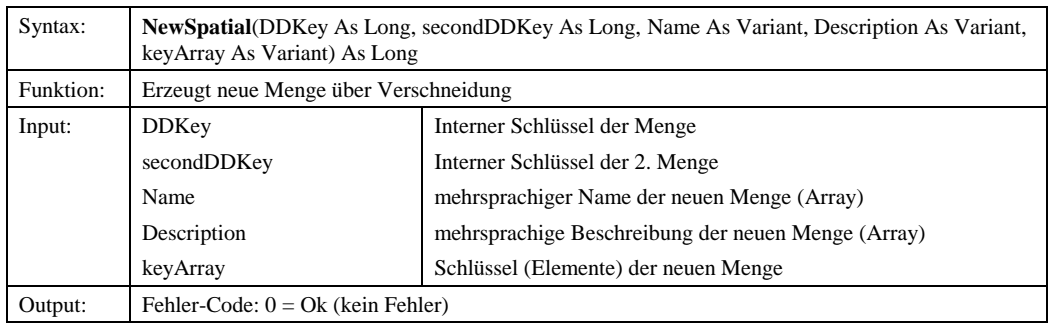

# *7.1.3.3.1.24 NewTransform*

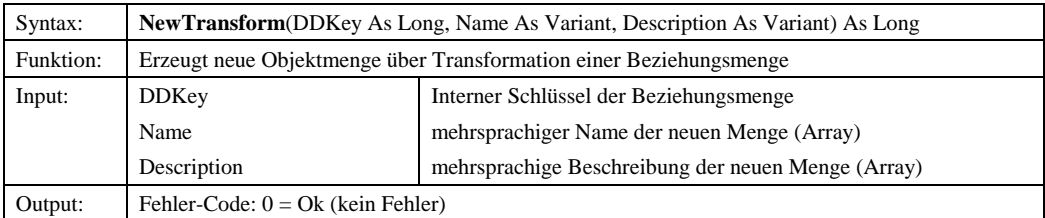

#### *7.1.3.3.1.25 Pivot*

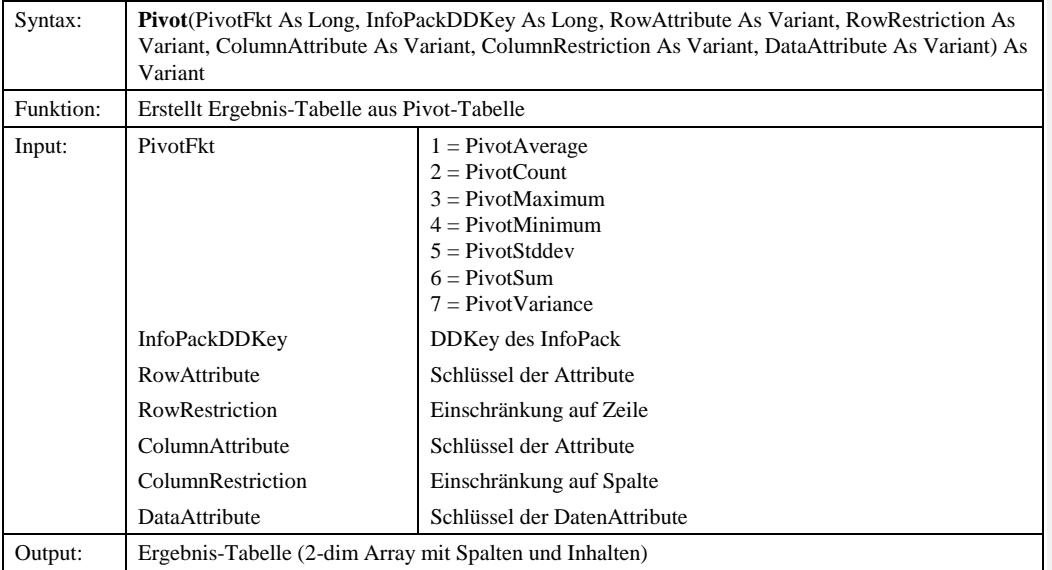

# *7.1.3.3.1.26 Privileges*

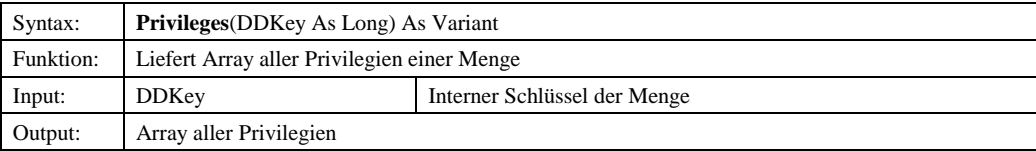

© Copyright ESRI Geoinformatik GmbH, 18.08.2016 *Semantic Data Dictionary* Seite 168/263

# *7.1.3.3.1.27 SaveDescriptions*

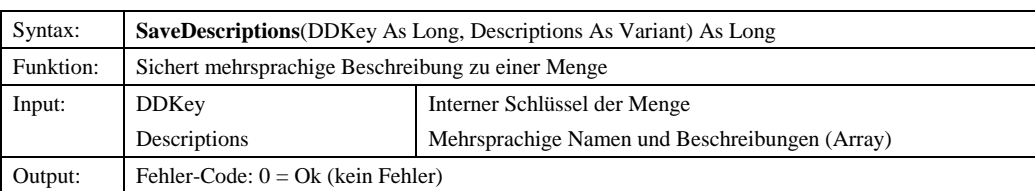

# *7.1.3.3.1.28 ViewTree*

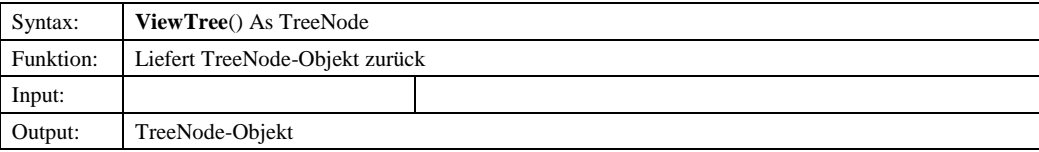

# *7.1.3.4 IAttributes*

## 7.1.3.4.1 Methoden

# *7.1.3.4.1.1 AddPrivileges*

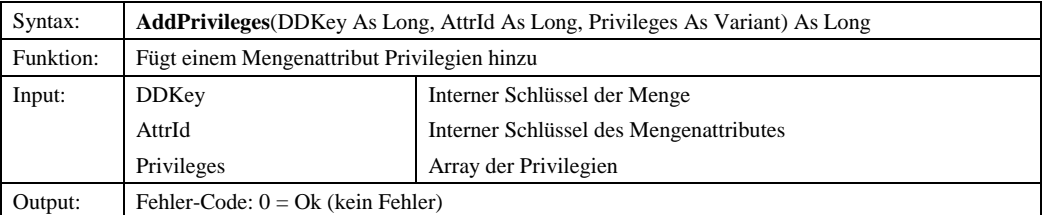

### *7.1.3.4.1.2 Calculate*

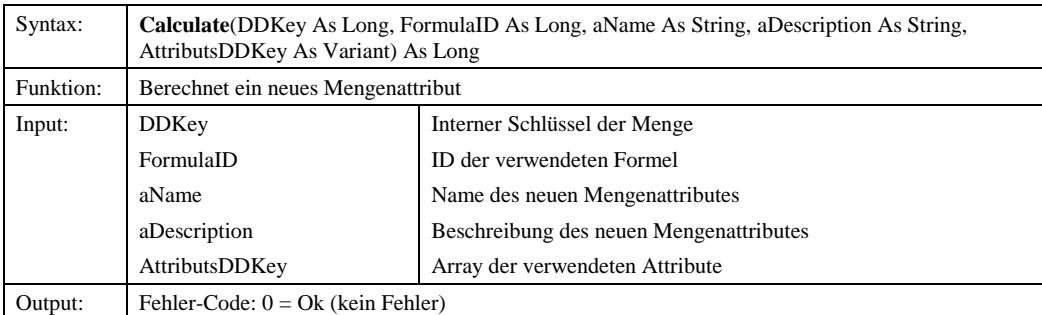

### *7.1.3.4.1.3 ChangeDescription*

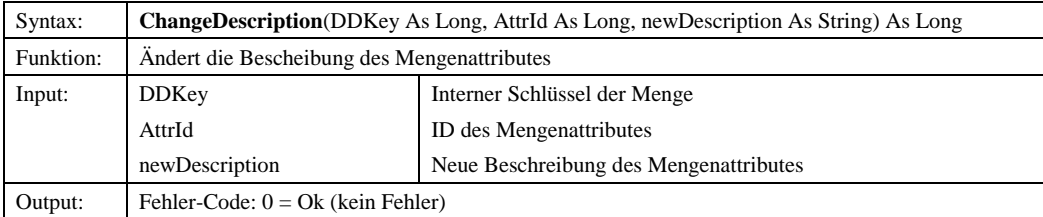

© Copyright ESRI Geoinformatik GmbH, 18.08.2016 *Semantic Data Dictionary* Seite 169/263

# *7.1.3.4.1.4 ChangeName*

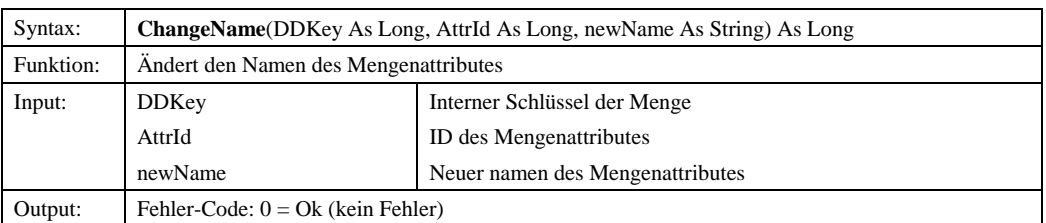

### *7.1.3.4.1.5 ChangePrivileges*

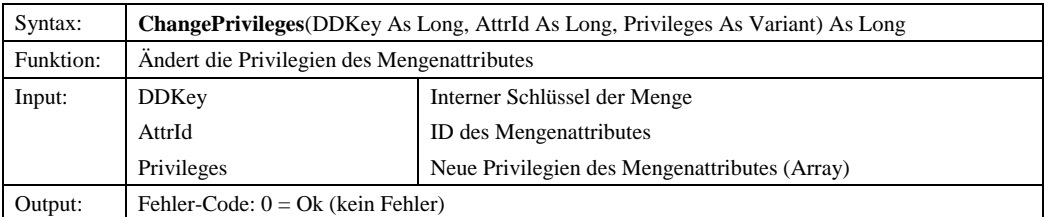

# *7.1.3.4.1.6 ChangeType*

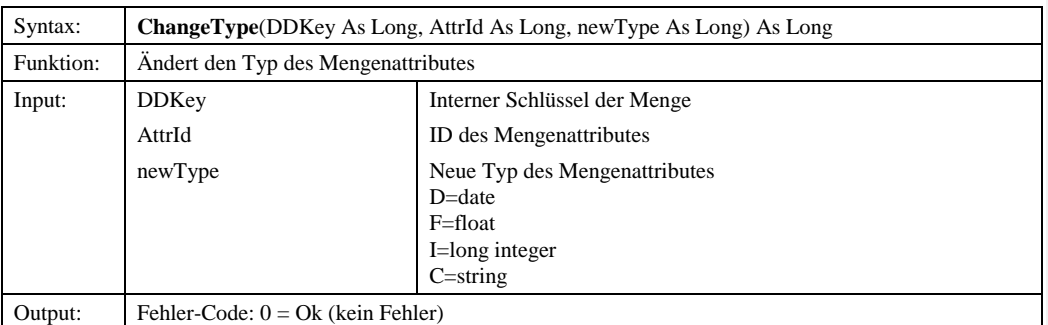

# *7.1.3.4.1.7 Copy*

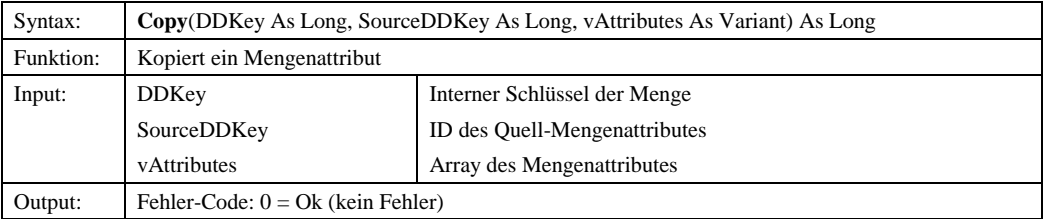

## *7.1.3.4.1.8 Delete*

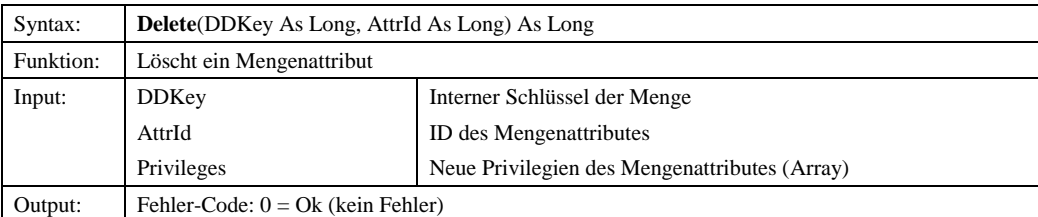

© Copyright ESRI Geoinformatik GmbH, 18.08.2016 *Semantic Data Dictionary* Seite 170/263

#### *7.1.3.4.1.9 GetAttributeContent*

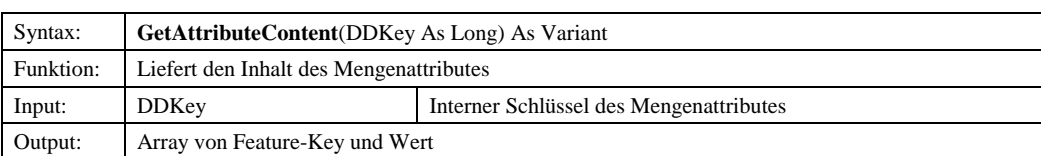

# *7.1.3.4.1.10 GetAttributes*

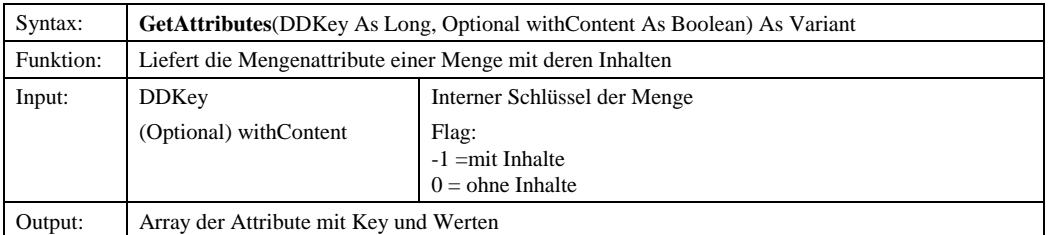

# *7.1.3.4.1.11 GetAttributesToID*

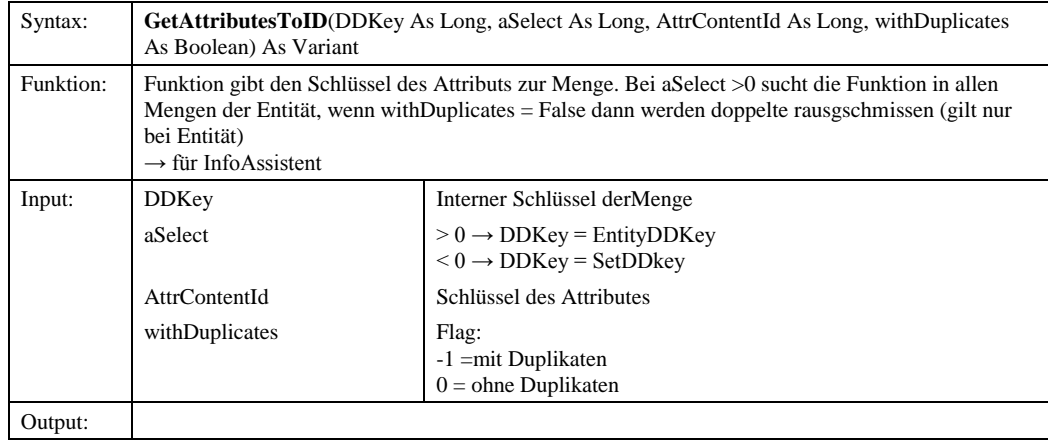

# *7.1.3.4.1.12 GetAverage*

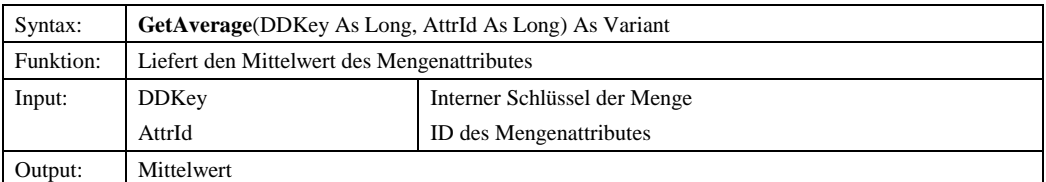

## *7.1.3.4.1.13 GetCount*

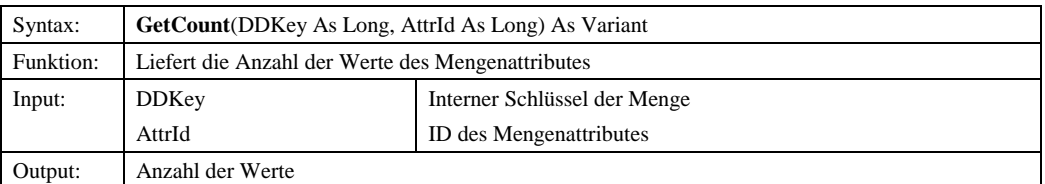

© Copyright ESRI Geoinformatik GmbH, 18.08.2016 *Semantic Data Dictionary* Seite 171/263

#### *7.1.3.4.1.14 GetCountNull*

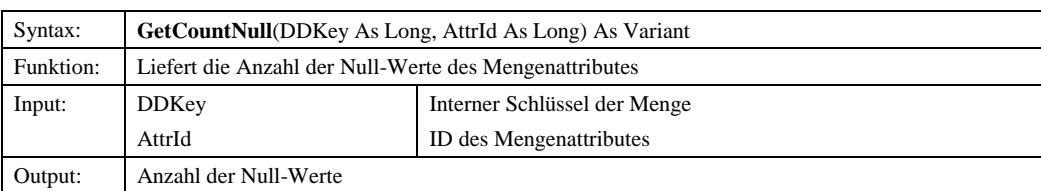

# *7.1.3.4.1.15 GetDescriptions*

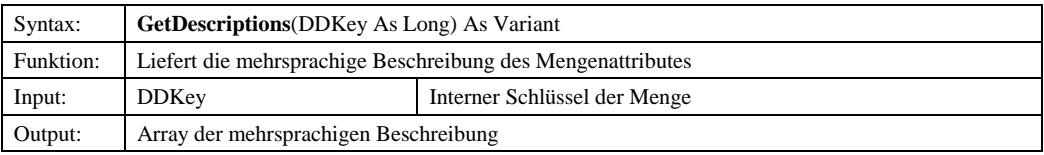

## *7.1.3.4.1.16 GetDistinctContent*

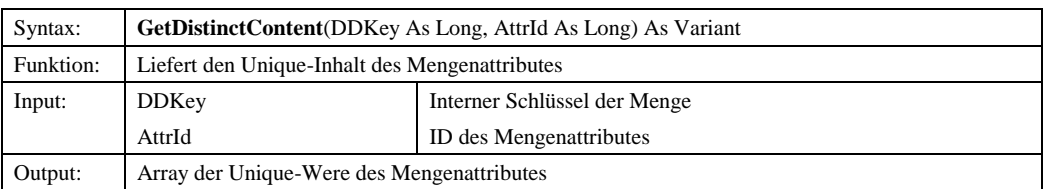

### *7.1.3.4.1.17 GetMinMax*

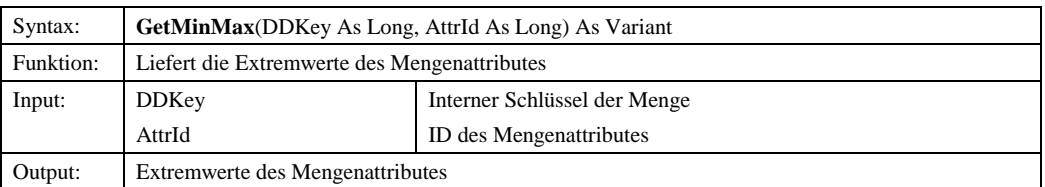

# *7.1.3.4.1.18 GetStddev*

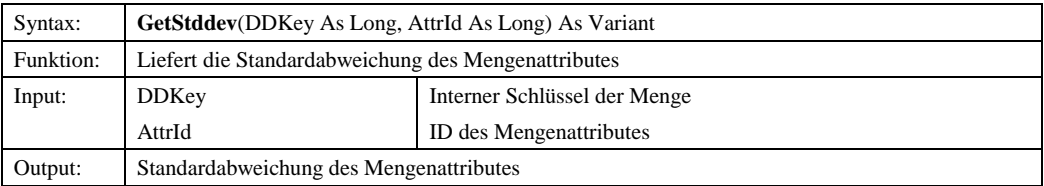

# *7.1.3.4.1.19 GetSum*

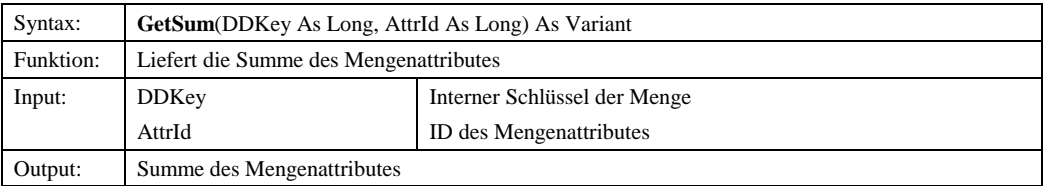

© Copyright ESRI Geoinformatik GmbH, 18.08.2016 *Semantic Data Dictionary* Seite 172/263

### *7.1.3.4.1.20 GetVariance*

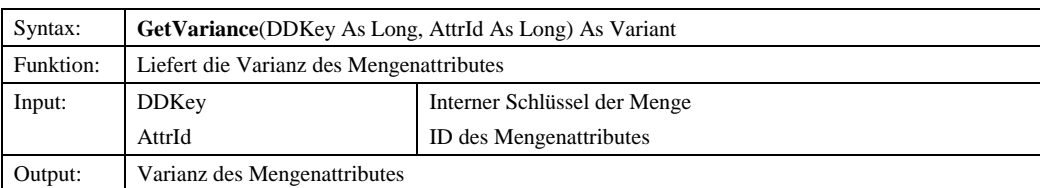

# *7.1.3.4.1.21 LastModification*

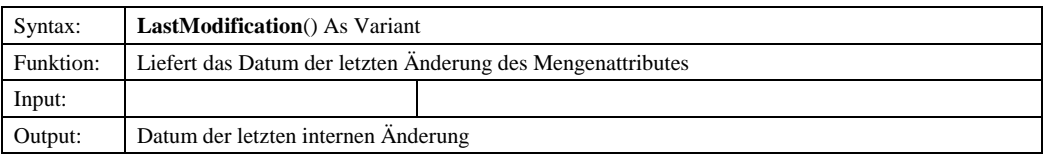

# *7.1.3.4.1.22 Privileges*

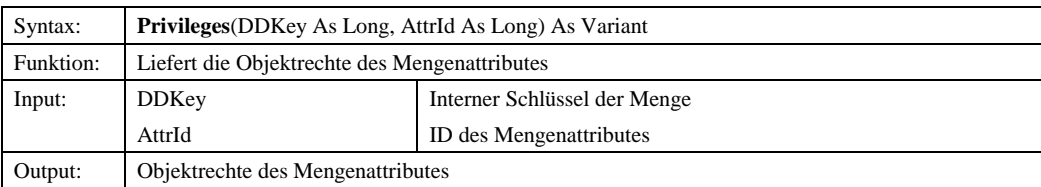

## *7.1.3.4.1.23 RemovePrivileges*

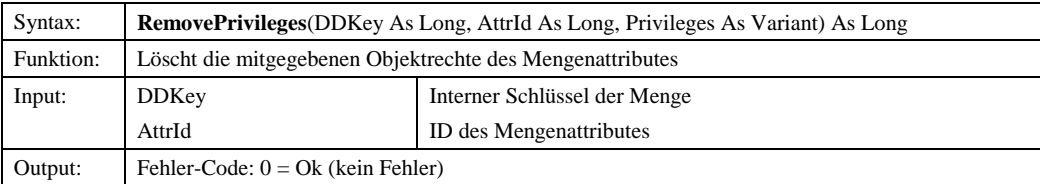

# *7.1.3.4.1.24 SaveDescriptions*

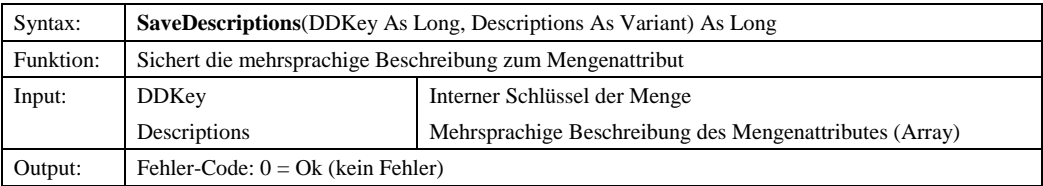

# *7.1.3.5 TreeNode*

7.1.3.5.1 Eigenschaften

# *7.1.3.5.1.1 Children*

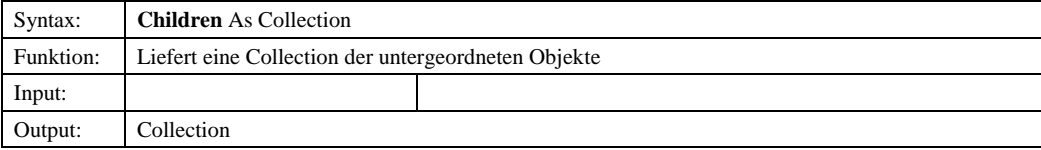

© Copyright ESRI Geoinformatik GmbH, 18.08.2016 *Semantic Data Dictionary* Seite 173/263

### *7.1.3.5.1.2 DDKey*

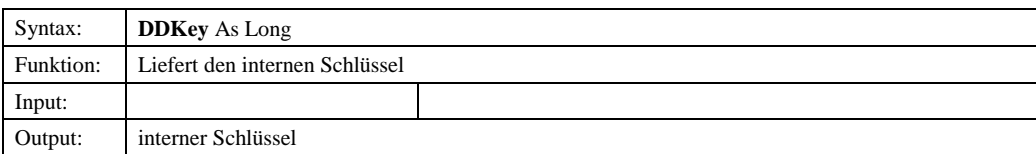

# *7.1.3.5.1.3 DDType*

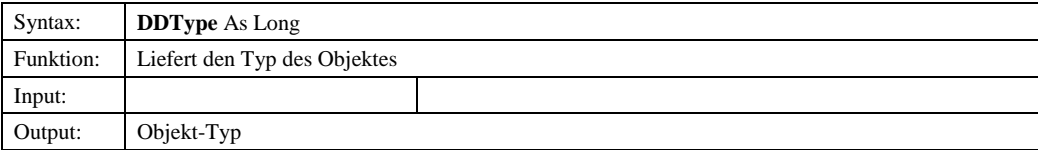

# *7.1.3.5.1.4 IsDynamicAdded*

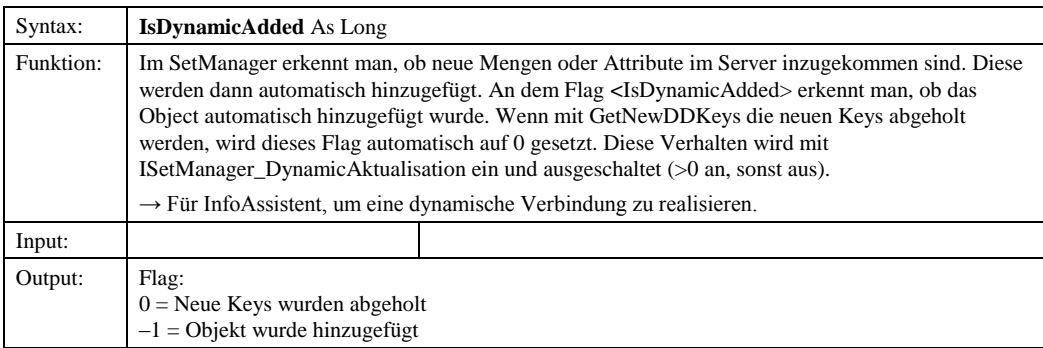

# *7.1.3.5.1.5 Name*

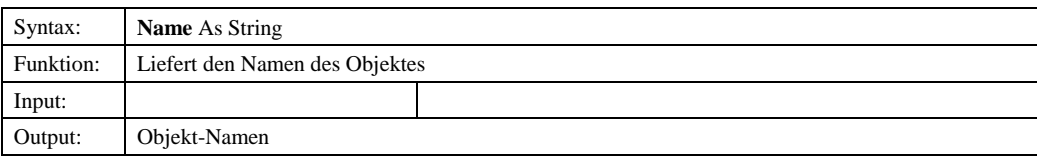

# *7.1.3.5.1.6 ParentDDKey*

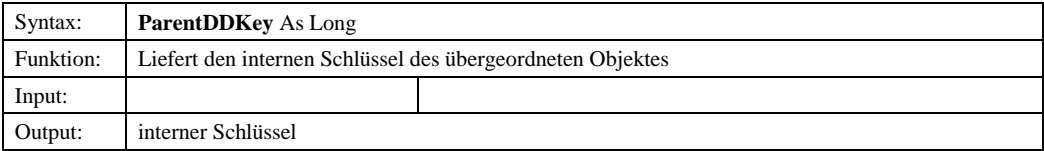

## *7.1.3.5.1.7 Valid*

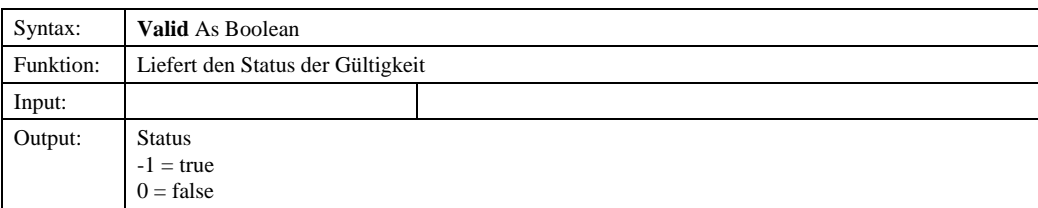

© Copyright ESRI Geoinformatik GmbH, 18.08.2016 *Semantic Data Dictionary* Seite 174/263

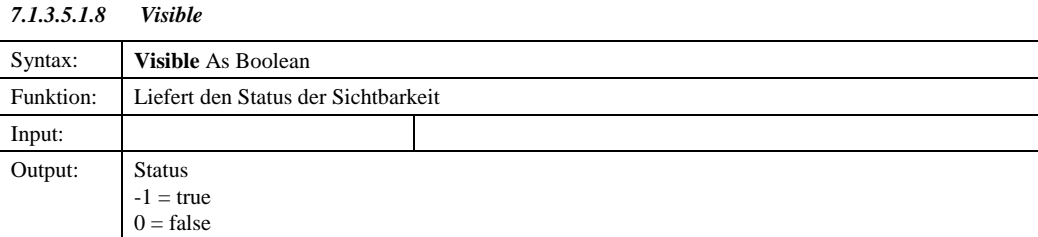

## *7.1.3.6 TypeId*

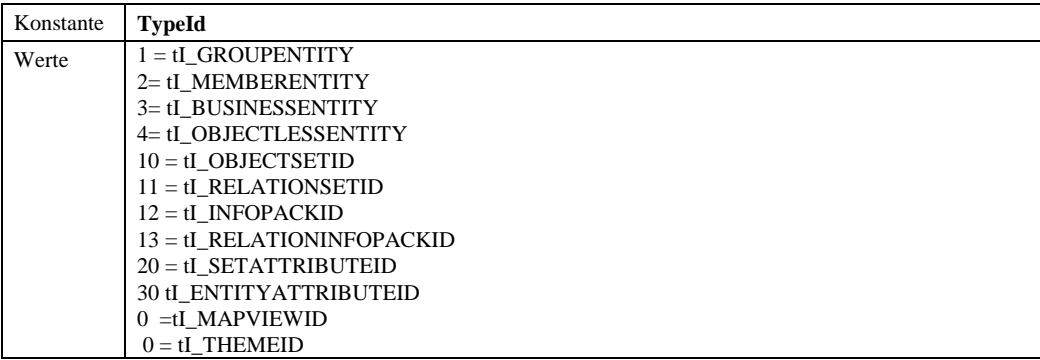

### *7.2 SetManager-Steuerelement*

Das SetManager-Steuerelement stellt die grafische Oberfläche der oben beschriebenen Bibliothek *SetManager* dar. In einer Baumstruktur werden die im SDD definierten Mengen verwaltet. Über ein Kontextmenü werden die jeweiligen Methoden bereitgestellt. Über Dialogfenster können die Eigenschaften vorhandener Objekte analysiert und verändert werden, neue Objekte definiert oder gelöscht werden.

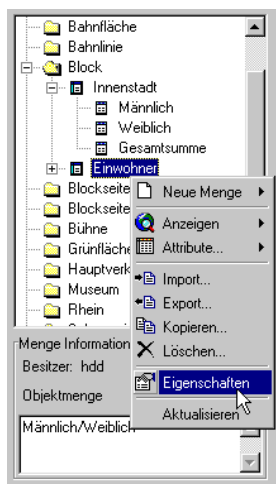

Abbildung 7.1: SetManager-Steuerelement

# 7.2.1 Abhängige Komponenten

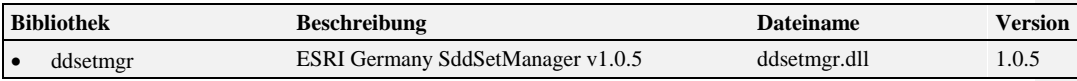

© Copyright ESRI Geoinformatik GmbH, 18.08.2016 *Semantic Data Dictionary* Seite 175/263

Komponenten für SDD-GeoAssistenten [SetManager](#page-153-0)

**Formatiert:** Nummerierung und

Aufzählungszeichen

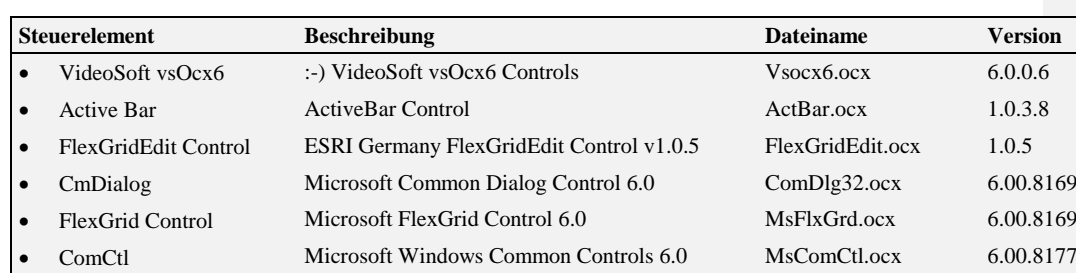

# 7.2.37.2.2 Komponentenbeschreibung

# *7.2.2.1 SetManagerControl*

7.2.2.1.1 Methoden

## *7.2.2.1.1.1 Clear*

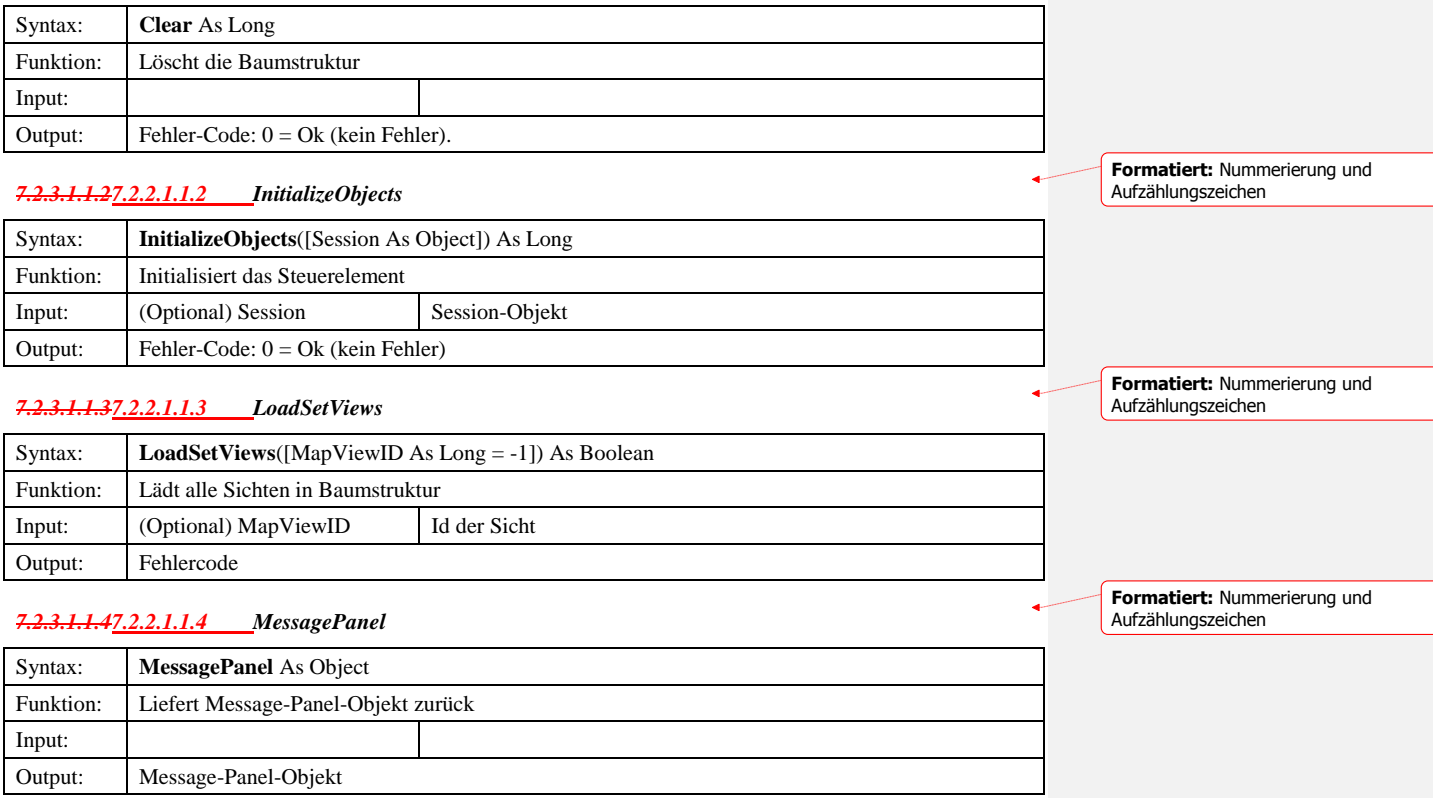

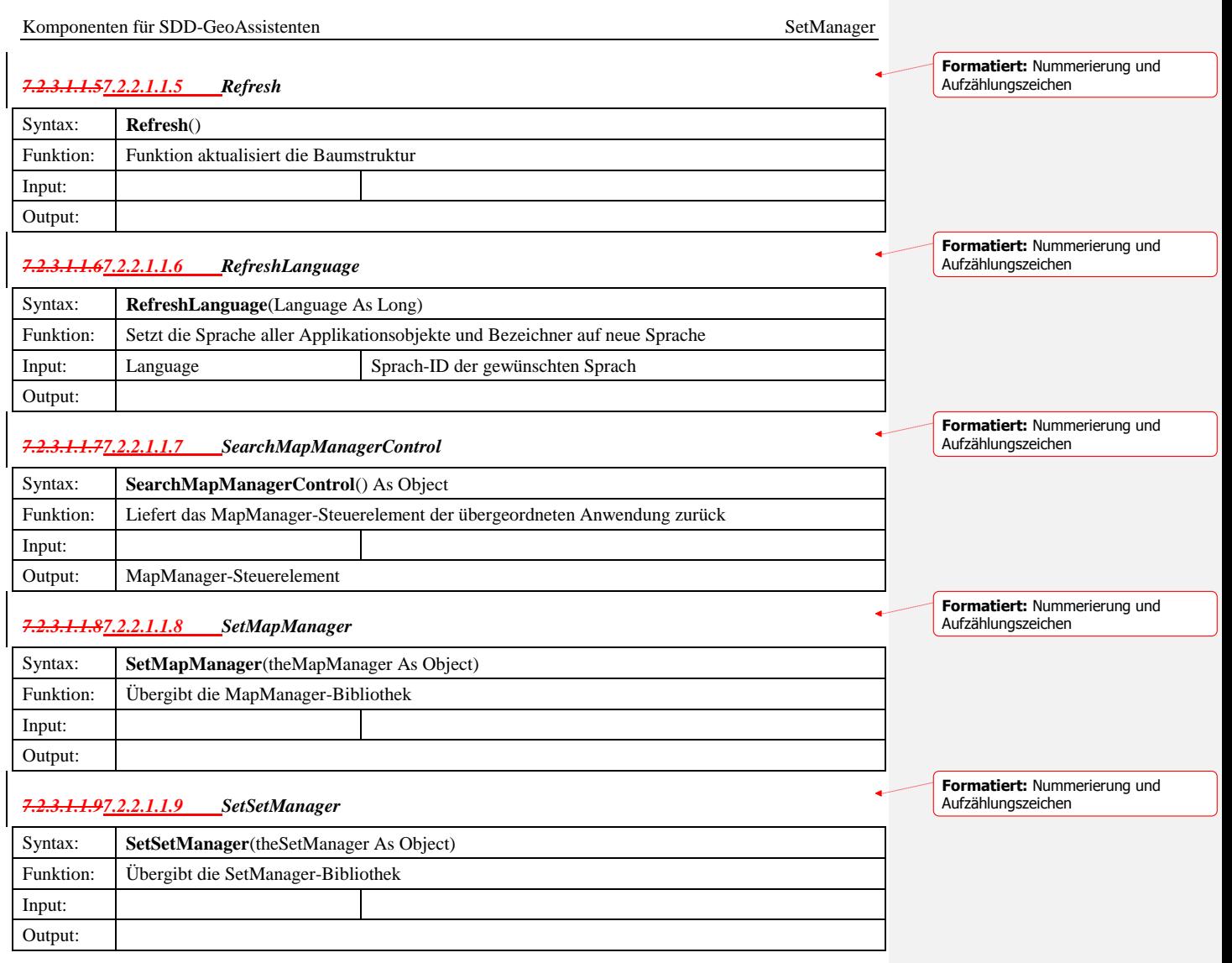

7.2.47.2.3 Sample

Voraussetzung für dieses Beispielprogramm ist ein Formular (Form1) mit einer MapObjekts2-Karte (Map1), mit einem MapManager-Steuerelement (MapManagerControl1), einem SetManager-Steuerelement (SetManagerControl1) und eine Stausleiste (StatusBar1).

```
Option Explicit
Private mSession As SDDLib.Session
Private mMMConnect As ddmapmgr.MMConnect
Private mMapManager As ddmapmgr.MapManager
Private mStyleCollection As SddStyleCollection.StyleCollection
Private mMapHandle As Long
Private Sub Form_Load()
 Dim ret As Long
      Dim oIMapManager As ddmapmgr.IMapManager
 ' Create the session object
 Set mSession = CreateObject("SDD.Session")
 ret = mSession.Connect("admin", "admin")
 If ret <> 1 Then
 MsgBox "Es konnte keine Verbindung zum Server hergestellt werden!"
            GoTo ErrorHandler
      Else
 mSession.LanguageId = 2
 End If
      ' Init Style Collection
 If Not mStyleCollection Is Nothing Then
 mStyleCollection.InitLibrary mSession.Session
      End If
      ' Init MapManager...
     Set mMMConnect = New ddmapmgr.MMConnect
      If Not mMMConnect Is Nothing Then
 Set mMapManager = mMMConnect.Connect(mSession, mStyleCollection)
 If mMapManager Is Nothing Then
                 GoTo ErrorHandler
            End If
 Else
 GoTo ErrorHandler
 End If
      ' Init MapManagerControl
 Set oIMapManager = mMapManager
 mMapHandle = oIMapManager.AddMap(Form1.Map1, 0)
 Set oIMapManager.MessagePanel = Form1.StatusBar1.Panels(1)
 Form1.MapManagerControl1.SetMapHandle mMapHandle
 Form1.MapManagerControl1.SetMapManager mMapManager
 Form1.MapManagerControl1.LoadMapViews
      ' Init SetManagerControl
 Form1.SetManagerControl1.InitializeObjects mSession
 Set Form1.SetManagerControl1.MessagePanel = Form1.StatusBar1.Panels(1)
 ' Handshake der Controls ...
 Form1.MapManagerControl1.SetSetManager Form1.SetManagerControl1

ErrorHandler:
End Sub
```
Abbildung 7.2: Initialisierung des SetManager-Steuerelementes

© Copyright ESRI Geoinformatik GmbH, 18.08.2016 *Semantic Data Dictionary* Seite 178/263

**Formatiert:** Nummerierung und Aufzählungszeichen

# <span id="page-178-0"></span>**8 QueryManager**

Der QueryManager ist unterteilt in eine DLL-Komponente (Bibliothek) und eine OCX-Komponente (Steuerelement). Die DLL-Komponente stellt ein vereinfachtes Interface zu SDD für die Anwendungsprogrammierung zur Verfügung. Die OCX-Komponente ist das Interface (GUI) zum Anwender.

# *8.1 QueryManager-Bibliothek*

# 8.1.1 Abhängige Komponenten

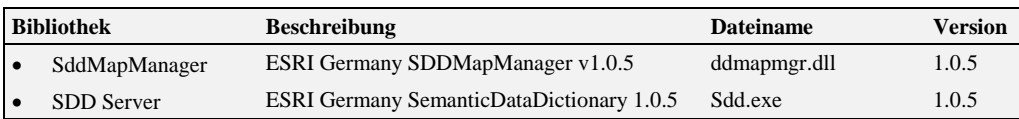

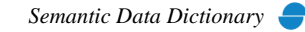

# 8.1.2 Objekt-Diagramm

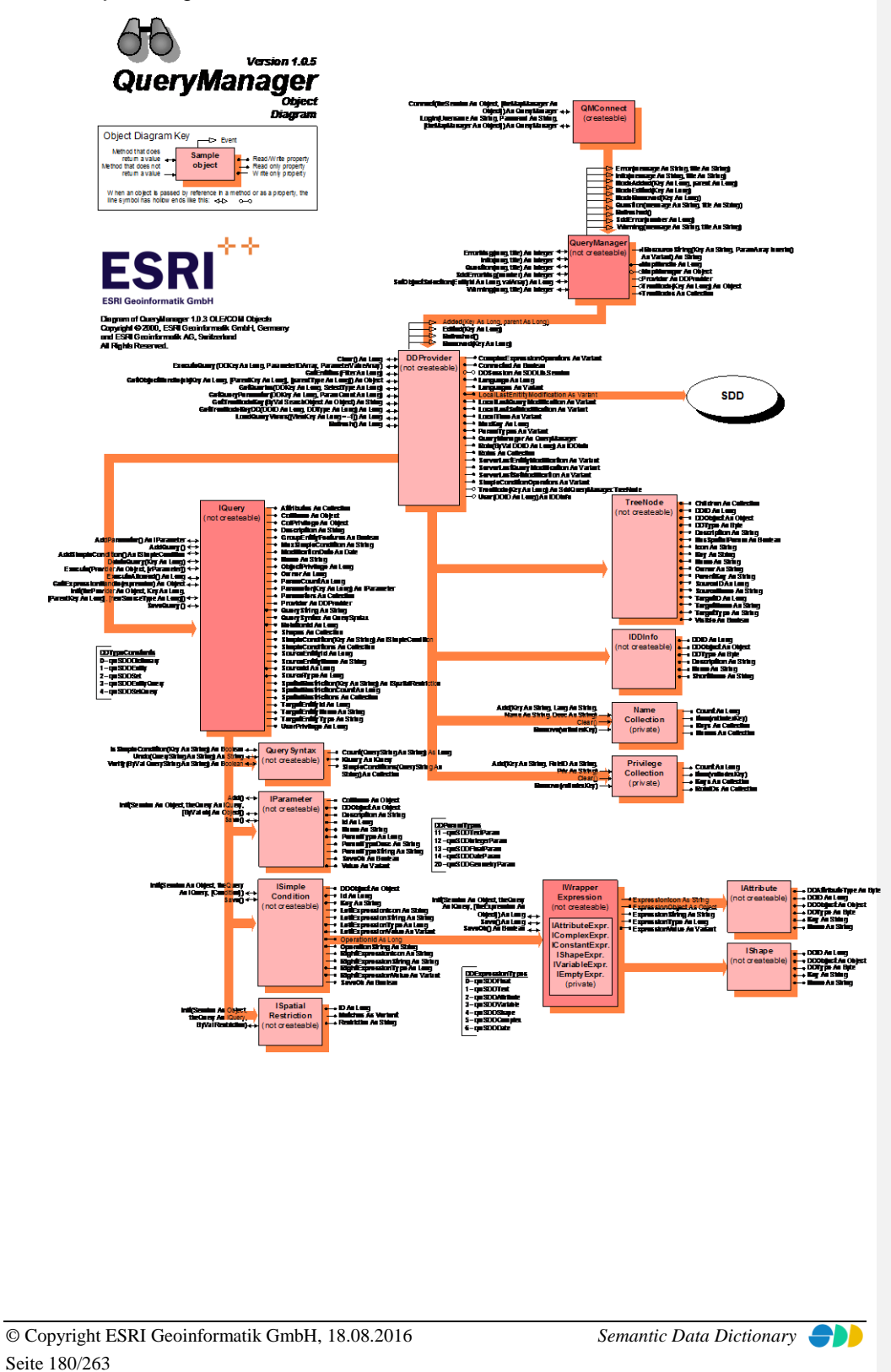
# 8.1.3 Komponentenbeschreibung

# *8.1.3.1 QMConnect*

8.1.3.1.1 Methoden

## *8.1.3.1.1.1 Connect*

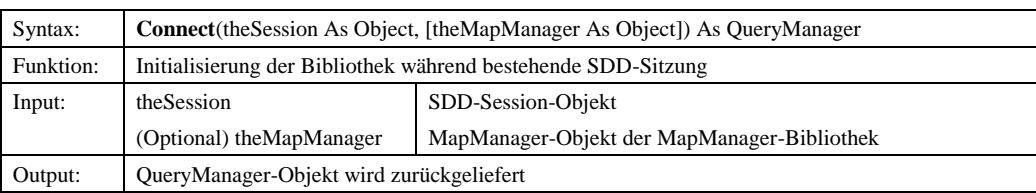

# *8.1.3.1.1.2 Login*

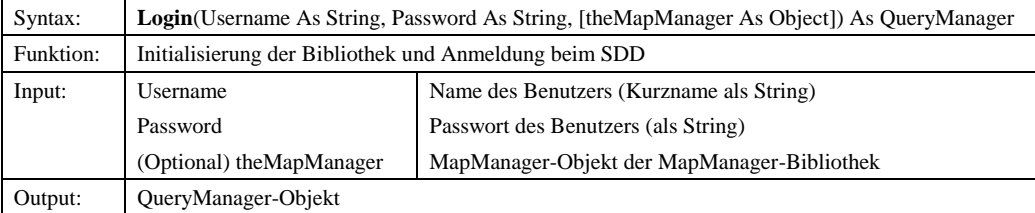

# *8.1.3.2 QueryManager*

## 8.1.3.2.1 Ereignisse

### *8.1.3.2.1.1 Error*

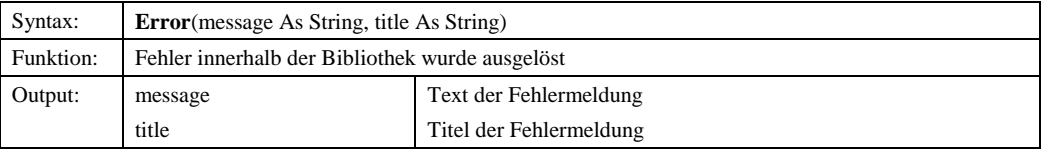

## *8.1.3.2.1.2 Info*

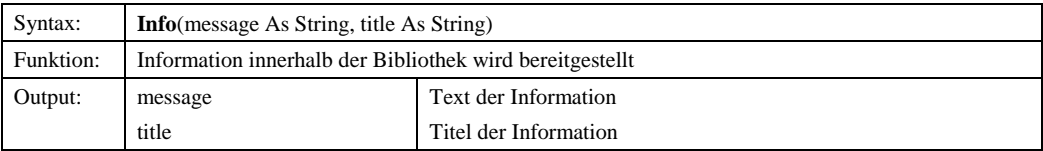

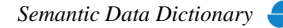

## *8.1.3.2.1.3 NodeAdded*

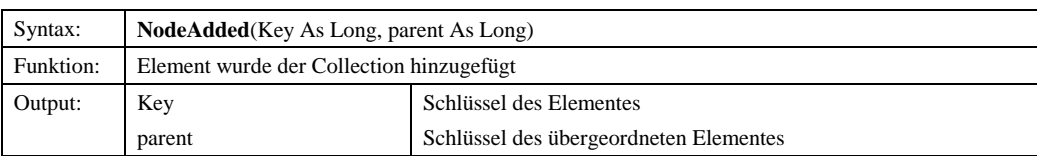

### *8.1.3.2.1.4 NodeEdited*

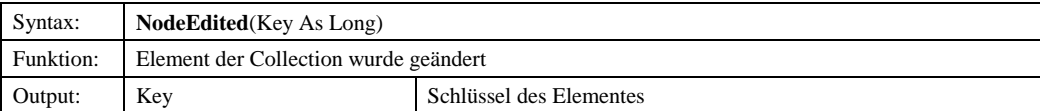

### *8.1.3.2.1.5 NodeRemoved*

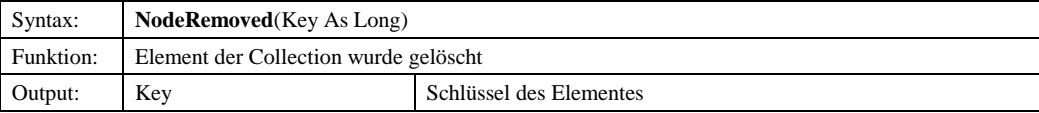

## *8.1.3.2.1.6 Question*

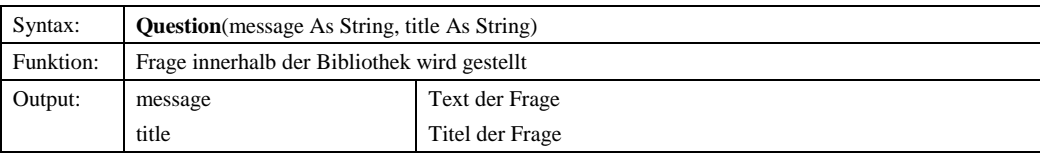

# *8.1.3.2.1.7 Refreshed*

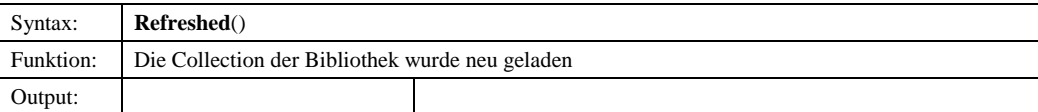

### *8.1.3.2.1.8 SddError*

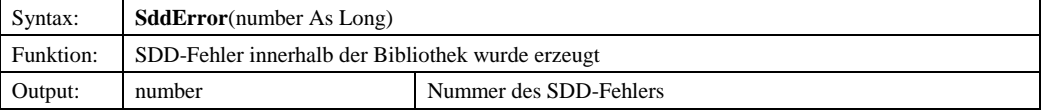

# *8.1.3.2.1.9 Warning*

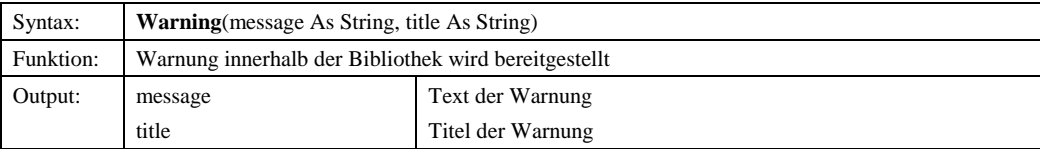

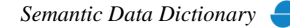

## 8.1.3.2.2 Methoden

### *8.1.3.2.2.1 ErrorMsg*

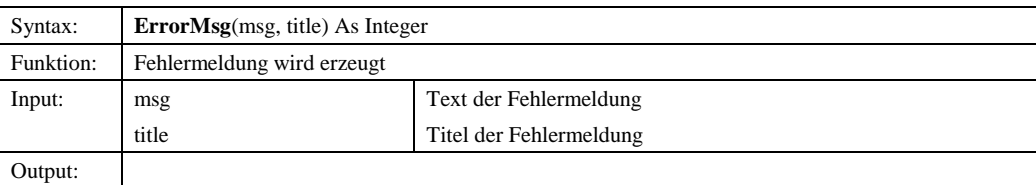

# *8.1.3.2.2.2 Info*

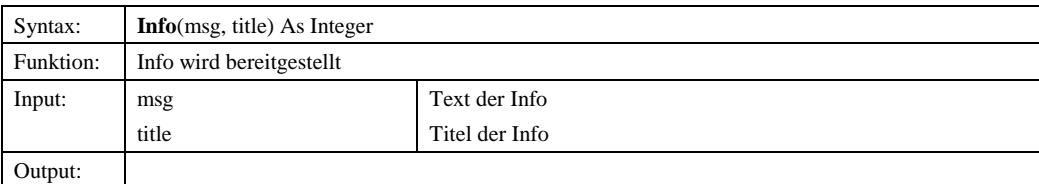

# *8.1.3.2.2.3 Question*

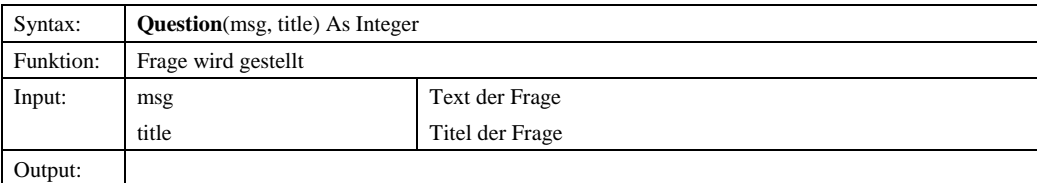

## *8.1.3.2.2.4 SddErrorMsg*

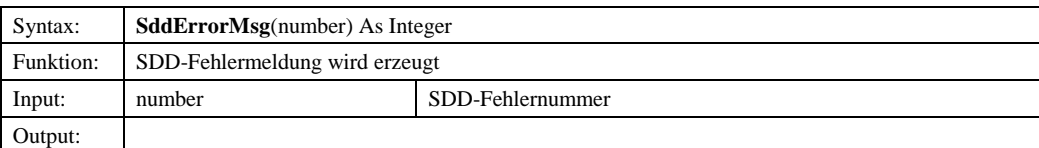

# *8.1.3.2.2.5 SetObjectSelection*

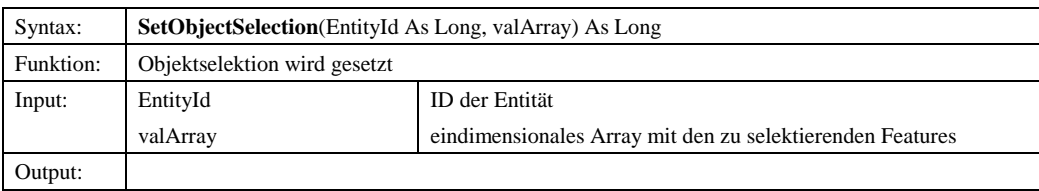

# *8.1.3.2.2.6 Warning*

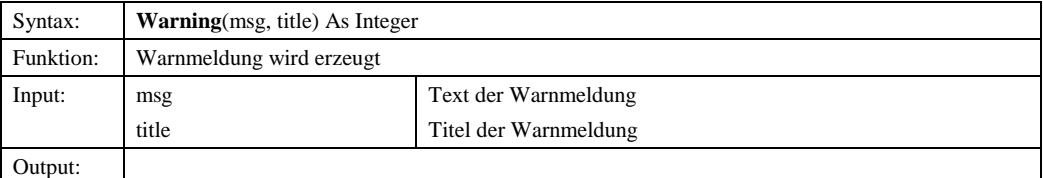

© Copyright ESRI Geoinformatik GmbH, 18.08.2016 *Semantic Data Dictionary* Seite 183/263

# 8.1.3.2.3 Eigenschaften

#### *8.1.3.2.3.1 IResourceString*

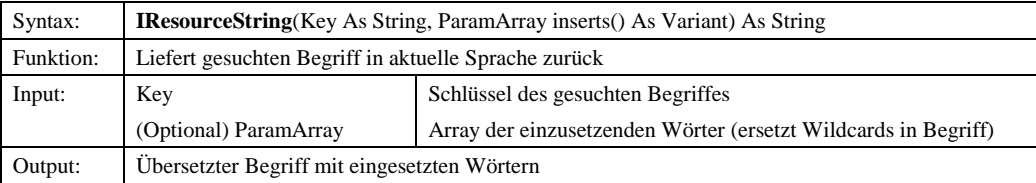

# *8.1.3.2.3.2 MapHandle*

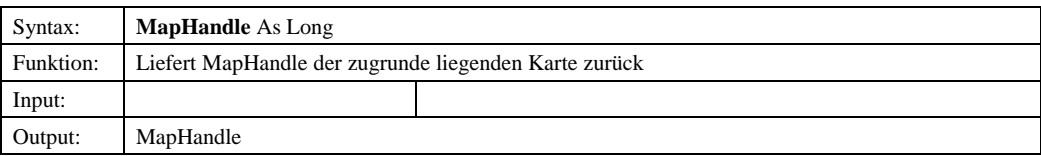

#### *8.1.3.2.3.3 MapManager*

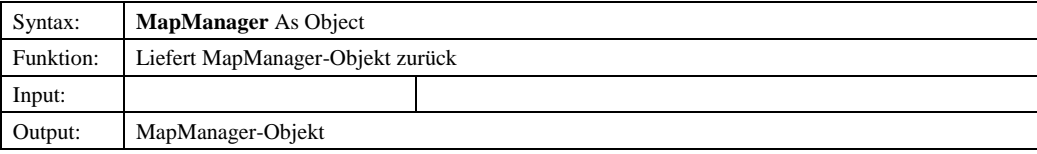

# *8.1.3.2.3.4 Provider*

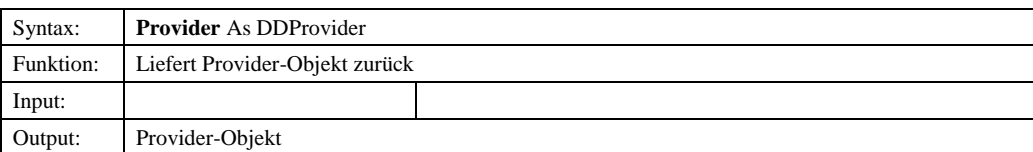

#### *8.1.3.2.3.5 TreeNode*

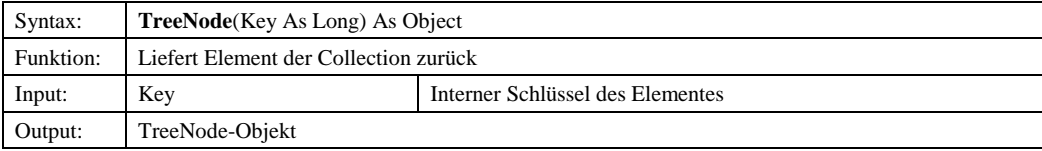

## *8.1.3.2.3.6 TreeNodes*

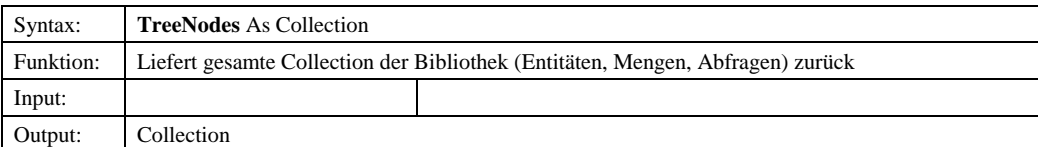

© Copyright ESRI Geoinformatik GmbH, 18.08.2016 *Semantic Data Dictionary* Seite 184/263

# *8.1.3.3 DDProvider*

## 8.1.3.3.1 Ereignisse

## *8.1.3.3.1.1 Added*

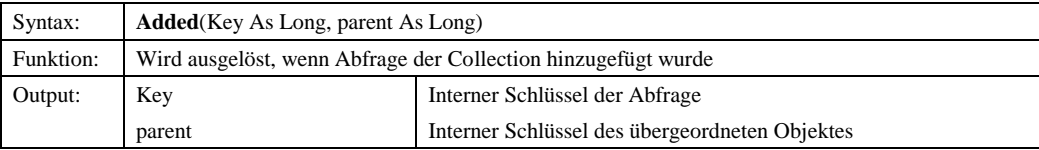

# *8.1.3.3.1.2 Edited*

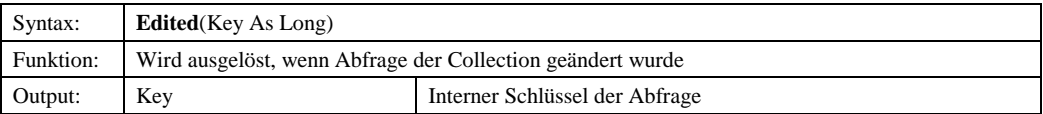

## *8.1.3.3.1.3 Refreshed*

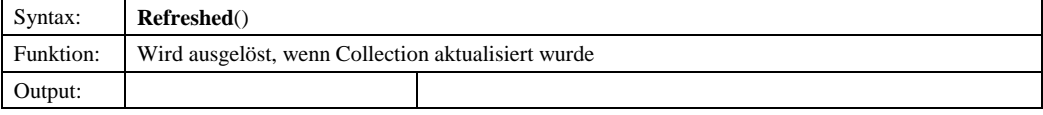

## *8.1.3.3.1.4 Removed*

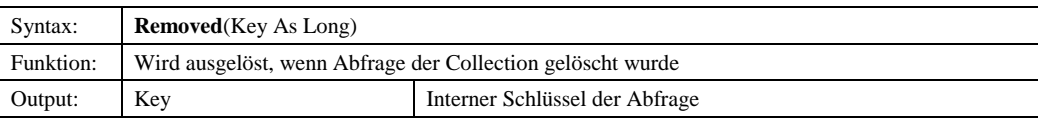

## 8.1.3.3.2 Methoden

# *8.1.3.3.2.1 Clear*

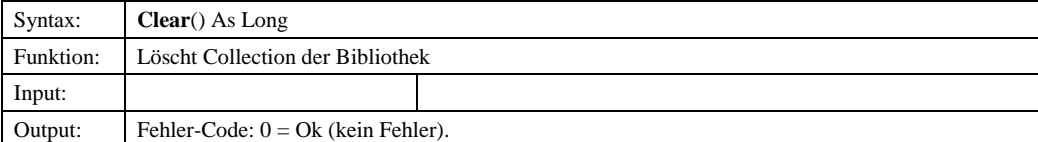

# *8.1.3.3.2.2 ExecuteQuery*

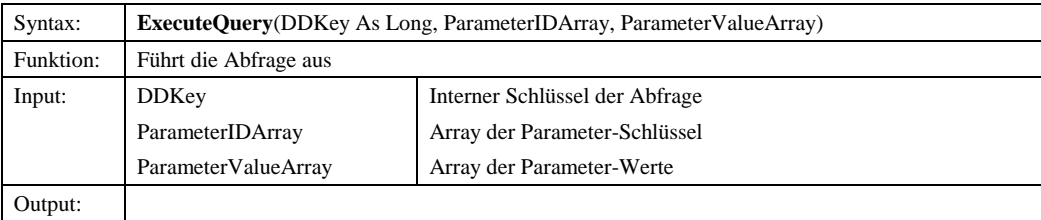

© Copyright ESRI Geoinformatik GmbH, 18.08.2016 *Semantic Data Dictionary* Seite 185/263

## *8.1.3.3.2.3 GetEntities*

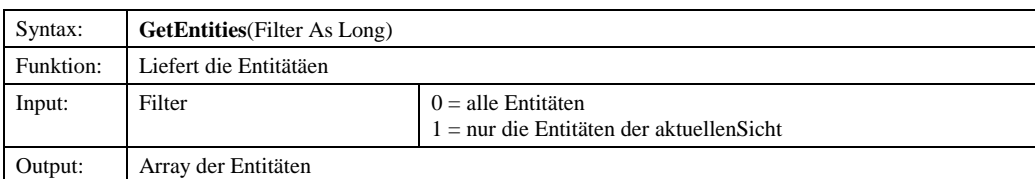

# *8.1.3.3.2.4 GetIObjectHandle*

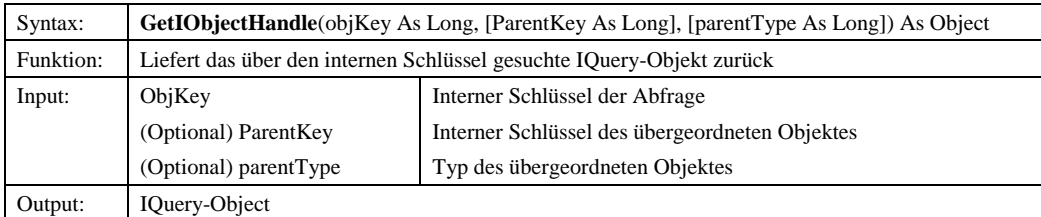

# *8.1.3.3.2.5 GetQueries*

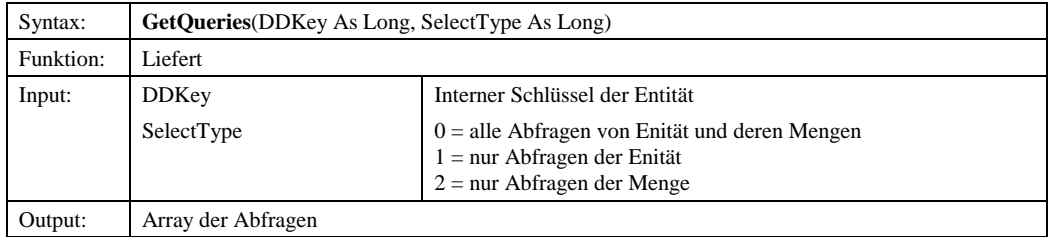

## *8.1.3.3.2.6 GetQueryParameter*

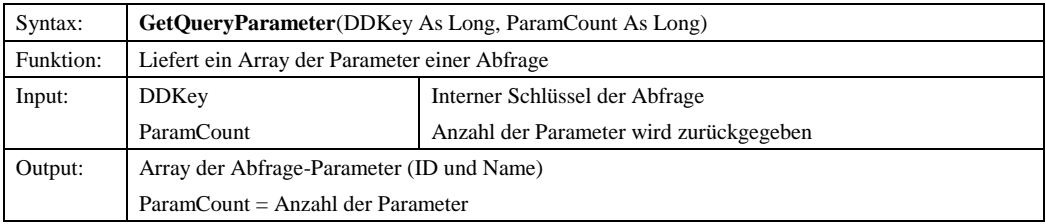

## *8.1.3.3.2.7 GetTreeNodeKey*

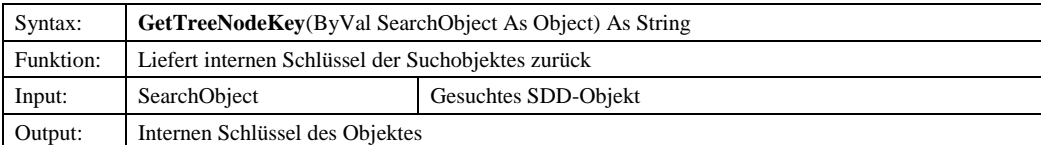

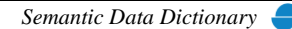

## Komponenten für SDD-GeoAssistenten [QueryManager](#page-178-0)

# *8.1.3.3.2.8 GetTreeNodeKeyDD*

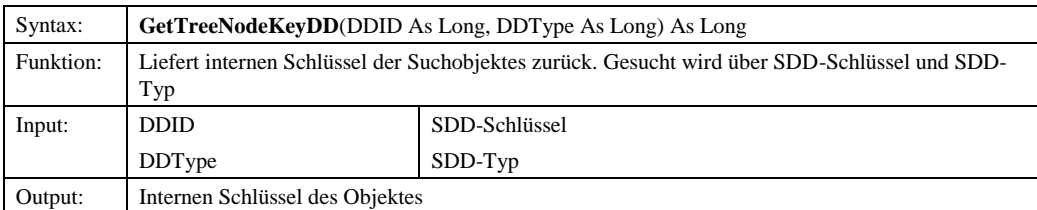

#### *8.1.3.3.2.9 LoadQueryViews*

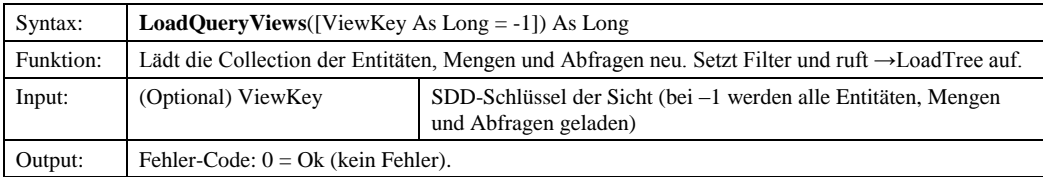

## *8.1.3.3.2.128.1.3.3.2.10 Refresh*

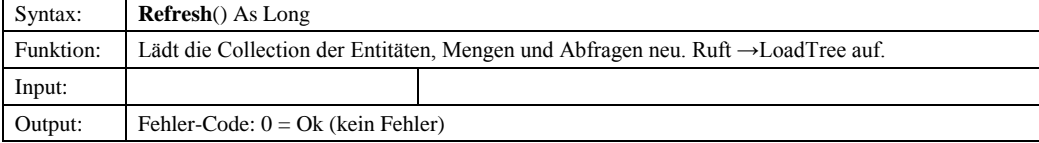

## 8.1.3.3.3 Eigenschaften

## *8.1.3.3.3.1 ComplexExpressionOperators*

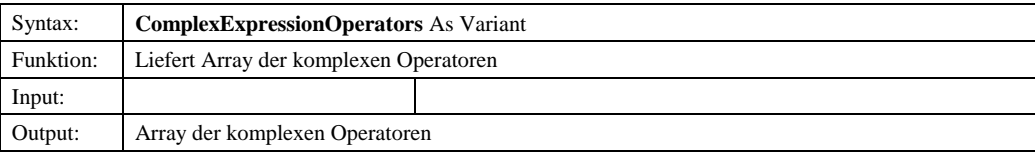

### *8.1.3.3.3.2 Connected*

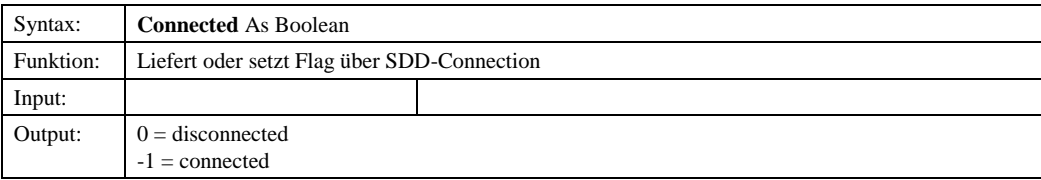

### *8.1.3.3.3.3 DDSession*

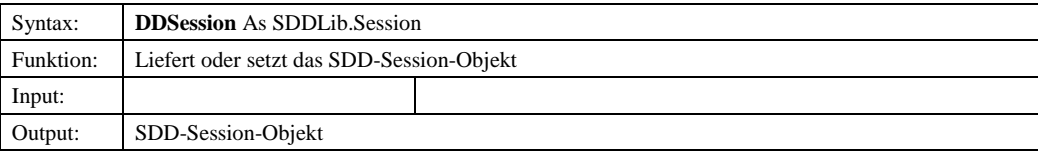

© Copyright ESRI Geoinformatik GmbH, 18.08.2016 *Semantic Data Dictionary* Seite 187/263

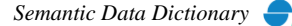

**Formatiert:** Nummerierung und Aufzählungszeichen

# *8.1.3.3.3.4 Language*

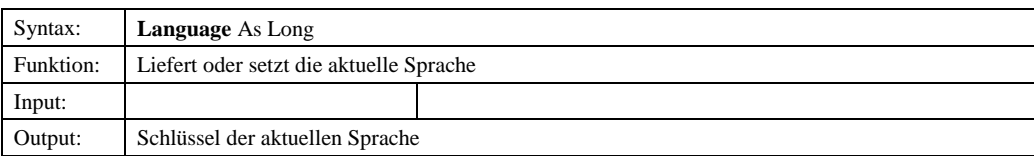

# *8.1.3.3.3.5 Languages*

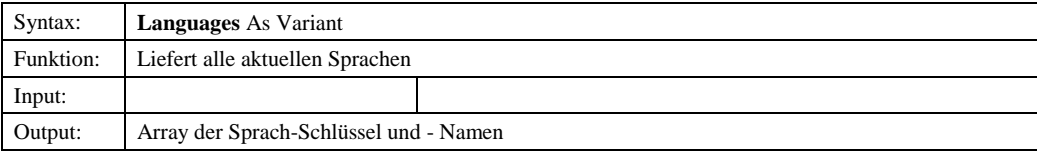

## *8.1.3.3.3.6 LocalLastEnitityModification*

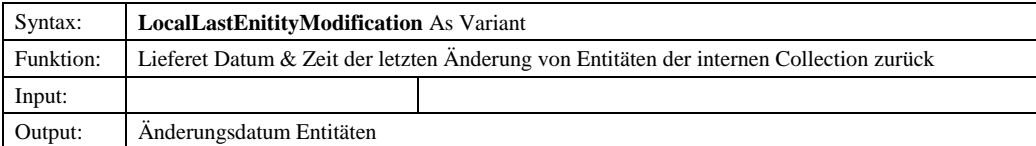

#### *8.1.3.3.3.7 LocalLastQueryModification*

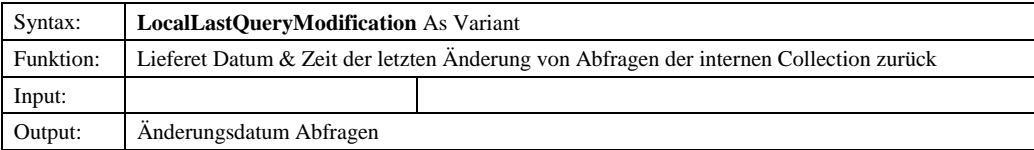

# *8.1.3.3.3.8 LocalLastSetModification*

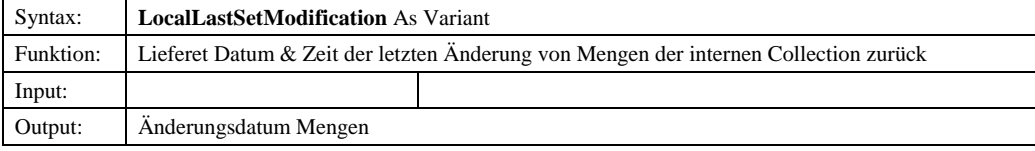

### *8.1.3.3.3.9 LocalTime*

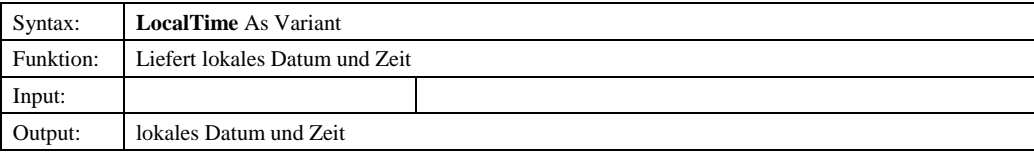

## *8.1.3.3.3.10 MaxKey*

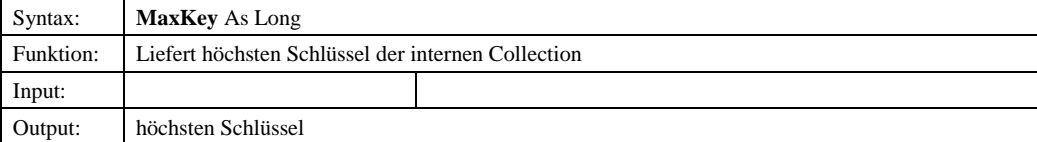

© Copyright ESRI Geoinformatik GmbH, 18.08.2016 *Semantic Data Dictionary* Seite 188/263

# *8.1.3.3.3.11 ParamTypes*

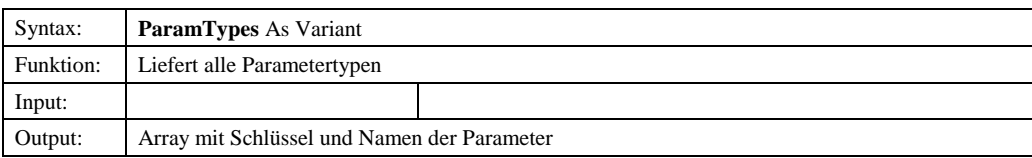

## *8.1.3.3.3.12 QueryManager*

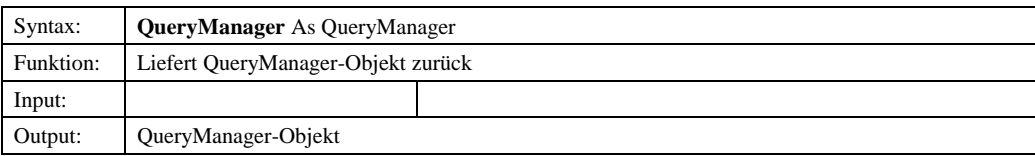

# *8.1.3.3.3.13 Role*

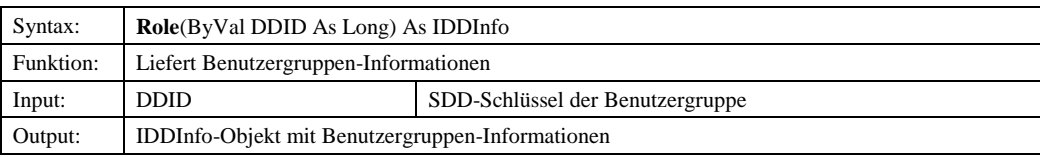

## *8.1.3.3.3.14 Roles*

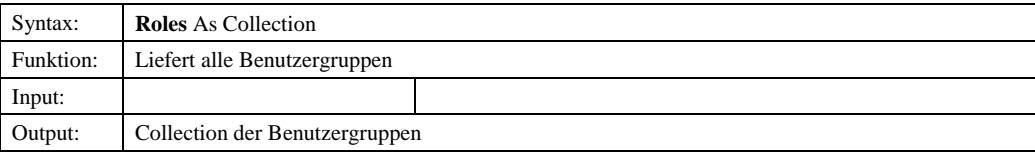

# *8.1.3.3.3.15 ServerLastEntityModification*

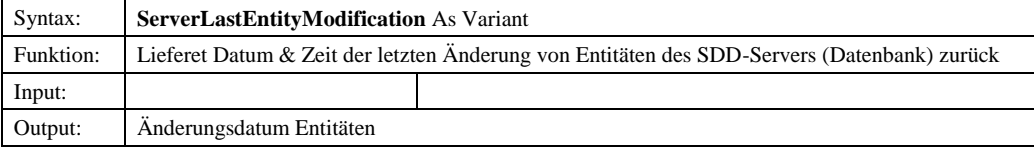

## *8.1.3.3.3.16 ServerLastQueryModification*

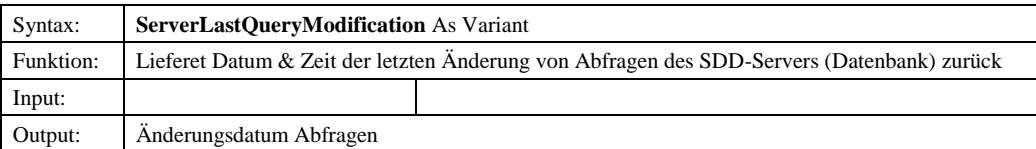

## *8.1.3.3.3.17 ServerLastSetModification*

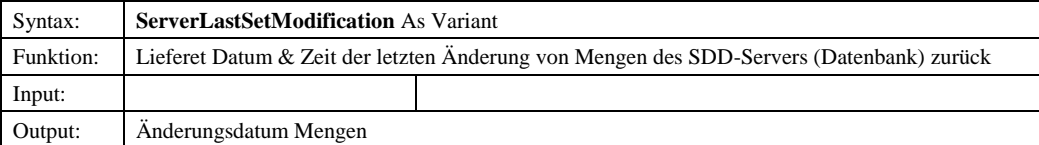

© Copyright ESRI Geoinformatik GmbH, 18.08.2016 *Semantic Data Dictionary* Seite 189/263

# *8.1.3.3.3.18 SimpleConditonOperators*

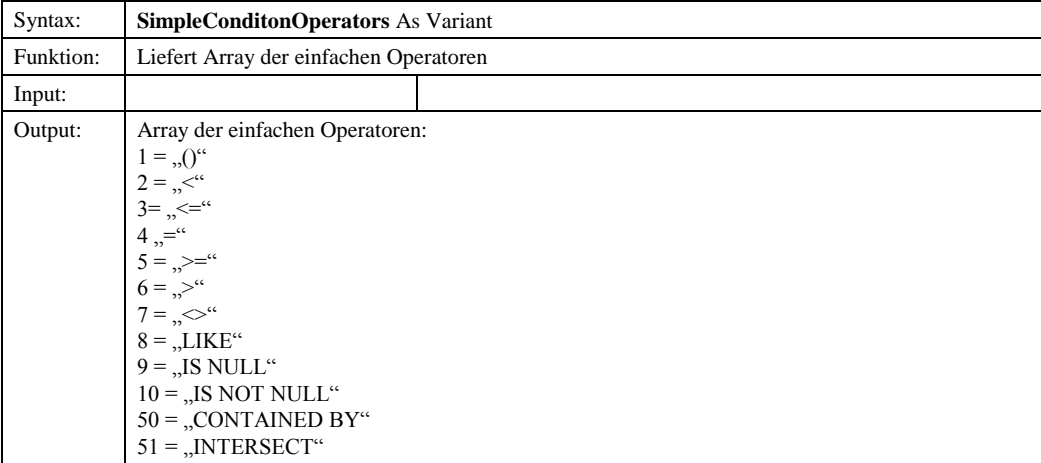

## *8.1.3.3.3.19 TreeNode*

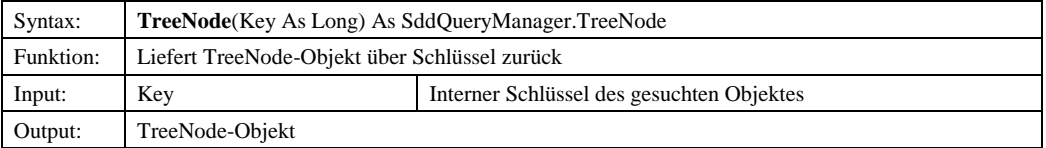

## *8.1.3.3.3.20 User*

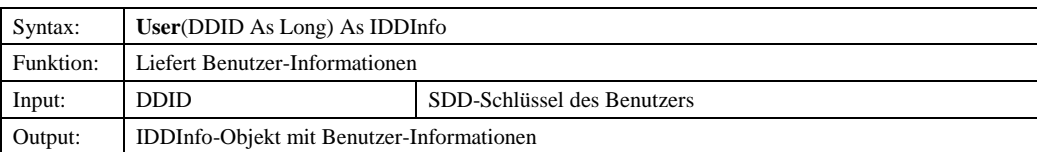

# *8.1.3.4 IQuery*

## 8.1.3.4.1 Methoden

# *8.1.3.4.1.1 AddParameter*

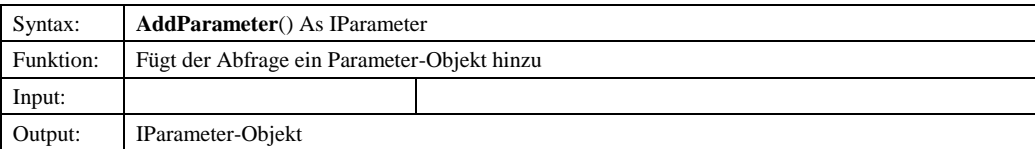

## *8.1.3.4.1.2 AddQuery*

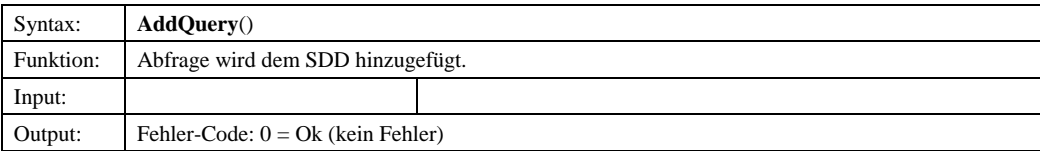

© Copyright ESRI Geoinformatik GmbH, 18.08.2016 *Semantic Data Dictionary* Seite 190/263

# *8.1.3.4.1.3 AddSimpleCondition*

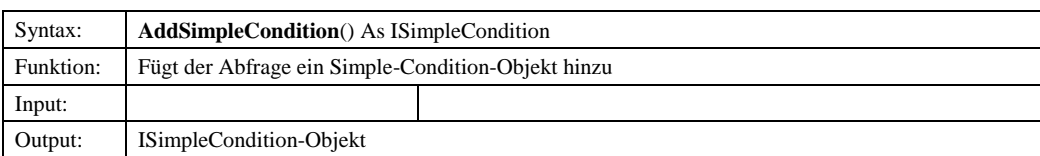

# *8.1.3.4.1.4 DeleteQuery*

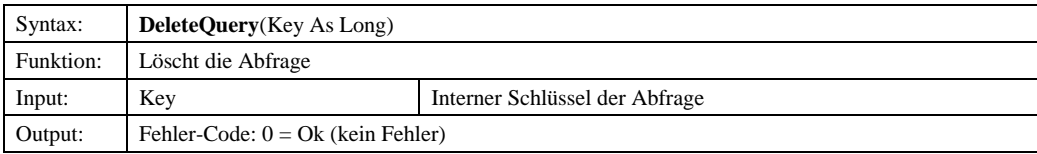

# *8.1.3.4.1.5 Execute*

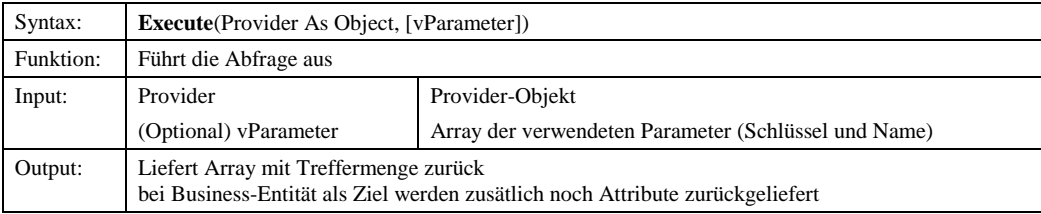

## *8.1.3.4.1.6 ExecuteAllowed*

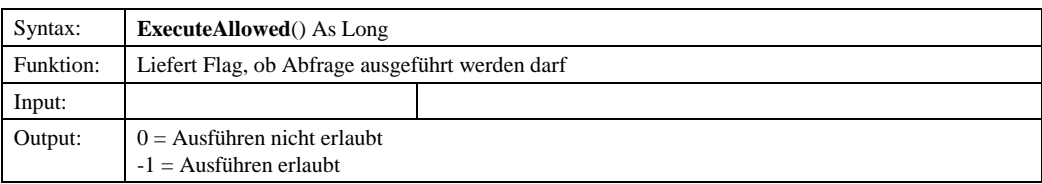

# *8.1.3.4.1.7 GetIExpressionHandle*

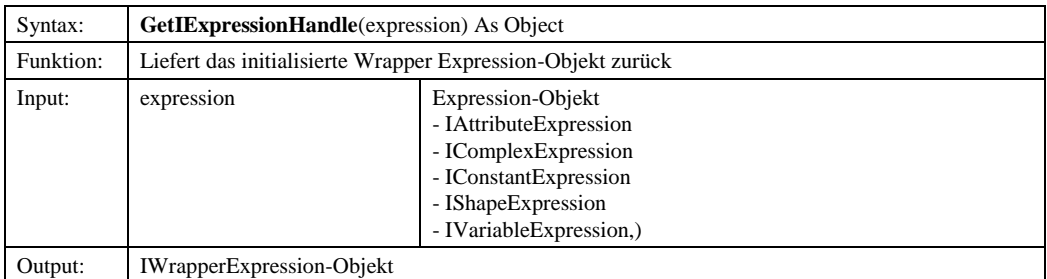

Komponenten für SDD-GeoAssistenten

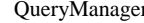

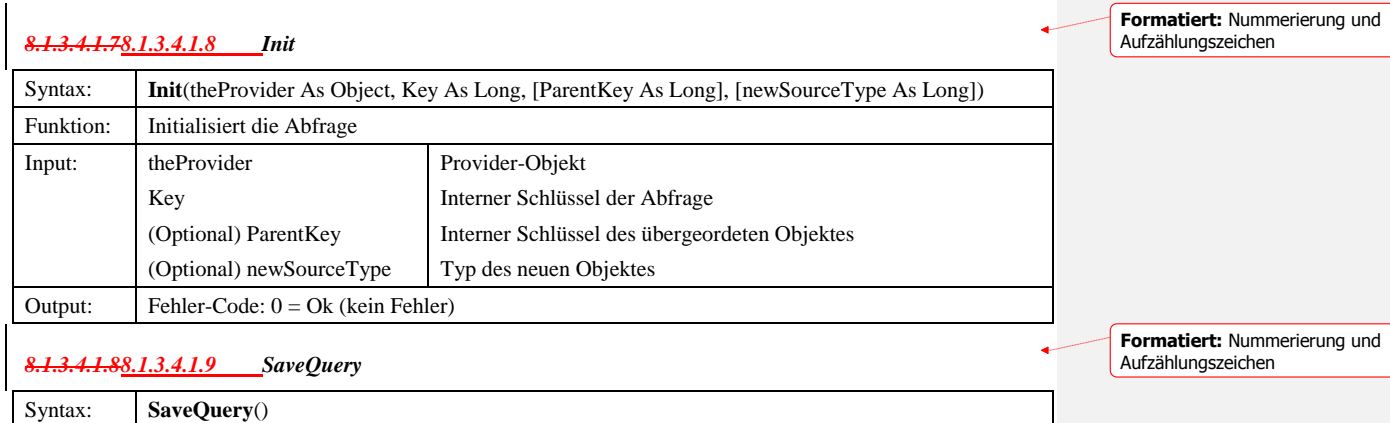

Input:

# 8.1.3.4.2 Eigenschaften

Funktion: Speichert die Abfrage

Output: Fehler-Code:  $0 = Ok$  (kein Fehler)

# *8.1.3.4.2.1 Attributes*

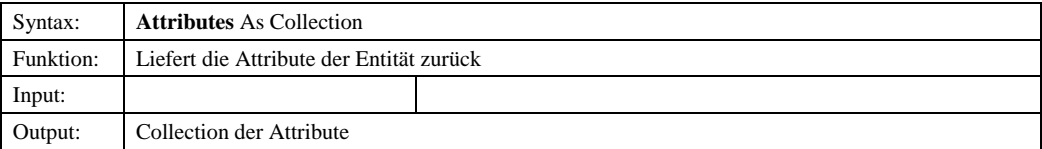

## *8.1.3.4.2.2 ColName*

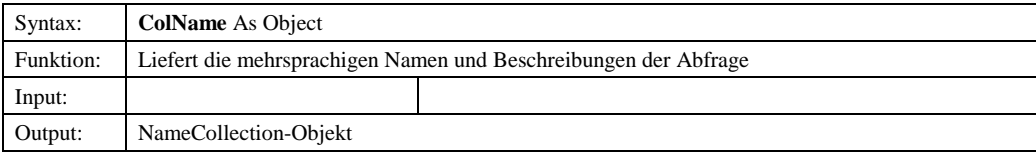

## *8.1.3.4.2.3 ColPrivilege*

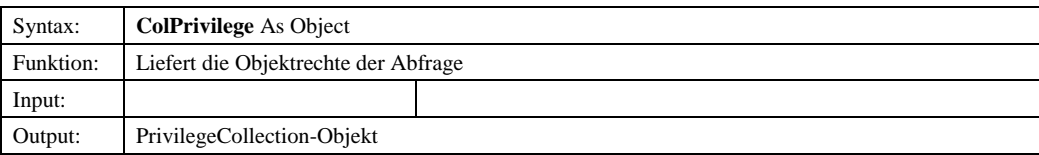

# *8.1.3.4.2.4 Description*

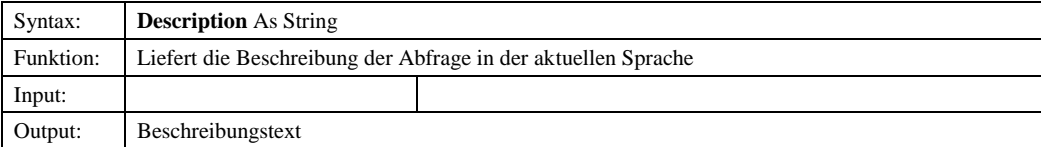

© Copyright ESRI Geoinformatik GmbH, 18.08.2016 *Semantic Data Dictionary* Seite 192/263

# *8.1.3.4.2.5 GroupEntityFeatures*

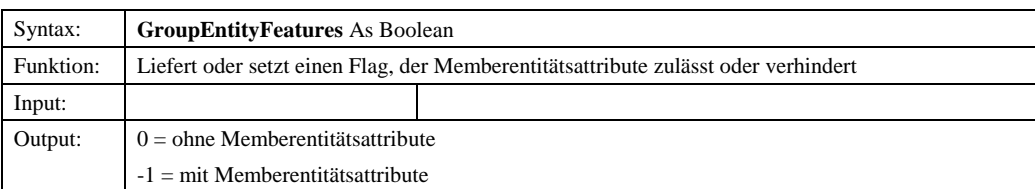

## *8.1.3.4.2.6 MaxSimpleCondition*

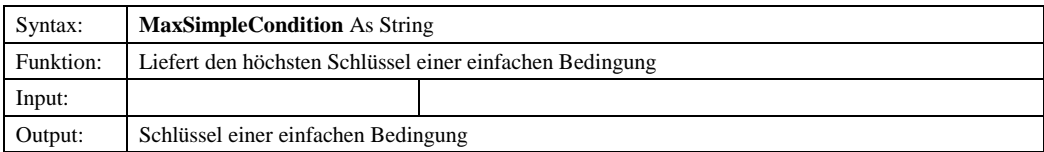

## *8.1.3.4.2.7 ModificationDate*

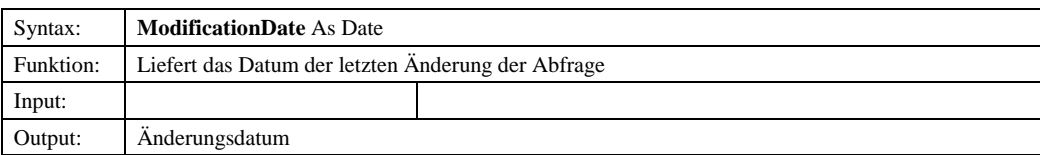

## *8.1.3.4.2.8 Name*

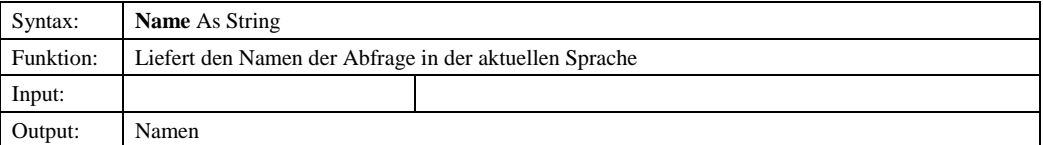

## *8.1.3.4.2.9 ObjectPrivilege*

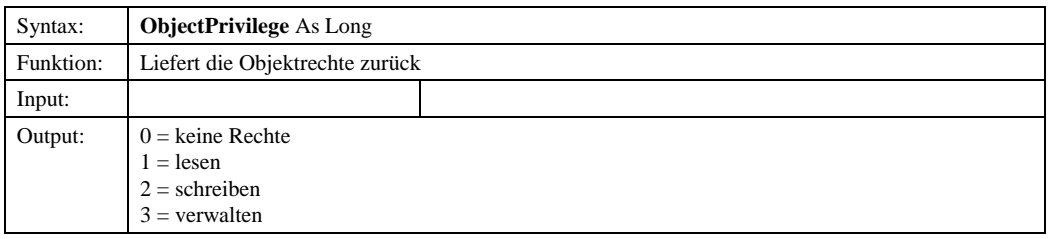

# *8.1.3.4.2.98.1.3.4.2.10 Owner*

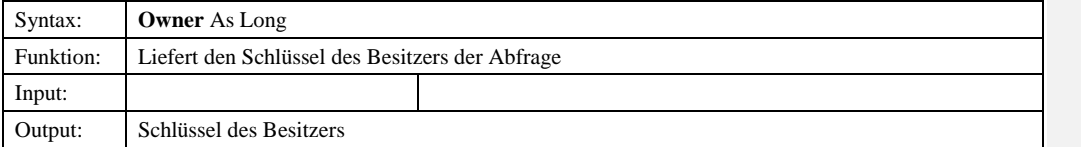

© Copyright ESRI Geoinformatik GmbH, 18.08.2016 *Semantic Data Dictionary* Seite 193/263

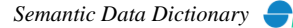

**Formatiert:** Nummerierung und Aufzählungszeichen

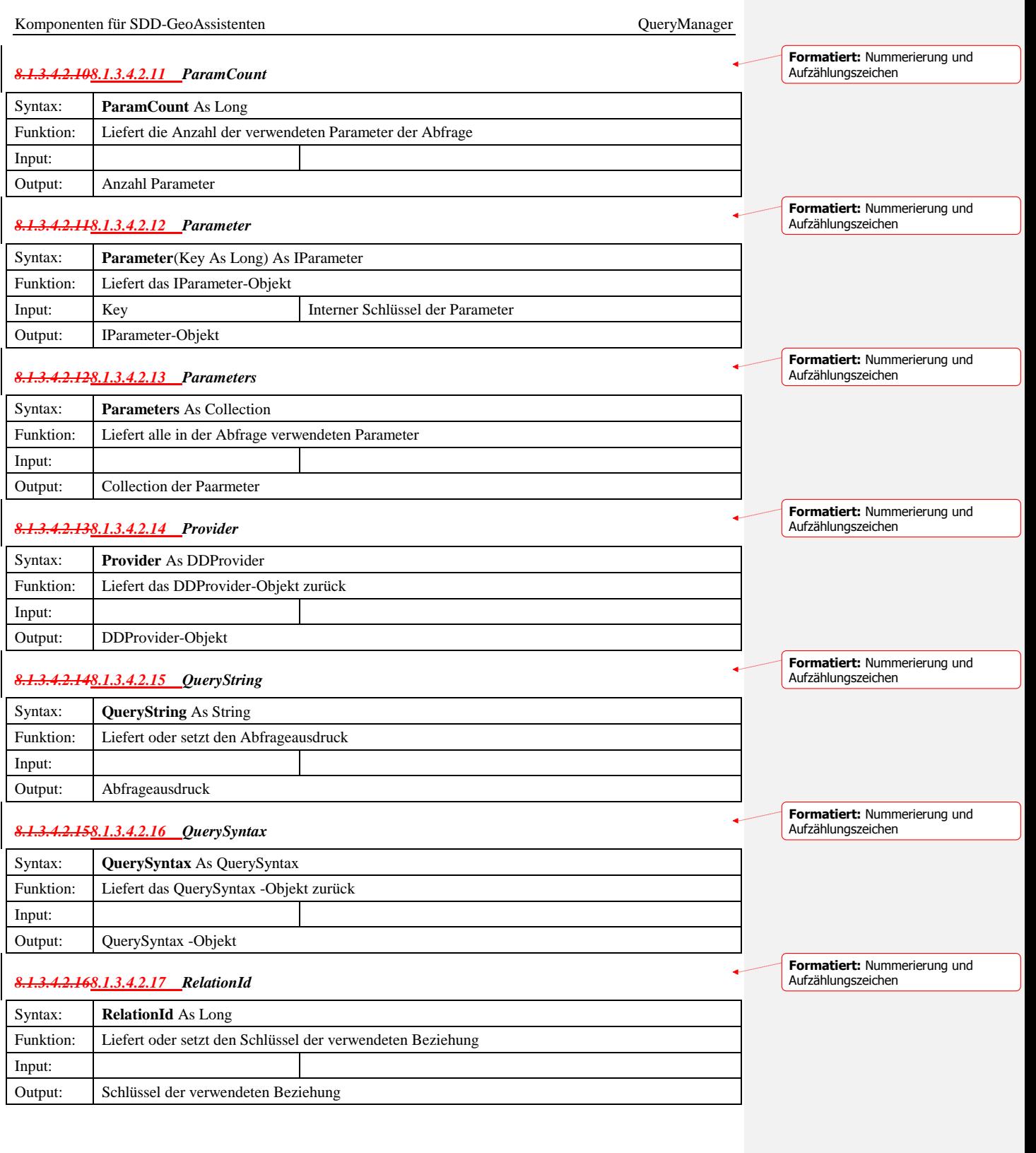

© Copyright ESRI Geoinformatik GmbH, 18.08.2016 *Semantic Data Dictionary* Seite 194/263

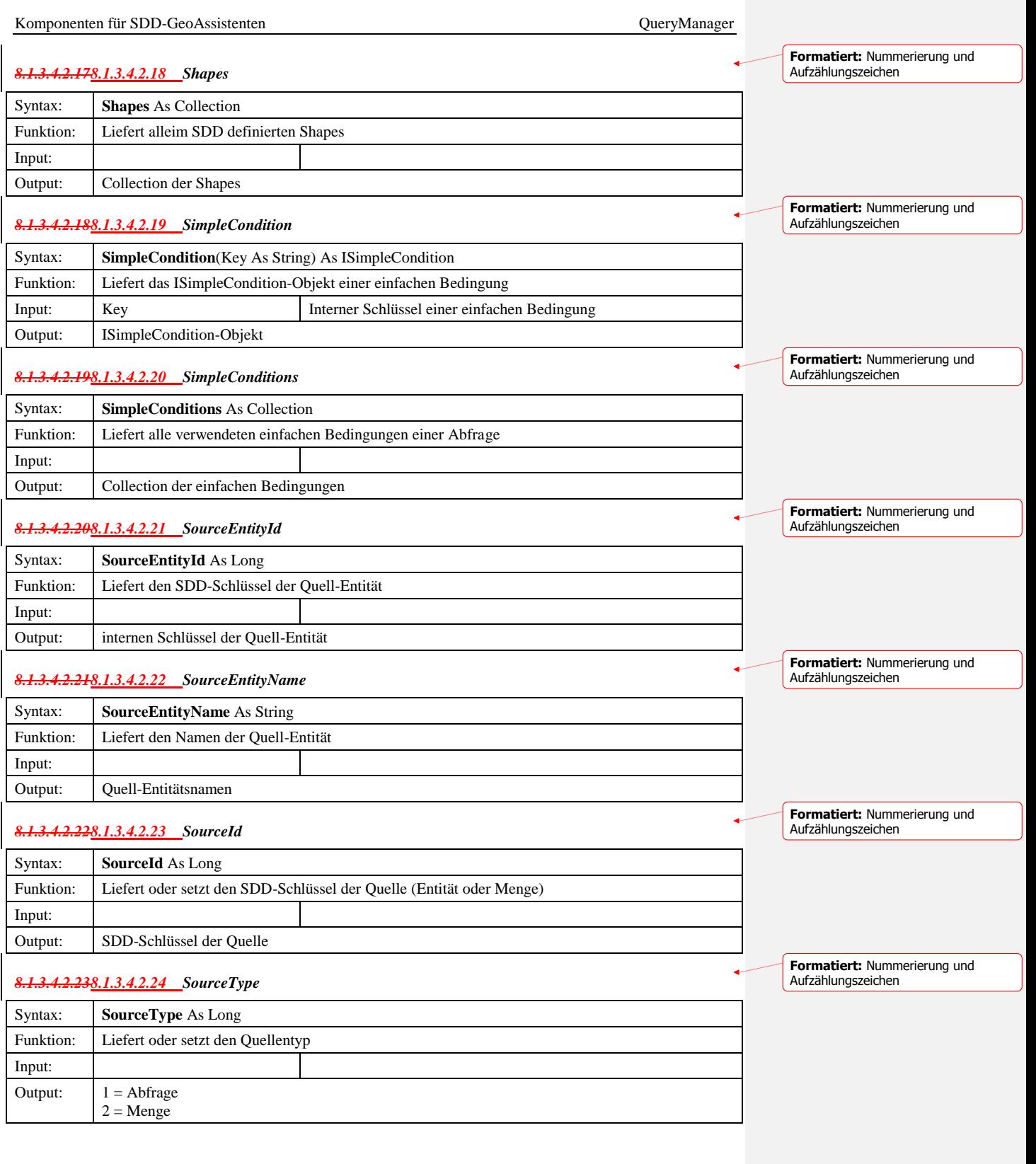

© Copyright ESRI Geoinformatik GmbH, 18.08.2016 *Semantic Data Dictionary* Seite 195/263

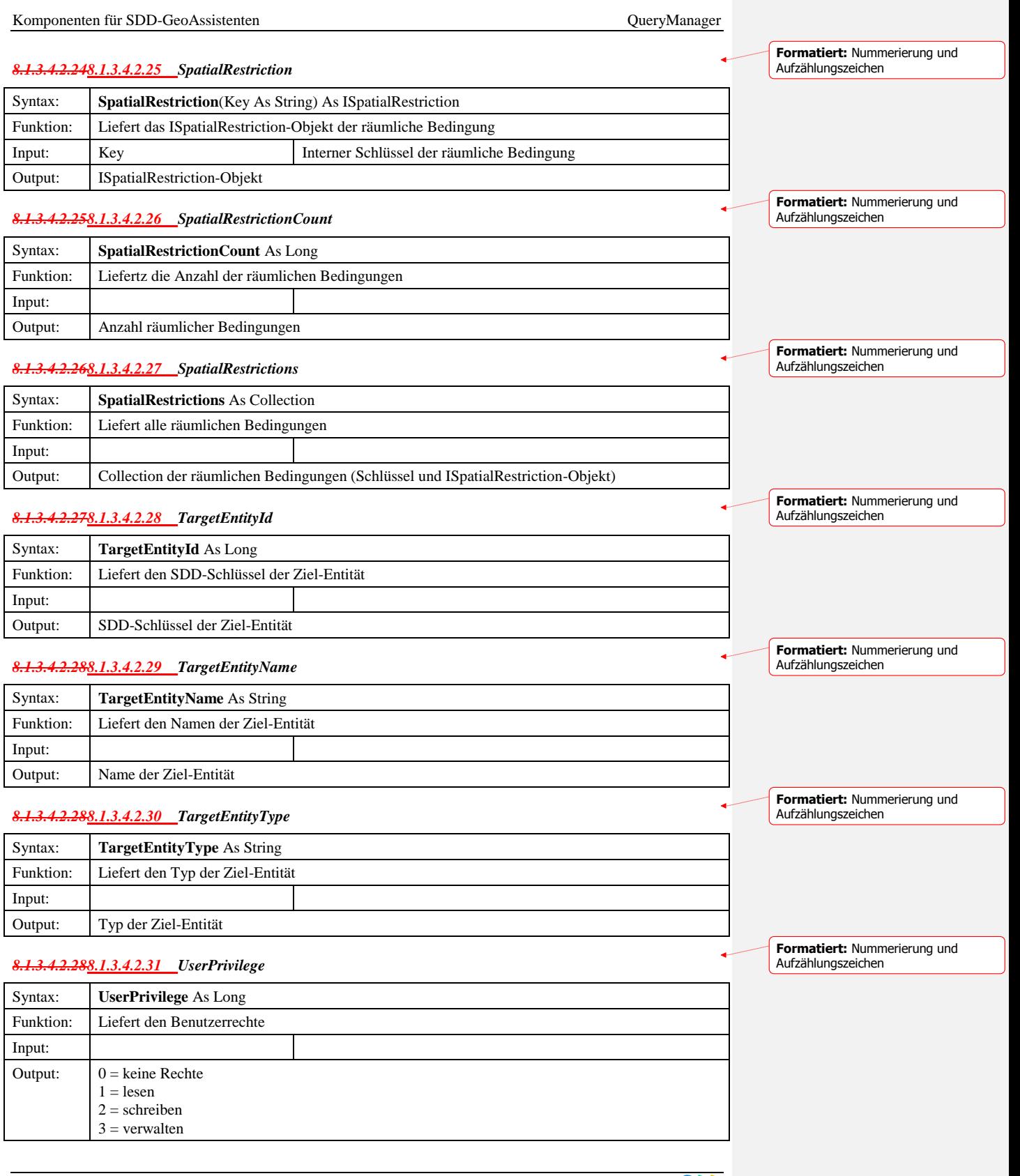

© Copyright ESRI Geoinformatik GmbH, 18.08.2016 *Semantic Data Dictionary* Seite 196/263

# *8.1.3.5 QuerySyntax*

## 8.1.3.5.1 Methoden

# *8.1.3.5.1.1 IsSimpleCondition*

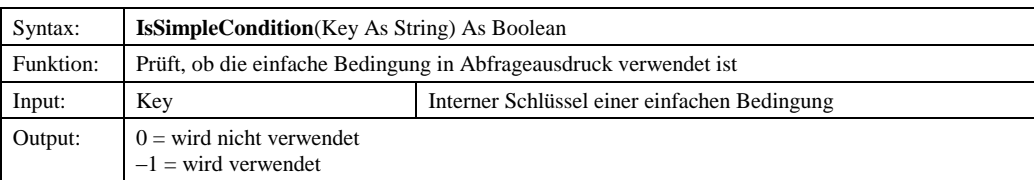

# *8.1.3.5.1.2 Undo*

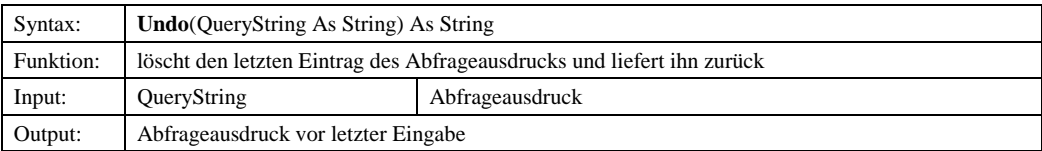

# *8.1.3.5.1.3 Verify*

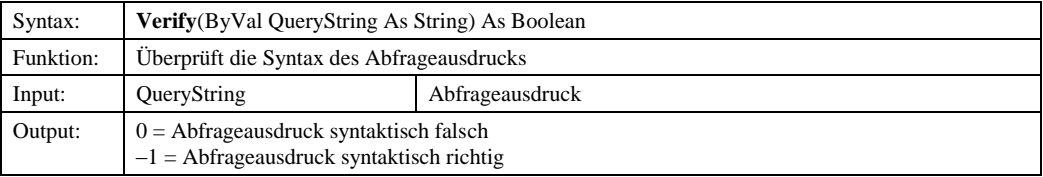

## 8.1.3.5.2 Eigenschaften

# *8.1.3.5.2.1 Count*

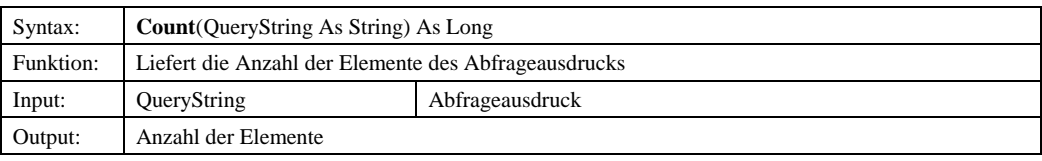

# *8.1.3.5.2.2 IQuery*

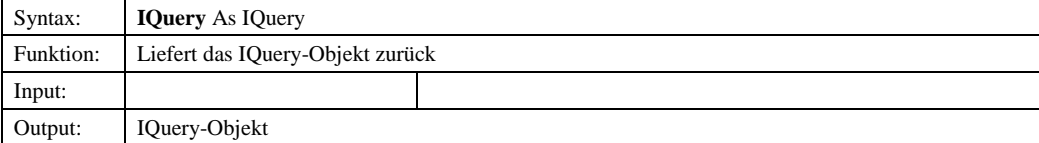

© Copyright ESRI Geoinformatik GmbH, 18.08.2016 *Semantic Data Dictionary* Seite 197/263

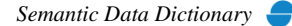

## Komponenten für SDD-GeoAssistenten [QueryManager](#page-178-0)

# *8.1.3.5.2.3 SimpleConditions*

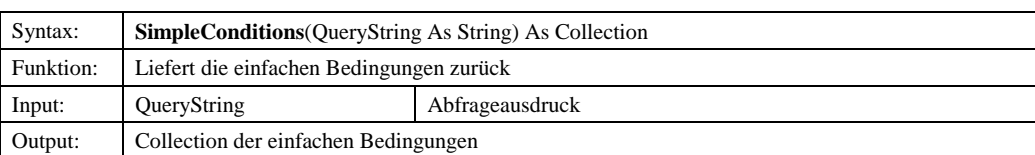

## *8.1.3.6 IParameter*

# 8.1.3.6.1 Methoden

## *8.1.3.6.1.1 Add*

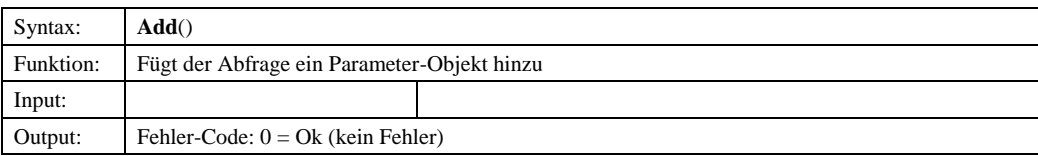

## *8.1.3.6.1.2 Init*

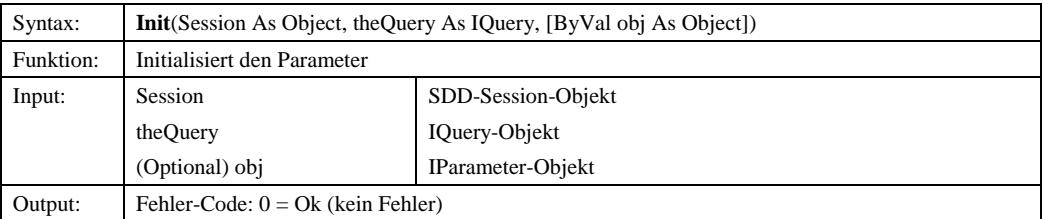

## *8.1.3.6.1.3 Save*

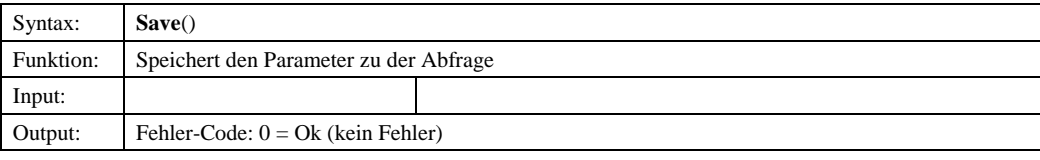

# 8.1.3.6.2 Eigenschaften

## *8.1.3.6.2.1 ColName*

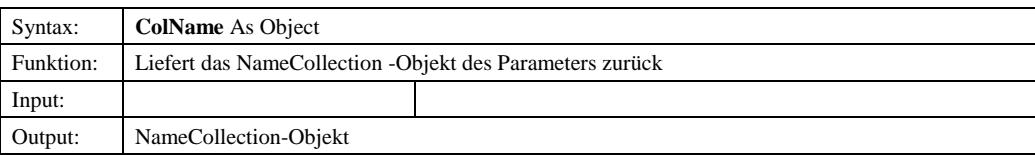

## *8.1.3.6.2.2 DDObject*

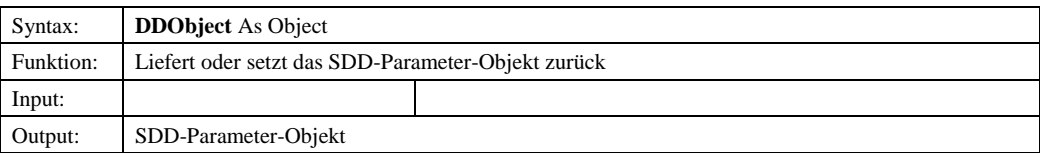

© Copyright ESRI Geoinformatik GmbH, 18.08.2016 *Semantic Data Dictionary* Seite 198/263

# Komponenten für SDD-GeoAssistenten [QueryManager](#page-178-0)

# *8.1.3.6.2.3 Description*

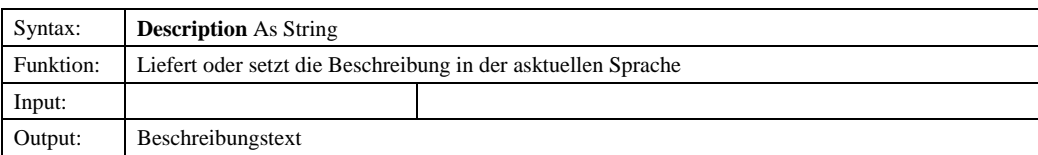

# *8.1.3.6.2.4 Id*

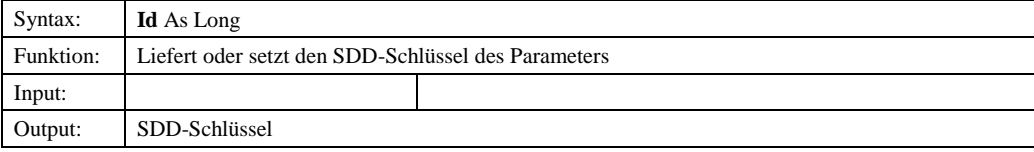

## *8.1.3.6.2.5 Name*

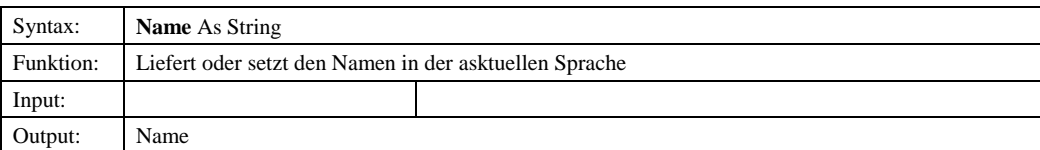

## *8.1.3.6.2.6 ParamType*

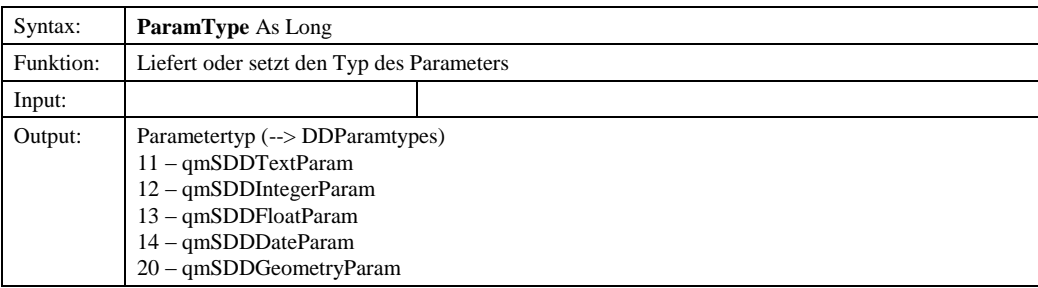

# *8.1.3.6.2.7 ParamTypeDesc*

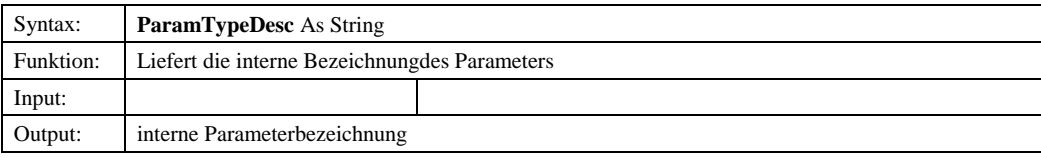

# *8.1.3.6.2.8 ParamTypeString*

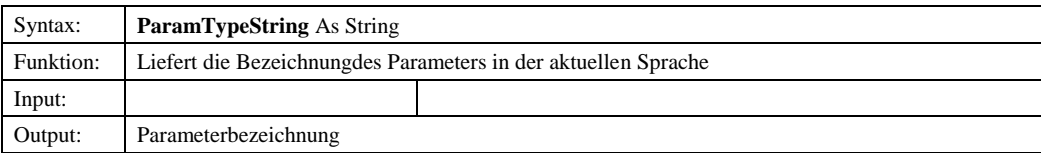

© Copyright ESRI Geoinformatik GmbH, 18.08.2016 *Semantic Data Dictionary* Seite 199/263

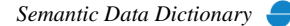

#### *8.1.3.6.2.9 SaveOk*

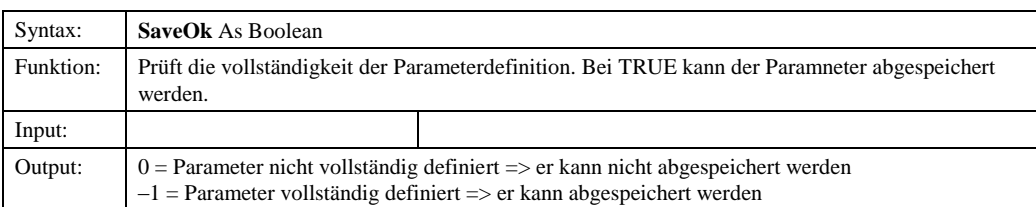

# *8.1.3.6.2.10 Value*

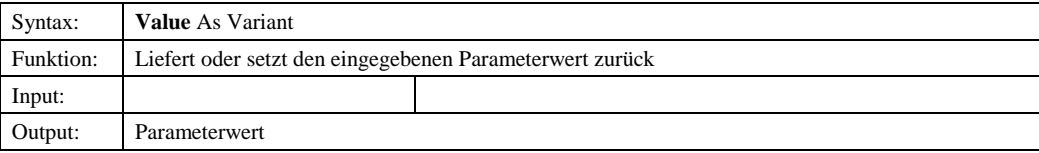

# *8.1.3.7 ISimpleCondition*

## 8.1.3.7.1 Methoden

# *8.1.3.7.1.1 Init*

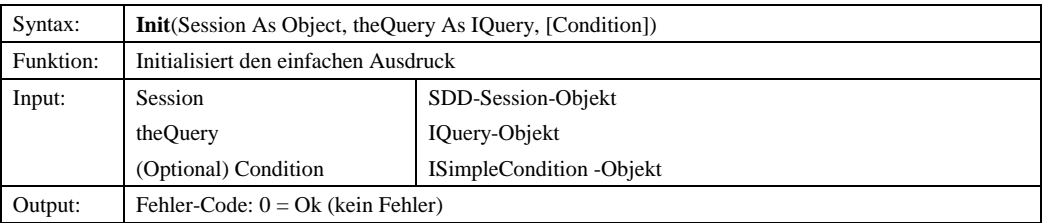

## *8.1.3.7.1.2 Save*

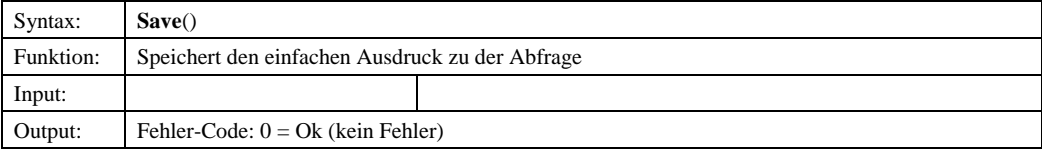

# 8.1.3.7.2 Eigenschaften

# *8.1.3.7.2.1 DDObject*

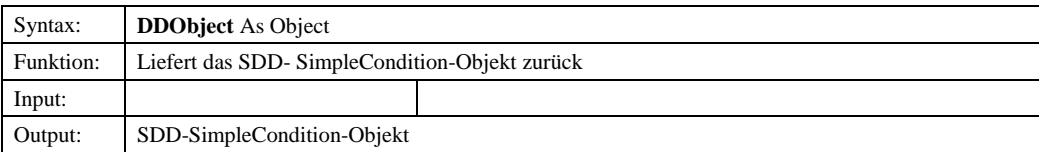

© Copyright ESRI Geoinformatik GmbH, 18.08.2016 *Semantic Data Dictionary* Seite 200/263

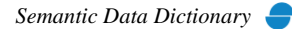

## *8.1.3.7.2.2 Id*

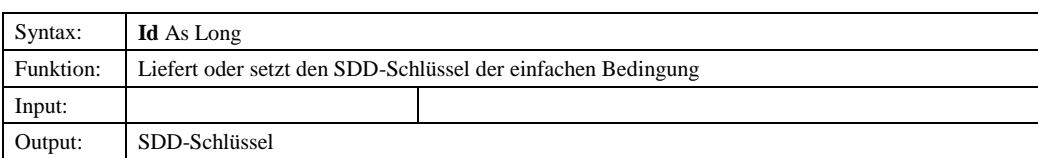

## *8.1.3.7.2.3 Key*

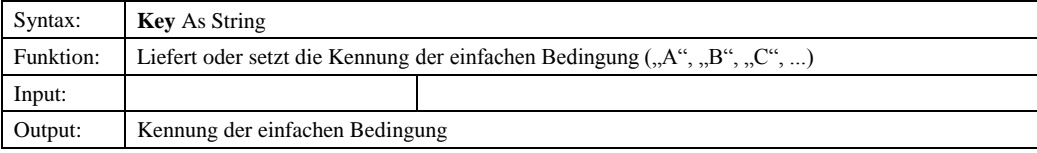

## *8.1.3.7.2.4 LeftExpressionIcon*

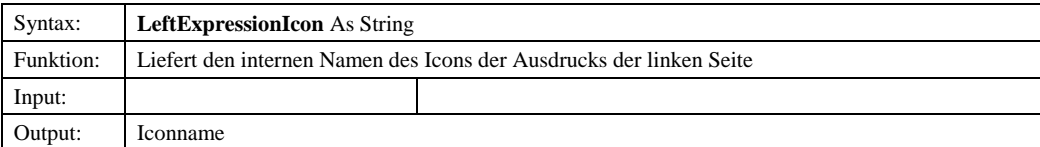

## *8.1.3.7.2.5 LeftExpressionString*

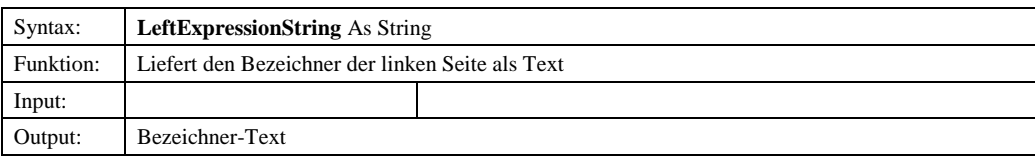

# *8.1.3.7.2.6 LeftExpressionType*

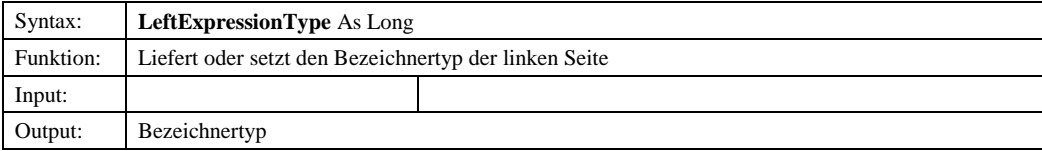

## *8.1.3.7.2.7 LeftExpressionValue*

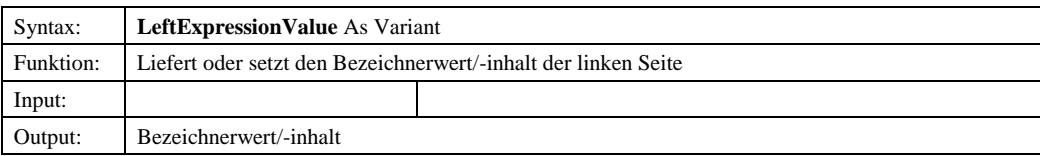

## *8.1.3.7.2.8 OperationId*

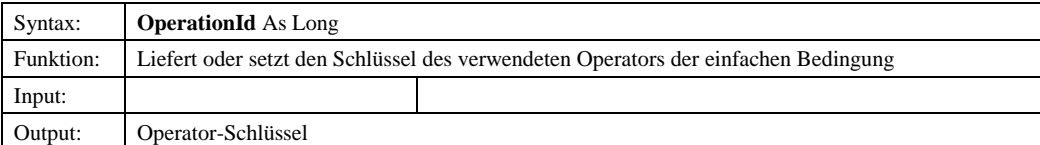

© Copyright ESRI Geoinformatik GmbH, 18.08.2016 *Semantic Data Dictionary* Seite 201/263

# *8.1.3.7.2.9 OperationString*

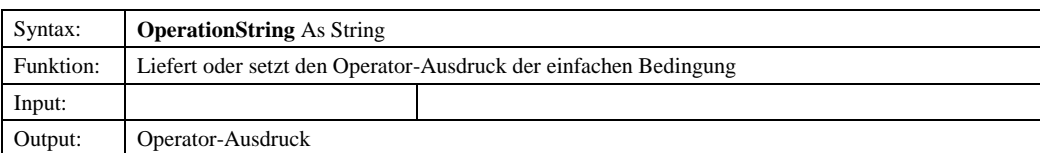

# *8.1.3.7.2.10 RightExpressionIcon*

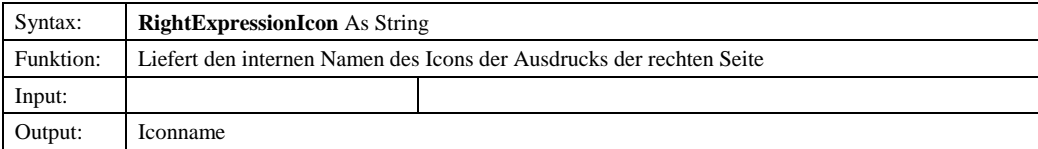

# *8.1.3.7.2.11 RightExpressionString*

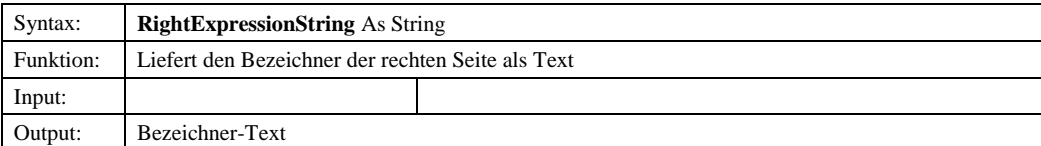

# *8.1.3.7.2.12 RightExpressionType*

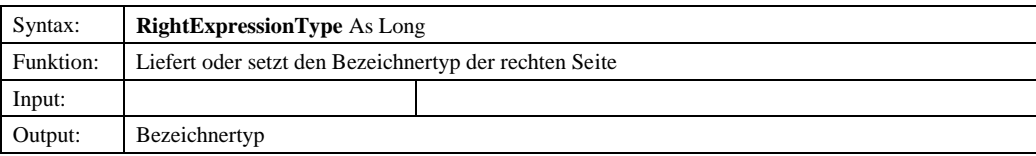

# *8.1.3.7.2.13 RightExpressionValue*

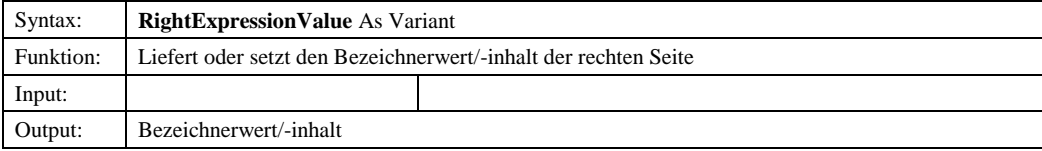

# *8.1.3.7.2.14 SaveOk*

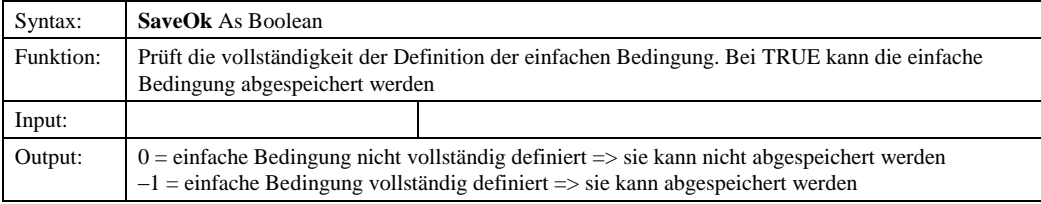

# *8.1.3.8 ISpatialRestriction*

## 8.1.3.8.1 Methoden

### *8.1.3.8.1.1 Init*

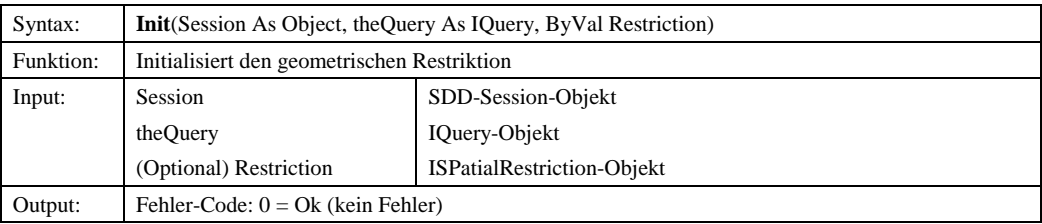

## 8.1.3.8.2 Eigenschaften

#### *8.1.3.8.2.1 ID*

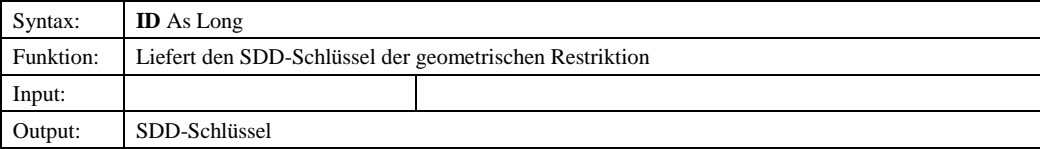

# *8.1.3.8.2.2 Matches*

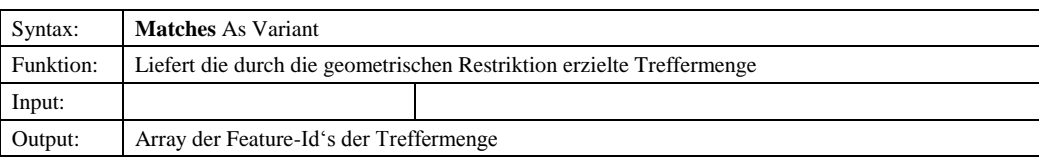

## *8.1.3.8.2.3 Restriction*

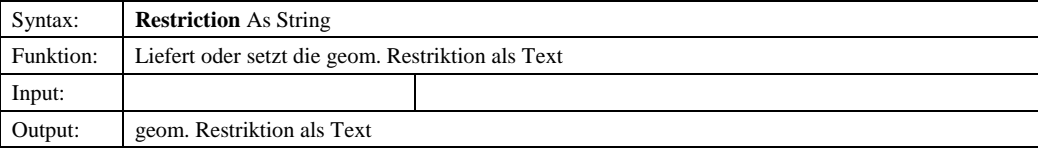

# *8.1.3.9 IWrapper*

# 8.1.3.9.1 Methoden

# *8.1.3.9.1.1 Init*

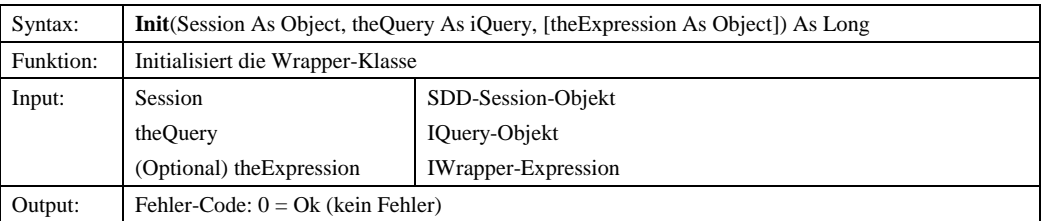

© Copyright ESRI Geoinformatik GmbH, 18.08.2016 *Semantic Data Dictionary* Seite 203/263

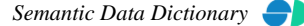

#### *8.1.3.9.1.2 Save*

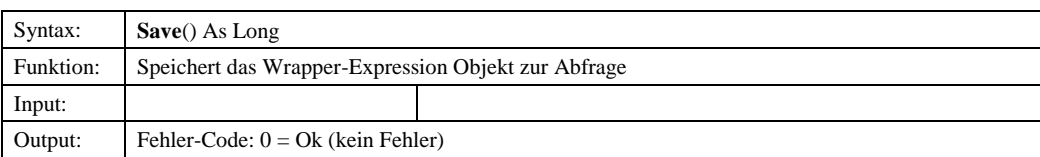

## *8.1.3.9.1.3 SaveOk*

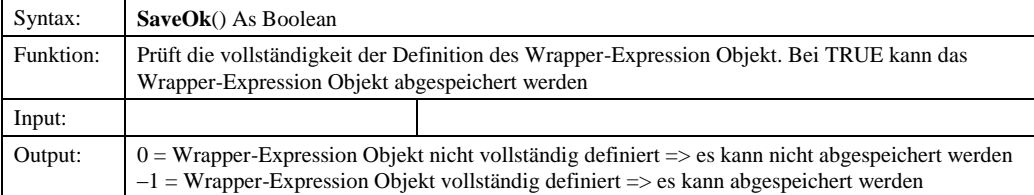

8.1.3.9.2 Eigenschaften

## *8.1.3.9.2.1 ExpressionIcon*

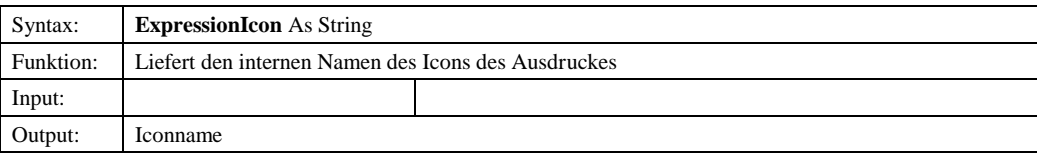

## *8.1.3.9.2.2 ExpressionObject*

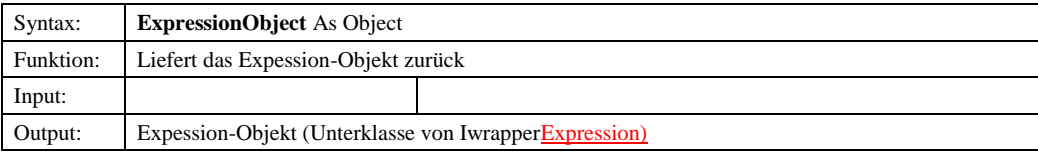

## *8.1.3.9.2.3 ExpressionString*

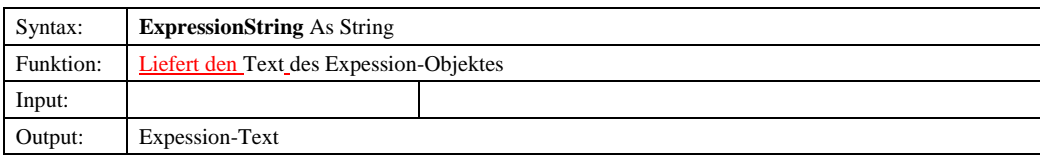

## *8.1.3.9.2.4 ExpressionType*

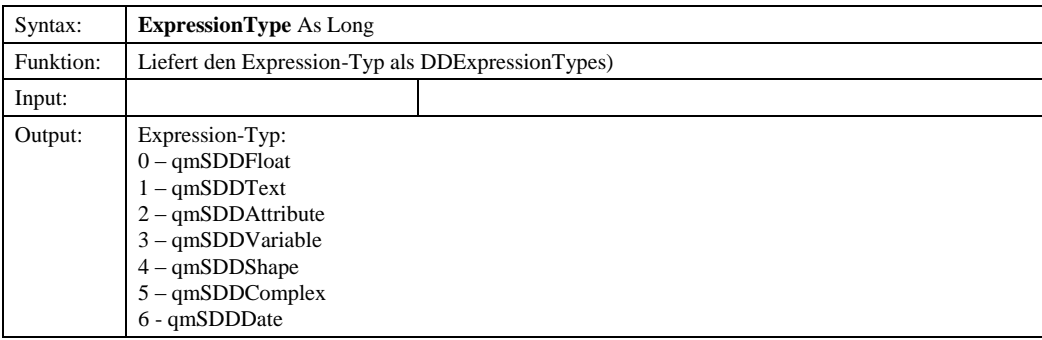

© Copyright ESRI Geoinformatik GmbH, 18.08.2016 *Semantic Data Dictionary* Seite 204/263

# Komponenten für SDD-GeoAssistenten [QueryManager](#page-178-0)

# *8.1.3.9.2.5 ExpressionValue*

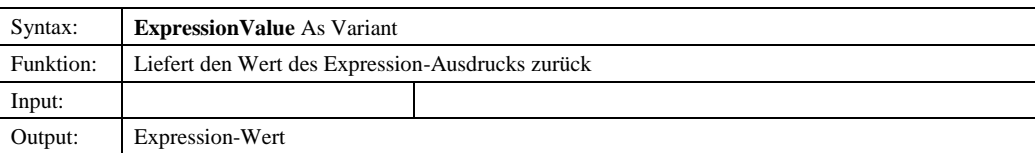

### *8.1.3.10 IAttribute*

8.1.3.10.1 Eigenschaften

# *8.1.3.10.1.1 DDAttributeType*

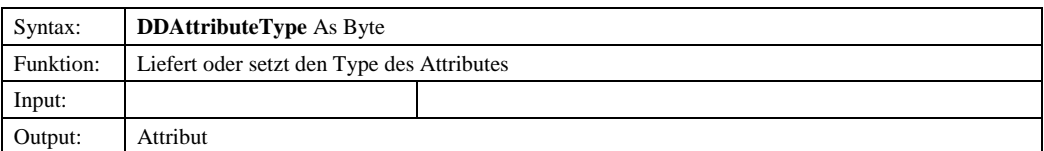

### *8.1.3.10.1.2 DDID*

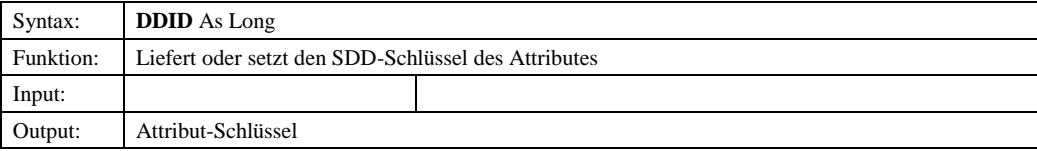

# *8.1.3.10.1.3 DDObject*

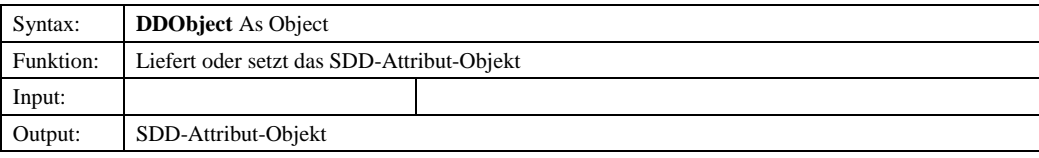

# *8.1.3.10.1.4 DDType*

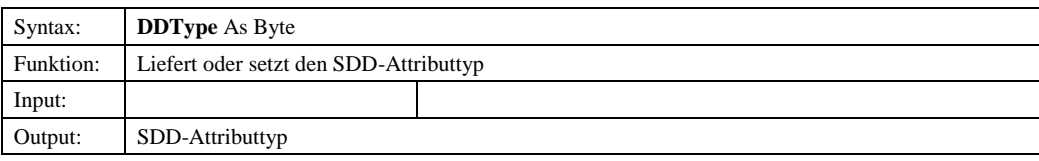

## *8.1.3.10.1.5 Key*

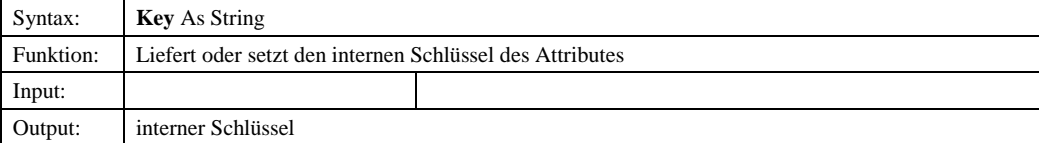

© Copyright ESRI Geoinformatik GmbH, 18.08.2016 *Semantic Data Dictionary* Seite 205/263

# Komponenten für SDD-GeoAssistenten [QueryManager](#page-178-0)

### *8.1.3.10.1.6 Name*

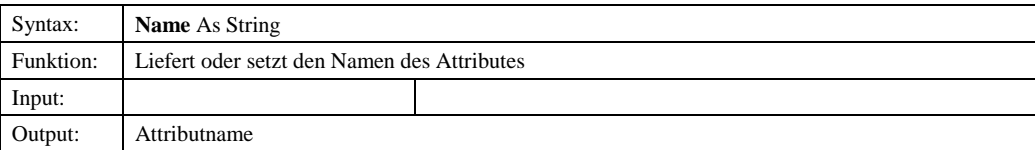

# *8.1.3.11 IShape*

# 8.1.3.11.1 Eigenschaften

# *8.1.3.11.1.1 DDID*

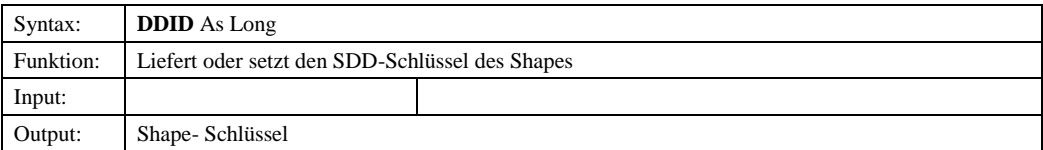

# *8.1.3.11.1.2 DDObject*

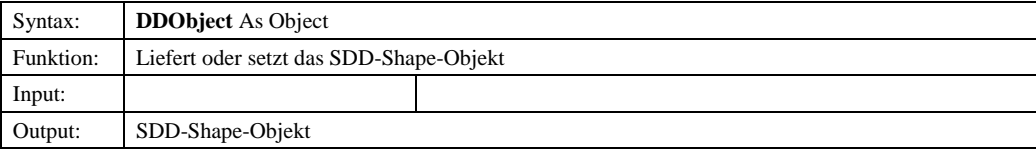

# *8.1.3.11.1.3 DDType*

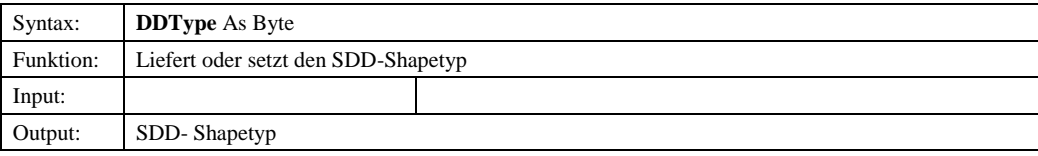

## *8.1.3.11.1.4 Key*

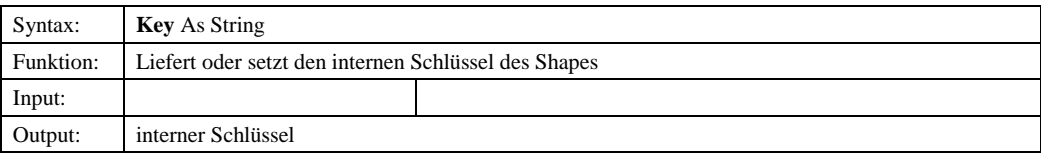

## *8.1.3.11.1.5 Name*

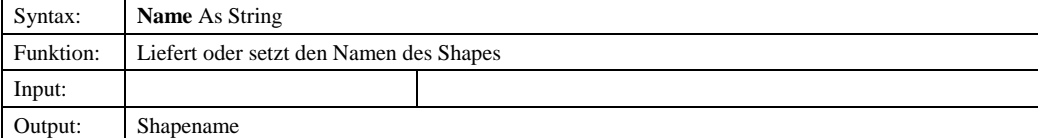

© Copyright ESRI Geoinformatik GmbH, 18.08.2016 *Semantic Data Dictionary* Seite 206/263

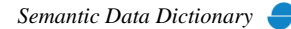

# *8.1.3.12 TreeNode*

8.1.3.12.1 Eigenschaften

## *8.1.3.12.1.1 Children*

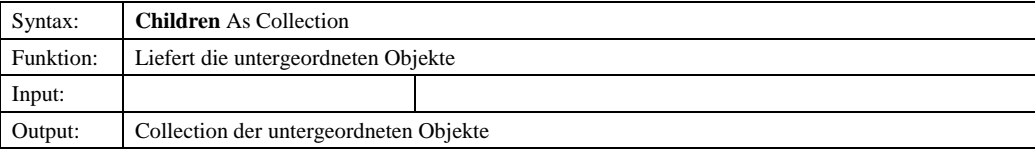

# *8.1.3.12.1.2 DDID*

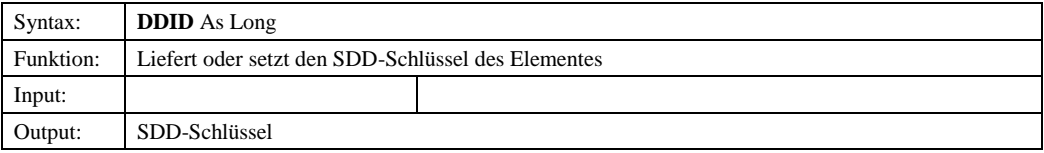

# *8.1.3.12.1.3 DDObject*

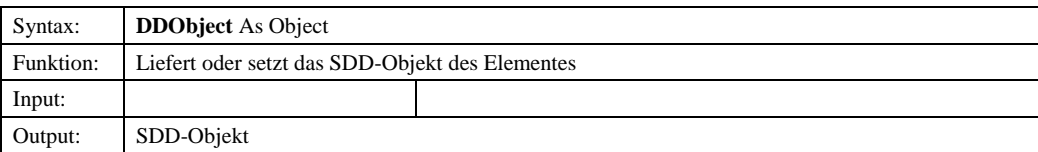

# *8.1.3.12.1.4 DDType*

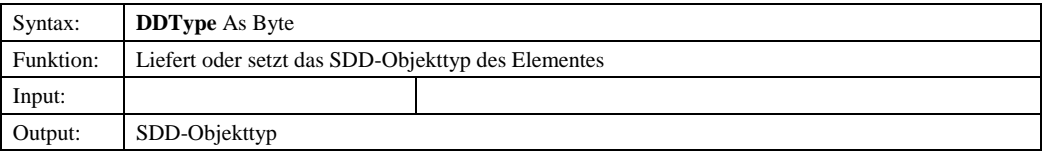

## *8.1.3.12.1.5 Description*

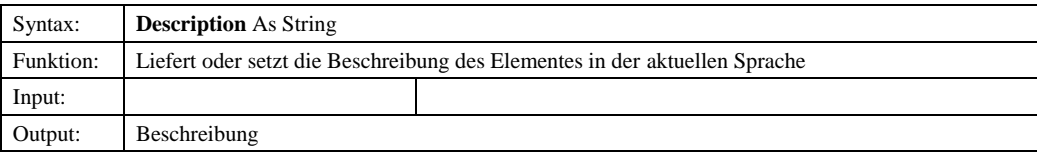

# *8.1.3.12.1.6 HasSpatialParam*

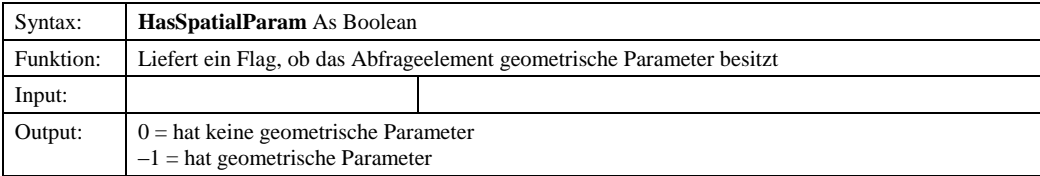

© Copyright ESRI Geoinformatik GmbH, 18.08.2016 *Semantic Data Dictionary* Seite 207/263

**Formatiert:** Nummerierung und

**Formatiert:** Nummerierung und

Aufzählungszeichen

Aufzählungszeichen

Aufzählungszeichen

## *8.1.3.12.1.7 Icon*

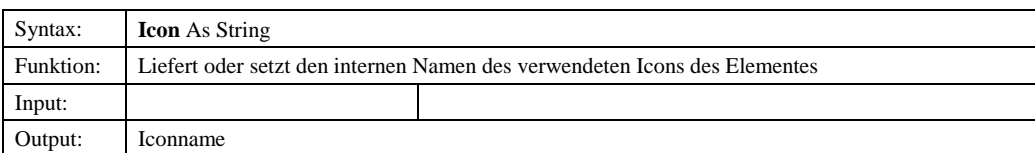

## *8.1.3.12.1.8 Key*

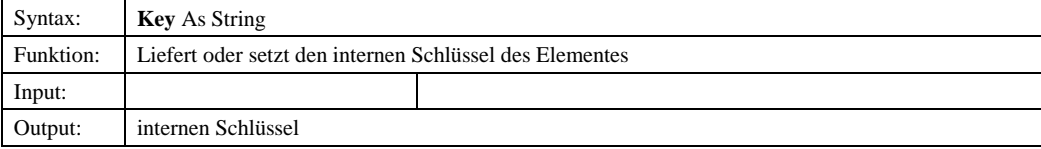

#### *8.1.3.12.1.9 Name*

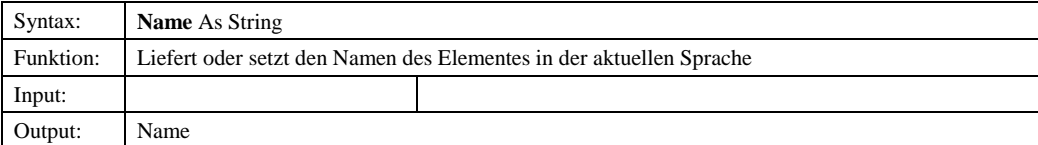

#### *8.1.3.12.1.10 Owner*

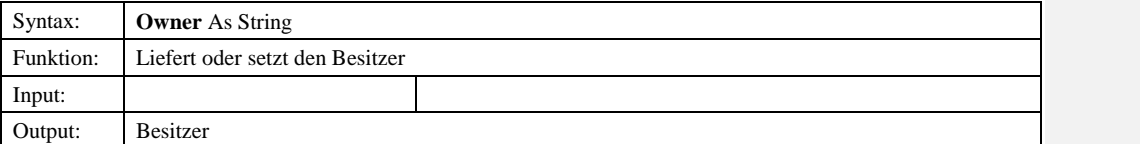

## *8.1.3.12.1.108.1.3.12.1.11 ParentKey*

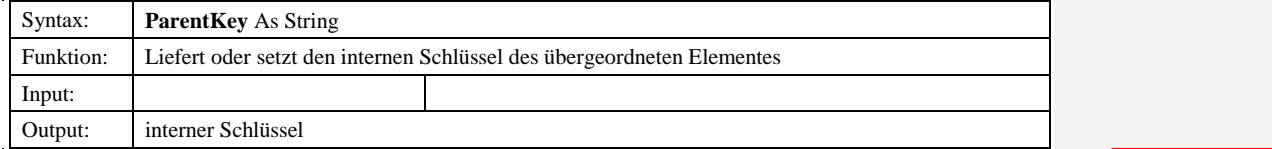

## *8.1.3.12.1.118.1.3.12.1.12 SourceID*

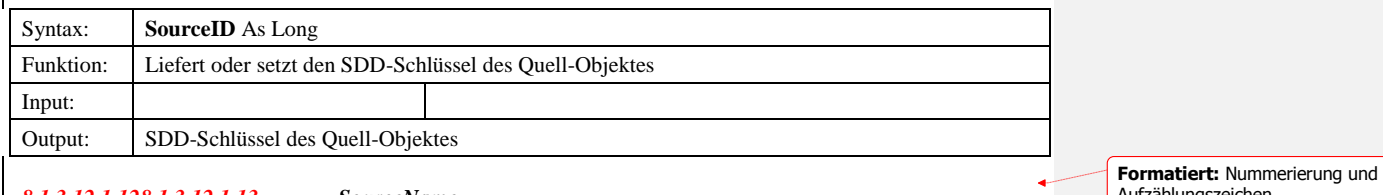

#### *8.1.3.12.1.128.1.3.12.1.13 SourceName*

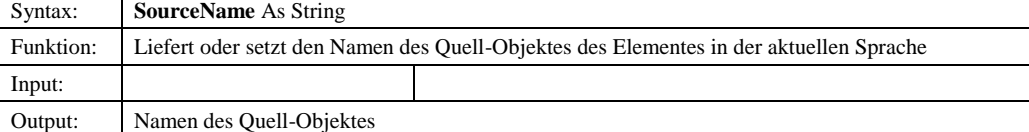

© Copyright ESRI Geoinformatik GmbH, 18.08.2016 *Semantic Data Dictionary* Seite 208/263

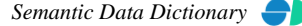

Komponenten für SDD-GeoAssistenten

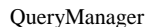

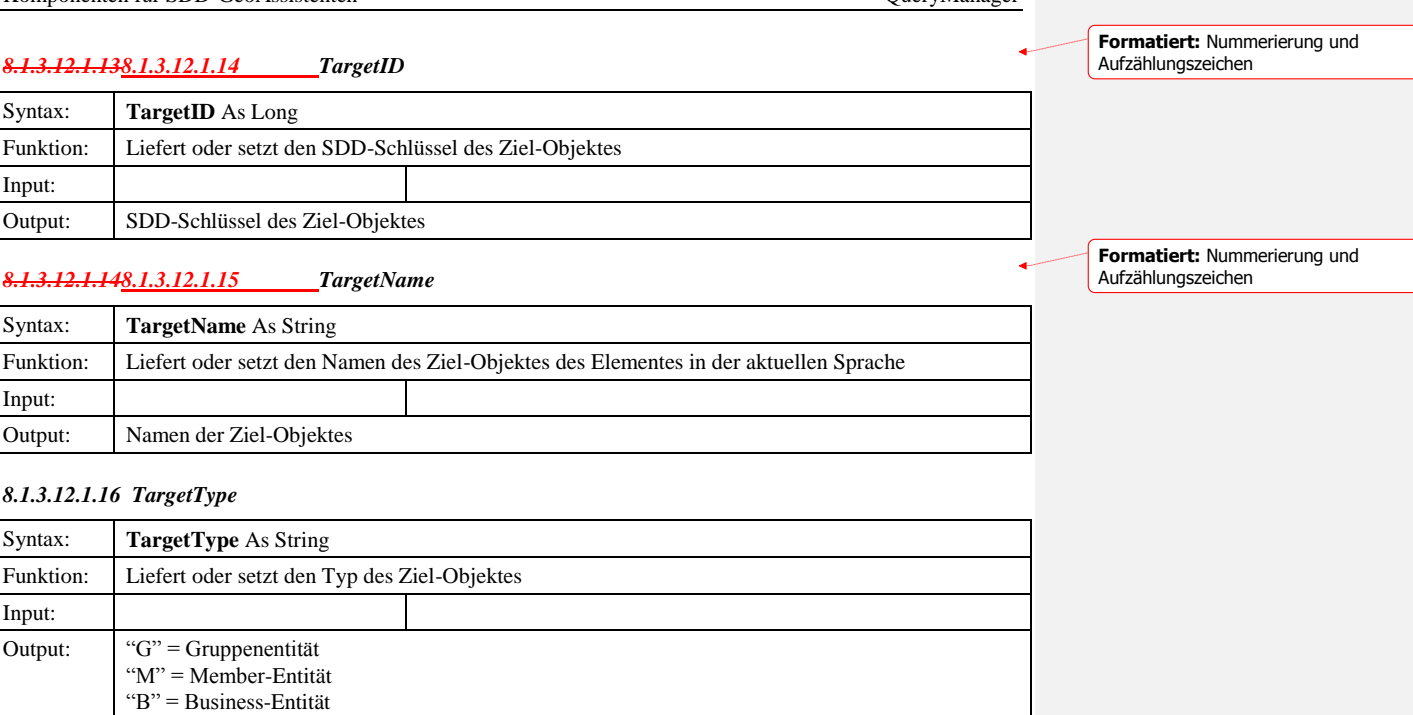

# "R" = Raster-Entität *8.1.3.12.1.158.1.3.12.1.17 Visible*  Syntax: **Visible** As Boolean Funktion: Liefert oder setzt den Sichtbarkeit des Elementes in der Baumstruktur Input: Output:  $0 = \text{ist in der Baumstruktur nicht sichtbar}$  $-1$  = ist in der Baumstruktur sichtbar

# *8.1.3.13 IDDInfo*

8.1.3.13.1 Eigenschaften

## *8.1.3.13.1.1 DDID*

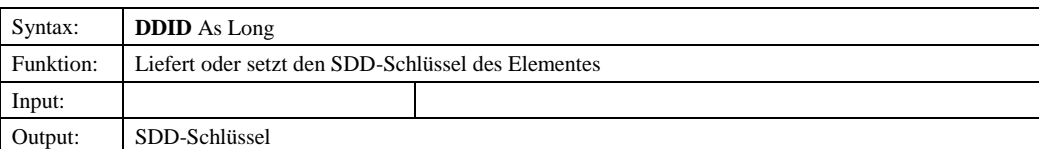

## *8.1.3.13.1.2 DDObject*

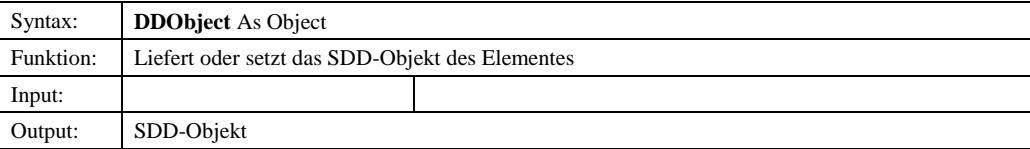

© Copyright ESRI Geoinformatik GmbH, 18.08.2016 *Semantic Data Dictionary* Seite 209/263

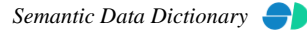

**Formatiert:** Nummerierung und Aufzählungszeichen

# *8.1.3.13.1.3 DDType*

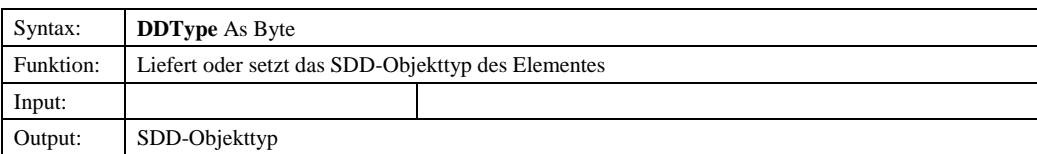

# *8.1.3.13.1.4 Description*

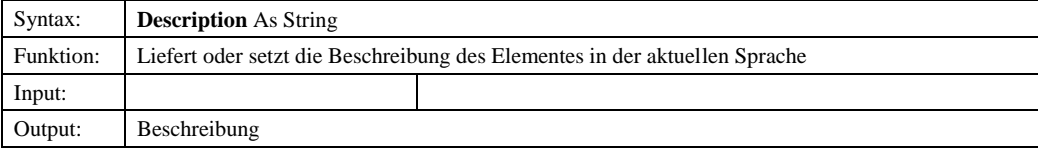

## *8.1.3.13.1.5 Name*

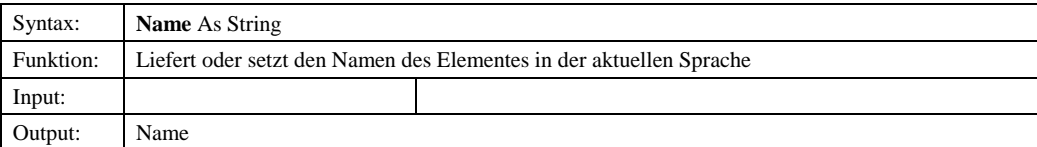

### *8.1.3.13.1.6 ShortName*

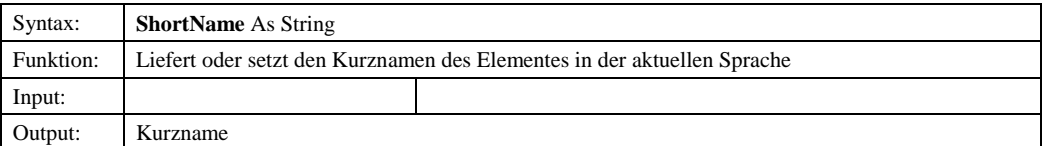

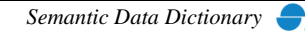

# *8.1.3.14 DDTypeConstant*

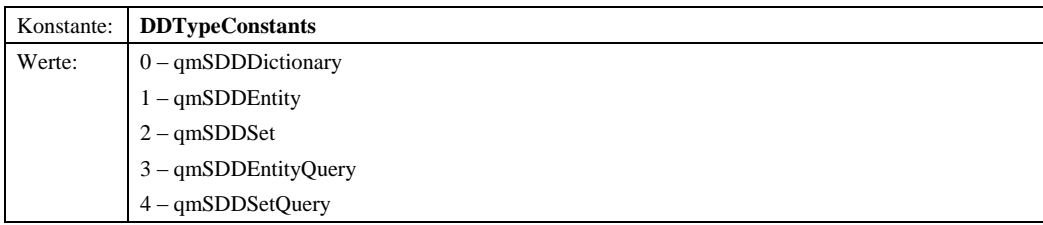

# *8.1.3.15 DDParamType*

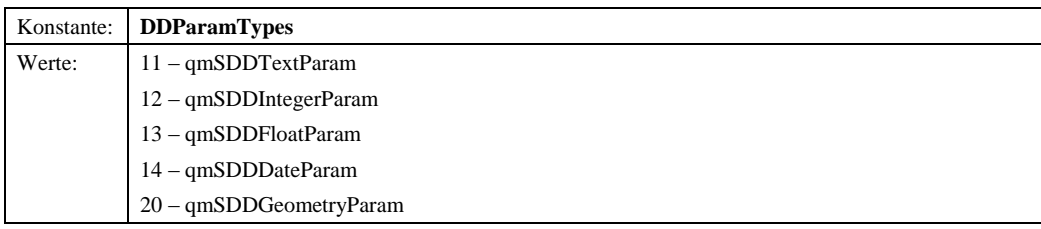

# *8.1.3.16 DDExpressionType*

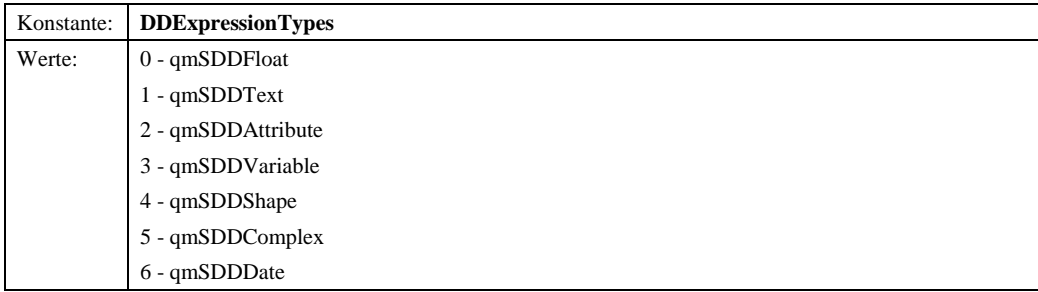

# © Copyright ESRI Geoinformatik GmbH, 18.08.2016 *Semantic Data Dictionary* Seite 211/263

## *8.2 QueryManager-Steuerelement*

Das QueryManager-Steuerelement stellt die grafische Oberfläche der oben beschriebenen Bibliothek *QueryManager* dar. In einer Baumstruktur werden die im SDD definierten Abfragen verwaltet. Über ein Kontextmenü werden die jeweiligen Methoden bereitgestellt. Über Dialogfenster können die Eigenschaften vorhandener Objekte analysiert und verändert werden, neue Objekte definiert oder gelöscht werden.

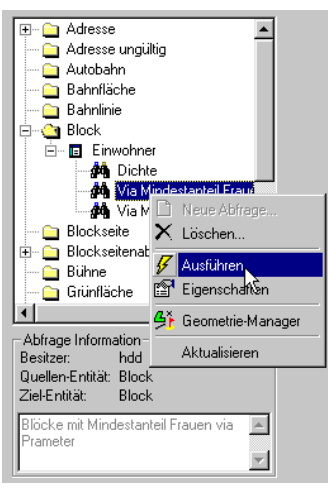

Abbildung 8.1: QueryManager-Steuerelement

## 8.2.1 Abhängige Komponenten

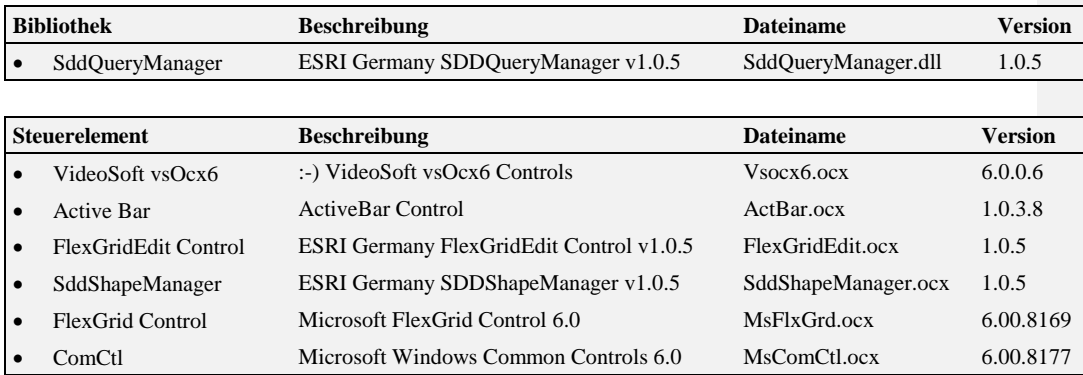

© Copyright ESRI Geoinformatik GmbH, 18.08.2016 *Semantic Data Dictionary* Seite 212/263

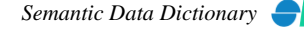

# 8.2.2 Objekt-Diagramm

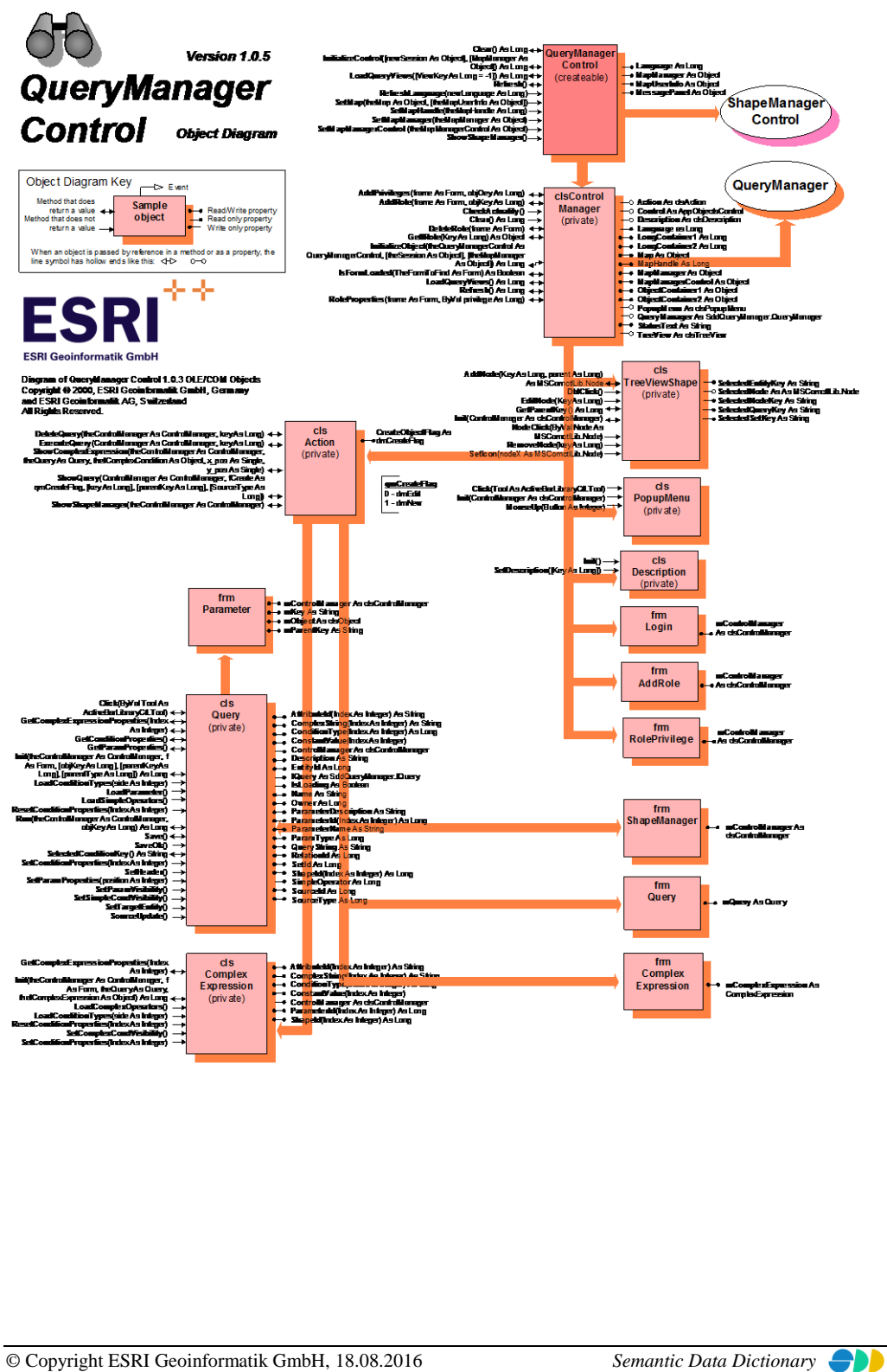

Seite 213/263

# 8.2.3 Komponentenbeschreibung

# *8.2.3.1 QueryManagerControl*

8.2.3.1.1 Methoden

### *8.2.3.1.1.1 Clear*

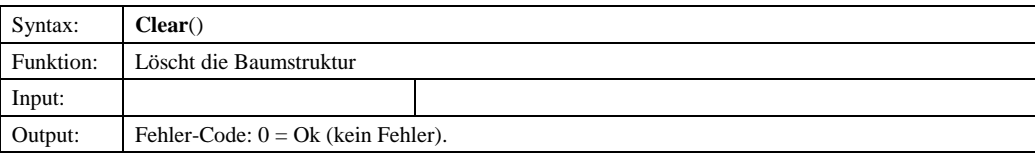

## *8.2.3.1.1.2 InitializeControl*

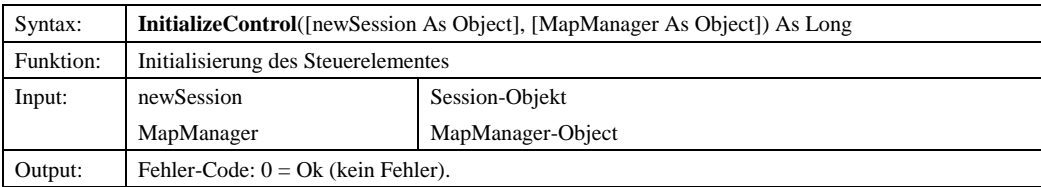

## *8.2.3.1.1.3 LoadQueryViews*

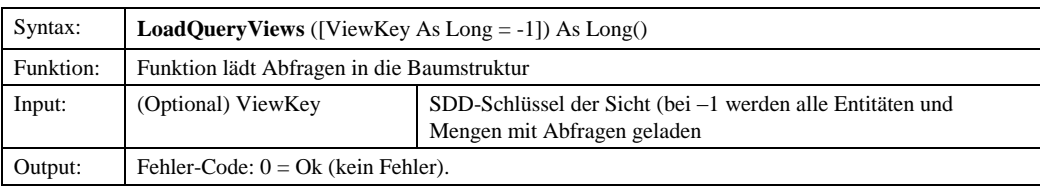

#### *8.2.3.1.1.4 Refresh*

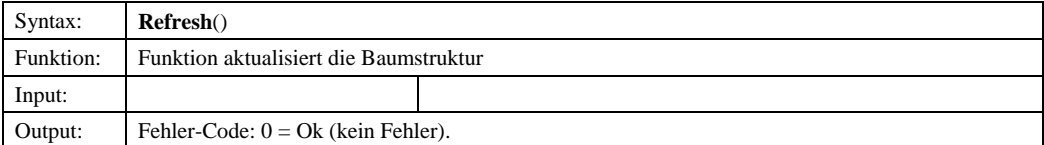

## *8.2.3.1.1.5 RefreshLanguage*

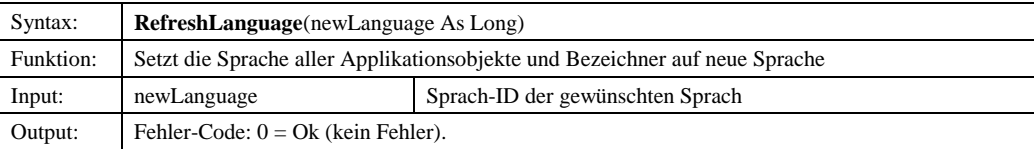

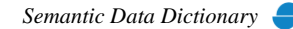

# *8.2.3.1.1.6 SetMap*

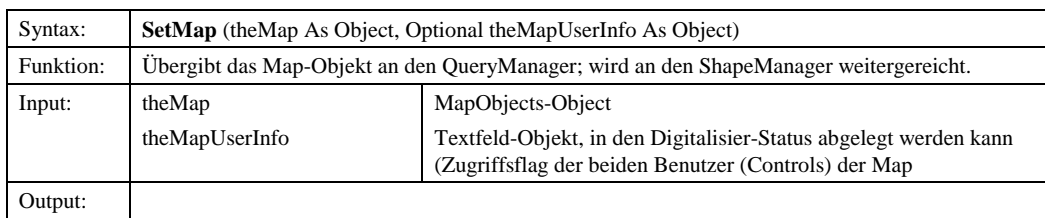

### *8.2.3.1.1.7 SetMapHandle*

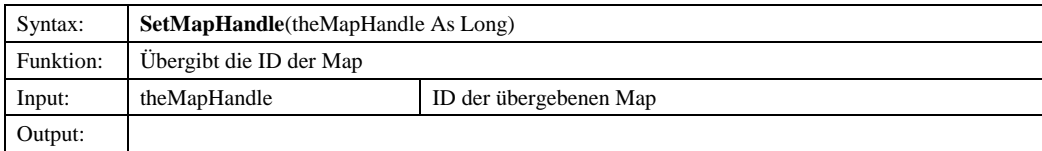

## *8.2.3.1.1.8 SetMapManager*

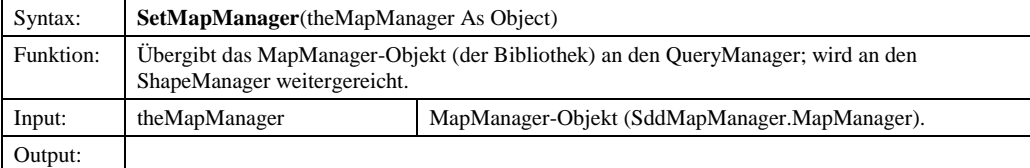

## *8.2.3.1.1.9 SetMapManagerControl*

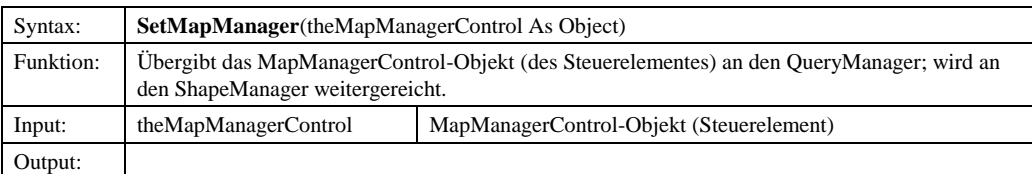

# *8.2.3.1.1.10 ShowShapeManager*

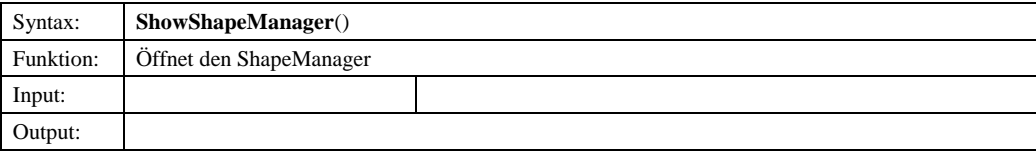

# 8.2.3.1.2 Eigenschaften

# *8.2.3.1.2.1 Language*

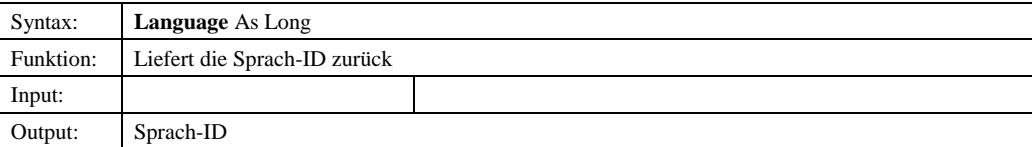

© Copyright ESRI Geoinformatik GmbH, 18.08.2016 *Semantic Data Dictionary* Seite 215/263

# Komponenten für SDD-GeoAssistenten [QueryManager](#page-178-0)

# *8.2.3.1.2.2 MapManager*

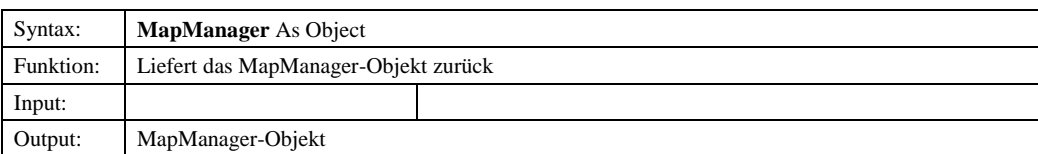

# *8.2.3.1.2.3 MapUserInfo*

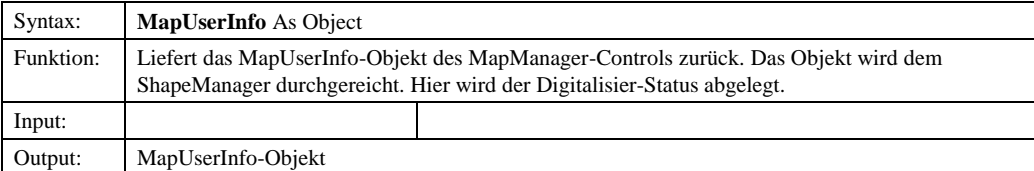

# *8.2.3.1.2.4 MessagePanel*

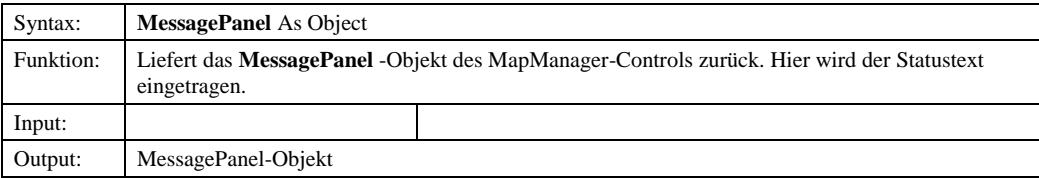

# © Copyright ESRI Geoinformatik GmbH, 18.08.2016 *Semantic Data Dictionary* Seite 216/263
## 8.2.4 Sample

Voraussetzung für dieses Beispielprogramm ist ein Formular (Form1) mit einer MapObjekts2-Karte (Map1), mit einem MapManager-Steuerelement (MapManagerControl1), QueryManager-Steuerelement (QueryManagerControl1) und eine Stausleiste (StatusBar1) mit zwei Panels.

```
Option Explicit
Private mSession As SDDLib.Session
Private mMMConnect As ddmapmgr.MMConnect
Private mMapManager As ddmapmgr.MapManager
Private mStyleCollection As SddStyleCollection.StyleCollection
Private mMapHandle As Long
Private Sub Form_Load()
 Dim ret As Long
      Dim oIMapManager As ddmapmgr.IMapManager
      ' Create the session object
 Set mSession = CreateObject("SDD.Session")
 ret = mSession.Connect("admin", "admin")
 If ret <> 1 Then
 MsgBox "Es konnte keine Verbindung zum Server hergestellt werden!"
     GoTo ErrorHandler
 Else
 mSession.LanguageId = 2
 End If
      ' Init Style Collection
 If Not mStyleCollection Is Nothing Then
 mStyleCollection.InitLibrary mSession.Session
      End If
      ' Init MapManager...
     Set mMMConnect = New ddmapmgr.MMConnect
      If Not mMMConnect Is Nothing Then
 Set mMapManager = mMMConnect.Connect(mSession, mStyleCollection)
 If mMapManager Is Nothing Then
                 GoTo ErrorHandler
            End If
 Else
 GoTo ErrorHandler
 End If
      ' Init MapManagerControl
 Set oIMapManager = mMapManager
 mMapHandle = oIMapManager.AddMap(Form1.Map1, 0)
 Set oIMapManager.MessagePanel = Form1.StatusBar1.Panels(1)
 Form1.MapManagerControl1.SetMapHandle mMapHandle
 Form1.MapManagerControl1.SetMapManager mMapManager
 Form1.MapManagerControl1.LoadMapViews
      ' Init QueryManager Control
 Form1.QueryManagerControl1.InitializeControl mSession
 Form1.QueryManagerControl1.SetMapManager mMapManager
      Form1.QueryManagerControl1.SetMapHandle mMapHandle
 Form1.QueryManagerControl1.SetMap Form1.Map1, Form1.StatusBar1.Panels(2)
 Set Form1.QueryManagerControl1.MessagePanel = Form1.StatusBar1.Panels(1)
      Form1.QueryManagerControl1.SetMapManagerControl Form1.MapManagerControl1
 ' Handshake der Controls ...
 Form1.MapManagerControl1.SetQueryManager Form1.QueryManagerControl1

ErrorHandler:
End Sub
```
© Copyright ESRI Geoinformatik GmbH, 18.08.2016 *Semantic Data Dictionary* Seite 217/263

Abbildung 8.2: Initialisierung des QueryManager-Steuerelementes

Komponenten für SDD-GeoAssistenten [ShapeManager](#page-217-0)

# <span id="page-217-0"></span>**9 ShapeManager**

Der ShapeManager ist unterteilt in eine DLL-Komponente (Bibliothek) und eine OCX-Komponente (Steuerelement). Die DLL-Komponente stellt ein vereinfachtes Interface zu SDD für die Anwendungsprogrammierung zur Verfügung. Die OCX-Komponente ist das Interface (GUI) zum Anwender.

# *9.1 ShapeManager-Bibliothek*

# 9.1.1 Abhängige Komponenten

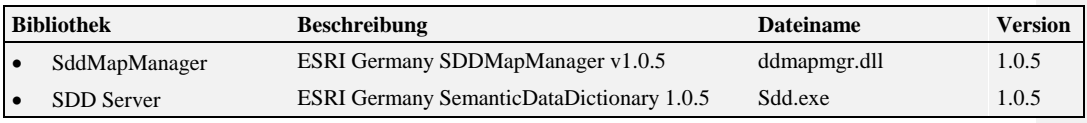

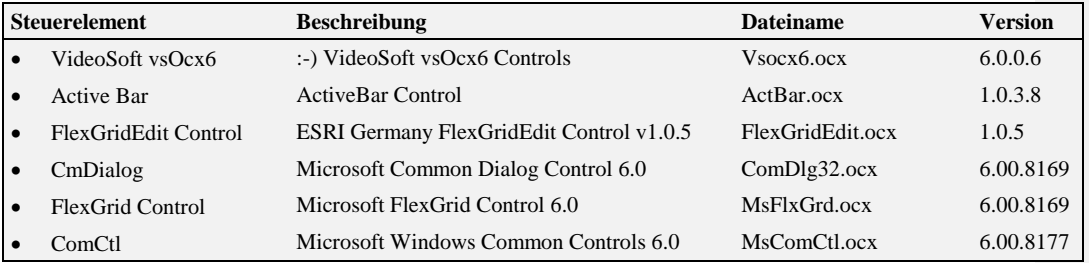

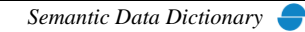

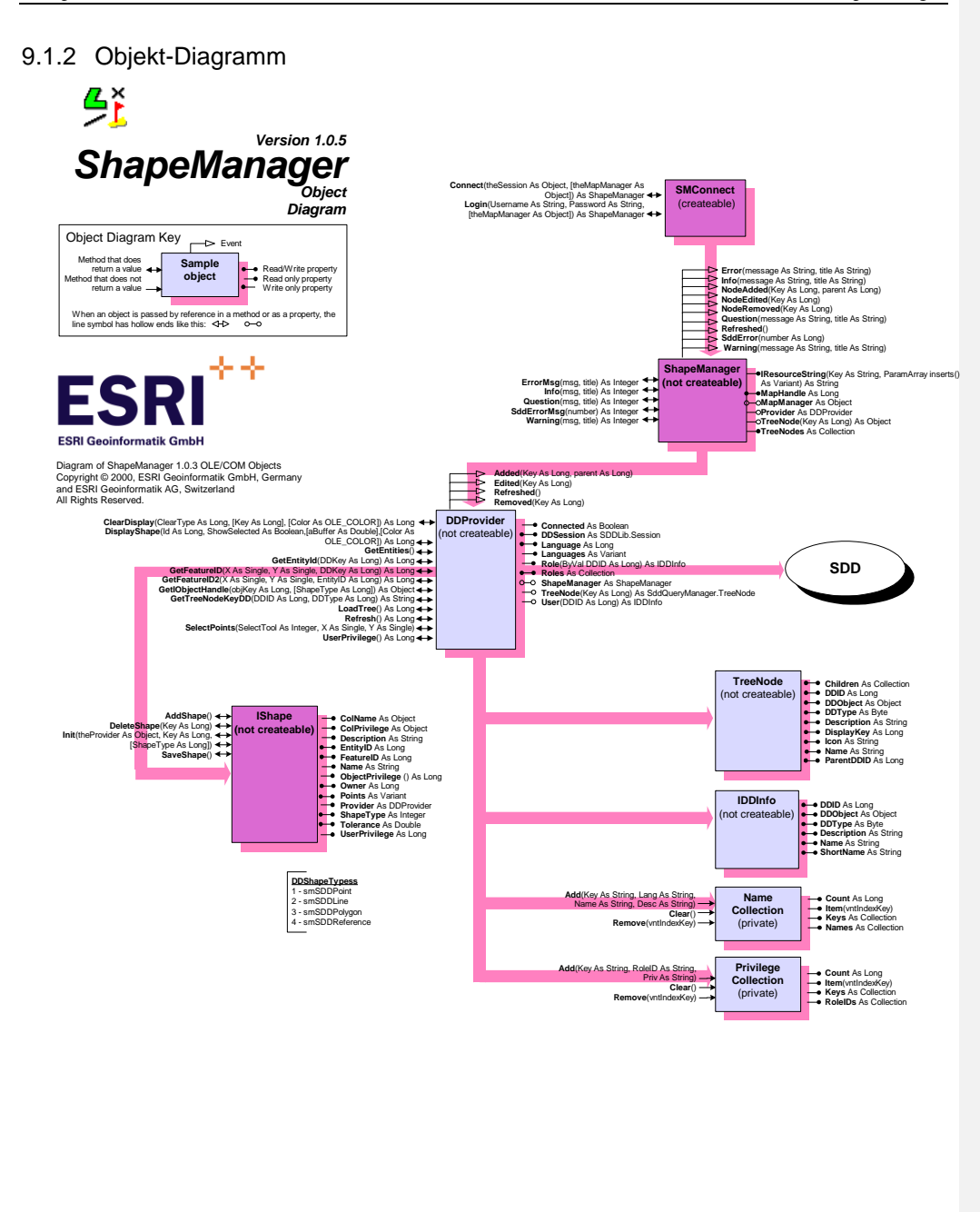

© Copyright ESRI Geoinformatik GmbH, 18.08.2016 *Semantic Data Dictionary* Seite 219/263

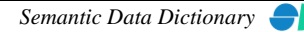

# 9.1.3 Komponentenbeschreibung

# *9.1.3.1 SMConnect*

9.1.3.1.1 Methoden

## *9.1.3.1.1.1 Connect*

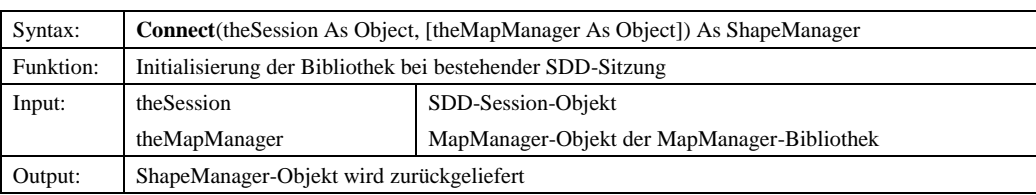

# *9.1.3.1.1.2 Login*

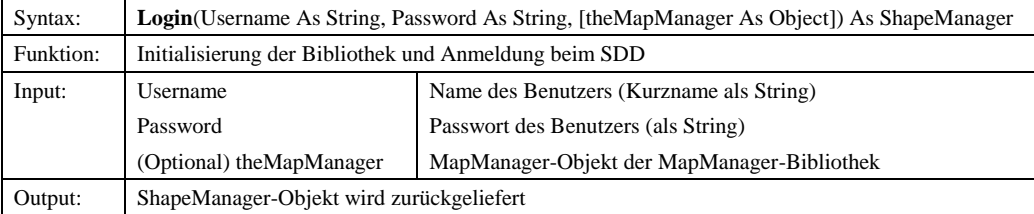

# *9.1.3.2 ShapeManager*

## 9.1.3.2.1 Ereignisse

#### *9.1.3.2.1.1 Error*

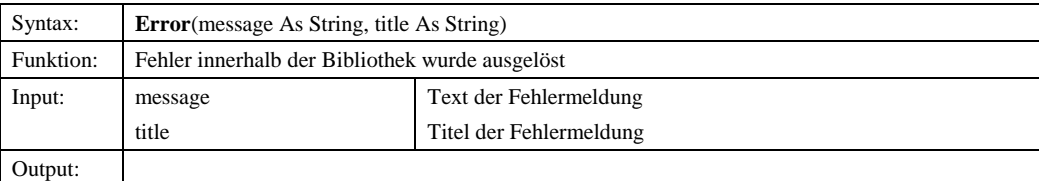

# *9.1.3.2.1.2 Info*

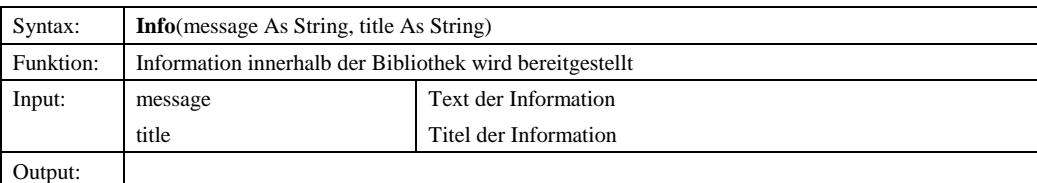

© Copyright ESRI Geoinformatik GmbH, 18.08.2016 *Semantic Data Dictionary* Seite 220/263

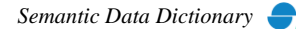

# Komponenten für SDD-GeoAssistenten [ShapeManager](#page-217-0)

## *9.1.3.2.1.3 NodeAdded*

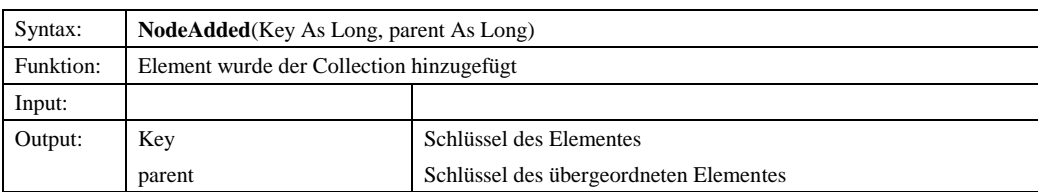

## *9.1.3.2.1.4 NodeEdited*

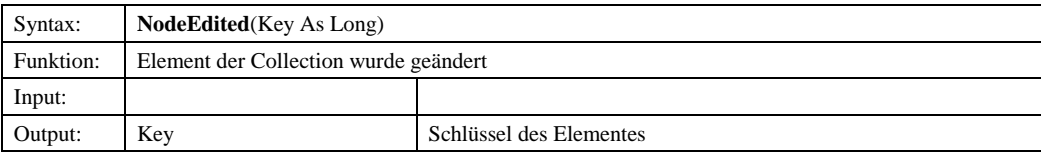

# *9.1.3.2.1.5 NodeRemoved*

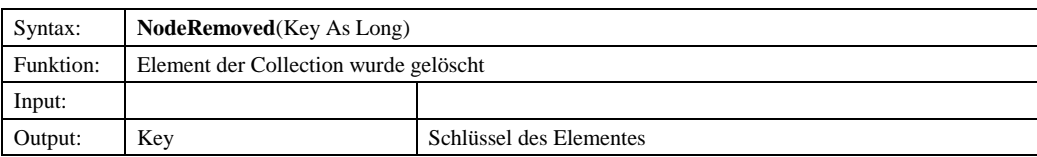

## *9.1.3.2.1.6 Question*

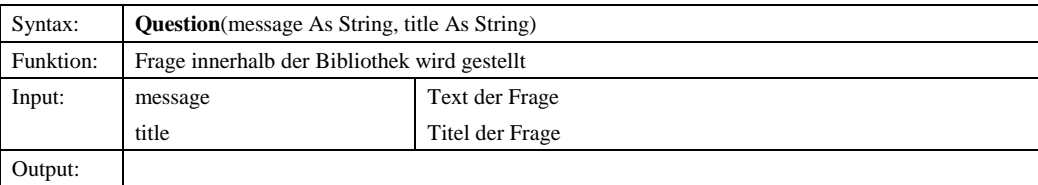

# *9.1.3.2.1.7 Refreshed*

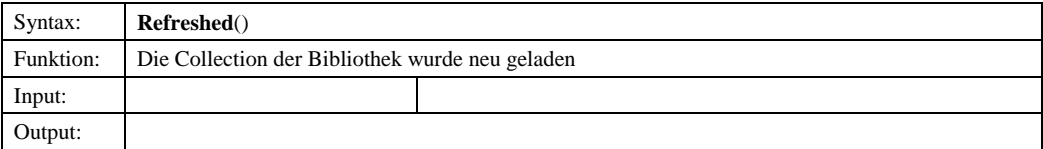

## *9.1.3.2.1.8 SddError*

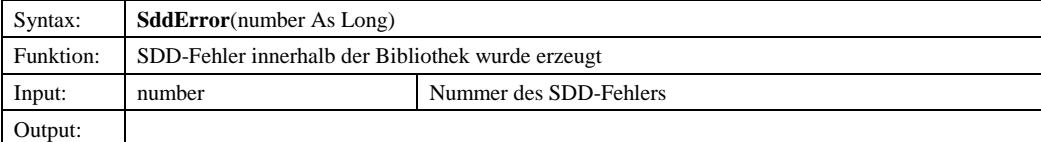

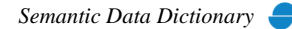

# Komponenten für SDD-GeoAssistenten [ShapeManager](#page-217-0)

# *9.1.3.2.1.9 Warning*

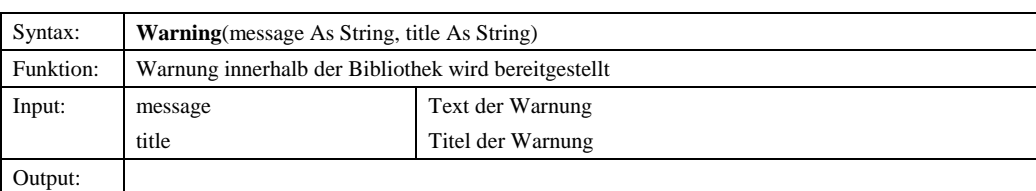

## 9.1.3.2.2 Methoden

# *9.1.3.2.2.1 ErrorMsg*

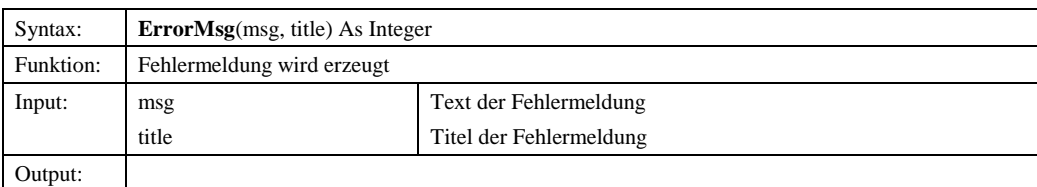

## *9.1.3.2.2.2 Info*

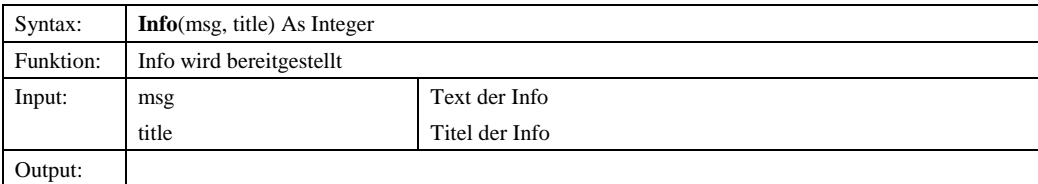

## *9.1.3.2.2.3 Question*

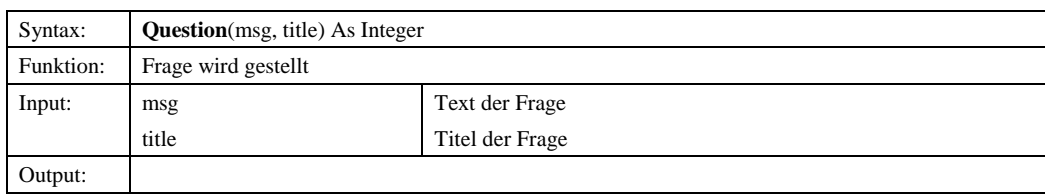

# *9.1.3.2.2.4 SddErrorMsg*

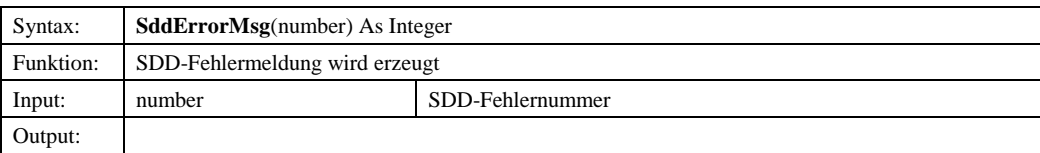

# *9.1.3.2.2.5 Warning*

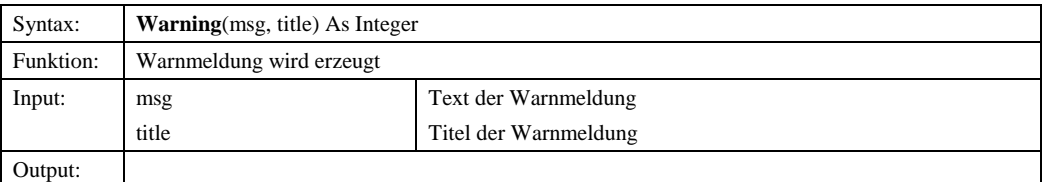

© Copyright ESRI Geoinformatik GmbH, 18.08.2016 *Semantic Data Dictionary* Seite 222/263

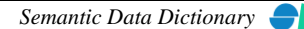

# 9.1.3.2.3 Eigenschaften

#### *9.1.3.2.3.1 IResourceString*

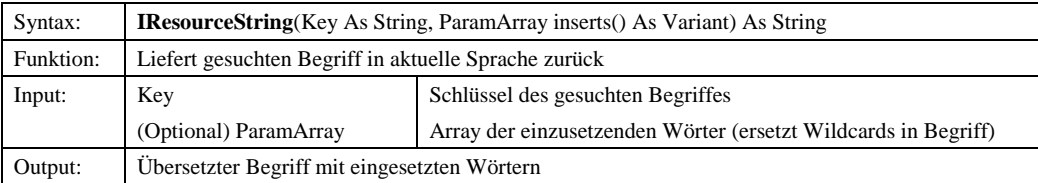

# *9.1.3.2.3.2 MapHandle*

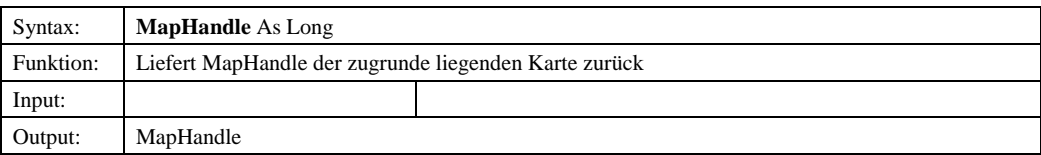

# *9.1.3.2.3.3 MapManager*

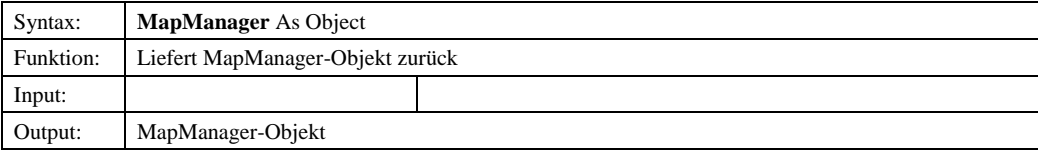

# *9.1.3.2.3.4 Provider*

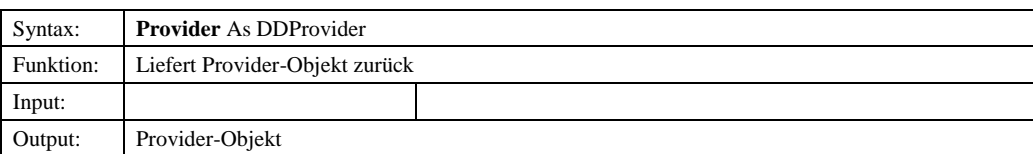

### *9.1.3.2.3.5 TreeNode*

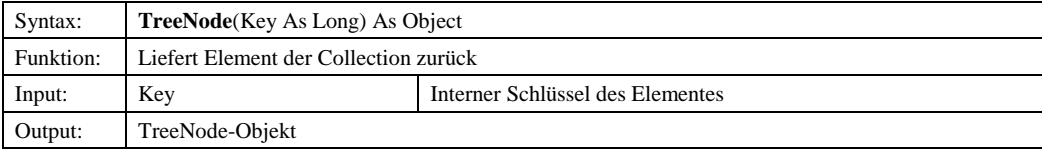

## *9.1.3.2.3.6 TreeNodes*

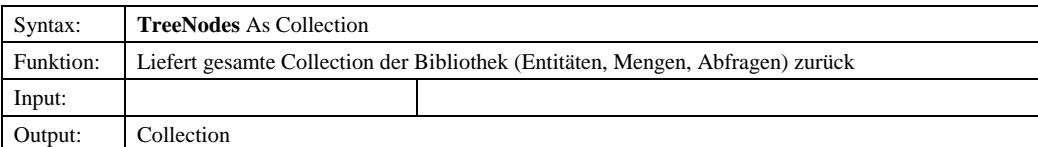

# *9.1.3.3 DDProvider*

# 9.1.3.3.1 Ereignisse

## *9.1.3.3.1.1 Added*

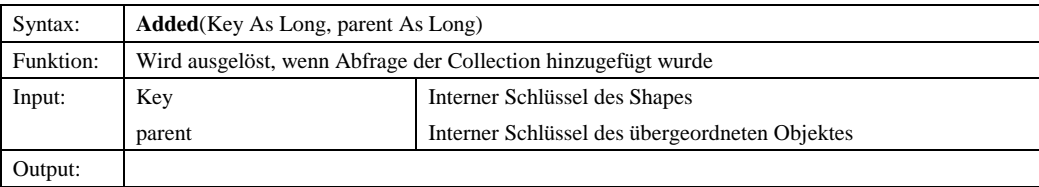

### *9.1.3.3.1.2 Edited*

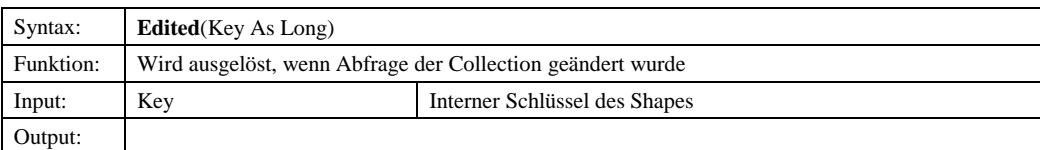

## *9.1.3.3.1.3 Refreshed*

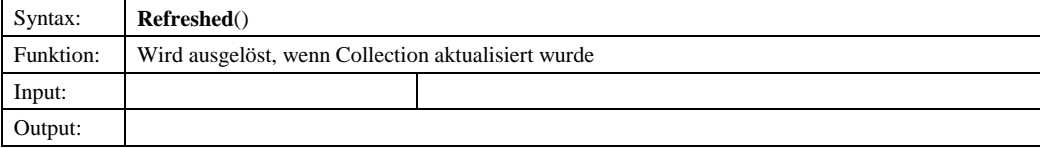

# *9.1.3.3.1.4 Removed*

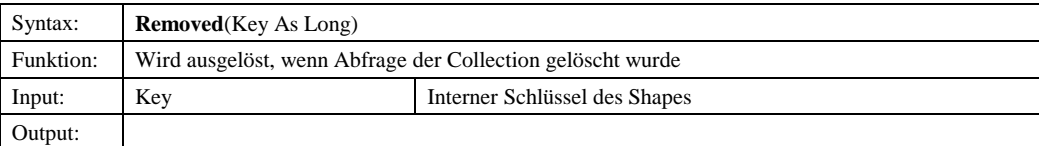

### 9.1.3.3.2 Methoden

## *9.1.3.3.2.1 ClearDisplay*

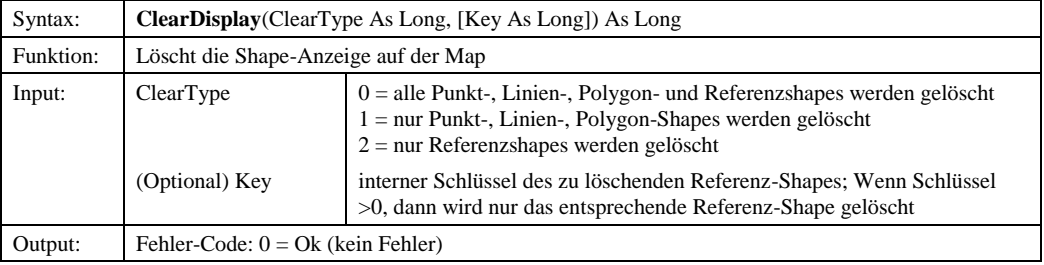

© Copyright ESRI Geoinformatik GmbH, 18.08.2016 *Semantic Data Dictionary* Seite 224/263

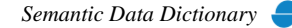

# *9.1.3.3.2.2 DisplayShape*

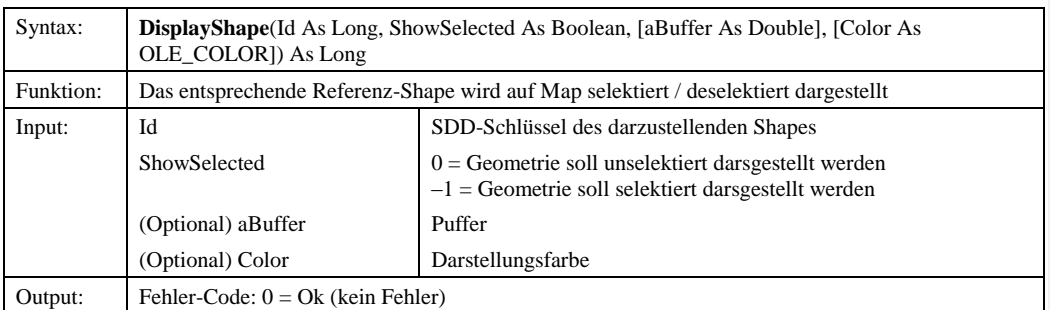

## *9.1.3.3.2.3 GetEntities*

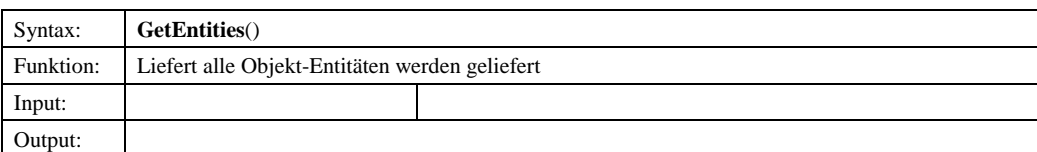

# *9.1.3.3.2.4 GetEntityId*

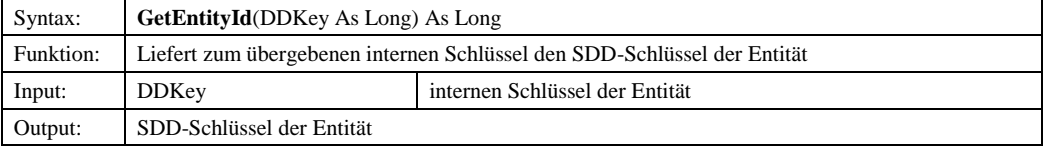

# *9.1.3.3.2.5 GetFeatureID*

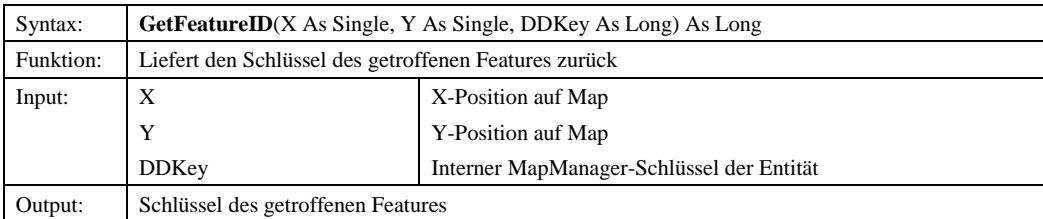

## *9.1.3.3.2.6 GetFeatureID2*

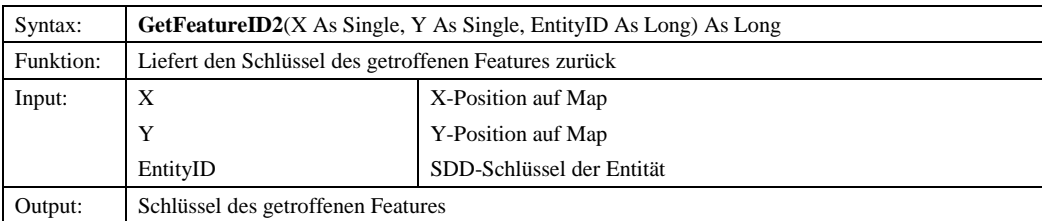

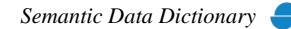

# *9.1.3.3.2.7 GetIObjectHandle*

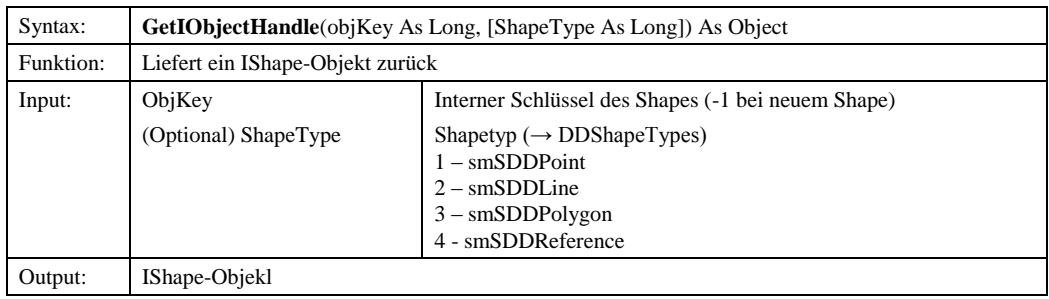

# *9.1.3.3.2.8 GetTreeNodeKeyDD*

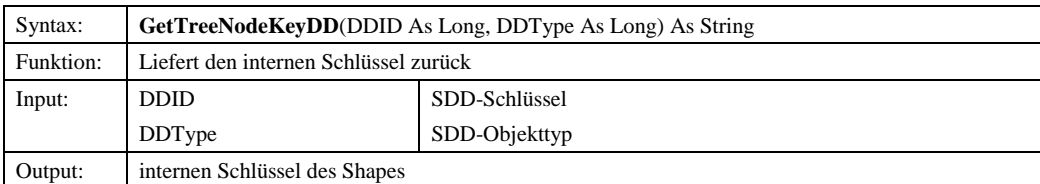

# *9.1.3.3.2.9 LoadTree*

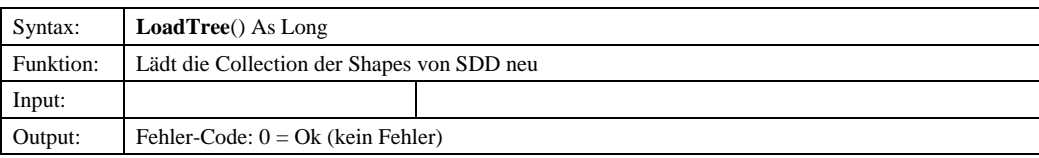

# *9.1.3.3.2.10 Refresh*

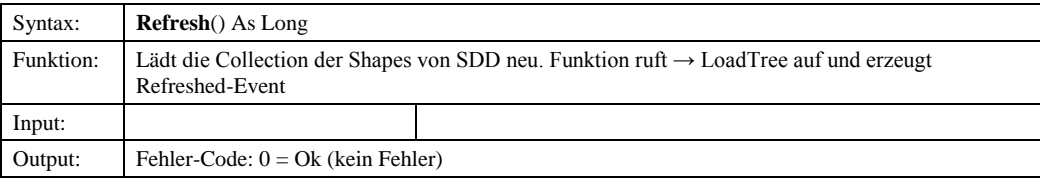

# *9.1.3.3.2.11 SelectPoints*

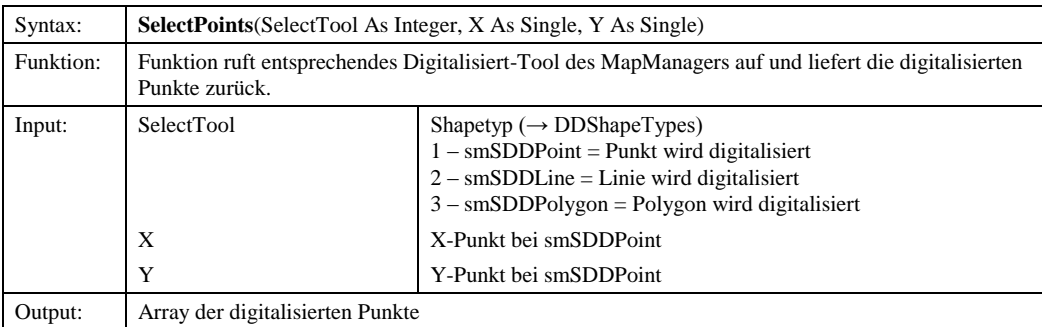

# *9.1.3.3.2.12 UserPrivilege*

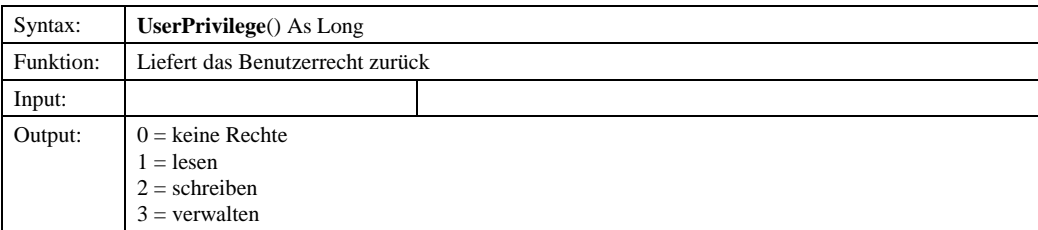

## 9.1.3.3.3 Eigenschaften

### *9.1.3.3.3.1 Connected*

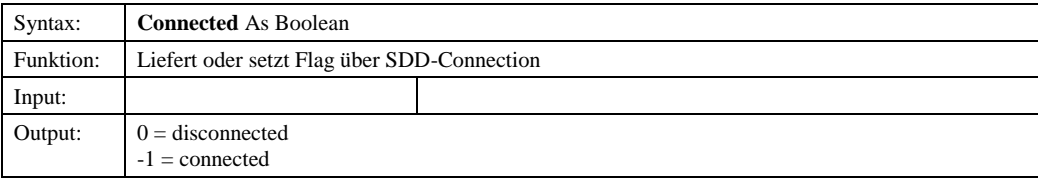

# *9.1.3.3.3.2 DDSession*

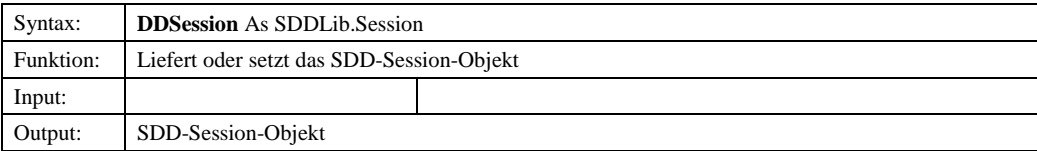

## *9.1.3.3.3.3 Language*

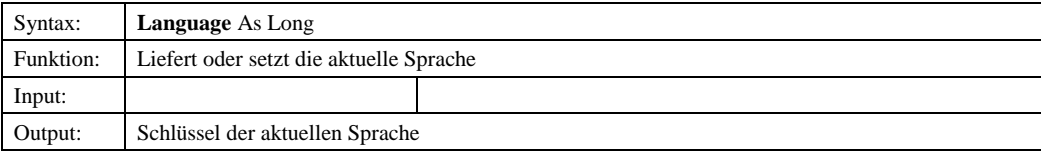

# *9.1.3.3.3.4 Languages*

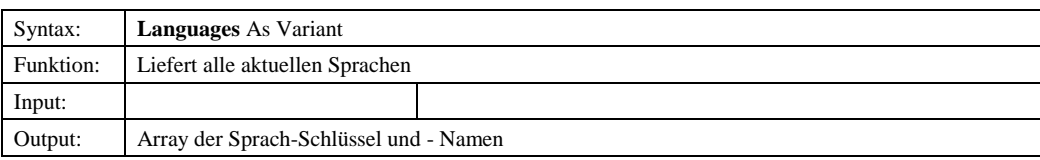

# *9.1.3.3.3.5 Role*

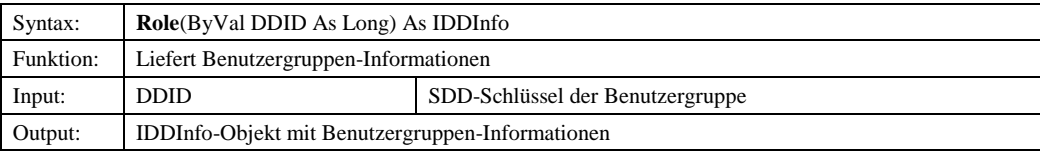

© Copyright ESRI Geoinformatik GmbH, 18.08.2016 *Semantic Data Dictionary* Seite 227/263

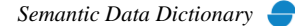

### *9.1.3.3.3.6 Roles*

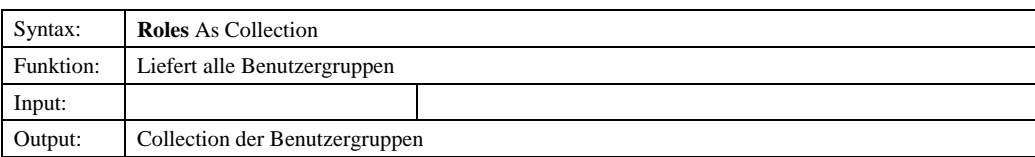

## *9.1.3.3.3.7 ShapeManager*

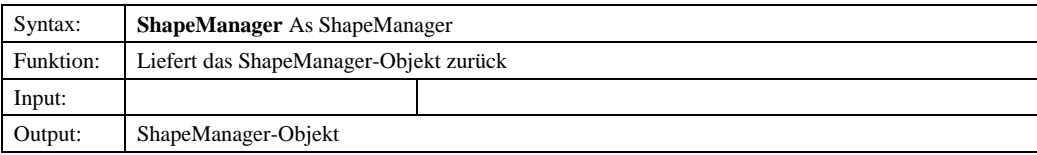

# *9.1.3.3.3.8 TreeNode*

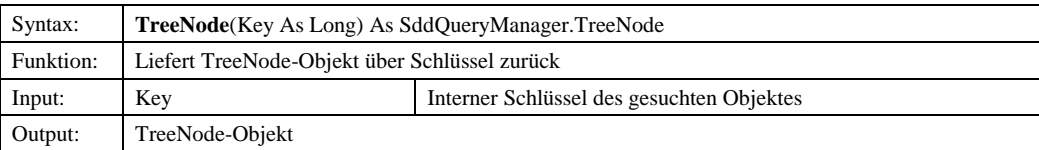

## *9.1.3.3.3.9 User*

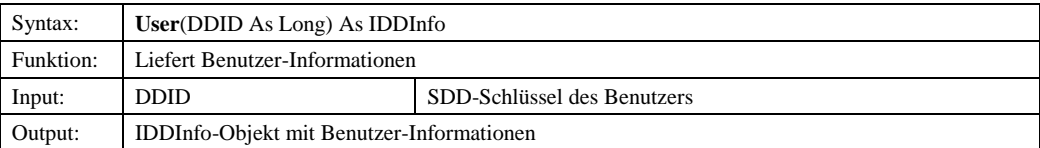

# *9.1.3.4 IShape*

## 9.1.3.4.1 Methoden

# *9.1.3.4.1.1 AddShape*

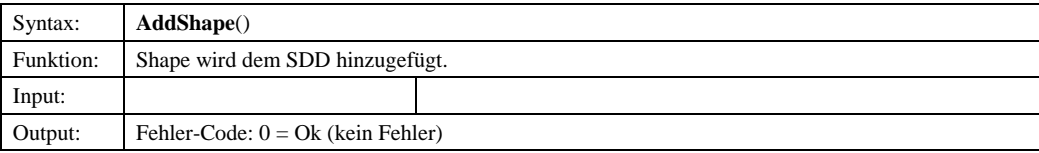

#### *9.1.3.4.1.2 DeleteShape*

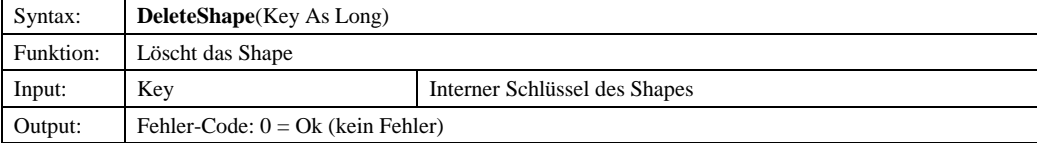

© Copyright ESRI Geoinformatik GmbH, 18.08.2016 *Semantic Data Dictionary* Seite 228/263

## *9.1.3.4.1.3 Init*

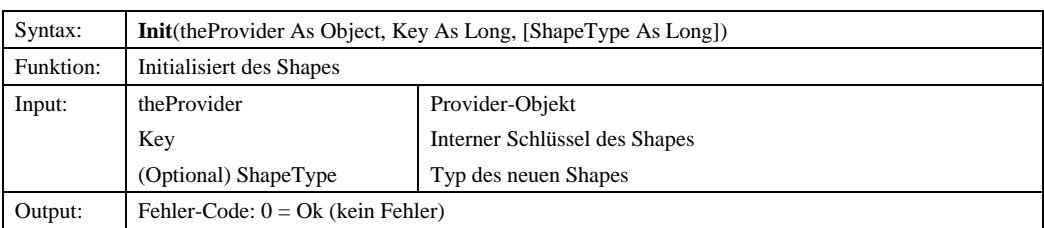

## *9.1.3.4.1.4 SaveShape*

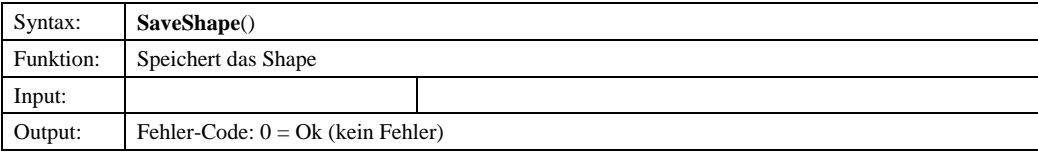

9.1.3.4.2 Eigenschaften

# *9.1.3.4.2.1 ColName*

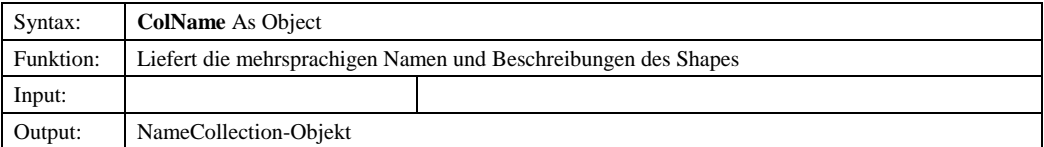

# *9.1.3.4.2.2 ColPrivilege*

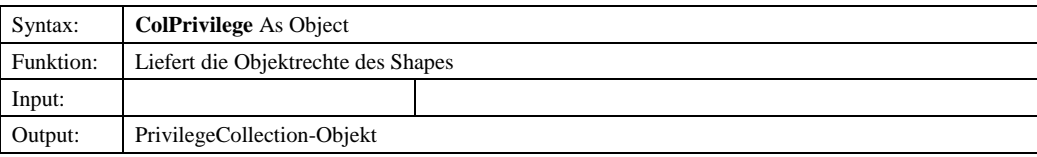

# *9.1.3.4.2.3 Description*

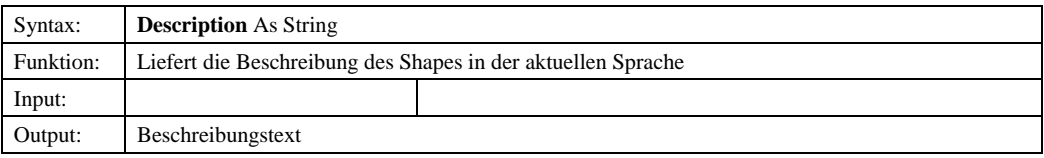

# *9.1.3.4.2.4 EntityID*

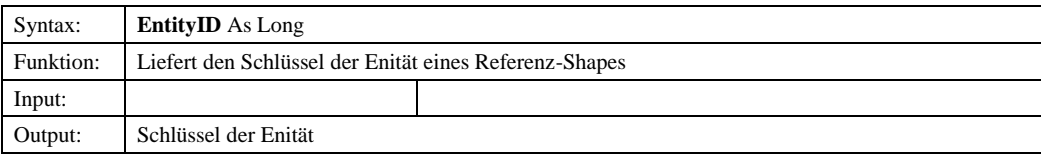

© Copyright ESRI Geoinformatik GmbH, 18.08.2016 *Semantic Data Dictionary* Seite 229/263

### *9.1.3.4.2.5 FeatureID*

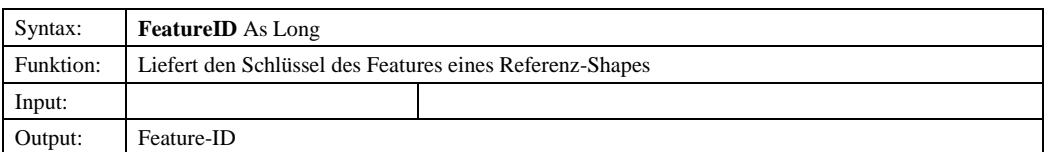

# *9.1.3.4.2.6 Name*

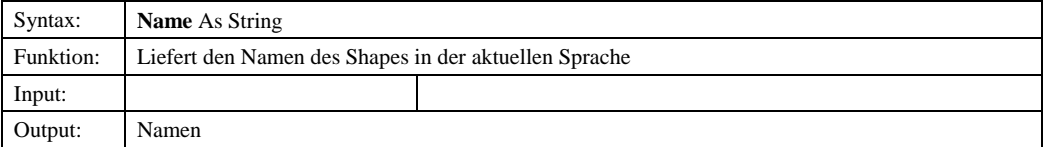

# *9.1.3.4.2.7 ObjectPrivilege*

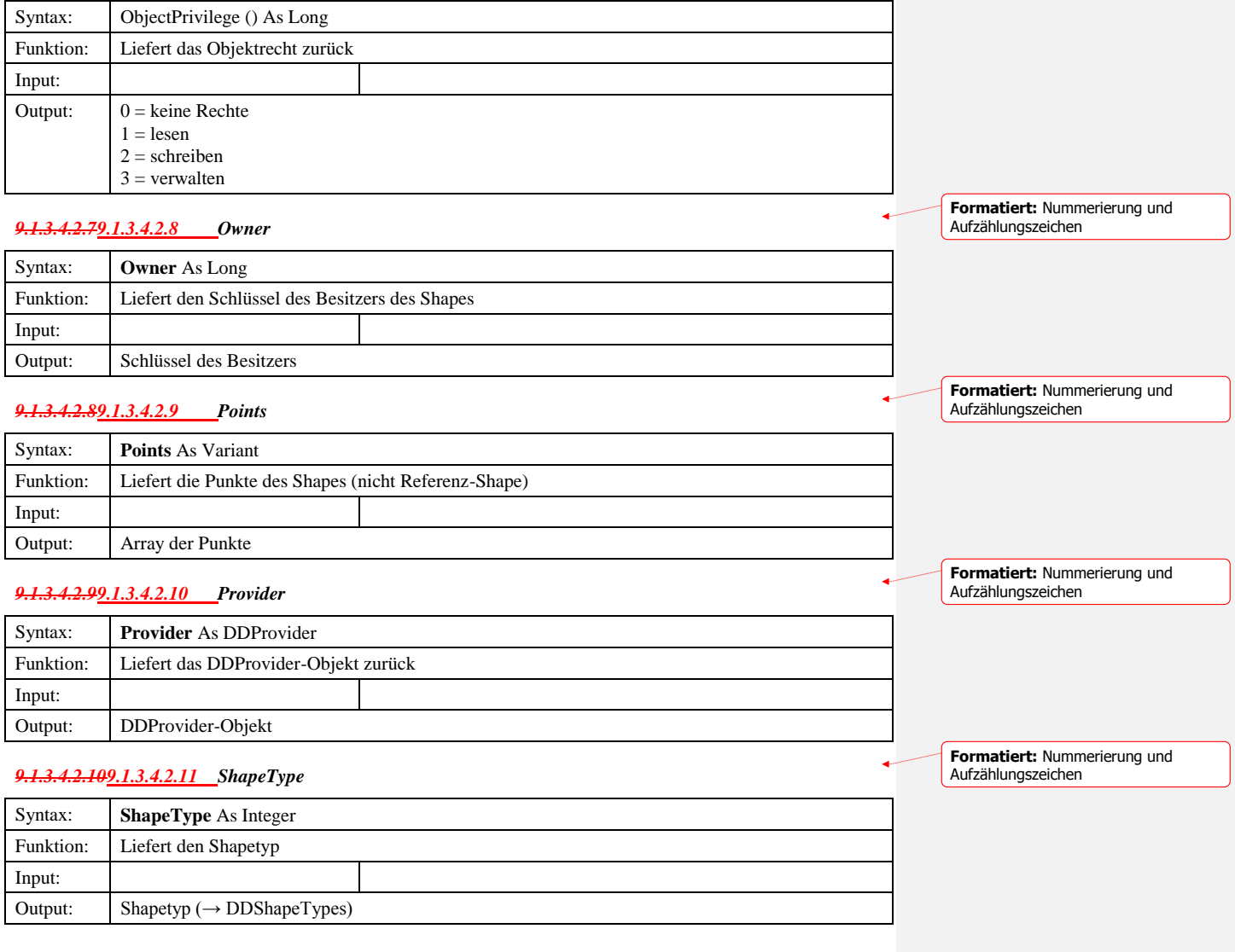

© Copyright ESRI Geoinformatik GmbH, 18.08.2016 *Semantic Data Dictionary* Seite 230/263

Komponenten für SDD-GeoAssistenten [ShapeManager](#page-217-0)

1 – smSDDPoint 2 – smSDDLine 3 – smSDDPolygon

4 - smSDDReference

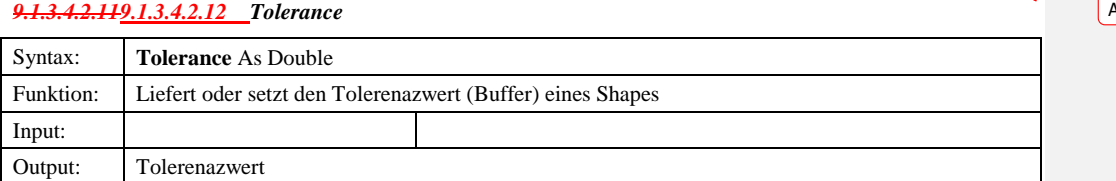

# *9.1.3.5 TreeNode*

## 9.1.3.5.1 Eigenschaften

# *9.1.3.5.1.1 Children*

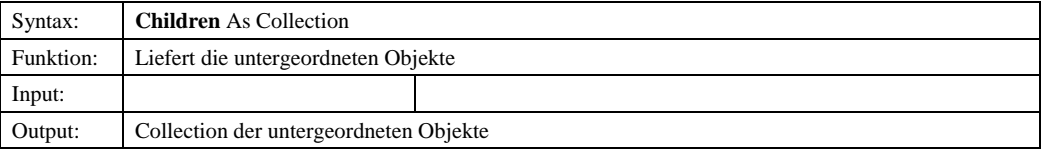

## *9.1.3.5.1.2 DDID*

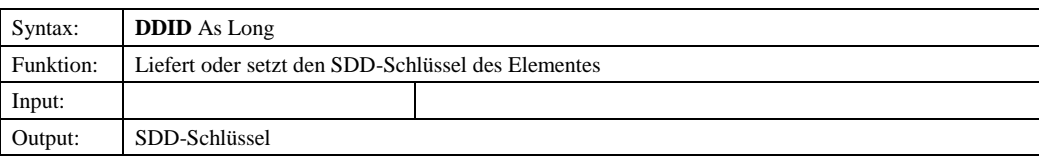

### *9.1.3.5.1.3 DDObject*

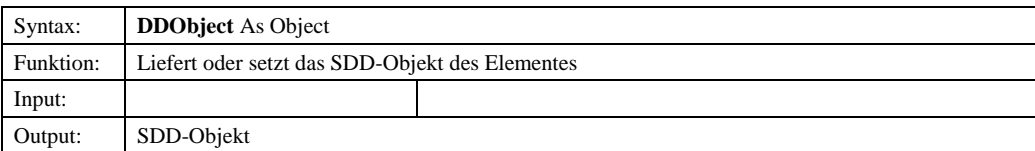

# *9.1.3.5.1.4 DDType*

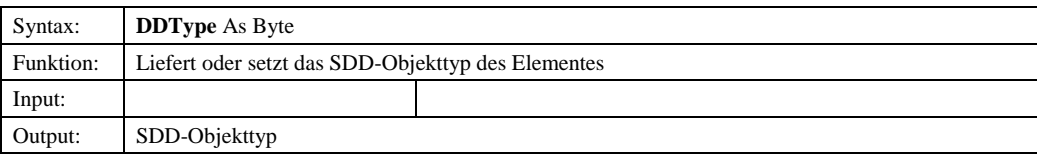

## *9.1.3.5.1.5 Description*

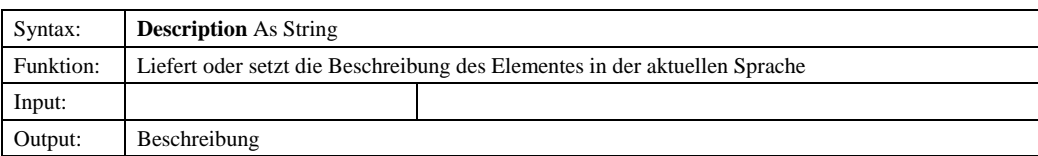

© Copyright ESRI Geoinformatik GmbH, 18.08.2016 *Semantic Data Dictionary* Seite 231/263

Komponenten für SDD-GeoAssistenten [ShapeManager](#page-217-0)

# *9.1.3.5.1.6 DisplayKey*

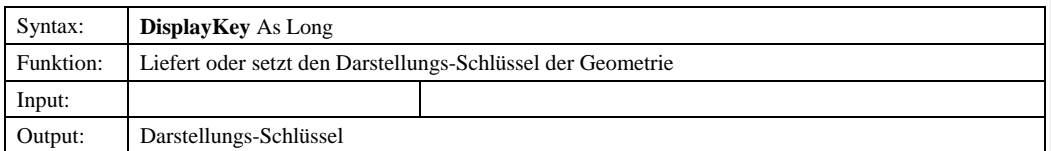

# *9.1.3.5.1.69.1.3.5.1.7 Icon*

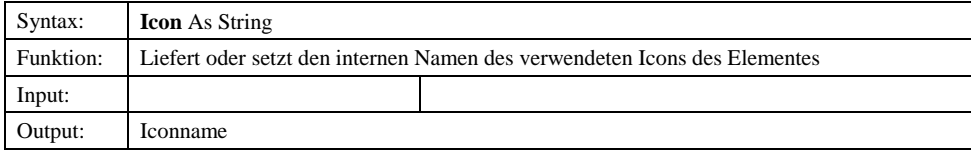

# *9.1.3.5.1.79.1.3.5.1.8 Name*

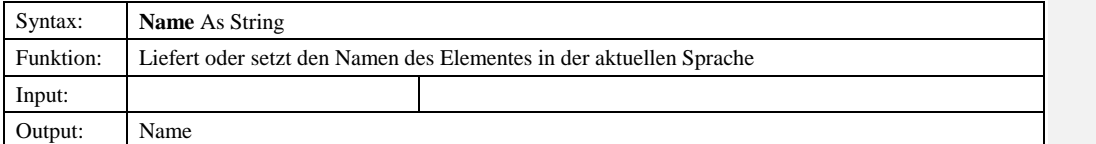

# *9.1.3.5.1.89.1.3.5.1.9 ParentDDID*

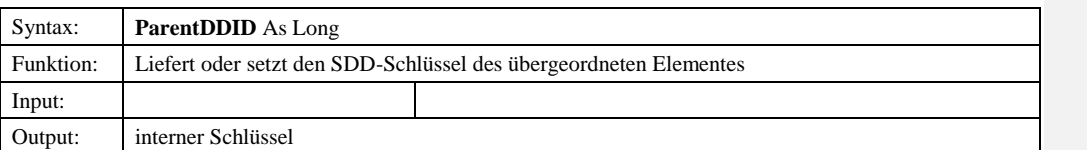

### *9.1.3.6 IDDInfo*

## 9.1.3.6.1 Eigenschaften

### *9.1.3.6.1.1 DDID*

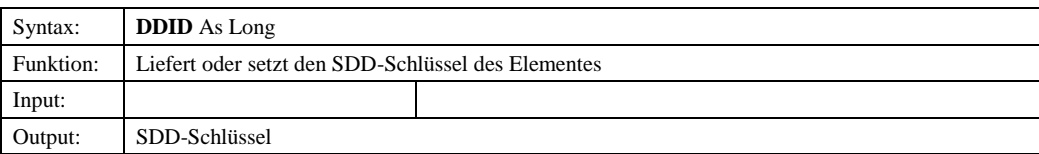

### *9.1.3.6.1.2 DDObject*

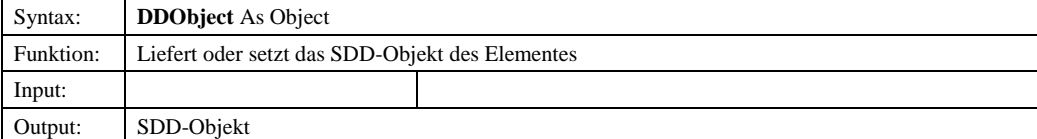

© Copyright ESRI Geoinformatik GmbH, 18.08.2016 *Semantic Data Dictionary* Seite 232/263

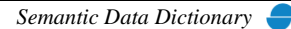

**Formatiert:** Nummerierung und

Aufzählungszeichen

**Formatiert:** Nummerierung und Aufzählungszeichen

**Formatiert:** Nummerierung und Aufzählungszeichen

ä.

#### *9.1.3.6.1.3 DDType*

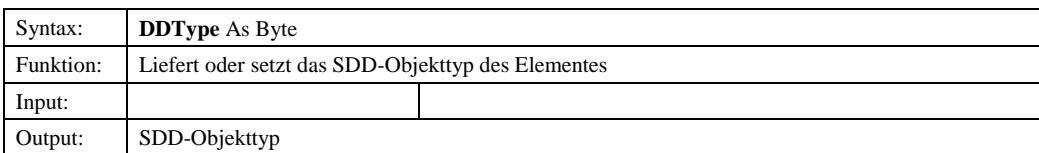

#### *9.1.3.6.1.4 Description*

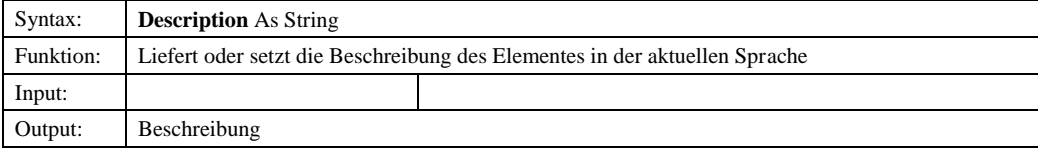

### *9.1.3.6.1.5 Name*

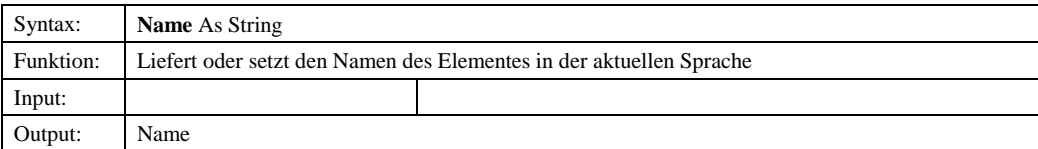

#### *9.1.3.6.1.6 ShortName*

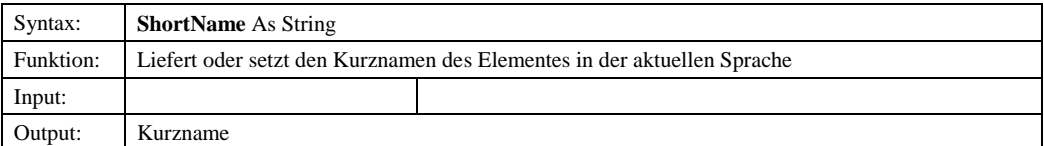

## *9.1.3.7 DDShapeTypes*

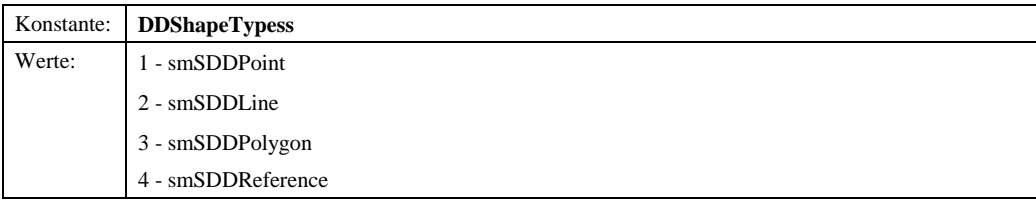

# *9.2 ShapeManager-Steuerelement*

Das ShapeManager-Steuerelement stellt die grafische Oberfläche der oben beschriebenen Bibliothek *ShapeManager* dar. In einer Baumstruktur werden die im SDD definierten Geometrien verwaltet. Über ein Kontextmenü werden die jeweiligen Methoden bereitgestellt. Über Dialogfenster können die Eigenschaften vorhandener Objekte analysiert und verändert werden, neue Objekte definiert oder gelöscht werden.

© Copyright ESRI Geoinformatik GmbH, 18.08.2016 *Semantic Data Dictionary* Seite 233/263

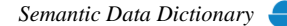

# 9.2.1 Abhängige Komponenten

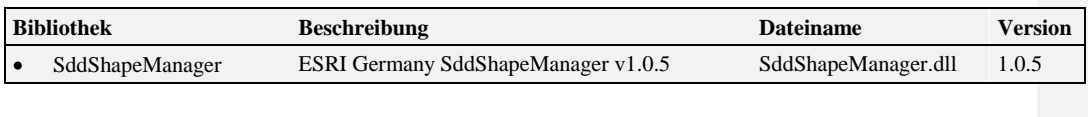

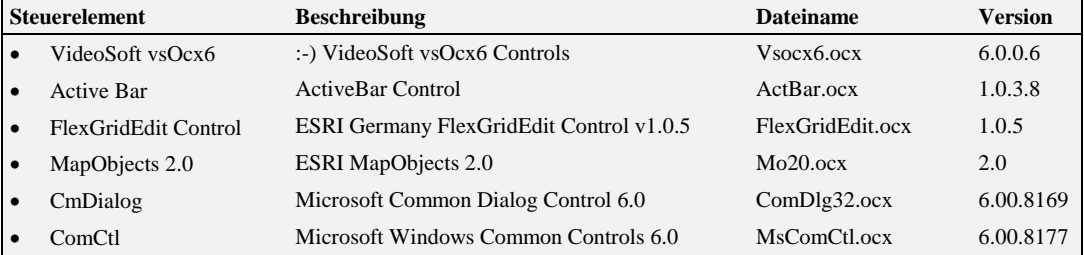

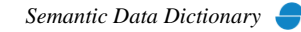

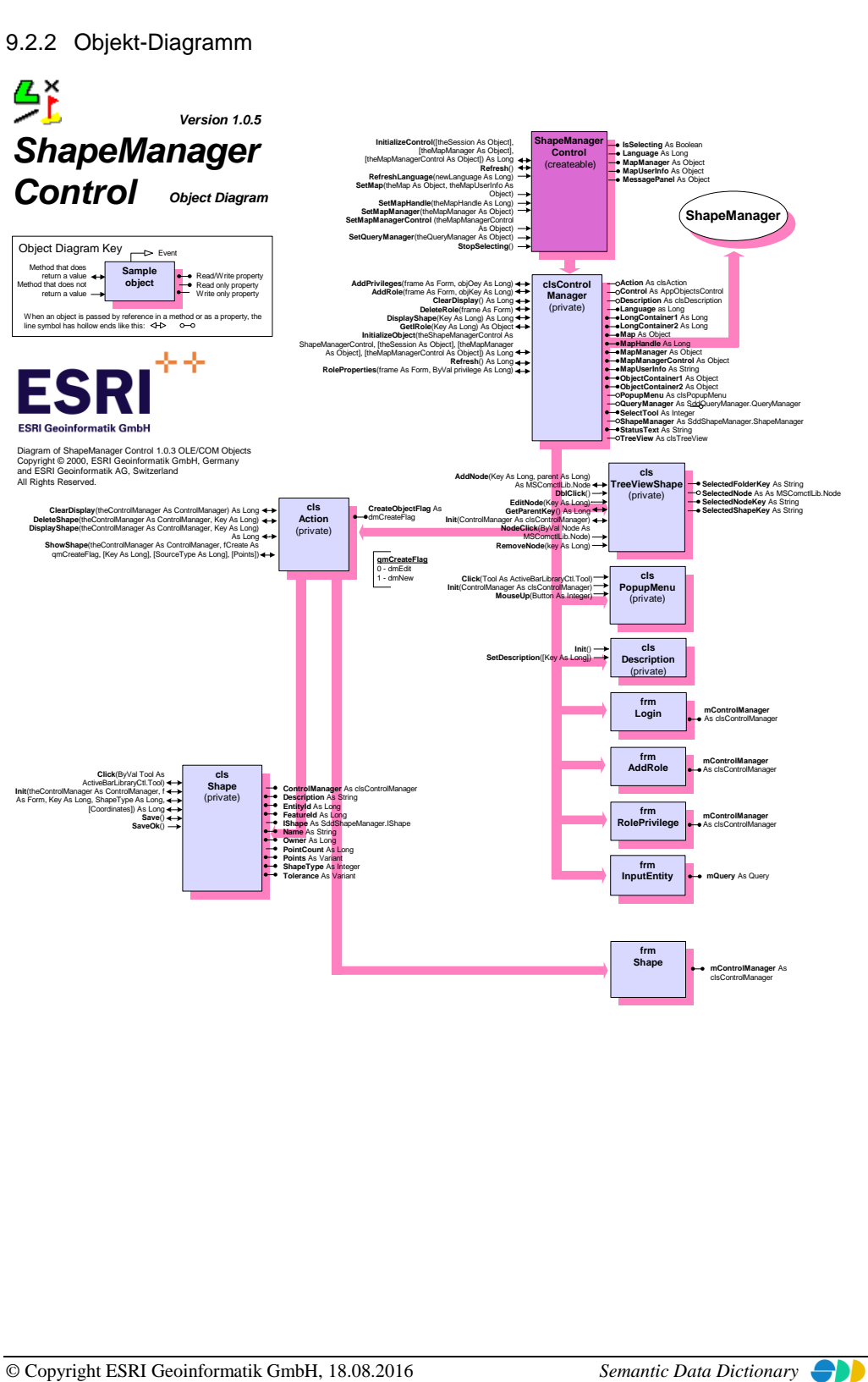

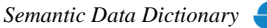

# 9.2.3 Komponentenbeschreibung

# *9.2.3.1 ShapeManagerControl*

9.2.3.1.1 Methoden

## *9.2.3.1.1.1 InitializeControl*

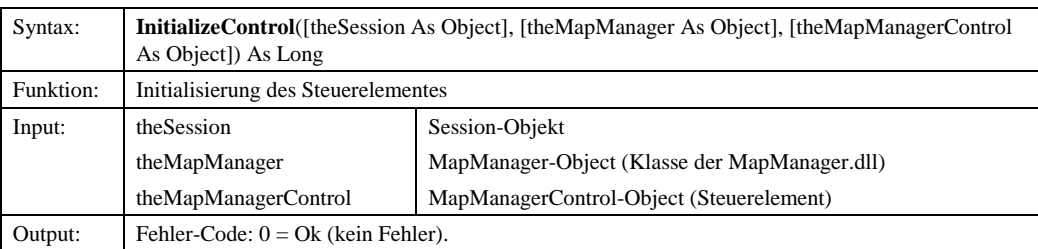

# *9.2.3.1.1.2 Refresh*

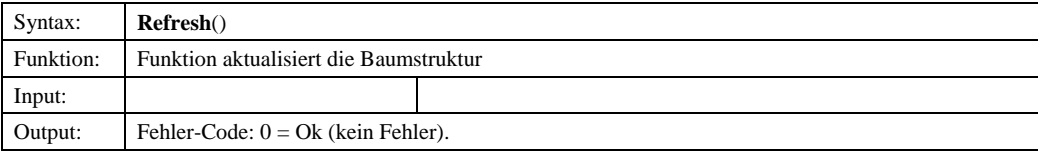

# *9.2.3.1.1.3 RefreshLanguage*

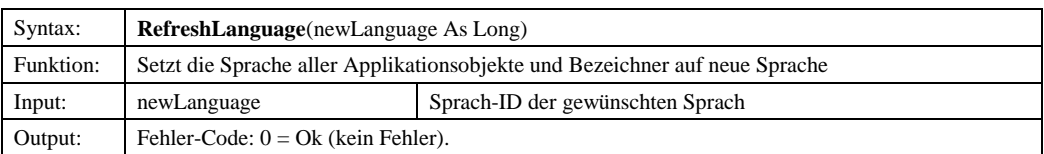

### *9.2.3.1.1.4 SetMap*

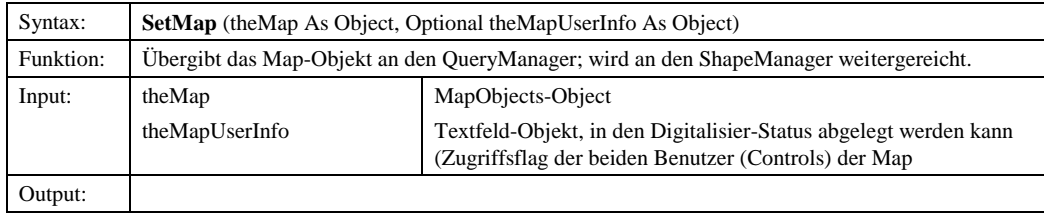

# *9.2.3.1.1.5 SetMapHandle*

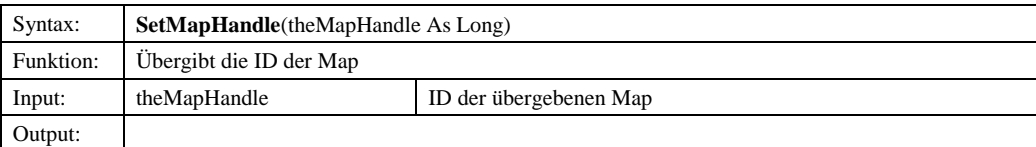

© Copyright ESRI Geoinformatik GmbH, 18.08.2016 *Semantic Data Dictionary* Seite 236/263

# *9.2.3.1.1.6 SetMapManager*

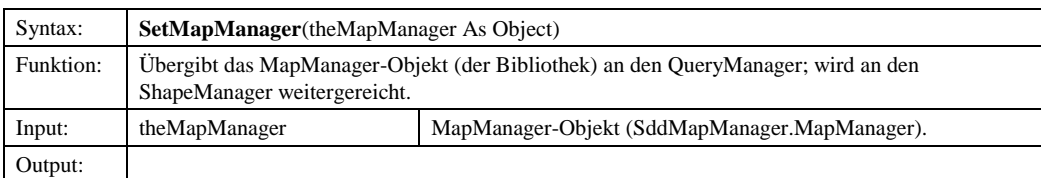

# *9.2.3.1.1.7 SetMapManagerControl*

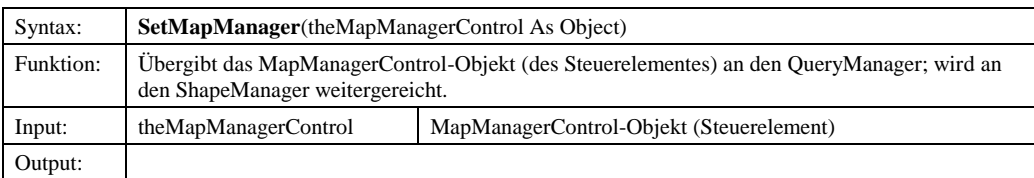

# *9.2.3.1.1.8 SetQueryManager*

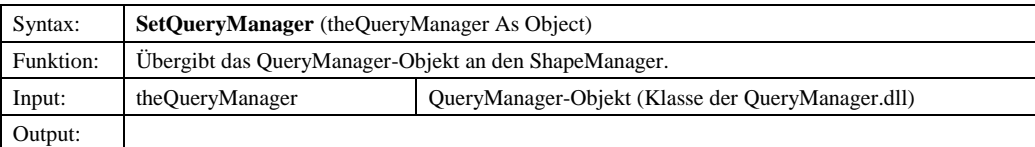

# *9.2.3.1.1.9 StopSelecting*

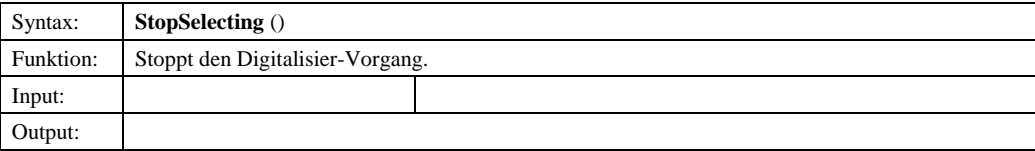

# 9.2.3.1.2 Eigenschaften

# *9.2.3.1.2.1 IsSelecting*

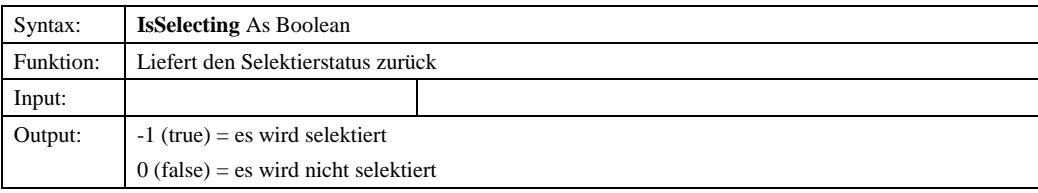

# *9.2.3.1.2.2 Language*

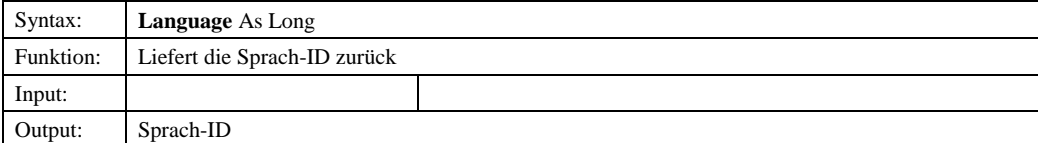

© Copyright ESRI Geoinformatik GmbH, 18.08.2016 *Semantic Data Dictionary* Seite 237/263

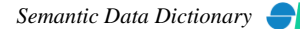

# Komponenten für SDD-GeoAssistenten [ShapeManager](#page-217-0)

# *9.2.3.1.2.3 MapManager*

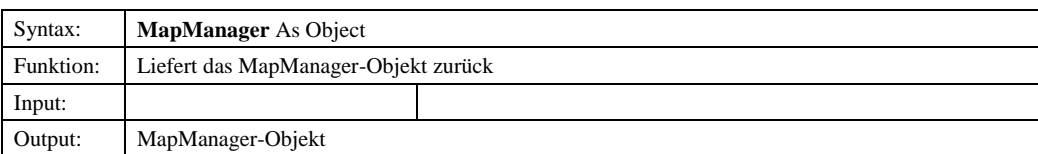

# *9.2.3.1.2.4 MapUserInfo*

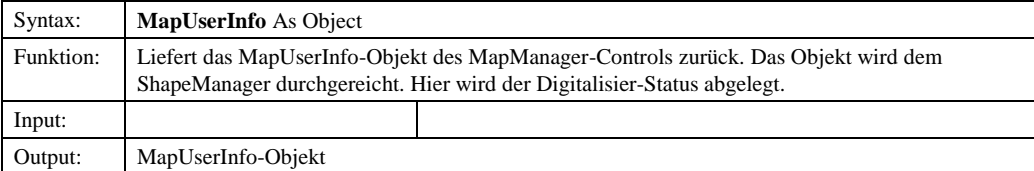

# *9.2.3.1.2.5 MessagePanel*

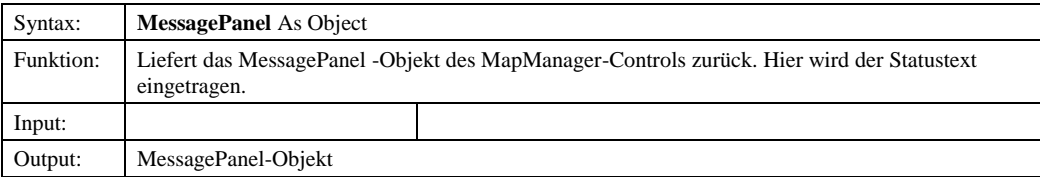

# © Copyright ESRI Geoinformatik GmbH, 18.08.2016 *Semantic Data Dictionary* Seite 238/263

# <span id="page-238-0"></span>**10 FormulaManager**

Der FormulaManager besteht aus einer eine OCX-Komponente (Steuerelement), das sowohl ein vereinfachtes Interface zu SDD für die Anwendungsprogrammierung zur Verfügung stellt als auch das Interface (GUI) zum Anwender repräsentiert.

# *10.1 FormulaManager-Steuerelement*

# 10.1.1 Abhängige Komponenten

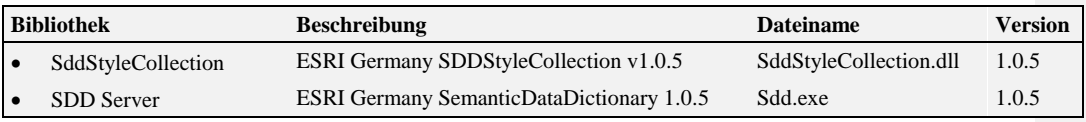

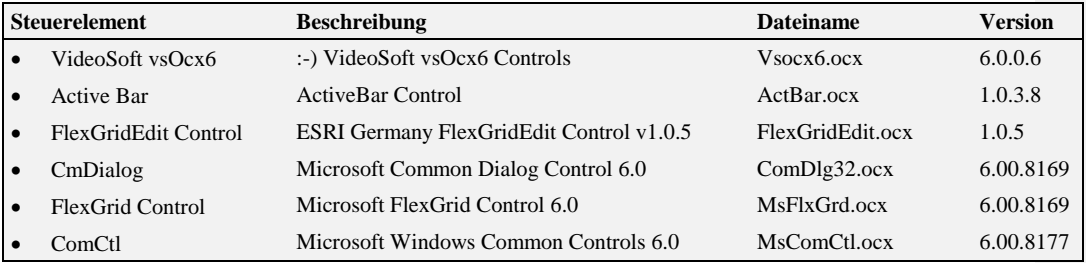

## 10.1.2 Komponentenbeschreibung

# *10.1.2.1 FormulaControl*

10.1.2.1.1 Methoden

#### *10.1.2.1.1.1 Init*

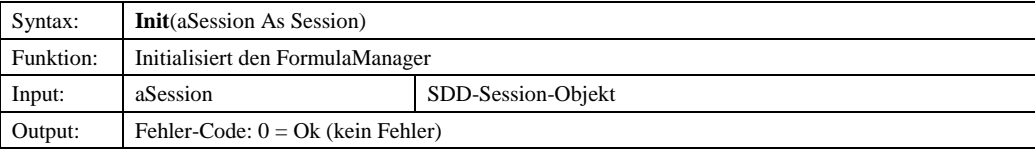

## *10.1.2.1.1.2 ParentObject*

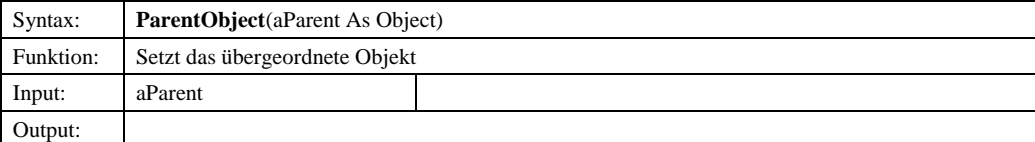

© Copyright ESRI Geoinformatik GmbH, 18.08.2016 *Semantic Data Dictionary* Seite 239/263

# *10.1.2.1.1.3 RefreshLanguage*

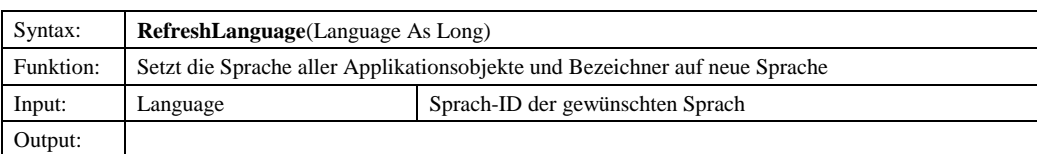

# *10.1.2.1.1.4 UnloadAllForms*

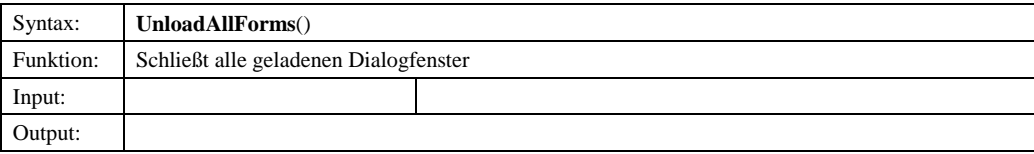

# *10.1.2.2 FormulaManager*

# 10.1.2.2.1 Methoden

# *10.1.2.2.1.1 AddPrivilege*

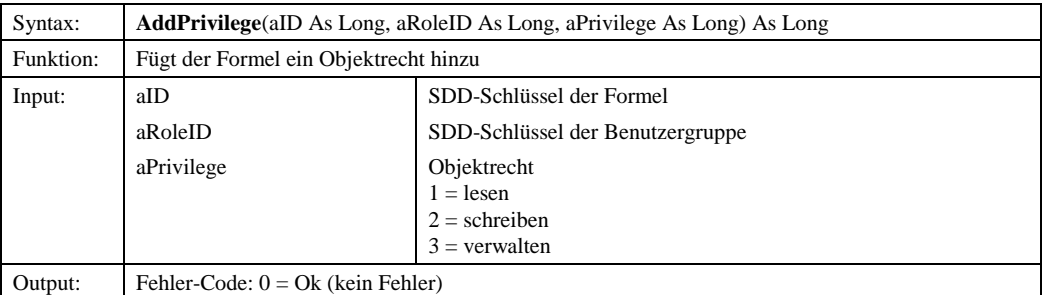

# *10.1.2.2.1.2 ChangeDescription*

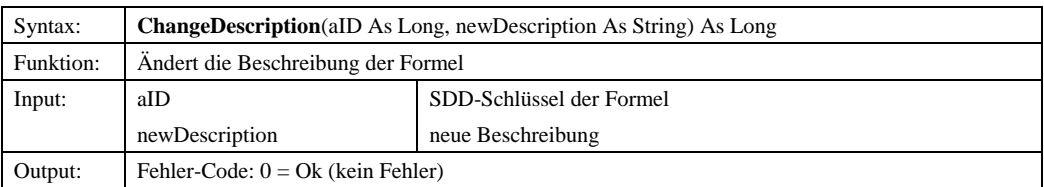

# *10.1.2.2.1.3 ChangeName*

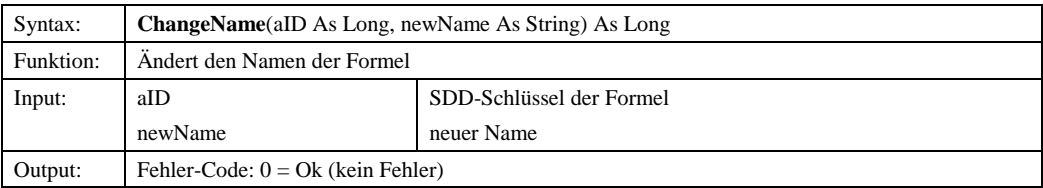

© Copyright ESRI Geoinformatik GmbH, 18.08.2016 *Semantic Data Dictionary* Seite 240/263

# *10.1.2.2.1.4 ChangePrivilege*

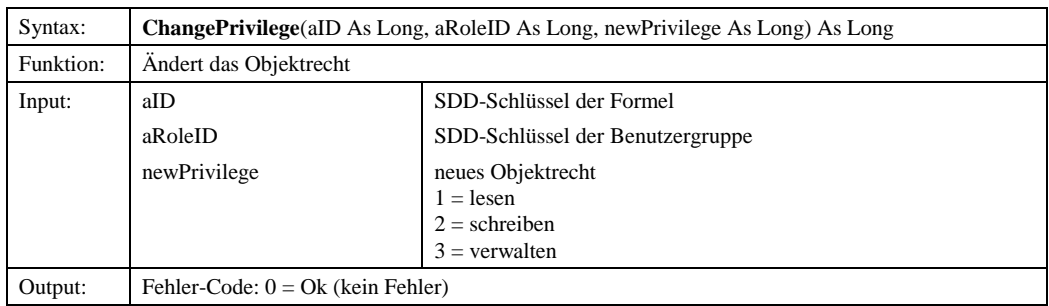

# *10.1.2.2.1.5 Delete*

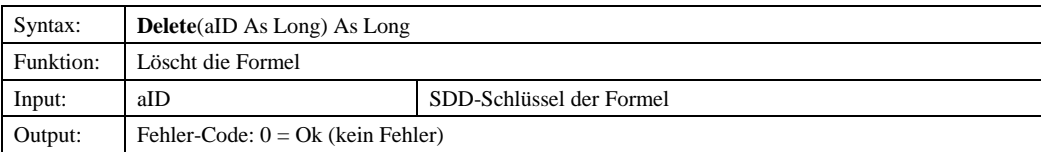

# *10.1.2.2.1.6 DeletePrivilege*

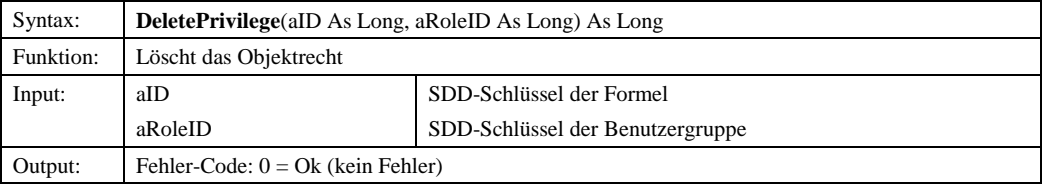

# *10.1.2.2.1.7 GetContent*

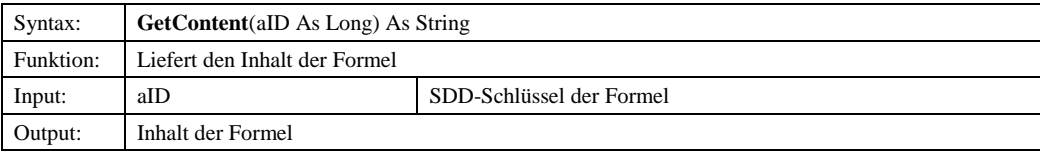

## *10.1.2.2.1.8 GetCountConstants*

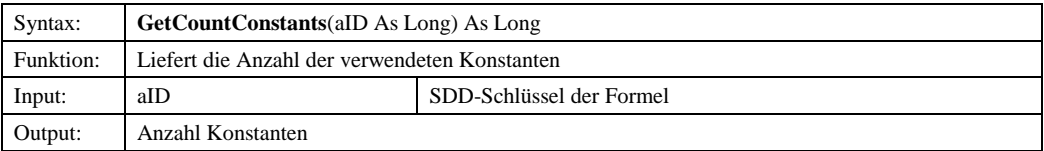

## *10.1.2.2.1.9 GetCountVariables*

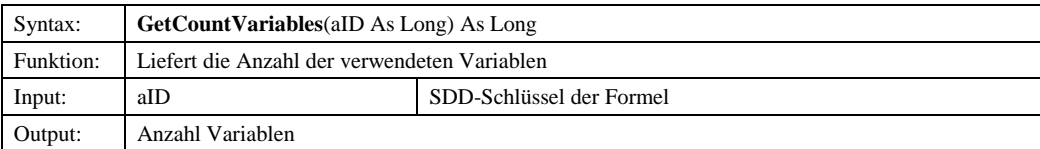

© Copyright ESRI Geoinformatik GmbH, 18.08.2016 *Semantic Data Dictionary* Seite 241/263

# *10.1.2.2.1.10 GetDescription*

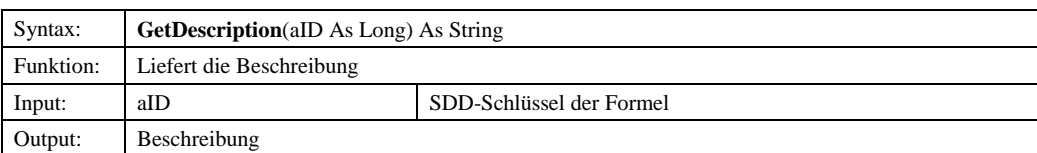

## *10.1.2.2.1.11 GetDescriptions*

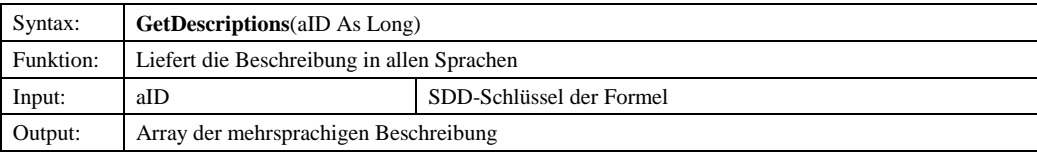

# *10.1.2.2.1.12 GetFormulas*

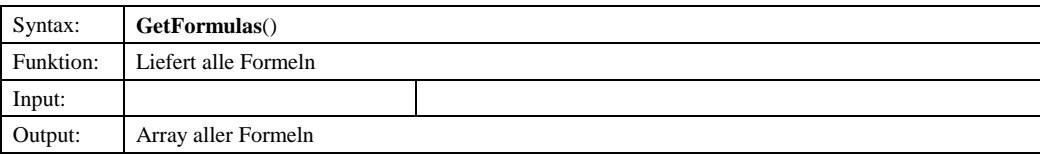

### *10.1.2.2.1.13 GetLanguage*

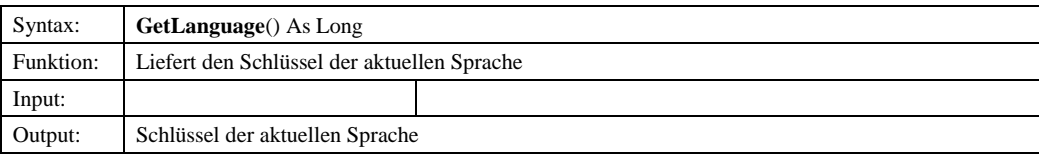

# *10.1.2.2.1.14 GetLanguages*

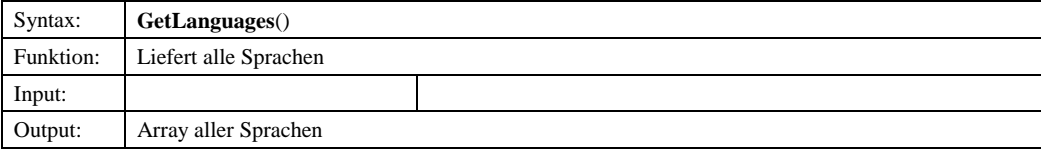

# *10.1.2.2.1.15 GetOperations*

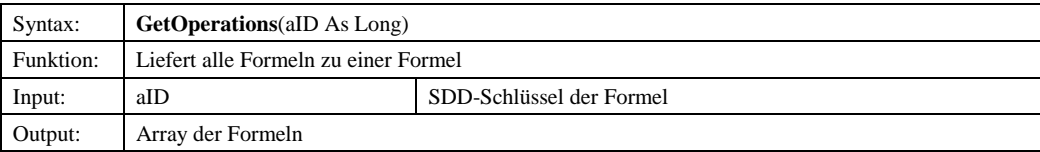

## *10.1.2.2.1.16 GetOwner*

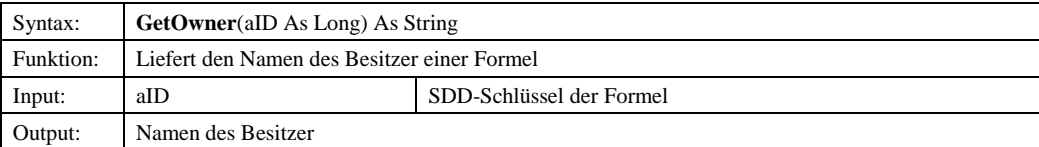

© Copyright ESRI Geoinformatik GmbH, 18.08.2016 *Semantic Data Dictionary* Seite 242/263

# *10.1.2.2.1.17 GetResourceString*

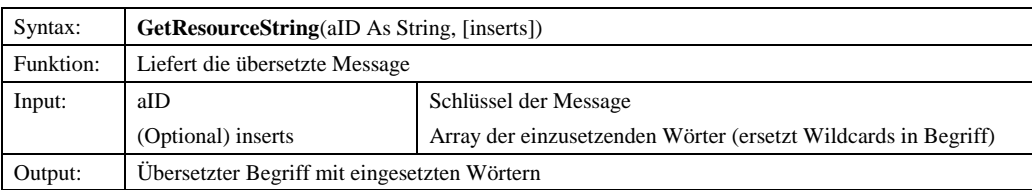

## *10.1.2.2.1.18 MaximumPrivilege*

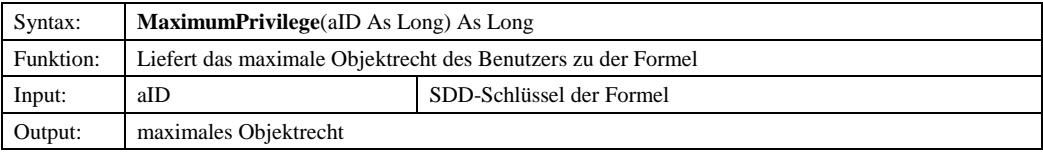

## *10.1.2.2.1.19 NewFormula*

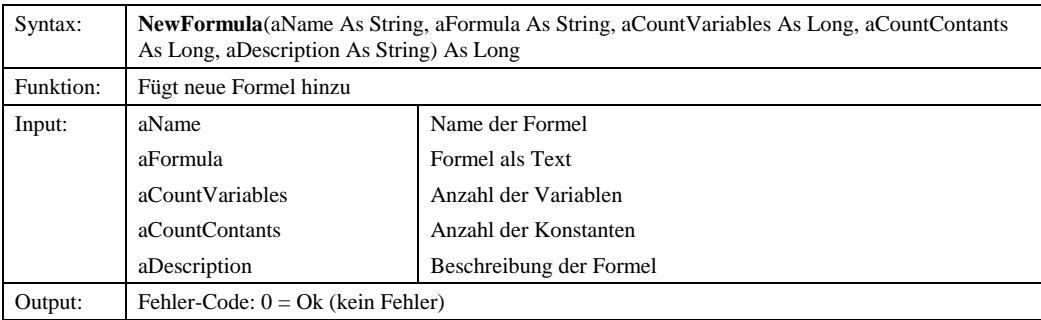

# *10.1.2.2.1.20 Privileges*

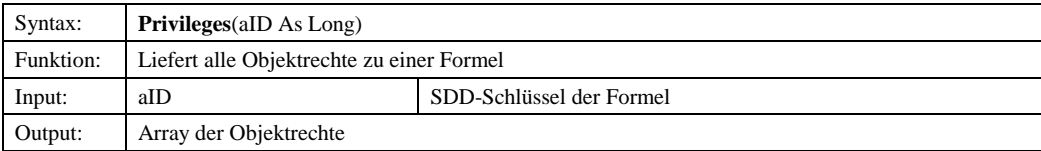

## *10.1.2.2.1.21 Roles*

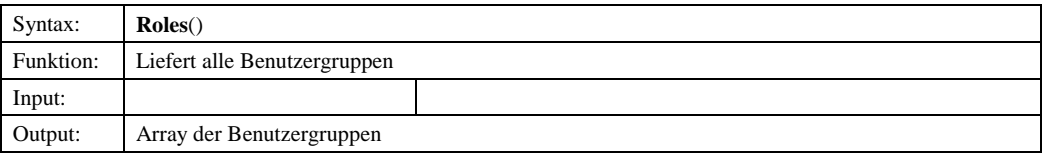

## *10.1.2.2.1.22 SaveDescriptions*

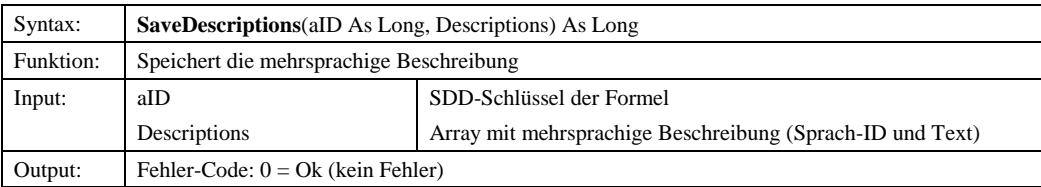

© Copyright ESRI Geoinformatik GmbH, 18.08.2016 *Semantic Data Dictionary* Seite 243/263

## *10.1.2.2.1.23 SetContent*

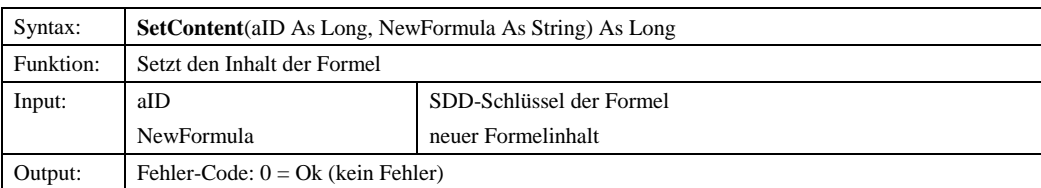

## *10.1.2.2.1.24 SetCountConstants*

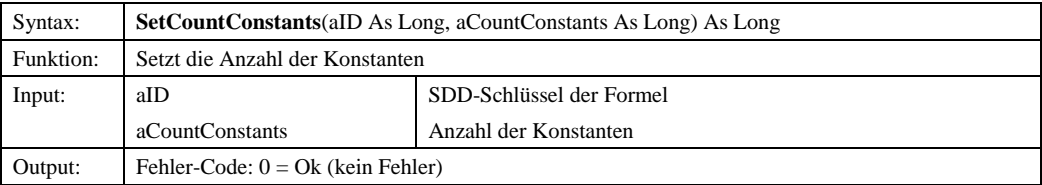

# *10.1.2.2.1.25 SetCountVariables*

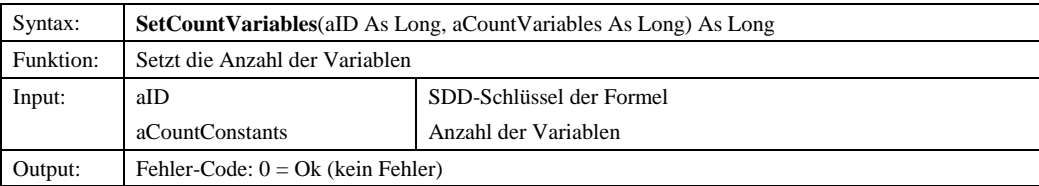

## *10.1.2.2.1.26 UserPrivilege*

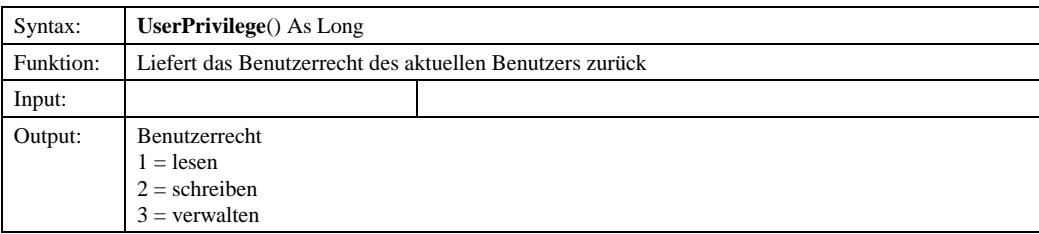

## 10.1.2.2.2 Eigenschaften

#### *10.1.2.2.2.1 Session*

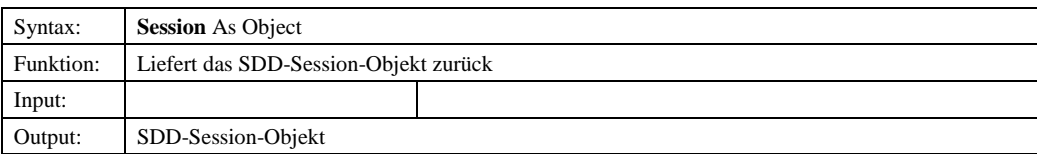

# <span id="page-244-0"></span>**11 StyleManager**

Der StyleManager ist unterteilt in eine DLL-Komponente (Bibliothek) und eine OCX-Komponente (Steuerelement). Die DLL-Komponente stellt ein vereinfachtes Interface zu SDD für die Anwendungsprogrammierung zur Verfügung. Die OCX-Komponente ist das Interface (GUI) zum Anwender.

# *11.1 Style-Collection*

## 11.1.1 Komponentenbeschreibung

# *11.1.1.1 StyleCollection*

### 11.1.1.1.1 Methoden

#### *11.1.1.1.1.1 CreateLegendBMP*

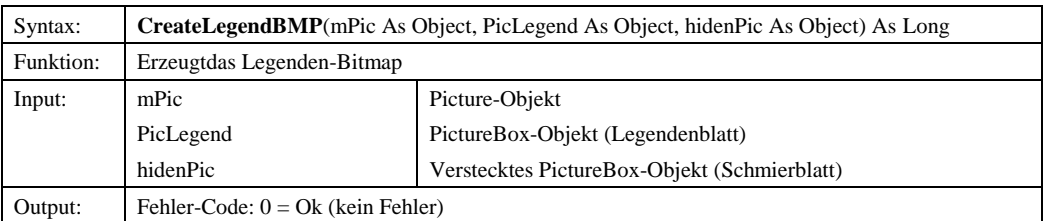

#### *11.1.1.1.1.2 CreateLegendPicture*

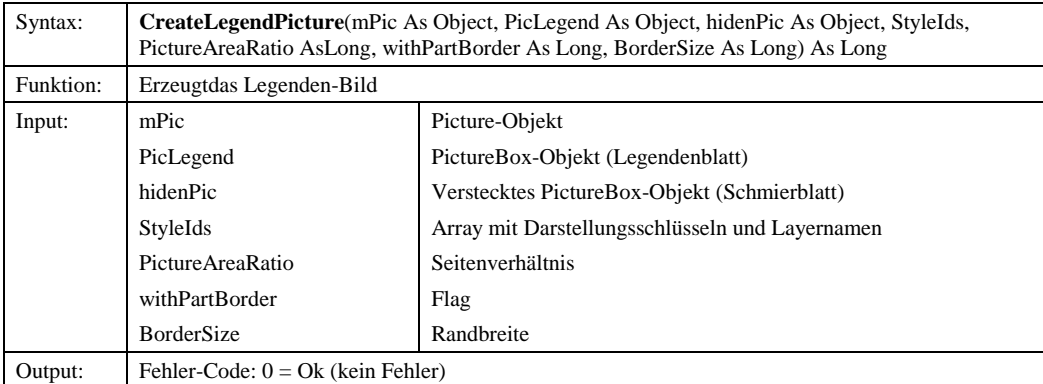

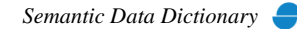

# Komponenten für SDD-GeoAssistenten [StyleManager](#page-244-0)

# *11.1.1.1.1.3 DrawStyle*

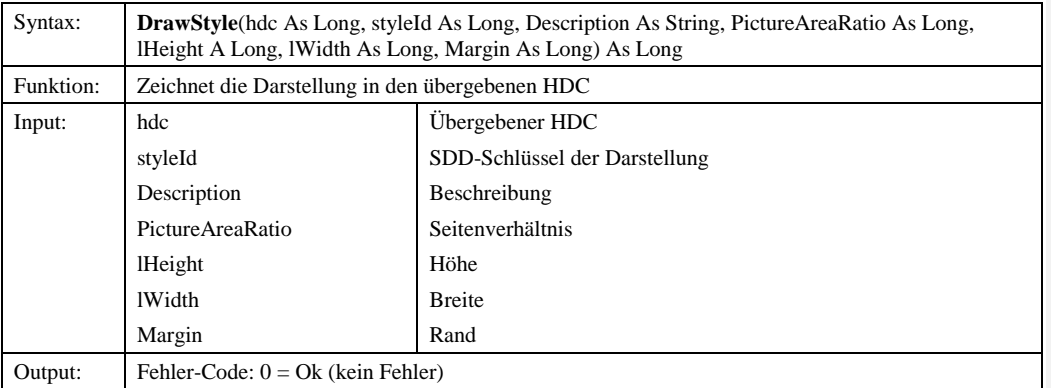

# *11.1.1.1.1.4 InitCollections*

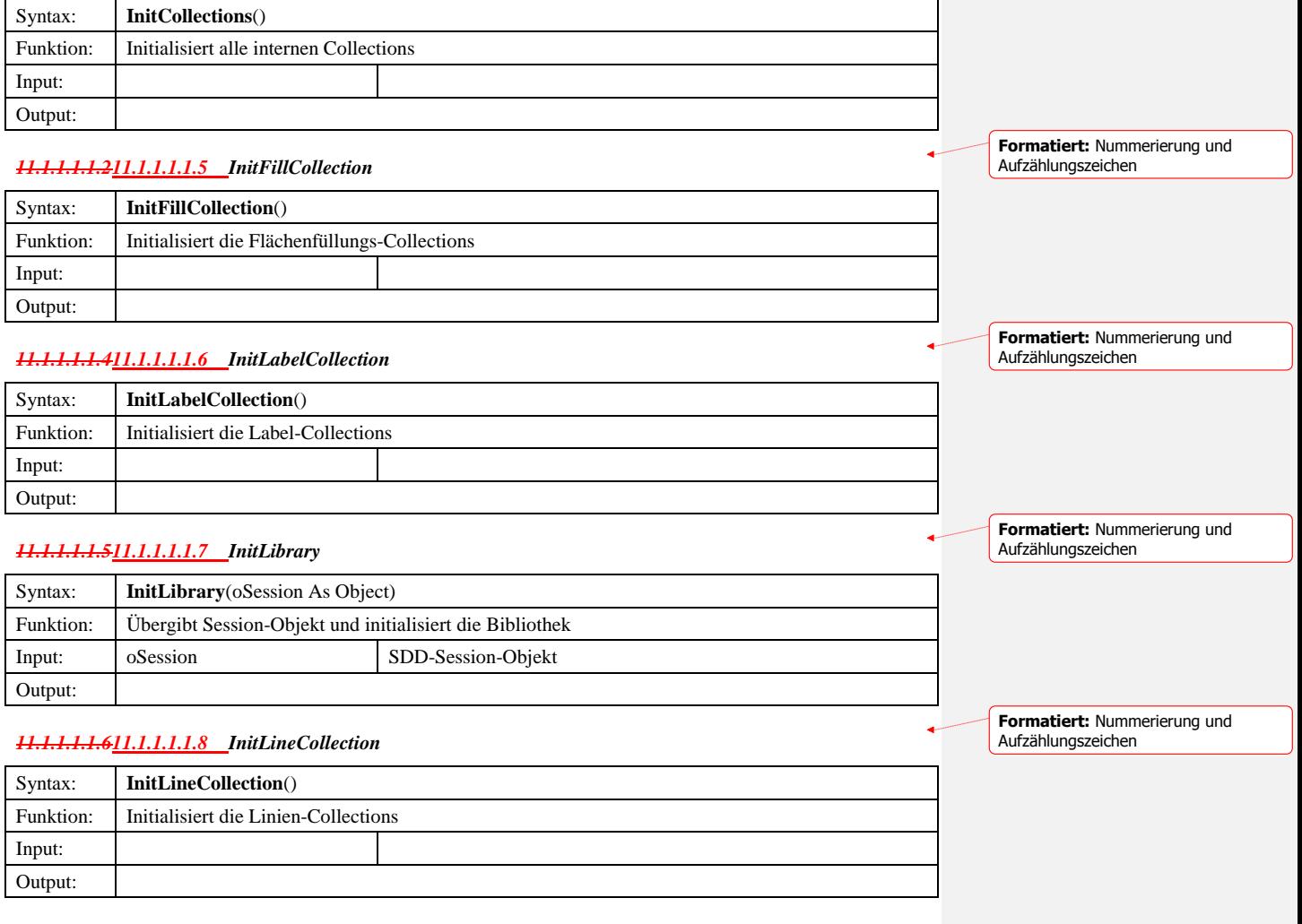

© Copyright ESRI Geoinformatik GmbH, 18.08.2016 *Semantic Data Dictionary* Seite 246/263

## Komponenten für SDD-GeoAssistenten [StyleManager](#page-244-0)

### *11.1.1.1.1.9 InitLineGrid*

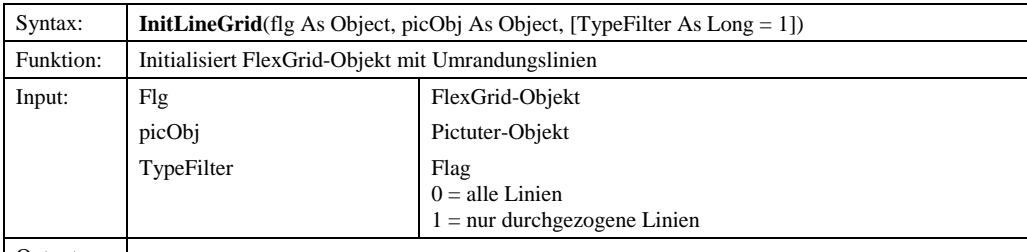

Output:

# *11.1.1.1.1.711.1.1.1.1.10 InitMarkerCollection*

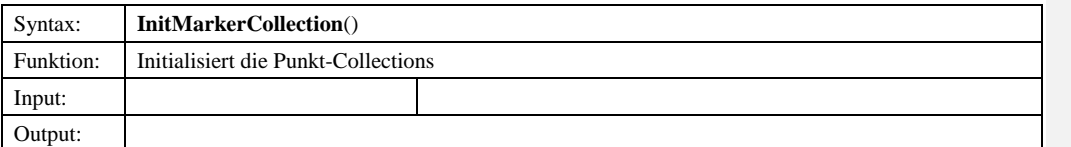

## *11.1.1.1.1.811.1.1.1.1.11 InitStyleGrid*

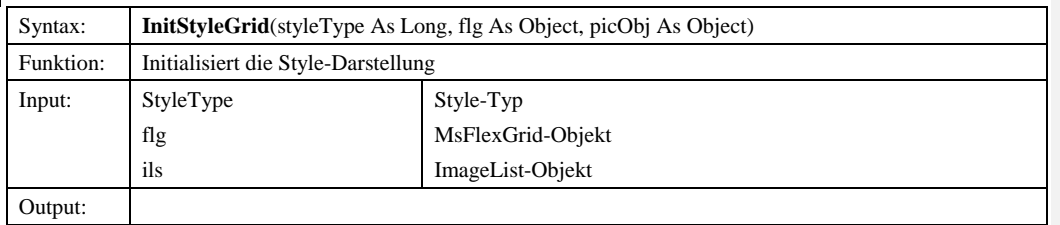

## *11.1.1.1.1.12 PreviewStyle*

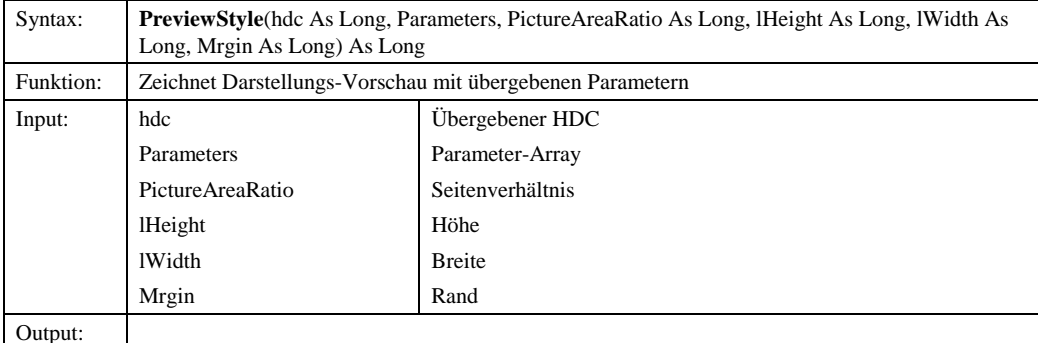

# *11.1.1.1.1.911.1.1.1.1.13 Terminate*

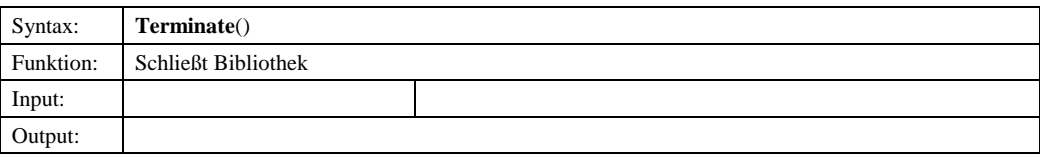

© Copyright ESRI Geoinformatik GmbH, 18.08.2016 *Semantic Data Dictionary* Seite 247/263

**Formatiert:** Nummerierung und

**Formatiert:** Nummerierung und

Aufzählungszeichen

Aufzählungszeichen

#### 11.1.1.1.2 Eigenschaften

#### *11.1.1.1.2.1 FillCollection*

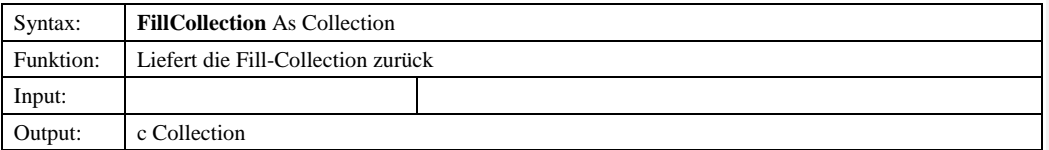

## *11.1.1.1.2.2 LabelCollection*

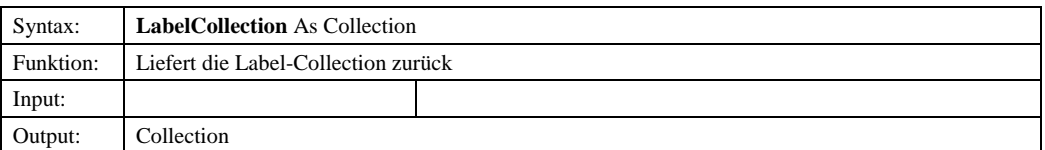

## *11.1.1.1.2.3 Language*

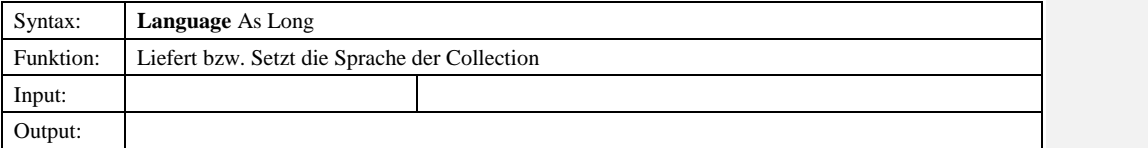

# *11.1.1.1.2.311.1.1.1.2.4 LineCollection*

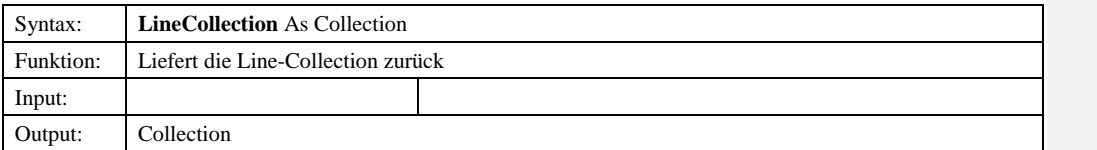

## *11.1.1.1.2.5 LocalLastStylesModification*

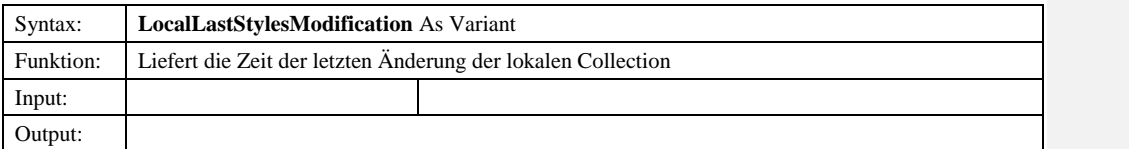

# *11.1.1.1.2.411.1.1.1.2.6 MarkerCollection*

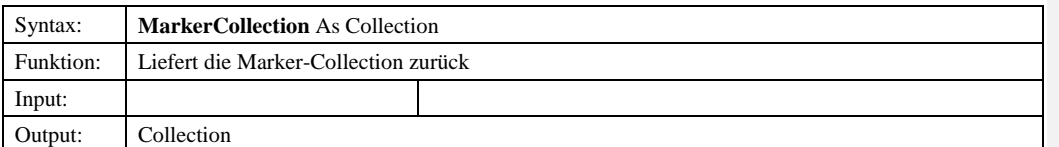

## *11.1.1.1.2.7 ServerLastStylesModification*

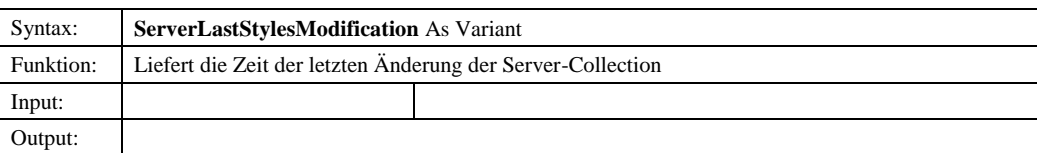

© Copyright ESRI Geoinformatik GmbH, 18.08.2016 *Semantic Data Dictionary* Seite 248/263

**Formatiert:** Nummerierung und Aufzählungszeichen

**Formatiert:** Nummerierung und

Aufzählungszeichen

# *11.2 StyleManager-Steuerelement*

# 11.2.1 Abhängige Komponenten

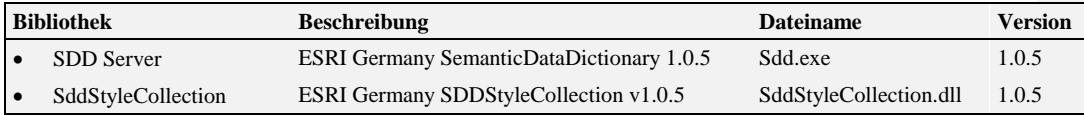

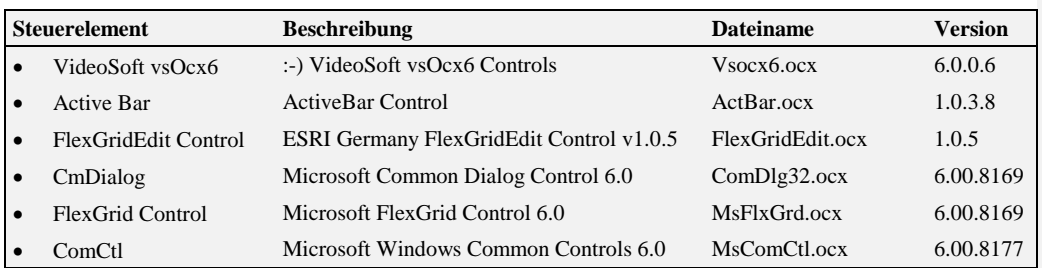

# 11.2.2 Komponentenbeschreibung

# *11.2.2.1 StyleManagerControl*

# 11.2.2.1.1 Methoden

## *11.2.2.1.1.1 InitializeControl*

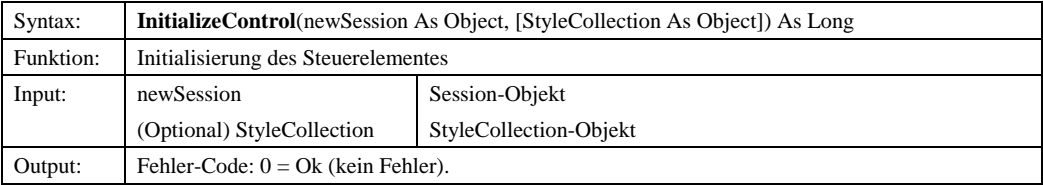

# *11.2.2.1.1.2 RefreshControl*

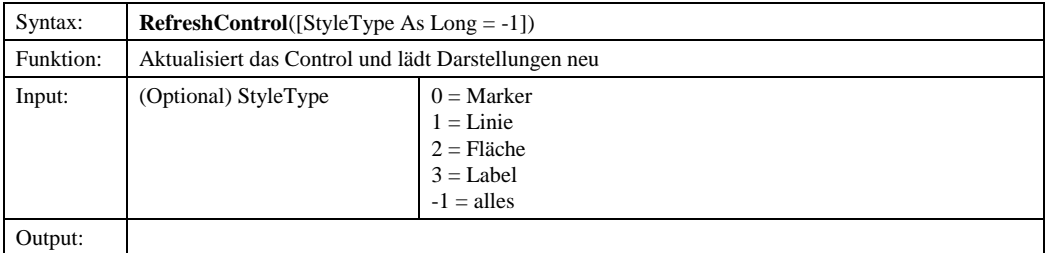

© Copyright ESRI Geoinformatik GmbH, 18.08.2016 *Semantic Data Dictionary* Seite 249/263

# *11.2.2.1.1.3 RefreshLanguage*

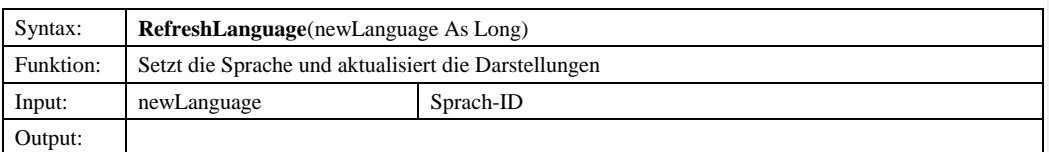

# 11.2.2.1.2 Eigenschaften

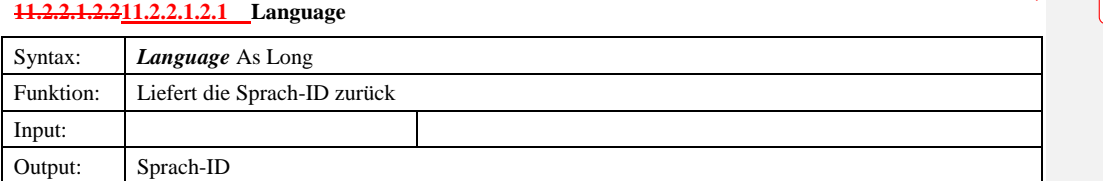

# *11.2.2.2 clsStyleManagerl*

# 11.2.2.2.1 Methoden

# **11.2.2.2.1.1 CheckActuality**

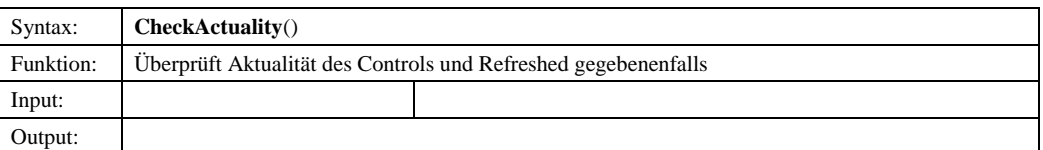

#### **11.2.2.2.1.2 ControlStatus**

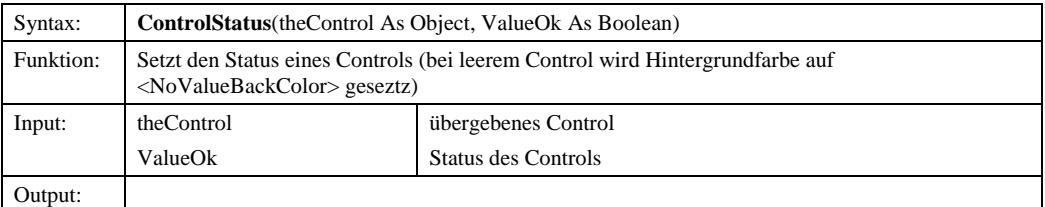

## **11.2.2.2.1.3 DeleteStyle**

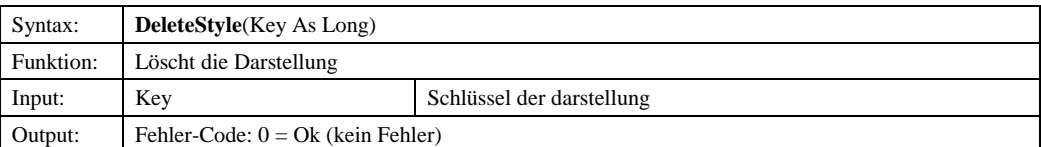

© Copyright ESRI Geoinformatik GmbH, 18.08.2016 *Semantic Data Dictionary* Seite 250/263

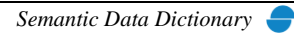

## **11.2.2.2.1.4 GetCurrTab**

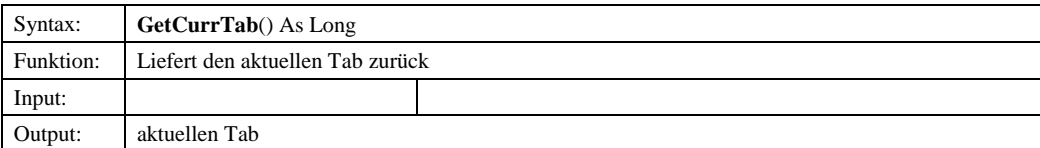

# **11.2.2.2.1.5 GetSelectedKey**

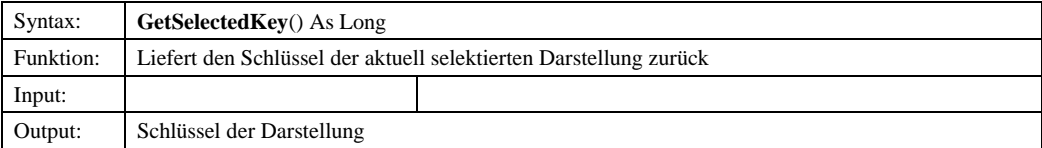

# **11.2.2.2.1.6 GetSelStyle**

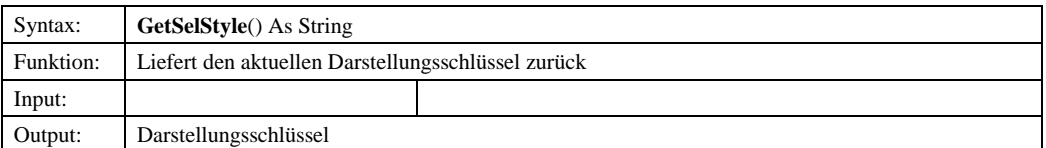

# **11.2.2.2.1.211.2.2.2.1.7 Init**

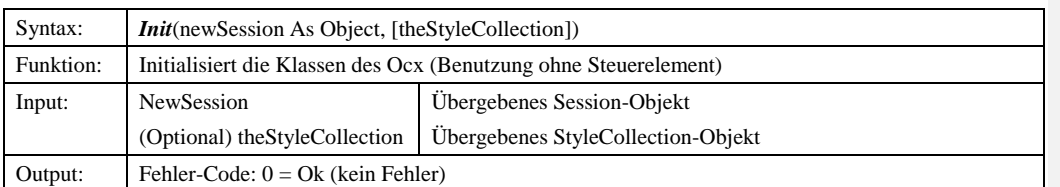

# **11.2.2.2.1.8 InitializeObject**

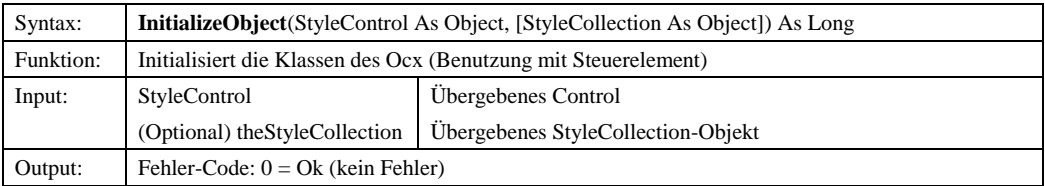

# **11.2.2.2.1.9 InitStyle**

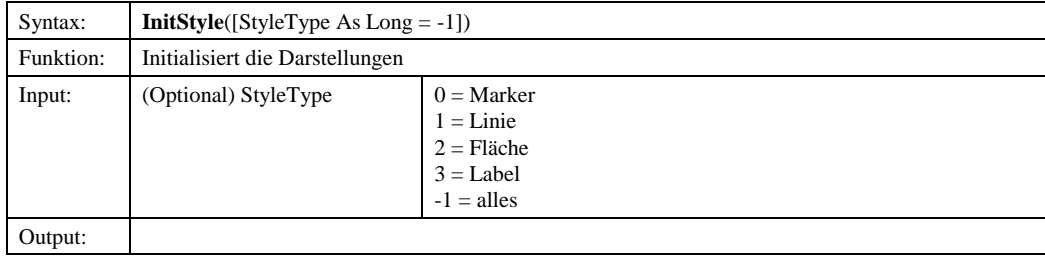

© Copyright ESRI Geoinformatik GmbH, 18.08.2016 *Semantic Data Dictionary* Seite 251/263

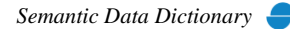

## **11.2.2.2.1.10 Refresh**

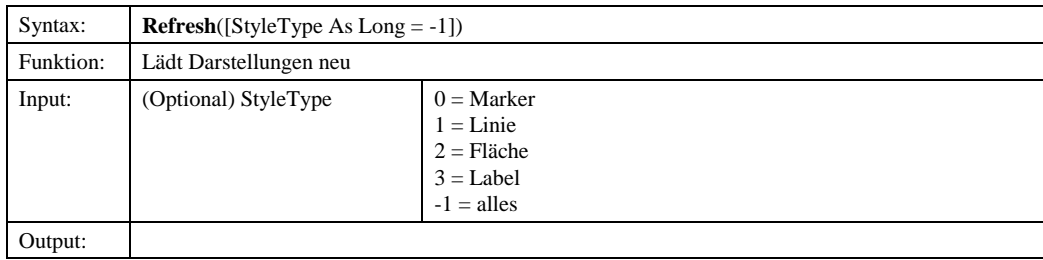

## **11.2.2.2.1.11 Resize**

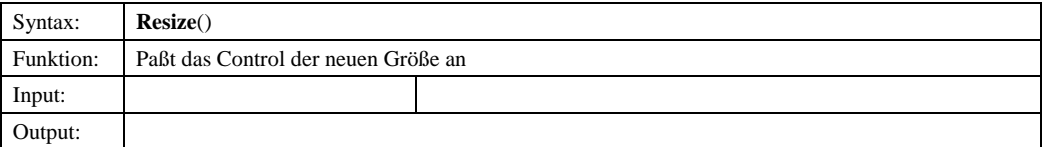

#### **11.2.2.2.1.12 SelChange**

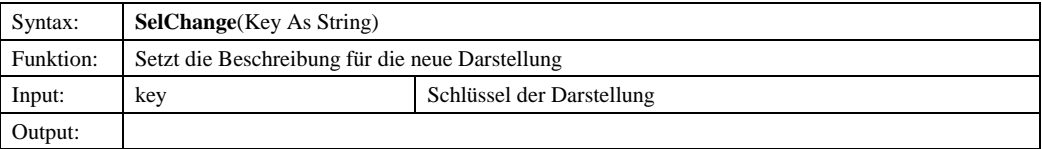

### *11.2.2.2.1.13 SelectFirstStyle*

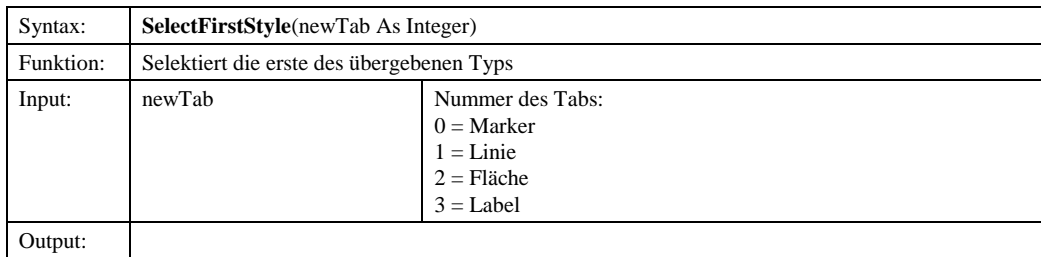

# *11.2.2.2.1.14 SetSelectedItem*

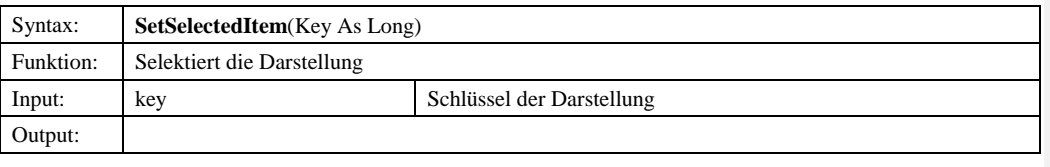

11.2.2.2<u>11.2.2.2.2</u> Eigenschaften

*11.2.2.2.2.1 Action* 

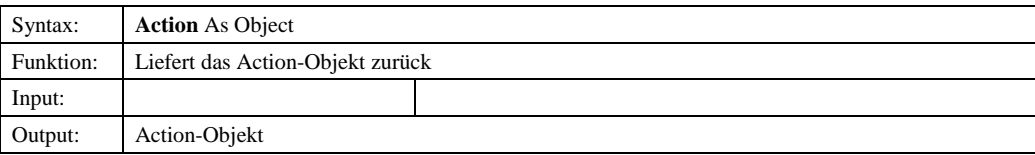

© Copyright ESRI Geoinformatik GmbH, 18.08.2016 *Semantic Data Dictionary* Seite 252/263
#### *11.2.2.2.2.2 Control*

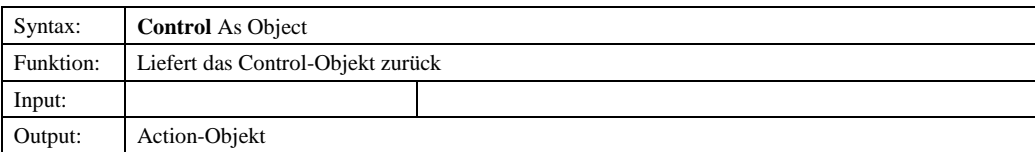

#### *11.2.2.2.2.3 Session*

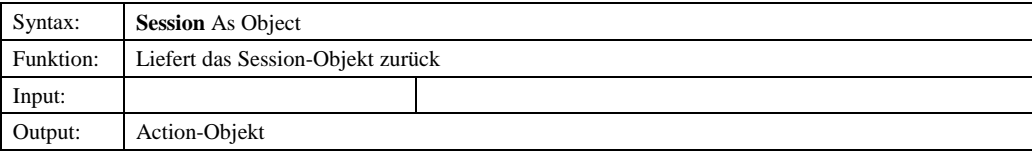

#### *11.2.2.2.2.4 StyleCollection*

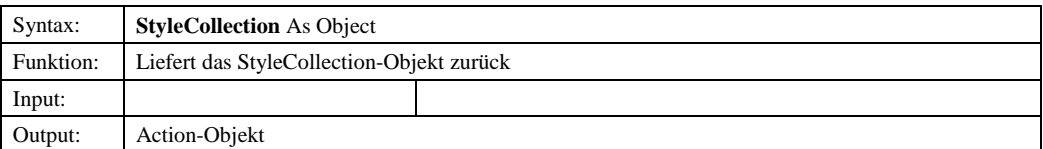

#### *11.2.2.2.2.5 UserPrivilege*

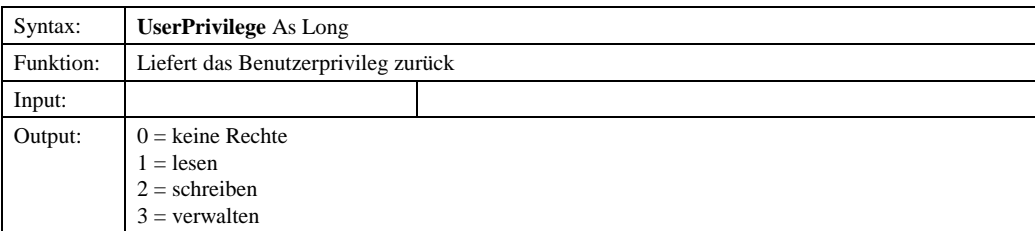

# *11.2.2.3 clsPopupMenul*

#### 11.2.2.3.1 Methoden

#### **11.2.2.3.1.1 Click**

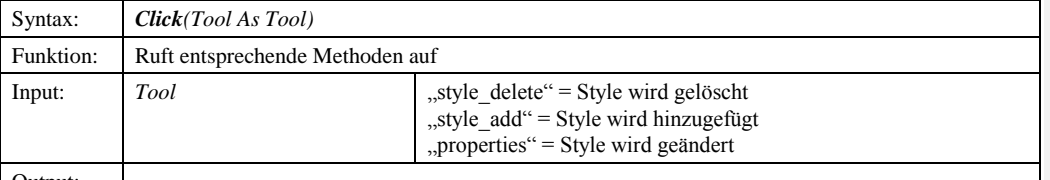

Output:

# **11.2.2.2.1.211.2.2.3.1.2 Init**

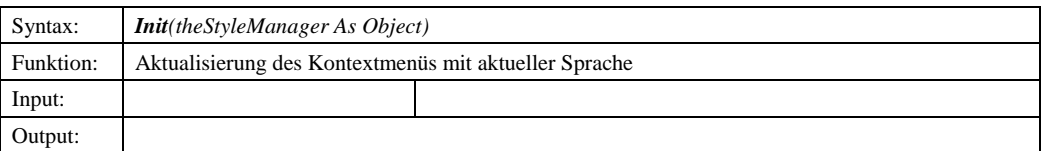

© Copyright ESRI Geoinformatik GmbH, 18.08.2016 *Semantic Data Dictionary* Seite 253/263

**Formatiert:** Nummerierung und Aufzählungszeichen

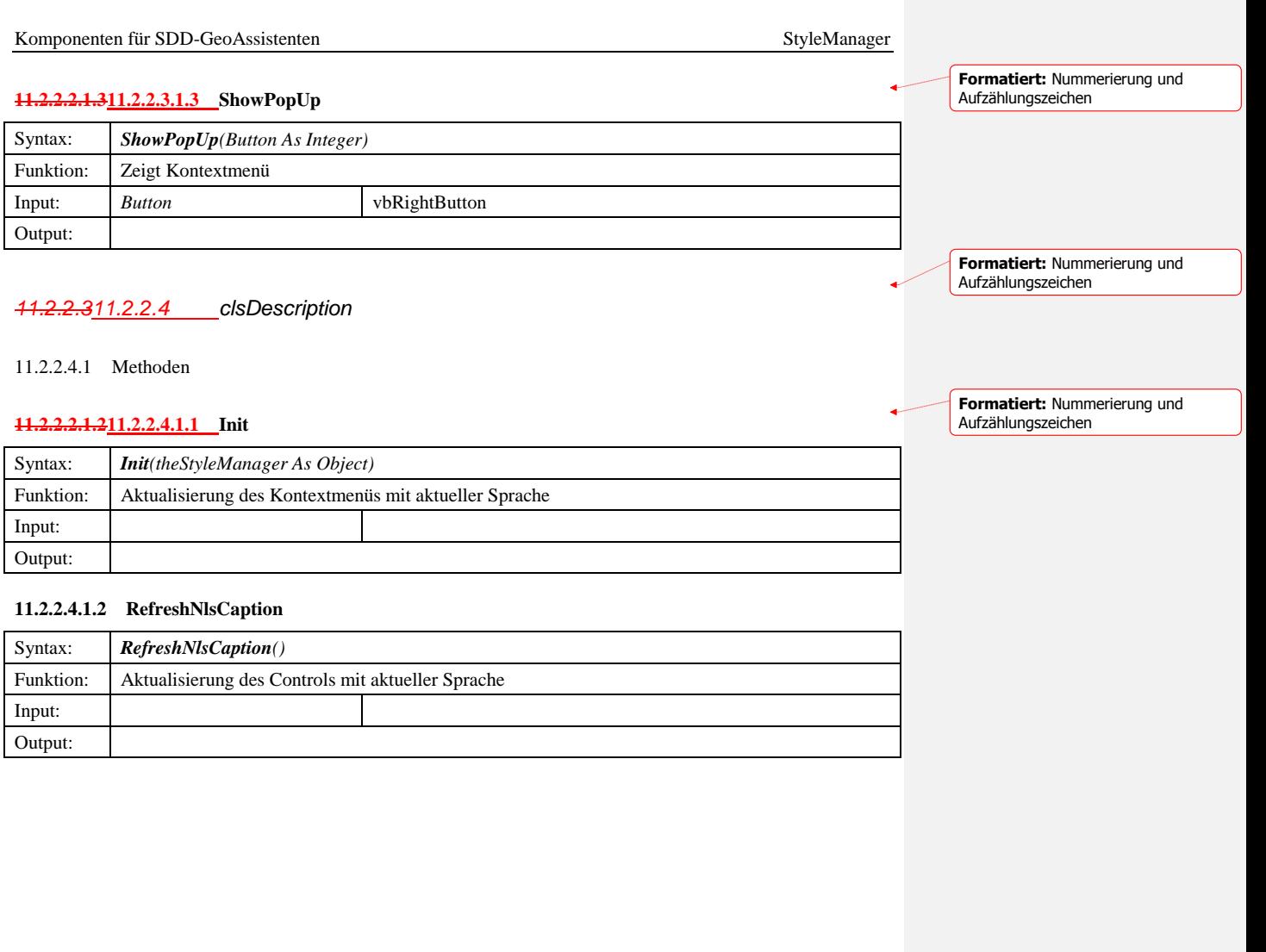

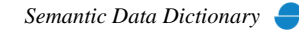

# <span id="page-254-0"></span>**12 MapOverview**

Der Overview besteht aus einer eine OCX-Komponente (Steuerelement), das sowohl ein vereinfachtes Interface zu SDD für die Anwendungsprogrammierung zur Verfügung stellt als auch das Interface (GUI) zum Anwender repräsentiert.

#### *12.1 MapOverview-Steuerelement*

# 12.1.1 Abhängige Komponenten

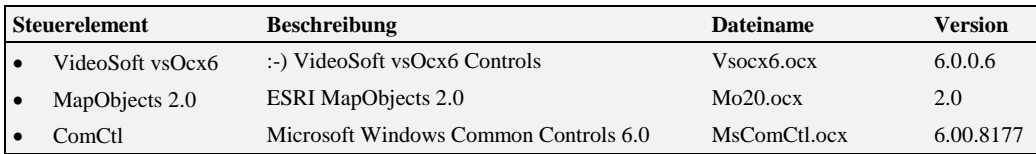

# 12.1.2 Komponentenbeschreibung

- *12.1.2.1 Overview*
- 12.1.2.1.1 Methoden

#### *12.1.2.1.1.1 ApplyBox*

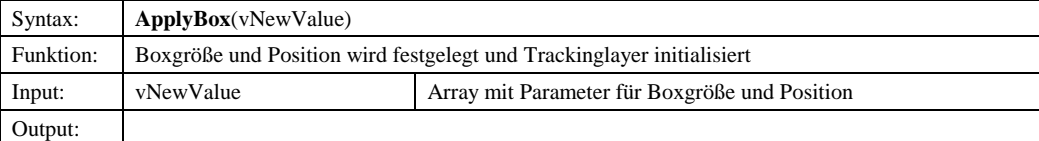

#### *12.1.2.1.1.2 Initialize*

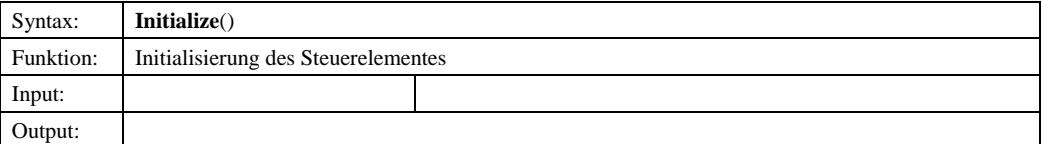

#### 12.1.2.1.2 Eigenschaften

#### *12.1.2.1.2.1 Box*

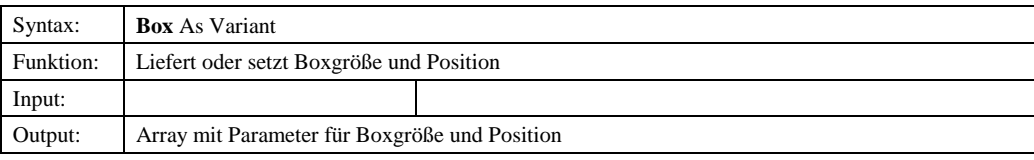

© Copyright ESRI Geoinformatik GmbH, 18.08.2016 *Semantic Data Dictionary* Seite 255/263

#### *12.1.2.1.2.2 BoxColor*

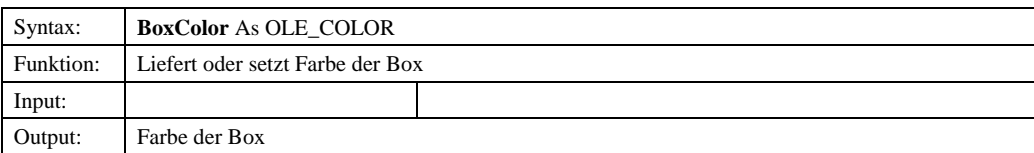

# *12.1.2.1.2.3 BoxSize*

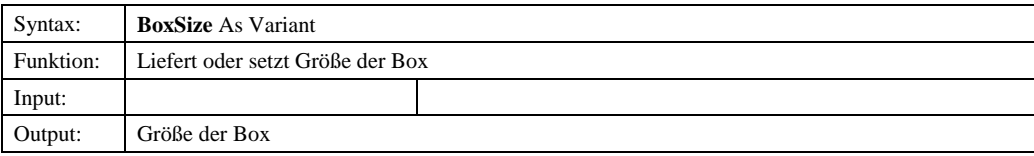

# *12.1.2.1.2.4 Layers*

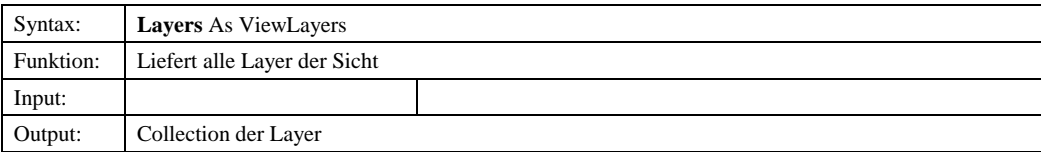

#### *12.1.2.1.2.5 MapHandle*

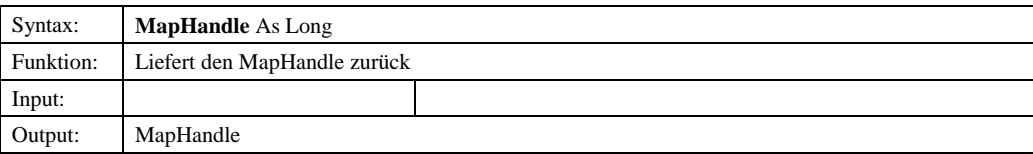

# *12.1.2.1.2.6 MaxNumLayers*

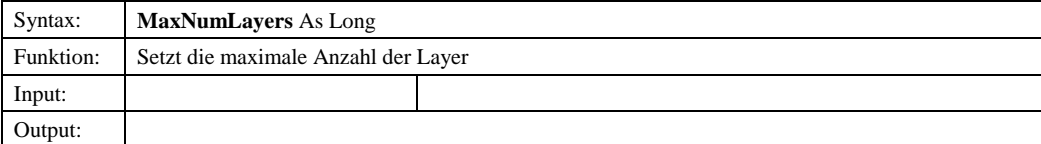

# *12.1.2.1.2.7 MaxScale*

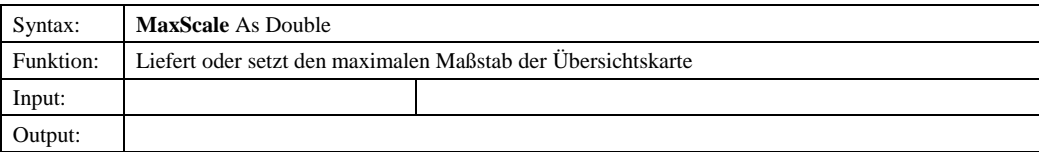

# *12.1.2.1.2.8 MinScale*

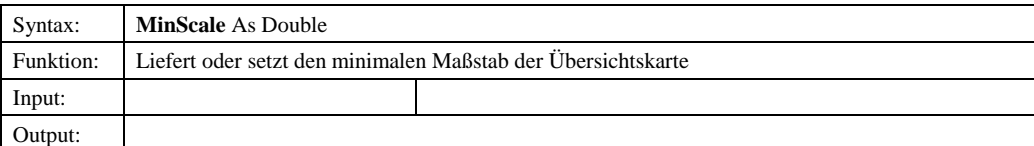

© Copyright ESRI Geoinformatik GmbH, 18.08.2016 *Semantic Data Dictionary* Seite 256/263

# *12.1.2.1.2.9 MoMap*

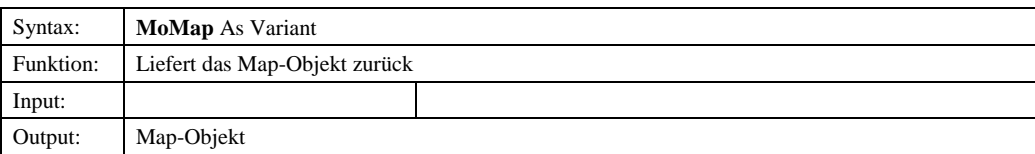

# *12.1.2.1.2.10 Output*

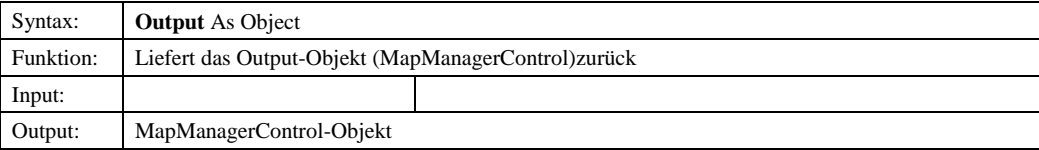

# *12.1.2.2 Box*

#### 12.1.2.2.1 Methoden

#### *12.1.2.2.1.1 ChangeByCursor*

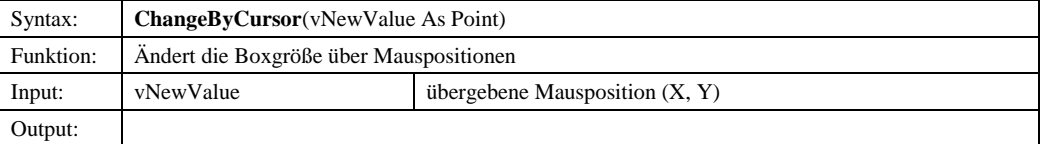

#### *12.1.2.2.1.2 ReturnMousePointer*

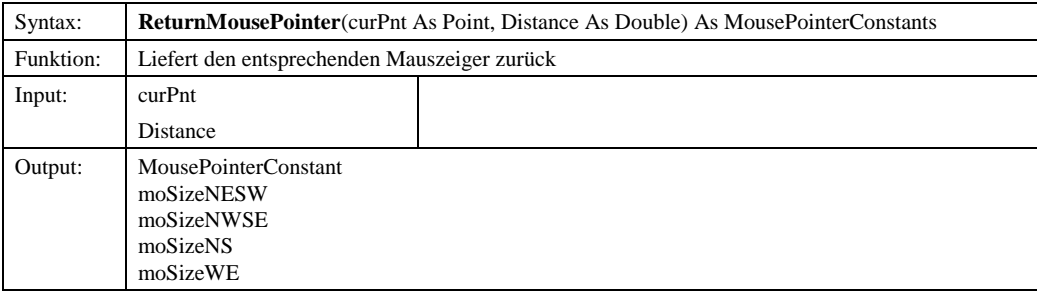

# 12.1.2.2.2 Eigenschaften

#### *12.1.2.2.2.1 Bottom*

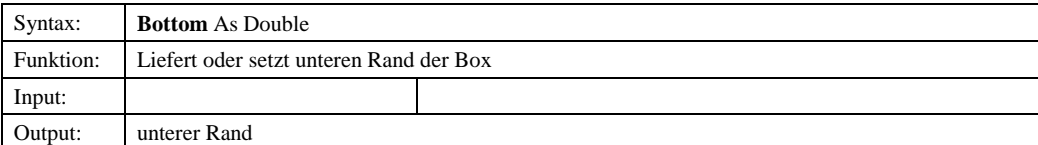

© Copyright ESRI Geoinformatik GmbH, 18.08.2016 *Semantic Data Dictionary* Seite 257/263

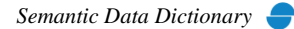

# Komponenten für SDD-GeoAssistenten [MapOverview](#page-254-0) MapOverview

#### *12.1.2.2.2.2 Color*

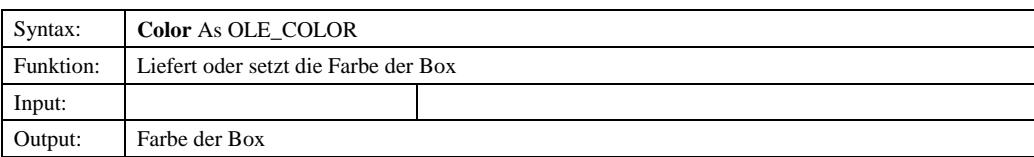

# *12.1.2.2.2.3 Left*

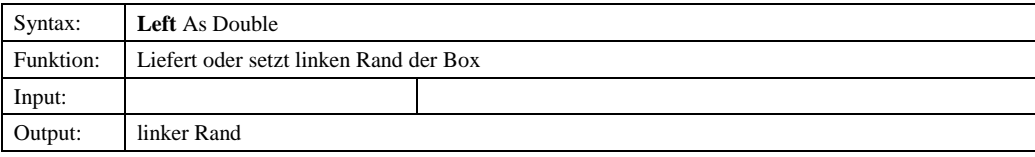

# *12.1.2.2.2.4 LL*

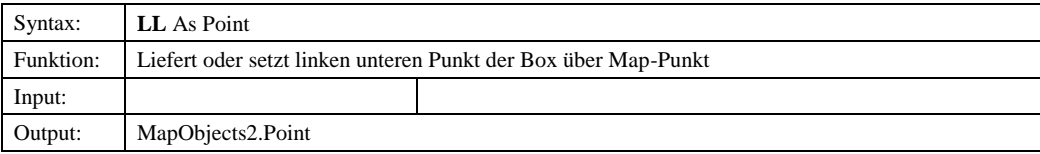

# *12.1.2.2.2.5 LR*

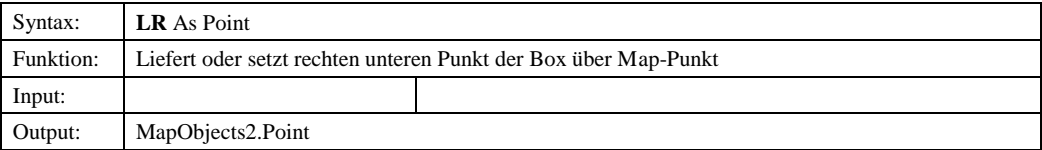

# *12.1.2.2.2.6 Rectangle*

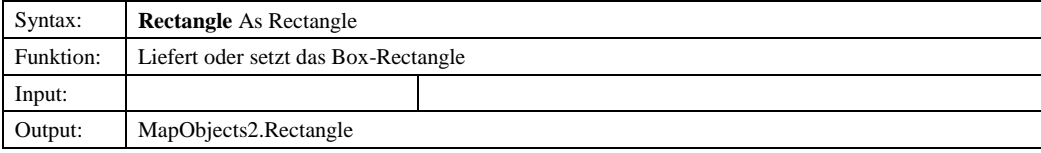

# *12.1.2.2.2.7 Right*

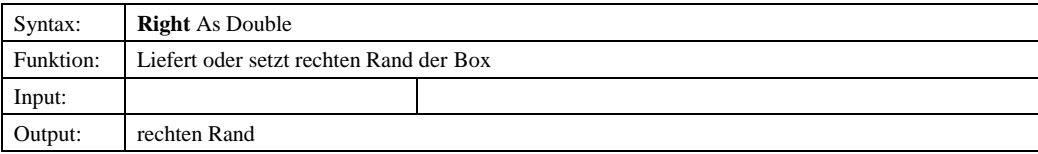

# *12.1.2.2.2.8 Size*

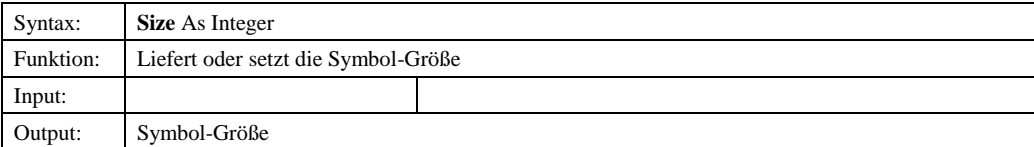

© Copyright ESRI Geoinformatik GmbH, 18.08.2016 *Semantic Data Dictionary* Seite 258/263

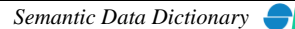

# Komponenten für SDD-GeoAssistenten [MapOverview](#page-254-0) MapOverview

# *12.1.2.2.2.9 Symbol*

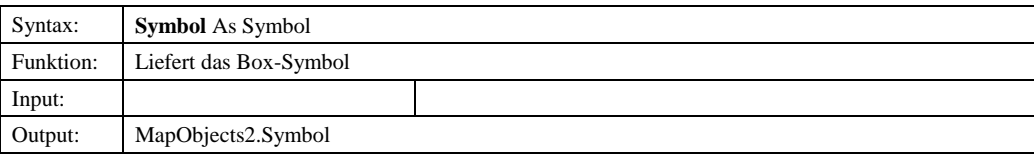

# *12.1.2.2.2.10 Top*

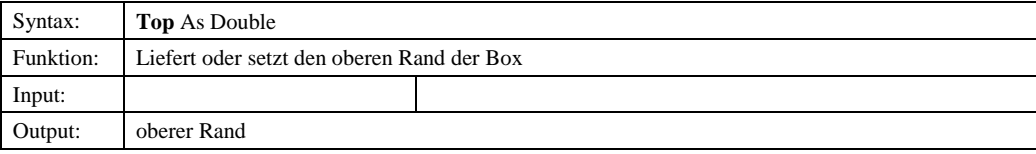

# *12.1.2.2.2.11 UL*

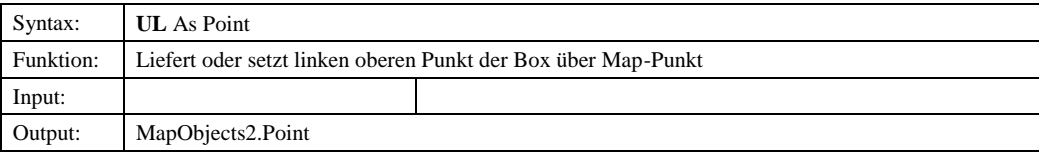

# *12.1.2.2.2.12 UR*

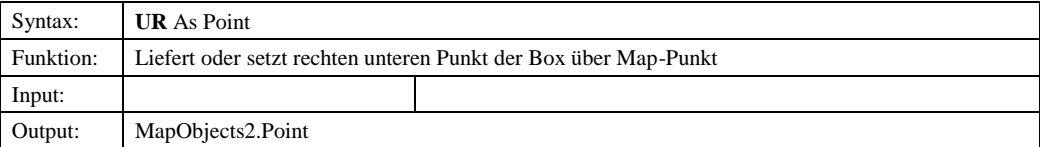

# *12.1.2.3 ViewLayers*

# 12.1.2.3.1 Methoden

#### *12.1.2.3.1.1 Add*

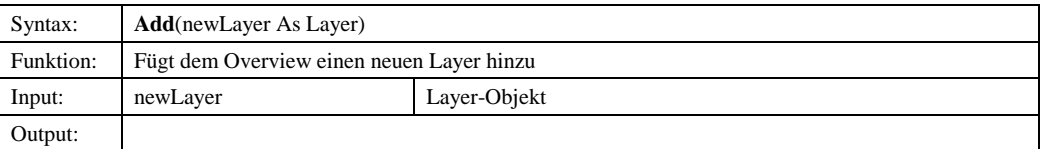

#### *12.1.2.3.1.2 Clear*

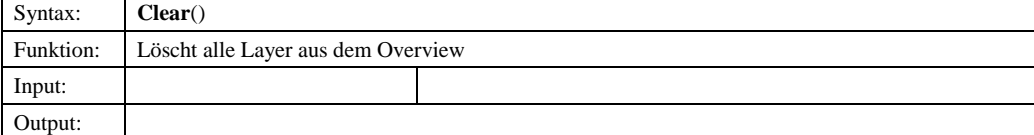

© Copyright ESRI Geoinformatik GmbH, 18.08.2016 *Semantic Data Dictionary* Seite 259/263

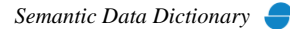

#### *12.1.2.3.1.3 Item*

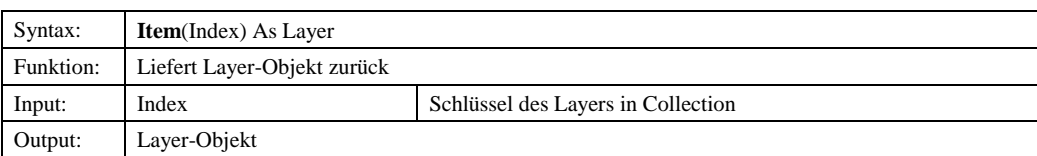

# *12.1.2.3.1.4 Remove*

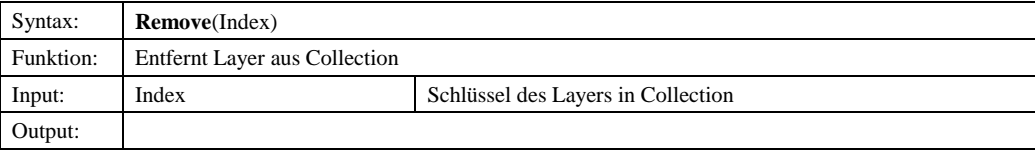

# 12.1.2.3.2 Eigenschaften

#### *12.1.2.3.2.1 Count*

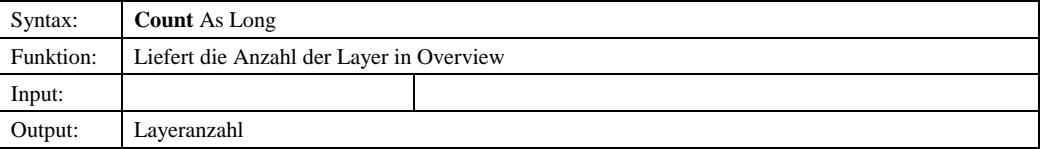

# *12.1.2.4 Layer*

# 12.1.2.4.1 Eigenschaften

# *12.1.2.4.1.1 Color*

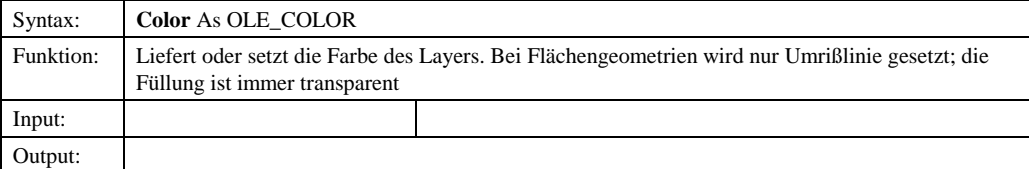

# *12.1.2.4.1.2 LayerType*

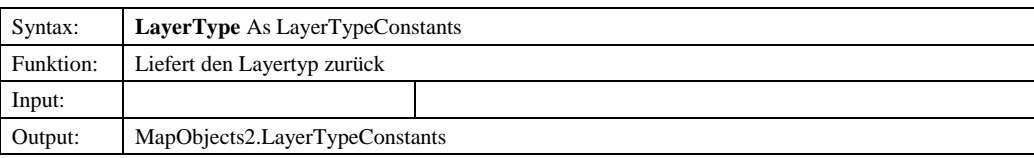

# *12.1.2.4.1.3 MapLayer*

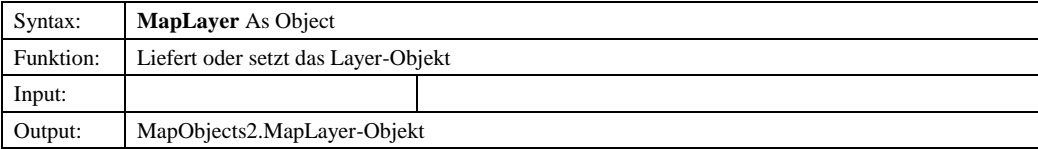

© Copyright ESRI Geoinformatik GmbH, 18.08.2016 *Semantic Data Dictionary* Seite 260/263

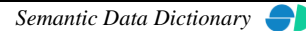

# Komponenten für SDD-GeoAssistenten [MapOverview](#page-254-0) MapOverview

#### *12.1.2.4.1.4 MaxScale*

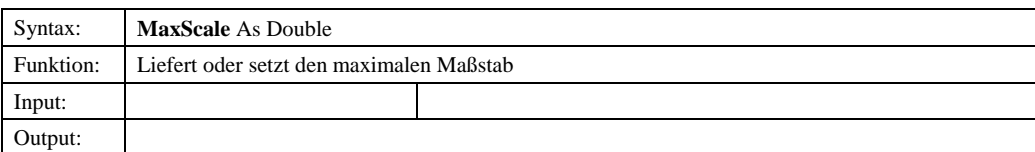

# *12.1.2.4.1.5 MinScale*

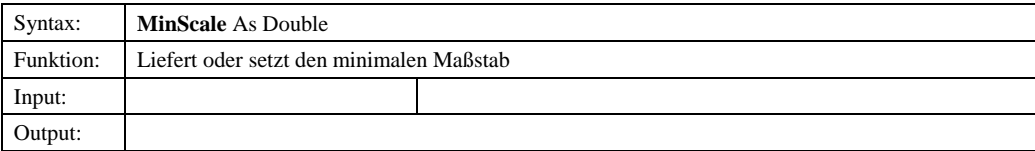

#### *12.1.2.4.1.6 Name*

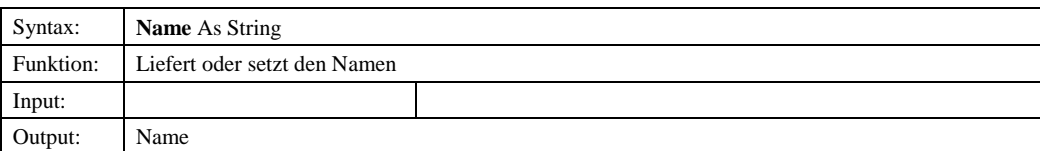

#### *12.1.2.4.1.7 Outline*

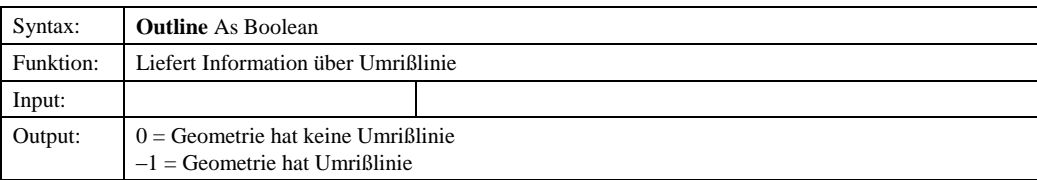

#### *12.1.2.4.1.8 Visible*

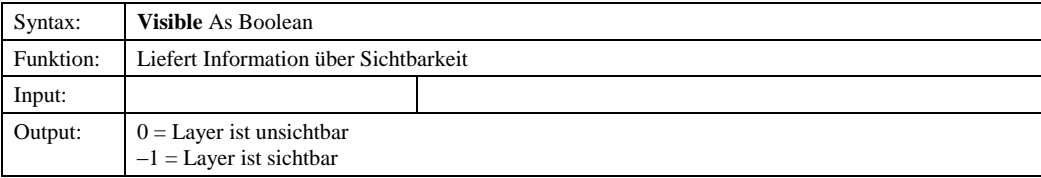

# <span id="page-261-0"></span>**13 Legend**

Das Legenden-Steuerelement besteht aus einer eine OCX-Komponente, das die Generierung der Legende übernimmt. Es wird vom MapManager-Steuerelement benötigt.

# *12.113.1 Legend-Steuerelement*

# 13.1.1 Abhängige Komponenten

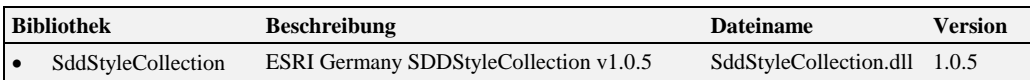

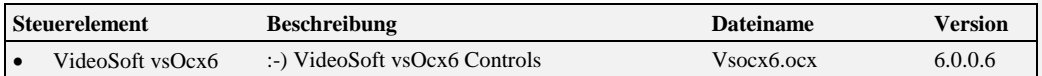

# 12.1.213.1.2 Komponentenbeschreibung

#### *13.1.2.1 LegendControl*

13.1.2.1.1 Methoden

#### *13.1.2.1.1.1 Init*

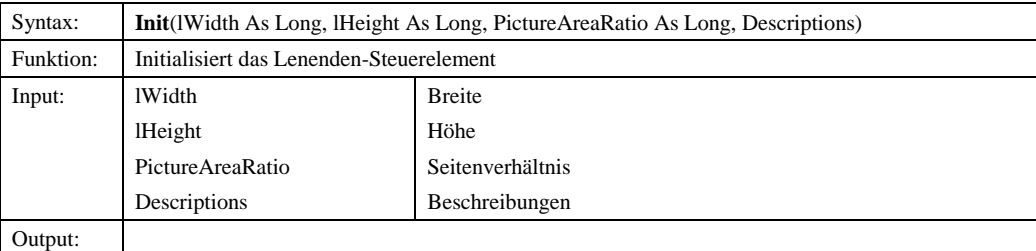

#### *13.1.2.1.1.2 LoadLegend*

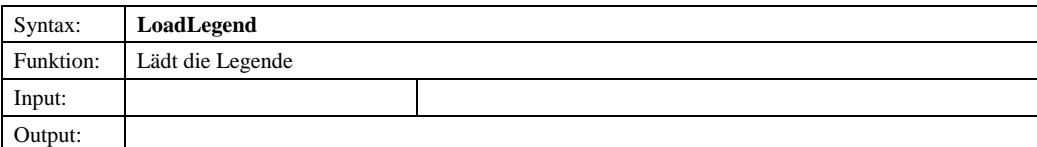

© Copyright ESRI Geoinformatik GmbH, 18.08.2016 *Semantic Data Dictionary* Seite 262/263

**Formatiert:** Nummerierung und

Aufzählungszeichen

**Formatiert:** Nummerierung und Aufzählungszeichen

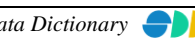

Komponenten für SDD-GeoAssistenten [Legend](#page-261-0)

# *13.1.2.1.1.3 RefreshLanguage*

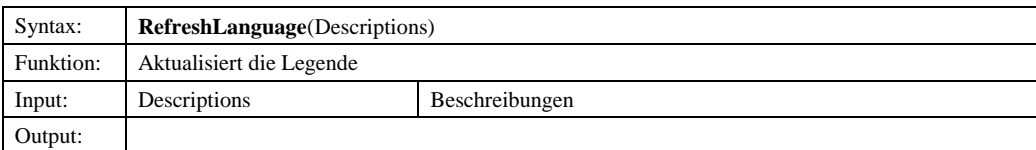

# *6.2.3.1.1.713.1.2.1.1.4 SetMapHandle*

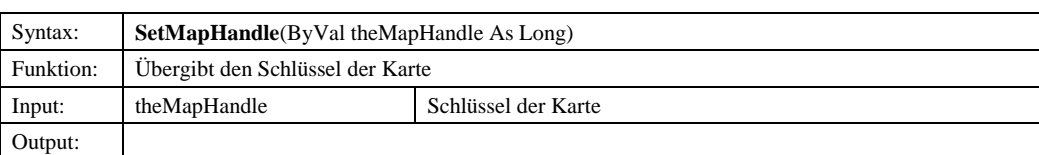

#### *6.2.3.1.1.813.1.2.1.1.5 SetMapManager*

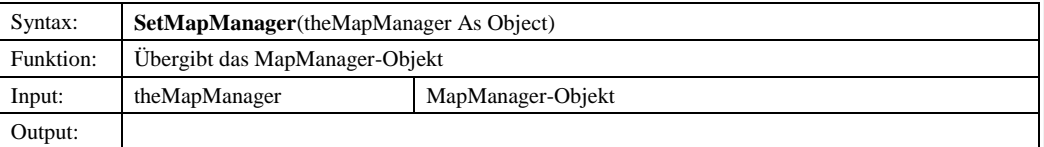

#### *13.1.2.1.1.6 SetStyleCollectionr*

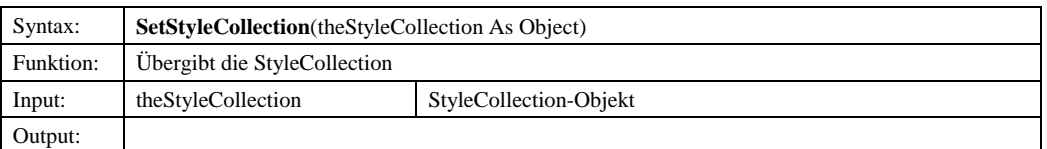

#### **Formatiert:** Nummerierung und Aufzählungszeichen

**Formatiert:** Nummerierung und Aufzählungszeichen

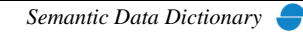